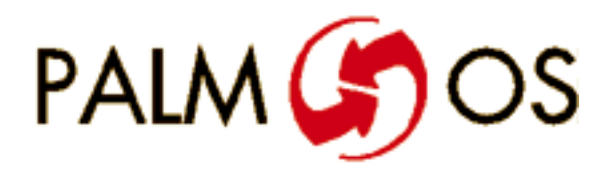

# **Welcome to**

# **Developing Palm OS Applications**

## **Part I: System and User Interface Management**

**Navigate this online document as follows:**

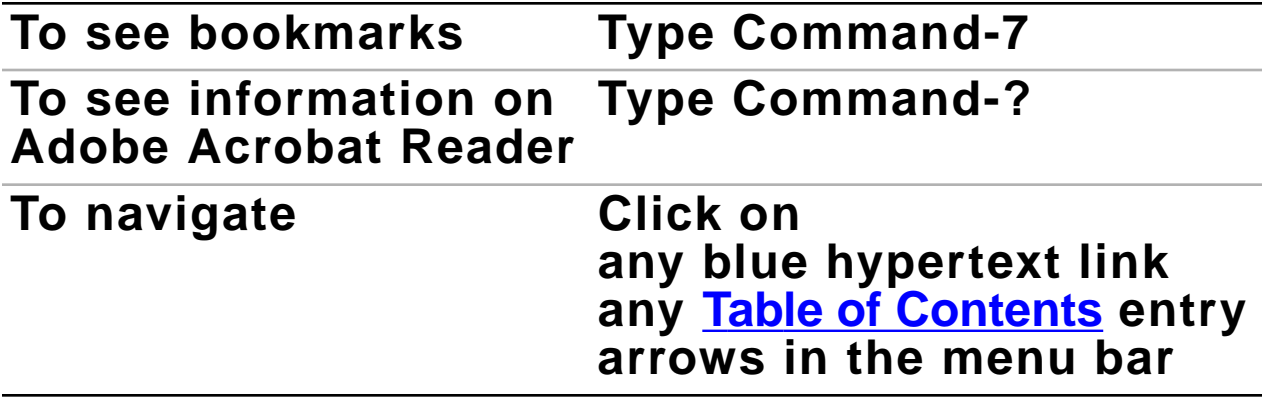

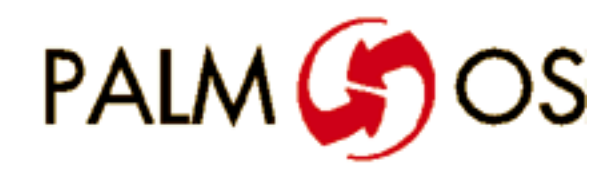

# **U.S. Robotics®**

# **Developing Palm OS™ Applications**

# **Part I**

#### **©1996 U.S. Robotics, Inc. All rights reserved.**

Documentation stored on the compact disk may be printed by licensee for personal use. Except for the foregoing, no part of this documentation may be reproduced or transmitted in any form by any means, electronic or mechanical, including photocopying, recording, or any information storage and retrieval system, without permission in writing from U.S. Robotics.

U.S. Robotics, the U.S. Robotics logo and Graffiti are registered trademarks, and Palm Computing, HotSync, Palm OS, and the Palm OS logo are trademarks of U.S. Robotics and its subsidiaries.

All other trademarks or registered trademarks are the property of their respective owners.

#### **ALL SOFTWARE AND DOCUMENTATION ON THE COMPACT DISK ARE SUBJECT TO THE LICENSE AGREEMENT**.

**Canada** Metrowerks Inc. 1500 du College, suite 300 St. Laurent, QC H4L 5G6 Canada

**U.S.A. and International** Metrowerks Corporation 2201 Donley Drive Suite 310 Austin, TX 78758

voice: (512) 873-4700 fax: (512) 873-4900

voice: (514) 747-5999 fax: (514) 747-2822

**U.S. Robotics, Palm Computing Division Mail Order** 1-800-881-7256 **Metrowerks Mail Order** voice: (800) 377-5416

fax: (512) 873-4901

U.S. Robotics, Palm Computing Division World Wide Web site: http://www.usr.com/palm Metrowerks World Wide Web site (Internet): http://www.metrowerks.com Registration information (Internet): register@metrowerks.com Technical support (Internet): support@metrowerks.com Sales, marketing, & licensing (Internet): sales@metrowerks.com AppleLink: METROWERKS America OnLine: goto: METROWERKS Compuserve: goto: METROWERKS

<span id="page-4-0"></span>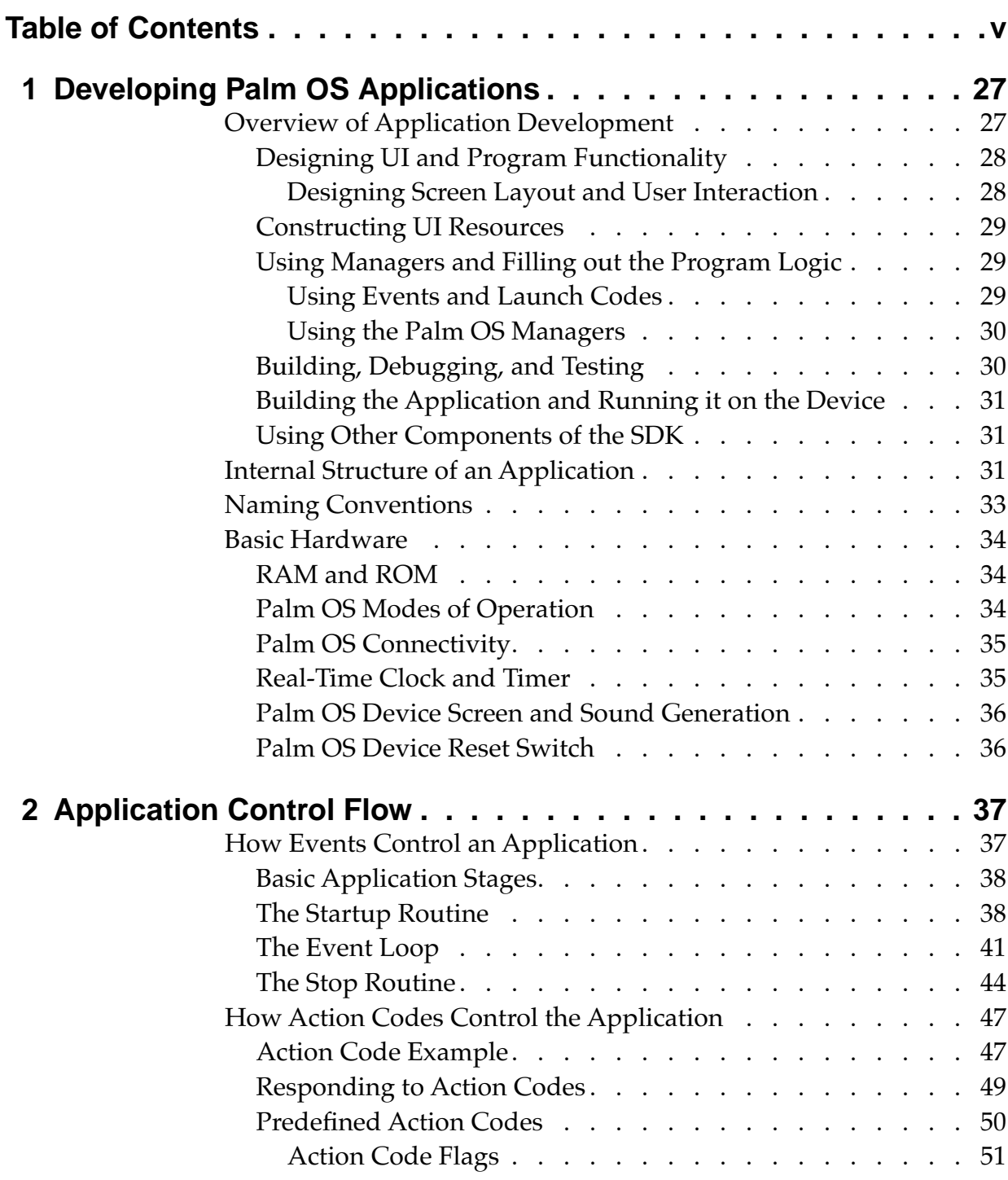

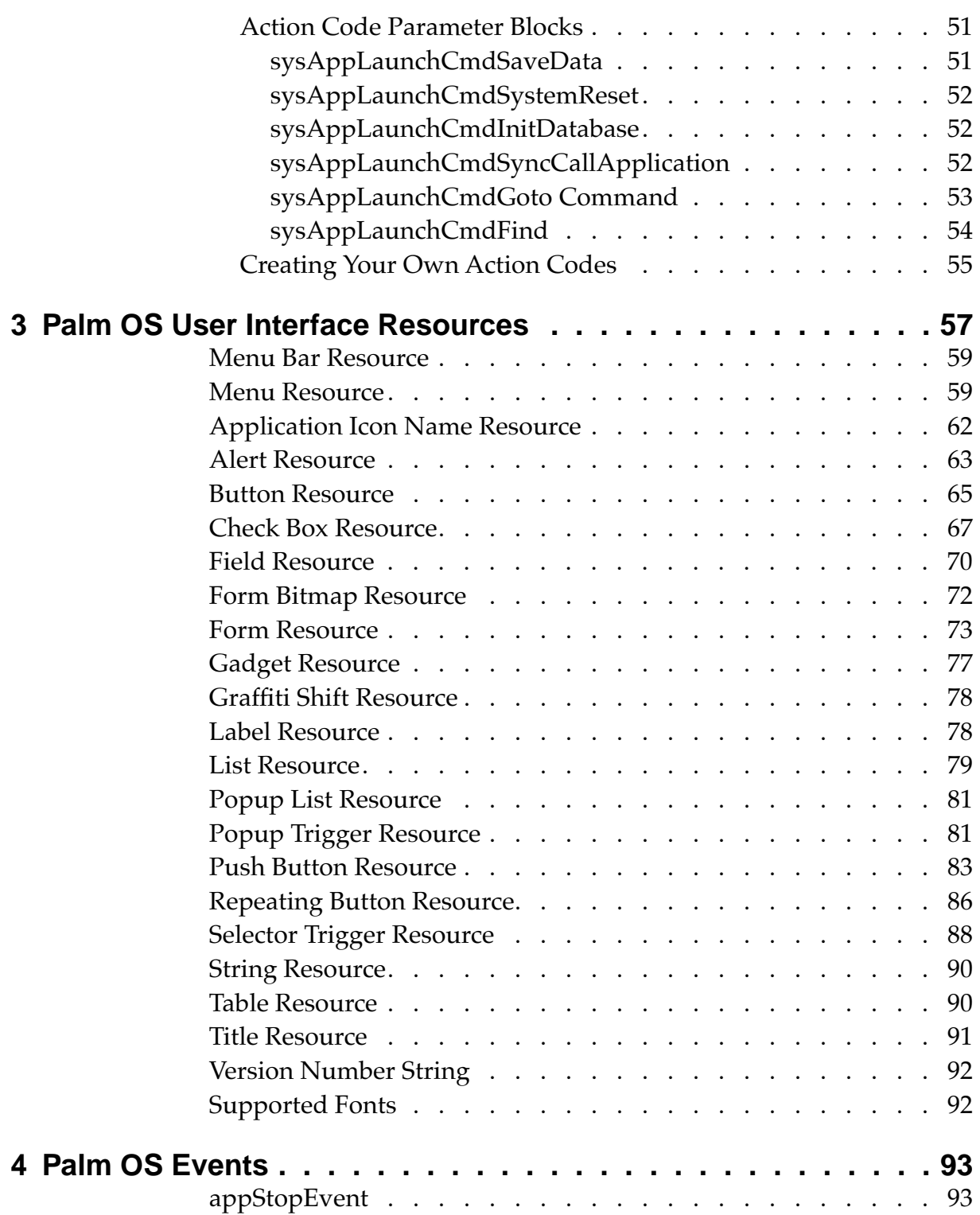

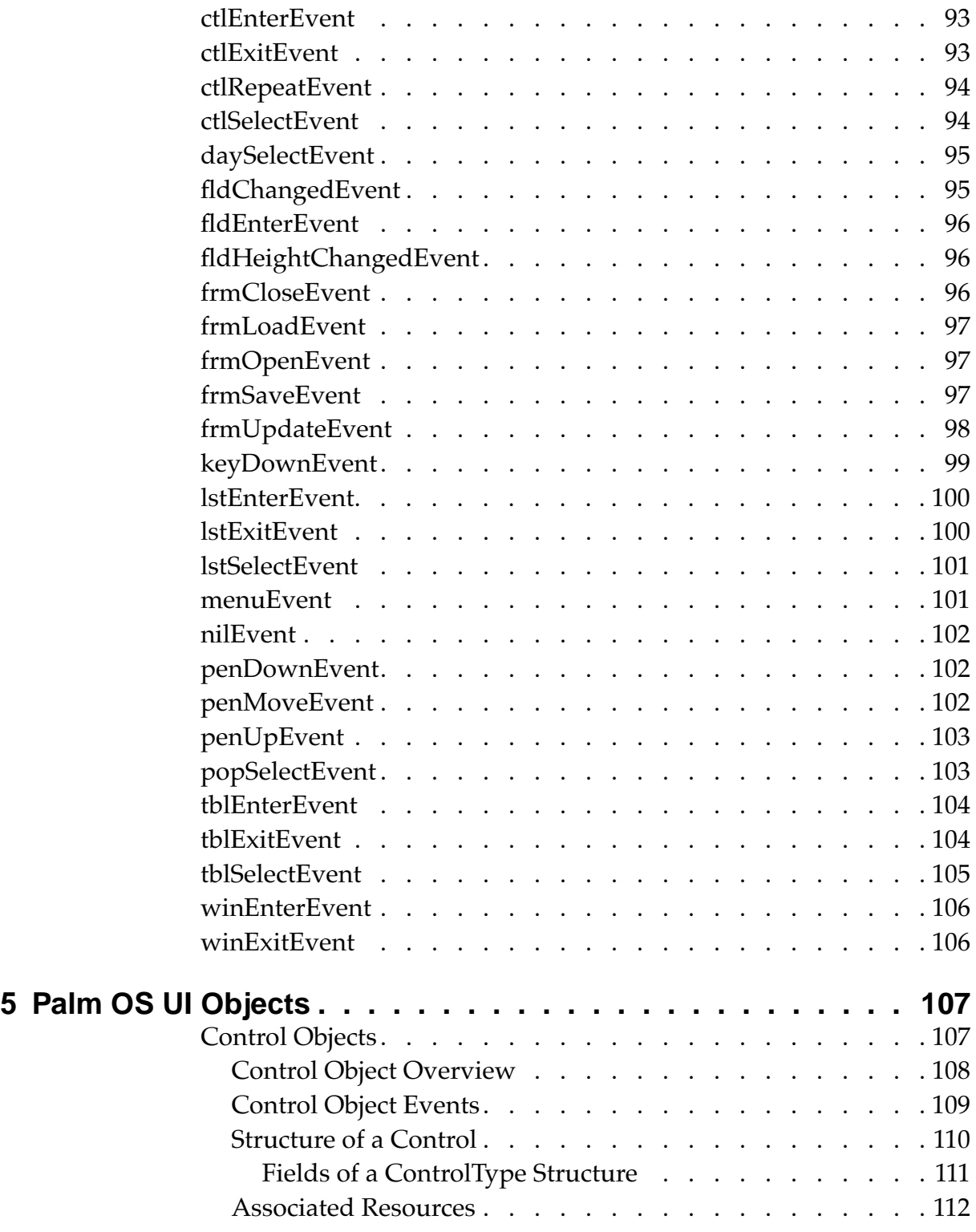

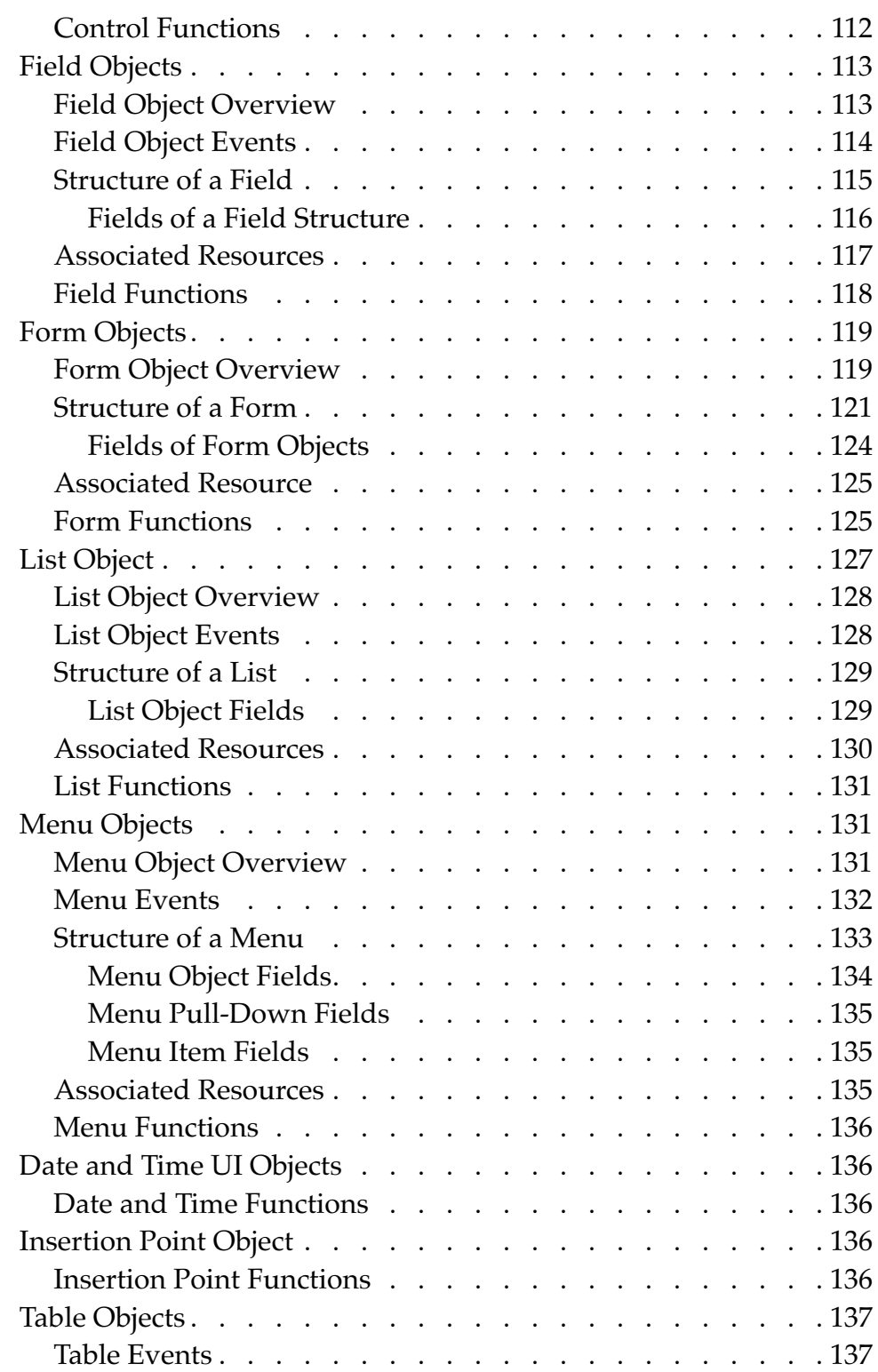

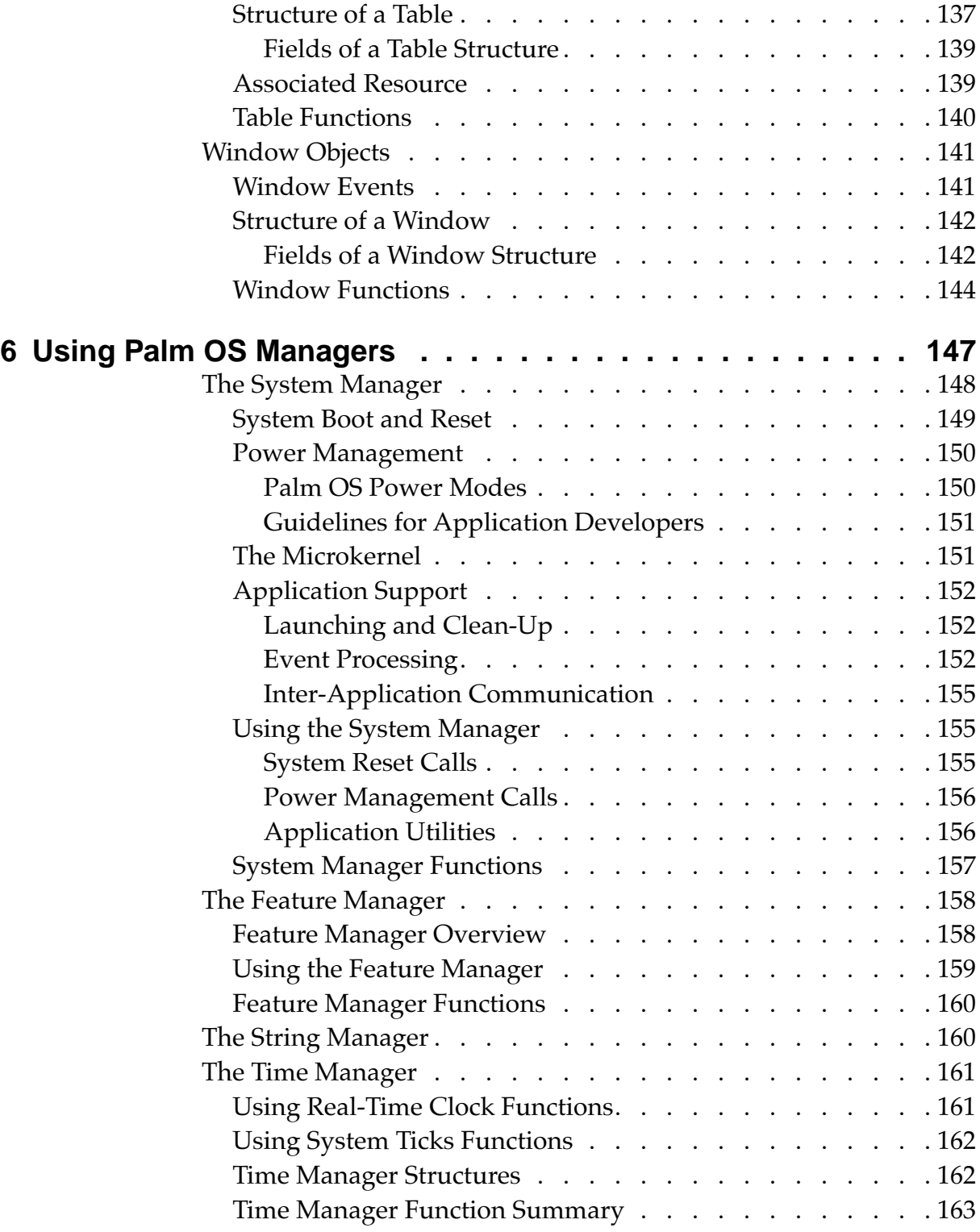

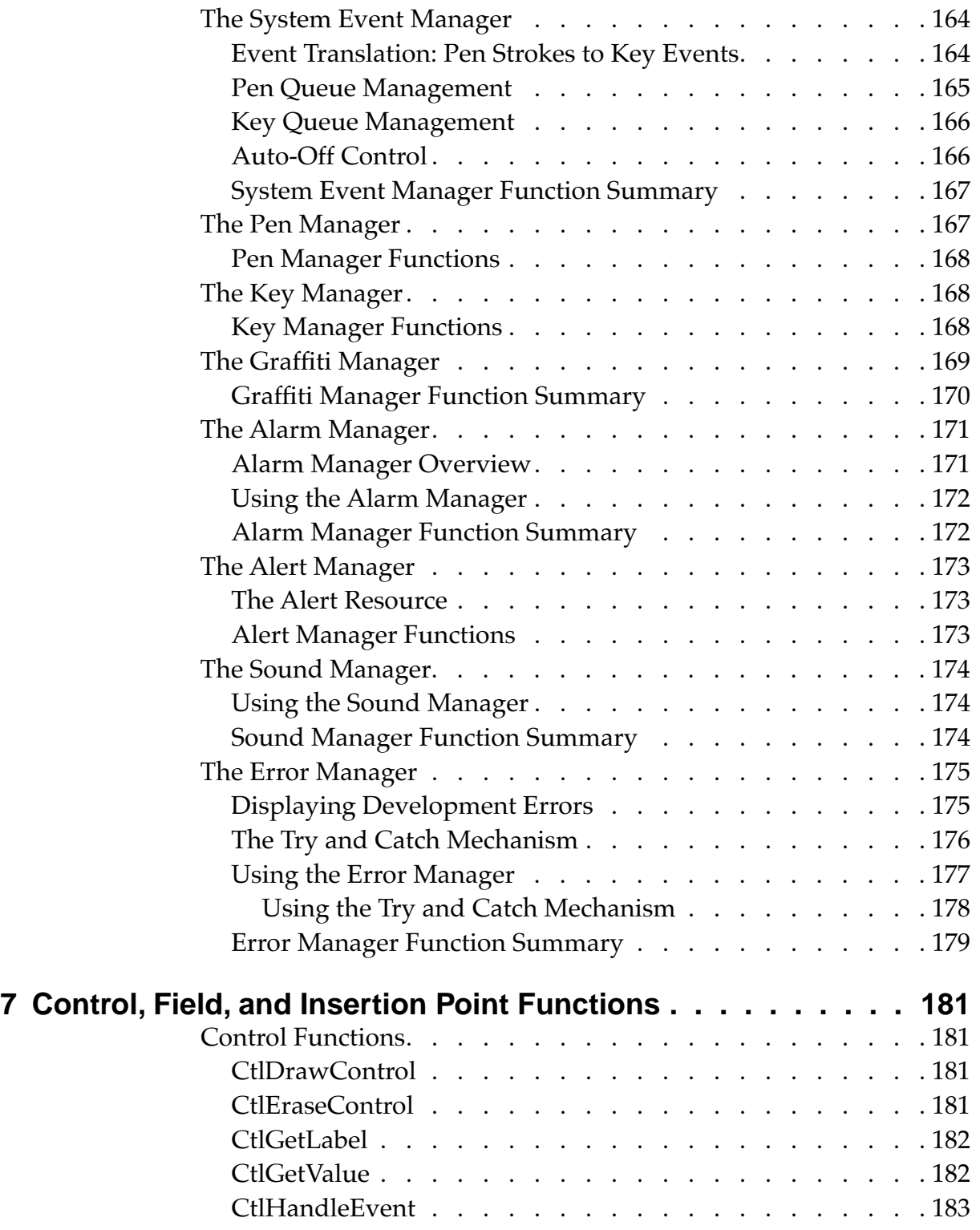

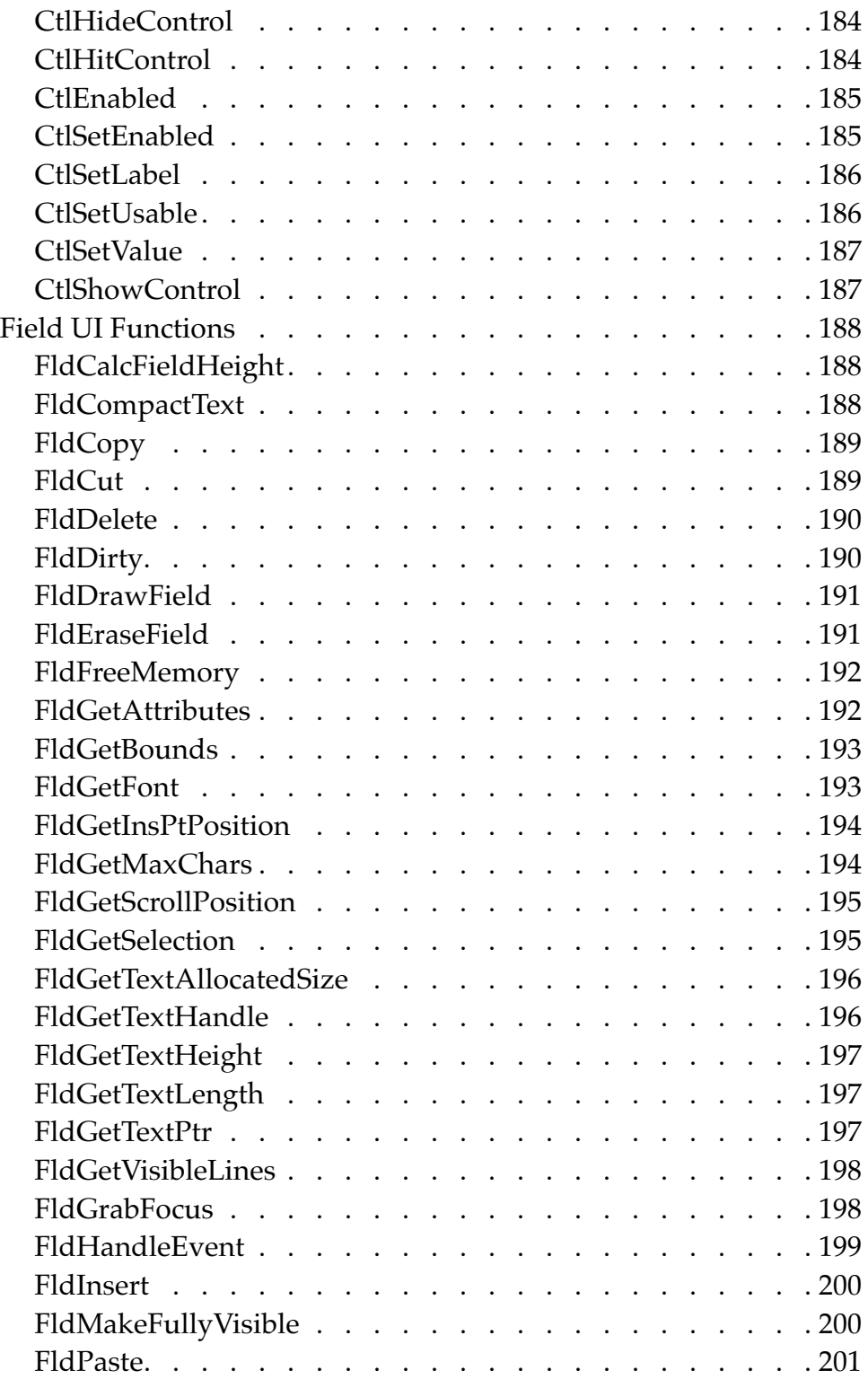

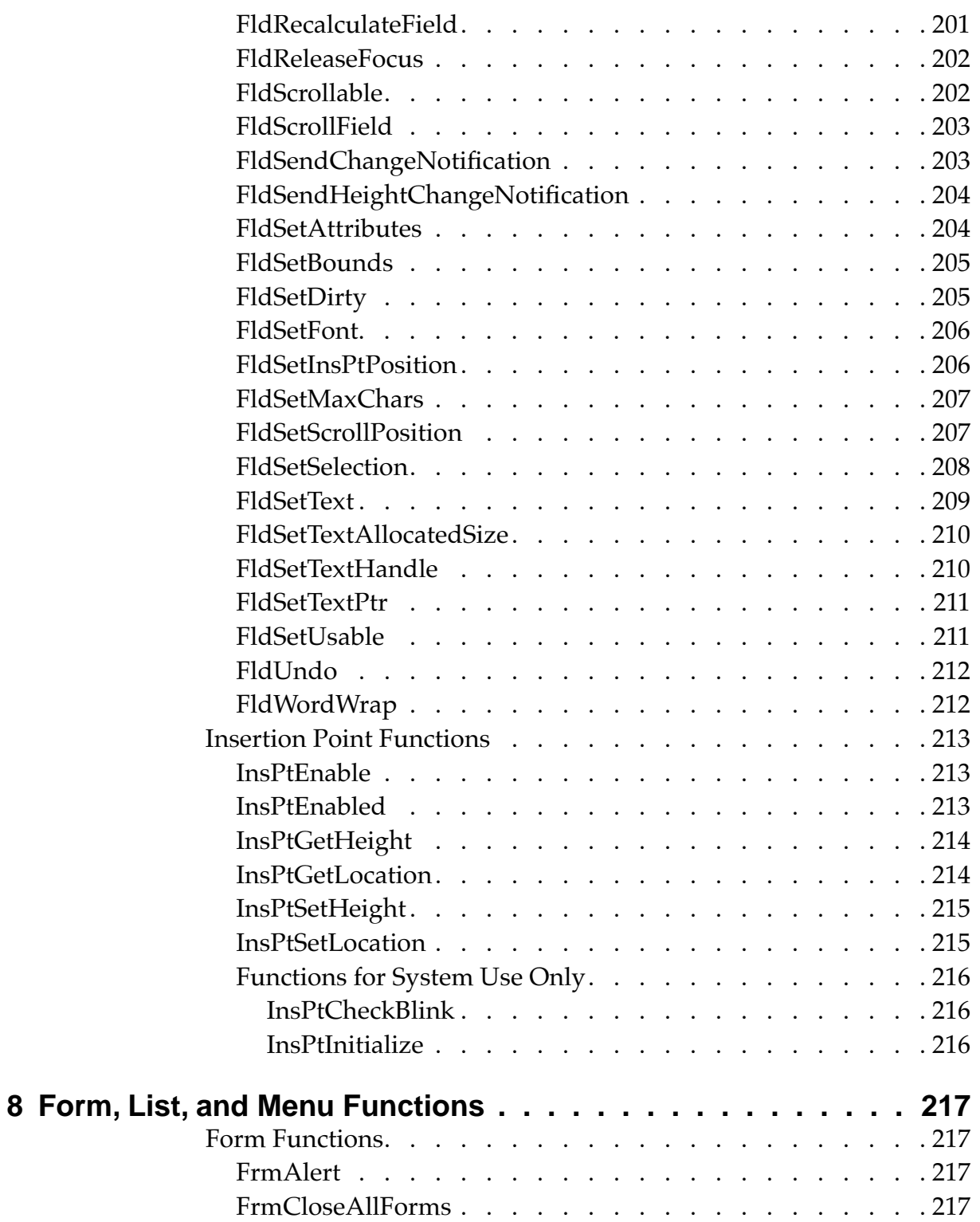

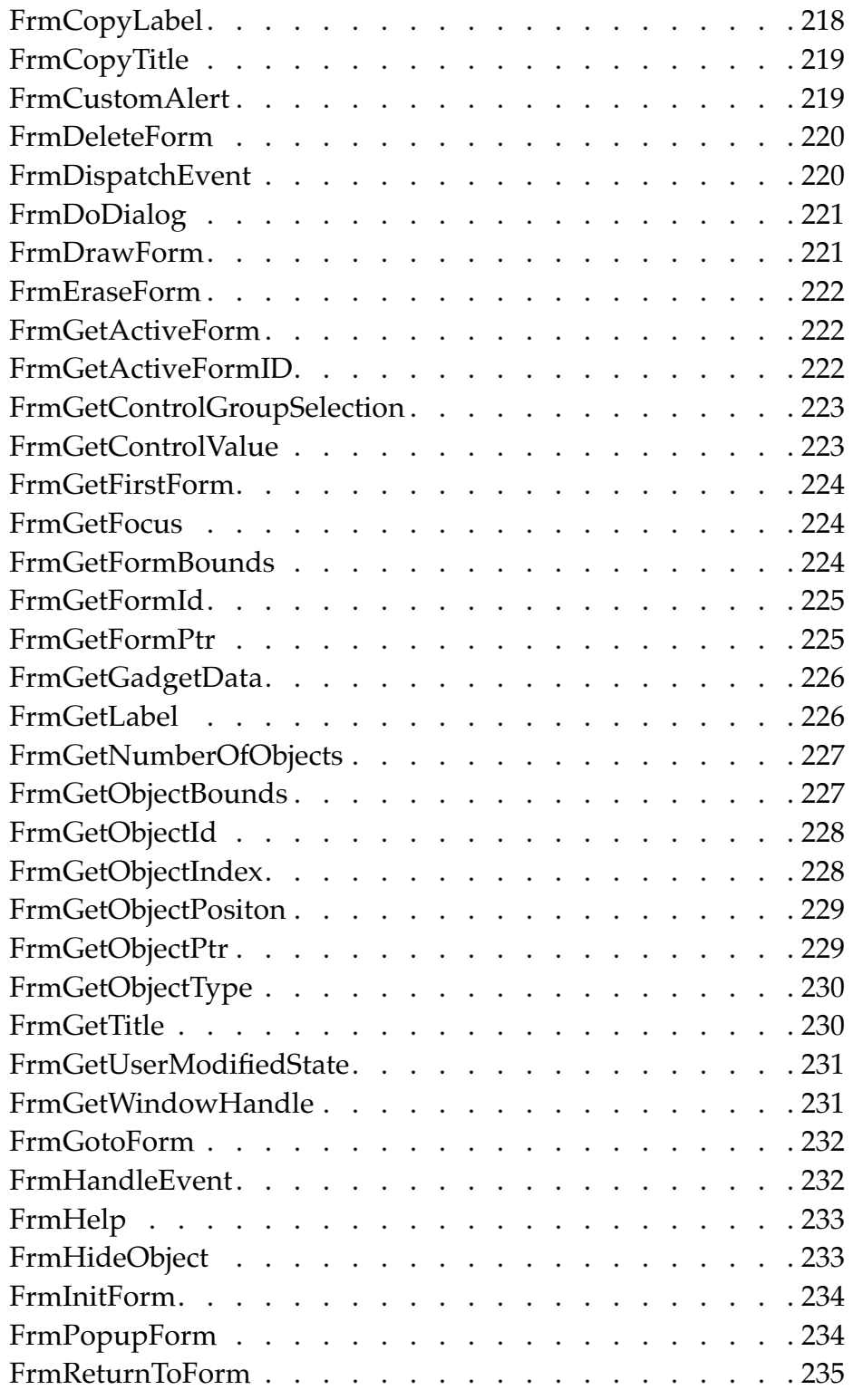

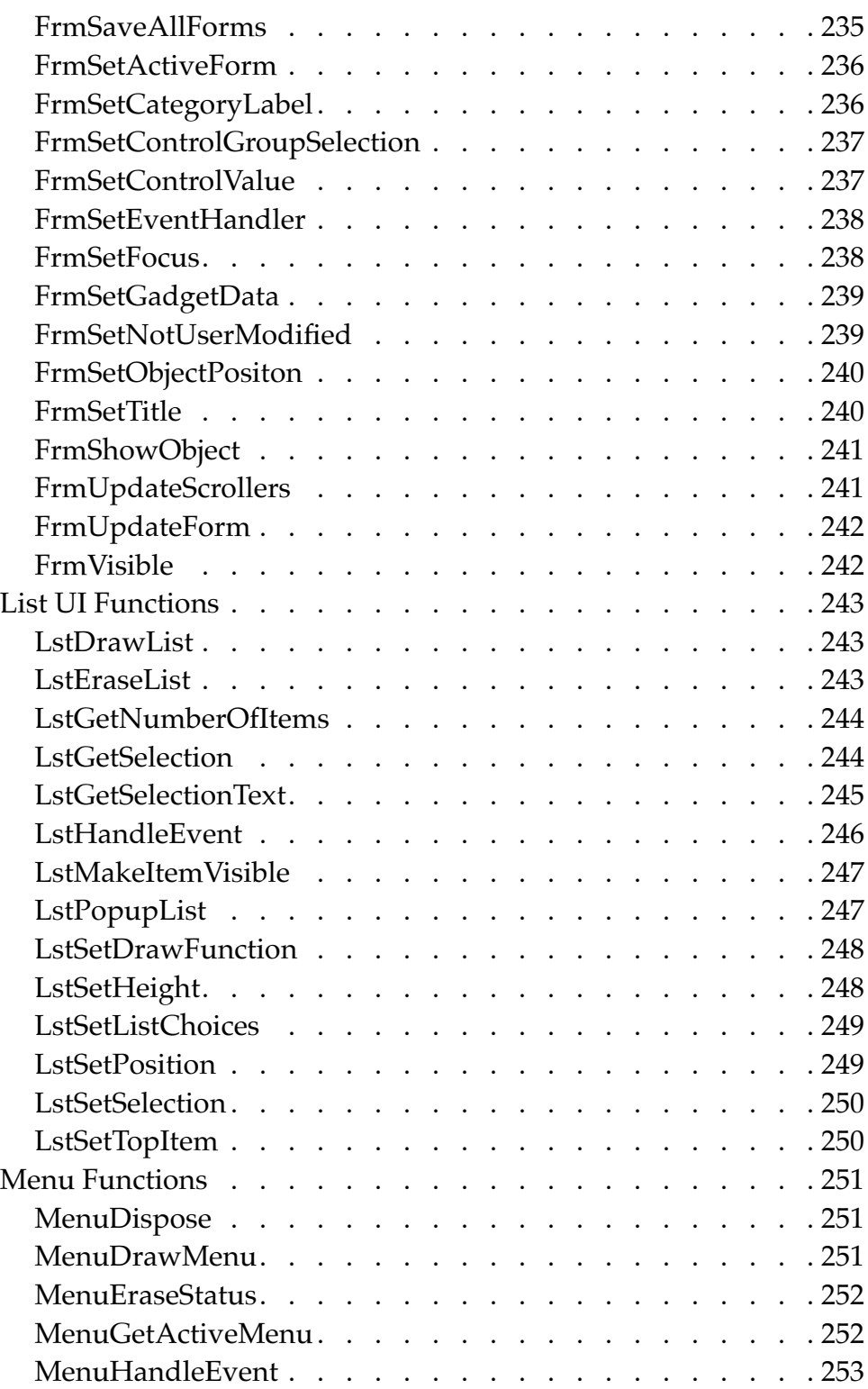

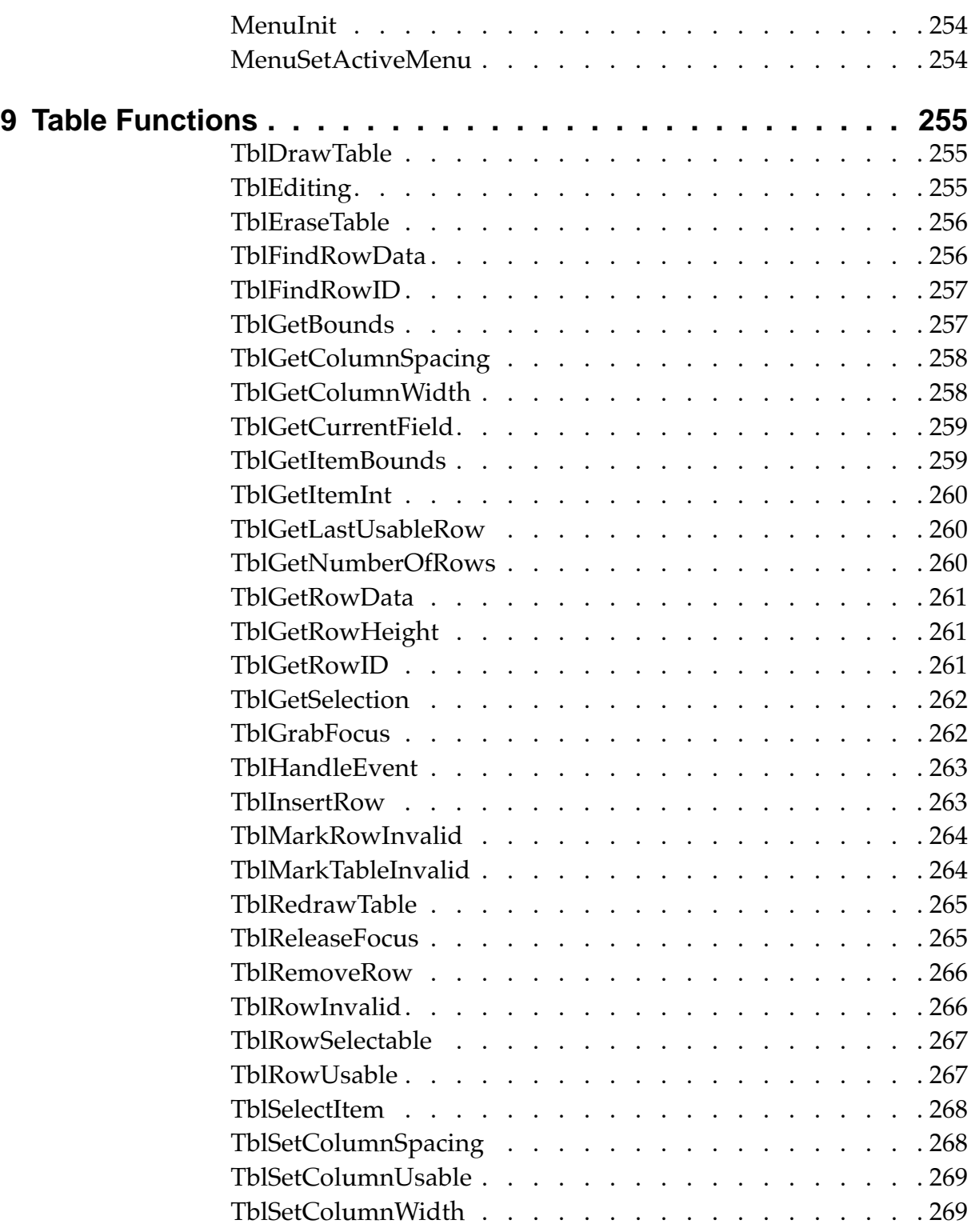

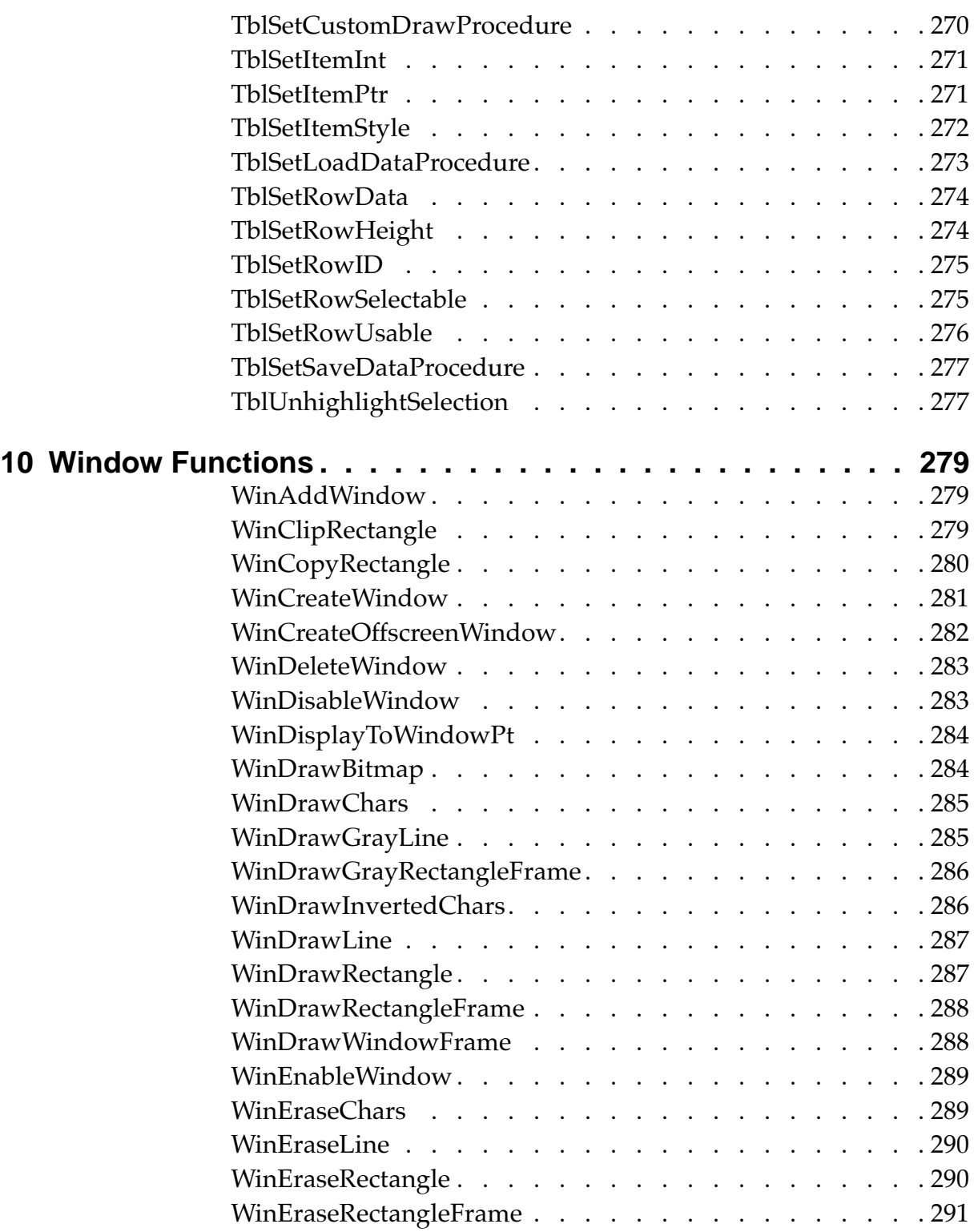

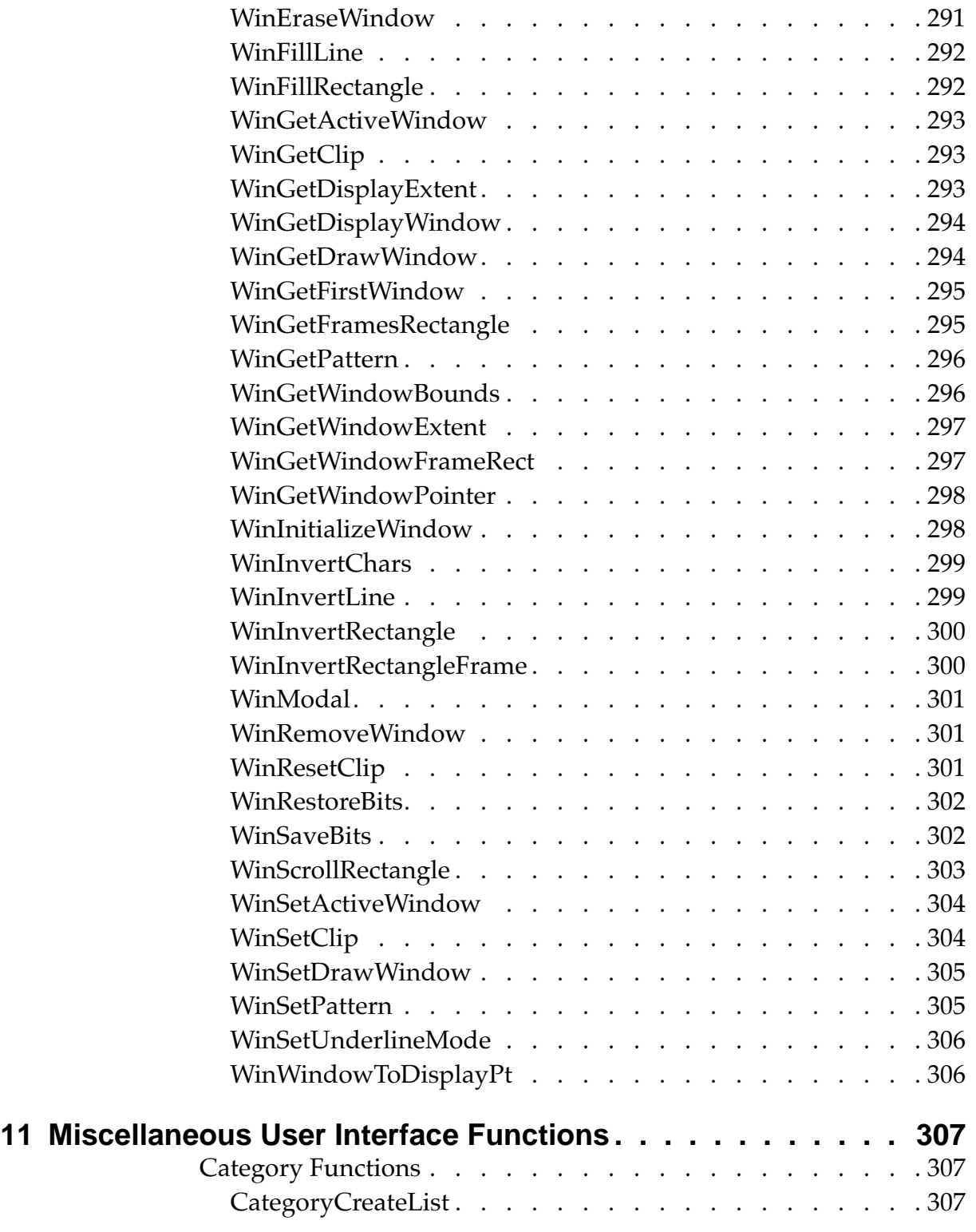

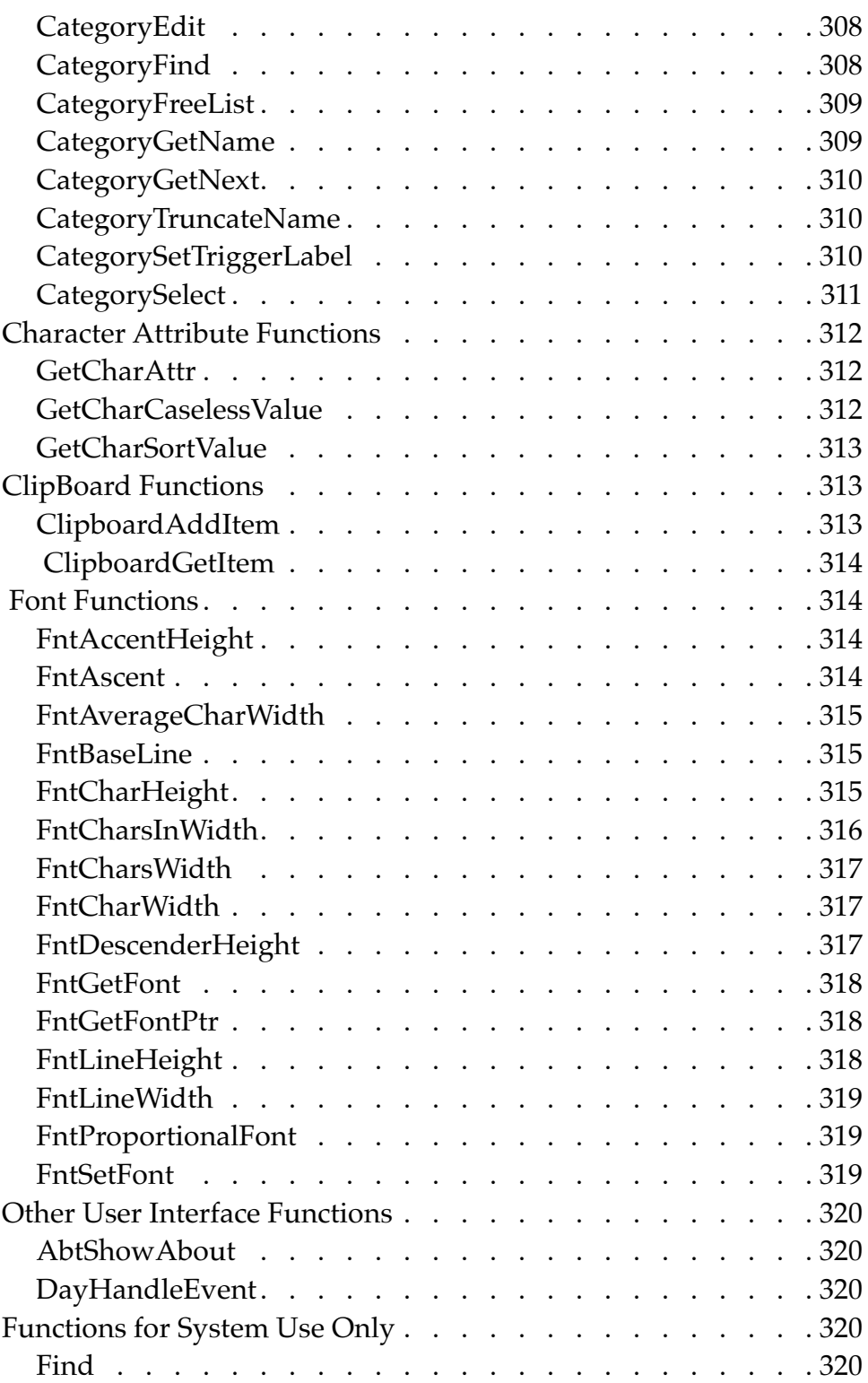

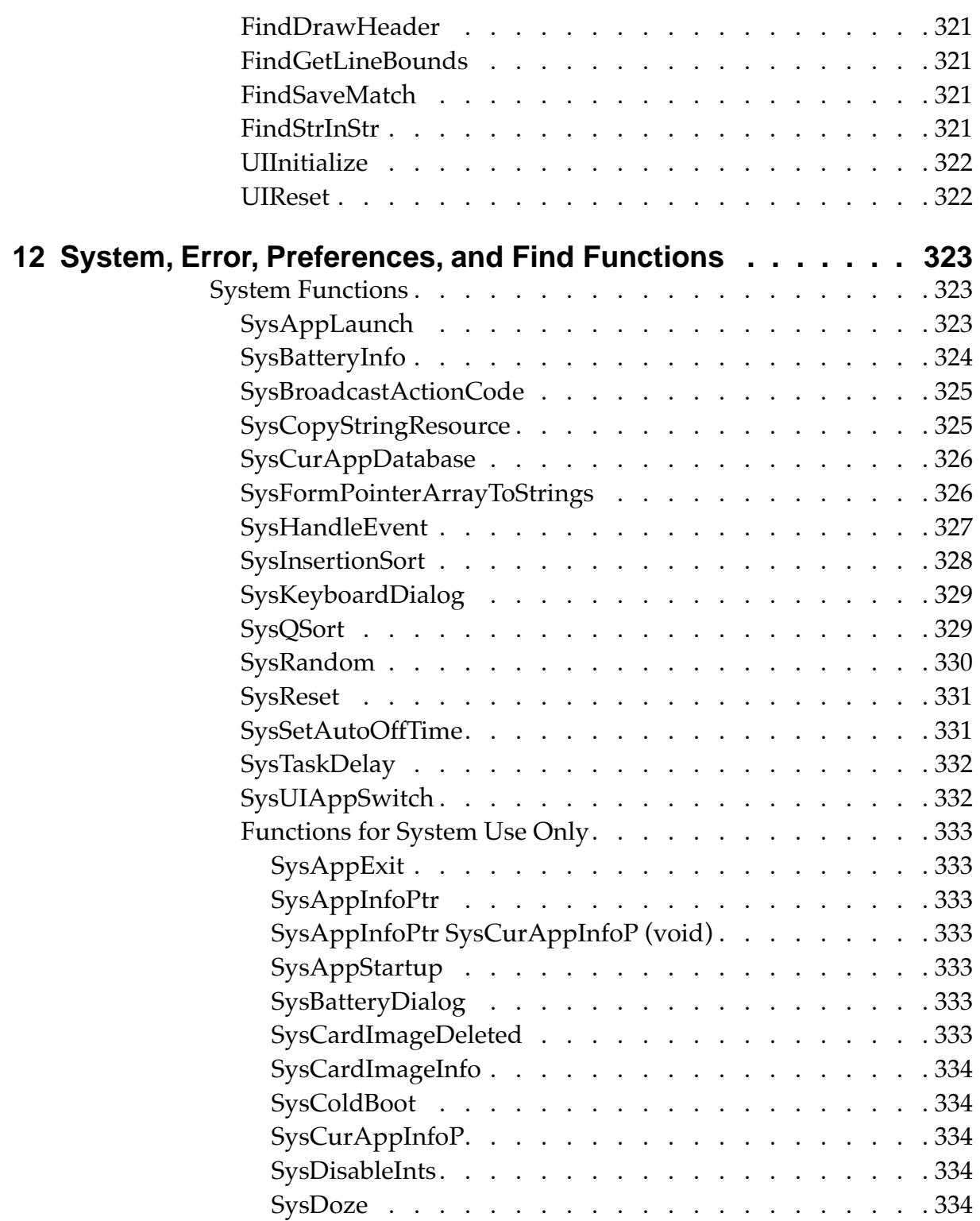

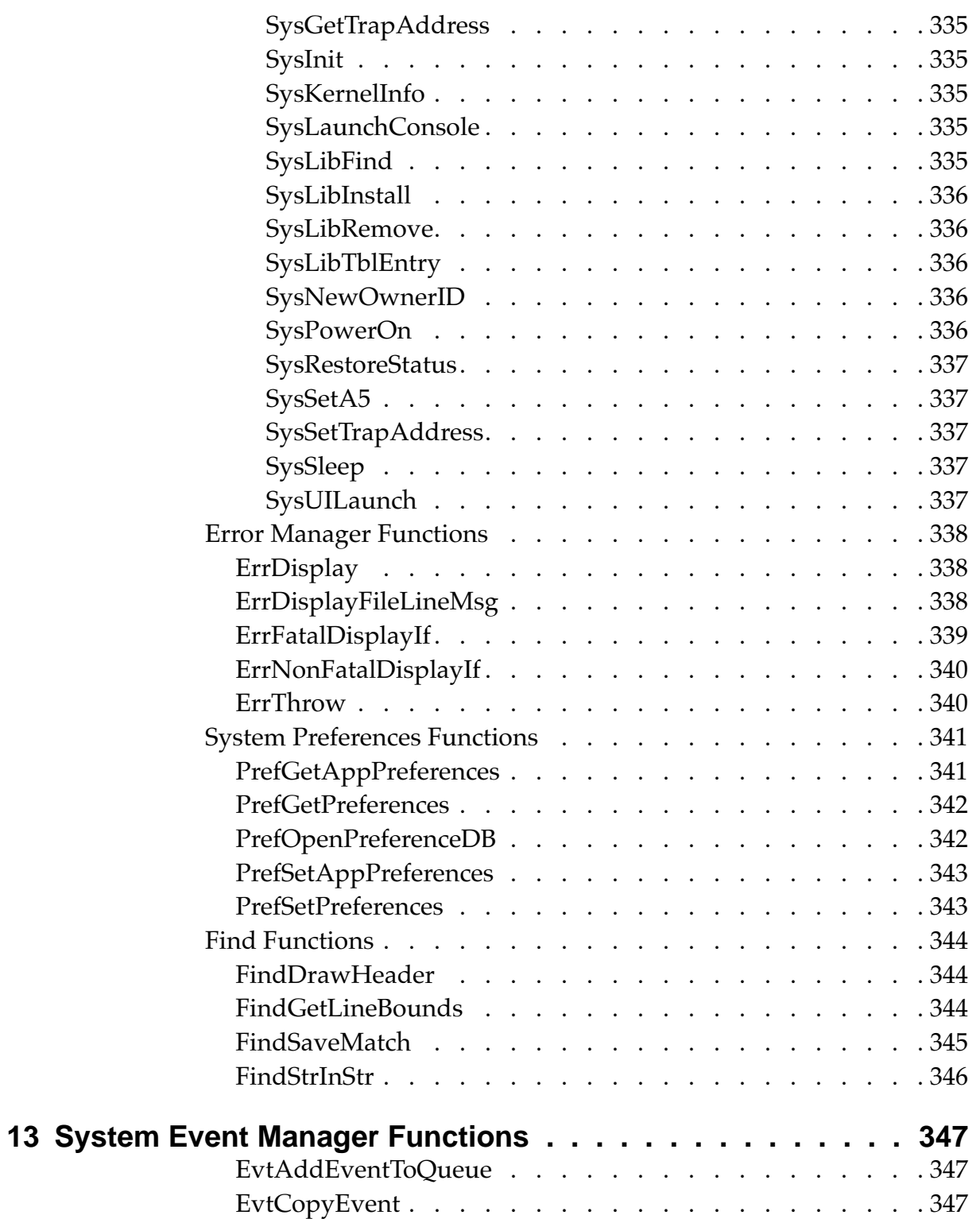

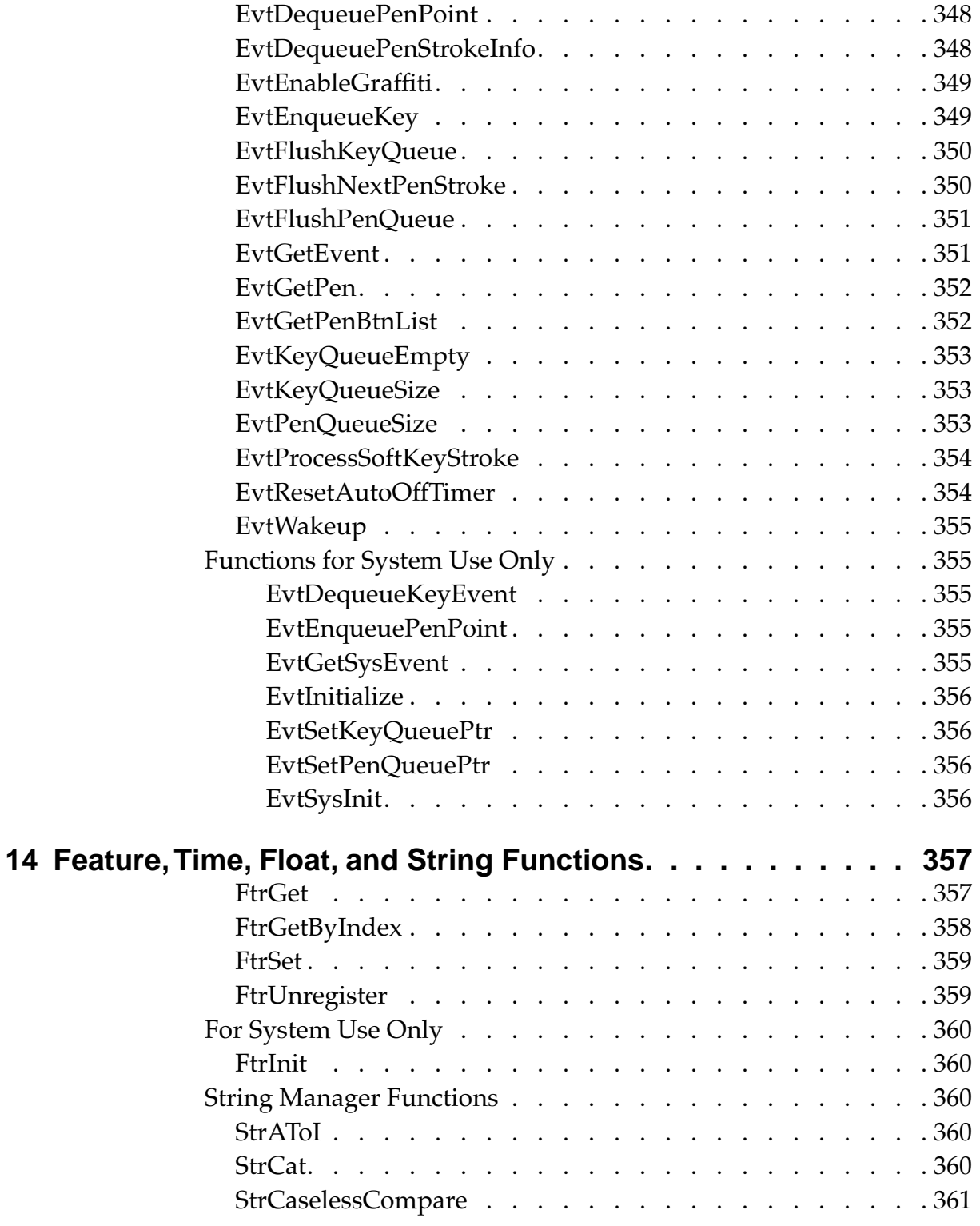

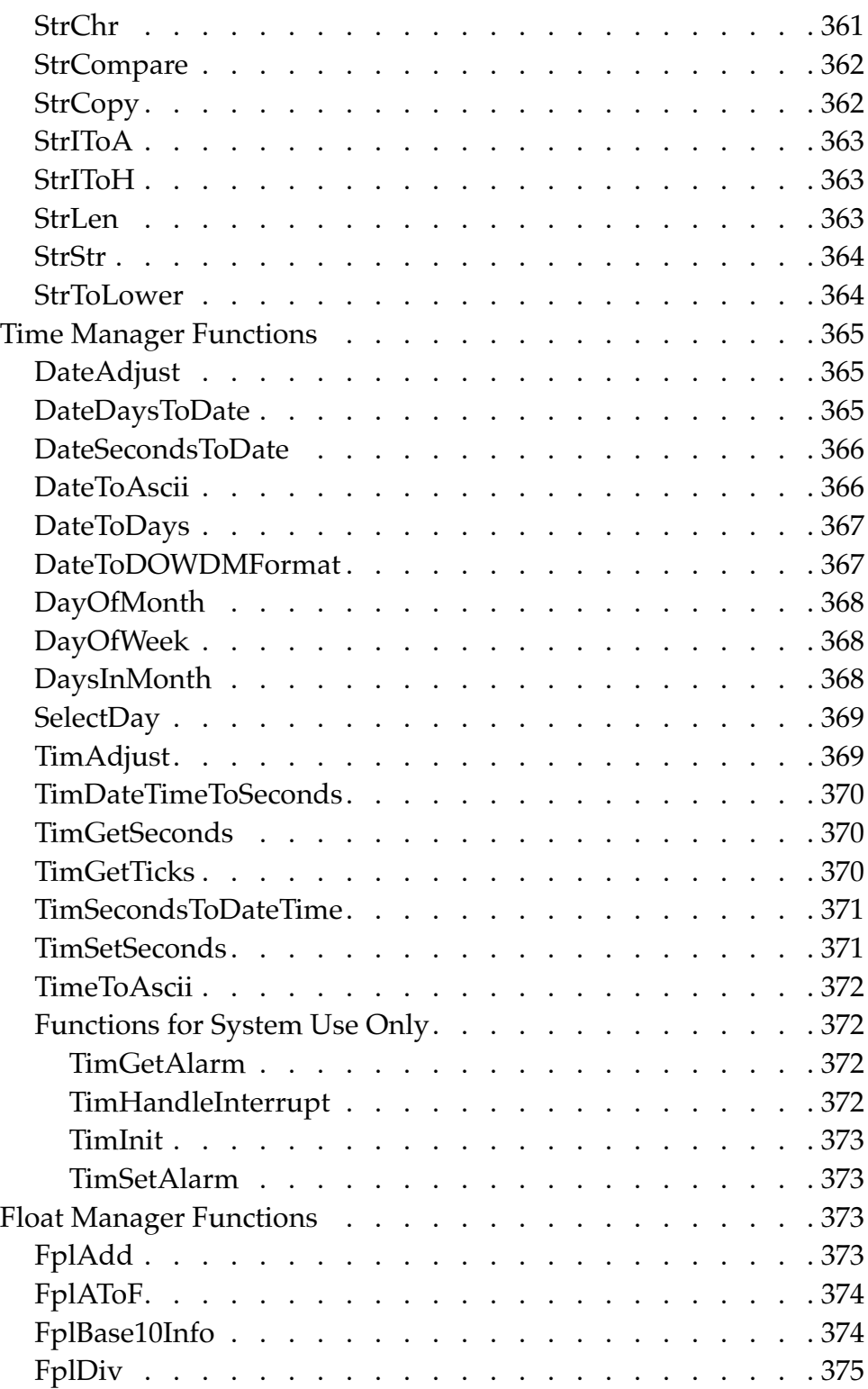

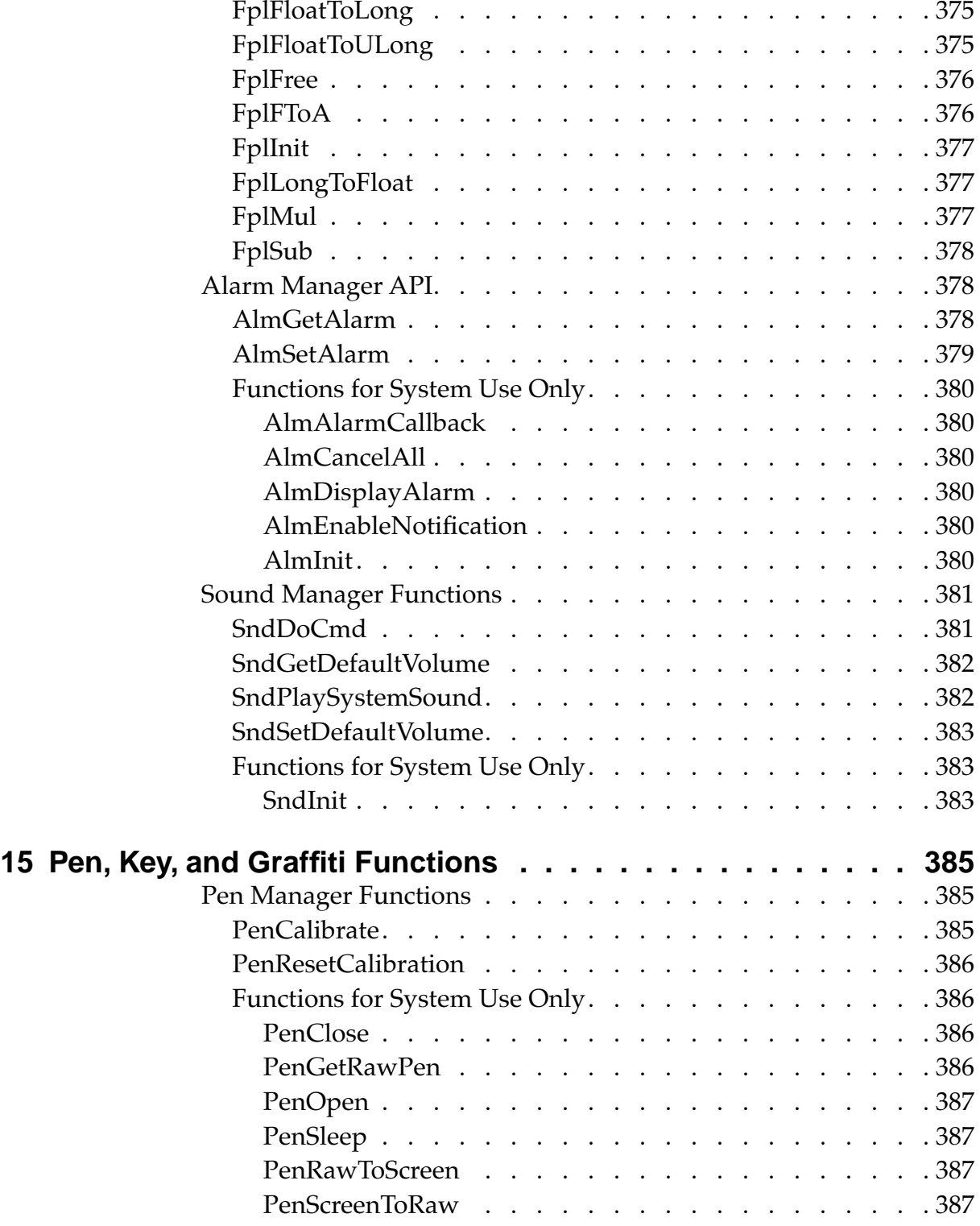

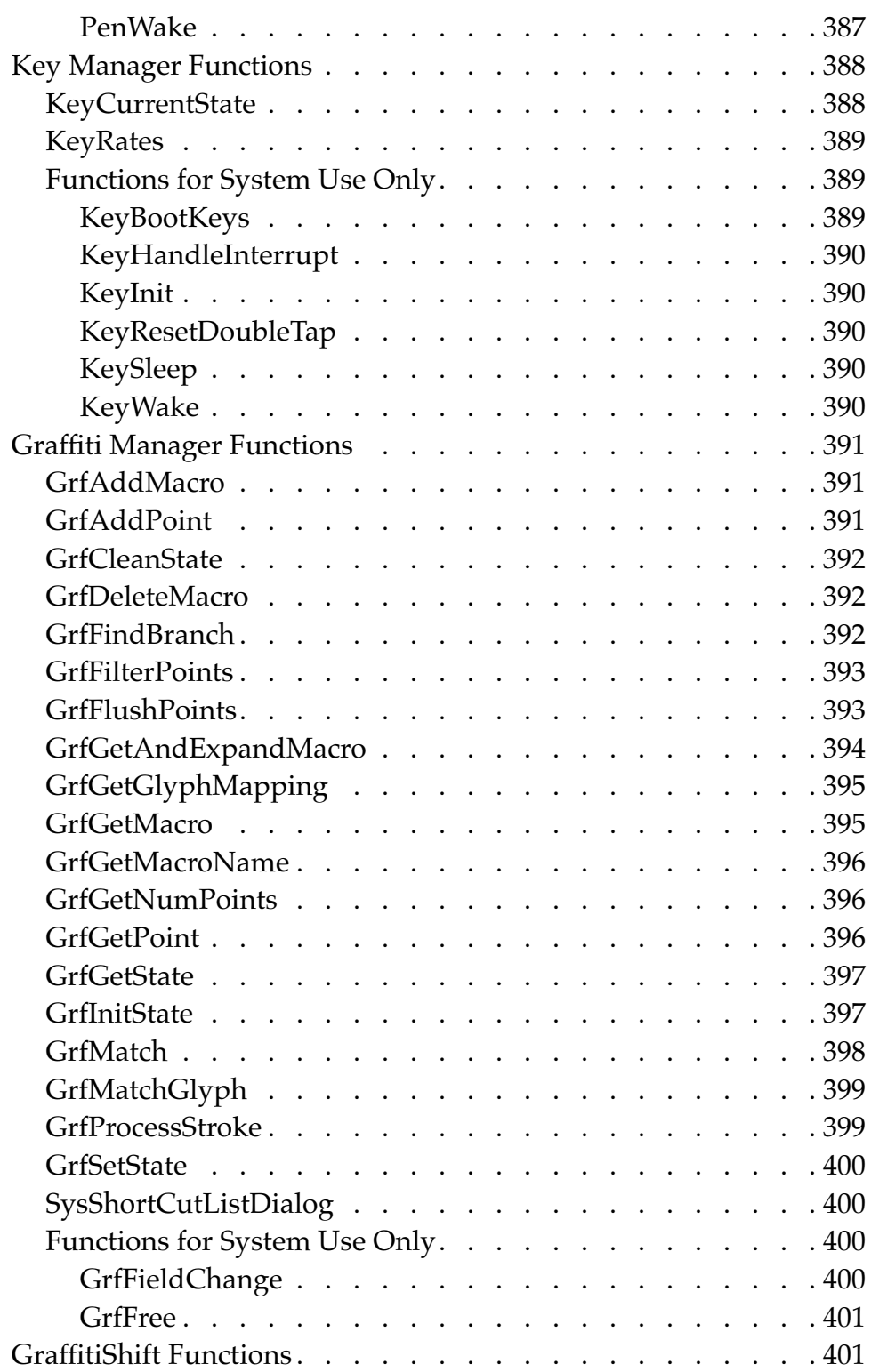

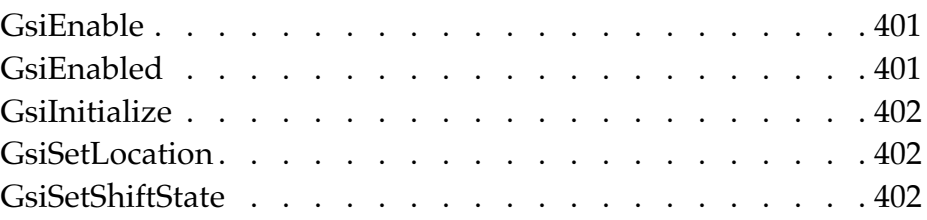

<span id="page-26-0"></span>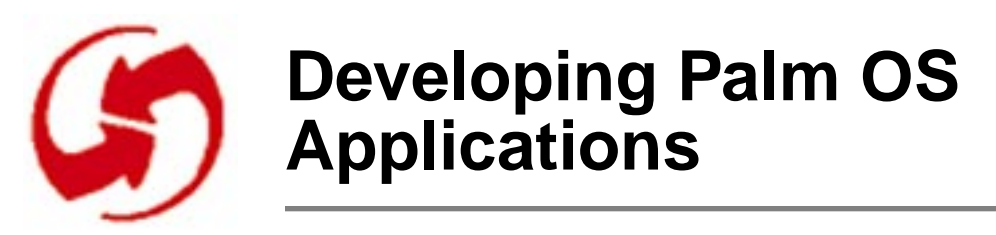

This chapter helps you understand the basic principles of Palm OS application development. It discusses these topics:

- Overview of Application Development explains the steps involved in creating an application.
- [Internal Structure of an Application](#page-30-0) provides some information about resources the system creates for each application, and how they are used.
- [Naming Conventions](#page-32-0) briefly explains naming conventions used for functions and structures.
- [Basic Hardware](#page-33-0) gives some background information about the Palm OS device.

## **Overview of Application Development**

This section provides an overview of the process of developing an application for the Palm OS device. It introduces the different components of an application in the order that you'll most likely work with them and provides many links to the related sections in this guide and pointers to other relevant documentation included in your developer package.

You learn about these topics:

- [Designing UI and Program Functionality](#page-27-0)
- [Constructing UI Resources](#page-28-0)
- [Using Managers and Filling out the Program Logic](#page-28-0)
- [Building, Debugging, and Testing](#page-29-0)
- [Building the Application and Running it on the Device](#page-30-0)
- [Using Other Components of the SDK](#page-30-0)

## <span id="page-27-0"></span>**Designing UI and Program Functionality**

The first step in application development is to envision what users will do as they interact with your application. After that, it's useful to implement a small prototype and have some users interact with it. When you're satisfied with the basic interface and user interaction, you can move on from the prototype to a complete application.

This section looks as the steps involved in creating a working user interface.

#### **Designing Screen Layout and User Interaction**

Careful UI design is critical for a Palm OS application because using a Palm OS device differs from using other computers. Here are a few points you have to consider when designing your application:

- Because of the limited screen size, you have to design the layout carefully. Strive for a balance between providing enough information to the user and overcrowding the screen.
- Because users interact with the application using the pen, user input paradigms need to be different from those of keyboard-based applications.
- Limit data input where possible. It often makes sense to let users do the bulk of data input on the desktop while discouraging reliance on Graffiti and the popup keyboard.
- Consider offloading some of the computationally intensive tasks to the desktop; use the device mostly as a satellite viewer if you can.
- Plan integration with the desktop early. Your conduit/ backup strategy and you integration with desktop software can greatly enhance the usefulness of your program.

The Palm OS development team has developed a set of design guidelines that were used as the basis for the four applications resident on the device (Note Pad, Address Book, etc.). These guidelines are summarized in Chapter 5 of the "Palm OS Cookbook." Some information, such as recommended font size or border width, is included in [Chapter 3, "Palm OS User Interface Resources."](#page-56-0)

Follow the design guidelines in chapters 4 and 5 of the "Palm OS Cookbook" to make your application easier to learn and to use.

## <span id="page-28-0"></span>**Constructing UI Resources**

The ResEdit resource templates that were used to implement all the applications resident on the device are provided with your development environment. You can use ResEdit with the resource templates to create your own buttons, pop-up lists, menus, and other parts of the user interface.

The process of creating new resources is described in detail in the tutorial; the basic process consists of entering values into the attribute fields of the resource templates. Each resource has to have an ID and may also need a width, height, label, or other attributes. The recommended (or required) values for the different fields in each resource are provided in [Chapter 3, "Palm OS User Interface Re](#page-56-0)sources." The "Palm OS Tutorial" provides "recipes" for creating each resource type in the Tutorial Cookbook chapter.

When you build your program, the system converts the ResEdit resources into data structures that the system can work with. Different resource types map to a different data structures, that is, UI object type. For example, menu resources map to objects that know how to turn highlighting on and of and fields know how to position input cursors and process user input. The operating system provides quite a bit of default functionality for each UI object type. Your program logic can use, replace, or extend that functionality. Detailed information on all structures and their fields is provided in *Chapter 5*, ["Palm OS UI Objects."](#page-106-0)

### **Using Managers and Filling out the Program Logic**

To successfully build a Palm OS application, you need to understand how the system itself is structured and how to structure your application.

#### **Using Events and Launch Codes**

Palm OS applications are single-threaded event-driven programs. The events are generated by the system based on user inputs and system interrupts. The program logic may generate events as well. The programs are structured as a series of event handlers dispatched from a single event loop in each program.

<span id="page-29-0"></span>In addition, a number of launch codes regulate how applications interact with each other; for example, one application can invoke a find action on another using a launch code. This is described in more detail in <u>[How Action Codes Control the Application](#page-46-0)</u>.

NOTE: To make your application interact appropriately with other applications on the device, and to avoid other problems later, read Chapter 4, "Design, Testing, and Localization Guidelines" of the Palm OS Cookbook.

#### **Using the Palm OS Managers**

The Palm OS system API is divided into functional areas called managers. Each manager has a distinct three-letter prefix used on all API calls and structures and is discussed separately below.

- The system manager, system event manager, feature manager, float manager, string manager, and so on are discussed in [Chapter 6, "Using Palm OS Managers."](#page-146-0)
- The memory manager, data manager, and resource manager are explained in Chapter 1, "Palm OS Memory Management" of "Developing Palm OS Applications, Part II."
- The communications API is explained in Chapter 2, "Palm OS Communications" of "Developing Palm OS Applications, Part II."

NOTE: Avoid using functions from standard desktop C libraries. These will significantly slow down and enlarge your program. Many will not work at all on the device. Use functions provided by the Palm OS managers instead.

### **Building, Debugging, and Testing**

To build your application for initial debugging and testing, you use the CodeWarrior IDE and the Pilot Simulator library, which lets you build and debug applications on the Macintosh. Documentation for the CodeWarrior IDE and source-level debugger is provided with CodeWarrior.

<span id="page-30-0"></span>After you've built the application, you can use the Pilot Simulator to run it on a simulated Pilot device on the Macintosh screen. You can interact with the simulated buttons, menus, or fields, and even enter Graffiti characters using the mouse. You can also use the Simulator to test your application using an automated test suite called Gremlins. Using the Simulator is discussed in detail in chapter 2, "Using the Palm OS Simulator," of the "Palm OS Cookbook."

### **Building the Application and Running it on the Device**

When you've completed building and testing the application with the Simulator, you can compile it with a Makefile from MPW and download and run the executable on the device. This process is described in Chapter 1, "Running an Application on the Palm OS Device," and Chapter 3, "File Transfer With the Pilot Debugger" of the Palm OS Cookbook. Phase 20 of the Palm OS Tutorial provides stepby-step instructions for changing a Makefile, compiling an application, downloading the application onto the device, and running it.

## **Using Other Components of the SDK**

The Palm OS has provided the following additional items in the development kit to help you come up to speed quickly:

- The Palm OS tutorial provides step-by-step examples of developing an application from start to finish in its twenty phases. Examples, both resources and code that is incrementally changed, are included.
- The actual source code for the four PIM applications on the Pilot is included as examples. The code can be a valuable aid when you develop your own program. The software development kit provides a royalty-free license that permits you to use any or all of the source code from the examples in your application.

## **Internal Structure of an Application**

Every application running under Palm OS must have certain minimum system (not UI) resources defined to be recognized by the Palm OS system software. These required resources are created for you by the development environment. Most applications have other resources that are application specific in addition to the required minimum resources. (Throughout this chapter, resources are referenced by type and ID where the type is a 4 byte ascii string like 'code' and the ID is a decimal integer.)

The system creates a 'code' #1 resource for every application. This resource is the entry point for the application and is where application initialization is performed. When the Palm OS device launches an application, it starts executing at the first byte of the 'code' #1 resource. All of the application code that you provide is included in this resource as well.

Typically, this is startup code provided with the Palm OS development environment that is linked in with your application code. This startup code works as follows:

- The startup code performs application setup and initialization
- The startup code calls your "main" routine
- When your "main" routine exits, control is returned to the startup code which performs any necessary cleanup of your application and returns control to the Palm OS system software.

The system also creates a 'pref' #0 resource for every application. This resource contains startup information necessary for launching your application. The resource includes the required stack size, the dynamic heap space required, and the task priority. Note that although the 'pref' #0 resource must be present, it is mainly for future use since in the current version of the system user-interface applications do not get their own stack or priority.

The final required resources are the 'code' #0 and 'data' #0 resources. These resources contain the required size of your global data and an image of the initialized area of that global data. When your application is launched, a memory chunk in the dynamic heap is allocated which is big enough to hold all of your globals and then the 'data' #0 resource is used to initialize those globals.

## <span id="page-32-0"></span>**Naming Conventions**

The following conventions are use throughout the Palm OS API:

- Functions start with a capital letter.
- All functions belonging to a particular manager start with a two- or three-letter prefix, such as "Ctl" for control functions or "Ftr" for functions that are part of the feature manager.
- Events and other constants start with a lower case letter.
- Structure elements start with a lower case letter.
- Global variables start with a capital letter.
- Typedefs start with a capital letter and end with "type" (for example, DateFormatType, found in DateTime.h).
- Resource types usually start with a lower case followed by three capital letters, for example tSTR or tTBL. (There are some customized Macintosh resources provided with your developer package. They are all upper case, for example, MENU.)
- Members of an enumerated type start with a lower-case prefix followed by a name starting with a capital letter, as follows:

```
enum formObjects {
  frmFieldObj,
  frmControlObj,
  frmListObj,
  frmTableObj,
  frmBitmapObj,
  frmLineObj,
  frmFrameObj,
  frmRectangleObj,
  frmLabelObj,
  frmTitleObj,
  frmPopupObj,
  frmGraffitiStateObj,
  frmGadgetObj};
typedef enum formObjects FormObjectKind;
```
## <span id="page-33-0"></span>**Basic Hardware**

This section helps you understand the device you're developing your application for by discussing RAM and ROM, Palm OS Modes of Operation, [Palm OS Connectivity](#page-34-0), [Real-Time Clock and Timer,](#page-34-0) [Palm OS Device Screen and Sound Generation](#page-35-0), [Palm OS Device](#page-35-0)  **[Screen and Sound Generation,](#page-35-0) and [Palm OS Device Reset Switch.](#page-35-0)** 

### **RAM and ROM**

The first version of Palm OS runs on the Motorola 68328 "Dragon-Ball" processor. The first memory card shipped with the device has 128K of pseudo-static RAM and 512K of ROM for the system software and application code. A portion of the RAM (32K) is reserved for system use and is not available for storing user data. Both the ROM and RAM are on a memory module which users can replace. The Palm OS device does not have a disk drive or PCMCIA support.

### **Palm OS Modes of Operation**

To minimize power consumption, Palm OS dynamically switches between 3 different modes of operation: sleep mode, doze mode, and running mode.

• In *sleep mode*, the device looks like it is turned off: the display is blank, the digitizer is inactive, and the main clock is stopped. The only circuits still active are the real-time clock and interrupt generation circuitry.

The device enters this mode when there is no user activity for a number of minutes or when the user presses the "off" button. The device only comes out of sleep mode when there is an interrupt, for example, when the user presses a button.

• In *doze mode*, the main clock is running, the device appears like it is turned on, and the processor's clock is running but it is not executing instructions (that is, it is halted). When the processor gets an interrupt, it comes out of halt and starts processing the interrupt.

The device enters this mode it's on but has no user input to process.

• In *running mode*, the processor is actually executing instructions.

<span id="page-34-0"></span>The device enters this mode when it detects user input (like a tap on the screen) while in doze mode, or when it detects an interrupt while in doze or sleep mode. The device stays in running mode only as long as it takes to process the user input (most likely less than a second) then it immediately reenters doze mode.

To maximize battery life, the processor on the Palm OS device is kept out of running mode as much as possible. Any interrupt generated on the device must therefore be capable of "waking" up the processor. The processor can receive interrupts from the serial port, the hard buttons on the case, the button on the cradle, the programmable timer, the memory module slot, the real-time clock (for alarms), the low battery detector, and any built-in peripherals such as a pager or modem.

## **Palm OS Connectivity**

The Palm OS device uses its serial port for implementing desktop PC connectivity or other external communication. The serial communication is fully interrupt-driven for receiving data. Currently, interrupt-driven transmission of data is not implemented in software, but the hardware does support it. There are 5 external signals used for this communication: signal ground (SG), transmit data (TxD), receive data (RxD), clear to send (CTS), and request to send (RTS).

The Palm OS device has an external connector that provides the 5 serial communication signals, a general purpose output, a general purpose input, and a cradle button input.

## **Real-Time Clock and Timer**

The Palm OS device has a real-time clock and programmable timer as part of the 68328. The real time clock maintains the current time even when the system is in sleep mode (turned "off"). It is capable of generating an interrupt to wake the device when an alarm is set by the user. The programmable timer is used to generate the system tick count interrupts (100 times/sec.) while the processor is in doze or running mode. The system tick interrupts are required for periodic activity such as polling the digitizer for user input, key debouncing, etc.

<span id="page-35-0"></span>The Palm OS device has one memory module socket for installing modules which may contain ROM or RAM storage.

## **Palm OS Device Screen and Sound Generation**

The first version of the Palm OS device has an LCD screen of 160x160 pixels. The LCD controller built into the 68328 maps a portion of system memory to the LCD. Currently, the software only supports 1 bit/pixel monochrome graphics although the controller can support 2 bits/pixel gray scale.

The Palm OS device has a built-in digitizer overlaid onto the LCD screen and extending about an inch below the screen. This digitizer is capable of sampling accurately to within 0.35 mm (.0138 in) with up to 50 accurate points/second. When the device is in doze mode, an interrupt is generated when the pen is first brought down on the screen. After a pen down is detected, the system software polls the pen location periodically (every 20ms) until the pen is again raised.

The Palm OS device has primitive sound generation. A square wave is generated directly from the 68328's PWM circuitry. There is frequency and duration control but no volume control.

### **Palm OS Device Reset Switch**

The Palm OS device has a reset button for resetting the processor and forcing a boot-up sequence:

- Simply pressing the reset switch causes a soft reset which does not destroy any user data.
- Holding down the power button while pressing the reset switch causes a hard reset which erases all user data following a confirmation by the user.
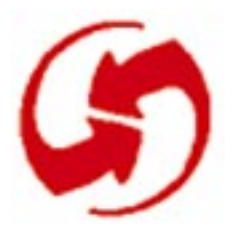

# **Application Control Flow**

Palm OS applications are generally single-threaded, event-driven programs. They may use predefined UI elements (sometimes referred to as UI objects) or they may create their own. All applications must use the memory and data management facilities provided by the system and must be considerate of the system and other applications by periodically allowing system event handlers access to the event flow.

The flow of control in Palm OS is driven by two different mechanisms, discussed in some detail in this chapter:

- How Events Control an Application discusses the event manager, the main interface between the Palm OS system software and an application. It discusses in some detail what an application does in response to user input, providing code fragments as examples where needed.
- [How Action Codes Control the Application](#page-46-0) discusses how an application handles requests for immediate action at its top level (PilotMain). For example, there are action codes for launching an application, for telling an application to search its data for a text string, and for notifying an application that data has been synchronized. Using action codes, an application can request information or actions from another application.

# **How Events Control an Application**

This section starts with a high-level overview of the stages of a Palm OS application, then discusses the event loop in some detail.

Note that each event is discussed in some detail in [Chapter 4,](#page-92-0) "Application Control Flow." The event flow for each User Interface resource is discussed in *Chapter 3*, "Palm OS User Interface [Resources."](#page-56-0)The event flow for each User Interface object is dis-cussed in [Chapter 5,](#page-106-0) "Application Control Flow."

# **Basic Application Stages**

When an application receives a the action code sysAppLauchCommandNormalLaunch (see How Action Codes [Control the Application\)](#page-46-0), it begins with a startup routine, then goes into an event loop, and finally exits with a stop routine.

- The Startup Routine is the application's opportunity to perform actions which need to happen once, and only once, at startup. A typical startup routine opens databases, reads saved state information (such as UI preferences) and initializes the application's global data.
- [The Event Loop](#page-40-0) fetches events from the queue and dispatches them, taking advantage of default system functionality as appropriate.
- [The Stop Routine](#page-43-0) is the application's opportunity to perform cleanup activities before exiting. Typical activities include closing databases and saving state information.

The following sections look at each of the phases in some detail. Note that for each phase, Palm OS provides a default behavior that can help you keep application code at a minimum. If your application has special requirements, your application may instead handle the bulk of the work itself.

# **The Startup Routine**

During the startup routine, an application has to follow these steps:

- 1. Get system-wide preferences (for example for numeric or date and time formats) and use them to initialize global variables that will be referenced throughout the application.
- 2. Find the application database by creator type. If none exists, create it and initialize it.
- 3. Get application-specific preferences and initialize related global variables.
- 4. Initialize any other global variables.

[Listing 2.1](#page-38-0) shows an example StartApplication function from the datebook application.

#### <span id="page-38-0"></span>**Listing 2.1 StartApplication from Datebook.c**

```
static Word StartApplication (void)
\left\{ \right.Word error = 0;
  Err err = 0;
  UInt mode;
  DateTimeType dateTime;
  DatebookPreferenceType prefs;
  SystemPreferencesType sysPrefs;
  // Determine if secret record should be shown.
  PrefGetPreferences (&sysPrefs);
  HideSecretRecords = sysPrefs.hideSecretRecords;
  if (HideSecretRecords)
    mode = dmModeReadWrite;
  else
    mode = dmModeReadWrite | dmModeShowSecret;
  // Get the time formats from the system 
preferences.
  TimeFormat = sysPrefs.timeFormat;
  // Get date formats from system preferences.
  LongDateFormat = sysPrefix.lengthShortDateFormat = sysPrefs.dateFormat;
  // Get start day of week from system preferences.
  StartDayOfWeek = sysPrefs.weekStartDay;
  // Get today's date.
  TimSecondsToDateTime 
          (TimGetSeconds (), &dateTime);
  Date.year = dateTime.year - firstYear;
  Date.month = daterime.month;Date.day = dateTime.day;
```
*How Events Control an Application*

```
// Find application's data file. Create one if
  // none exists.
 ApptDB DmOpenDatabaseByTypeCreator 
        (datebookDBType, sysFileCDatebook, mode);
 if (! ApptDB)
    {
    error = DmCreateDatabase (0, datebookDBName, 
        sysFileCDatebook, datebookDBType, false); 
    if (error) return error;
    ApptDB = DmOpenDatabaseByTypeCreator 
        (datebookDBType, sysFileCDatebook, mode);
    if (! ApptDB) return (1);
    error = ApptAppInfoInit (ApptDB);
    if (error) return error;
    }
  // Read preferences & saved-state information.
 if (PrefGetAppPreferences (sysFileCDatebook,
            datebookVersionNum, &prefs, 
          sizeof (DatebookPreferenceType)))
    {
    DayStartHour = prefs.dayStartHour;
    DayEndHour = prefs.dayEndHour;
    AlarmPreset = prefs.alarmPreset;
    NoteFont = prefs.noteFont;
    SaveBackup = prefs.saveBackup;
    }
 TopVisibleAppt = 0;
 CurrentRecord = noRecordSelected;
 return (error);
}
```
# <span id="page-40-0"></span>**The Event Loop**

When startup is complete, the application enters an event loop. It typically remains in that event loop until the system tells it to shut itself down by sending an **[appStopEvent](#page-92-0)** (not a action code).

#### **Listing 2.2 Top-level event loop example**

```
static void EventLoop (void)
{
  Word error;
  EventType event;
  do
     \{EvtGetEvent (&event, evtWaitForever);
    if (! SysHandleEvent (&event))
       if (! MenuHandleEvent (NULL, &event, &error))
         if (! ApplicationHandleEvent (&event))
            FrmDispatchEvent (&event); 
     }
  while (event.eType != appStopEvent);
}
In the event loop, the application iterates through these steps (see 
Figure 2.1)
1. Fetch an event from the event queue.
2. Call SysHandleEvent to give the system an opportunity to
  handle the event. 
   The system handles events like power on/ power off, Graffiti 
  input, tapping silk-screened icons, or pressing buttons. Dur-
  ing the call to SysHandleEvent, the user may also be in-
  formed about low-battery warnings or may find and search 
  another application.
```
Note that in the process of handling an event, **[SysHandleEvent](#page-326-0)** may generate new events and put them on the queue. For example, the system handles Graffiti input by translating the pen events to key events. Those, in turn, are put on the event queue and are eventually handled by the application.

[SysHandleEvent](#page-326-0) returns TRUE if the event was completely handled, that is, no further processing of the event is required. The application can then pick up the next event from the queue.

- 3. If <u>[SysHandleEvent](#page-326-0)</u> did not completely handle the event, the application calls [MenuHandleEvent](#page-252-0). MenuHandleEvent handles two types of events:
	- If the user has tapped in the area that invokes a menu, <u>[MenuHandleEvent](#page-252-0)</u> brings up the menu.
	- If the user had tapped inside a menu to invoke a menu command, [MenuHandleEvent](#page-252-0) removes the menu from the screen and puts the events that result from the command onto the event queue.

[MenuHandleEvent](#page-252-0) returns TRUE if the event was completely handled.

- 4. If [MenuHandleEvent](#page-252-0) did not completely handle the event, the application calls ApplicationHandleEvent. ApplicationHandleEvent handles only the [frmLoadEvent](#page-96-0) for that event; it loads and activates application form resources and sets the event handler for the active form.
- 5. If ApplicationHandleEvent did not completely handle the event, the application calls **FrmD**ispatchEvent. [FrmDispatchEvent](#page-219-0) first sends the event to the application's event handler for the active form. This is the event handler routine that was established in ApplicationHandleEvent. Thus the application's code is given the first opportunity to process events that pertain to the current form. The application's event handler may completely handle the event and return TRUE to calls **FrmDispatchEvent**. In that case, calls [FrmDispatchEvent](#page-219-0) returns to the application's event loop. Otherwise, calls [FrmDispatchEvent](#page-219-0) calls [FrmHandleEvent](#page-231-0) to provide the system's default processing for the event.

For example, in the process of handling an event, an application frequently has to first close the current form and then open another one, as follows:

- The application calls  $F_{\text{rmGoto}F_{\text{O}}r_{\text{m}}}$  to bring up another form. [FrmGotoForm](#page-231-0) queues a [frmCloseEvent](#page-95-0) for the currently active form, then queues [frmLoadEvent](#page-96-0) and [frmOpenEvent](#page-96-0) for the new form.
- When the application gets the  $fromCloseEvent$ , it closes</u> and erases the currently active form.
- When the application gets the  $E_{\text{m}}$ LoadEvent, it loads and then activates the new form. Normally, the form remains active until it is closes. (Note that this wouldn't work if you preload all forms, but that's really discouraged. Applications don't need to be concerned with the overhead of loading forms, it's fast enough so they can do it when they need it.) The application's event handler for the new form is also established.
- When the application gets the **[frmOpenEvent](#page-96-0)**, it does whatever initialization of the form is required, then draws the form on the display.

After [FrmGotoForm](#page-231-0) has been called, any further events that come though the main event loop and to

[FrmDispatchEvent](#page-219-0) are dispatched to the event handler for the form that is currently active. The event handler knows for a particular dialog box or form how it should respond to events for example, opening, closing, and so on.

[FrmHandleEvent](#page-231-0) invokes the default UI functionality. After the system has done all it can to handle the event for the specified form, the application finally calls the active form's own event handling function; for example, in the datebook application, it may call DayViewHandleEvent or WeekViewHandleEvent.

Note again how the structure of the event flow allows your application to rely on system functionality as much as it wants. If your application wants to know whether a button is pressed, it has to only wait for **[ctlSelectEvent](#page-93-0)**. All the details of the event queue are handled by the system.

Some events are actually requests for the application to do something. For example, **fill the Example Example**. Typically, all the application <span id="page-43-0"></span>does is draw itself using the functions provided by the system and then waits for events it can handle to arrive from the queue.

Only the active form should process events.

# **The Stop Routine**

The stop routine should first flush all active records and then close the applications database and saves those aspects of the current state that are necessary for startup. **Listing 2.3** provides an example of a StopApplication routine from Datebook.c.

#### **Listing 2.3 Example for StopApplication Routine**

```
static void StopApplication (void)
{
  DatebookPreferenceType prefs;
  // Write preferences & saved-state information.
  prefs.noteFont = NoteFont;
  prefs.dayStartHour = DayStartHour;
  prefs.dayEndHour = DayEndHour;
  prefs.alarmPreset = AlarmPreset;
  prefs.saveBackup = SaveBackup;
  // Write the state information.
  PrefSetAppPreferences (sysFileCDatebook, 
      datebookVersionNum, &prefs, 
      sizeof (DatebookPreferenceType));
  // Send a frmSave event to all open forms.
  FrmSaveAllForms ();
  // Close all the open forms.
  FrmCloseAllForms ();
  // Close the application's data file.
  DmCloseDatabase (ApptDB);
}
```
### **Application Control Flow**

*How Events Control an Application*

<span id="page-45-0"></span>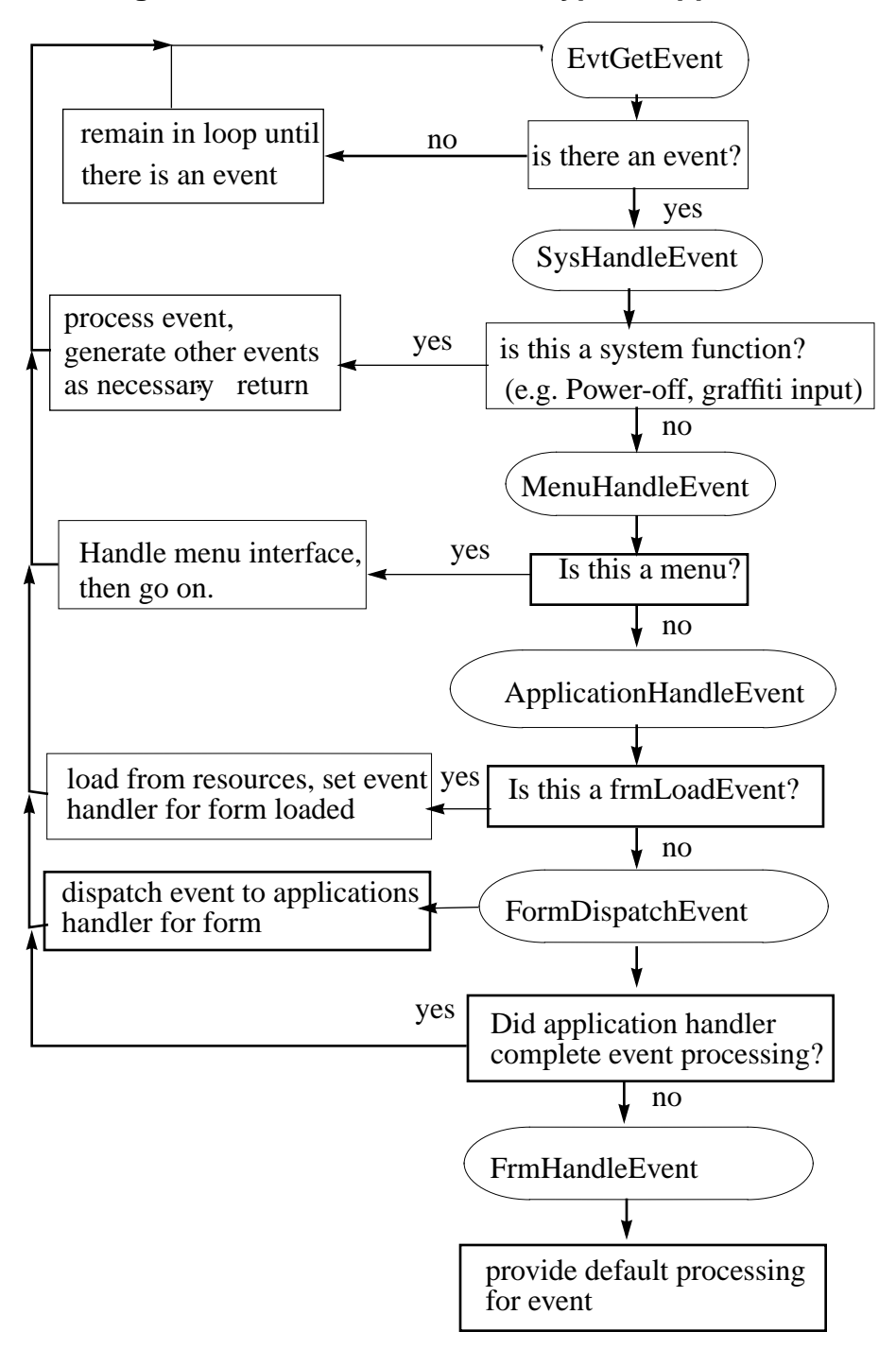

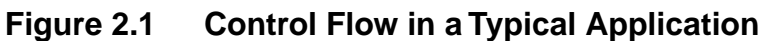

# <span id="page-46-0"></span>**How Action Codes Control the Application**

Action codes provide a direct communication mechanism between the system and an application or between two applications:

- Inter-application communication is implemented through the action code mechanism. An application can use an action code to request that another application modify its data or perform an action. For example, a data collection application could instruct an email application to queue up a particular message to be sent.
- The system uses action codes to ask an application to do something (interrupting other activities if necessary). Examples are action codes for launching an application, initializing databases, or hard reset. Another example is the global find. When the user performs a global find, it would be wasteful to incur the overhead of a full launch of each application as its data file is searched. Instead, the system sends an action code with a special flag to the application has the application perform the search without displaying its user interface to other application overhead.

Action codes may be sent to any application without negative effects. However, an action code only has an effect if the application that receives it has been programmed to handle it. When developing your application, you, handle as many of the standard action codes as possible. The standard action codes defined by Palm OS are listed in <u>Table 2.1</u>.

The system delivers action codes to the application at its highest level (PilotMain). Each action code is accompanied by a parameter block containing the necessary data. The system sometimes uses flags with an action code that indicate its circumstances, for example, whether the UI is to be displayed. Action codes may be sent from the system's top level or from another application's thread; in most cases, global variables are not available.

# **Action Code Example**

An application needs to checks for action codes in its main function. [Listing 2.4](#page-47-0) shows an example from the datebook application.

#### <span id="page-47-0"></span>**Listing 2.4 Code Fragment Checking for Action Codes**

```
DWord PilotMain (Word cmd, Ptr cmdPBP, Word 
launchFlags)
\left\{ \right.Word error;
  Boolean launched;
// Launch code sent by launcher or datebook button.
  if (cmd == sysAppLaunchCmdNormalLaunch)
    {
    error = StartApplication ();
    if (error) return (error);
    FrmGotoForm (DayView);
    EventLoop ();
    StopApplication ();
    }
  // Launch code sent by text search.
  else if (cmd == sysAppLaunchCmdFind)
    {
    Search ((FindParamsPtr)cmdPBP);
    }
// This action code is sent when if user taps GoTo
// button in Find Results dialog box (application 
// may be already running) 
  else if (cmd == sysAppLaunchCmdGoTo)
    {
    //Determine if this app is already running
    launched = launchFlags 
                       sysAppLaunchFlagNewGlobals;
    if (launched)
```

```
{
      //Not yet running so start it.
      error = StartApplication ();
      if (error) return (error);
      GoToItem ((GoToParamsPtr) cmdPBP, launched);
      EventLoop ();
      StopApplication ();
      }
    else
    //Go to the search destination
      GoToItem ((GoToParamsPtr) cmdPBP, launched);
    }
// Launch code sent by sync application to notify
// application that its database was synced.
  else if (cmd == sysAppLaunchCmdSyncNotify)
    \{SyncNotification ();
    }
....
```
# **Responding to Action Codes**

When an application receives an action code, it must first check if it can handle it. For example, only applications that have text data should respond to an action code requesting a string search. If an application can't handle an action code, it exits without failure. Otherwise, it performs the action immediately and returns.

# <span id="page-49-0"></span>**Predefined Action Codes**

A number of action codes are predefined by the system for handling certain system tasks, for example,

- notifying the application when certain system preferences like date and time have changed
- performing global find and goto operations
- notifying the application that its data files have been updated by a sync operation

The action code parameter is a 16-bit word value. All action codes with values 0-32767 are reserved for use by the system and for future enhancements. Action codes 32768 - 65535 are available for private use by applications.

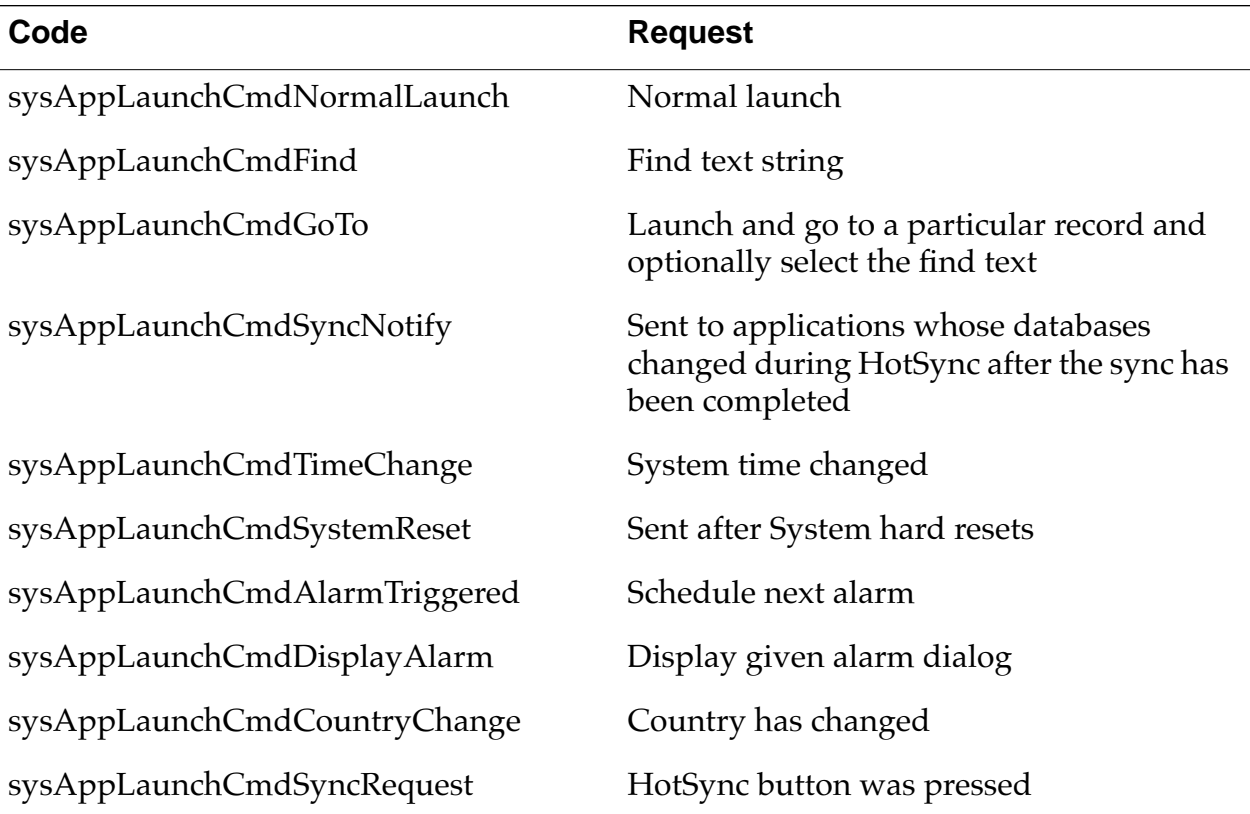

#### **Table 2.1 Palm OS Action Codes**

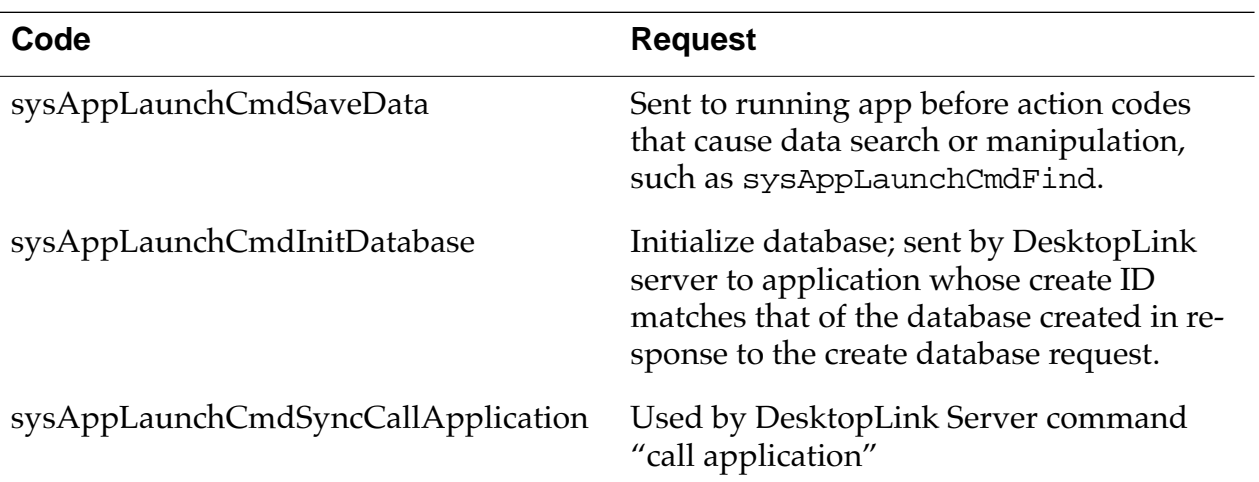

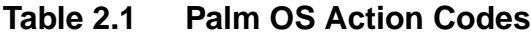

#### **Action Code Flags**

When the system sends an action code, it may send flags determining application behavior. Applications should always use zero.

# **Action Code Parameter Blocks**

Some action codes are called in conjunction with a parameter block structure that provides more information about the request. This section provides information about available parameter blocks and the values of their fields for these action codes:

- sysAppLaunchCmdSaveData
- [sysAppLaunchCmdSystemReset](#page-51-0)
- [sysAppLaunchCmdInitDatabase](#page-51-0)
- [sysAppLaunchCmdSyncCallApplication](#page-51-0)
- [sysAppLaunchCmdGoto Command](#page-52-0)
- [sysAppLaunchCmdFind](#page-53-0)

#### **sysAppLaunchCmdSaveData**

```
typedef struct {
 Boolean uiComing;
```
<span id="page-51-0"></span>} SysAppLaunchCmdSaveDataType;

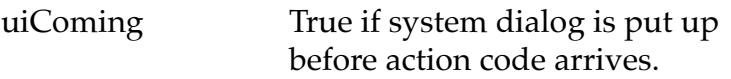

#### **sysAppLaunchCmdSystemReset**

```
typedef struct {
  Boolean hardReset;
  Boolean createDefaultDB;
  } SysAppLaunchCmdSystemResetType;
```
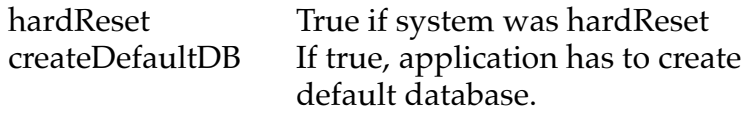

#### **sysAppLaunchCmdInitDatabase**

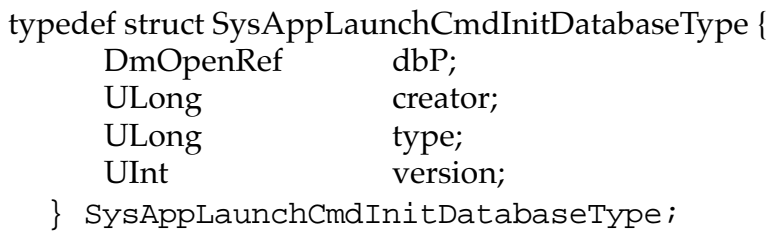

dbP Database reference. creator Database creator. type Database type. version Database version.

#### **sysAppLaunchCmdSyncCallApplication**

typedef struct SysAppLaunchCmdSyncCallApplicationType { Word action; Word paramSize;

<span id="page-52-0"></span>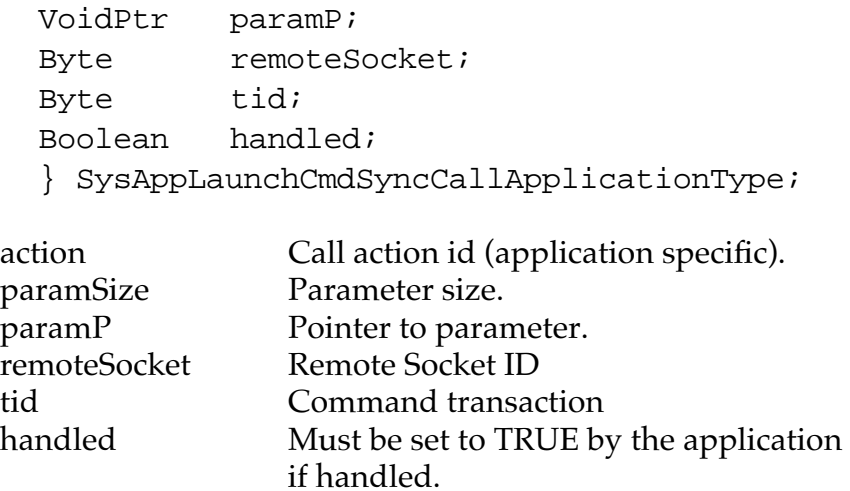

#### **sysAppLaunchCmdGoto Command**

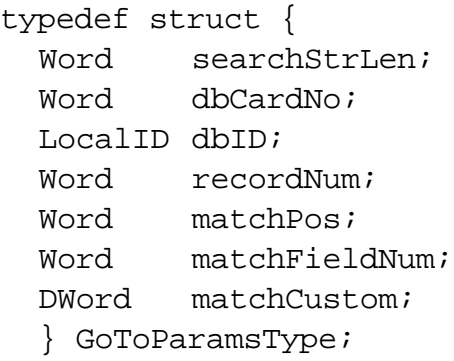

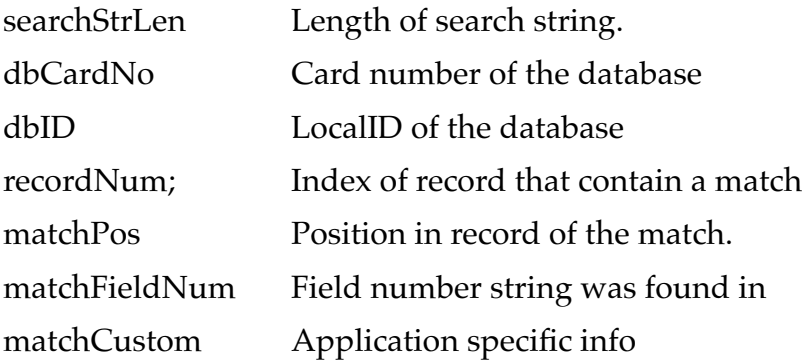

#### <span id="page-53-0"></span>**sysAppLaunchCmdFind**

typedef struct { // These fields are used by the applications. Word dbAccesMode; Word recordNum; Boolean more; Char strAsTyped [maxFindStrLen+1]; Char strToFind [maxFindStrLen+1]; // These fields are private to the Find routine //and should NOT be accessed by applications. Word numMatches; Word lineNumber; Boolean continuation; Boolean searchedCaller; LocalID callerAppDbID; Word callerAppCardNo; LocalID appDbID; Word appCardNo; Boolean newSearch; DmSearchStateType searchState; FindMatchType match [maxFinds]; } FindParamsType; dbAccessMode read mode and maybe show secret recordNum index of last record that contained a match more true if more matches to display strAsTyped [maxFindStrLen+1] search string as entered strToFind [maxFindStrLen+1] search string is lower case numMatches System use only.

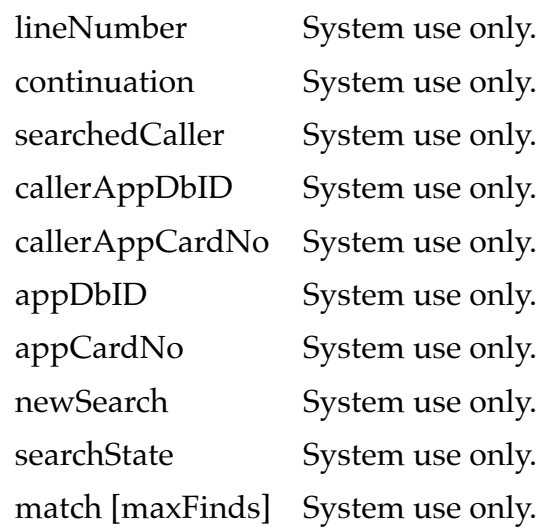

# **Creating Your Own Action Codes**

In addition to the predefined action codes defined in [Table 2.1](#page-49-0), developers may create their own action codes to implement specific functionality. Both the sending and the receiving application must know about and handle any developer-defined action codes.

<span id="page-56-0"></span>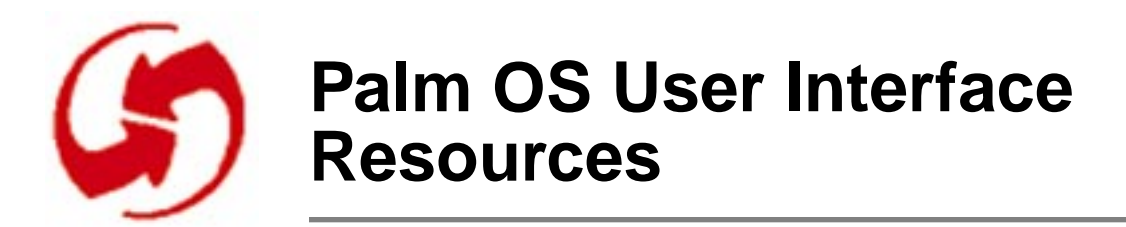

This chapter provides an overview of all Macintosh resources used by Palm OS, followed by a detailed description of each resource. The relationship between the Macintosh resources and the struc-tures provided by Palm OS is discussed in ["Palm OS UI Objects".](#page-106-0)

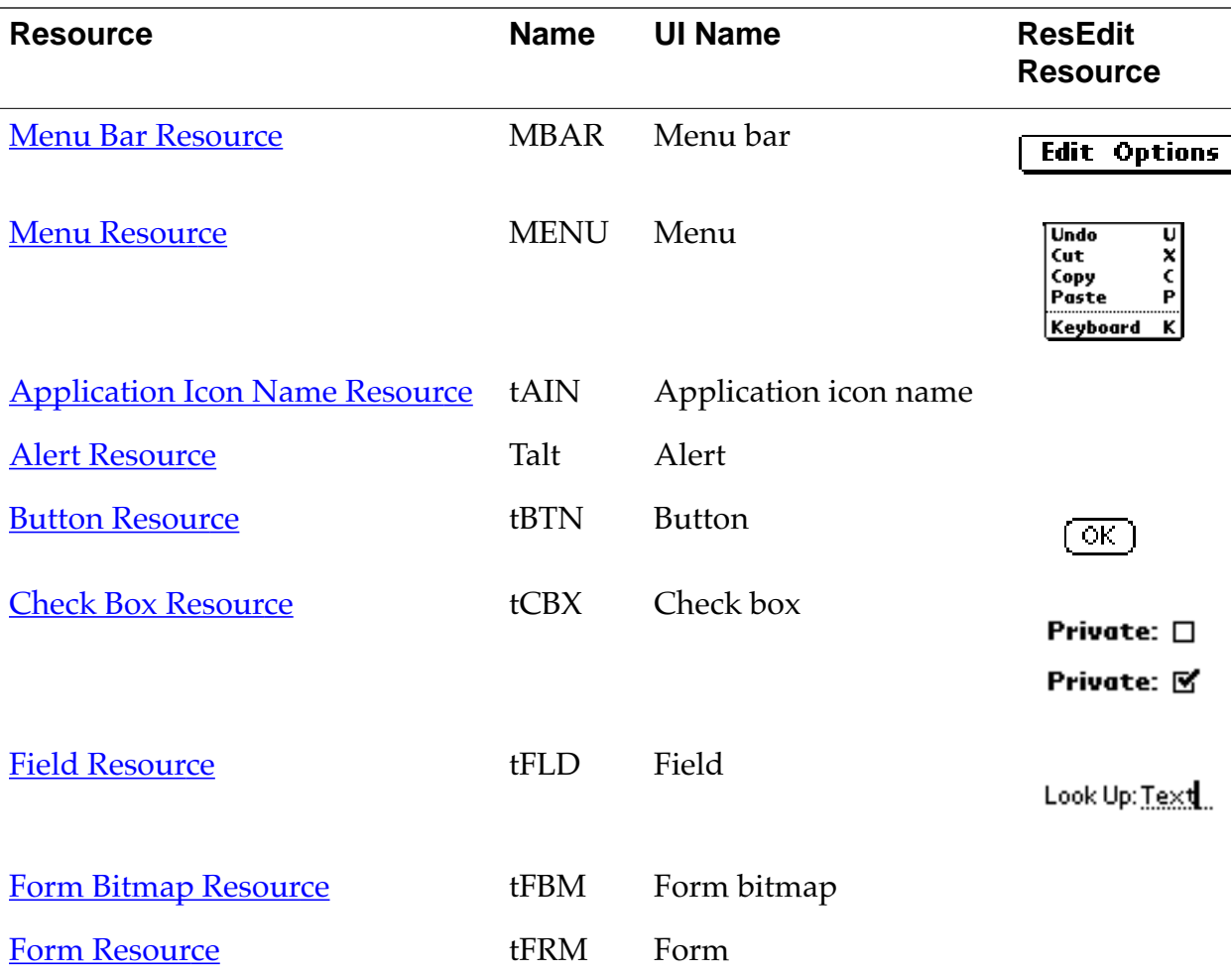

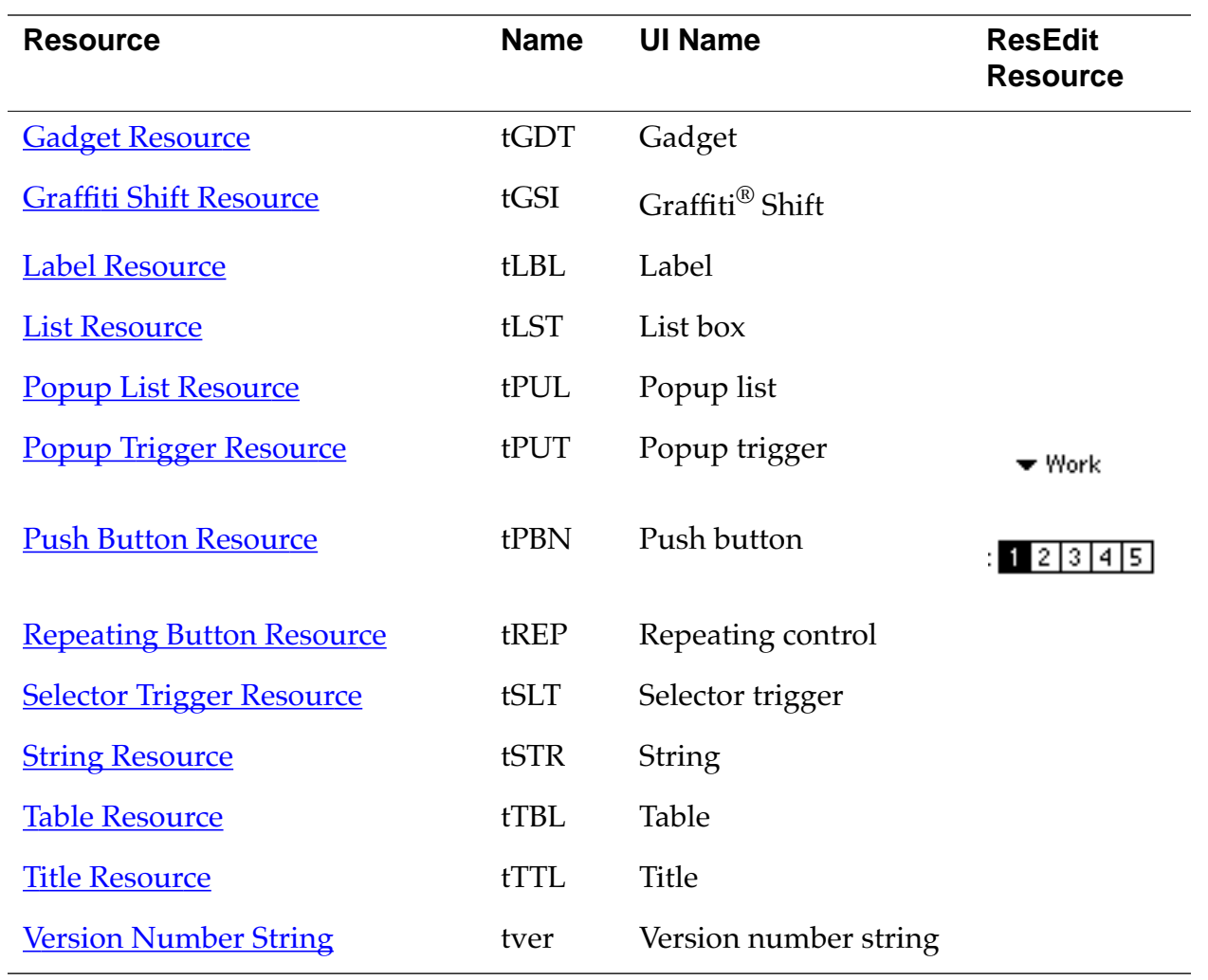

# <span id="page-58-0"></span>**Menu Bar Resource**

- Name MBAR (This is a Macintosh resource.)
- UI Name Menu bar
- Overview The menu bar UI object groups menus. The menu bar shows all menus, provided there is room for them. Here's a picture of a twoitem menu bar, with no menu selected:

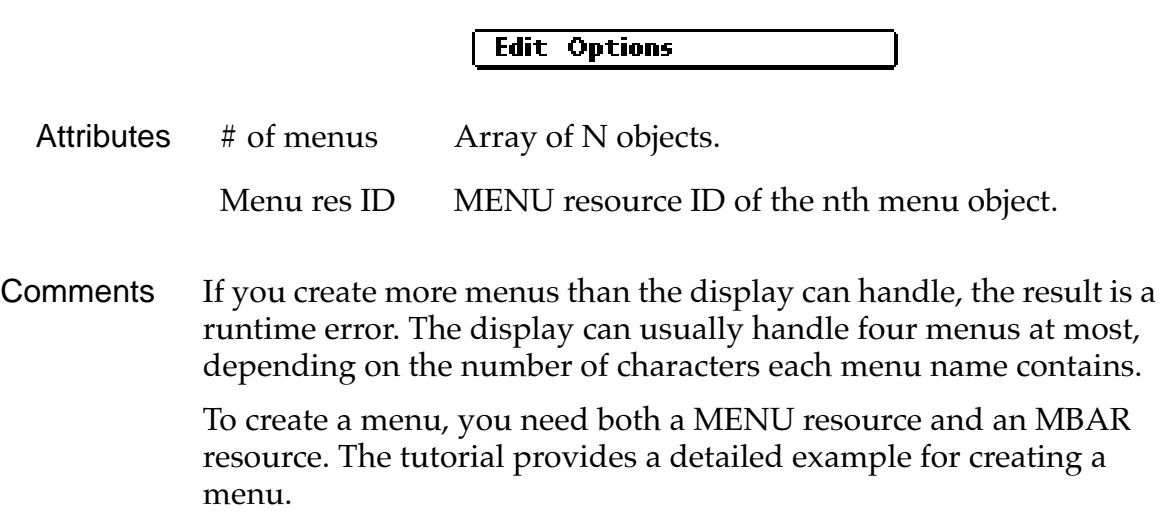

See Also MENU resource.

# **Menu Resource**

- Name MENU (This is a Macintosh resource.)
- UI Name Menu
- Overview A menu provides access to commands not available on screen. Tapping the MENU silk-screened icon provides access to the menu commands.

Each menu can have a Graffiti keystroke equivalent: The user draws the command stroke and one key to execute a command. For example, writing Command-X executes the Cut command.

The menu UI object lets you define the popup menus triggered from the menu bar. ResEdit provides a graphical interface for specifying a menu. The following five-command menu has a separator line after the fourth item and shortcuts for each item:

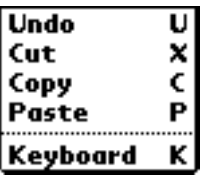

Attributes Title String of the menu command.

Comments The Enable check box in the ResEdit dialog has no effect on the Simulator and is ignored. Separator lines and shortcuts appear as in the figure above. The display cannot handle more than thirteen commands in a menu. If you create a menu with more commands, a runtime error results.

The tutorial provides a detailed example for creating a menu.

### **Event Flow for Menu Resource**

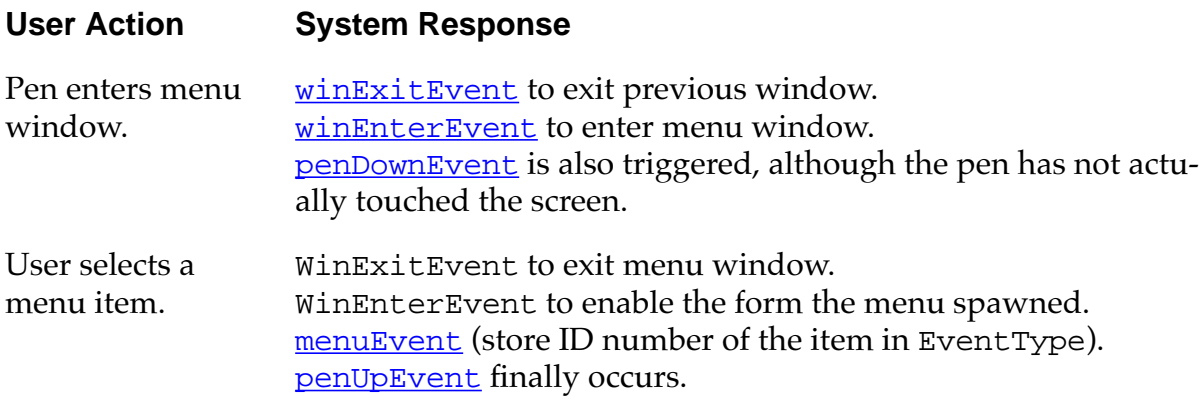

### **Menus and Menu Bars**

A menu consists of a menu bar, menu names indicating the available menus, and the menus themselves with their commands:

- **Menu bar**. The menu bar at the top of the screen contains the names of the available menus. Each application has different sets of menu names; within an application, different views may have different menus.
- **Menu name**. Each menu is displayed below the menu name.
	- Record—Place Record to the left of Edit (if applicable).
	- Edit—Screens that allow editing need an Edit menu.
	- Options—Typically the last menu. The About command is always an Options command.
- **Menu**. Menus consist of menu commands and optional shortcuts. Menu commands should not duplicate functionality available via command buttons. Menus justify left with the active heading of the menu name when invoked. If the menu does not fit, it is justified to the right border of the screen.

NOTE: For each menu, provide shortcuts for all commands or for none at all.

A pen-up on the menu icon displays the menu bar. The first time a menu is invoked after an application is launched, no menus are displayed unless there is only one menu available. Afterwards, on a pen-down of the digitizer, the menu and menu item of the last command executed from the menu are displayed (Graffiti command equivalents are ignored). For example, if the user selects Copy from the Edit menu, the menu is popped down and the Copy command is highlighted the next time the menu bar is displayed. This expedites execution of commonly used commands or grouped commands (e.g., Copy/Paste). The last menu heading is not saved if the user switches to a different view or a different application.

Each view within an application can have a unique menu (i.e., different menu headings and items). There are no grayed out menu headings or grayed-out menu items. A command not accessible in a certain mode does not appear at all.

<span id="page-61-0"></span>After a menu command is executed, the menu bar is dismissed.

The menu bar is active when the menu headings in it are active. When not active, the menu bar is not visible.

The vertical active area of menu headings is 2 pixels beyond the ascender and 1 pixel below a potential descender of the menu heading text. The horizontal active area covers half of the distance to the next menu heading, leaving no gaps between the headings. If the menu headings aren't as wide as the menu bar, part of it may be inactive.

The entire area of the menu, excluding the border, is active. Divider lines and status items on the launcher menu are inactive; that is, they do not highlight when tapped.

# **Application Icon Name Resource**

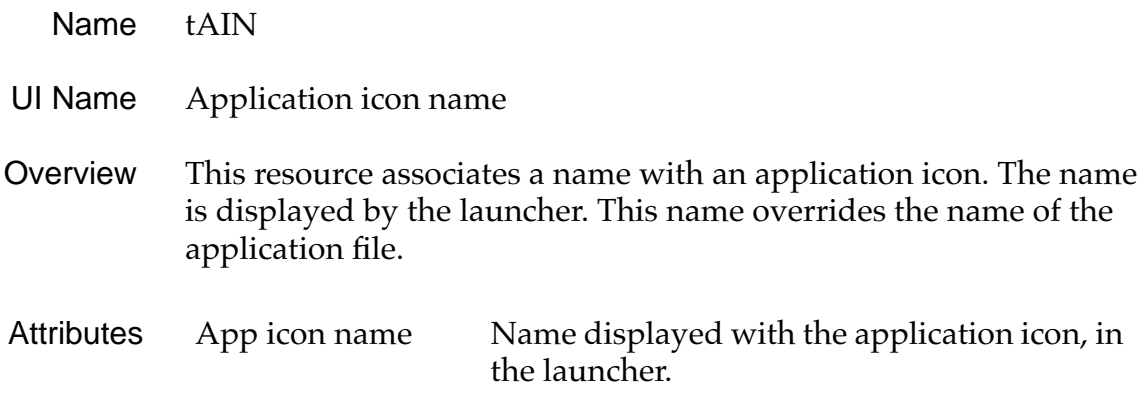

# <span id="page-62-0"></span>**Alert Resource**

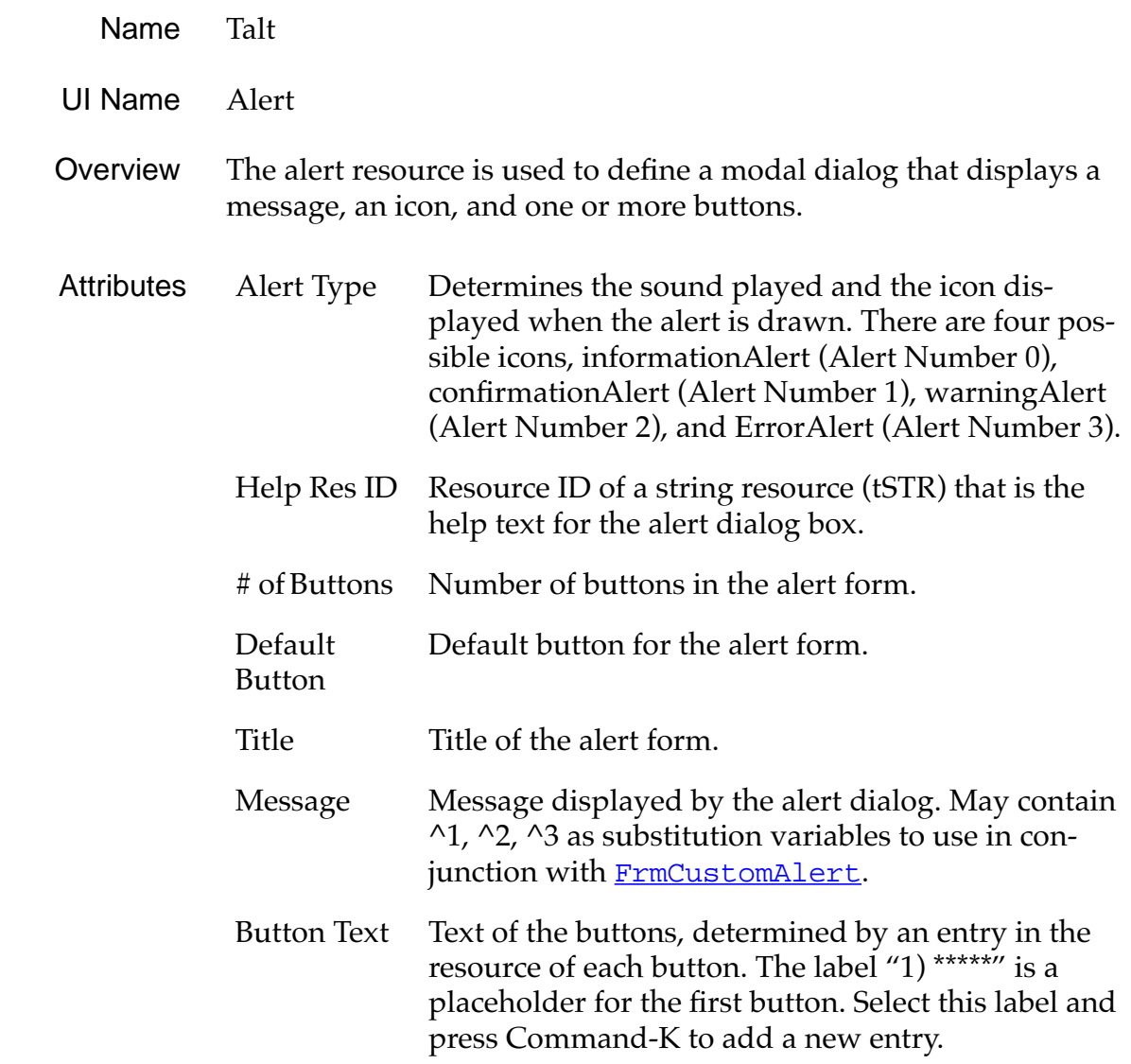

### **System Alerts**

System alerts are text-only dialog boxes that indicate error messages, alarms, etc. Alerts typically have only an OK or an OK and Cancel, and no controls. A small icon should indicate the category of the dialog box; for example, an exclamation mark for an error message. The icon appears on the left side of the dialog. The text is justified left but placed to the right of the dialog icon.

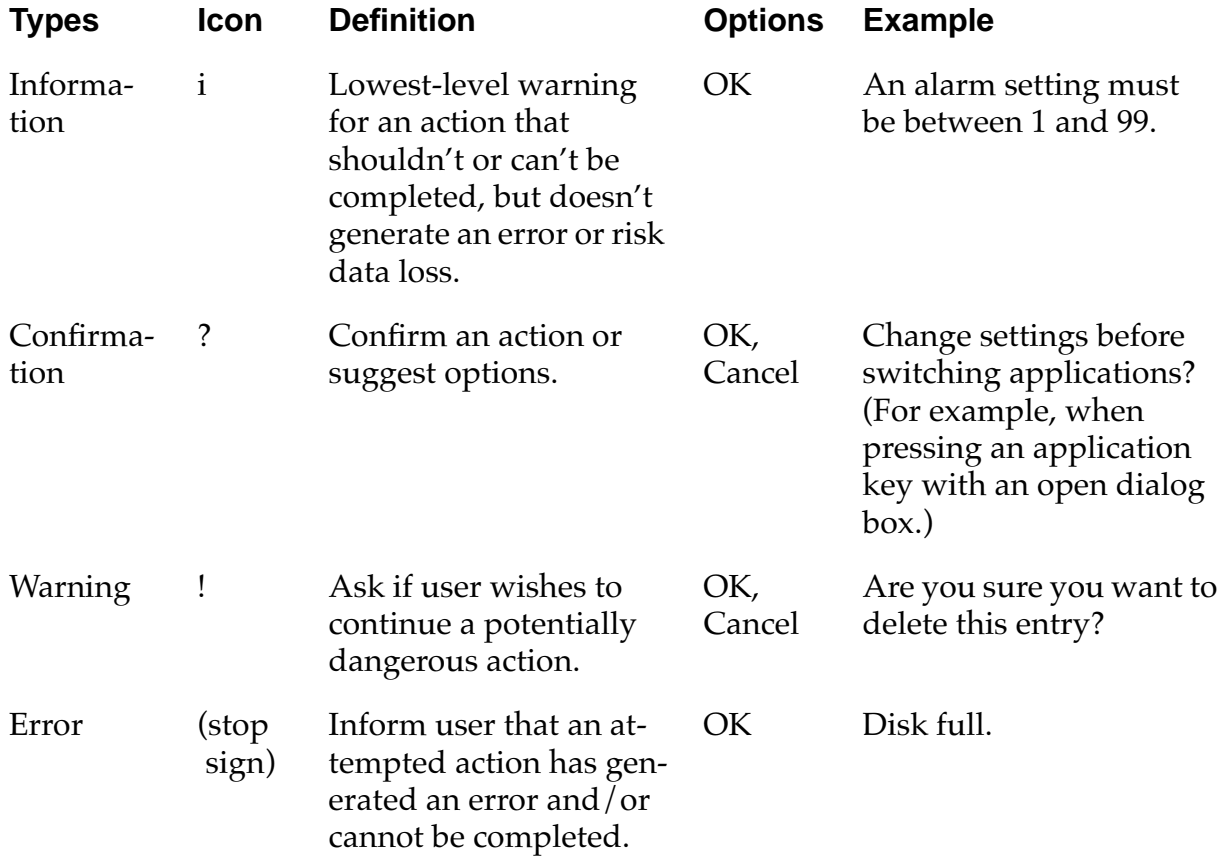

# <span id="page-64-0"></span>**Button Resource**

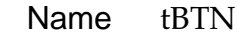

- UI Structure ControlType
	- UI Name Button

Overview A button is a clickable UI object is often used to trigger events in an application. A button displays as a text label surrounded by a rectangular frame. The frame has rounded corners. The label may be regular text or a glyph from one of the symbol fonts provided with your development environment (for example, an arrow):

> (Cancel) (Delete...) (Note) OK ]

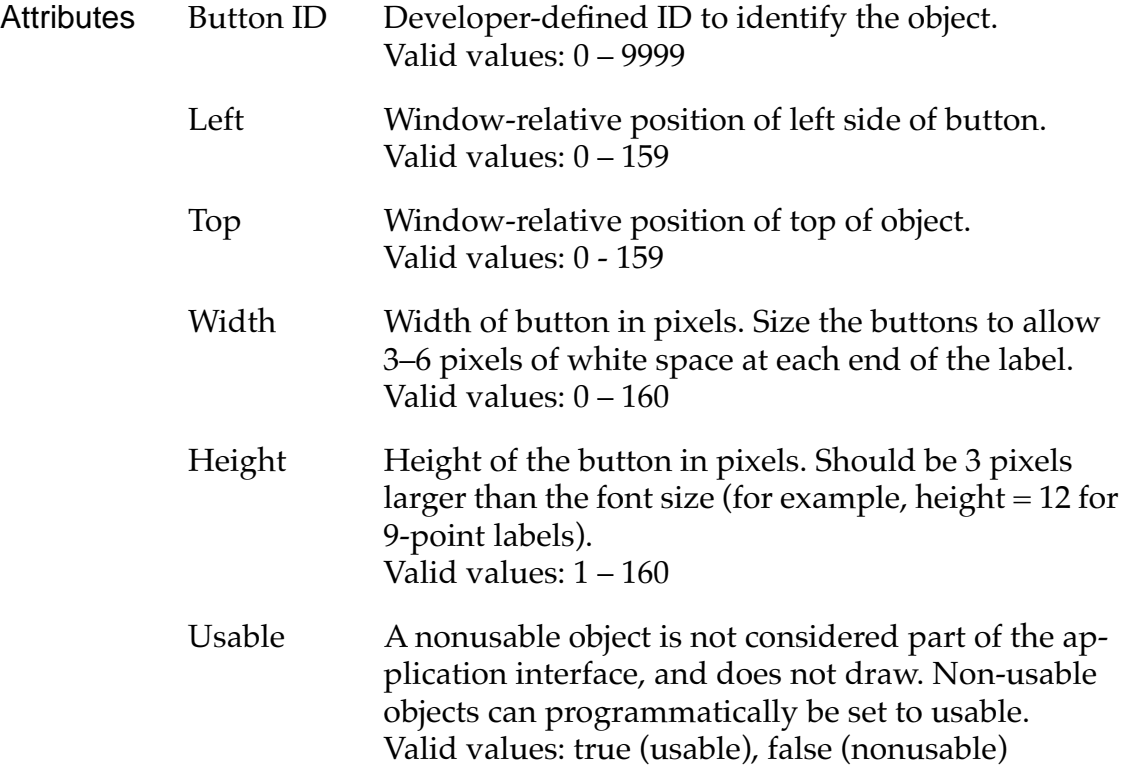

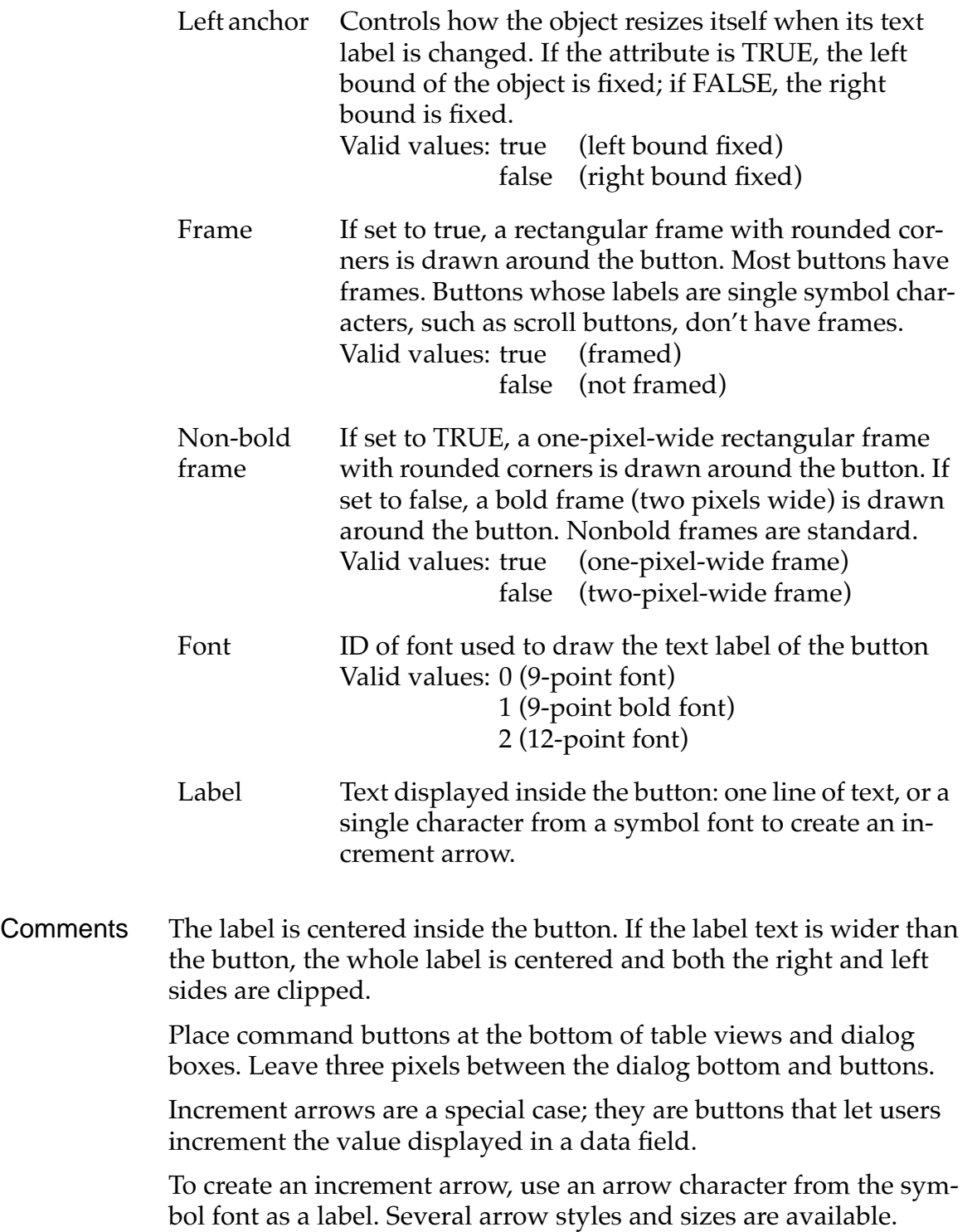

### <span id="page-66-0"></span>**Event Flow for Button Resource**

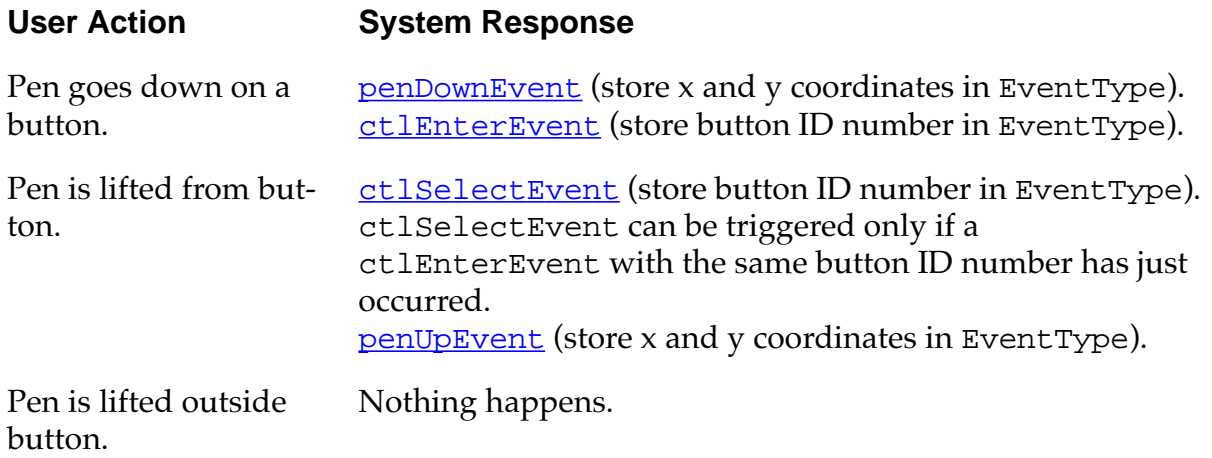

# **Check Box Resource**

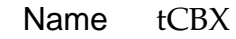

- UI Name Check box
- UI Structure ControlType

Overview A check box is a small, square UI object that lets users turn something on or off; for example, an alarm. A check box displays a check to indicate it's on, and an optional text label to the right of the box.

> The figure below shows a checked and an unchecked check box with a label to the left.

> > Private:  $\square$ Private: M

*Check Box Resource*

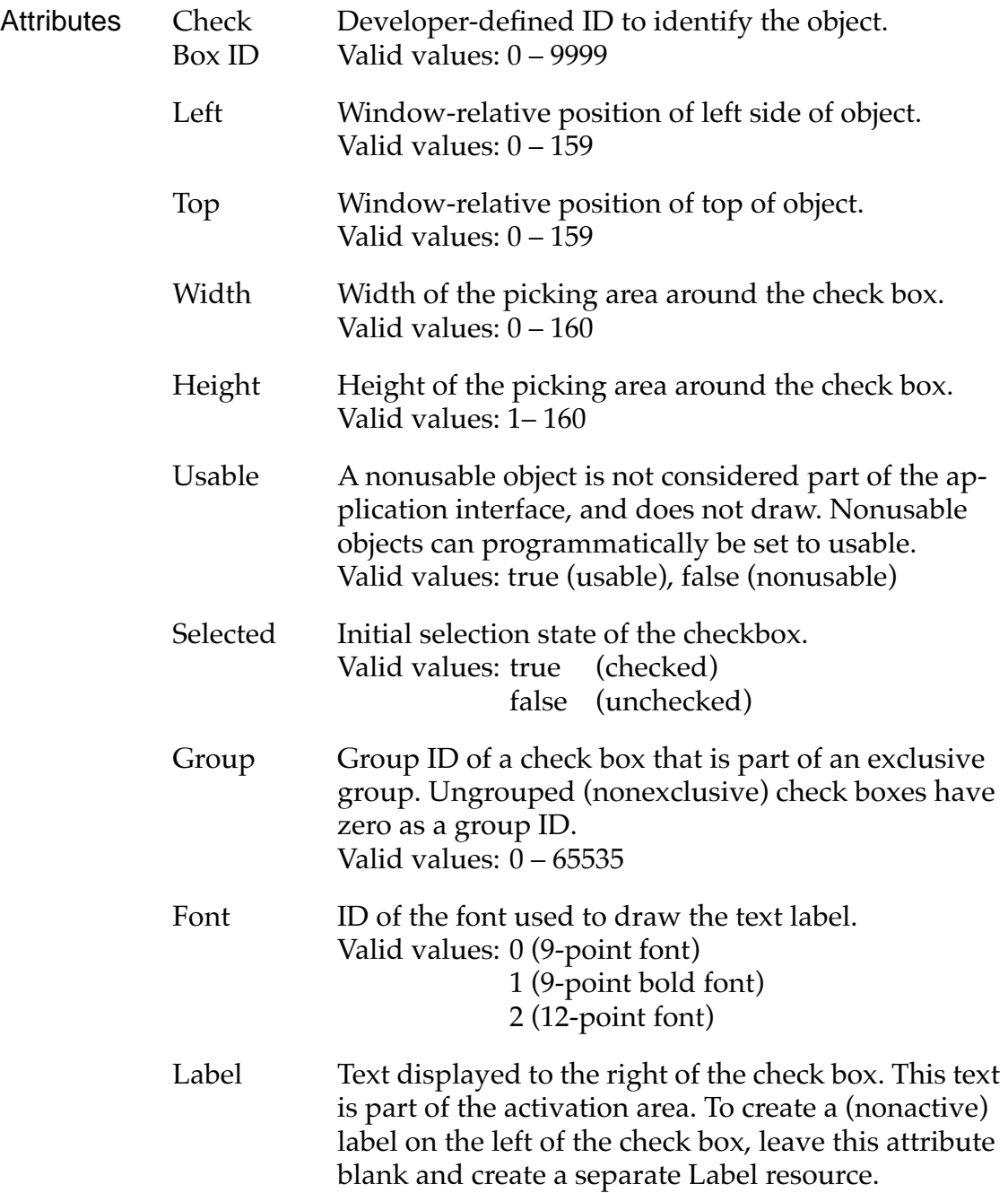

Comments Make sure that only one check box in a group is initially checked.

All check boxes are the same size. The bounds determine the toggle area (the screen area the user needs to press to check or uncheck the box).

If a label attribute is defined, it's part of the activation area.

### **Event Flow for Check Box Resource**

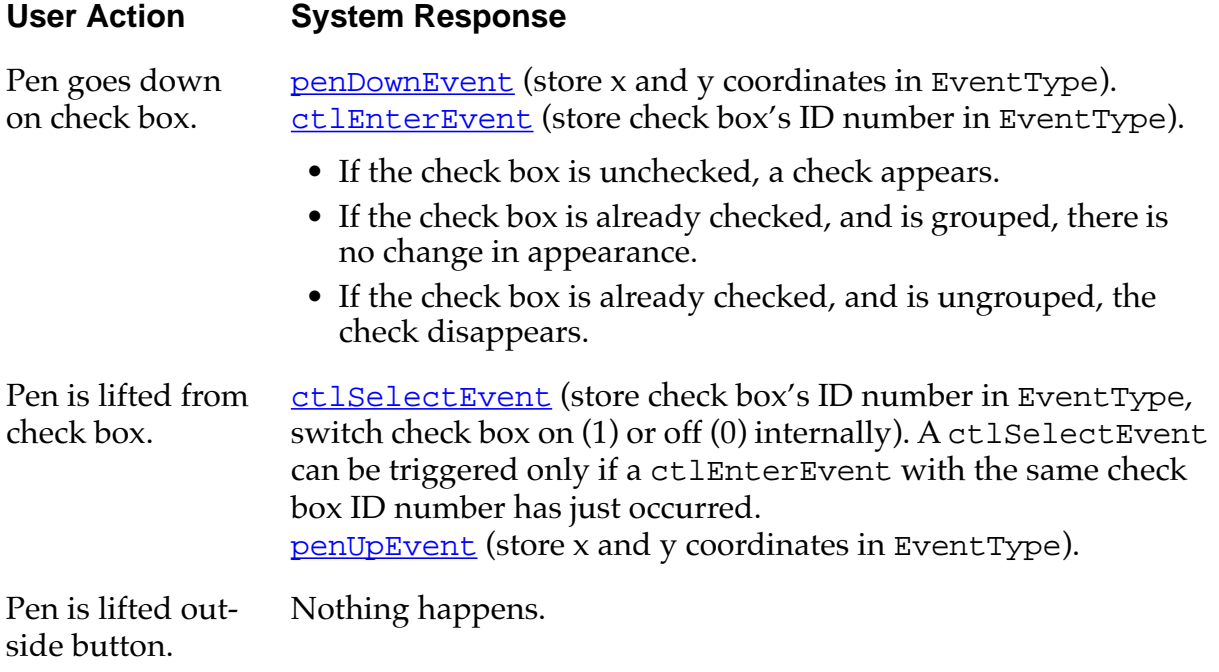

# <span id="page-69-0"></span>**Field Resource**

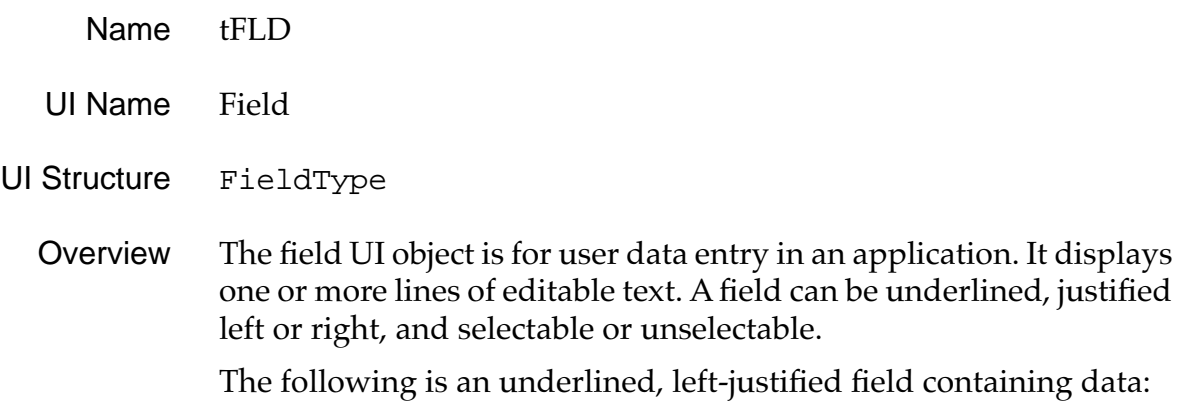

Look Up: Text

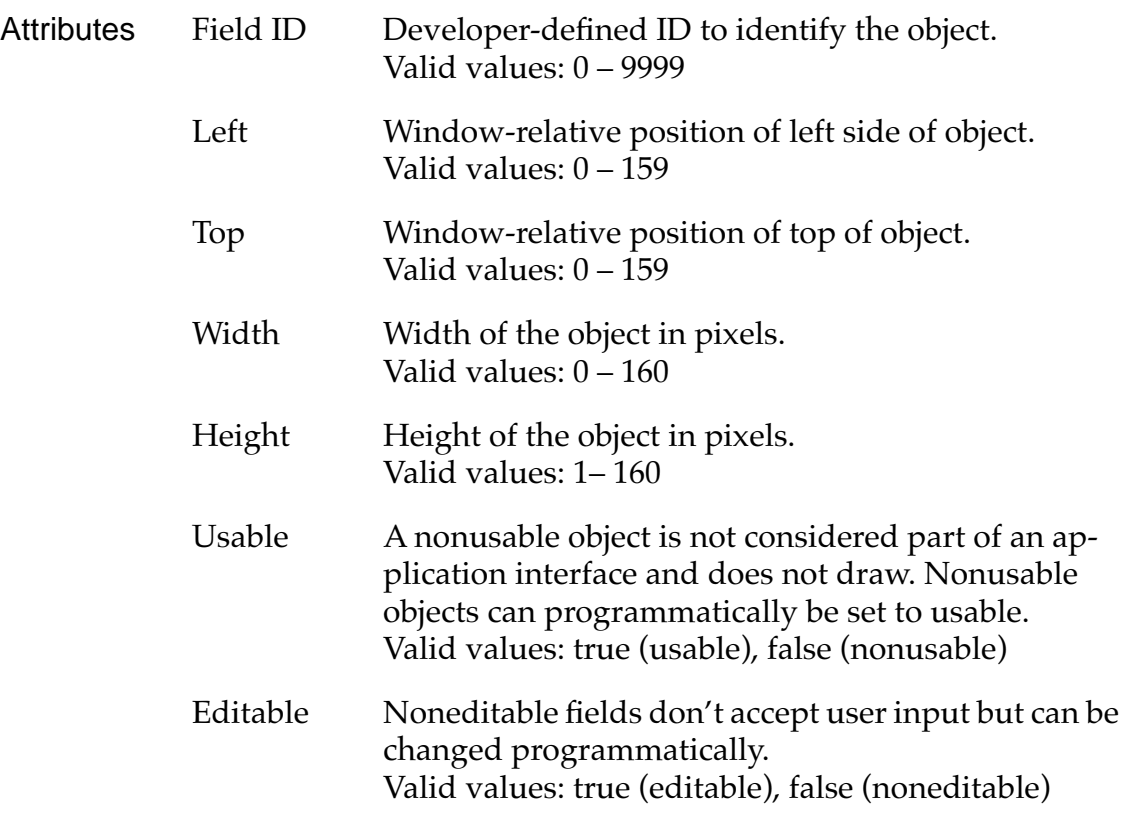

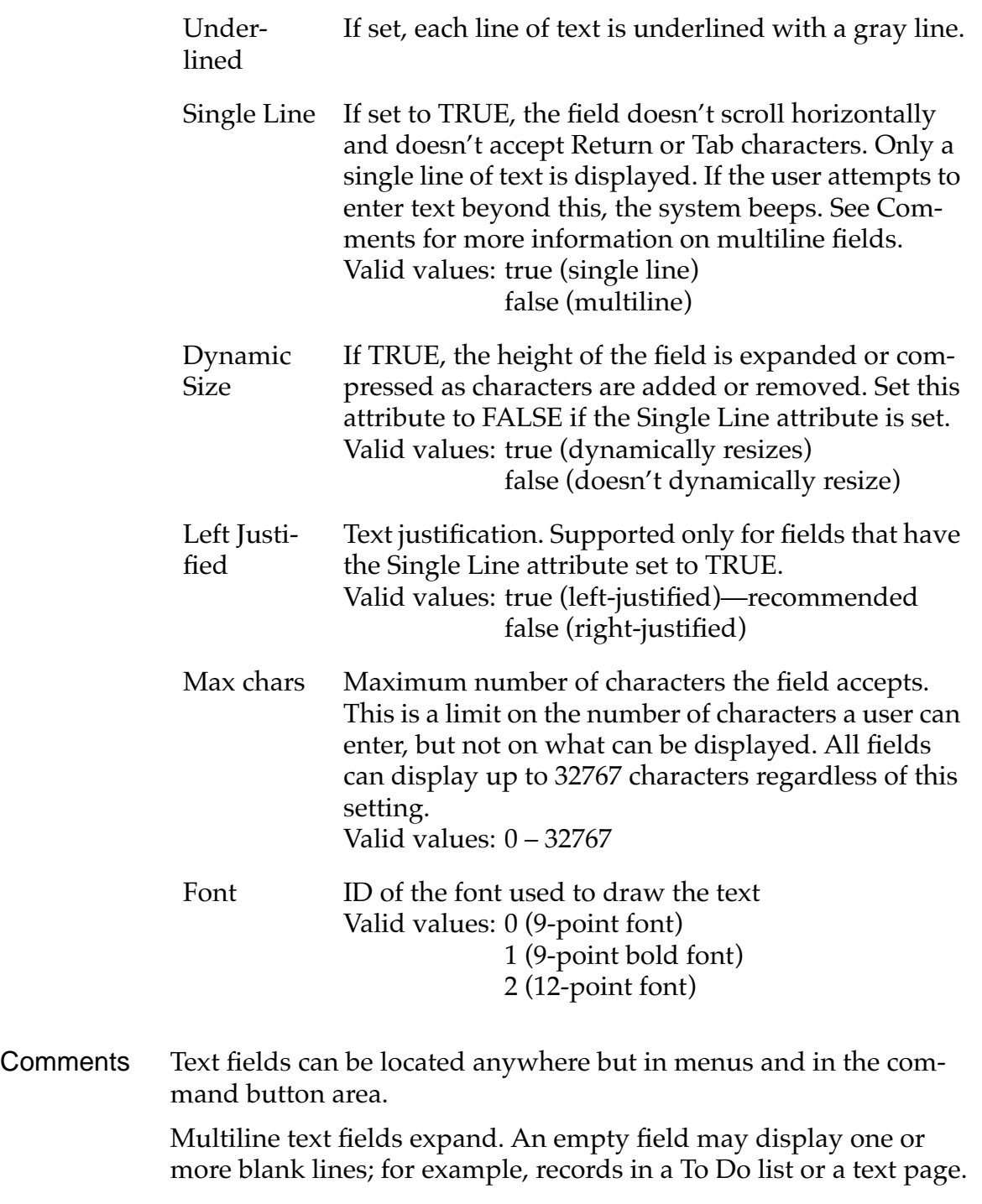

# <span id="page-71-0"></span>**Event Flow for Field Resource**

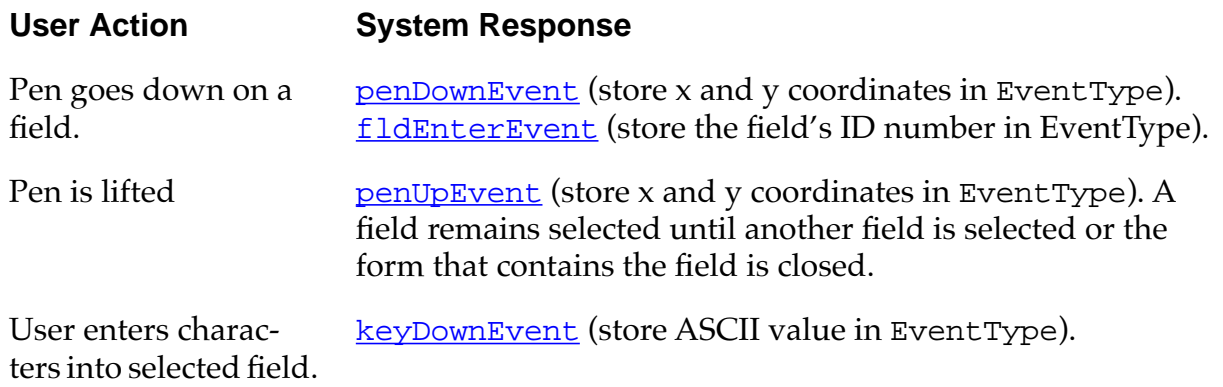

# **Form Bitmap Resource**

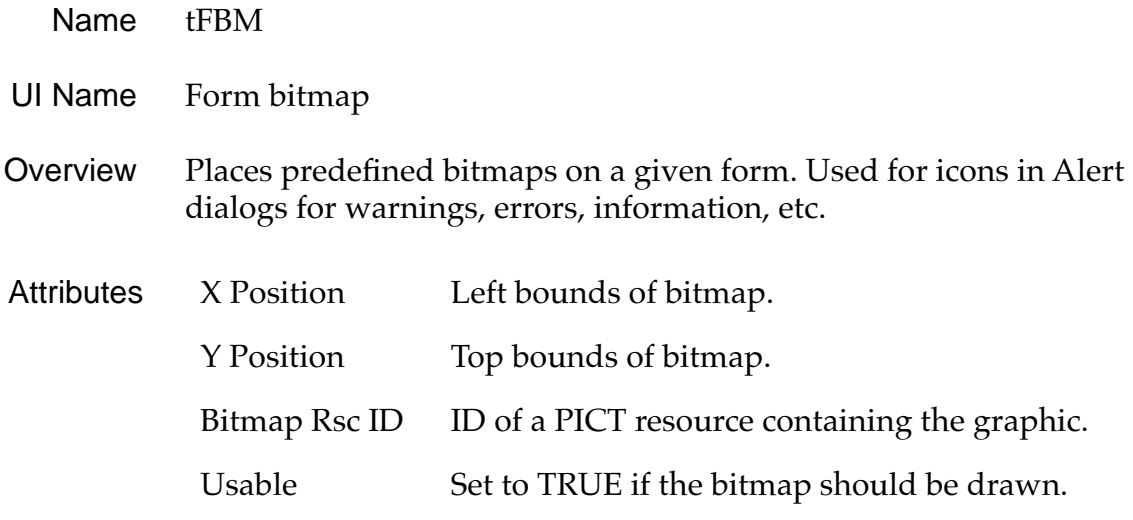
#### **Form Resource**

Name tFRM

UI Name Form

Overview A form is a container for one or more of the following UI objects:

- Bitmap
- Button
- Check box
- Field
- Gadget
- Graffiti shift state indicator
- Help string for tips (if modal)
- Label
- List
- Menu bar
- Popup trigger
- Push button
- Repeating button
- Selector trigger
- Table
- Title

An application may contain several different forms the user can trigger from buttons or other control UI objects. A form is a container for other UI objects. Most UI objects are displayed only if they are contained within a form.

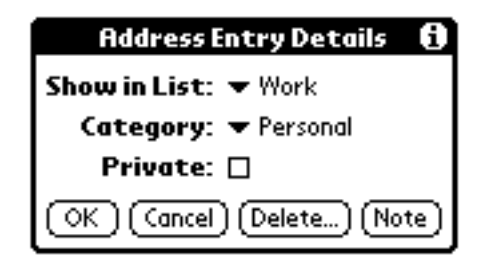

*Form Resource*

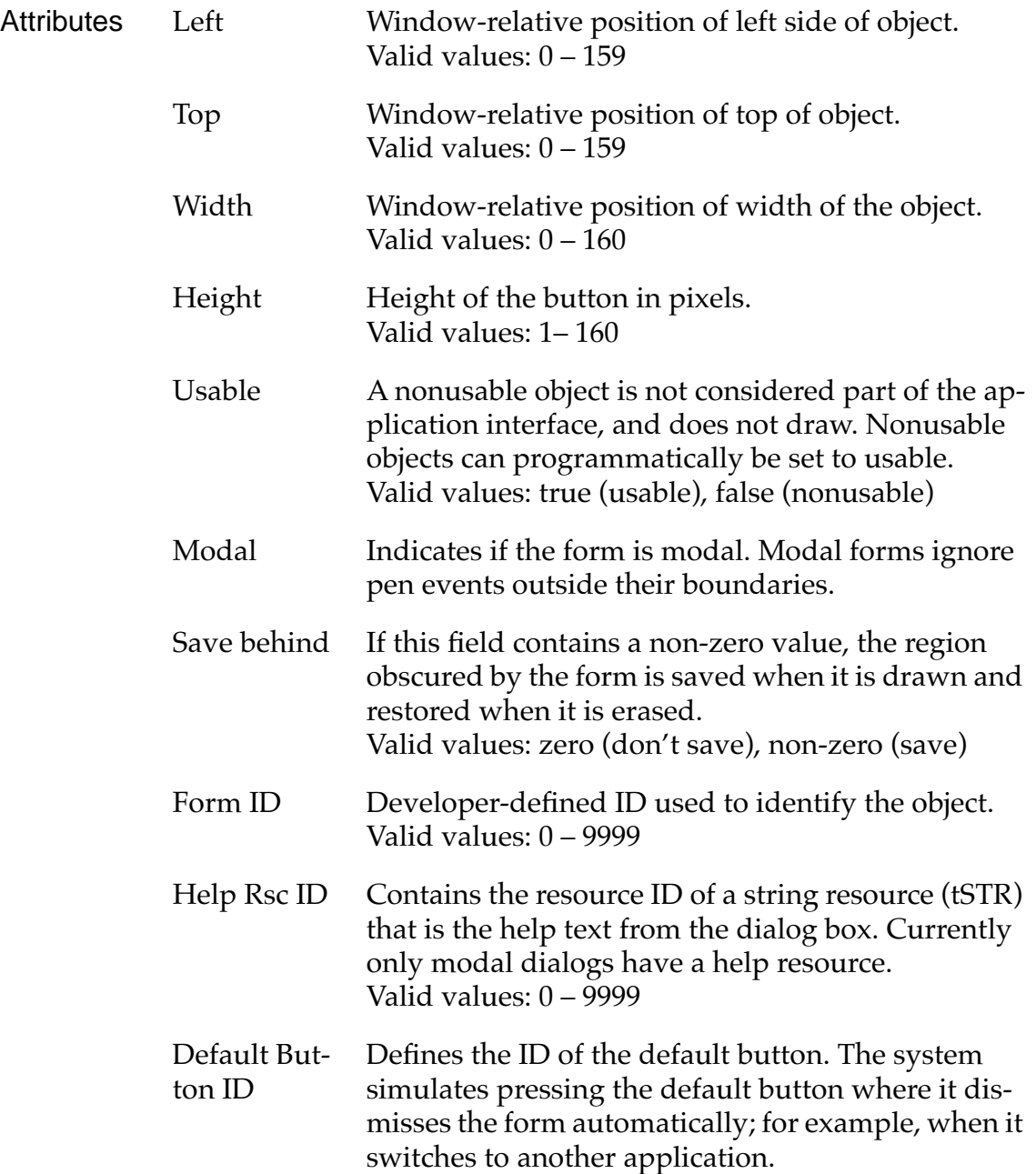

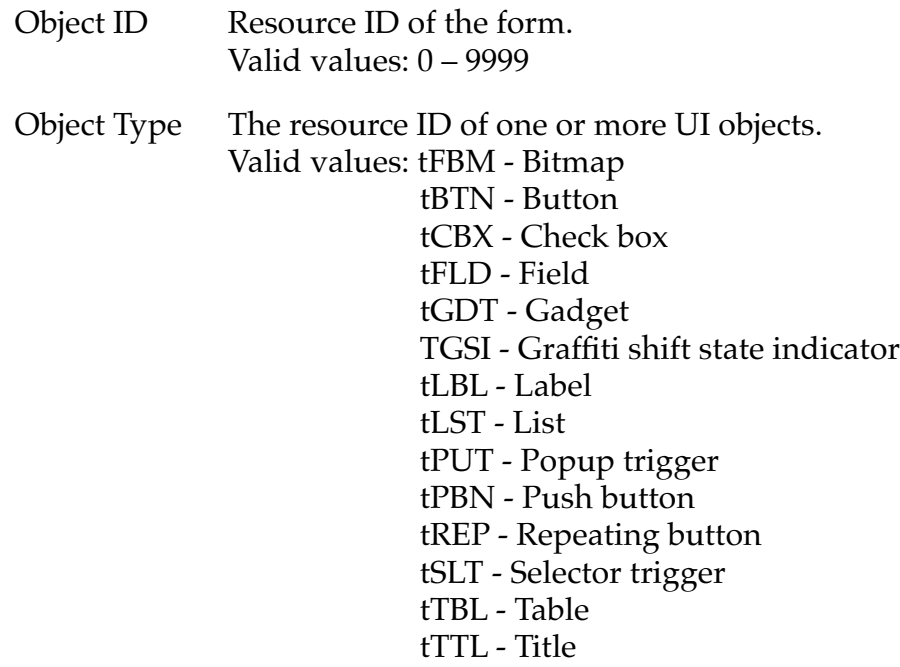

Comments The total display is 160 pixels by 160 pixels. If you want your whole form to be seen, make sure it fits within the display area.

> There is an entry in the form resource for each object contained in the form. An entry consists of a resource ID and resource type. The label "1) \*\*\*\*\*" is a placeholder for the first entry. Select this label and press Command-K to add a choice to the list.

Here are some general design guidelines:

- Each form has a title that displays the name or view of the application (or both.)
- Scroll indicators appear and disappear dynamically, depending on the size of the object. Place them to the right of command buttons.
- Modal dialogs always occupy the full width of the screen and are justified to the bottom of the screen. They hide the command buttons of the base application but don't obscure the title bar of the base application if possible. There should be a minimum of three pixels between the top of the modal dialog title bar and the bottom of the application title bar. If the dia-

log is too large to accommodate this, the entire application title bar should be obscured.

- Screen command buttons should always be at the bottom of the screen.
- Dialog command buttons appear four pixels above the bottom of the dialog box frame (two-pixel default ring is three pixels above the bottom, and the baseline of the text within the buttons should be aligned).
- Command buttons should be centered so that the spaces between the buttons are twice the width of the spaces between the edges and the border. (See diagram below.) If possible, all buttons should be the same width.

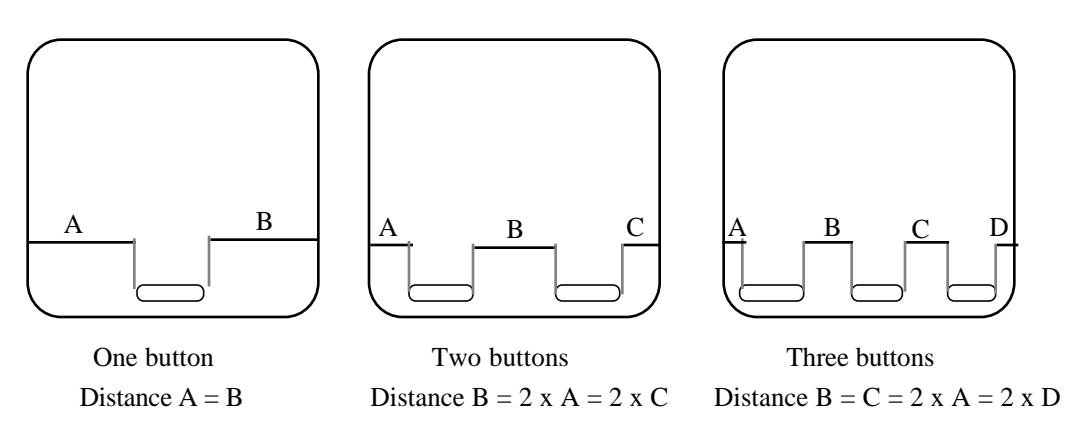

Event Flow When a form is opened, a **fill openEvent** is triggered and the form's ID is stored. A [winEnterEvent](#page-105-0) is triggered whenever a form is opened and a  $\frac{\text{winExit}}{\text{Event}}$  is triggered whenever a form is closed.

#### **Gadget Resource**

Name tGDT

- UI Name Gadget
- Overview A gadget object lets developers implement a custom UI gadget. The gadget resource contains basic information about the custom gadget which is useful to the gadget writer for drawing and processing user input.

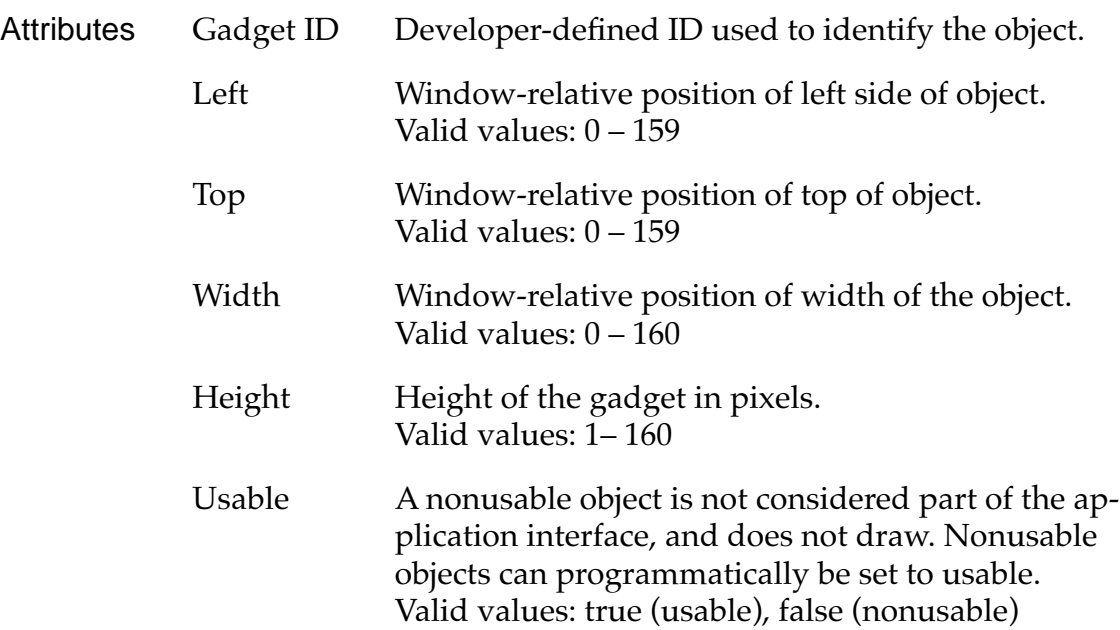

# **Graffiti Shift Resource**

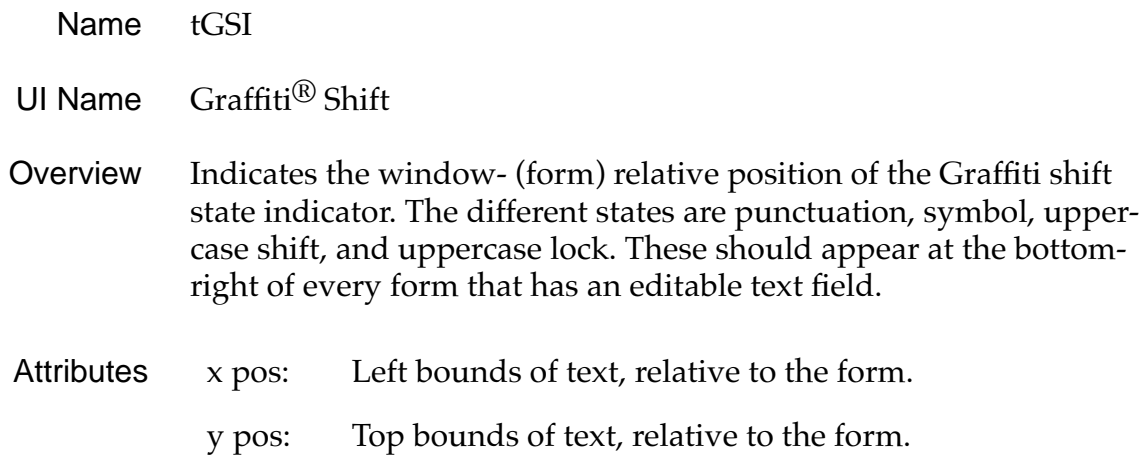

# **Label Resource**

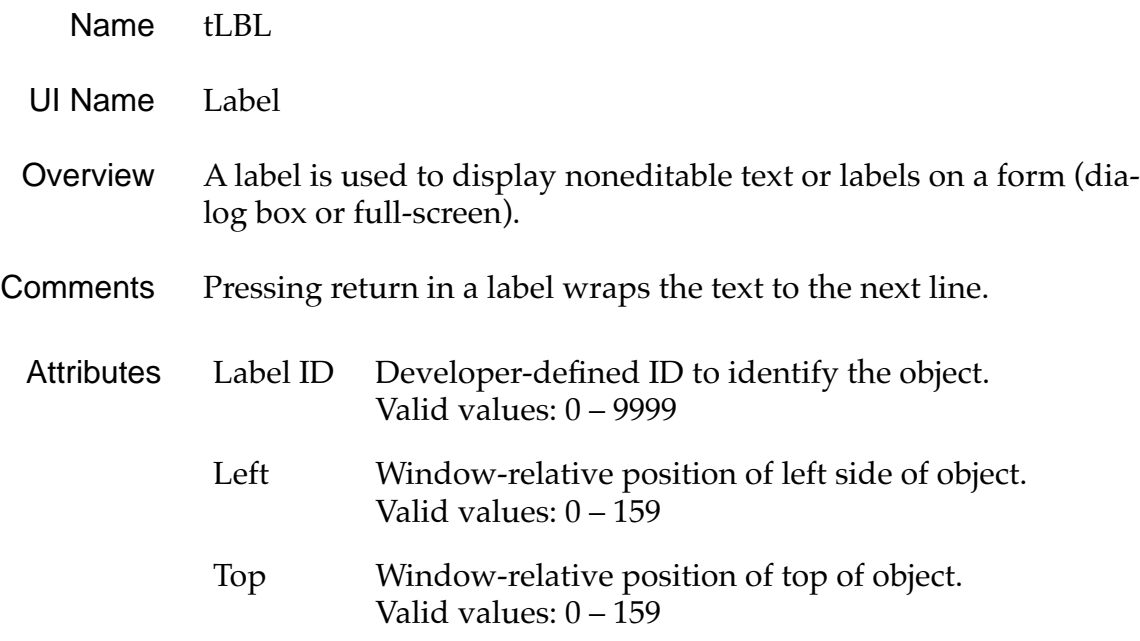

<span id="page-78-0"></span>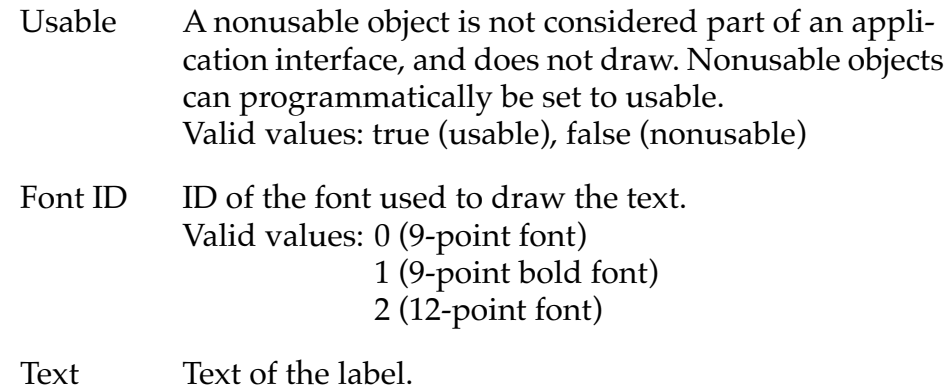

# **List Resource**

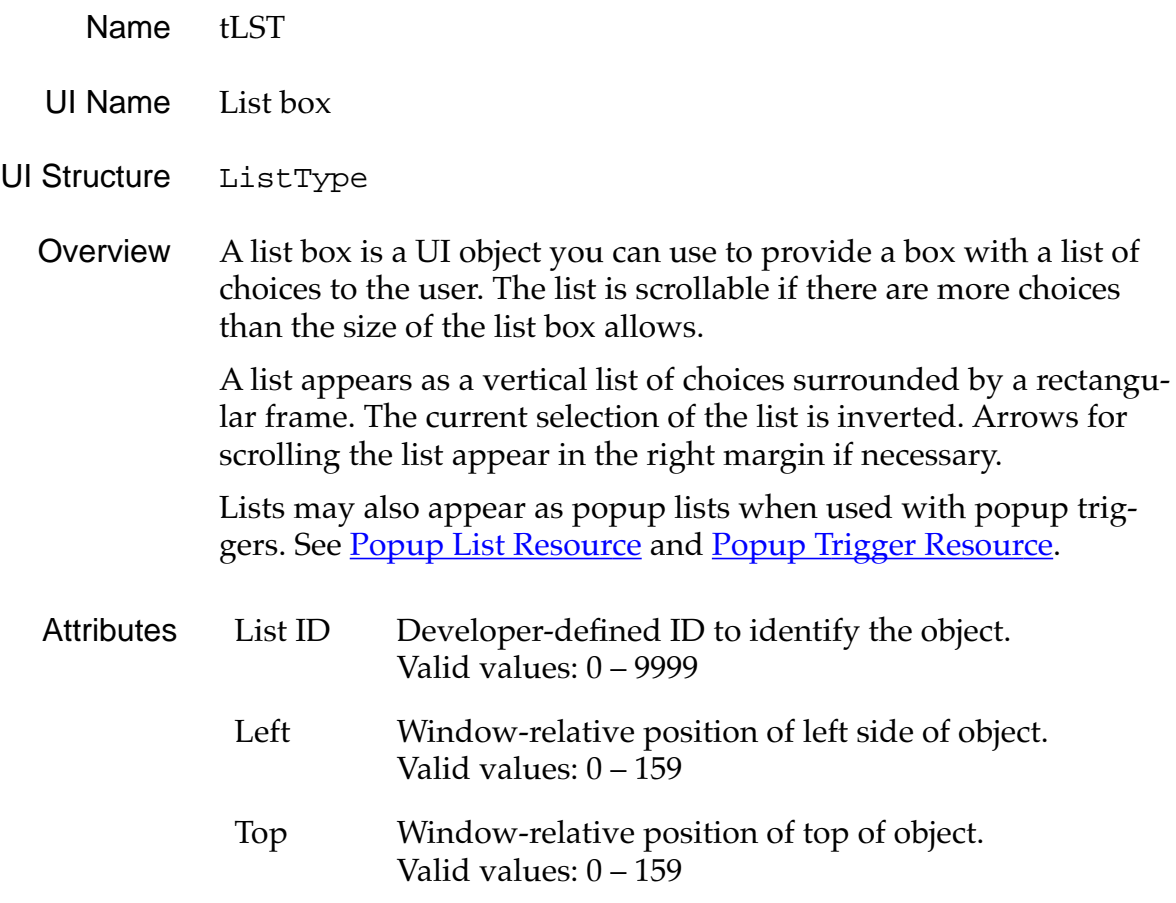

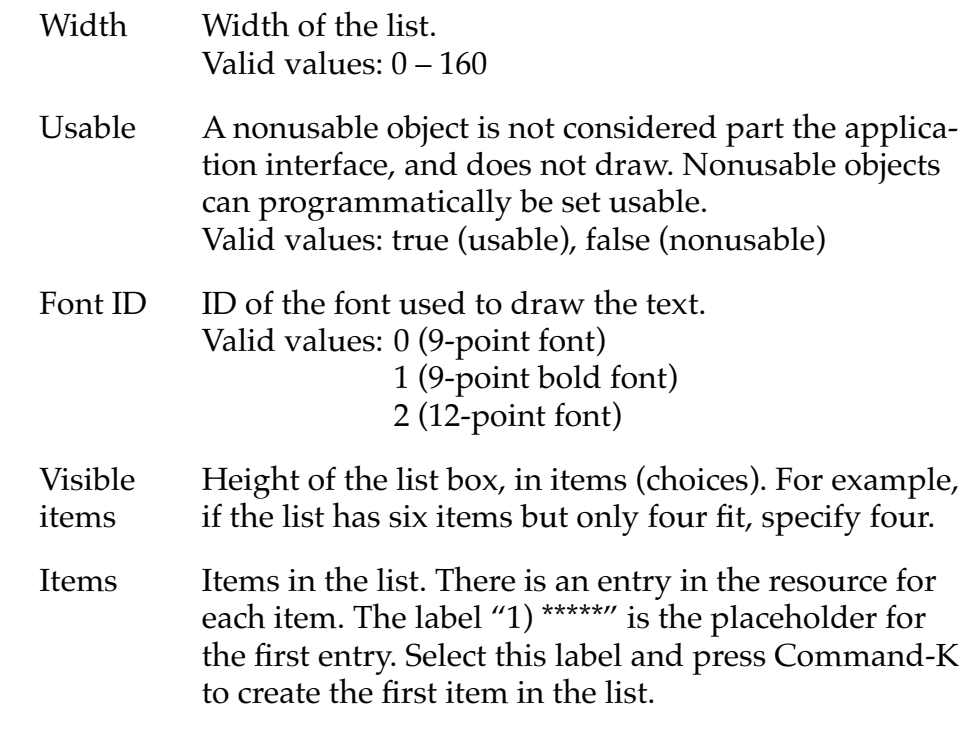

Comments Errors may occur if the number of visible items is greater than the actual number of items. An item's text is not clipped against the list box's borders. Set a list box to not usable if it's linked to a popup trigger.

> Use a list to let users choose between items of data; use a menu to activate a command. If a list becomes too tall to fit below the trigger, it is justified up. If it becomes to large for the screen, it scrolls.

#### **Event Flow for List Resource**

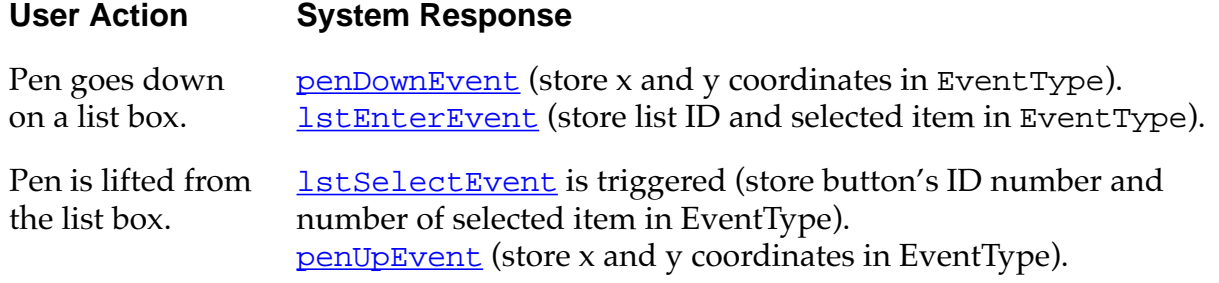

# <span id="page-80-0"></span>**Popup List Resource**

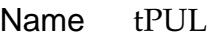

- UI Name Popup list
- Overview A popup list links a popup trigger to a list box. The popup list itself is not visible.
- Attributes Control ID Developer-defined ID of a popup trigger object. Valid values: 0 – 9999 List ID Developer-defined id of a list object. Valid values: 0 – 9999
- Comments To create a popup list and its trigger, you need to also create a Popup Trigger Resource (tPUT) and a [List Resource](#page-78-0) (tLST resource). Note that this popup resource behaves differently from resources on the Macintosh.
- Event Flow See **Event Flow for Popup Trigger Resource**.

# **Popup Trigger Resource**

- Resource tPUT
- UI name Popup Trigger
- UI structure ControlType
	- Overview The popup trigger shows the selection of a list. The user can press the popup trigger to pop up the list and change the selection.

A popup trigger displays a text label and a triangle to the left of the label that indicates the object is a popup trigger.

When the user selects a popup trigger, a list of items pops up.

#### $\blacktriangledown$  Work

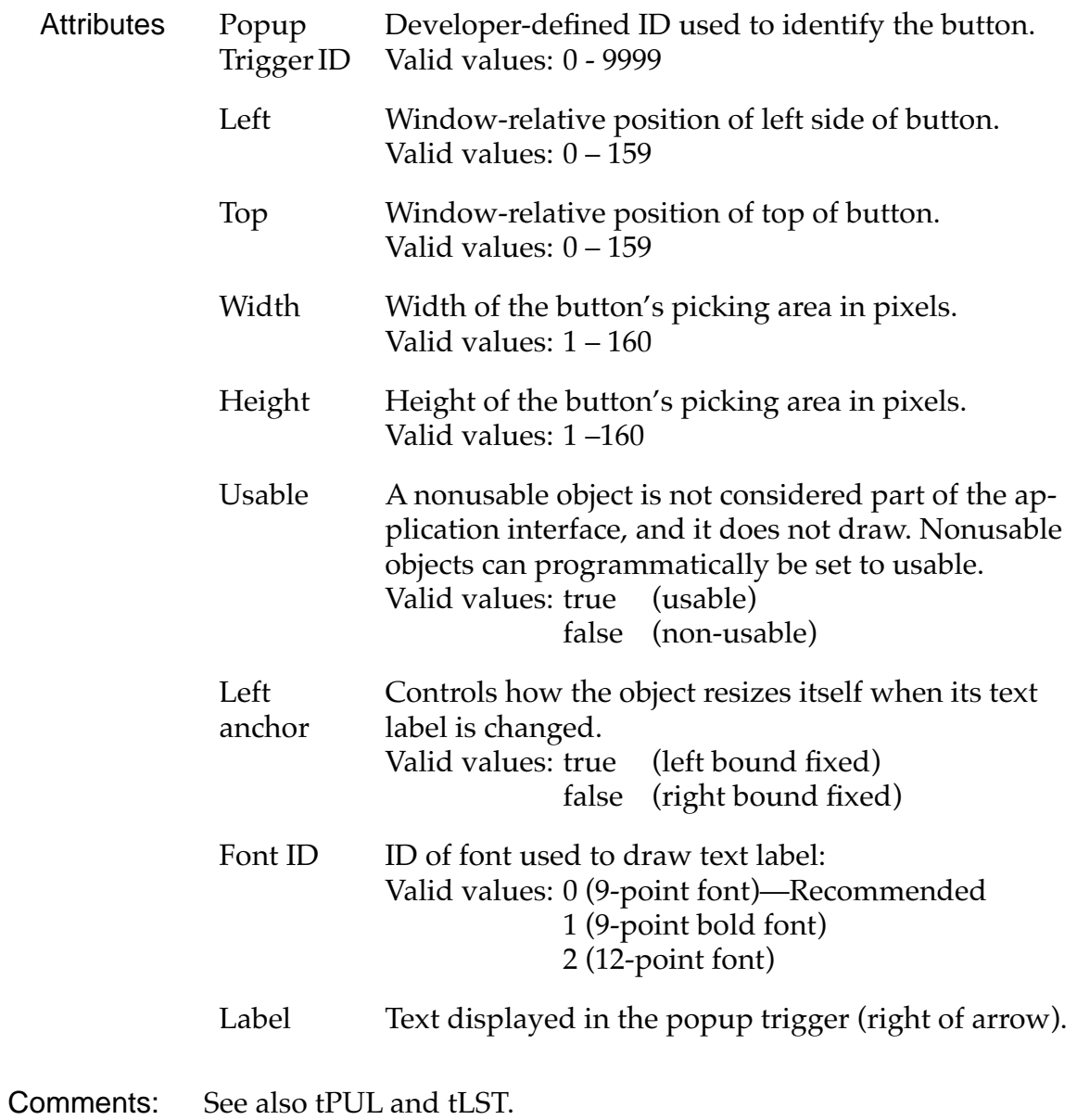

#### <span id="page-82-0"></span>**Event Flow for Popup Trigger Resource**

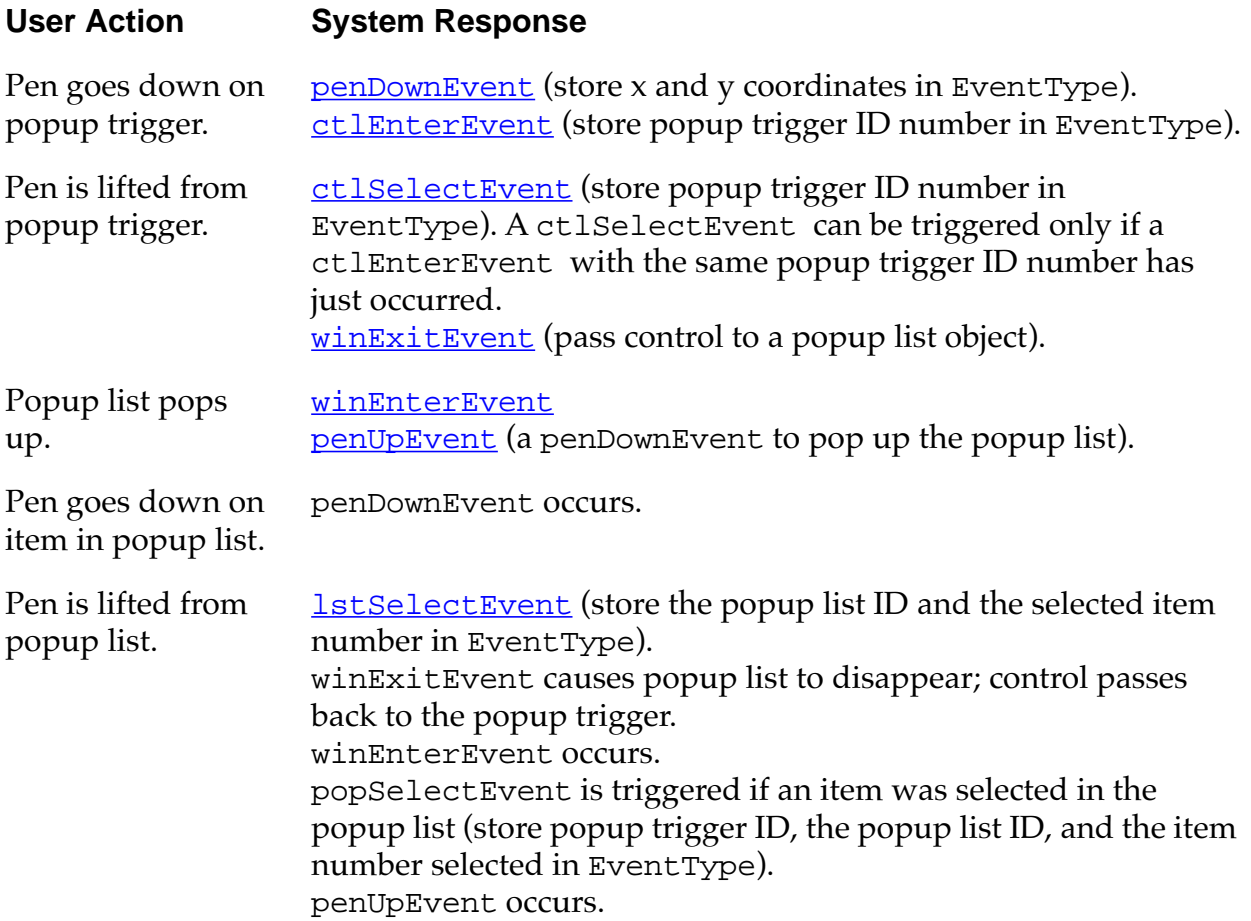

# **Push Button Resource**

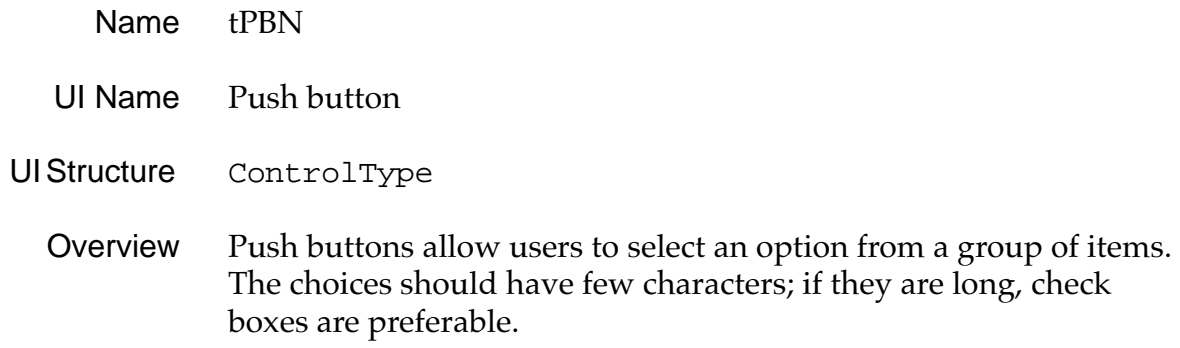

.

Push buttons display a text label surrounded by a 1-pixel-wide rectangular frame. They appear in a horizontal or vertical row with no pixels between the buttons. The buttons share a common border so there appears to be a one pixel line between two controls. The current selection is highlighted.

Priority:  $\begin{array}{|c|c|c|c|c|}\n\hline\n2 & 2 & 3 & 4 & 5 \\
\hline\n\end{array}$ 

Sort by: Priority Due Date

The List By dialog of the Address Book and the Details dialog of the To Do List contain examples of rows of push buttons.

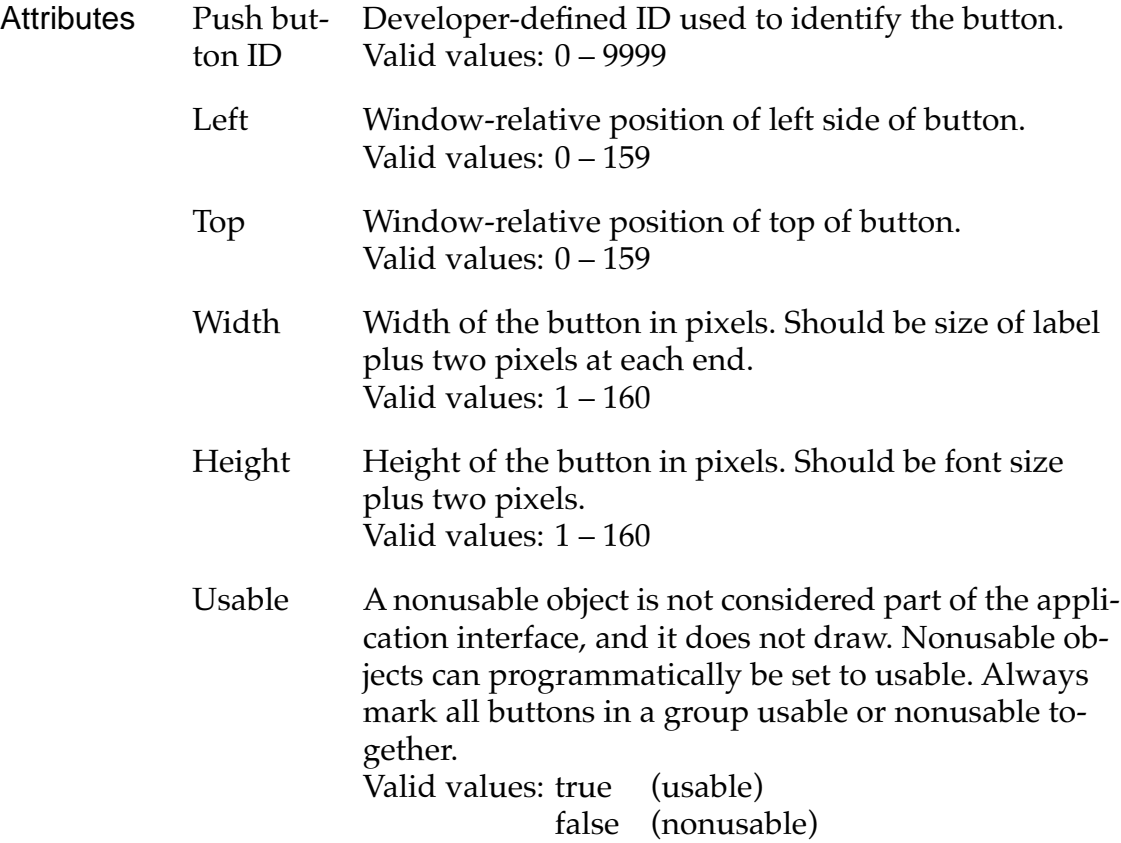

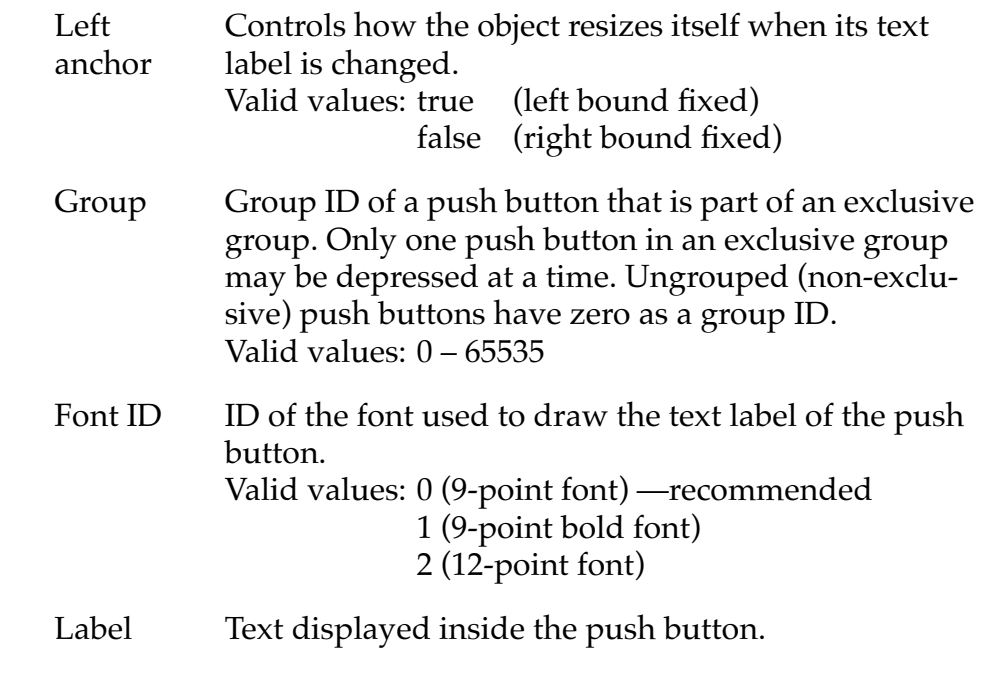

Comment To create a row of push buttons, create a number of individual push button resources with the same height and align them by specifying the same top position for each button.

#### **Event Flow for Push Button Resource**

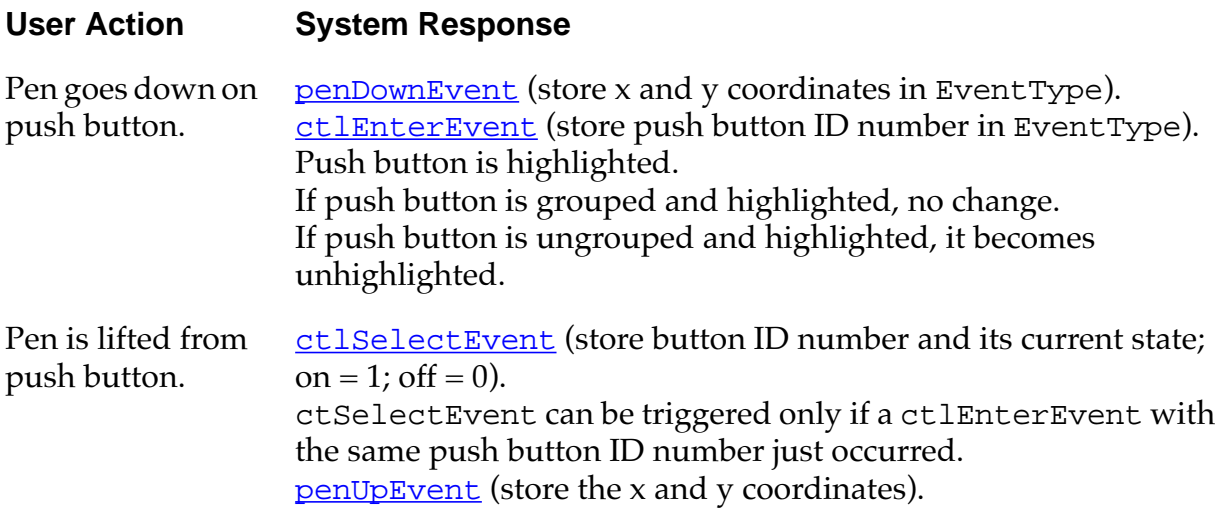

# **Repeating Button Resource**

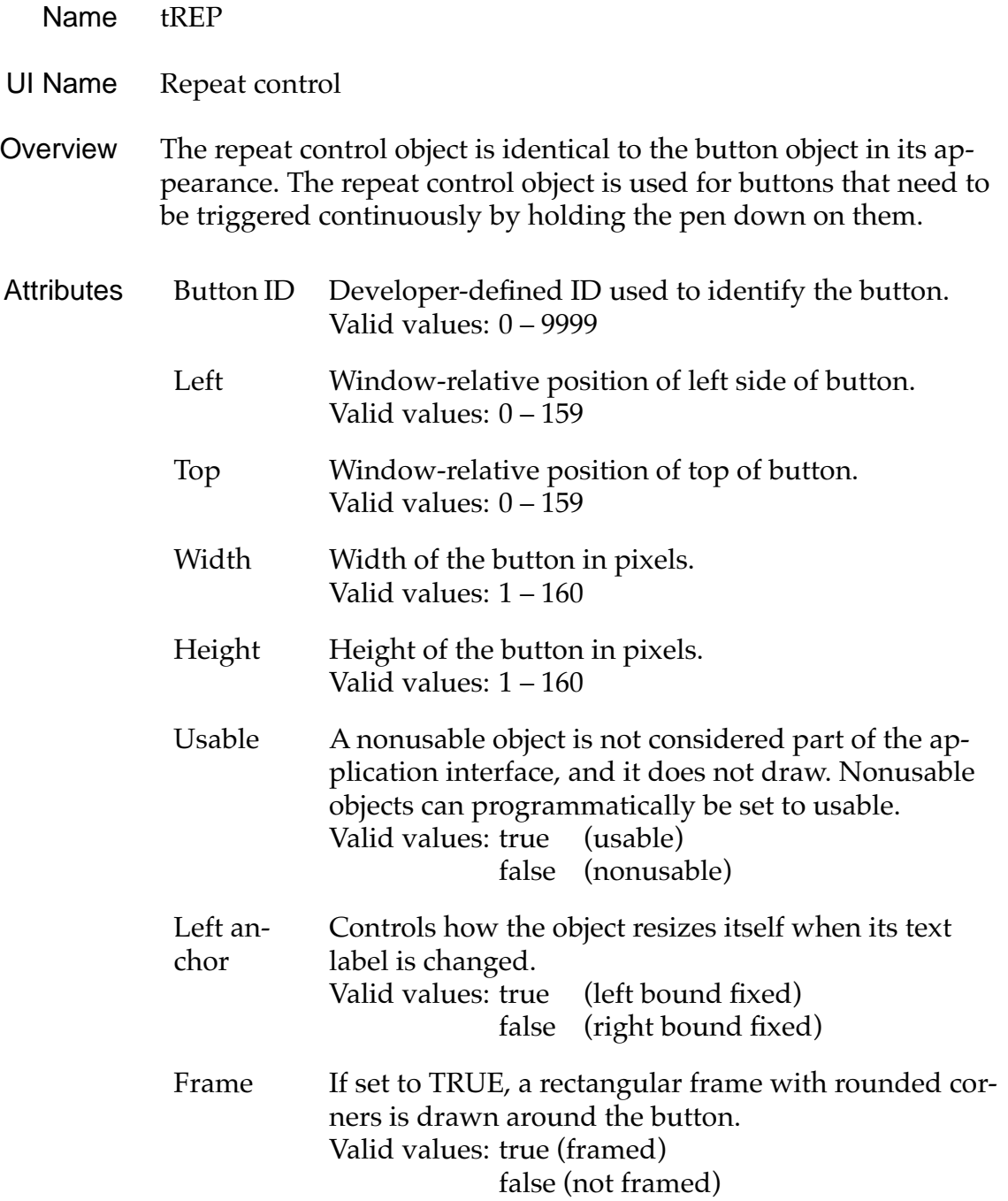

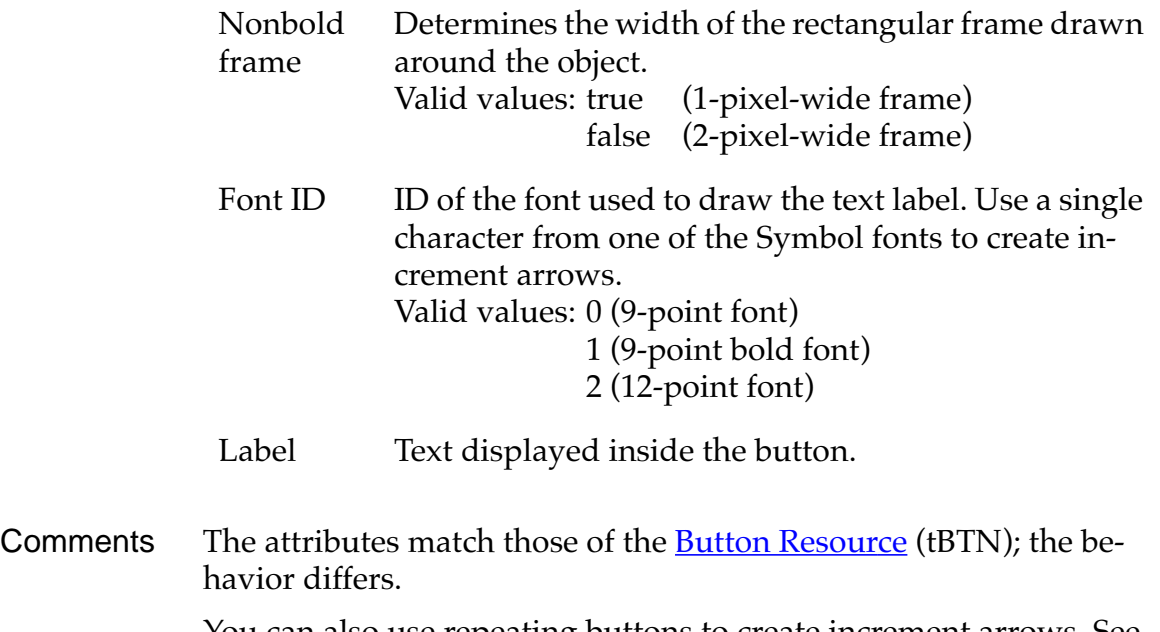

You can also use repeating buttons to create increment arrows. See [Button Resource](#page-64-0) for more information.

#### **Event Flow for Repeating Button Resource**

A repeating button is similar in appearance to a button but it generates different events. A button generates a [ctlEnterEvent](#page-92-0) when it is pressed and a ctlSelect event when it is released. A repeating button generates a ctlEnterEvent when it is pressed and a [ctlRepeatEvent](#page-93-0) as long as it remains pressed. Here's a more detailed discussion of the events:

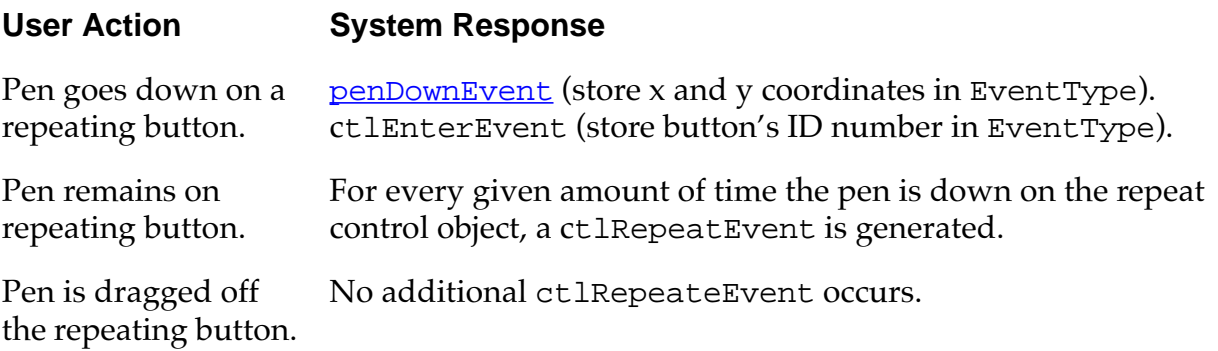

#### **Palm OS User Interface Resources**

*Selector Trigger Resource*

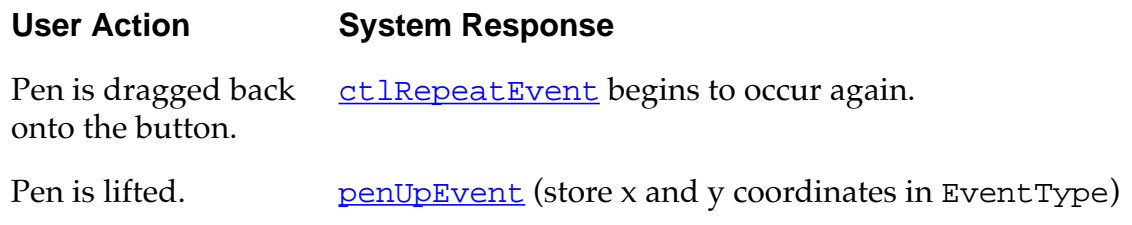

# **Selector Trigger Resource**

- Name tSLT
- UI Name Selector Trigger
- UI Structure ControlType
	- Overview Users can tap a selector trigger to pop up a dialog that lets them select an item. The selected item becomes the label of the selector trigger. For example, a selector trigger for time pops up a time selector. The selected time is entered into the selector trigger.

A selector trigger displays a text label surrounded by a gray rectangular frame, as follows:

#### Selector Trigger 1

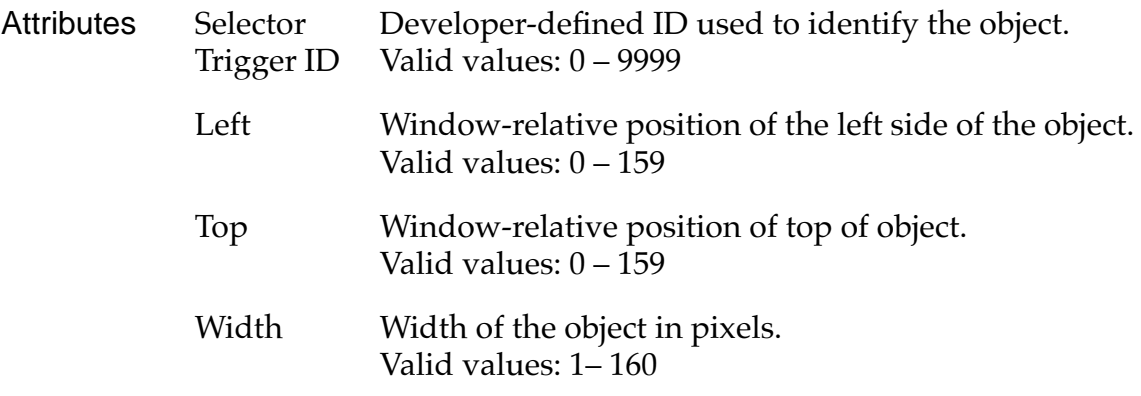

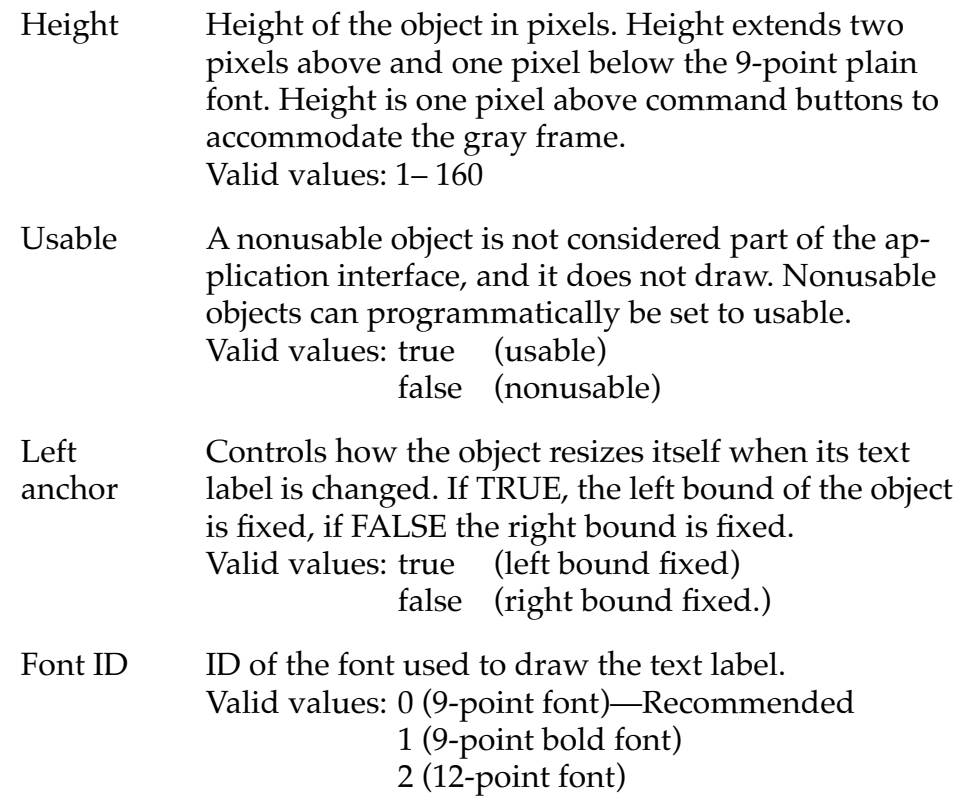

#### **Event Flow for Selector Trigger Resource**

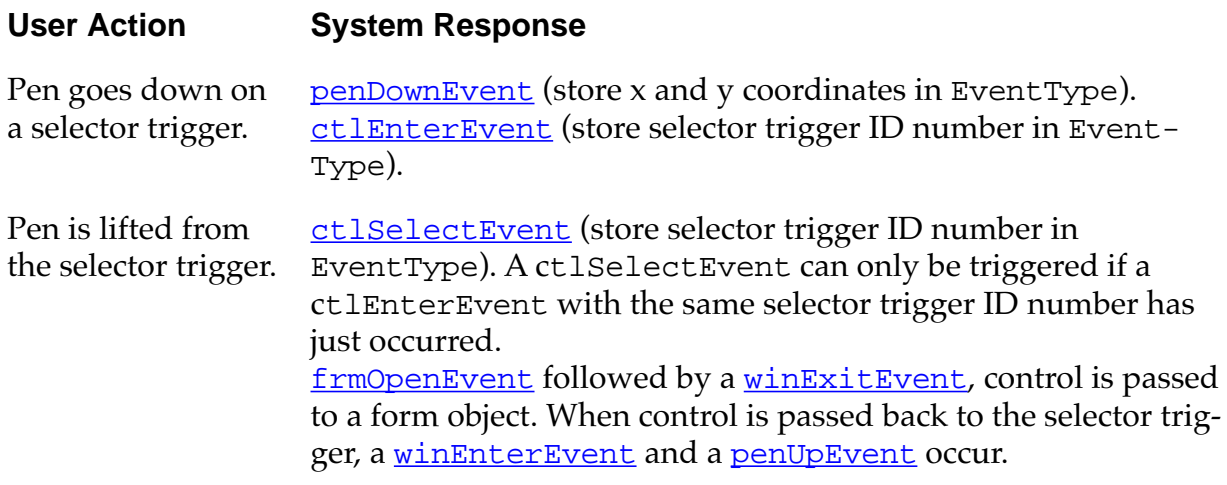

# **String Resource**

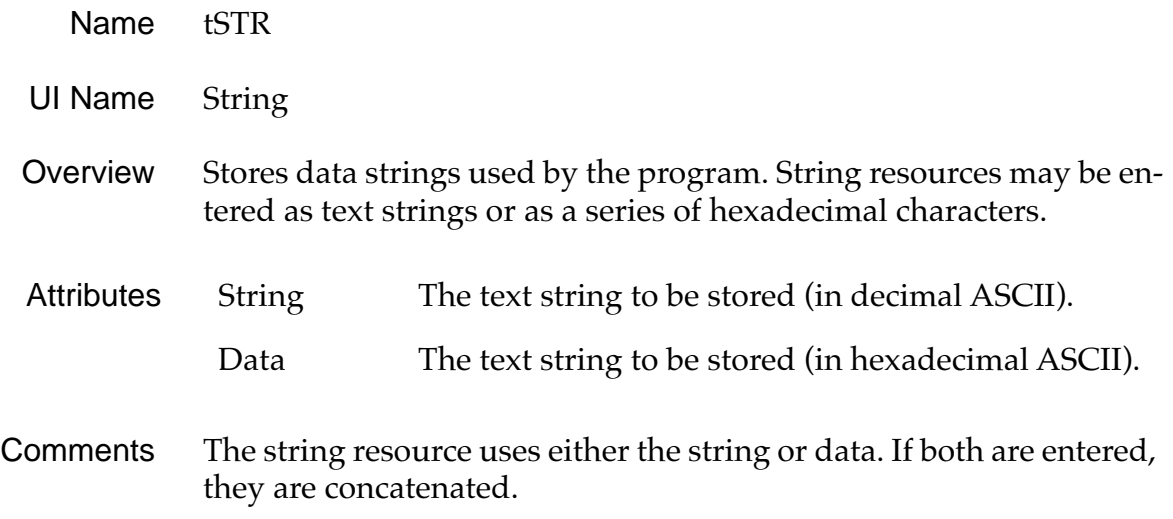

# **Table Resource**

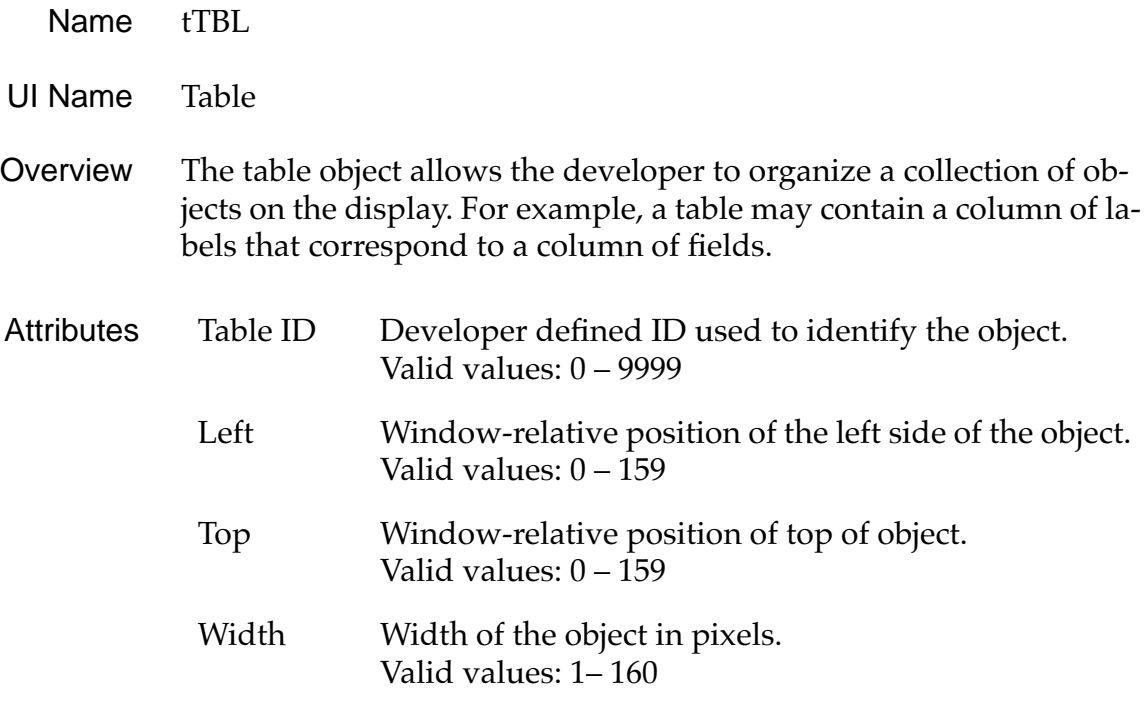

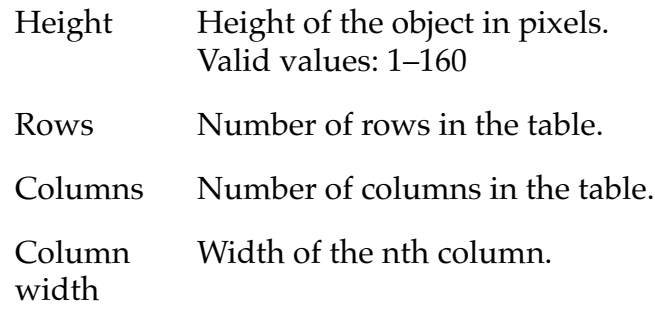

Comments Since tables are scrollable, they may be larger than the display.

#### **Title Resource**

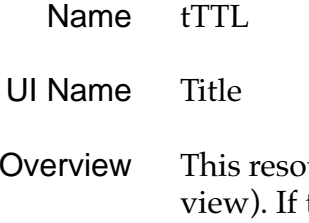

urce lets you place a title at the top of a form (dialog box or the form is modal, the title is drawn centered at the top of the form, if nonmodal the title is drawn left-aligned. A title is drawn within the bounds of the form, not above the form's bounds.

The figure below shows a form with a title.

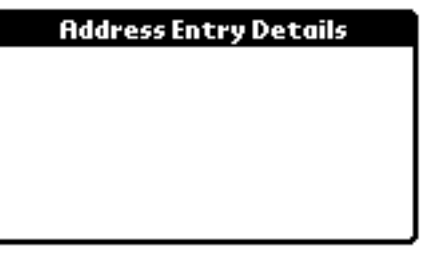

Attributes Title Title string displayed.

Comments The title must be one line; it uses about 13 pixels of the top of the form.

# **Version Number String**

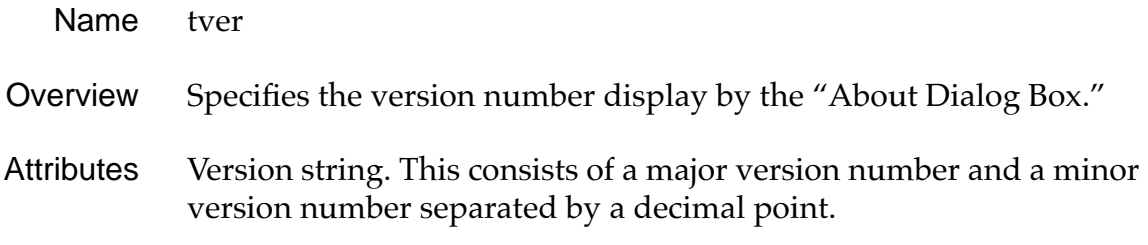

## **Supported Fonts**

The following fonts are supported:

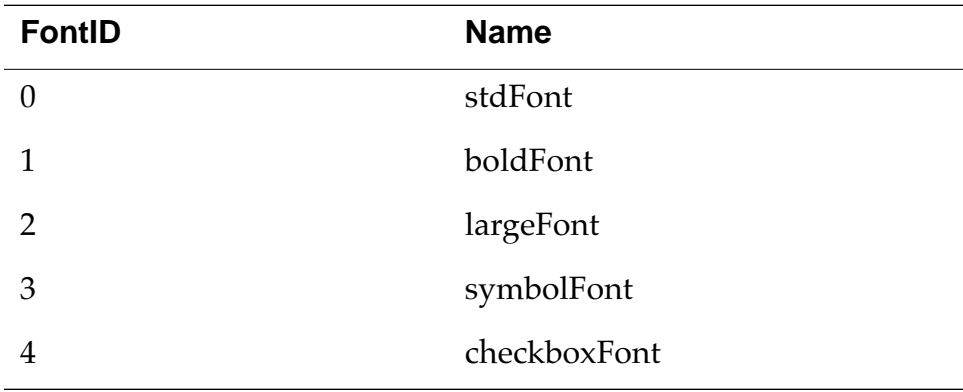

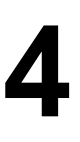

<span id="page-92-0"></span>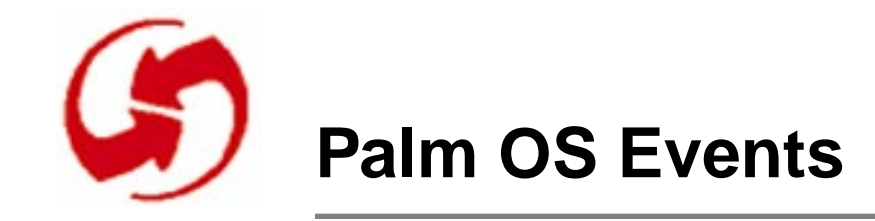

## **appStopEvent**

When the system wants to launch a different application than the one currently running, the event manager sends this event to request the current application to terminate. In response, an application has to exit its event loop, close any open files and forms, and exit. If an application does not respond to this event by exiting, the system can't start the other application.

#### **ctlEnterEvent**

The control routine [CtlHandleEvent](#page-182-0) sends this event when it receives a <u>[penDownEvent](#page-101-0)</u> within the bounds of a control. The following data is passed with the event:

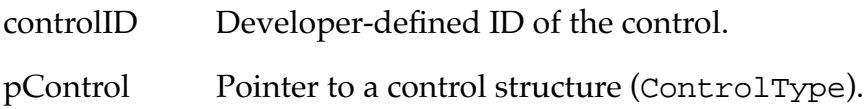

## **ctlExitEvent**

The control routine [CtlHandleEvent](#page-182-0) sends this event. When CtlHandleEvent receives a ctlEnterEvent, it tracks the pen until the pen is lifted from the display. If the pen is lifted within the bounds of a control, a [ctlSelectEvent](#page-93-0) is added to the event queue; if not, a cltExitEvent is added to the event queue.

The following data is passed with the event:

controlID Developer-defined ID of the control. pControl Pointer to a control structure (ControlType).

## <span id="page-93-0"></span>**ctlRepeatEvent**

The control routine [CtlHandleEvent](#page-182-0) sends this event. When CtlHandleEvent receives a [ctlEnterEvent](#page-92-0) in a Repeat control (tREP), it sends a ctlRepeatEvent. When CtlHandleEvent receives a ctlRepeatEvent in a repeat control, it sends another ctlRepeatEvent if the pen remains down within the bounds of the control for 1/2 second beyond the last ctlRepeatEvent.

The following data is passed with the event:

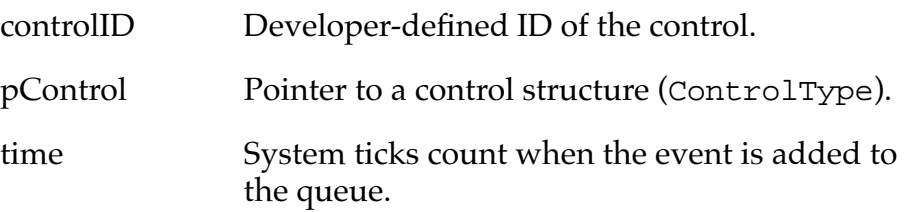

#### **ctlSelectEvent**

The control routine [CtlHandleEvent](#page-182-0) sends this event. When CtlHandleEvent receives a [ctlEnterEvent](#page-92-0), it tracks the pen until the pen is lifted. If the pen is lifted within the bounds of the same control it went down in, a cltSelectEvent is added to the event queue; if not, a  $\text{ctlExiltEvent}$  is added to the event queue.

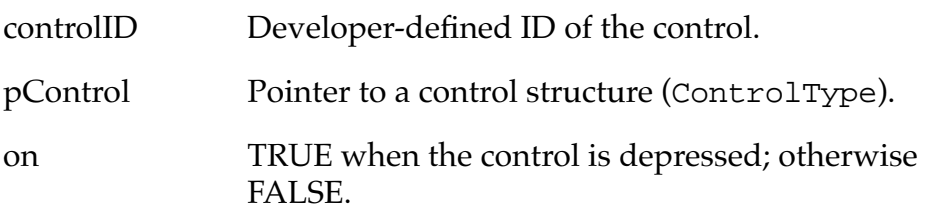

## **daySelectEvent**

The DayHandleEvent routine, which handles events in the day selector object, handles this event. When the day selector object displays a calendar month, the user can select a day by tapping on it.

This event is sent when the pen touches and is lifted from a day number.

The following data is passed with the event:

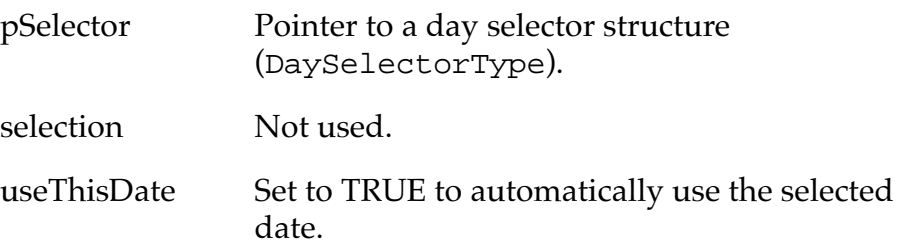

# **fldChangedEvent**

The field routine [FldHandleEvent](#page-198-0) sends this event when the text of a field has been scrolled as a result of drag-selecting. When FldHandleEvent receives a *[fldEnterEvent](#page-95-0)*, it positions the insertion point and tracks the pen until it's lifted. Text is selected (highlighted) appropriately as the pen is dragged.

The following data is passed with the event:

fieldID Developer-defined ID of the field.

pField Pointer to a field structure (FieldType).

#### <span id="page-95-0"></span>**fldEnterEvent**

The field routine [FldHandleEvent](#page-198-0) sends this event when the field receives a **[penDownEvent](#page-101-0)** within the bounds of a field. The following data is passed with the event:

fieldID Developer-defined ID of the field.

pField Pointer to a field structure (FieldType).

# **fldHeightChangedEvent**

The field routine [FldHandleEvent](#page-198-0) sends this event. The field API supports a feature that allows a field to dynamically resize its visible height as text is added or removed from it. Functions in the field API send a fldHeightChangedEvent to change the height of a field. Applications don't usually send or handle this event.

The following data is passed with the event:

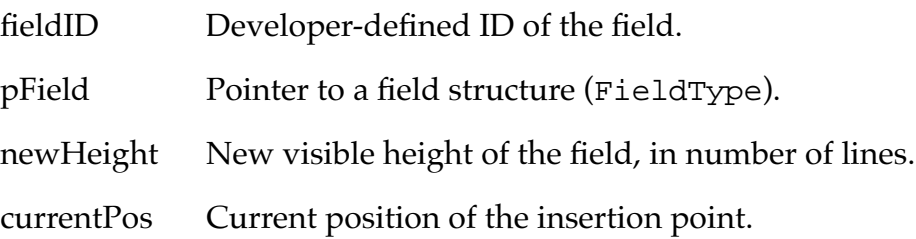

#### **frmCloseEvent**

The form routines [FrmGotoForm](#page-231-0) and [FrmCloseAllForms](#page-216-0) send this event. FrmGotoForm sends a frmCloseEvent to the currently active form; FrmCloseAllForms sends a frmCloseEvent to all forms an application has loaded into memory. If an application does not intercept this event, the routine **[FrmHandleEvent](#page-231-0)** erases the specified form and releases any memory allocated for it.

The following data is passed with the event:

formID Developer-defined ID of the form.

## <span id="page-96-0"></span>**frmLoadEvent**

The form routines [FrmGotoForm](#page-231-0) and [FrmPopupForm](#page-233-0) send this event. It is a request that the application load a form into memory.

The application is responsible for handling this event.

The following data is passed with the event:

formID Developer-defined ID of the form.

# **frmOpenEvent**

The form routines [FrmGotoForm](#page-231-0) and [FrmPopupForm](#page-233-0) send this event. It is a request that the application initialize and draw a form.

The application is responsible for handling this event.

The following data is passed with the event:

formID Developer-defined ID of the form.

## **frmSaveEvent**

The form routine **[FrmSaveAllForms](#page-234-0)** sends this event. It is a request that the application save any data stored in a form.

The application is responsible for handling this event.

No data is passed with this event.

# **frmUpdateEvent**

The form routine **[FrmUpdateForm](#page-241-0)**, or in some cases the routine [FrmEraseForm](#page-221-0), sends this event when it needs to redraw the region obscured by the form being erased. Generally, the region obscured by a form is saved and restored by the form routines without application intervention. However, in cases where the system is running low on memory, the form's routine may not save obscured regions itself and therefore must ask applications to redraw the regions themselves.

An application can also use this event to update a form, usually when changes made to one form need to be reflected in another form.

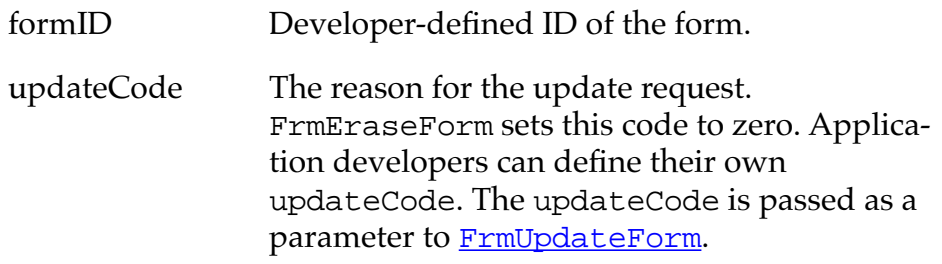

## **keyDownEvent**

This event is sent by the system when the user enters a Graffiti character, presses one of the buttons below the display, or taps one of the icons in the icon area (for example, the Find icon).

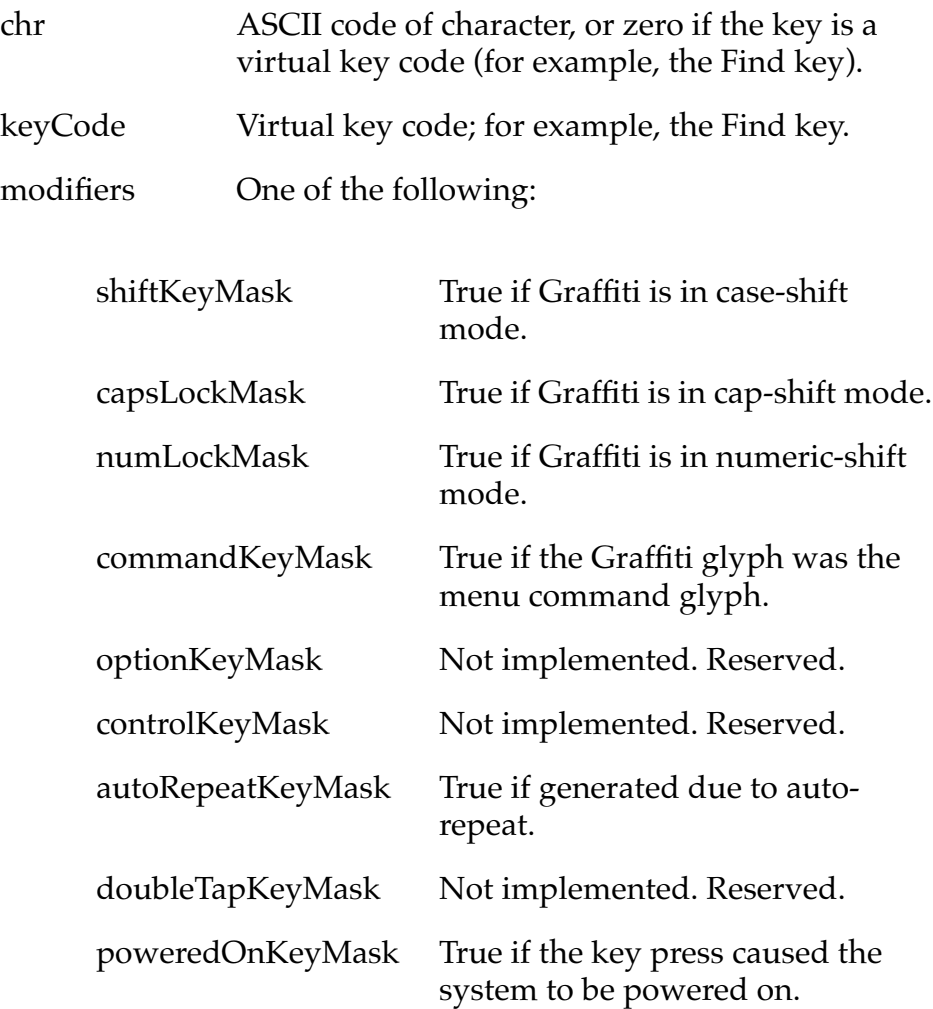

#### <span id="page-99-0"></span>**lstEnterEvent**

The List routine **[LstHandleEvent](#page-245-0)** sends this event when it receives a [penDownEvent](#page-101-0) within the bounds of a list object.

The following data is passed with the event:

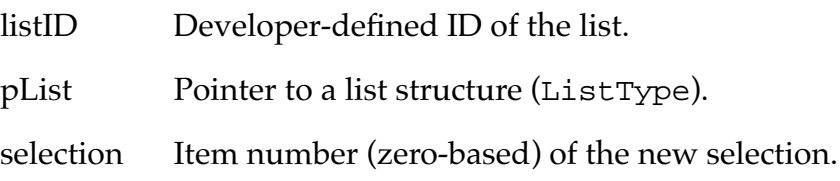

#### **lstExitEvent**

The List routine [LstHandleEvent](#page-245-0) sends this event. When LstHandleEvent receives a lstEnterEvent, it tracks the pen until the pen is lifted. If the pen is lifted within the bounds of a list, a [lstSelectEvent](#page-100-0) is added to the event queue; if not, a lstExitEvent is added to the event queue.

The following data is passed with the event:

listID Developer-defined ID of the list.

pList Pointer to a list structure (ListType).

#### <span id="page-100-0"></span>**lstSelectEvent**

The List routine **[LstHandleEvent](#page-245-0)** sends this event. When [LstHandleEvent](#page-245-0) receives a [lstEnterEvent](#page-99-0), it tracks the pen until the pen is lifted. If the pen is lifted within the bounds of a list, a lstSelectEvent is added to the event queue; if not, a **[lstExitEvent](#page-99-0)** is added to the event queue.

The following data is passed with the event:

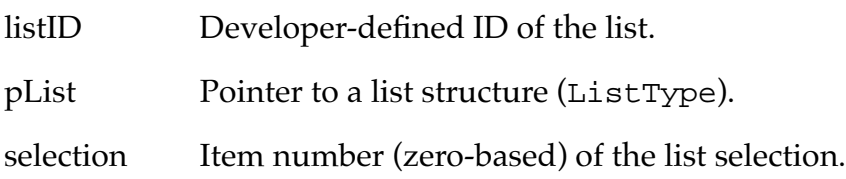

#### **menuEvent**

The menu routine [MenuHandleEvent](#page-252-0) sends this event:

- when the user selects an item from a pull-down menu or
- when the user writes the menu the Graffiti Command shortcut followed by an available command, for example, Command-C for copy

The following data is passed with the event:

itemID Item ID of the selected menu command, which is the Menu ID assigned to the MENU resource in ResEdit, plus the position of the command in the pull-down menu. For example, for an Edit menu with the Menu ID 300 that contains the commands Undo, Cut, Copy, and Paste, the Item ID of the Copy command is 302.

## <span id="page-101-0"></span>**nilEvent**

The event manager sends this event when there are no events in the event queue. This happens only if the routine **[EvtGetEvent](#page-350-0)** is passed a time out value (a value other then evtWaitForever, -1). If [EvtGetEvent](#page-350-0) is unable to return an event in the specified time, it returns a nilEvent. A nilEvent is useful for animation, polling, and similar situations.

#### **penDownEvent**

The event manager sends this event when the pen first touches the digitizer.

The following data is passed with the event:

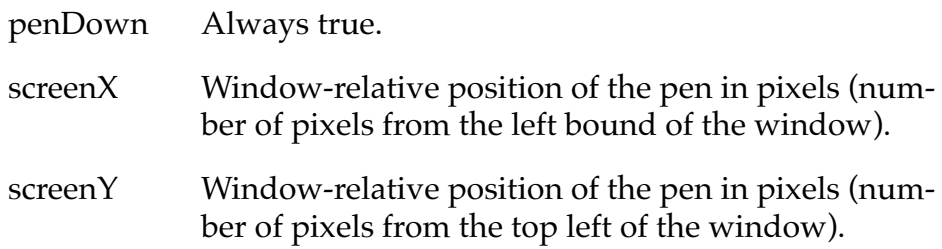

#### **penMoveEvent**

The event manager sends this event when the pen is moved on the digitizer. Note that several kinds of UI objects, such as controls and lists, track the movement directly, and no penMoveEvent is generated.

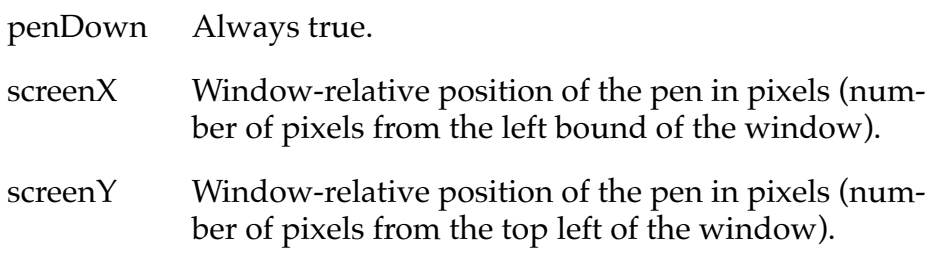

## <span id="page-102-0"></span>**penUpEvent**

The event manager sends this event when the pen is lifted from the digitizer. Note that several kinds of UI objects, such as controls and lists, track the movement directly, and no penUpEvent is generated.

The following data is passed with the event:

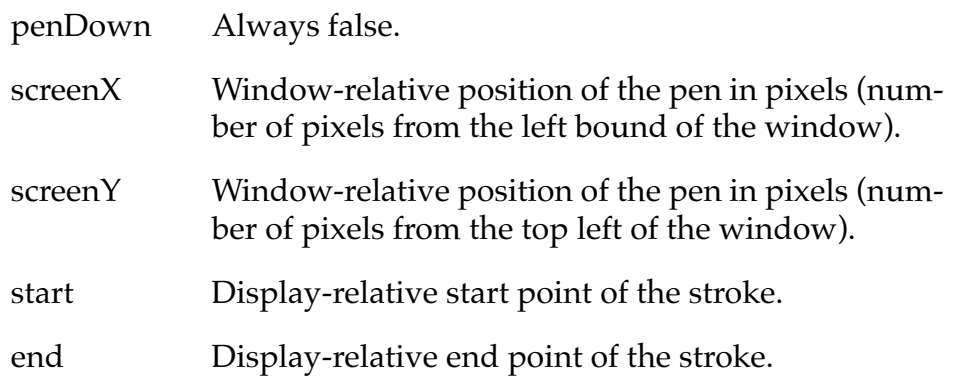

#### **popSelectEvent**

The form routine **[FrmHandleEvent](#page-231-0)** sends this event when the user selects an item in a popup list.

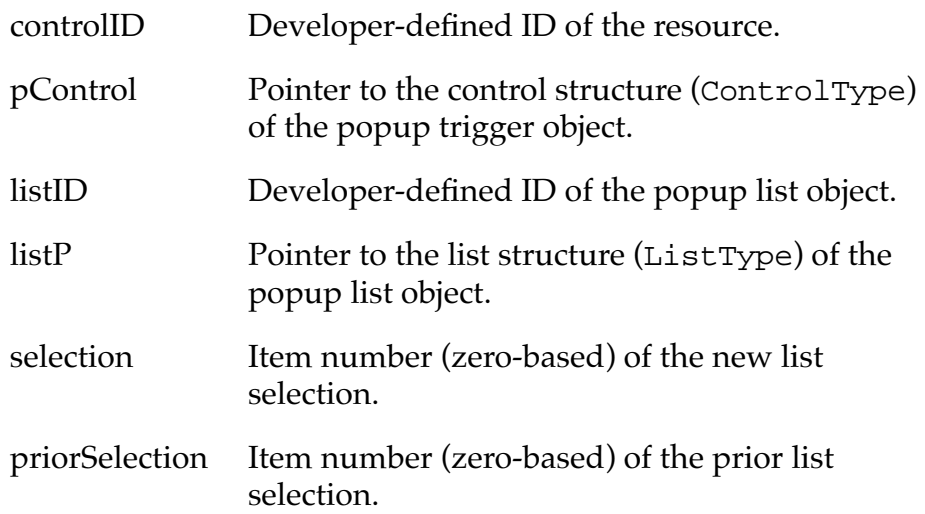

#### <span id="page-103-0"></span>**tblEnterEvent**

The table routine **The HandleEvent** sends this event when it receives a **[penDownEvent](#page-101-0)** within the bounds of an active item in a table object.

The following data is passed with the event:

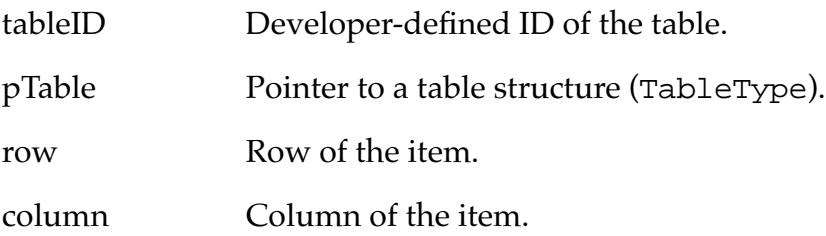

#### **tblExitEvent**

The table routine **ThandleEvent** sends this event. When TblHandleEvent receives a *tblEnterEvent*, it tracks the pen until it is lifted from the display. If the pen is lifted within the bounds of the same item it went down in, a thlSelectEvent is added to the event queue; if not, a tblExitEvent is added to the event queue.

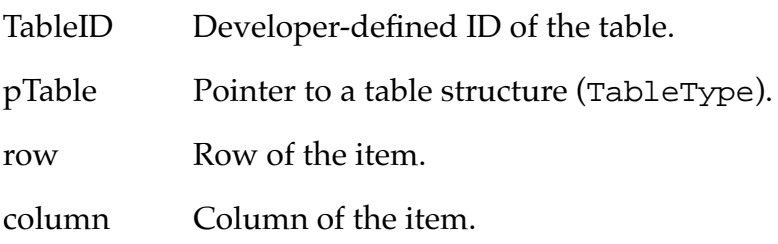

#### <span id="page-104-0"></span>**tblSelectEvent**

The table routine [TblHandleEvent](#page-262-0) sends this event. When TblHandleEvent receives a thlEnterEvent, it tracks the pen until the pen is lifted from the display. If the pen is lifted within the bounds of the same item it went down in, a tblSelectEvent is added to the event queue; if not, a  $t$ blExitEvent is added to the event queue.

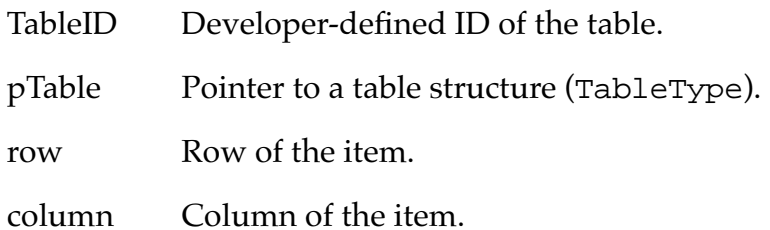

#### <span id="page-105-0"></span>**winEnterEvent**

The event manager sends this event when a window becomes the active window. This can happen in two ways: a call to [WinSetActiveWindow](#page-303-0) is issued ([FrmSetActiveForm](#page-235-0) calls this routine), or the user taps within the bounds of a window that is visible, but not active.

All forms are windows but not all windows are forms, for example the menu bar is a window but not a form.

The following data is passed with the event:

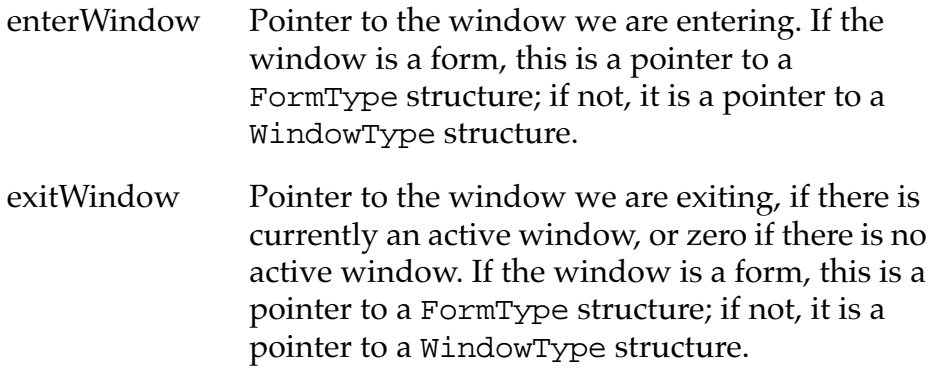

#### **winExitEvent**

This event is sent by the event manager when a window is deactivated. A window is deactivated when another window becomes the active window (see winEnterEvent).

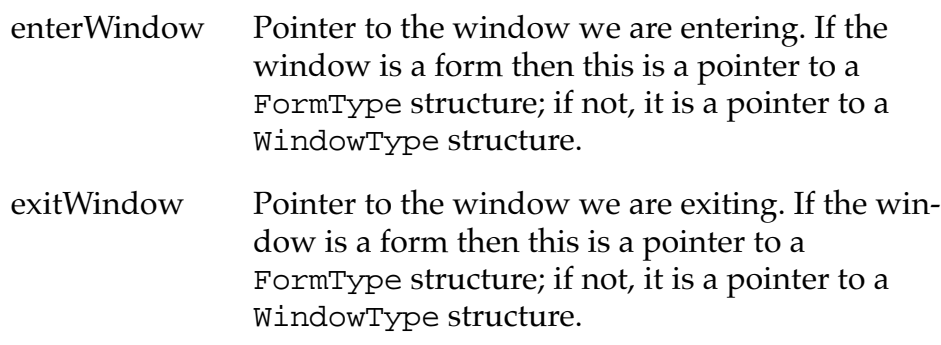

**5**

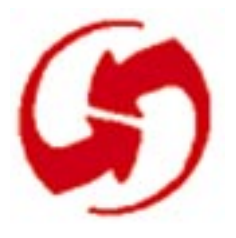

# **Palm OS UI Objects**

A Palm OS UI object is a C structure that is linked with one or more items on the screen. By changing field values of the C structure, an application can manipulate its user interface. Note that Palm UI objects are just structures, not the more elaborate objects found in some systems. This is useful because a C structure is more compact than other objects could be.

This chapter helps you develop your application's user interface by providing information about each object's structure, associated events, associated UI resource files, and all API calls available for manipulating the structure. It discusses these topics:

- Control Objects
- [Field Objects](#page-112-0)
- [Form Objects](#page-118-0)
- [List Object](#page-126-0)
- [Menu Objects](#page-130-0)
- [Date and Time UI Objects](#page-135-0)
- [Insertion Point Object](#page-135-0)
- [Table Objects](#page-136-0)
- [Window Objects](#page-140-0)

# **Control Objects**

This section provides the following information about control objects:

- [Control Object Overview](#page-107-0)
- [Control Object Events](#page-108-0)
- [Structure of a Control](#page-109-0)
- [Associated Resources](#page-111-0)
- [Control Functions](#page-111-0)

#### <span id="page-107-0"></span>**Control Object Overview**

Control objects are objects you can add to your forms to allow for user interaction. There are six types of control objects:

- **Buttons** display a text label in a box. The default style for a button is a text string centered within a rounded rectangle. Touching a button with the pen highlights the button until the pen is released or dragged outside the bounds of the button. Buttons have rounded corners unless a rectangular frame is specified. A button without a frame inverts a rounded rectangular region when pressed.
- **A popup trigger** displays a text label followed by a graphic element (always on the right) that signifies the control initiates a popup list. If the text label changes, the width of the control expands or contracts to the width of the new label plus the graphic element.
- **A selector trigger** displays a text label surrounded by a gray rectangular frame. If the text label changes, the width of the control expands or contracts to the width of the new label.
- **A repeat control** looks like a button. In contrast to buttons, however, users can repeatedly select repeat controls if they don't lift the pen when the control has been selected. The object is selected repeatedly until the pen is lifted.
- **Push buttons** look like buttons but the frame always has square corners. Touching a push button with the pen inverts the bounds. If the pen is released within the bounds, the button remains inverted.
- **Check boxes** display a setting, either on (checked) or off (unchecked). Touching a check box with the pen toggles the setting. The check box appears as a square, which contains a check mark if the check box's setting is on. A check box can have a text label attached to it; selecting the label also toggles the check box.

Push buttons and check boxes can be arranged into exclusive groups; one and only one control in a group can be on at a time.
### **Control Object Events**

Control objects generate four types of events: [ctlEnterEvent](#page-92-0), [ctlExitEvent](#page-92-0), [ctlRepeatEvent](#page-93-0), and [ctlSelectEvent](#page-93-0). All these events are generated by the control event handler ([CtlHandleEvent](#page-182-0)).

When CtlHandleEvent receives a **[penDownEvent](#page-101-0)** with the pen position in the bounds of the control object, it adds a ctlEnterEvent to the event queue.

When CtlHandleEvent receives a ctlEnterEvent, it inverts the control and tracks the pen until the pen comes up or until the pen is dragged outside the bounds of the control.

- If the pen comes up in the bounds of the control, a ctlSelectEvent is added to the event queue.
- If the pen is dragged outside the bounds of the control, the control reverts to its original visual state and a ctlExitEvent is added to the event queue.

When CtlHandleEvent receives a ctlEnterEvent, for a repeat control, it sends a ctlRepeatEvent. When a repeat control receives a ctlRepeatEvent, it tracks the pen for a period of time and then sends another ctlRepeatEvent if the pen is still within the bounds of the control.

When CtlHandleEvent receives a ctlExitEvent, it tracks the pen until the pen comes up or is dragged inside the bounds of the control. If the pen is dragged into the control, a ctlEnterEvent is added to the event queue. If the pen is released outside the control, no event is posted.

All events posted by the control handler contain the ID of the control and a pointer to the control data structure.

#### <span id="page-109-0"></span>**Structure of a Control**

```
typedef struct {
word id;
CharPtr text;
RectangleType bounds;
ControlAttrType attr;
ControlStyleType style;
FontID font;
byte group;
} ControlType;
typedef ControlType* ControlPtr;
typedef struct {
Byte usable :1;
Byte enabled :1;
Byte visible :1;
Byte on :1;
Byte leftAnchor :1;
Byte frame :3;
} ControlAttrType;
enum controlStyles {buttonCtl, pushButtonCtl,
         checkboxCtl, popupTriggerCtl,
         selectorTriggerClt, repeatingButtonCtl};
typedef enum controlStyles ControlStyleType;
enum buttonFrames {noButtonFrame, 
           standardButtonFrame, boldButtonFrame, 
           rectangleButtonFrame};
typedef enum buttonFrames ButtonFrameType;
```
#### **Fields of a ControlType Structure**

The id field holds the symbolic ID of the control that was specified by the application developer. By convention, these should match the Macintosh resource IDs, but this is not mandatory.

The bounds field contains the bounds of the control, in windowrelative coordinates. The control's text label is clipped to the control's bounds. The control's frame is drawn around (outside) the bounds of the control.

The text field is a pointer to the control's label; if it's NULL the control has no label. Only buttons, push buttons, and text boxes have text labels.

The attr field contains the control's attributes. The attr field is a bit field that contains the following members: usable, enabled, visible, on, leftAnchor, and frame.

- A control that does not have the usable attribute set is not considered to be part of the interface of the current application, and it does not appear on screen.
- A control that does not have the enable attribute set appears "grayed out," and does not respond to the pen. This is strongly discouraged because it's a poor use of screen real estate.
- The visible attribute is set and cleared internally when the control is drawn and erased.
- The leftAnchor attribute is used by controls that expand and shrink their width when their label is changed. If the attribute is set, the left bound of the control is fixed.
- The frame field specifies the type of frame drawn around the button controls. Only button controls use this attribute; for all other types of controls the ControlStyle determines the frame.

The style field holds the control's style: button, push button, check box, popup trigger, popup selector, or repeating button. (See the ControlStyleType enum listed under **Structure of a Control**.)

The font field specifies the font to use to draw the control's label.

The group field contains the group ID of a push button or a check box that is part of an exclusive group. The control routines do not automatically turn one control off when another is hit. It is up to the application or a higher-level object, like a dialog box, to manage this.

## **Associated Resources**

Different resources are associated with different controls as follows:

- Button—**[Button Resource](#page-64-0)** (tBTN)
- Popup trigger— <u>[Popup Trigger Resource](#page-80-0)</u> (tPUT)
- Selector trigger—[Selector Trigger Resource](#page-87-0) (tSLT)
- Repeat control—[Repeating Button Resource](#page-85-0) (tREP)
- Push button—[Push Button Resource](#page-82-0) (tPBN)
- Check box—[Check Box Resource](#page-66-0) (tCBX)

### **Control Functions**

- [CtlDrawControl](#page-180-0)
- [CtlEraseControl](#page-180-0)
- [CtlGetLabel](#page-181-0)
- [CtlGetValue](#page-181-0)
- [CtlHandleEvent](#page-182-0)
- [CtlHideControl](#page-183-0)
- [CtlHitControl](#page-183-0)
- [CtlEnabled](#page-184-0)
- [CtlSetEnabled](#page-184-0)
- [CtlSetLabel](#page-185-0)
- [CtlSetUsable](#page-185-0)
- [CtlSetValue](#page-186-0)
- [CtlShowControl](#page-186-0)

# **Field Objects**

This section provides the following information about field objects:

- Field Object Overview
- [Field Object Events](#page-113-0)
- [Structure of a Field](#page-114-0)
- [Associated Resources](#page-116-0)
- [Field Functions](#page-117-0)

### **Field Object Overview**

A field object displays one or more lines of editable text, supporting these features:

- Proportional fonts (only one font per field)
- Drag-selection
- Scrolling for multiline fields
- Cut, copy, and paste
- Left and right text justification
- Tab stops
- Editable/noneditable attribute
- Expandable field height (the height of the field expands as more text is entered)
- Underlined text (each line of the field is underlined.)
- Maximum character limit (the field stops accepting characters when the maximum is reached)
- Special keys (Graffiti strokes) to support cut, copy, and paste
- Insertion point positioning with pen (the insertion point is positioned by touching the pen between characters)

The field object does **not** support overstrike input mode; scroll bars; horizontal scrolling for single line fields; word selection; character filters (for example, only numeric characters accepted); numeric formatting; or special keys for page up, page down, left word, right word, home, end, left margin, right margin, and backspace.

### <span id="page-113-0"></span>**Field Object Events**

Events in field objects are handled by **[FldHandleEvent](#page-198-0)**. FldHandleEvent handles events of type [penDownEvent](#page-101-0), [fldEnterEvent](#page-95-0), and [keyDownEvent](#page-98-0).

When FldHandleEvent receives a penDownEvent with the pen position within the bounds of the field, it adds a fldEnterEvent to the event queue.

When FldHandleEvent receives a fldEnterEvent, it sets the insertion point position to the position of the pen and tracks the pen until it is released. Drag-selection and drag-scrolling are supported.

A keyDownEvent with the following special characters is handled by FldHandleEvent:

- up arrow—Move insertion point up a line.
- down arrow—Move insertion point down a line; the insertion point doesn't move beyond the last line that contains text.
- left arrow—Move insertion point one character position to the left; when the left margin is reached move to the end of the previous line.
- right arrow—Move insertion point one character position to the right; when the right margin is reached move to the start of the next line.
- cut key—Cut the current selection to the text clipboard.
- copy key—Copy the current selection to the text clipboard.
- paste key—Insert clipboard text into the field at insertion point.

## <span id="page-114-0"></span>**Structure of a Field**

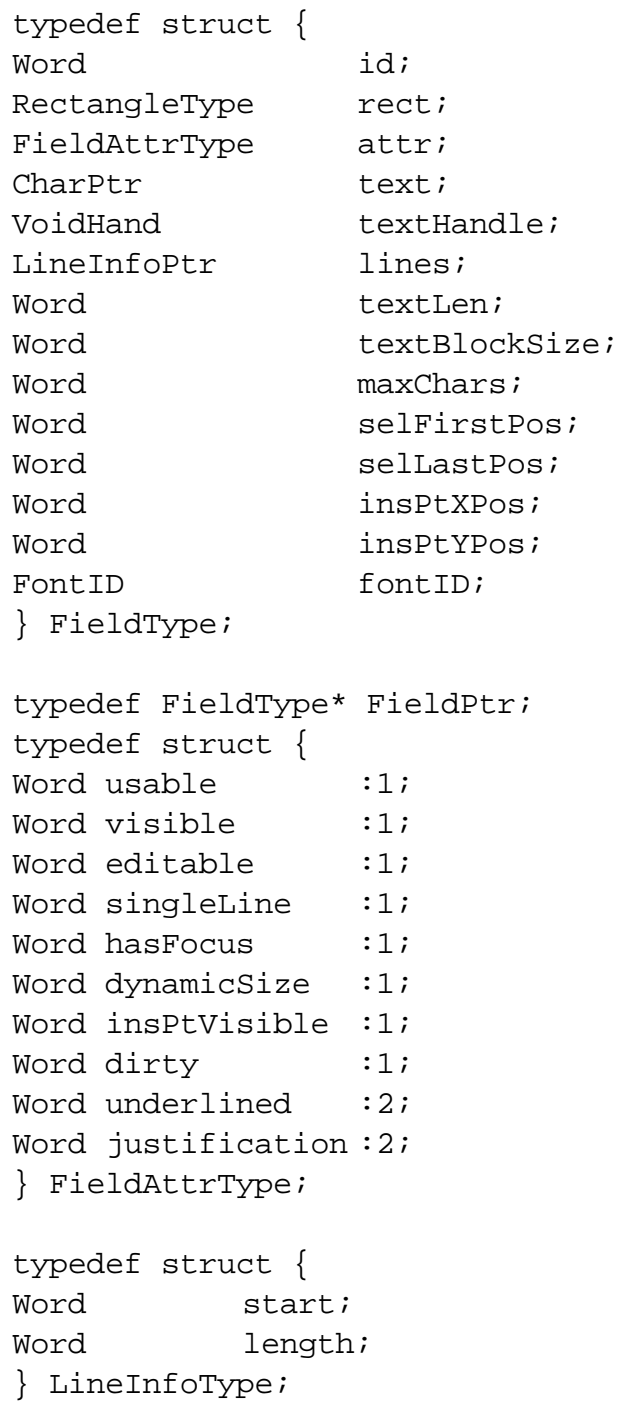

typedef LineInfoType\* LineInfoPtr;

#### **Fields of a Field Structure**

The id field holds an ID value specified by the application developer. This ID value is included as part of the event data of [fldEnterEvent](#page-95-0).

The rect field contains the position and size of the field object.

The attr field contains the field object's attributes. The attr field is a bits field that contains the following members: usable, visible, editable, singleLine, hasFocus, dynamicSize, insPtVisible, dirty, underlined, and justification.

- A field object that does not have the usable attribute set is not considered part of the current interface of the application, and it doesn't appear on screen.
- The visible attribute is set or cleared internally when the field object is drawn or erased.
- A field object that does not have its editable attribute set does not accept Graffiti input or edit commands and the insertion point cannot be positioned with the pen.
- If the singleLine attribute is set, the height of the single-Line field doesn't expand to accommodate more text.
- The hasFocus attribute is set internally when the field has the current focus. The blinking insertion point appears in the field that has the current focus.
- If the dynamicSize attribute is set, the height of the field expands as characters are entered into the field.
- If the insPtVisible attribute is set, the insertion point is scrolled into view. This attribute is set and cleared internally.
- If a field has its dirty attribute set, the user has modified the field.
- If a field has its underlined attribute set each line of the field, including blank lines, is underlined.
- The justification attribute specifies the text alignment (left or right justification only; center justification is not supported).

<span id="page-116-0"></span>The text field holds a pointer to the null-terminated string that is displayed by the field object.

The textHandle field contains the handle to the stored text.

The lines field holds a pointer to an array of LineInfoType structures. There is one entry in this array for each visible line of the text. The LineInfoType structure contains the character position, in the field's text string, of the first character displayed by a line and the number of characters displayed.

The textLen field holds the current number of characters in the string displayed by the field object, the null-terminator is excluded.

The textBlockSize field holds the allocated size of the memory block that holds the field object's text string.

The maxChars field specifies the maximum number of characters the field object accepts.

The selFirstPos field is the starting character position of the current selection.

The selLastPos field is the ending character position of the current selection. When selFirstPos equals selLastPos, there is no selection.

The insPtXPos contains the column position of the insertion point.

The insPtYPos contains the display line where the insertion point is positioned.

The first display line is zero.

#### **Associated Resources**

The **Field Resource** (tFLD) represents a field on screen.

#### <span id="page-117-0"></span>**Field Functions**

- [FldCalcFieldHeight](#page-187-0)
- · [FldCompactText](#page-187-0)
- [FldCopy](#page-188-0)
- [FldCut](#page-188-0)
- [FldDelete](#page-189-0)
- [FldDirty](#page-189-0)
- [FldDrawField](#page-190-0)
- [FldEraseField](#page-190-0)
- [FldFreeMemory](#page-191-0)
- [FldGetAttributes](#page-191-0)
- [FldGetBounds](#page-192-0)
- [FldGetFont](#page-192-0)
- [FldGetInsPtPosition](#page-193-0)
- · [FldGetMaxChars](#page-193-0)
- [FldGetScrollPosition](#page-194-0)
- [FldGetSelection](#page-194-0)
- [FldGetTextAllocatedSize](#page-195-0)
- [FldGetTextHandle](#page-195-0)
- [FldGetTextHeight](#page-196-0)
- · [FldGetTextLength](#page-196-0)
- [FldGetTextPtr](#page-196-0)
- [FldGetVisibleLines](#page-197-0)
- [FldGrabFocus](#page-197-0)
- [FldHandleEvent](#page-198-0)
- [FldInsert](#page-199-0)
- [FldMakeFullyVisible](#page-199-0)
- [FldPaste](#page-200-0)
- [FldRecalculateField](#page-200-0)
- [FldReleaseFocus](#page-201-0)
- [FldScrollable](#page-201-0)
- [FldScrollField](#page-202-0)
- [FldSendChangeNotification](#page-202-0)
- [FldSendHeightChangeNotification](#page-203-0)
- [FldSetAttributes](#page-203-0)
- · [FldSetBounds](#page-204-0)
- [FldSetDirty](#page-204-0)
- · [FldSetFont](#page-205-0)
- [FldSetFont](#page-205-0)
- [FldSetInsPtPosition](#page-205-0)
- [FldSetMaxChars](#page-206-0)
- [FldSetScrollPosition](#page-206-0)
- [FldSetSelection](#page-207-0)
- [FldSetText](#page-208-0)
- [FldSetTextAllocatedSize](#page-209-0)
- [FldSetTextHandle](#page-209-0)
- [FldSetTextPtr](#page-210-0)
- · [FldSetUsable](#page-210-0)
- [FldUndo](#page-211-0)
- [FldWordWrap](#page-211-0)

# **Form Objects**

This section provides the following information about form objects:

- Form Object Overview
- [Structure of a Form](#page-120-0)
- [Associated Resources](#page-116-0)
- [Form Functions](#page-124-0)

#### **Form Object Overview**

A form object is used as a container for all other UI objects. A form is a window and everything contained within it. Events in form objects are handled by the **[FrmHandleEvent](#page-231-0)** routine.

When F1dHand1eEvent receives a <u>[penDownEvent](#page-101-0)</u> with the pen position within the bounds of the form object, it checks the list of objects contained by the form to determine if the pen is within the bounds of one of the objects. If it is, the appropriate handler is called

to handle the event, for example, if the pen is in a control, CtlHandleEvent is called.

When [FrmHandleEvent](#page-231-0) receives a [keyDownEvent](#page-98-0), it passes the event to the handler for the object that has the focus. If no object has the focus, the event is ignored.

When FldHandleEvent receives a [ctlEnterEvent](#page-92-0), it checks if the control is in an exclusive control group. If it is, it deselects the currently selected control of the group and passes the event to a pointer to the object the event occured in to CtlHandleEvent. The object pointer is obtained from the event data.

When FldHandleEvent receives a [ctlRepeatEvent](#page-93-0), it passes the event and a pointer to the object the event occured in to the appropriate handler. The object pointer is obtained from the event data.

When FldHandleEvent receives a [ctlSelectEvent](#page-93-0), it checks if the control is a popupTriggerCtl. If it is, the list associate with the popup trigger is displayed until the user makes a selection or touches the pen outside the bounds of the list. If a selection is made, a [popSelectEvent](#page-102-0) is added to the event queue.

When FldHandleEvent receives a popSelectEvent, it sets the label of the popup trigger to the current selection of the popup list.

When FldHandleEvent receives a [lstEnterEvent](#page-99-0) or [tblEnterEvent](#page-103-0), it passes the event and a pointer to the object the event occurred in to the appropriate handler. The object pointer is obtained from the event data.

When FldHandleEvent receives a [fldEnterEvent](#page-95-0) or [fldHeightChangedEvent](#page-95-0), it checks if a field object or a table object has the focus and passes the event to the appropriate handler. The table object is also a container object, which may contain a field object. If TblHandleEvent receives a field event, it passes the event to the field object contained within it.

When FldHandleEvent receives a <u>[frmCloseEvent](#page-95-0)</u>, it erases the form and releases any memory allocated for it.

When FldHandleEvent receives a <u>[frmUpdateEvent](#page-97-0)</u>, it redraws the form.

When FldHandleEvent receives a [menuEvent](#page-100-0), it checks if the menu command is one of the system edit menu commands. The sys<span id="page-120-0"></span>tem provides a standard edit menu which contains the commands Undo, Cut, Copy, Paste, Select All, and Keyboard. FldHandleEvent responds to these commands.

#### **Structure of a Form**

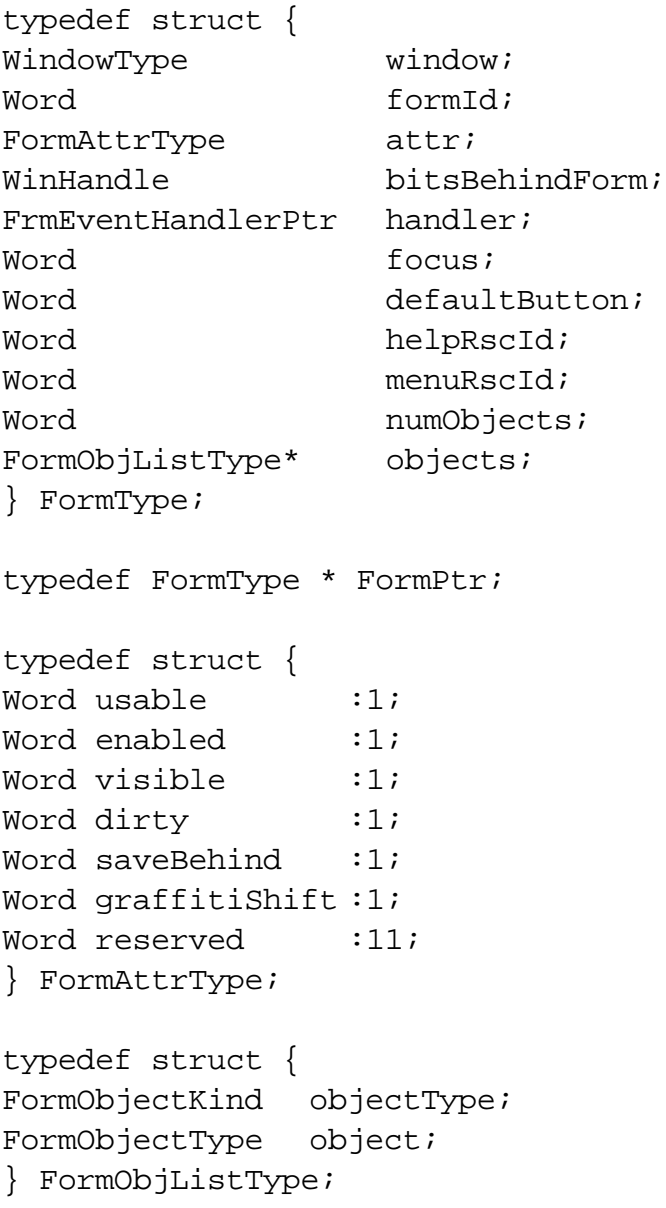

typedef union { void \* ptr; FieldType\* field; ControlType\* control; ListType\* list; TableType\* table; FormBitmapType\* bitmap; FormLabelType \* label; FormTitleType\* title; FormPopupType\* popup; FormGraffitiStateType\* grfState; FormGadgetType\* gadget; } FormObjectType; enum formObjects { frmFieldObj, frmControlObj, frmListObj, frmTableObj, frmBitmapObj, frmLineObj, frmFrameObj, frmRectangleObj, frmLabelObj, frmTitleObj, frmPopupObj, frmGraffitiStateObj, FrmGadgetObj}; typedef enum formObjects FormObjectKind; typedef struct { Word usable :1;  $\frac{1}{1}$  // Set if part of ui } FormObjAttrType;

```
typedef struct {
FormObjAttrType attr;
PointType pos;
Word rscID;
} FormBitmapType;
typedef struct {
FormObjAttrType attr;
PointType point1;
PointType point2;
} FormLineType;
typedef struct {
Word id;
FormObjAttrType attr;
RectangleType rect;
Word frameType;
} FormFrameType;
typedef struct {
FormObjAttrType attr;
RectangleType rect;
} FormRectangleType;
typedef struct {
Word id;
PointType pos;
FormObjAttrType attr;
FontID fontID;
char * text;
} FormLabelType;
typedef struct {
RectangleType rect;
char * text;
} FormTitleType;
```

```
typedef struct {
unsigned short controlID;
unsigned short listID;
} FormPopupType;
typedef struct{
PointerType pos;
}FrmGraffitiStateType;
typedef struct{
Word id;
FormObjAttrType attr;
RectangleType rect;
VoidPtr date;
}FormGadgetType;
```
#### **Fields of Form Objects**

The window field is the structure of the window object that corresponds to the form.

The formId field contains the ID number of the form specified by the application developer. This ID value is part of the event data of [frmOpenEvent](#page-96-0). The ID should match the form's Macintosh resource ID.

The attr field contains form object's attributes. The attr field is a bit field that contains the members: usable, enable, visible, dirty, saveBehind, and reserved.

- If usable is set TRUE, the form is considered part of the user interface.
- The enable attribute specifies whether or not the user can interact with the form.
- If visible is set, the form is drawn.
- The dirty attribute is set if the form has been modified in any way. Modifications include the changing of a field or check box (not currently supported).
- The saveBehind attribute is set if the bits behind the form are to be saved when the form is drawn.

<span id="page-124-0"></span>The bitsBehindForm field is used to save all the bits behind the form so the screen can be properly refreshed when the form is closed.

The focus field contains the index of a field or table object within the form that contains the focus. Any **[keyDownEvent](#page-98-0)** is passed to the object that has the focus.

The handler field contains the routine called when the form needs to handle an event, typically set by the application in the ApplicationHandleEvent function.

The defaultButton field contains the index of the object defined as the default button. This value is used by the routine [FrmDoDialog](#page-220-0)

The helpRscId field contains the resource ID number of the help resource. The help resource is of type tSTR.

The MenuRscId field contains the ID number of a menu bar to use if the form is a menu, or zero if the form is not a menu.

The numObjects field specifies the number of objects contained within the form.

The objects field contains a pointer to the array of objects contained within the form.

### **Associated Resource**

The [Form Resource](#page-72-0) (tFRM) is used to represent forms on screen.

### **Form Functions**

- [FrmAlert](#page-216-0)
- [FrmCloseAllForms](#page-216-0)
- [FrmCopyLabel](#page-217-0)
- [FrmCopyTitle](#page-218-0)
- [FrmCustomAlert](#page-218-0)
- [FrmDeleteForm](#page-219-0)
- [FrmDispatchEvent](#page-219-0)
- [FrmDoDialog](#page-220-0)
- [FrmDrawForm](#page-220-0)
- [FrmEraseForm](#page-221-0)
- [FrmGetActiveForm](#page-221-0)
- [FrmGetActiveFormID](#page-221-0)
- [FrmGetControlGroupSelection](#page-222-0)
- [FrmGetControlValue](#page-222-0)
- [FrmGetFirstForm](#page-223-0)
- [FrmGetFocus](#page-223-0)
- [FrmGetFormBounds](#page-223-0)
- [FrmGetFormId](#page-224-0)
- [FrmGetFormPtr](#page-224-0)
- [FrmGetGadgetData](#page-225-0)
- · [FrmGetLabel](#page-225-0)
- [FrmGetNumberOfObjects](#page-226-0)
- [FrmGetObjectBounds](#page-226-0)
- · [FrmGetObjectId](#page-227-0)
- [FrmGetObjectIndex](#page-227-0)
- [FrmGetObjectPositon](#page-228-0)
- [FrmGetObjectPtr](#page-228-0)
- · [FrmGetObjectType](#page-229-0)
- [FrmGetTitle](#page-229-0)
- [FrmGetUserModifiedState](#page-230-0)
- [FrmGetWindowHandle](#page-230-0)
- [FrmGotoForm](#page-231-0)
- [FrmHandleEvent](#page-231-0)
- [FrmHelp](#page-232-0)
- [FrmHideObject](#page-232-0)
- [FrmInitForm](#page-233-0)
- [FrmPopupForm](#page-233-0)
- [FrmReturnToForm](#page-234-0)
- [FrmSaveAllForms](#page-234-0)
- [FrmSetActiveForm](#page-235-0)
- [FrmSetCategoryLabel](#page-235-0)
- [FrmSetControlGroupSelection](#page-236-0)
- <u>• [FrmHideObject](#page-232-0)</u>
- [FrmInitForm](#page-233-0)
- [FrmPopupForm](#page-233-0)
- [FrmReturnToForm](#page-234-0)
- [FrmSaveAllForms](#page-234-0)
- [FrmSetActiveForm](#page-235-0)
- [FrmSetCategoryLabel](#page-235-0)
- [FrmSetControlGroupSelection](#page-236-0)
- [FrmSetControlValue](#page-236-0)
- [FrmSetEventHandler](#page-237-0)
- [FrmSetFocus](#page-237-0)
- · [FrmSetGadgetData](#page-238-0)
- [FrmSetNotUserModified](#page-238-0)
- [FrmSetObjectPositon](#page-239-0)
- · [FrmSetTitle](#page-239-0)
- [FrmShowObject](#page-240-0)
- [FrmUpdateScrollers](#page-240-0)
- [FrmUpdateForm](#page-241-0)
- [FrmVisible](#page-241-0)

# **List Object**

This section provides information about list objects by discussing these topics:

- [List Object Overview](#page-127-0)
- [List Object Events](#page-127-0)
- [Structure of a List](#page-128-0)
- [Associated Resources](#page-129-0)
- [List Functions](#page-130-0)

### <span id="page-127-0"></span>**List Object Overview**

The list object appears as a vertical list of choices in a box. The current selection of the list is inverted. If there are more choices than can be displayed, the system draws small arrows (scroll indicators) in the right margin next to the first and last visible choice.

When the pen comes down and up on a scroll indicator, the list is scrolled. When the user scrolls down, the last visible item becomes the first visible item, if there are enough items to fill the list. If not, the list is scrolled so that the last item of the list appears at the bottom of the list. The reverse is true for scrolling up. Scrolling does not change the current selection.

Bringing the pen down on a list item unhighlights the current selection and highlights the item under the pen. Dragging the pen through the list highlights the item under the pen. Dragging the pen above or below the list causes the list to scroll if it contains more choices than are visible.

When the pen is released over an item, that item becomes the current selection. When the pen is dragged outside the list, the item that was highlighted before the **[penDownEvent](#page-101-0)** is highlighted again if it's visible. If it's not, no item is highlighted.

## **List Object Events**

The list object generates two types of event structures: [lstEnterEvent](#page-99-0) and [lstSelectEvent](#page-100-0). Both events are generated by the list event-handler function **[LstHandleEvent](#page-245-0)**.

When LstHandleEvent receives a <u>[penDownEvent](#page-101-0)</u>, it adds a lstEnterEvent to the event queue if the pen position is within the bounds of the list.

When LstHandleEvent receives a lstEnterEvent, it tracks the pen until it's released. If the pen is released on a list choice, a new selection is made (the data structure is modified) and a lstSelectEvent is added to the event queue. If the pen is released outside the list, the selection is unchanged and no event is posted.

A lstEnterEvent contains the following data:

- list ID
- a pointer to the list object

<span id="page-128-0"></span>• the item the pen is on

A [lstSelectEvent](#page-100-0) contains the following data:

- list ID
- a pointer to the list object
- the item selected

#### **Structure of a List**

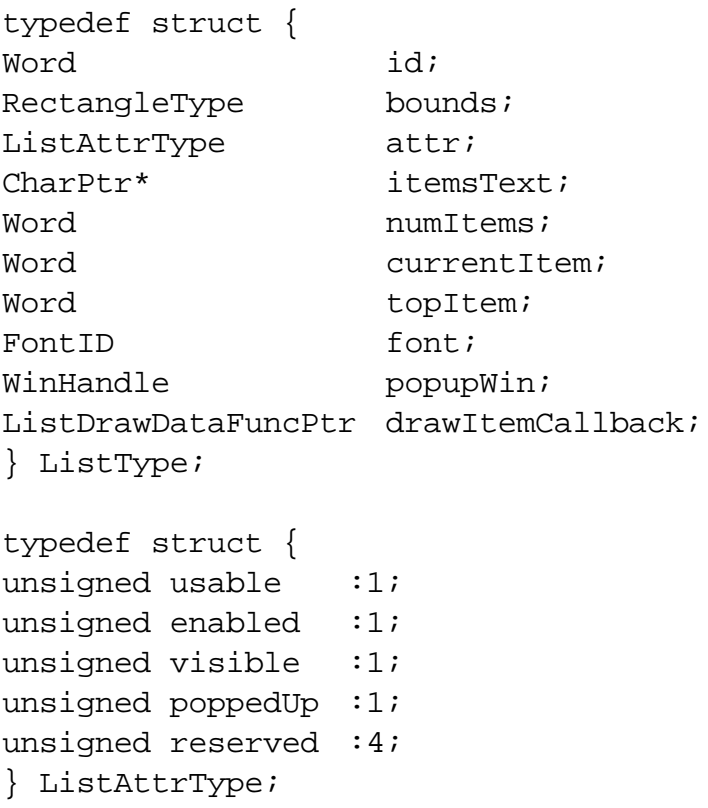

#### **List Object Fields**

The id field holds an ID value, specified by the application developer. This ID value is part of the event data of **[lstEnterEvent](#page-99-0)** and [lstSelectEvent](#page-100-0).

The bounds field contains the bounds of the list, relative to the window.

<span id="page-129-0"></span>The attr field contains the list's attributes. The attr field is a bit field that contains the following members: usable, enable, visible, and poppedUp:

- A list that does not have the usable attribute set is not considered part of the current interface of the application, and it doesn't appear on screen.
- The enable attribute is set if users can interact with the list.
- The visible attribute is set or cleared internally when the list is drawn or erased.
- The poppedUp attribute is set if the choices are displayed in a popup window. This attribute is set and cleared internally.

The itemsText field holds a pointer to an array of pointers to the text of the choices.

The font field holds the ID of the font used to draw all list text strings.

The popupWin is the handle of the window created when a list is displayed if the poppedUp attribute is set.

The drawItemsCallback is the function used to draw an item in the list. If null, the default drawing routine is used instead. void ListDrawDataFuncType

> (UInt itemNum, RectanglePtr bounds, CharPtr \*itemsText)

The numItems field contains the number of choices in the list.

The currentItem field holds the currently selected list choice  $(0 =$ first choice).

The topItem field holds the first choice displayed in the list.

### **Associated Resources**

The resources tLST ([List Resource\)](#page-78-0), tPUL [\(Popup List Resource\)](#page-80-0), and tPUT [\(Popup Trigger Resource](#page-80-0)) are used together to represent an active list.

#### <span id="page-130-0"></span>**List Functions**

- [LstDrawList](#page-242-0)
- [LstEraseList](#page-242-0)
- [LstGetNumberOfItems](#page-243-0)
- [LstGetSelection](#page-243-0)
- [LstGetSelectionText](#page-244-0)
- [LstHandleEvent](#page-245-0)
- [LstMakeItemVisible](#page-246-0)
- [LstPopupList](#page-246-0)
- [LstSetDrawFunction](#page-247-0)
- [LstSetHeight](#page-247-0)
- [LstSetListChoices](#page-248-0)
- [LstSetPosition](#page-248-0)
- [LstSetSelection](#page-249-0)
- [LstSetTopItem](#page-249-0)
- [LstSetPosition](#page-248-0)

## **Menu Objects**

This section provides information about menu objects by discussing these topics:

- Menu Object Overview
- [Menu Events](#page-131-0)
- [Associated Resources](#page-134-0)
- [Menu Functions](#page-135-0)

#### **Menu Object Overview**

A menu bar is displayed when the user taps a menu icon. The menu bar, a horizontally oriented list of menu titles, appears at the top of the screen in its own window, above all the application's windows. Pressing a menu title highlights the title and "pulls down" the menu below the title.

<span id="page-131-0"></span>When the user drags the pen through the menu, the command under the pen is highlighted.

- If the pen is released over a menu item, that item is selected, and the menu bar and menu disappear.
- If the pen is released outside both the menu bar and the menu, both disappear and no selection is made.
- If the pen is released in a menu title, the menu bar and the menu remain displayed until a selection is made from the menu.
- If the pen is tapped outside the menu and the menu bar, both are dismissed.

A menu has the following features:

- Item separators; lines to group menu items.
- Keyboard shortcuts; the shortcut labels are right justified in menu items.
- A menu remembers its last selection, the next time a menu is displayed the prior selection appears highlighted.
- The bits behind the menu bar and the menus are saved and restored by the menu routines.
- When the menu is visible, the insertion point is turned off.
- Selecting a separator with the pen dismisses the menu, but no event is posted.

#### **Menu Events**

Menu events are handled by the routine [MenuHandleEvent](#page-252-0), which handles events of type [penDownEvent](#page-101-0) and [keyDownEvent](#page-98-0).

When a menu item is chosen, the menu event handler adds a [menuEvent](#page-100-0) that identifies the chosen item to the event queue.

#### **Structure of a Menu**

```
typedef struct {
WinHandle barWin;
WinHandle bitsBehind;
WinHandle savedActiveWin;
WinHandle bitsBehindStatus;
MenuBarAttrType attr;
SWord curMenu;
SWord curItem;
long commandTick;
SWord numMenus;
MenuPullDownPtr menus;
} MenuBarType;
typedef MenuBarType * MenuBarPtr;
typedef struct {
Word visible :1;
Word commandPending :1;
Word insPtEnabled :1;
} MenuBarAttrType;
typedef struct {
WinHandle menuWin;
RectangleType bounds;
WinHandle bitsBehind;
RectangleType titleBounds;
CharPtr title;
Word numItems;
MenuItemType *items;
} MenuPullDownType;
typedef MenuPullDownType * MenuPullDownPtr;
```

```
typedef struct {
Word id;
char command;
CharPtr itemStr;
} MenuItemType;
```
#### **Menu Object Fields**

The barWin field is the handle for the window that contains the menu bar.

The bitsBehind field holds a handle of a window that contains the region obscured by the menu bar.

The savedActiveWin field stores the currently active window behind the menu.

The bitsBehindStatus field stores the bits behind the status message so that when the message display terminates, the bits can be restored.

The attr field contains the menu bar's attributes. The attr field is a bit field that contains the following members: visible, commandPending, and insPtEnabled.

- If visible is set, the menu bar is drawn.
- commandPending is set if the next key is a command.
- insPtEnable is set if the insertion point was on when the menu was drawn.

The curMenu field holds the menu number of the currently visible menu; the menus are numbered sequentially, starting with zero. This value is preserved when the menu bar is dismissed; the next time the menu is displayed, the previously visible pull-down menu can also be redisplayed. A value of -1 indicates that there is no current pull-down menu.

The curItem field holds the item number of the currently highlighted menu item. The items in each menu are numbered sequentially, starting with zero.

The commandTick field is used to store the tick count at which the status message should be erased.

<span id="page-134-0"></span>The numMenus field holds the number of pull-down menus on the menu bar.

The menus field is a pointer to an array of MenuPullDownType structures. The MenuPullDownType structure defines a pull-down menu.

#### **Menu Pull-Down Fields**

The menuWin field is the handle for the window that contains the menu.

The bounds field holds the position and size (in pixels) of the pulldown menu.

The bitsBehind field holds a handle of a window that contains the region obscured by the menu.

The title field holds a pointer to the menu title (null-terminated).

The numItems field holds the number of items in a menu (separators count as items).

The items field is a pointer to an array of MenuItemType structures. A MenuItemType structure defines a menu item.

#### **Menu Item Fields**

The id field holds an ID value specified by the application developer. This ID value is included as part of the event data of a menuEvent.

The command field holds the shortcut key.

The itemStr field holds a pointer to the text display for a menu item. The shortcut key description is included in this string. The item label and the shortcut key description are delimited with a tab character.

#### **Associated Resources**

The resources MBAR (menu bar) and MENU (menu) are used jointly to represent a menu object on screen.

#### <span id="page-135-0"></span>**Menu Functions**

- [MenuDispose](#page-250-0)
- [MenuDrawMenu](#page-250-0)
- [MenuEraseStatus](#page-251-0)
- <u>• [MenuGetActiveMenu](#page-251-0)</u>
- [MenuHandleEvent](#page-252-0)
- [MenuInit](#page-253-0)
- [MenuSetActiveMenu](#page-253-0)

# **Date and Time UI Objects**

The Palm OS UI provides two system resources for accepting date and time input values. These resources are dialog boxes that contain UI gadgetry for entering dates and times. The Palm OS UI also provides routines to manage the interaction with these resources.

#### **Date and Time Functions**

Currently defined date and time functions [SelectDay](#page-368-0) and SelectTime

# **Insertion Point Object**

The insertion point is a blinking indicator that shows where text is inserted when users write Graffiti characters or paste clipboard text.

In general, an application does not need to be concerned with the insertion point; the Palm OS UI manages the insertion point.

#### **Insertion Point Functions**

- [InsPtEnable](#page-212-0)
- [InsPtEnabled](#page-212-0)
- · [InsPtGetHeight](#page-213-0)
- [InsPtGetLocation](#page-213-0)
- [InsPtSetHeight](#page-214-0)
- [InsPtSetLocation](#page-214-0)

# **Table Objects**

The table object is used to organize several types of UI objects. The number of rows and the number of columns must be specified for each table object. A UI object can be placed inside a "square" of a table. Tables often consist of rows or columns of the same object. For example, a table might have one column of labels and another column of fields. Tables can only be scrolled vertically.

This section provides information about table objects by discussing these topics:

- Table Events
- Structure of a Table
- [Associated Resource](#page-138-0)
- [Table Functions](#page-139-0)

### **Table Events**

The table object generates the event **thanged Exent**. This event contains:

- the table's ID number
- the row of the table selected
- the column of the table that has been selected

When <u>[tblSelectEvent](#page-104-0)</u> is sent to a table, the table generates an event to handle any possible events within the item's UI object.

### **Structure of a Table**

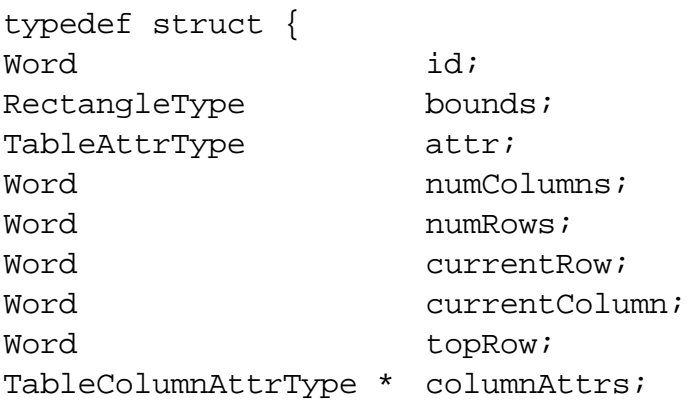

```
TableRowAttrType * rowAttrs;
TableItemPtr items;
FieldType currentField;
} TableType;
typedef TableType * TablePtr;
typedef struct {
Word visible:1;
Word editable:1;
Word editing:1;
Word selected:1;
} TableAttrType;
typedef struct {
TableItemStyleTypeitemType;
FontID fontID; //font for drawing text
Word intValue;
CharPtr ptr;
} TableItemType;
typedef TableItemType * TableItemPtr;
typedef struct {
Word width; // in pixels
Boolean usable;
Word spacing;
TableDrawItemFuncPtr drawCallback;
TableLoadDataFuncPtr loadDataCallback;
TabelSaveDataFuncPtr SaveDataCallback;
} TableColumnAttrType;
typedef struct {
Word id;
Word height; // row height in pixels
DWord data;
Boolean usable;
Boolean selectable;
Boolean invalid; // true if redraw needed
} TableRowAttrType;
```
#### <span id="page-138-0"></span>**Fields of a Table Structure**

The id field holds the ID value the application developer specified.

The bounds field contains the position and size of the table object.

The attr field contains the table object's attributes. The attr field is a bit field that contains the following members: visible, editable, editing, and selected.

- If a table is set to visible, it is drawn on the screen.
- A table is editable if a user can modify it.
- If the table is in edit mode, editing is set on.
- If the current item is selected, selected is set on.

The numColumns field specifies the number of columns in the table object.

The numRows field specifies the number of rows in the table object.

The currentRow field contains the row of the table set to current.

The currentColumn field contains the column of the table set to current.

The topRow field contains the first row in the table object.

The columnAttrs field contains the column's attributes, such as its width, its usability, and how to draw itself.

The rowAttrs field contains the row's attributes, such as its ID, height, and whether or not it is usable, selectable, or invalid.

The items field contains the item's attributes, such as the item type, font ID, an integer value, and a character pointer.

The currentField field is the field object that is currently being edited.

### **Associated Resource**

The [Table Resource](#page-89-0) (tTBL) represents a table on screen.

#### <span id="page-139-0"></span>**Table Functions**

- [TblDrawTable](#page-254-0)
- [TblEditing](#page-254-0)
- [TblEraseTable](#page-255-0)
- [TblFindRowData](#page-255-0)
- [TblFindRowID](#page-256-0)
- · [TblGetBounds](#page-256-0)
- [TblGetColumnSpacing](#page-257-0)
- · [TblGetColumnWidth](#page-257-0)
- [TblGetCurrentField](#page-258-0)
- [TblGetItemBounds](#page-258-0)
- [TblGetItemInt](#page-259-0)
- [TblGetLastUsableRow](#page-259-0)
- [TblGetNumberOfRows](#page-259-0)
- [TblGetRowData](#page-260-0)
- [TblGetRowHeight](#page-260-0)
- · [TblGetRowID](#page-260-0)
- [TblGetSelection](#page-261-0)
- [TblGrabFocus](#page-261-0)
- [TblHandleEvent](#page-262-0)
- [TblInsertRow](#page-262-0)
- [TblMarkRowInvalid](#page-263-0)
- [TblMarkTableInvalid](#page-263-0)
- [TblRedrawTable](#page-264-0)
- [TblReleaseFocus](#page-264-0)
- [TblRemoveRow](#page-265-0)
- [TblRowSelectable](#page-266-0)
- <u>• [TblRowUsable](#page-266-0)</u>
- [TblSelectItem](#page-267-0)
- · [TblSetColumnSpacing](#page-267-0)
- [TblSetColumnUsable](#page-268-0)
- [TblSetColumnWidth](#page-268-0)
- [TblSetCustomDrawProcedure](#page-269-0)
- [TblSetItemInt](#page-270-0)
- [TblSetItemPtr](#page-270-0)
- · [TblSetItemStyle](#page-271-0)
- [TblSetLoadDataProcedure](#page-272-0)
- [TblSetRowData](#page-273-0)
- [TblSetRowHeight](#page-273-0)
- [TblSetRowID](#page-274-0)
- [TblRowInvalid](#page-265-0)
- [TblSetRowSelectable](#page-274-0)
- [TblSetRowUsable](#page-275-0)
- [TblSetSaveDataProcedure](#page-276-0)
- [TblUnhighlightSelection](#page-276-0)

## **Window Objects**

A window defines a drawing region. This region may be on the display or a memory buffer (and offscreen window). Offscreen windows are useful for saving and restoring regions of the display that are obscured by other UI objects. All forms are windows, but not all windows are forms.

The window object is the portion of the form object that determines how the form's window looks and behaves. A window object contains viewing coordinates of the window and clipping bounds.

This section provides information about windows by discussing these topics:

- Window Events
- [Structure of a Window](#page-141-0)
- [Window Functions](#page-143-0)

#### **Window Events**

When a window becomes active, a [winEnterEvent](#page-105-0) takes place. When the window is deactivated, a [winExitEvent](#page-105-0) occurs. The winEnterEvent usually follows right after a winExitEvent; an old window is deactivated just before a new window is deactivated.

#### <span id="page-141-0"></span>**Structure of a Window**

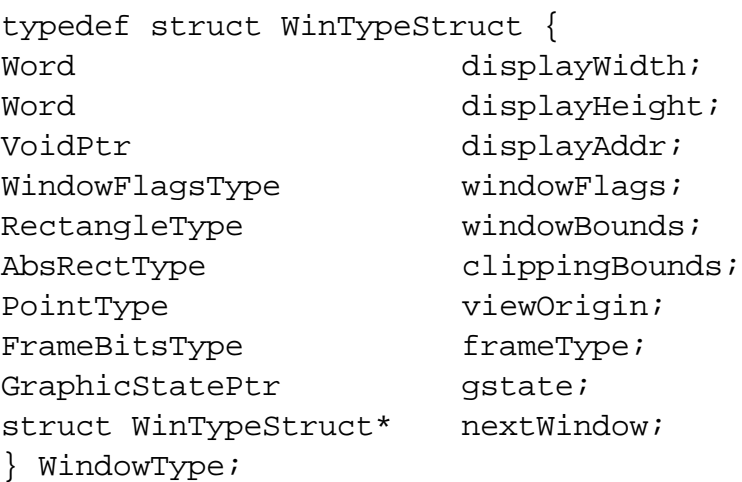

typedef WindowType \* WinPtr;

typedef WinPtr WinHandle;

#### **Fields of a Window Structure**

The displayWidth field contains the width, in pixels, of the display memory buffer (video RAM) for onscreen windows and the width of a memory buffer for offscreen windows.

The displayHeight field contains the height, in pixels, of the device display.

The displayAddr field is a pointer to the window's display memory buffer.

The windowFlags field contains the window's following attributes: format, offscreen, modal, focusable, enabled, visible, dialog, and compressed.

The flags are defined as follows:

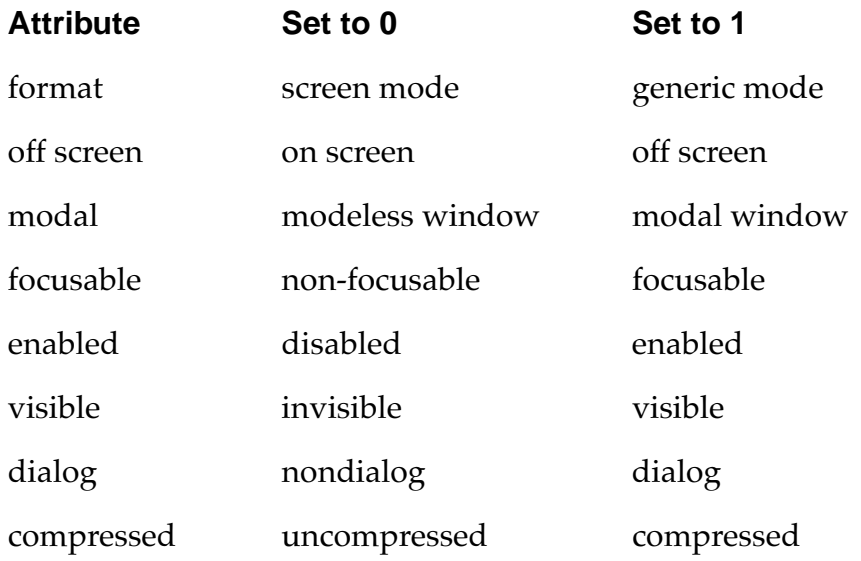

The windowBounds field contains the bounds of the window.

The clippingBounds field contains the bounds for clipping any drawing within the window.

The viewOrigin field is the window's origin point on the display.

The frameType field specifies the frame's corner diameter, width of shadow, and width of frame.

The gstate field specifies the state of the graphic mode, pattern mode, font, and underline mode.

The nextWindow field is a pointer to the next window in a linked list of windows.

#### <span id="page-143-0"></span>**Window Functions**

- [WinAddWindow](#page-278-0)
- [WinClipRectangle](#page-278-0)
- [WinCopyRectangle](#page-279-0)
- [WinCreateOffscreenWindow](#page-281-0)
- [WinCreateWindow](#page-280-0)
- [WinDeleteWindow](#page-282-0)
- [WinDisableWindow](#page-282-0)
- [WinDisplayToWindowPt](#page-283-0)
- [WinDrawBitmap](#page-283-0)
- [WinDrawChars](#page-284-0)
- [WinDrawGrayLine](#page-284-0)
- [WinDrawGrayRectangleFrame](#page-285-0)
- [WinDrawInvertedChars](#page-285-0)
- [WinDrawLine](#page-286-0)
- [WinDrawRectangle](#page-286-0)
- [WinDrawRectangleFrame](#page-287-0)
- [WinDrawWindowFrame](#page-287-0)
- [WinDrawWindowFrame](#page-287-0)
- [WinEnableWindow](#page-288-0)
- [WinEraseChars](#page-288-0)
- [WinEraseLine](#page-289-0)
- [WinEraseRectangleFrame](#page-290-0)
- [WinEraseWindow](#page-290-0)
- [WinFillLine](#page-291-0)
- [WinFillRectangle](#page-291-0)
- [WinGetActiveWindow](#page-292-0)
- [WinGetClip](#page-292-0)
- [WinGetDisplayExtent](#page-292-0)
- [WinGetDisplayWindow](#page-293-0)
- [WinGetDrawWindow](#page-293-0)
- [WinGetFirstWindow](#page-294-0)
- [WinGetFramesRectangle](#page-294-0)
- [WinGetPattern](#page-295-0)
- [WinGetWindowBounds](#page-295-0)
- [WinGetWindowExtent](#page-296-0)
- [WinGetWindowFrameRect](#page-296-0)
- [WinGetWindowPointer](#page-297-0)
- [WinInitializeWindow](#page-297-0)
- [WinInvertChars](#page-298-0)
- [WinInvertLine](#page-298-0)
- [WinInvertRectangle](#page-299-0)
- [WinInvertRectangleFrame](#page-299-0)
- [WinModal](#page-300-0)
- [WinRemoveWindow](#page-300-0)
- · [WinResetClip](#page-300-0)
- [WinRestoreBits](#page-301-0)
- [WinSaveBits](#page-301-0)
- [WinScrollRectangle](#page-302-0)
- [WinSetActiveWindow](#page-303-0)
- [WinSetClip](#page-303-0)
- [WinSetDrawWindow](#page-304-0)
- [WinSetPattern](#page-304-0)
- [WinSetUnderlineMode](#page-305-0)
- [WinWindowToDisplayPt](#page-305-0)

#### **Palm OS UI Objects**

*Window Objects*

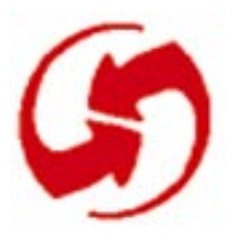

# **Using Palm OS Managers**

In contrast to desktop computer operating systems, Palm OS consists of only one library. This library, however, contains several managers, which are groups of functions that work together to implement certain functionality. As a rule, all functions that belong to one manager use the same three-letter prefix and work together to implement a certain aspect of functionality.

In this chapter, you learn about all Palm OS managers that aren't directly responsible for memory management:

- [The System Manager](#page-147-0) is responsible for the basic operation of the system. Discussion of the system manager includes information on [System Boot and Reset,](#page-148-0) [Power Management,](#page-149-0) [The](#page-150-0)  [Microkernel,](#page-150-0) and [Application Support](#page-151-0).
- [The Feature Manager](#page-157-0) provides information about the system software version, and what optional system features and third party extensions are installed. An application can also use the feature manager to keep track of its own data.
- [The String Manager](#page-159-0) is a set of string manipulation functions available to applications. Use these routines instead of the standard C routines.
- [The Time Manager](#page-160-0) provides real-time clock functions and system tick functions.
- [The System Event Manager](#page-163-0) provides an interface to the lowlevel pen and key event queues, translates taps on silkscreened icons into key events, sends pen strokes in the Graffiti area to the Graffiti recognizer, and puts the system into low-power doze mode when there is no user activity.
- [The Pen Manager](#page-166-0) provides an interface to the digitizer hardware and converts input from the digitizer into pen coordinates. Most applications never need to call the pen manager directly because any pen activity is automatically returned to the application in the form of events.
- [The Key Manager](#page-167-0) provides an interface to the hardware buttons on the Palm OS device. It converts hardware button

<span id="page-147-0"></span>presses into key events and implements auto-repeat of the buttons. Most applications never need to call the key manager directly except to change the key repeat rate or poll the current state of the keys.

- [The Graffiti Manager](#page-168-0) provides an interface to the Graffiti recognizer. The recognizer converts pen strokes into key events which are fed to an application through the event manager. Most applications never need to call the Graffiti manager directly because the event manager calls it automatically whenever it detects pen strokes in the Graffiti area of the digitizer.
- [The Alarm Manager](#page-170-0) provides support for setting real-time alarms to perform some periodic activity or display a reminder.
- [The Alert Manager](#page-172-0) lets applications implement modal dialog boxes that display an alert dialog or prompt the user for a response to a question.
- [The Sound Manager](#page-173-0) lets applications and system modules control sound manager settings and play custom and predefined system sounds.
- [The Error Manager](#page-174-0) can be used by applications or system software for displaying unexpected run-time errors, such as those that typically show up during program development. It is not anticipated that final production versions of applications or system software will use the error manager.

# **The System Manager**

The Palm OS system manager is responsible for the general operation of the system, including boot-up, power-up, launching applications, library management, monitoring the battery, multitasking, timing, and semaphore support. Applications need to be concerned with very few system manager API functions. Most of what the system manager does is transparent to applications and is explained here as background information only.

<span id="page-148-0"></span>In this section, you learn about the following aspects of the system manager:

- **System Boot and Reset** provides information about the different reset operations.
- [Power Management](#page-149-0) describes the three different power modes and provides guidelines for application developers.
- [The Microkernel](#page-150-0) briefly describes the basic task management provided by the system.
- [Application Support](#page-151-0) discusses event processing and interapplication communication from the system's point of view.
- <u>Using the System Manager</u> provides an overview of the API available for accessing the functionality described in the other sections. Links to the actual function descriptions are included.
- [System Manager Functions](#page-156-0) lists all system manager functions available to applications for easy access.

#### **System Boot and Reset**

The system manager provides support for booting the Palm OS device. Booting occurs only when the user presses the reset switch on the device (see [Palm OS Device Reset Switch](#page-35-0).) Palm OS differs from a traditional desktop system in that it is never really turned off. Power is constantly supplied to essential subsystems and the on/off key is merely a way of bringing the device in or out of low-power mode (see **[Palm OS Power Modes](#page-149-0)**). The obvious effect of pressing the on/off key is that the LCD turns on or off. When the user presses the power key to turn the device off it disables the LCD, which makes it appear as if power to the entire unit is turned off. In fact, the memory system, real-time clock, and interrupt generation circuitry are still running, though they are consuming little current.

In this first version of Palm OS, there is only one user interface application running at a time. The User Interface Application Shell (UIAS) is responsible for managing the current user-interface application. The UIAS launches the current user-interface application as a subroutine and does not get control back until that application quits. When control returns to the UIAS, it immediately launches the next application as another subroutine. See **The Microkernel** for more information.

#### <span id="page-149-0"></span>**Power Management**

This section looks at Palm OS power management, discussing Palm OS Power Modes and [Guidelines for Application Developers](#page-150-0)

See [Power Management Calls](#page-155-0) for an overview of the API.

#### **Palm OS Power Modes**

At any time, the Palm OS device is in one of three power modes: sleep, doze, or running. The system manager controls transitions between different power modes and provides an API for controlling some aspects of the power management.

• **Sleep mode**. If the unit appears to be off, it is actually in sleep mode and is consuming as little current as possible. At this rate, a unit could sit for almost a year on a single set of batteries without losing the contents of memory. To enter sleep mode, the system puts as many peripherals as possible into low-power mode and sets up the hardware so that an interrupt from any hard key or the real-time clock wakes up the system. When the system gets one of these interrupts while in sleep mode, it quickly checks that the battery is strong enough to complete the wake-up and then takes each of the peripherals, for example the LCD, serial port, and timers, out of low-power mode.

The system reenters sleep mode when the user presses the on/off key again, when the system has been idle for the minimum auto-off time, or when the battery level reaches a critically low level.

- **Doze mode**. In doze mode, the processor is halted, but all peripherals including the LCD are powered up. The system can come out of doze mode much faster than it can come out of sleep mode since none of the peripherals need to be woken up. In fact, it takes no longer to come out of doze mode than to process an interrupt. Usually, when the system appears on, it is actually in doze mode and goes into running mode only for short periods of time to process an interrupt or respond to user input like a pen tap or key press.
- **Running mode**. Running means that the processor is executing instructions and all peripherals are powered up. A typical application puts the system into running mode only about 5% of the time.

#### <span id="page-150-0"></span>**Guidelines for Application Developers**

Normally, applications don't need to be aware of power management except for a few simple guidelines. When an application calls [EvtGetEvent](#page-350-0) to ask the system for the next event to process, the system automatically puts itself into doze mode until there is an event to process. As long as an application uses **[EvtGetEvent](#page-350-0)**, power management occurs automatically. If there has been no user input for the amount of time determined by the current setting of the auto-off preference, the system automatically enters sleep mode without intervention from the application.

Applications should avoid providing their own delay loops. Instead, they should use **[SysTaskDelay](#page-331-0)**, which puts the system into doze mode during the delay to conserve as much power as possible. Or, if an application needs to perform periodic work, it can pass a time out to  $\frac{EvtGetEvent}{H}$  $\frac{EvtGetEvent}{H}$  $\frac{EvtGetEvent}{H}$ ; this forces the unit to wake up out of doze mode and to return to the application when the time out expires, even if there is no event to process. Using these mechanisms provides the longest possible battery life.

### **The Microkernel**

Palm OS has a preemptive multitasking kernel which provides basic task management.

Most applications don't need the microkernel services because they are handled automatically by the system. This functionality is provided mainly for internal use by the system software or for certain special purpose applications.

The User Interface Application Shell (UIAS) is responsible for managing the current user-interface application. Because memory available to the system is limited, only one user-interface application runs at any time. The UIAS launches the current user-interface application as a subroutine and does not get control back until that application quits. When control returns to the UIAS, it immediately launches the next application as another subroutine.

Usually, the UIAS is the only task running. Occasionally though, an application launches another task as a part of its normal operation. One example of this is the Sync application, which launches a second task to handle the serial communication with the desktop. By

<span id="page-151-0"></span>creating a second task dedicated to the serial communication and giving this task a lower priority than the main user-interface task, the Sync application can provide optimal performance over the serial port without sacrificing response time to the user-interface controls.

Normally, there is no user interaction during a sync, so that the serial communication task gets all of the processor's time. But if the user does tap on the screen, for example, to cancel the sync, the userinterface task immediately processes the tap, since it has a higher priority. Alternatively, the Sync application could have been written to use just one task but then it would have to periodically poll for user input during the serial communication, which would hamper performance and user interface response time.

### **Application Support**

The system manager provides application support in several functional areas. The following aspects of application support are discussed in this section:

- Launching and Clean-Up
- Event Processing
- [Inter-Application Communication](#page-154-0)

#### **Launching and Clean-Up**

Usually, applications on the Palm OS device are launched when the user presses one of the buttons on the case or selects an application icon from the application launcher screen. Alternatively, an application can programmatically launch another application using the sys-tem manager function [SysAppLaunch](#page-322-0).

When the current user-interface application quits, the system manager cleans up by deleting any chunks in the dynamic heap(s) that the application left around and closing any databases left open. Note, however, that applications should perform this kind of cleanup themselves.

#### **Event Processing**

The system manager provides the infrastructure for event generation and also contains the support for handling most system-related events. Hardware activity, such as taps on the digitizer and key presses, is interpreted by interrupt handlers of the system manager and converted into events that are eventually sent to the application through the EvtGetEvent call. In addition, many events returned by EvtGetEvent are system-related events which can be processed by the system manager call SysHandleEvent.

Events in Palm OS include hardware- and software-generated events. Hardware-generated events are those caused directly by user interaction with the device, such as tapping on the screen with the pen, or pressing a hardware button. Software-generated events are generated by the system software as a side effect of a user interaction. These include events such as the quit event that causes an application to exit, or keyboard events generated by the Graffiti recognizer. Software-generated events can even be defined and generated by an application for its own use.

When an application calls EvtGetEvent, the event manager checks a number of system-event data structures and returns an event record to the application with information about the highest-priority event that needs processing. Events in Palm OS are stored in one of three event queues: a key queue, a pen queue, or a software event queue. The event queues are circular buffers containing event records stored in a first in, first out (FIFO) sequence.

Hardware-related events are typically posted by interrupt routines and include pen-downs, pen-ups (optionally including stroke data), and hard button presses. All pen-generated events are stored in the pen queue and all hard button press events are stored in the key queue. Software events are typically posted as the result of a system call and include application-quit events, window enter and exit events, user-interface control events, etc. These types of events are stored in the software event queue.

When EvtGetEvent is called by the application, it first checks whether any events are in the software event queue and returns the topmost event if so. If the software event queue is empty, it checks the key and pen queues. The result is that all software events generated by a particular hardware event are processed before the next hardware event is processed. For example, a pen-down hardware event may trigger the system software to generate window exit and window enter software events. Both events are then pulled from the

software event queue and processed before the next hardware event is processed.

Some event types returned by EvtGetEvent are not actually posted into the event queue, but are artificially generated by EvtGetEvent when all event queues are empty. One example is the pen-moved event, which is returned if no other events are in the queues and the pen has moved since the last time EvtGetEvent was called. In this way, the application is notified of low-priority events such as pen movements without cluttering the event queue with them.

Hardware-generated events include pen-down, pen-up, and hard button presses. These types of events are posted into their appropriate event queue by interrupt routines. The interrupt routine for handling keyboard presses immediately enqueues the keyboard event into the key queue and sets up a periodic interrupt routine to watch for auto-repeat and key debouncing.

Software events include window enter and exit events, application quit events, and user-interface object events like control enter, control exit, etc. These events are typically generated as a side effect of a hardware-generated event like a pen-down. Software can, however, also generate key events, usually as a result of recognizing a Graffiti stroke or a tap on a silk-screened icon.

Software-generated events are posted into the appropriate event queue, but are not typically posted at interrupt time. Many of these events are inserted into the event queue by the various user-interface managers. Others, like key events, are posted by SysHandleEvent after recognizing a Graffiti stroke or a tap on a silk-screened icon.

In a typical application, SysHandleEvent is called immediately after EvtGetEvent. If EvtGetEvent returns a pen-up event in the Graffiti writing area, SysHandleEvent calls the Graffiti recognizer with the pen stroke information obtained from the pen queue and uses the results of the Graffiti recognizer to post one or more keyboard events into the key queue. A similar process occurs for penup events detected over a silk-screened icon. SysHandleEvent converts the pen-up to a keyboard event with a virtual key code representing the silk-screened icon.

#### <span id="page-154-0"></span>**Inter-Application Communication**

The system manager provides the API for inter-application communication. This API permits any application or system routine to send an **action code** to any other application and get results back. An application that wishes to work with the global find, for example, must support the find action code.

Sending an action code to another application is like calling a specific subroutine in that application: the application responding to the action code is responsible for determining what to do given the action code constant passed on the stack as a parameter. Predefined action codes are listed in [Table 2.1 on page 50](#page-49-0) and can be found in SytemMgr.h. All the parameters for an action code are passed in a single parameter block and the results are returned in the same pa-rameter block. [How Action Codes Control the Application](#page-46-0) describes action codes in more detail.

#### **Using the System Manager**

This section provides information about the system manager routines available for the different services, discussing these topics:

- System Reset Calls
- [Power Management Calls](#page-155-0)
- [Application Utilities](#page-155-0)

#### **System Reset Calls**

Applications can call **[SysReset](#page-330-0)** to reset the device. This call does a soft reset and has the same effect as pressing the reset switch on the unit. **Normally, applications should not use this call**. One example of where this function is used is the Sync application. When the user copies an extension onto the Palm OS device, the Sync application automatically resets the device after the sync is completed to allow the extension to install itself.

A similar, but even more dangerous call is SysColdBoot which performs a hard reset that clears all user storage RAM on the device, destroying all user data.

#### <span id="page-155-0"></span>**Power Management Calls**

The system calls SysSleep to put itself immediately into lowpower sleep mode. Normally, the system puts itself to sleep when there has been no user activity for the minimum auto-off time or when the user presses the power key.

The **[SysSetAutoOffTime](#page-330-0)** routine changes the auto-off time value. This routine is normally used by the system only during boot, and by the Preferences application. The Preferences application saves the user preference for the auto-off time in a preferences database and the system initializes the auto-off time to the value saved in the preferences database during boot. While the auto-off feature can be disabled entirely by calling **[SysSetAutoOffTime](#page-330-0)** with a time out of 0, doing this depletes the battery.

The current battery level and other information can be obtained through the **[SysBatteryInfo](#page-323-0)** routine. This call returns information about the battery, including the current battery voltage in hundredths of a volt, the warning thresholds for the low-battery alerts, the battery type, and whether or not external power is applied to the unit. This call can also change the battery warning thresholds and battery type.

#### **Application Utilities**

The **[SysHandleEvent](#page-326-0)** call allows applications to correctly respond to system events like key presses, Graffiti strokes, low-battery warnings, and taps on silk-screened icons. This routine should be called from every application's event loop, usually before the application even looks at the event. If an application needs to override any part of the default system behavior, it could selectively filter out events before calling **[SysHandleEvent](#page-326-0)**.

An application can force a switch to another user-interface application by calling **[SysUIAppSwitch](#page-331-0)**. This routine notifies the system which application to launch next and feeds an application-quit event into the event queue. If and when the current application responds to the quit event and returns, the system launches the new application.

The routine **[SysCurAppDatabase](#page-325-0)** can be used to get the card number and database ID of the currently running user-interface application. Note that if your application code is being called to process an

<span id="page-156-0"></span>action code, it essentially is being called as a subroutine from the current user-interface application and this routine does not return your application's database ID but the database ID of the application that initiated the action code.

The routine **[SysAppLaunch](#page-322-0)** is a general-purpose launch facility for launching any resource database with executable code in it. It has numerous options, including whether or not to launch the database as a separate task or not, whether to allocate a globals world, and whether or not to give the database its own stack. This routine is also used to send action codes to applications (by telling it to use the caller's stack, no globals world, and not a separate task). Usually, applications use it only for sending action codes to other user-interface applications. An alternative, simpler method of sending action codes is the **[SysBroadcastActionCode](#page-324-0)** call. This routine automatically finds all other user-interface applications and calls [SysAppLaunch](#page-322-0) to send the action code to each of them.

#### **System Manager Functions**

The following system manager functions are available for application use:

- [SysReset](#page-330-0)
- [SysBatteryInfo](#page-323-0)
- [SysSetAutoOffTime](#page-330-0)
- <u>• [SysHandleEvent](#page-326-0)</u>
- [SysUIAppSwitch](#page-331-0)
- [SysCurAppDatabase](#page-325-0)
- [SysBroadcastActionCode](#page-324-0)
- [SysAppLaunch](#page-322-0)

# <span id="page-157-0"></span>**The Feature Manager**

The feature manager can be used by applications to determine what the system environment is like. It provides information about the system software version, what optional system features are installed, and what third party extensions are installed. In addition, it can be used privately by an application for keeping track of its own data.

This section introduces the feature manager by discussing these topics:

- Feature Manager Overview
- [Using the Feature Manager](#page-158-0)
- [Feature Manager Functions](#page-159-0)

#### **Feature Manager Overview**

A **feature** is a 32-bit value that has special meaning to both the feature publisher and to users of that feature. Features can be published by the system or by applications. Each feature is identified by a feature creator and a feature number. The feature creator is usually the database creator type of the application that publishes the feature. The feature number is any 16-bit value used to distinguish between different features of a particular creator. Once a feature is published, it remains present until it is explicitly deleted. A feature published by an application sticks around even after the application quits.

One example is the feature the system publishes that contains a 32 bit representation of the system version. This is a feature with a feature creator of "psys" and a feature number of 1. The first version of the Palm OS system software has a value of 0x01003001 in this feature. Any application can find out the system version by looking for this feature.

When an application adds or removes capabilities from the base system, it can create features to test for the presence or absence of those capabilities. This allows an application to be compatible with multiple versions of the system by refining its behavior depending on which capabilities are present or not. Future hardware platforms

<span id="page-158-0"></span>may lack some capabilities present in the first platform, so checking the system version feature is important.

Applications may find the feature manager useful for their own private use. For example, an application may want to publish a feature that contains a pointer to some private data it needs for processing action codes. Because an application's global data is not generally available while it processes action codes, using the feature manager is usually the easiest way for an application to get to its data.

### **Using the Feature Manager**

search the ROM- or RAM-table.

To check whether a particular feature is present, call [FtrGet](#page-356-0) and pass it the feature creator and feature number. If the feature exists, FtrGet returns the 32-bit value of the feature. If the feature does not exist, an error code is returned.

To publish a new feature or change the value of an existing one, call **[FtrSet](#page-358-0)** and pass the feature creator and number, and the 32-bit value of the feature. A published feature remains available until it is explicitly removed by a call to **[FtrUnregister](#page-358-0)** or until the system resets; simply quitting an application does not remove a feature published by that application.

Features are split into two groups: ROM-based and RAM-based. ROM-based features are stored in a separate table in ROM and can never be removed; only system-defined features are in this table. All features installed at run-time are in the RAM table. **[FtrGetByIndex](#page-357-0)** accepts a parameter that specifies whether to

Call FtrUnregister to remove RAM-based features created at run-time by calling **[FtrSet](#page-358-0)**.

You can get a complete list of all published features by calling **[FtrGetByIndex](#page-357-0)** repeatedly. Passing an index value starting at 0 to FtrGetByIndex and incrementing repeatedly by 1 eventually returns all available features.

#### <span id="page-159-0"></span>**Feature Manager Functions**

The following feature manager functions are for application use:

- <u>• [FtrGet](#page-356-0)</u>
- [FtrSet](#page-358-0)
- [FtrUnregister](#page-358-0)
- [FtrGetByIndex](#page-357-0)

# **The String Manager**

The string manager provides a set of string manipulation functions. The string manager API is closely modeled after the standard C string-manipulation functions like strcpy, strcat, etc.

Applications should use the functions built into the string manager instead of the standard C functions, because doing so makes the application smaller. When your application uses the string manager functions, the actual code that implements the function is not linked into your application but is already part of the operating system. When you use the standard C functions, however, the code for each function you use is linked into your application and results in a bigger executable. In addition, many standard C function don't work on the Palm OS device at all because the OS doesn't provide all basic system functions (such as malloc) and doesn't support the subroutine calls used by most standard C functions.

The following functions are available for application use:

- [StrCopy](#page-361-0)
- [StrCat](#page-359-0)
- [StrLen](#page-362-0)
- **[StrCompare](#page-361-0)**
- [StrCaselessCompare](#page-360-0)
- [StrToLower](#page-363-0)
- [StrIToA](#page-362-0)
- [StrIToH](#page-362-0)
- [StrChr](#page-360-0)
- [StrStr](#page-363-0)
- [StrAToI](#page-359-0)

# <span id="page-160-0"></span>**The Time Manager**

This section first provides an overview of the date and time manager (called time manager in this chapter) and then discusses these topics:

- Using Real-Time Clock Functions
- [Using System Ticks Functions](#page-161-0)
- [Time Manager Function Summary](#page-162-0)

The time manager provides access to both the 1-second and 0.01 second timing resources on the Palm OS device.

- The -second timer keeps track of the real-time clock (date and time), even when the unit is in sleep mode.
- The 0.01-second timer, also referred to as the **system ticks**, can be used for finer timing tasks. This timer is not updated when the unit is in sleep mode and is reset to 0 each time the unit resets.

The basic time-manager API provides support for setting and getting the real-time clock in seconds and for getting the current system ticks value (but not for setting it). The system manager provides more advanced functionality for setting up a timer task which executes periodically or in a given number of system ticks.

### **Using Real-Time Clock Functions**

The real-time clock functions of the time manager include [TimSetSeconds](#page-370-0) and [TimGetSeconds](#page-369-0). Real time on the Palm OS device is measured in seconds from midnight, Jan 1, 1904. Call [TimSecondsToDateTime](#page-370-0) and [TimDateTimeToSeconds](#page-369-0) to convert between seconds and a structure specifying year, month, day, hour, minute, and second.

### <span id="page-161-0"></span>**Using System Ticks Functions**

The Palm OS device maintains a tick count that starts at 0 when the device is reset. This tick increments

- 100 times per second when running on the Palm OS device
- 60 times per second when running on the Macintosh under the simulator

For tick-based timing purposes, applications should use the macro sysTicksPerSecond, which is conditionally compiled for different platforms.

Use the function  $\overline{\text{TimGetTicks}}$  $\overline{\text{TimGetTicks}}$  $\overline{\text{TimGetTicks}}$  to read the current tick count.

Although the TimGetTicks function could be used in a loop to implement a delay, it is recommended that applications use the SysTaskDelay function instead. The SysTaskDelay function automatically puts the unit into low-power mode during the delay. Using TimGetTicks in a loop consumes much more current.

### **Time Manager Structures**

The time manager uses these structures to store information:

```
typedef struct{
Sword second;
Sword minute;
Sword hour;
Sword day;
Sword month;
Sword year;
Sword weekDay; //Days since Sunday (0 to 6)
}DateTimeType;
typedef DateTimeType* DateTimePTr;
typedef struct {
Byte hours;
Byte minutes;
}TimeType;
```

```
typedef TimeType * TimePtr;
typedef struct{
Word year :7; //years since 1904 (Mac format)
Word month :4;
Word day :5;
}DateType;
```

```
typedef DateType * DatePtr;
```
#### **Time Manager Function Summary**

- [DateAdjust](#page-364-0)
- [DateDaysToDate](#page-364-0)
- [DateSecondsToDate](#page-365-0)
- [DateToAscii](#page-365-0)
- · [DateToDays](#page-366-0)
- [DateToDOWDMFormat](#page-366-0)
- [DayOfMonth](#page-367-0)
- [DayOfWeek](#page-367-0)
- [DaysInMonth](#page-367-0)
- [TimAdjust](#page-368-0)
- [TimDateTimeToSeconds](#page-369-0)
- [TimGetSeconds](#page-369-0)
- [TimGetTicks](#page-369-0)
- [TimSecondsToDateTime](#page-370-0)
- [TimSetSeconds](#page-370-0)
- [TimeToAscii](#page-371-0)

# <span id="page-163-0"></span>**The System Event Manager**

The system event manager manages the low-level pen and key event queues, translates taps on silk-screened icons into key events, sends pen strokes in the Graffiti area to the Graffiti recognizer, and puts the system into low-power doze mode when there is no user activity. Most applications have no need to call the system event manager directly because most of the functionality they need comes from the higher-level event manager or is automatically handled by the system.

Applications that do use the system event manager directly might do so to enqueue key events into the key queue, or to retrieve each of the pen points that comprise a pen stroke from the pen queue. This section provides information about the system event manager by discussing these topics:

- Event Translation: Pen Strokes to Key Events
- [Pen Queue Management](#page-164-0)
- [Auto-Off Control](#page-165-0)
- [System Event Manager Function Summary](#page-166-0)

### **Event Translation: Pen Strokes to Key Events**

One of the higher-level functions provided by the system event manager is converting pen strokes on the digitizer to key events. For example, the system event manager sends any stroke in the Graffiti area of the digitizer automatically to the Graffiti recognizer for conversion to a key event. Taps on silk-screened icons, such as the application launcher, Menu button, and Find button, are also intercepted by the system event manager and converted into the appropriate key events.

The basic process of converting a pen stroke to key event involves:

- getting all the pen points that comprise the stroke out of the pen queue
- converting the stroke into the matching key event
- enqueuing that key event into the key queue

Eventually, the key event is returned to the application as a normal result of calling **[EvtGetEvent](#page-350-0)**.

<span id="page-164-0"></span>Most applications rely on the default behavior of the system event manager, which is to take all strokes in the predefined Graffiti area of the digitizer and convert them into key events, to convert all taps on the silk-screened icons to the default key events, and to pass all other strokes on to the application for processing.

### **Pen Queue Management**

The pen queue is a preallocated area of system memory used for capturing the most recent pen strokes on the digitizer. It is a circular queue with a first-in, first-out method of storing and retrieving pen points. Points are usually enqueued by a low-level interrupt routine and dequeued by the system event manager or application.

When the user first brings the pen down on the digitizer, the system stores a pen-down sequence in the pen queue and starts the stroke capture. Periodically, additional points are stored into the pen queue. When the user lifts the pen, the system stores a pen-up sequence in the pen queue and turns off pen capture.

The system event manager provides an API for initializing and flushing the pen queue and for queuing and dequeueing points. There is some state information stored in the queue itself: to dequeue a stroke, the caller must first make a call to dequeue the stroke information ([EvtDequeuePenStrokeInfo](#page-347-0)) before the points for the stroke can be dequeued. Once the last point is de-queued, another [EvtDequeuePenStrokeInfo](#page-347-0) call must be made to get the next stroke.

Applications usually needn't call EvtDequePenStrokeInfo because the event manager calls this function automatically when it detects a complete pen stroke in the pen queue. After calling EvtDequePenStrokeInfo, the system event manager stores the stroke bounds into the event record and returns the pen-up event to the application. The application is then free to dequeue the stroke points from the pen queue, or to ignore them altogether. If the points for that stroke are not dequeued by the time **E**vtGetEvent is called again, the system event manager automatically flushes them.

### <span id="page-165-0"></span>**Key Queue Management**

The key queue is an area of system memory preallocated for capturing key events. Key events come from one of two occurrences: as a direct result of the user pressing one of the buttons on the case or as a side effect of the user drawing a Graffiti stroke on the digitizer which is converted in software to a key event.

When a hardware button is pressed, an interrupt routine enqueues the appropriate key event into the key queue, temporarily disables further hardware button interrupts, and sets up a timer task to run every 10ms. This timer task is used to debounce the hardware button and to support auto-repeat of the key if the user happens to hold it down for an extended period of time. If this timer task sees that the key is released for at least a minimum amount of time, it then reenables the hardware button interrupts.

When a pen stroke is detected in the Graffiti area of the digitizer, the system manager calls the Graffiti recognizer, which then removes the stroke from the pen queue, converts the stroke into one or more key events, and finally enqueues these key events into the key queue. Similarly, when a pen stroke is detected on one of the silkscreened icons, the system event manager converts the stroke into the appropriate key event and enqueues it into the key queue.

The system event manager provides an API for initializing and flushing the key queue and for enqueuing and dequeuing key events. Usually, applications have no need to dequeue key events since the event manager does this automatically if it detects a key in the queue and returns a [keyDownEvent](#page-98-0) to the application through the [EvtGetEvent](#page-350-0) call.

### **Auto-Off Control**

Because the system event manager manages the hardware events like pen taps and hardware button presses, it is responsible for resetting the auto-off timer on the device. Every time a hardware event is detected, the auto-off timer is automatically reset to 0. If an application needs to reset the auto-off timer manually, it can do so through the system event manager call [EvtResetAutoOffTimer](#page-353-0).

#### <span id="page-166-0"></span>**System Event Manager Function Summary**

The following functions are part of the developer API to the system event manager:

- [EvtAddEventToQueue](#page-346-0)
- [EvtCopyEvent](#page-346-0)
- [EvtDequeuePenPoint](#page-347-0)
- [EvtDequeuePenStrokeInfo](#page-347-0)
- [EvtEnableGraffiti](#page-348-0)
- [EvtEnqueueKey](#page-348-0)
- [EvtFlushKeyQueue](#page-349-0)
- [EvtFlushNextPenStroke](#page-349-0)
- [EvtFlushPenQueue](#page-350-0)
- **[EvtGetEvent](#page-350-0)**
- <u>• [EvtGetPen](#page-351-0)</u>
- [EvtKeyQueueEmpty](#page-352-0)
- [EvtKeyQueueSize](#page-352-0)
- [EvtKeyQueueEmpty](#page-352-0)
- [EvtGetPenBtnList](#page-351-0)
- [EvtPenQueueSize](#page-352-0)
- [EvtProcessSoftKeyStroke](#page-353-0)
- [EvtResetAutoOffTimer](#page-353-0)
- [EvtWakeup](#page-354-0)

# **The Pen Manager**

The pen manager manages the digitizer hardware and converts input from the digitizer into pen coordinates. Most applications never need to call the pen manager directly because any pen activity is automatically returned to the application in the form of events.

Pen coordinates are stored in the pen queue as raw, uncalibrated coordinates. When the system event manager routine for removing pen coordinates from the pen queue is called, it converts the pen coordinate into screen coordinates before returning.

<span id="page-167-0"></span>The Preferences application provides a user interface for calibrating the digitizer. It uses the pen manager API to set up the calibration which is then saved into the Preferences database. The pen manager assumes that the digitizer is linear in both the x and y directions; the calibration is therefore a simple matter of adding an offset and scaling the x and y coordinates appropriately.

#### **Pen Manager Functions**

- [PenResetCalibration](#page-385-0)
- [PenCalibrate](#page-384-0)

### **The Key Manager**

The key manager manages the hardware buttons on the Palm OS device. It converts hardware button presses into key events and implements auto-repeat of the buttons. Most applications never need to call the key manager directly except to change the key repeat rate or to poll the current state of the keys. The event manager is the main interface to the keys since it returns a [keyDownEvent](#page-98-0) to an application whenever a button is pressed.

Normally, applications are notified of key presses through the event manager. Whenever a hardware button is pressed, the application receives an event through the event manager with the appropriate key code stored in the event record. The state of the hardware buttons can also be queried by applications at any time through the [KeyCurrentState](#page-387-0) function call.

The key manager also provides functions for changing the auto-repeat rate of the hardware buttons. This might be useful to game applications that want to use the hardware buttons for control. The current key repeat rates are stored in the key manager globals and should be restored before the application exits.

#### **Key Manager Functions**

- [KeyRates](#page-388-0)
- [KeyCurrentState](#page-387-0)

# <span id="page-168-0"></span>**The Graffiti Manager**

The Graffiti manager provides an API to the Graffiti recognizer in Palm OS. This recognizer converts pen strokes into key events, which are then fed to an application through the event manager. Most applications never need to call the Graffiti manager directly because it is automatically called by the event manager whenever it detects pen strokes in the Graffiti area of the digitizer.

Special purpose applications, such as a Graffiti tutorial, may want to call the Graffiti manager directly to recognize strokes in other areas of the screen or to customize the Graffiti behavior.

The Graffiti manager provides a high-level call used by the event manager for converting pen strokes into key events. This call, [GrfProcessStroke](#page-398-0), removes pen points from the pen queue, recognizes the stroke, and puts one or more key events into the key queue. This call automatically handles Graffiti ShortCuts and calls the user interface as appropriate to display shift indicators in the current window.

An application can call **[GrfProcessStroke](#page-398-0)** when it gets a [penUpEvent](#page-102-0) from the event manager if it wants to recognize strokes entered into its application area (in addition to the Graffiti area).

Other high-level calls provided by the Graffiti manager include routines for getting and setting the current Graffiti shift state (caps lock on/off, temporary shift state, etc.) and for notifying Graffiti when the user selects a different field. Graffiti needs to be notified when a field change occurs so that it can cancel out of any partially entered shortcut and clear its temporary shift state if it's showing a potentially accented character.

The remainder of Graffiti manager API routines are for special purpose use. They are basically all the entry points into the Graffiti recognizer engine and are usually called only by **[GrfProcessStroke](#page-398-0)**. This includes calls to add pen points to the Graffiti recognizer's stroke buffer, to convert the stroke buffer into a Graffiti glyph ID, and to map a glyph into a string of one or more key strokes.

Other routines provide access to the Graffiti ShortCuts database. This is a separate database owned and maintained by the Graffiti manager that contains all of the shortcuts. This database is opened by the Graffiti manager when it initializes and stays open even after applications quit. The only way to modify this database is through the Graffiti manager API. It provides calls for getting a list of all shortcuts, and for adding, editing, and removing shortcuts. The ShortCuts screen of the Preferences application provides a user-interface for modifying this database.

#### **Graffiti Manager Function Summary**

- [GrfProcessStroke](#page-398-0)
- [GrfGetState](#page-396-0)
- [GrfSetState](#page-399-0)
- [GrfFlushPoints](#page-392-0)
- [GrfAddPoint](#page-390-0)
- **[GrfInitState](#page-396-0)**
- [GrfCleanState](#page-391-0)
- [GrfMatch](#page-397-0)
- [GrfGetMacro](#page-394-0)
- [GrfGetAndExpandMacro](#page-393-0)
- [GrfFilterPoints](#page-392-0)
- [GrfGetNumPoints](#page-395-0)
- [GrfGetPoint](#page-395-0)
- <u>• [GrfFindBranch](#page-391-0)</u>
- [GrfMatchGlyph](#page-398-0)
- [GrfGetGlyphMapping](#page-394-0)
- [GrfGetMacroName](#page-395-0)
- [GrfDeleteMacro](#page-391-0)
- [GrfAddMacro](#page-390-0)

# <span id="page-170-0"></span>**The Alarm Manager**

The Palm OS alarm manager provides support for setting real-time alarms, for performing some periodic activity, or for displaying a reminder. This section helps you use the alarm manager by discussing these topics:

- Alarm Manager Overview
- [Using the Alarm Manager](#page-171-0)

#### **Alarm Manager Overview**

The alarm manager works closely with the time manager to handle real-time alarms such as those set by the DateBook for meeting reminders. The alarm manager does not actually provide reminder dialog boxes or play the alarm sound. Instead, it sends the sysAppLaunchCmdAlarmTriggered action code to the application to display the dialog and play the sound.

 The alarm manager handles alarms by application; it can queue up only one active alarm for a given application. When the alarm goes off, the sysAppLaunchCmdAlarmTriggered action code notifies the application. At this time, it can set the next alarm, play a short sound, or perform some maintenance activity. Triggered alarms are queued up until the action code can be sent to the creator. However, if the alarm table becomes full, the oldest entry in the table that has been both triggered and notified is deleted to make room for a new alarm.

The alarm manager orders all pending alarms, and programs the time manager (via the TimSetAlarm system function) to generate an interrupt for the alarm that should go off the soonest. When this interrupt occurs, the time manager calls the alarm manager's AlmAlarmCallback system function, which notes the interrupt by setting the "triggered" flag in the Alarm globals and calling EvtWakeup to wake up the event manager in case it was asleep.

The event manager calls the AlmDisplayAlarm system function between events. AlmDisplayAlarm checks the triggered flag and returns immediately if no alarm had been triggered. If an alarm had been triggered, AlmDisplayAlarm notifies all applications to set an alarm for that alarm time via the alarm triggered action code, and then calls each in turn to display its alarm. If a new alarm time

<span id="page-171-0"></span>is triggered while an older alarm is displayed, all applications with alarms scheduled for that time are notified, but the display cycle is postponed until all earlier alarms finish displaying.

### **Using the Alarm Manager**

To set an alarm for a given application, call **[AlmSetAlarm](#page-378-0)**. If an untriggered alarm already exists for this application, it is replaced with the new setting. The caller must pass the following:

- The storage card number and Local ID of the application (this information is used to dispatch alarm manager notifications to the application, and as the primary key for the alarm entry in the alarm table).
- Caller-specific reference value (this can be any 32-bit value which is passed to the application with all alarm manager notifications pertaining to this alarm).
- Alarm date and time expressed in seconds since  $1/1/1904$ (see **[TimDateTimeToSeconds](#page-369-0)** and other Date/Time functions). If the alarm date and time parameter is zero, the current active alarm for the application, if any, is cancelled.

When the active alarm is triggered, the alarm manager calls the application with the sysAppLaunchCmdAlarmTriggered action code. If your application needs to display a reminder or other form of UI, use the sysAppLaunchCmdDisplayAlarm action code, which is generated next.

To retrieve the current active alarm setting for an application, call [AlmGetAlarm](#page-377-0), passing the storage card number and Local ID of the application. In addition, pass a pointer to the memory location for returning the caller-specific reference value which was passed when setting the alarm with **[AlmSetAlarm](#page-378-0).** AlmSetAlarm returns the alarm date and time expressed in seconds since 1/1/1904. The return value is zero if no active alarm exists for the application.

### **Alarm Manager Function Summary**

- [AlmGetAlarm](#page-377-0)
- [AlmSetAlarm](#page-378-0)

# <span id="page-172-0"></span>**The Alert Manager**

The alert manager provides a simple way for an application to implement modal dialog boxes that display an alert message or prompt the user for a response to a question.

Given a resource ID that defines an alert, the alert manager creates and displays a modal dialog box. When the user taps one of the buttons in the dialog, the alert manager disposes of the dialog box and returns to the caller the item number of the button the user tapped.

There are four types of alerts:

- Question
- Warning
- Notification
- Error

The alert type determines which icon is drawn in the alert window and the sound that plays when the alert is displayed.

#### **The Alert Resource**

When the alert manager is invoked, it is passed an alert resource (see <u>[Alert Resource](#page-62-0)</u>) that contains the following information:

- The rectangle that specifies the size and position of the alert window.
- The alert type (question, warning, notification, or error).
- The null-terminated text string; that is, the message the alert displays.
- The text labels for one or more buttons.

#### **Alert Manager Functions**

- [FrmAlert](#page-216-0)
- [FrmCustomAlert](#page-218-0)

# <span id="page-173-0"></span>**The Sound Manager**

The Palm OS sound manager lets applications and system modules play custom and predefined system sounds and control sound manager settings.

The sound manager provides an extendable API for playing custom sounds, system sounds, and for controlling default sound settings. Although the API accommodates multichannel design, only a single sound channel is currently supported. Current custom sound support permits the user to specify the frequency, duration, and amplitude of the sound. Currently supported system sounds are Information, Warning, Error, Start-up, Alarm, Confirmation, and Click. The user (typically the Preferences application) can control the alarm, system, and master sound amplitudes.

### **Using the Sound Manager**

To execute a sound manager command, call **[SndDoCmd](#page-380-0)** and pass the sound channel pointer (presently, only null is supported and maps to the shared channel), a pointer to a structure of SndCommandType, and a flag indicating whether the command should be performed asynchronously (not yet implemented; all commands execute synchronously).

To play a default system sound, such as a click or an error beep, call [SndPlaySystemSound](#page-381-0), passing the system sound id. For the complete list of system sound IDs, see SoundMgr.h.

### **Sound Manager Function Summary**

- [SndDoCmd](#page-380-0)
- [SndGetDefaultVolume](#page-381-0)
- [SndPlaySystemSound](#page-381-0)
- [SndSetDefaultVolume](#page-382-0)

# <span id="page-174-0"></span>**The Error Manager**

The error manager can be used by applications or system software for displaying unexpected run-time errors such as those that typically show up during program development. Final versions of applications or system software won't use the error manager. The error manager API consists of a set of functions for displaying an alert with an error message, file name, and the line number where the error occurred. If a debugger is connected, it is entered when the error occurs.

The error manager also provides a "try and catch" mechanism that applications can use for handling such run-time errors as out of memory conditions, user input errors, etc. This mechanism is closely modeled after the try/catch functionality of the recent ANSI C specification.

# **Displaying Development Errors**

The error manager provides some compiler macros which can be used in source code. These macros display a fatal alert dialog on the screen and provide buttons to reset the device or enter the debugger after the error is displayed. There are three macros: [ErrDisplay](#page-337-0), [ErrFatalDisplayIf](#page-338-0), and [ErrNonFatalDisplayIf](#page-339-0). ErrDisplay always displays the error message on the screen, ErrFatalDisplayIf and ErrNonFatalDisplayIf display the error message only if their first argument is TRUE.

The error manager uses the compiler define ERROR\_CHECK\_LEVEL to control the level of error messages displayed. You can set the value of the compiler define to control which level of error checking and display is compiled into the application. Three levels of error checking are supported: full, partial, and none.

- Setting the value of the compiler define to ERROR\_CHECK\_NONE (0) does not compile in any calls.
- Setting the value to ERROR\_CHECK\_PARTIAL (1) compiles in only the ErrDisplay and ErrFatalDisplayIf calls.
- Setting the value to ERROR\_CHECK\_FULL (2) compiles in all three calls.

During development, it makes sense to set full error checking for early development, partial error checking during alpha and beta test periods, and no error checking for the final product. At partial error checking, only fatal errors are displayed; error conditions which are only possible are ignored under the assumption that the application developer is already aware of the condition and designed the software to operate that way.

### **The Try and Catch Mechanism**

The "try and catch" mechanism of the error manager is closely modeled after the ANSI C try and catch standard. The error manager is aware of the machine state of the Palm OS device and is thus written to correctly save and restore its state. (The built-in try and catch of the compiler can't be used because of machine dependence.)

Try and catch is basically a "neater" way of implementing a GoTo if an error occurs. A typical way of handling errors in the middle of a routine is to go to the end of the routine as soon as an error occurs and then have some general purpose clean-up code at the end of every routine. Errors in nested routines are even trickier because the result code from every subroutine call must be checked before continuing.

When you set up a try/catch you are providing the compiler with a place to jump to when an error occurs. You can go to that error handling routine at any time by calling  $\frac{ErrThrow}{}$  $\frac{ErrThrow}{}$  $\frac{ErrThrow}{}$ . When it sees the [ErrThrow](#page-339-0) call, the compiler performs a goto to your error handling code. The greatest advantage to calling ErrThrow, however, is for handling errors in nested subroutine calls.

Even if **EXTRICOM** is called from a nested subroutine, execution immediately goes to the same error handling code in the higher-level call. The compiler and run-time environment automatically strip off the stack frames that were pushed onto the stack during the nesting process and go to the error handling section of the higher-level call. You no longer have to check for result codes after calling every subroutine; this greatly simplifies your source code and reduces its size.

#### **Using the Error Manager**

Calls to the error manager to display errors are actually compiler macros that are conditionally compiled into your program. Most of the calls take a Boolean parameter, which should be set to TRUE to display the error, and a pointer to a text message to display if the condition is true. Typically, the Boolean parameter is an in-line expression that evaluates to true if there is an error condition. As a result, both the expression that evaluates the error condition and the message text are left out of the compiled code when error checking is turned off. You can call [ErrFatalDisplayIf](#page-338-0) or [ErrDisplay](#page-337-0), but using [ErrFatalDisplayIf](#page-338-0) makes your source code look neater.

For example, assume your source code looks like this:

result = DoSomething(); ErrFatalDisplayIf (result < 0, "unexpected result from DoSomething");

With error checking turned on, this code displays an error alert dialog if the result from DoSomething() is less than 0. Besides the error message itself, this alert also shows the file name and line number of the source code that called the error manager. With error checking turned off, both the expression evaluation err < 0 and the error message text are left out of the compiled code.

The same net result can be achieved by the following code:

```
result = DoSomething();
#if ERROR CHECK LEVEL != ERROR CHECK NONE
if (result < 0) 
  ErrDisplay ("unexpected result from 
                 DoSomething");
#endif
```
But this solution is longer and requires more work than simply call-ing <u>[ErrFatalDisplayIf](#page-338-0)</u>. It also makes the source code harder to follow.

#### **Using the Try and Catch Mechanism**

The following example illustrates the possible layout for a a typical routine using the error manager's try and catch mechanism:

```
ErrTry {
      p = MemPtrNew(1000);if (!p) ErrThrow(errNoMemory);
      MemSet(p, 1000, 0);
      CreateTable(p);
      PrintTable(p);
 }
     ErrCatch(err) {
       // Recover or cleanup after a failure in the 
       // above Try block."err" is an int 
       // identifying the reason for the failure.
       // You may call ErrThrow() if you want to 
       // jump out to the next Catch block.
       // The code in this Catch block does not 
       // execute if the above Try block completes
      // without a Throw.
      if (err == errNoMemory)
        ErrDisplay("Out of Memory");
      else
        ErrDisplay("Some other error");
       } ErrEndCatch
      // You must structure your code exactly as 
       //above. You can't have an ErrTry without an 
      //ErrCatch { } ErrEndCatch, or vice versa.
```
Any call to **[ErrThrow](#page-339-0)** within the ErrTry block results in control passing immediately to the ErrCatch block. Even if the subroutine CreateTable called **[ErrThrow](#page-339-0)**, control would pass directly to the

ErrCatch block. If the ErrTry block completes without calling ErrThrow, the ErrCatch block is not executed.

You can nest multiple ErrTry blocks. For example, if you wanted to do some cleanup at the end of CreateTable in case of error, you could put ErrTry/ErrCatch blocks in CreateTable, clean up in the ErrCatch block there first, and then call **[ErrThrow](#page-339-0)** to jump to the top-level ErrCatch.

### **Error Manager Function Summary**

- [ErrDisplay](#page-337-0)
- [ErrDisplayFileLineMsg](#page-337-0)
- [ErrFatalDisplayIf](#page-338-0)
- [ErrNonFatalDisplayIf](#page-339-0)
- [ErrThrow](#page-339-0)

#### **Using Palm OS Managers**

*The Error Manager*
**7**

<span id="page-180-0"></span>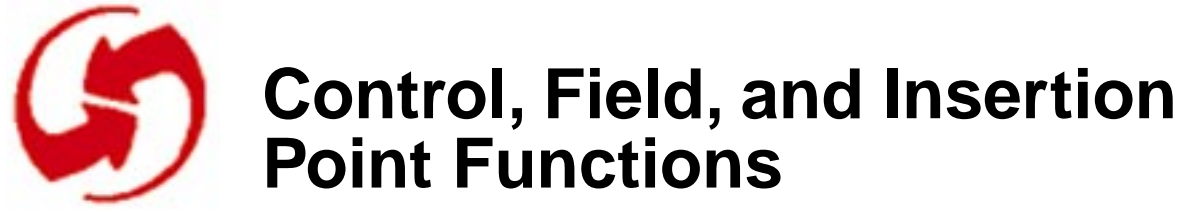

# **Control Functions**

# **CtlDrawControl**

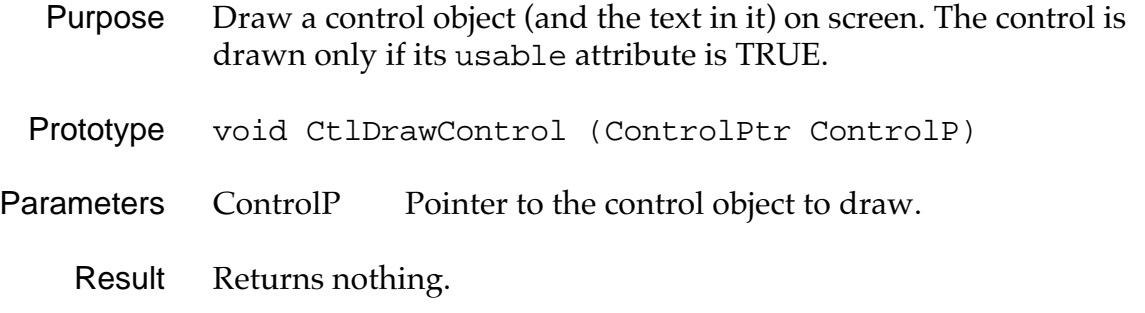

Comments Sets the visible attribute to TRUE.

See Also [CtlSetUsable](#page-185-0), [CtlShowControl](#page-186-0)

#### **CtlEraseControl**

- Purpose Erase a usable and visible control object and its frame from the screen.
- Prototype void CtlEraseControl (ControlPtr ControlP)
- Parameters ControlP Pointer to control object to erase.
- Comments Sets the visible attribute to FALSE.

#### **CtlGetLabel**

<span id="page-181-0"></span>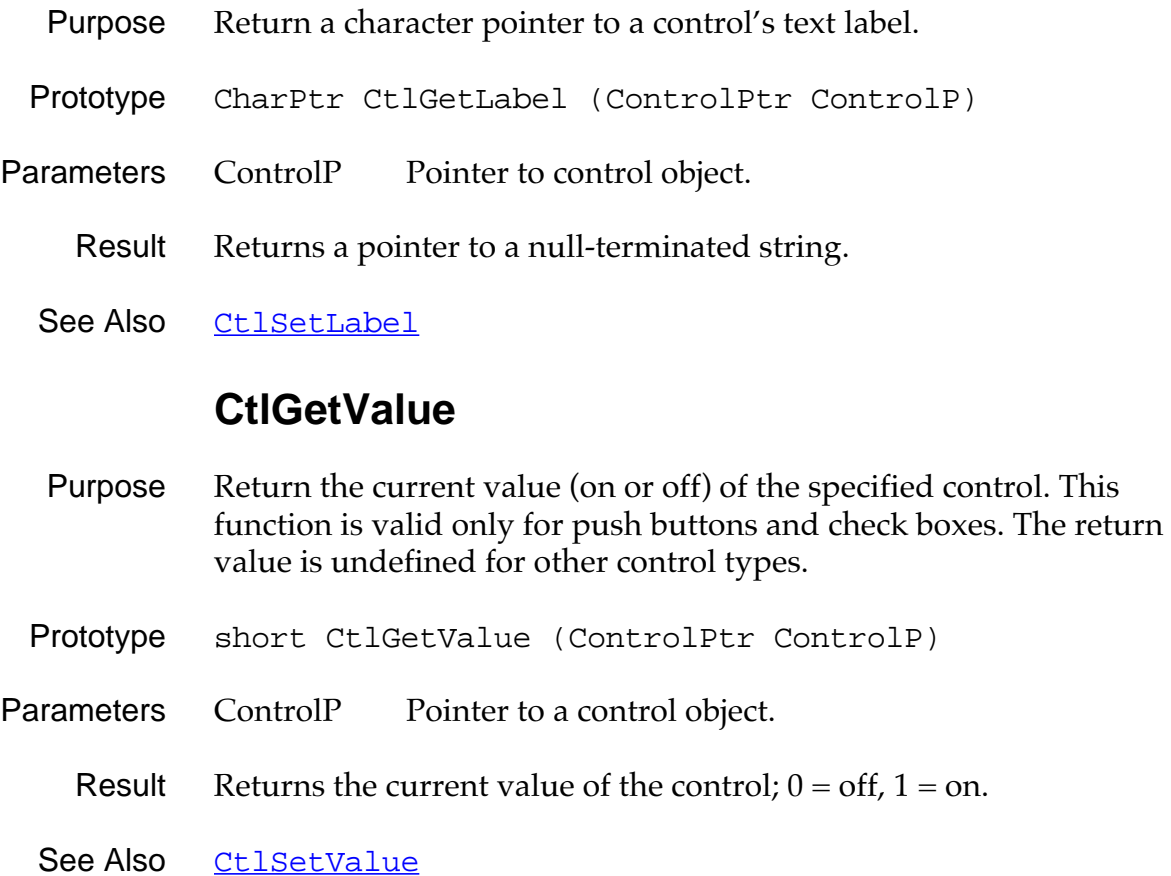

# **CtlHandleEvent**

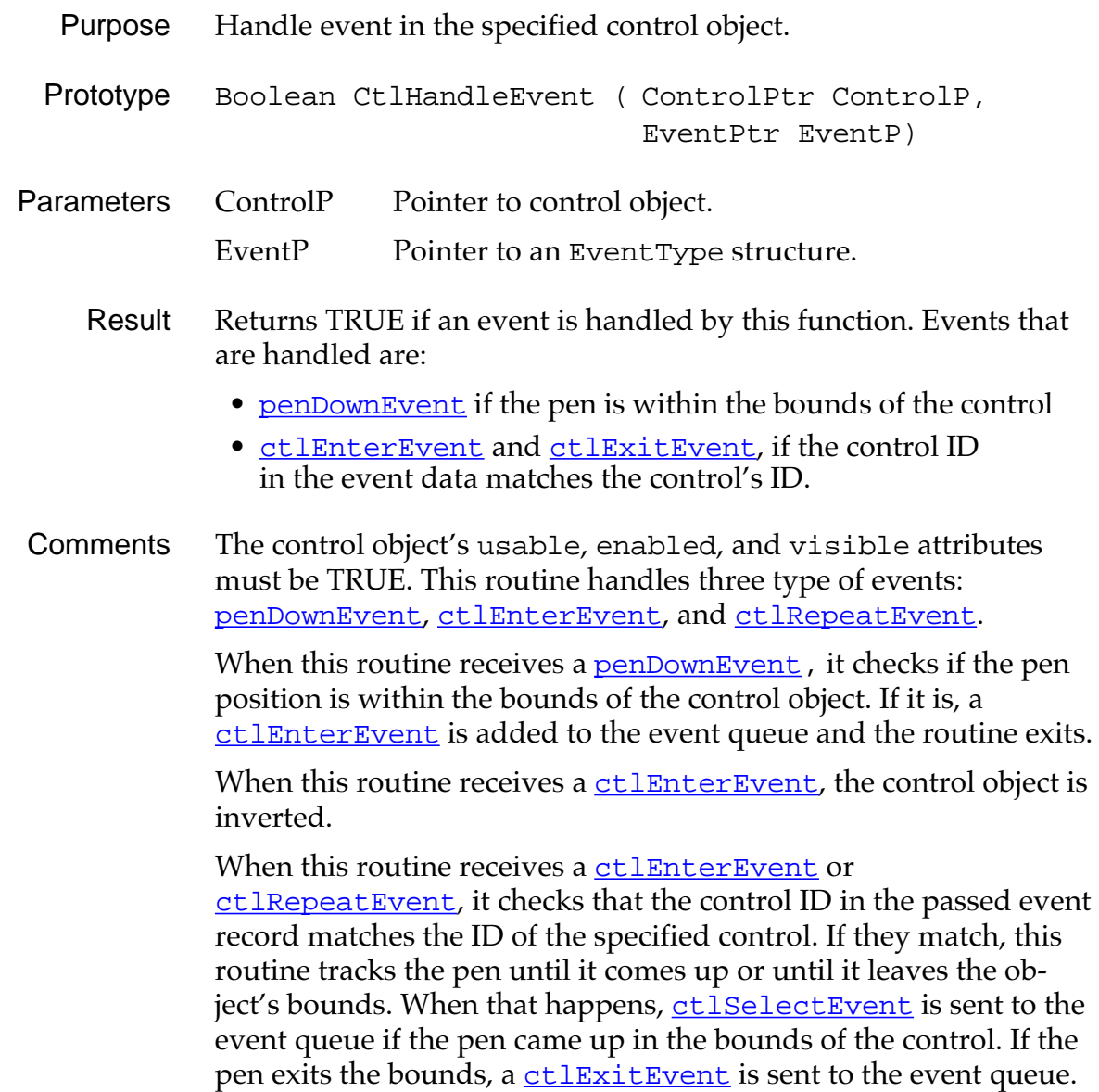

# **CtlHideControl**

<span id="page-183-0"></span>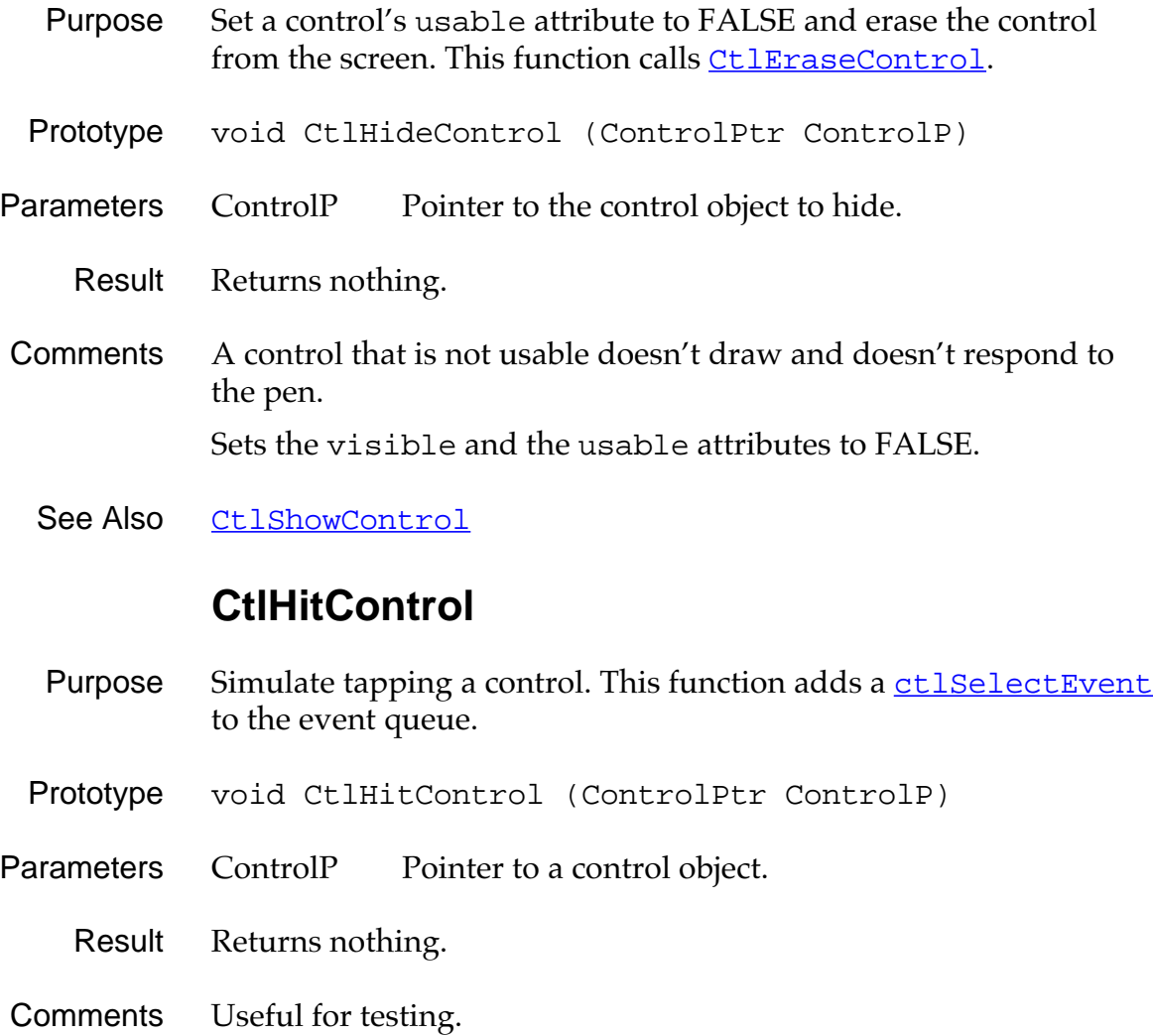

#### **CtlEnabled**

- Purpose Return TRUE if the control is enabled. Disabled controls do not respond to the pen.
- Prototype Boolean CtlEnabled (ControlPtr ControlP)
- Parameters ControlP Pointer to control object.

Result Returns TRUE if enabled, FALSE if not.

See Also CtlSetEnabled

#### **CtlSetEnabled**

Purpose Set a control as enabled or disabled. Disabled controls do not respond to the pen. Prototype void CtlSetEnabled ( ControlPtr ControlP, Boolean enable) Parameters ControlP Pointer to a control object. enable TRUE to set enabled, FALSE to set not enabled. Result Returns nothing. See Also CtlEnabled

# **CtlSetLabel**

<span id="page-185-0"></span>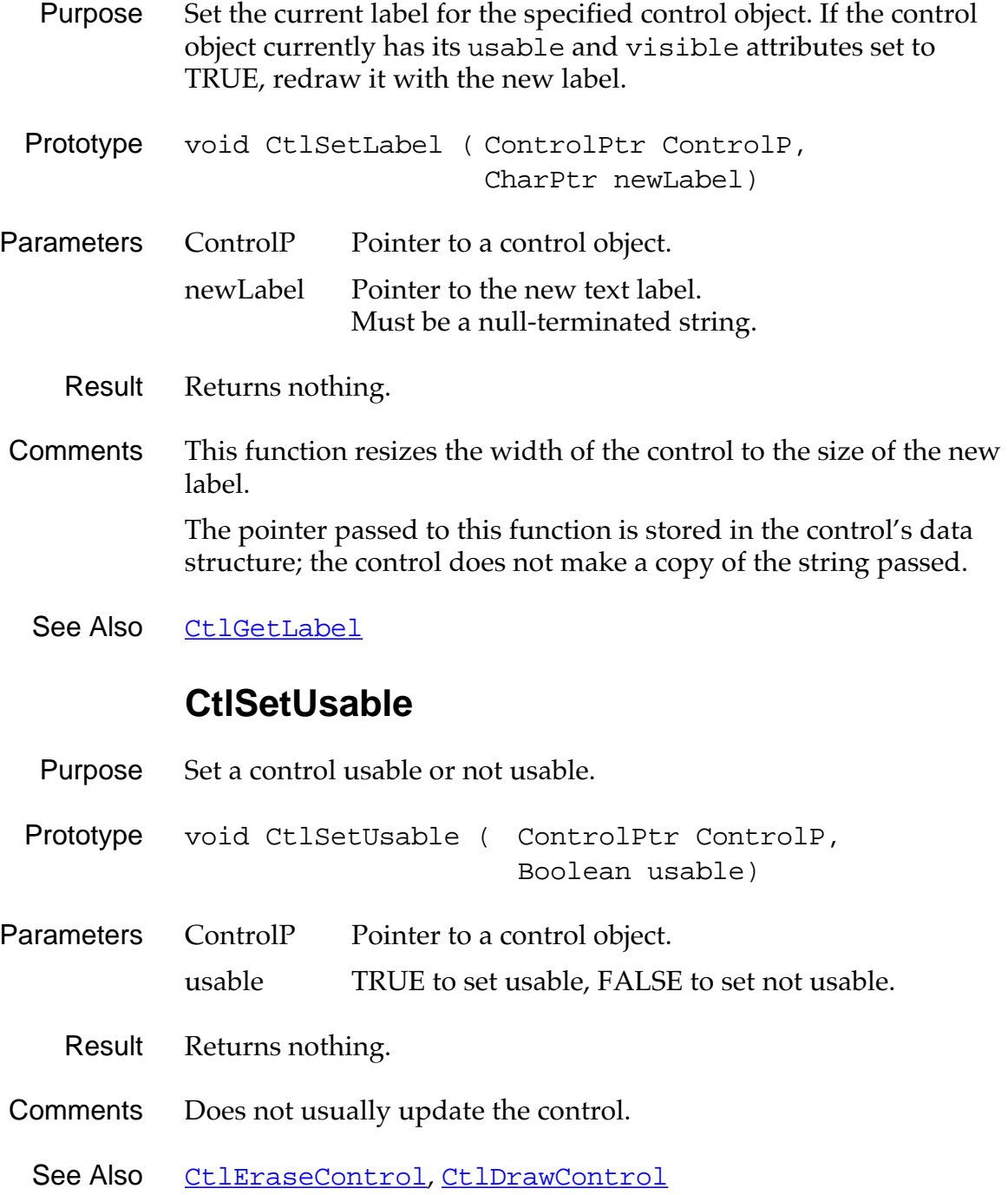

#### **CtlSetValue**

- <span id="page-186-0"></span>Purpose Set the current value (on or off) of the specified control. If the control is visible, it is visually updated.
- Prototype void CtlSetValue ( ControlPtr ControlP, short newValue)

Parameters ControlP Pointer to a control object.

newValue  $0 = \text{off}$ , non-zero = on.

- Result Returns nothing.
- Comments Does not usually update the control. This function works only with push buttons and check boxes. Other controls ignore calls to this function.
	- See Also [CtlGetValue](#page-181-0)

#### **CtlShowControl**

- Purpose Set a control's usable attribute to TRUE and draw the control on the screen. This function calls [CtlDrawControl](#page-180-0).
- Prototype void CtlShowControl (ControlPtr ControlP)
- Parameters ControlP Pointer to a control object.
	- Result Returns nothing.
- Comments If the control is already usable, this function is the functional equivalent of [CtlDrawControl](#page-180-0). Sets the visible and the usable attributes to TRUE.
	- See Also [CtlHideControl](#page-183-0)

# <span id="page-187-0"></span>**Field UI Functions**

# **FldCalcFieldHeight**

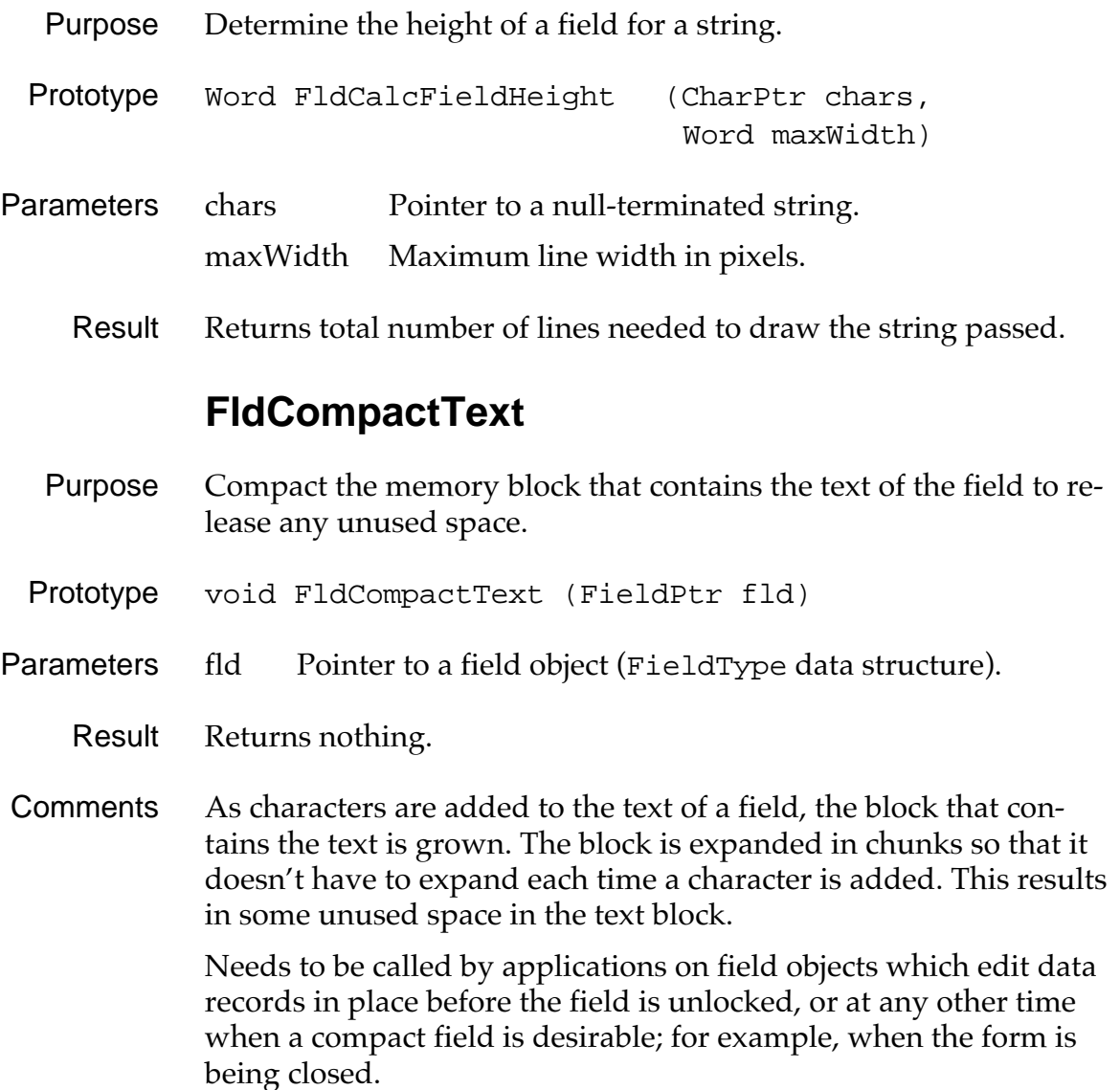

#### **FldCopy**

<span id="page-188-0"></span>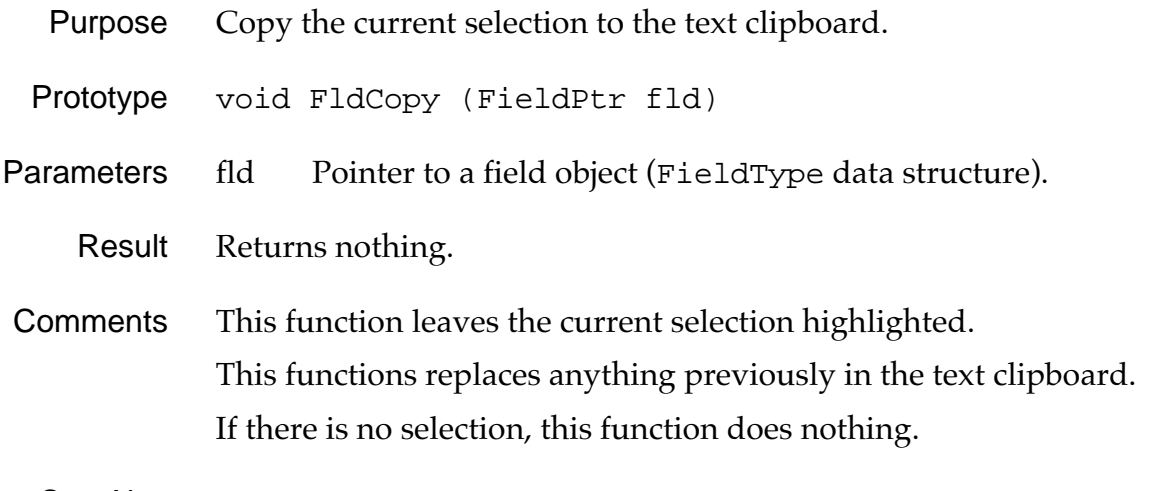

See Also FldCut, [FldPaste](#page-200-0)

#### **FldCut**

- Purpose Copy the current selection to the text clipboard, delete the selection from the field, and redraw the field.
- Prototype void FldCut (FieldPtr fld)
- Parameters fld Pointer to a field object (FieldType data structure).
	- Result Returns nothing.
- Comments Anything previously in the text clipboard is replaced by this function.

If there is no selection, this function does nothing.

See Also FldCopy, [FldPaste](#page-200-0)

# **FldDelete**

<span id="page-189-0"></span>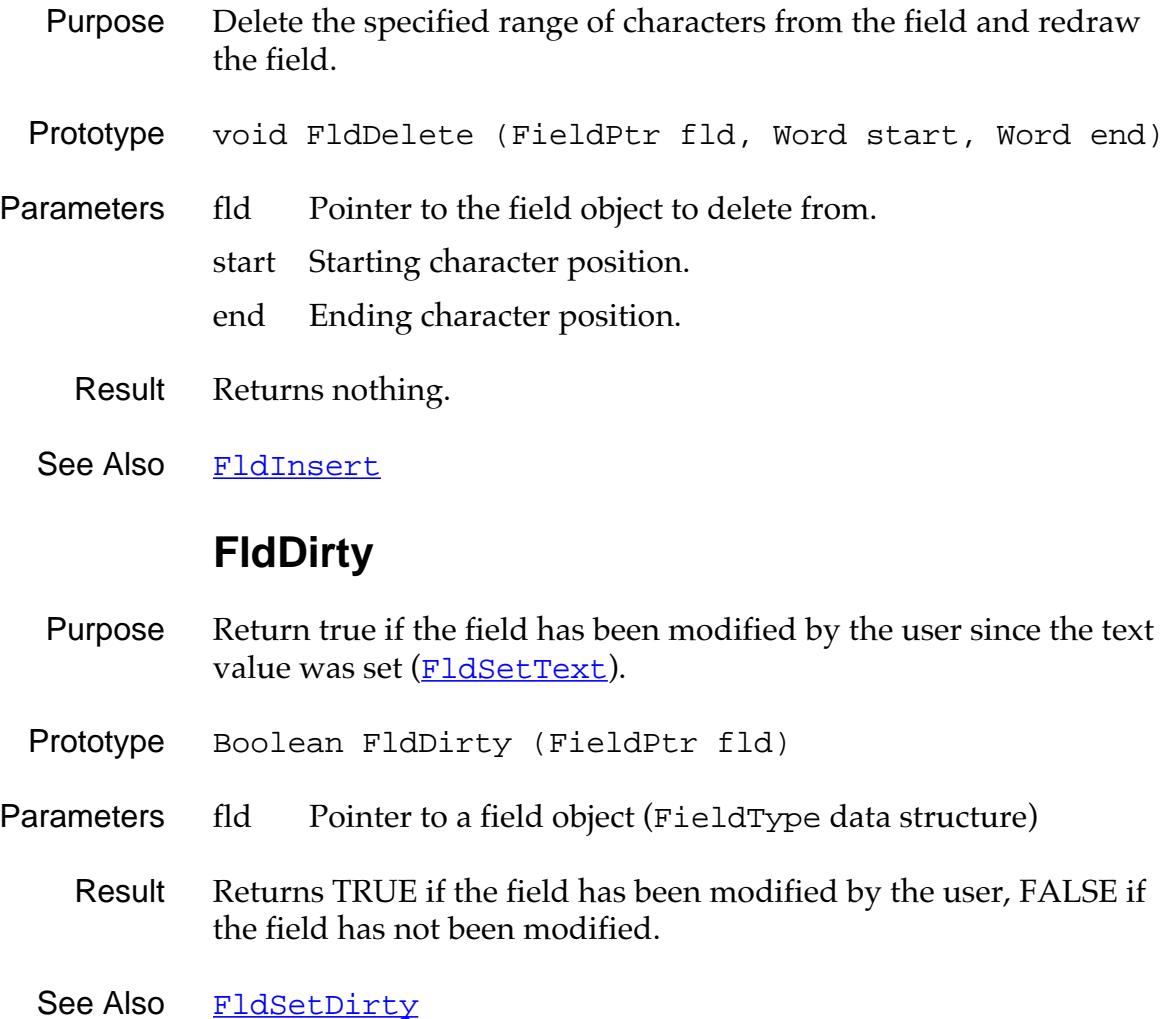

#### **FldDrawField**

- <span id="page-190-0"></span>Purpose Draw the text of the field. The field's usable attribute must be TRUE or the field won't be drawn.
- Prototype void FldDrawField (FieldPtr fld)
- Parameters fld Pointer to a field object (FieldType data structure).
	- Result Returns nothing.
- Comments This function does not erase the area behind the field before drawing. If the field has the focus, the blinking insertion point is displayed in the field.
	- See Also FldEraseField

#### **FldEraseField**

- Purpose Erase the text of a field and turn off the insertion point if it's in the field.
- Prototype void FldEraseField (FieldPtr fld)
- Parameters fld Pointer to a field object (FieldType data structure).

Result Returns nothing.

- Comments The function does not modify the contents of the field. If the field has the focus, the blinking insertion point is turned off.
	- See Also FldDrawField

#### **FldFreeMemory**

- <span id="page-191-0"></span>Purpose Release the memory allocated to the text of a field and the wordwrapping information.
- Prototype void FldFreeFieldMemory (FieldPtr fld)
- Parameters fld Pointer to a field object (FieldType data structure).
	- Result Returns nothing.
- Comments This function releases the memory allocated to hold the text of a field (the memory block pointed to by the text member of the FieldType data structure) and the memory allocated to hold the display lines information (the memory block pointed to by the lines member in the FieldType data structure).

This function does not affect the display of the field.

#### **FldGetAttributes**

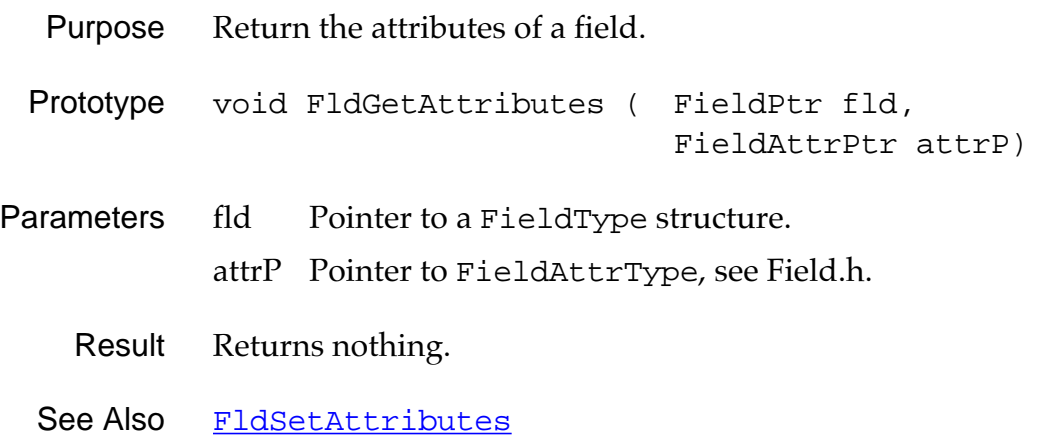

#### **FldGetBounds**

<span id="page-192-0"></span>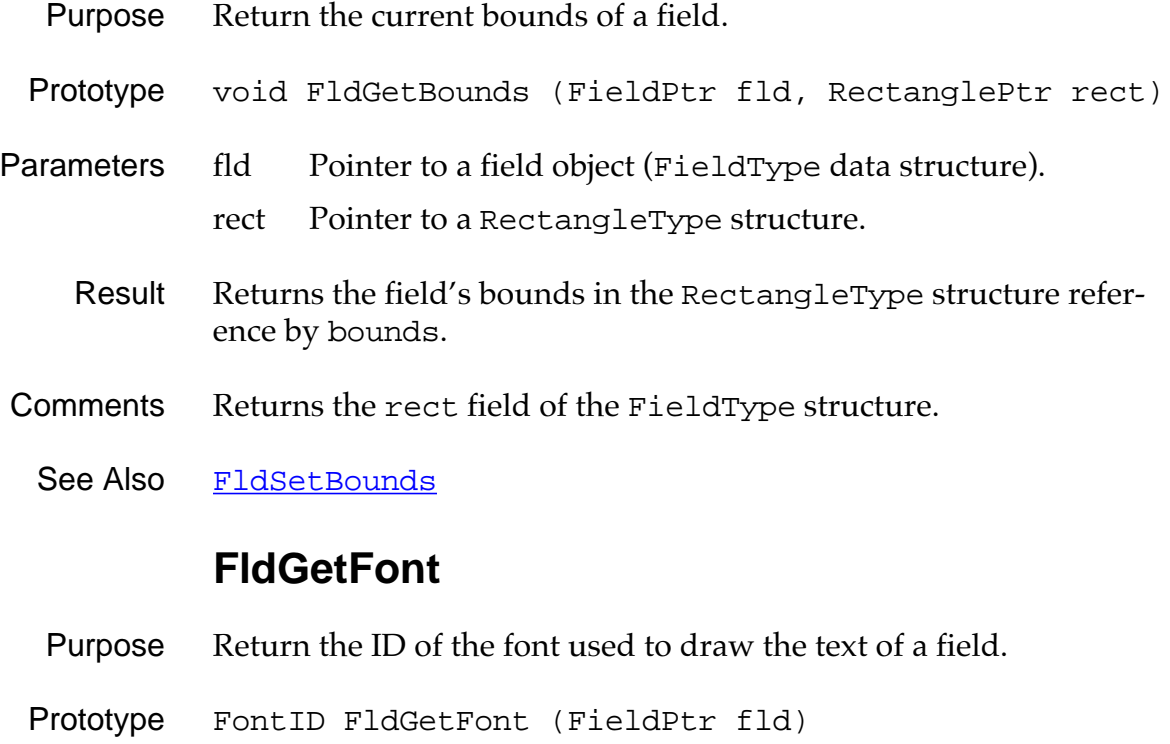

- Parameters fld Pointer to a field object (FieldType data structure).
	- Result Returns the ID of the font.
	- See Also [FldSetFont](#page-205-0)

### **FldGetInsPtPosition**

<span id="page-193-0"></span>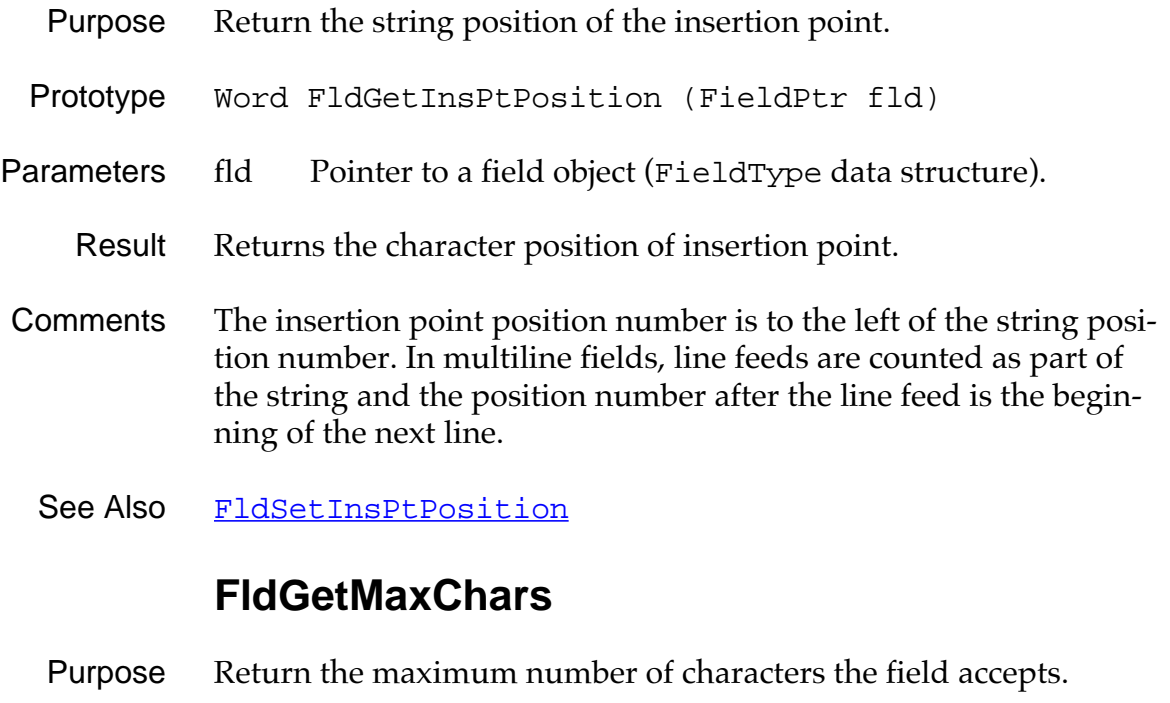

- Prototype Word FldGetMaxChars (FieldPtr fld)
- Parameters fld Pointer to a field object (FieldType data structure).
	- Result Returns the maximum number of characters the user is allowed to enter.
	- See Also [FldSetMaxChars](#page-206-0)

#### **FldGetScrollPosition**

- <span id="page-194-0"></span>Purpose Return the string position of the first character in the first line of a field.
- Prototype Word FldGetScrollPosition (FieldPtr fld)
- Parameters fld Pointer to a field object (FieldType data structure).
	- Result Returns the character position of first visible character.
	- See Also [FldSetScrollPosition](#page-206-0)

#### **FldGetSelection**

- Purpose Return the current selection of a field.
- Prototype void FldGetSelection ( FieldPtr fld, WordPtr startPosition, WordPtr endPosition)
- Parameters fld Pointer to a field object (FieldType data structure). startPosition Pointer to start-character position of selected range of characters.
	- endPosition Pointer to end-character position of selected range of characters.
	- Result Returns the start and end position in startPosition and endPosition.
- Comments The first character in a field is at position zero. If the user has selected the first five characters of a field, startPosition will contain the value 0 and endPosition the value 5.
	- See Also [FldSetSelection](#page-207-0)

#### **FldGetTextAllocatedSize**

- <span id="page-195-0"></span>Purpose Return the number of characters allocated to hold the field's text string. Don't confuse this number with the length of the text string.
- Prototype Word FldGetTextAllocatedSize (FieldPtr fld)
- Parameters fld Pointer to a field object.
	- Result Returns the number of characters allocated for the field's text.
	- See Also [FldSetTextAllocatedSize](#page-209-0)

#### **FldGetTextHandle**

- Purpose Return a handle to the block that contains the text string of a field.
- Prototype Handle FldGetTextHandle (FieldPtr fld)
- Parameters fld Pointer to a field object (FieldType data structure).
	- Result Returns the handle of the text string of a field;  $0$  is a possible value.
- Comments If 0 is returned, no handle has been allocated for the field pointer.
- See Also [FldSetTextHandle](#page-209-0), [FldGetTextPtr](#page-196-0)

## **FldGetTextHeight**

- <span id="page-196-0"></span>Purpose Return the number of lines of text that the specified field has.
- Prototype Word FldGetTextHeight (FieldPtr fld)
- Parameters fld Pointer to a field object (FieldType data structure).
	- Result Returns the number of lines with text.
- Comments Empty lines are not counted.
	- See Also [FldCalcFieldHeight](#page-187-0)

#### **FldGetTextLength**

- Purpose Return the length of the text string of a field object.
- Prototype Word FldGetTextLength (FieldPtr fld)
- Parameters fld Pointer to a field object (FieldType data structure).
	- Result Returns the length of a field's text string.

#### **FldGetTextPtr**

- Purpose Return a pointer to the text string of a field or null.
- Prototype CharPtr FldGetTextPtr (FieldPtr fld)
- Parameters fld Pointer to a field object (FieldType data structure).
	- Result Returns a pointer to the text string of a field; NULL is a possible value.
	- See Also [FldSetTextPtr](#page-210-0), [FldGetTextHandle](#page-195-0)

#### **FldGetVisibleLines**

- <span id="page-197-0"></span>Purpose Return the number of lines that can be displayed within the visible bounds of the field.
- Prototype Word FldGetVisibleLines (FieldPtr fld)
- Parameters fld Pointer to a field object (FieldType data structure).
	- Result Returns the number of lines.

#### **FldGrabFocus**

- Purpose Turn the insertion point on (if the specified field is visible) and position the blinking insertion point in the field.
- Prototype void FldGrabFocus (FieldPtr fld)
- Parameters fld Pointer to a field object (FieldType data structure).
	- Result Returns nothing.
- Comments This function sets the field attribute hasFocus to TRUE.
	- See Also [FldReleaseFocus](#page-201-0)

#### **FldHandleEvent**

- Purpose Handles the following events: [keyDownEvent](#page-98-0), [penDownEvent](#page-101-0), and **[fldEnterEvent](#page-95-0)**. The field's editable and usable attributes must be set to TRUE.
- Prototype Boolean FldHandleEvent ( FieldPtr fld, EventPtr EventP)
- Parameters fld Pointer to a field object (FieldType data structure).
	- EventP Pointer to an event (EventType data structure).
	- Result Returns TRUE if the event was handled.
- **Comments** When a  $k$ eyDownEvent occurs, the keystroke appears in the field if it is a printable character or manipulates the insertion point if it is a "movement" character. The field is automatically updated.

When a **[penDownEvent](#page-101-0)** occurs, an "editable" field sends a <u>[fldEnterEvent](#page-95-0)</u> to the event queue.

When a **[fldEnterEvent](#page-95-0)** occurs, the field grabs the focus and the insertion point is placed in the specified position.

If the event alters the contents of the field, this function visually updates the field.

This function does not handle any events if the field is not editable.

### **FldInsert**

<span id="page-199-0"></span>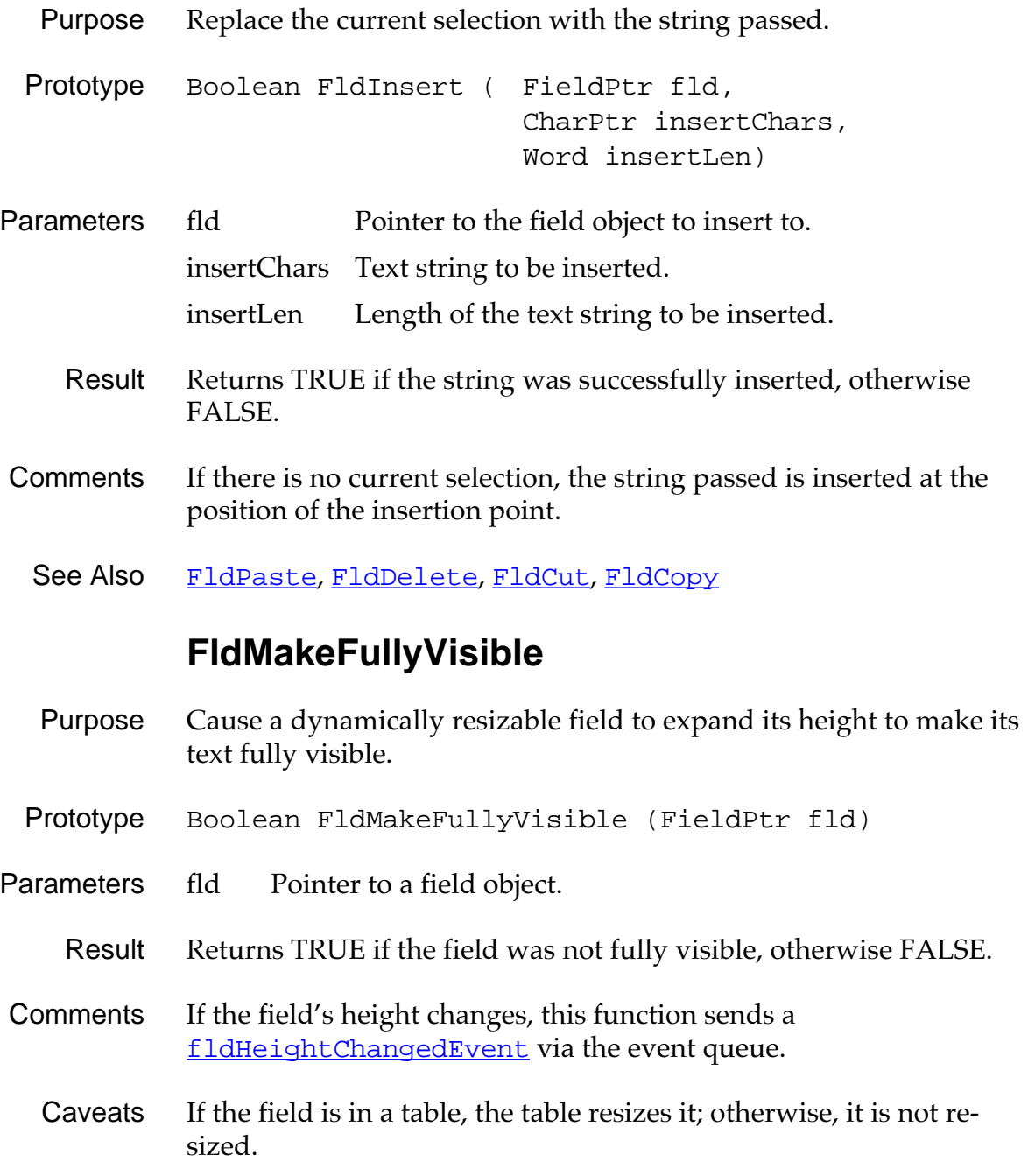

#### **FldPaste**

<span id="page-200-0"></span>Purpose Replace the current selection in the field with the contents of the text clipboard.

Prototype void FldPaste (FieldPtr fld)

- Parameters fld Pointer to a field object (FieldType data structure).
	- Result Returns nothing
- Comments This insertion point is positioned after the last character inserted and the field is scrolled, if necessary, so the insertion point is visible.

If there is no current selection, the clipboard text is inserted at the position of the insertion point. If there is no text in the clipboard, do not delete the current selection.

See Also [FldInsert](#page-199-0), [FldDelete](#page-189-0), [FldCut](#page-188-0), [FldCopy](#page-188-0)

# **FldRecalculateField**

Purpose Update the structure that contains the word-wrapping information for each visible line. Prototype void FldRecalculateField ( FieldPtr fld, Boolean redraw) Parameters fld Pointer to a field object (FieldType data structure). redraw If TRUE, redraws the field. Result Returns nothing. Comments If necessary this function reallocates the memory block that contains the displayed lines information, the block pointed to by the lines member in the FieldType data structure. Call this function if the field data structure is modified in a way that invalidates the visual appearance of the field.

### **FldReleaseFocus**

<span id="page-201-0"></span>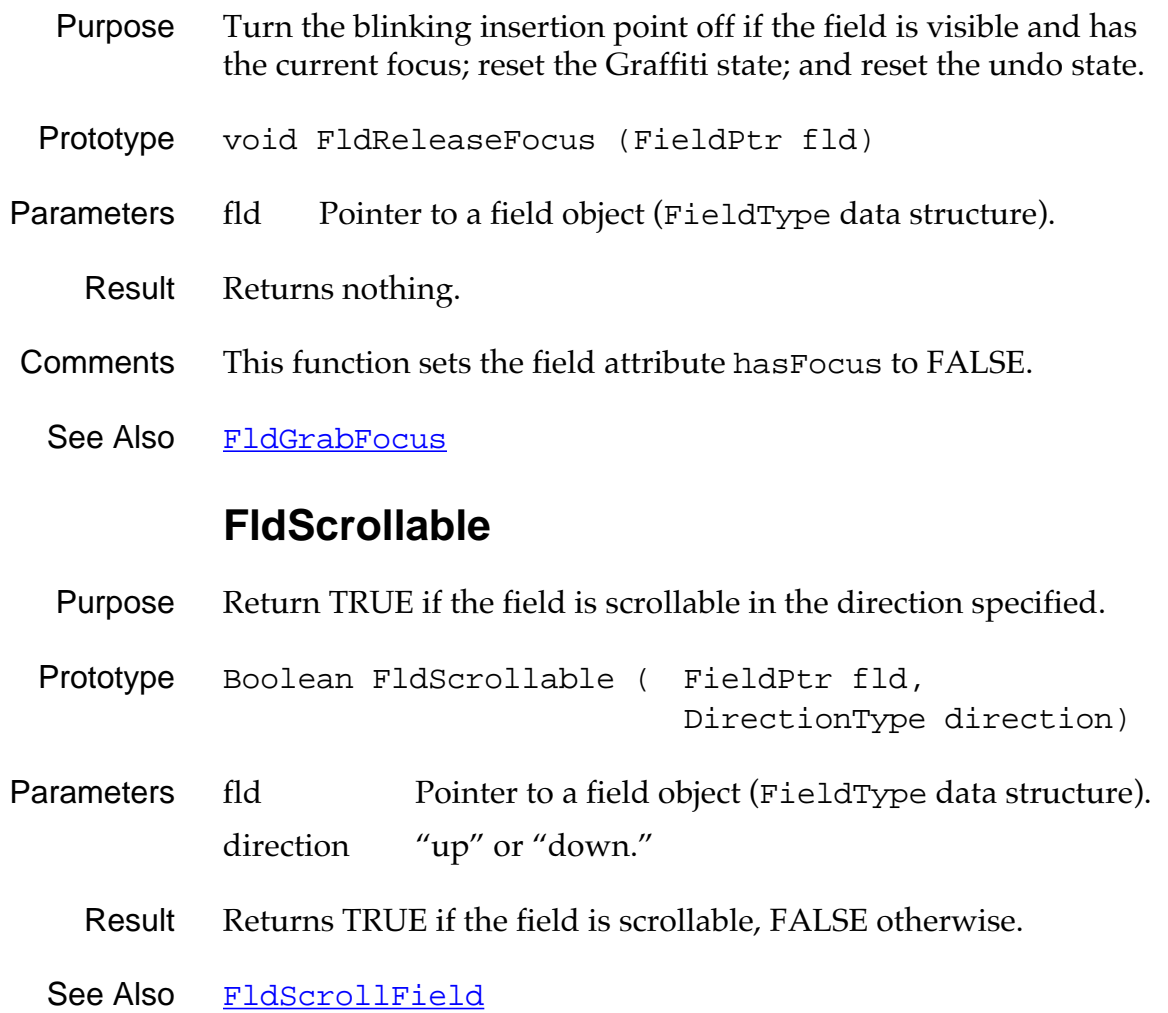

# **FldScrollField**

<span id="page-202-0"></span>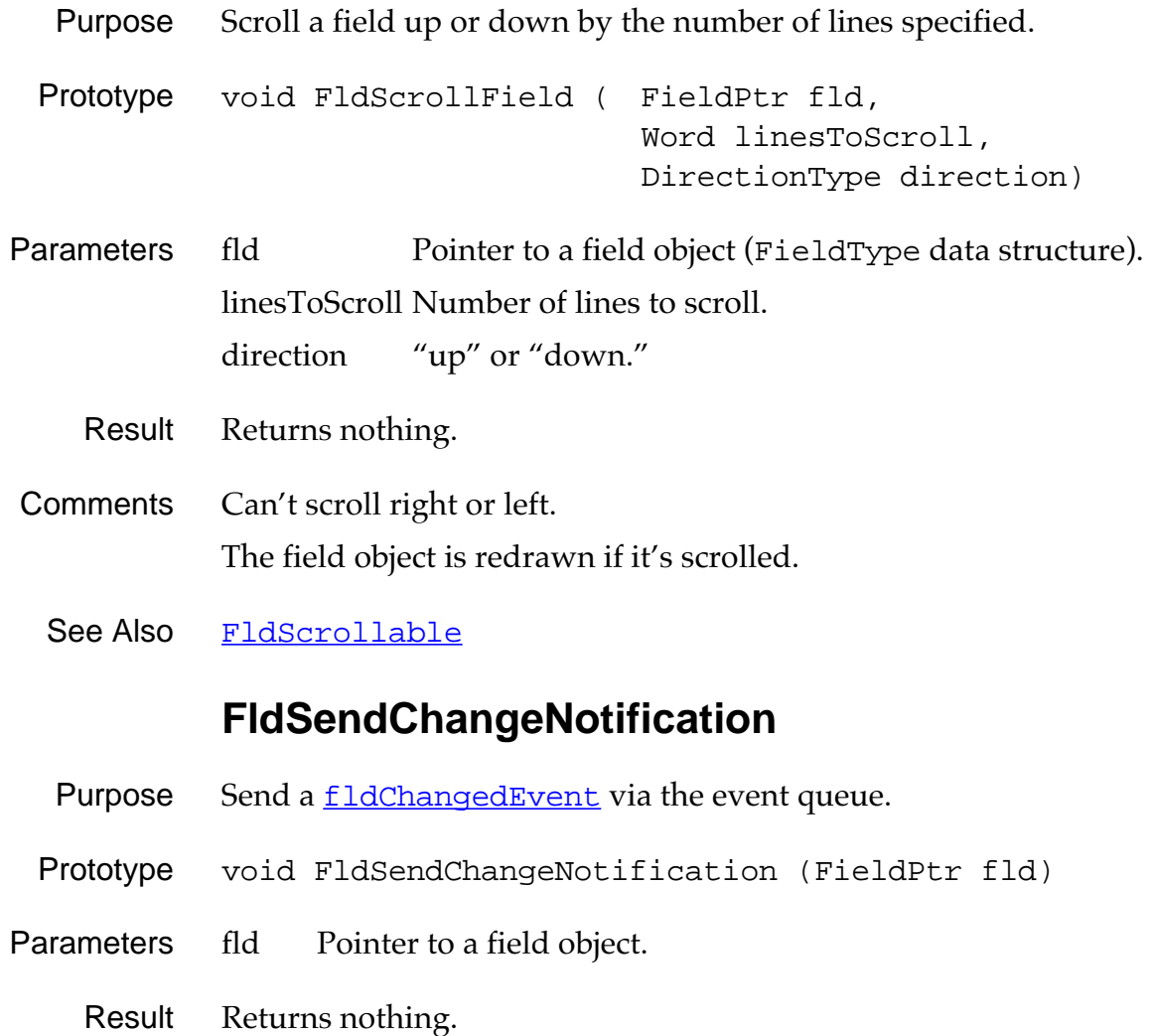

# **FldSendHeightChangeNotification**

<span id="page-203-0"></span>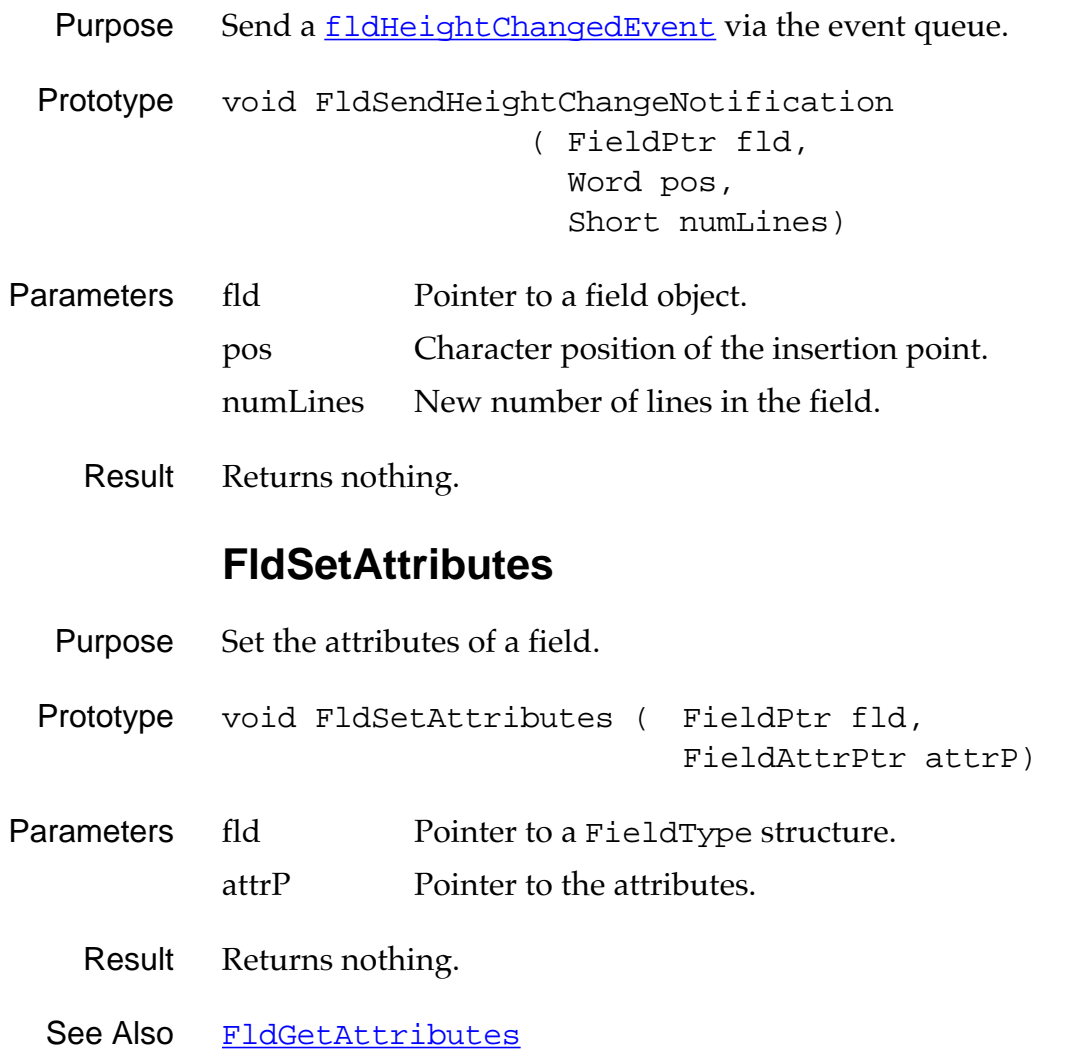

#### **FldSetBounds**

<span id="page-204-0"></span>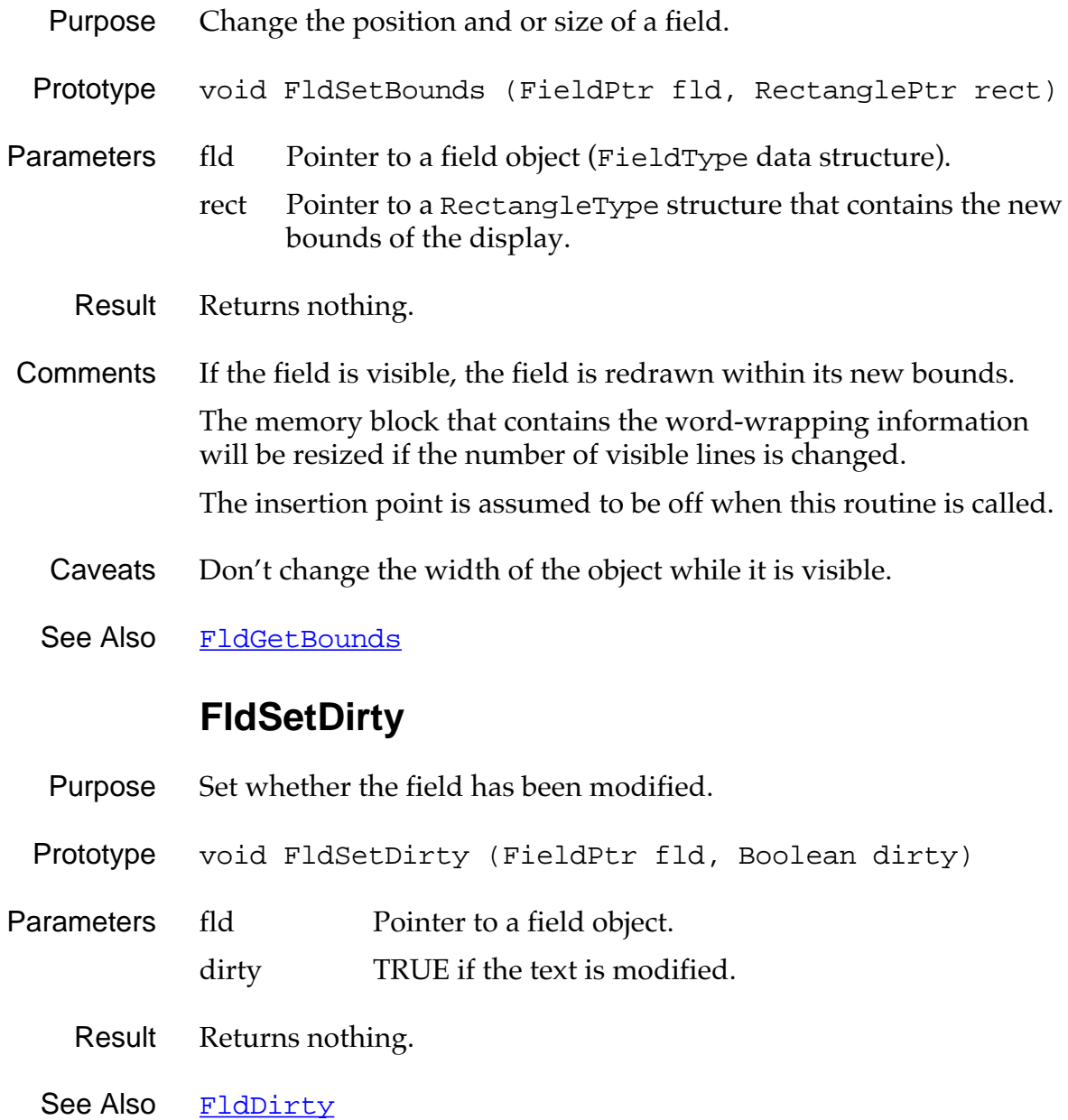

### **FldSetFont**

<span id="page-205-0"></span>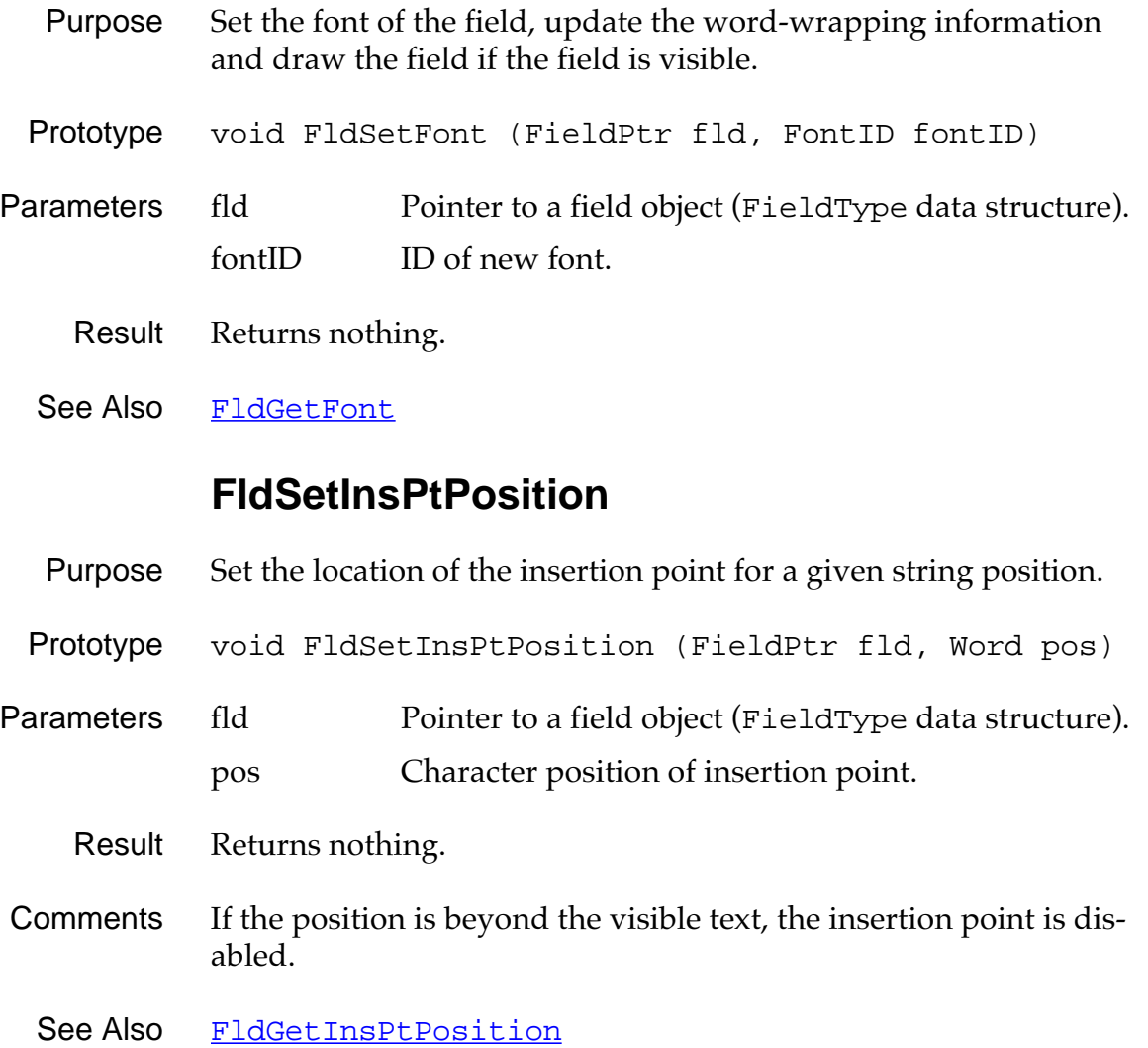

#### **FldSetMaxChars**

- <span id="page-206-0"></span>Purpose Set the maximum number of characters the field accepts.
- Prototype void FldSetMaxChars (FieldPtr fld, Word maxChars)
- Parameters fld Pointer to a field object (FieldType data structure). maxChars Maximum number of characters the user may enter.
	- Result Returns nothing.
- Comments Line feed characters are included when the number of characters is determined.
	- See Also [FldGetMaxChars](#page-193-0)

#### **FldSetScrollPosition**

- Purpose Set the string position of the first character in the first line of a field. Redraw the field if necessary.
- Prototype void FldSetScrollPosition (FieldPtr fld, Word pos)
- Parameters fld Pointer to a field object (FieldType data structure). pos Character position of first visible character.
	- Result Returns nothing.
	- See Also [FldGetScrollPosition](#page-194-0)

# **FldSetSelection**

<span id="page-207-0"></span>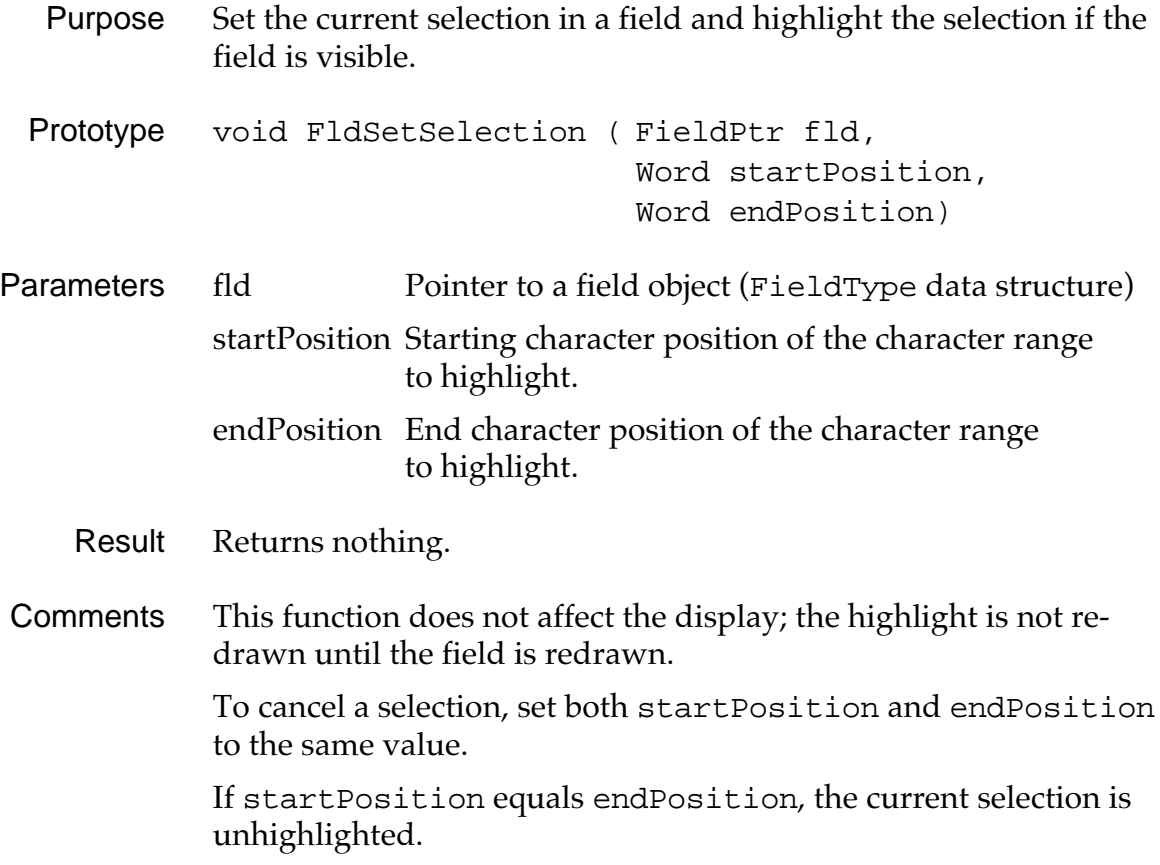

#### **FldSetText**

<span id="page-208-0"></span>Purpose Set the text value of the field, update the word-wrapping information, and place the insertion point after the last visible character.

Prototype void FldSetText ( FieldPtr fld, VoidHand textHandle, Word offset, Word size)

Parameters fld Pointer to a field object (FieldType data structure). textHandle Handle of a block containing a null-terminated text string. offset Offset from start of block to start of the text string. size Allocated size of text string, **not** the string length.

Result Returns nothing.

Comments The pointer passed is stored in the field's structure; in other words this function does not make a copy of the string passed.

> If a size of zero is passed, the size is computed as the block size, less the offset passed. If more text is set than there is room for in memory, an error occurs.

WARNING: This routine does not free the memory block that holds the current text value.

See Also [FldSetTextPtr](#page-210-0), [FldSetTextHandle](#page-209-0)

# **FldSetTextAllocatedSize**

<span id="page-209-0"></span>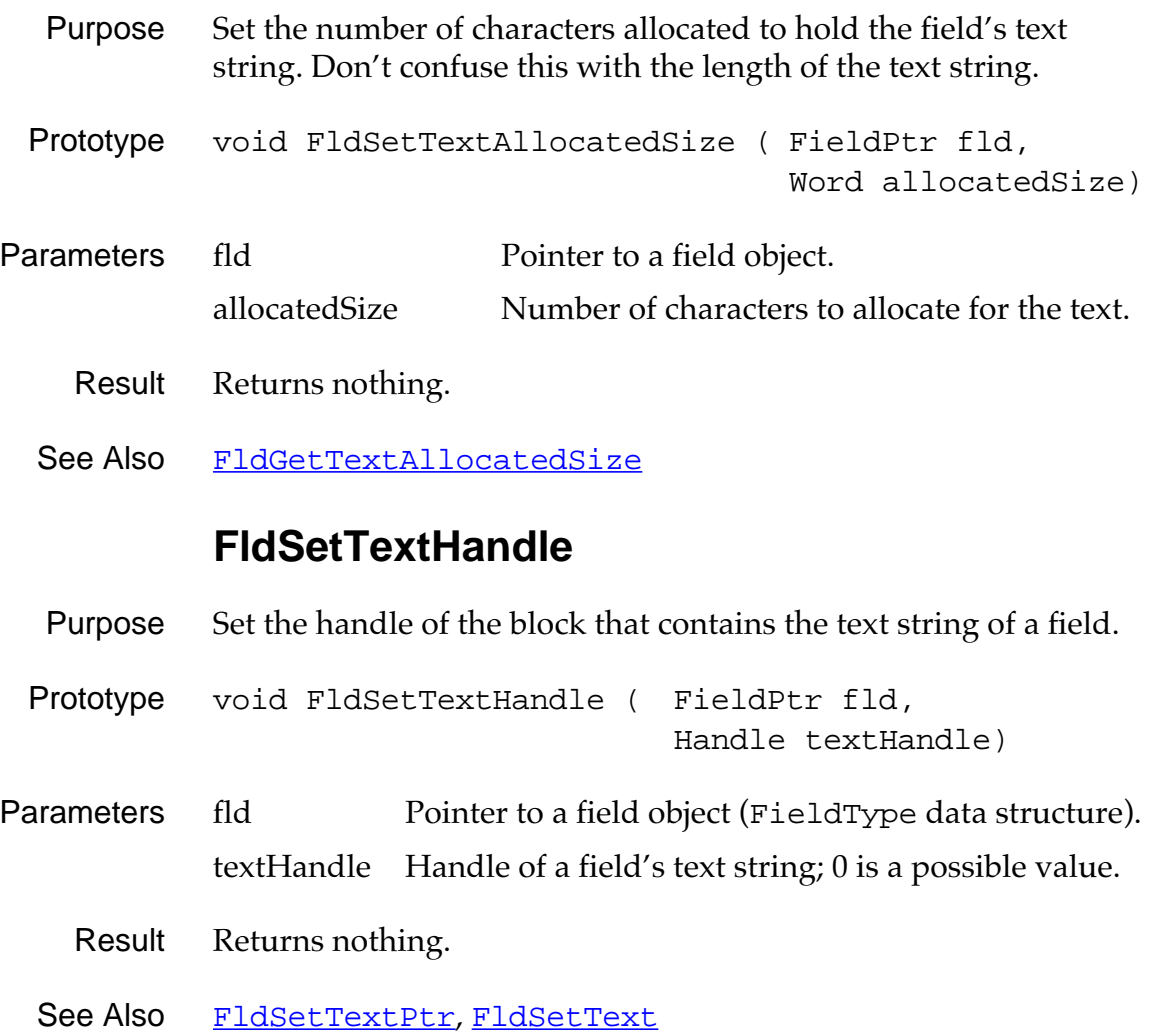

# **FldSetTextPtr**

<span id="page-210-0"></span>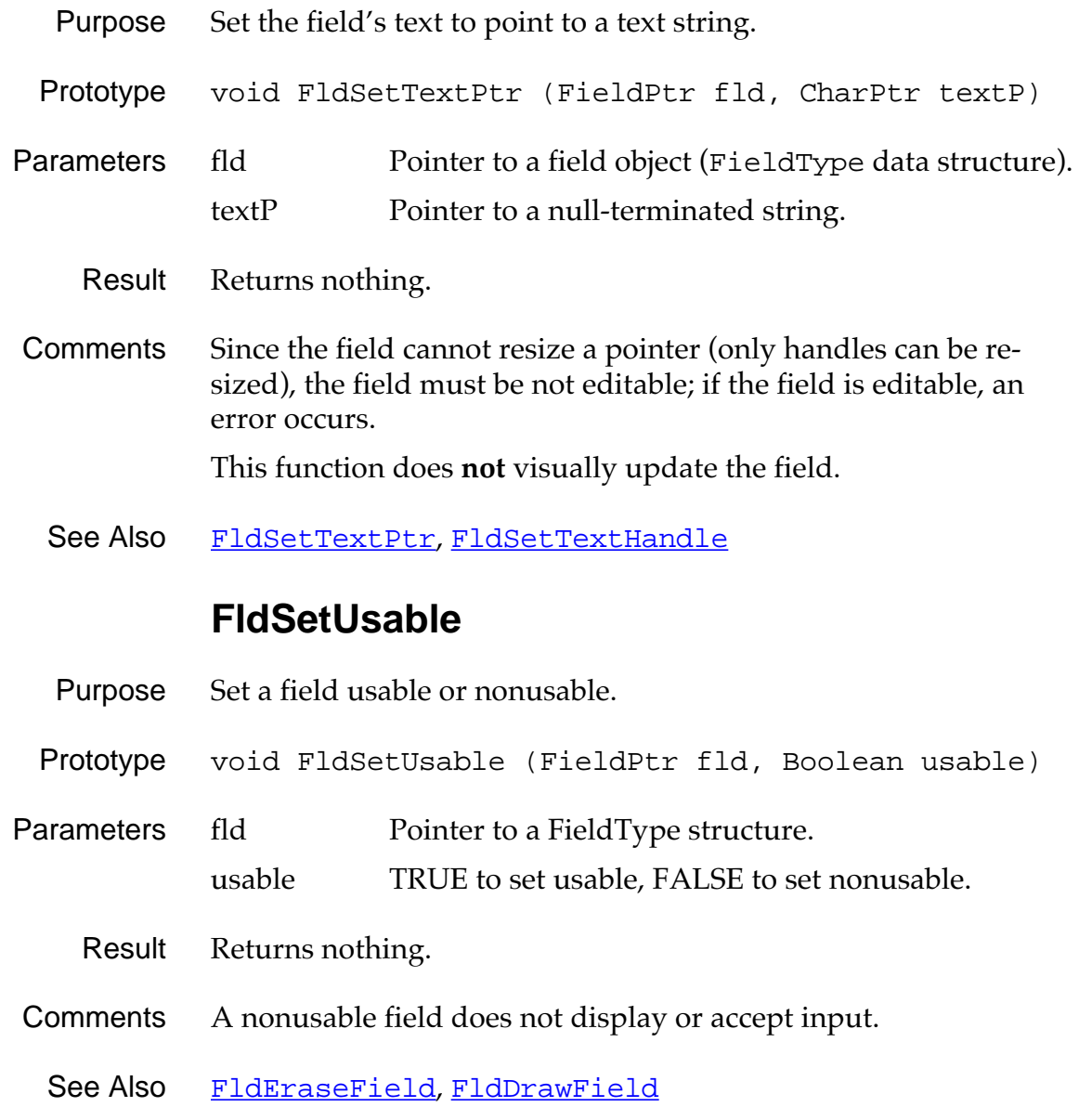

# **FldUndo**

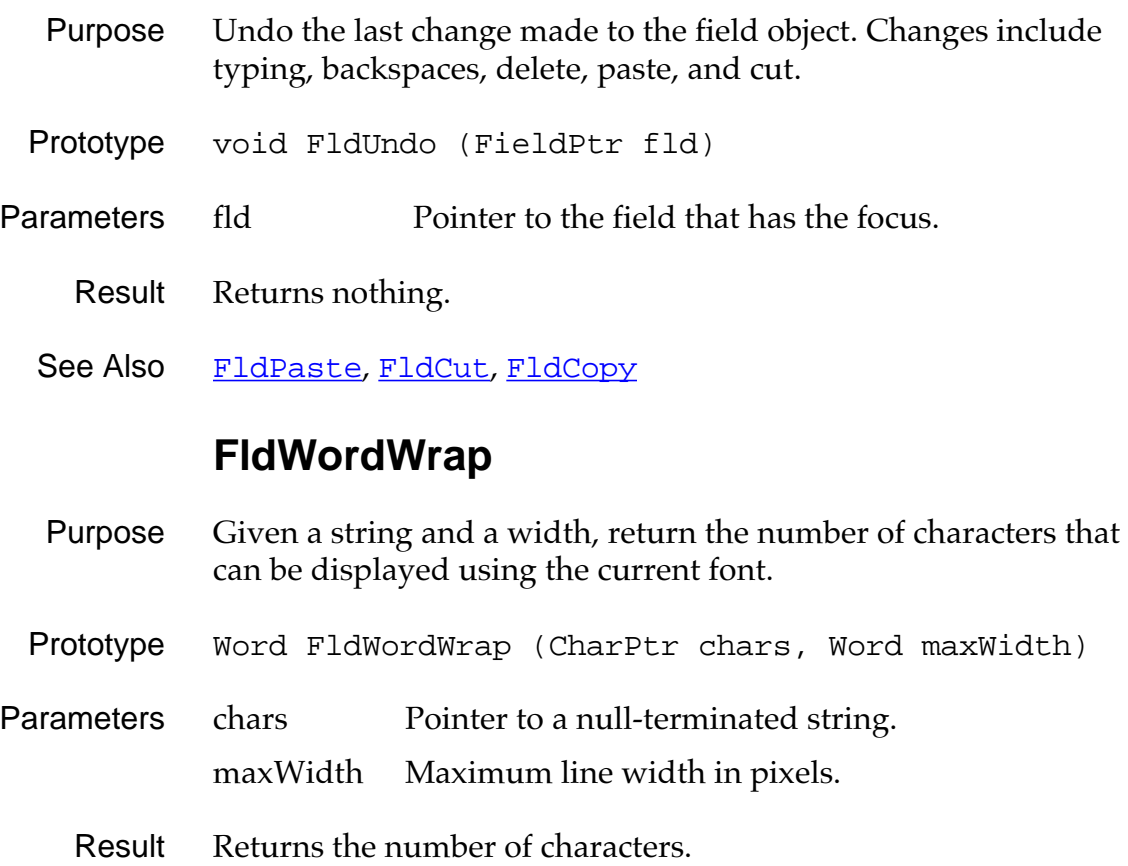

# **Insertion Point Functions**

### **InsPtEnable**

- Purpose Enable or disable the insertion point. When the insertion point is disabled it is invisible, when it is enabled it blinks.
- Prototype void InsPtEnable (Boolean enableIt)

Parameters enable TRUE = enable, FALSE = disable

- Result Returns nothing.
- Comments This function is called by the Form functions when a text field loses or gains the focus, and by the Windows function when a region of the display is copied ([WinCopyRectangle](#page-279-0)).
	- See Also InsPtEnabled

#### **InsPtEnabled**

- Purpose Return TRUE if the insertion point is enabled or FALSE if it is disabled.
- Prototype Boolean InsPtEnabled (void)
- Parameters None.
	- Result Returns TRUE if the insertion point is enabled (blinking), returns FALSE if the insertion point is disabled (invisible).
	- See Also **InsPtEnable**

# **InsPtGetHeight**

<span id="page-213-0"></span>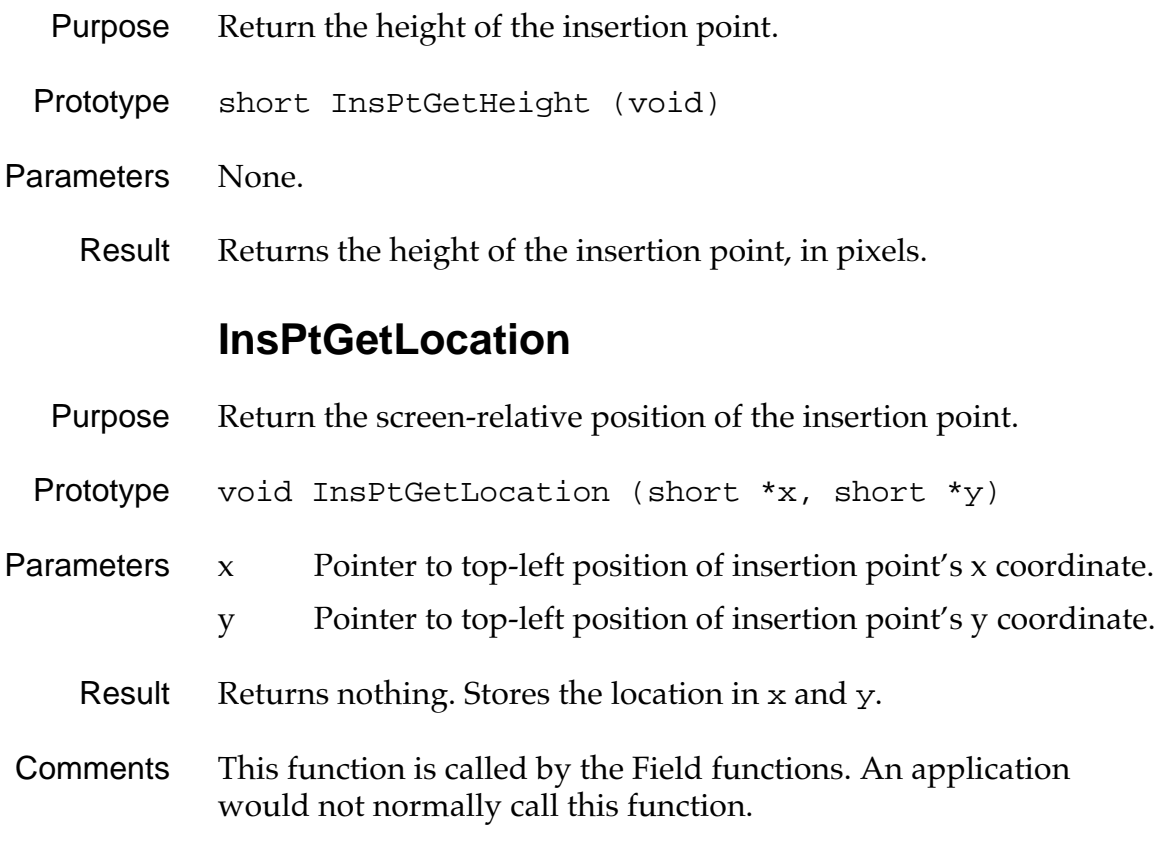

# **InsPtSetHeight**

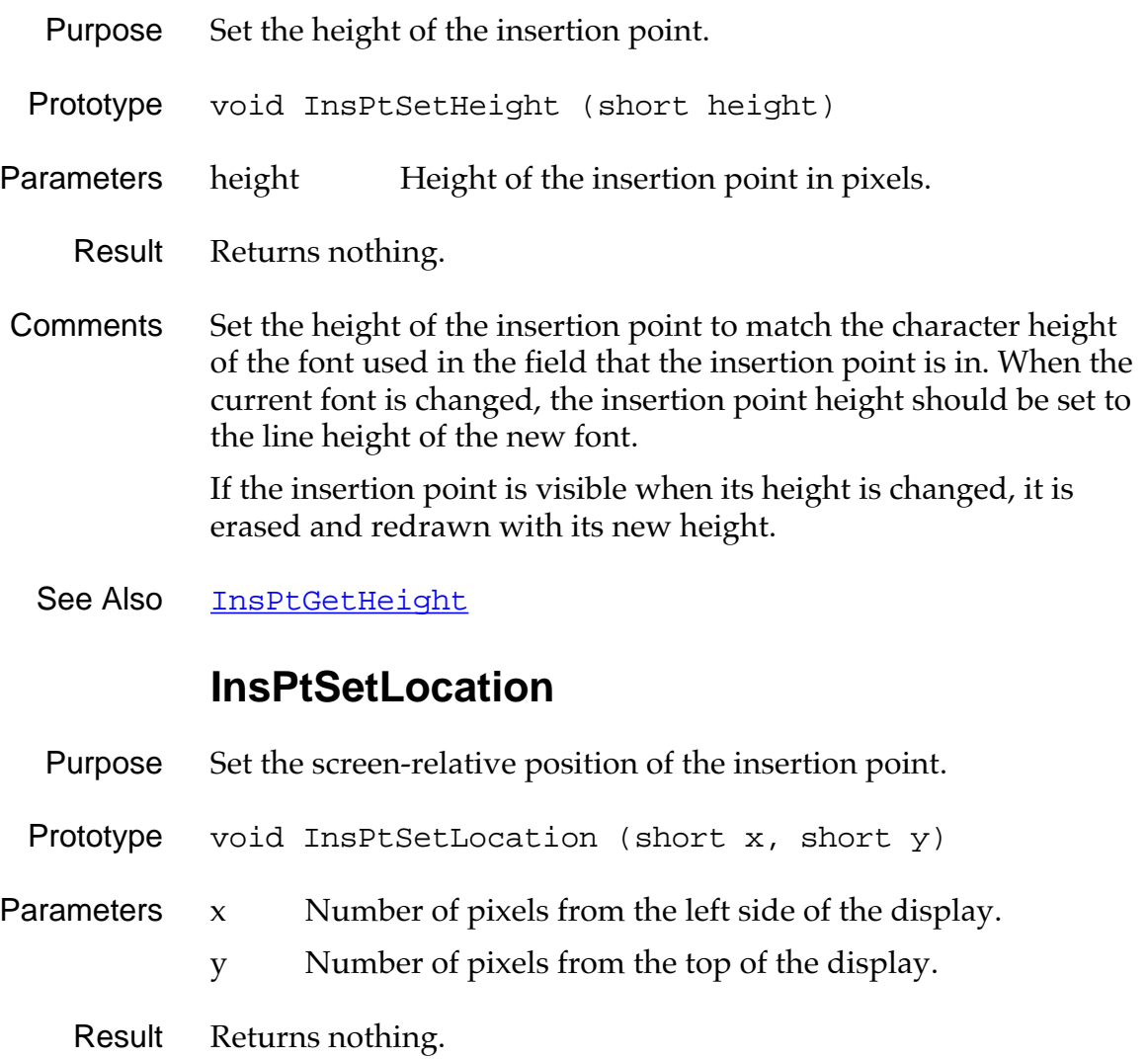

Comments The position passed to this function is the location of the top-left corner of the insertion point. This function should be called only by the Field functions.

See Also **[InsPtGetLocation](#page-213-0)** 

### **Functions for System Use Only**

#### **InsPtCheckBlink**

Prototype void InsPtCheckBlink (void)

WARNING: For System Use Only.

#### **InsPtInitialize**

Prototype void InsPtInitialize (void)

WARNING: For System Use Only.
<span id="page-216-0"></span>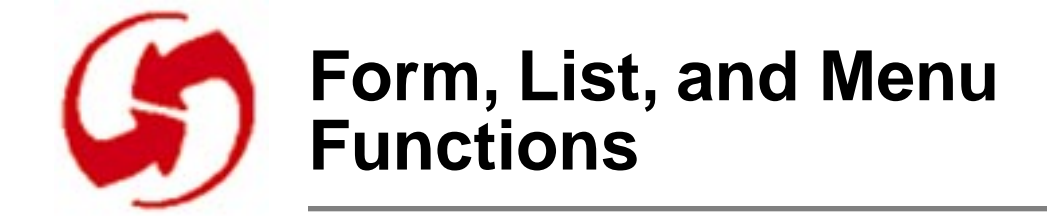

# **Form Functions**

### **FrmAlert**

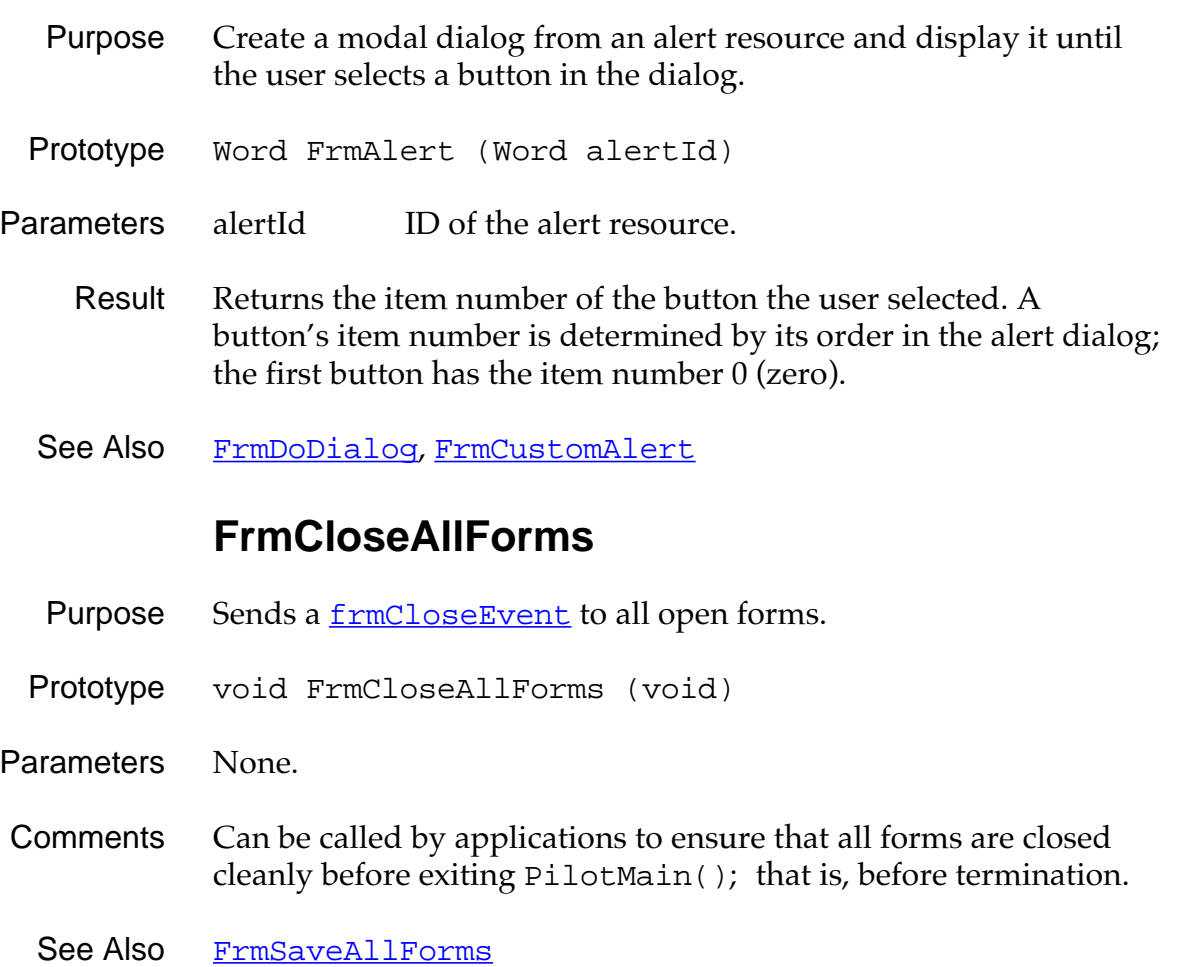

## **FrmCopyLabel**

<span id="page-217-0"></span>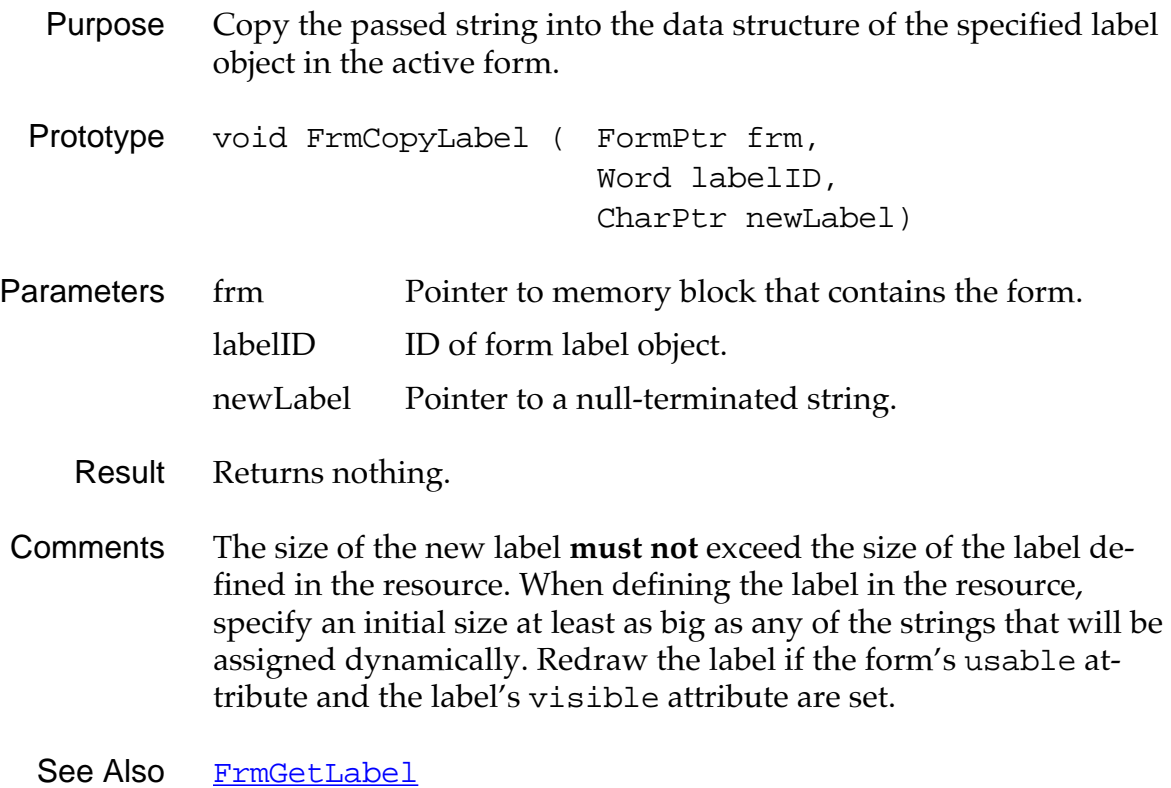

### **FrmCopyTitle**

- <span id="page-218-0"></span>Purpose Copy the title passed over the form's current title. If the form is visible, the new title is drawn.
- Prototype void FrmCopyTitle (FormPtr frm, CharPtr newTitle)

Parameters frm Memory block that contains the form.

newTitle Pointer to the new title string.

- Result Returns nothing.
- Comments The size of the new title **must not** exceed the title size defined in the resource. When defining the title in the resource, specify an initial size at least as big as any of string to be assigned dynamically.
	- See Also [FrmGetTitle](#page-229-0)

#### **FrmCustomAlert**

- Purpose Create a modal dialog from an alert resource and display the dialog until the user taps a button in the alert dialog.
- Prototype Word FrmCustomAlert ( Word alertId, CharPtr s1, CharPtr s2, CharPtr s3)
- Parameters alertId Resource ID of the alert.
	- s1, s2, s3 Strings to replace  $\lambda$ 1,  $\lambda$ 2, and  $\lambda$ 3.
	- Result Returns the button number the user tapped (first button is zero).
- Comments A button's item number is determined by its order in the alert template; the first button has the item number zero.

Up to three strings can be passed to this routine. They are used to replace the "text replacement variables"  $\wedge$ 1,  $\wedge$ 2 and  $\wedge$ 3 that are contained in the message string of the alert resource.

See Also [FrmAlert](#page-216-0), [FrmDoDialog](#page-220-0)

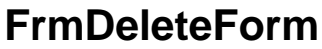

<span id="page-219-0"></span>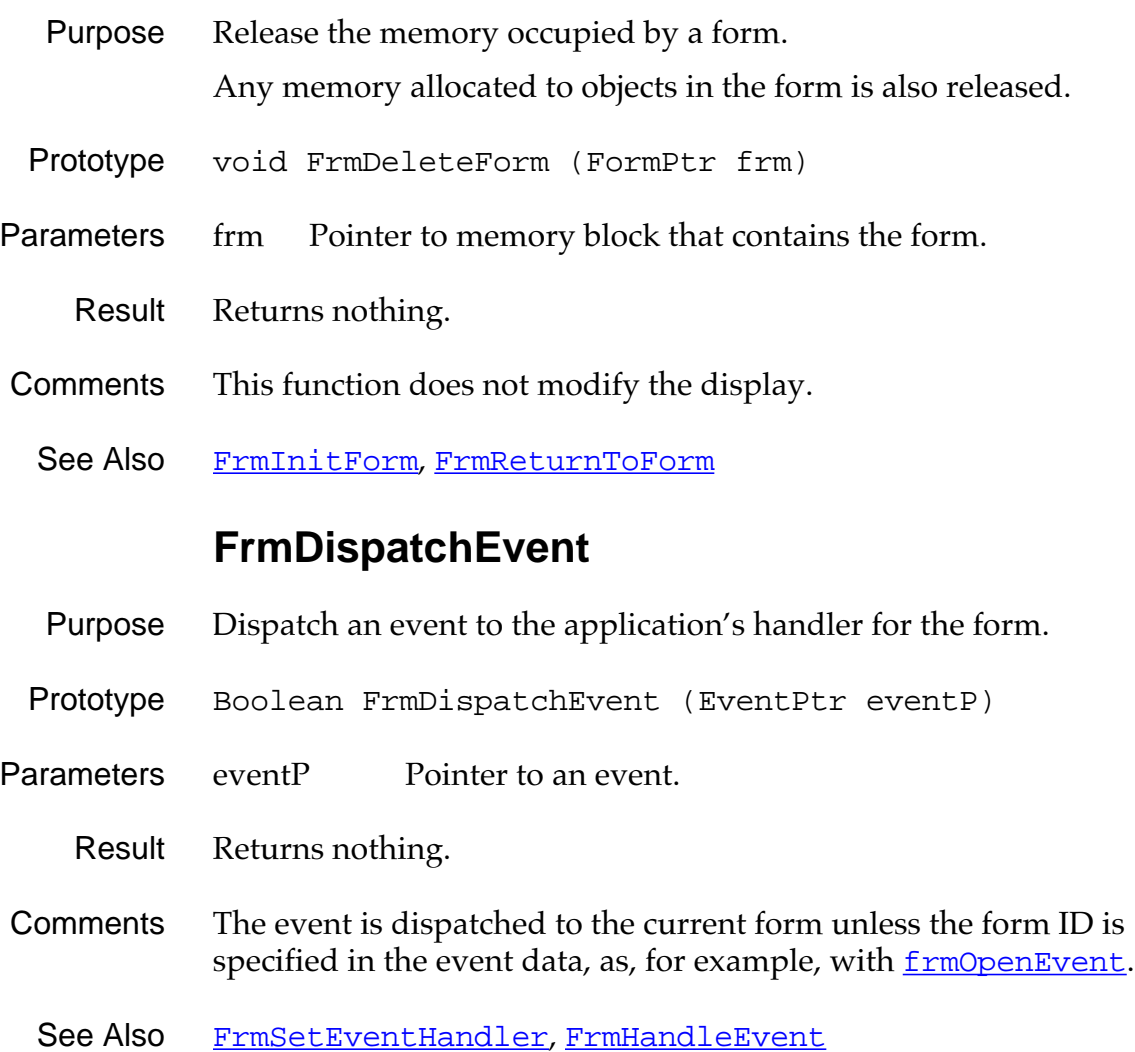

## **FrmDoDialog**

<span id="page-220-0"></span>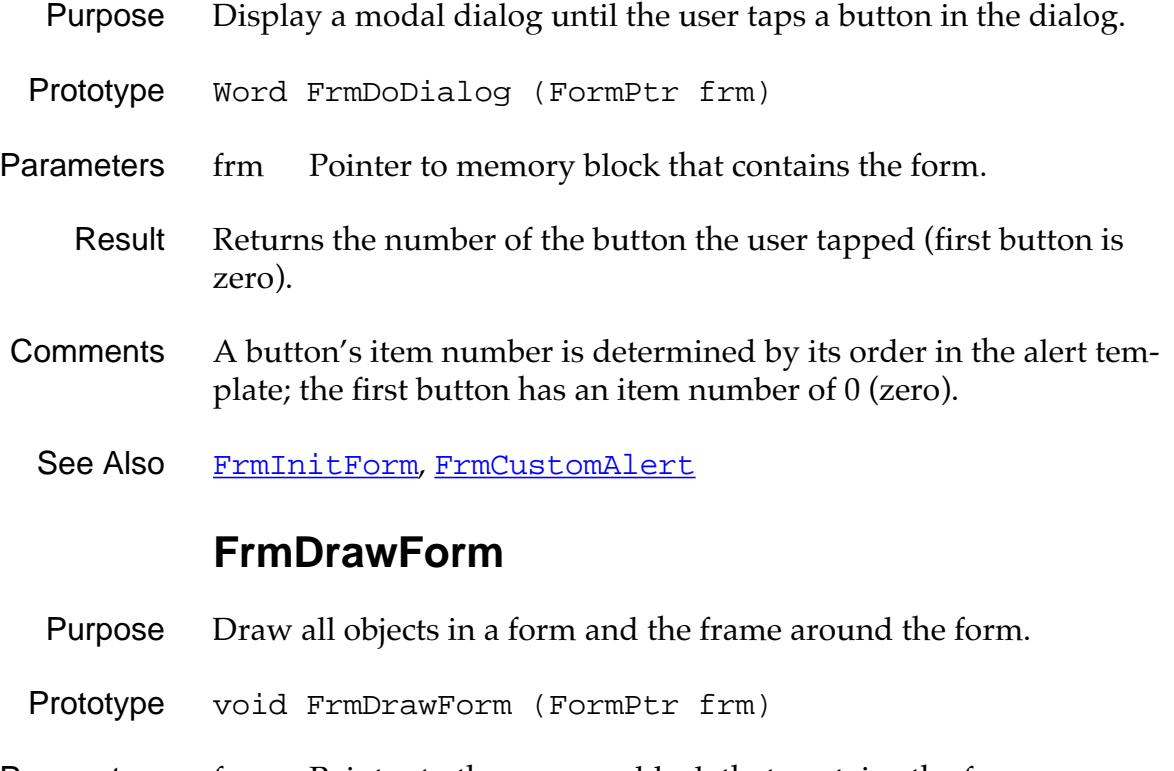

- Parameters frm Pointer to the memory block that contains the form.
	- Result Returns nothing.
- Comments Saves the bits behind the form using the bitsBehindForm field.

See Also [FrmEraseForm](#page-221-0), [FrmInitForm](#page-233-0)

<span id="page-221-0"></span>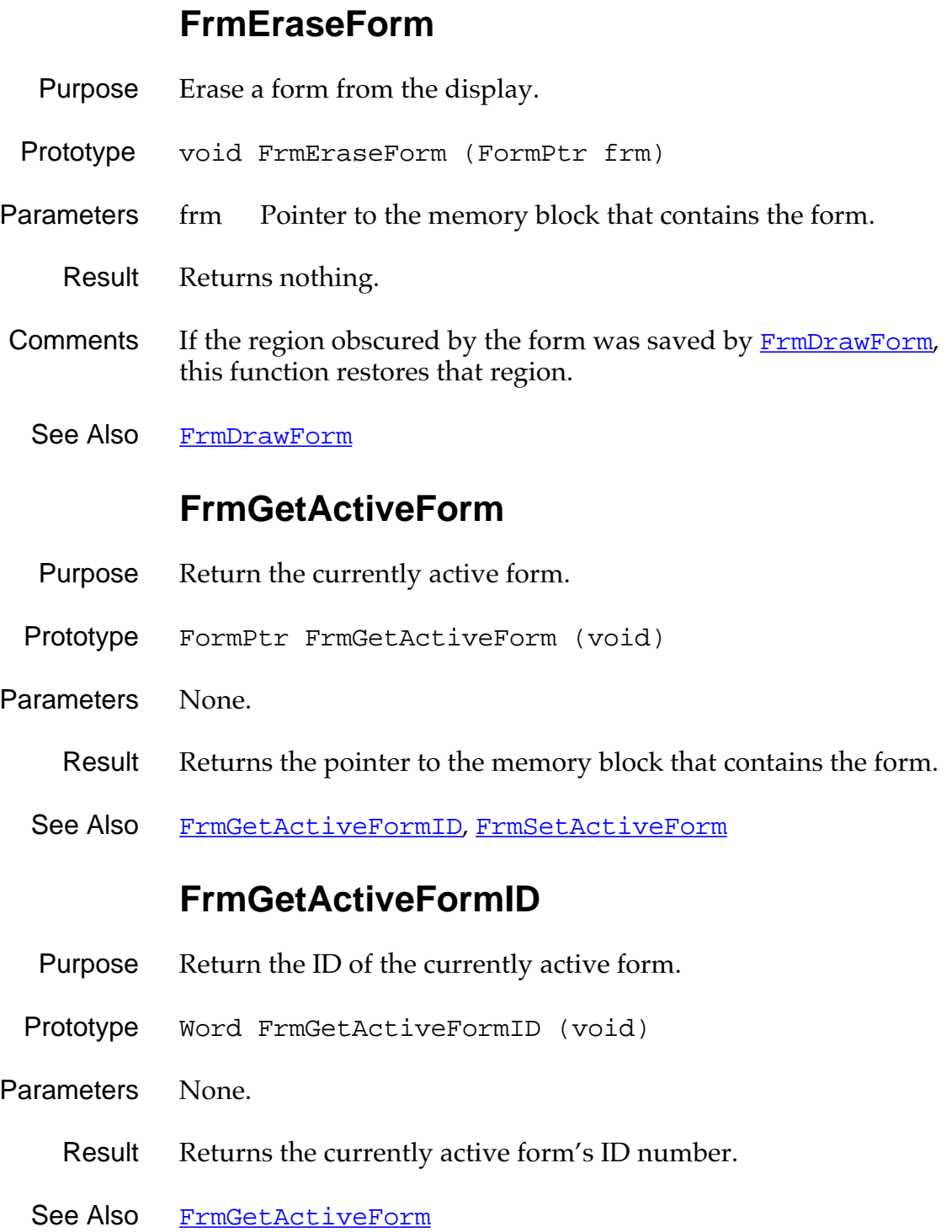

## **FrmGetControlGroupSelection**

<span id="page-222-0"></span>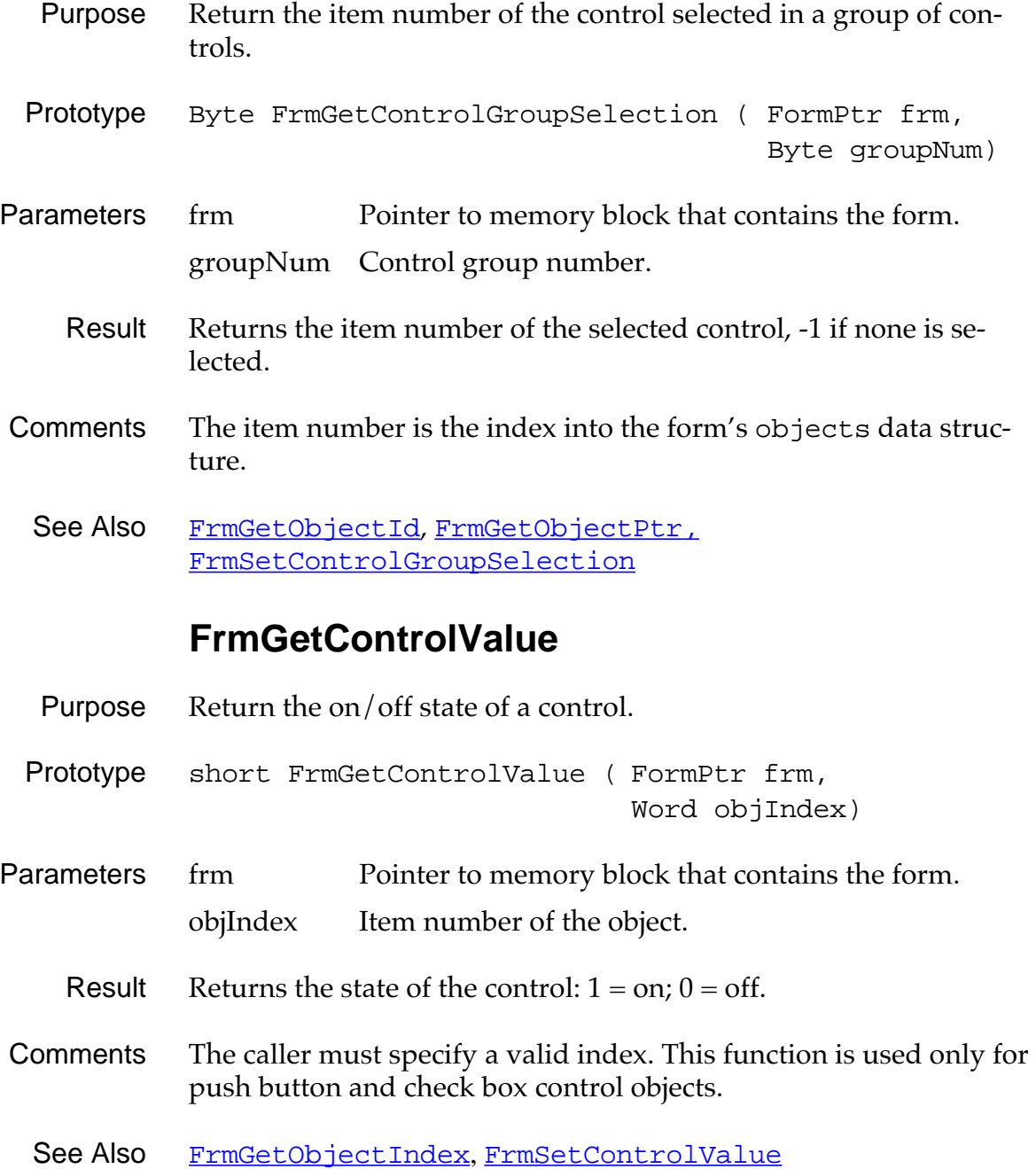

### **FrmGetFirstForm**

<span id="page-223-0"></span>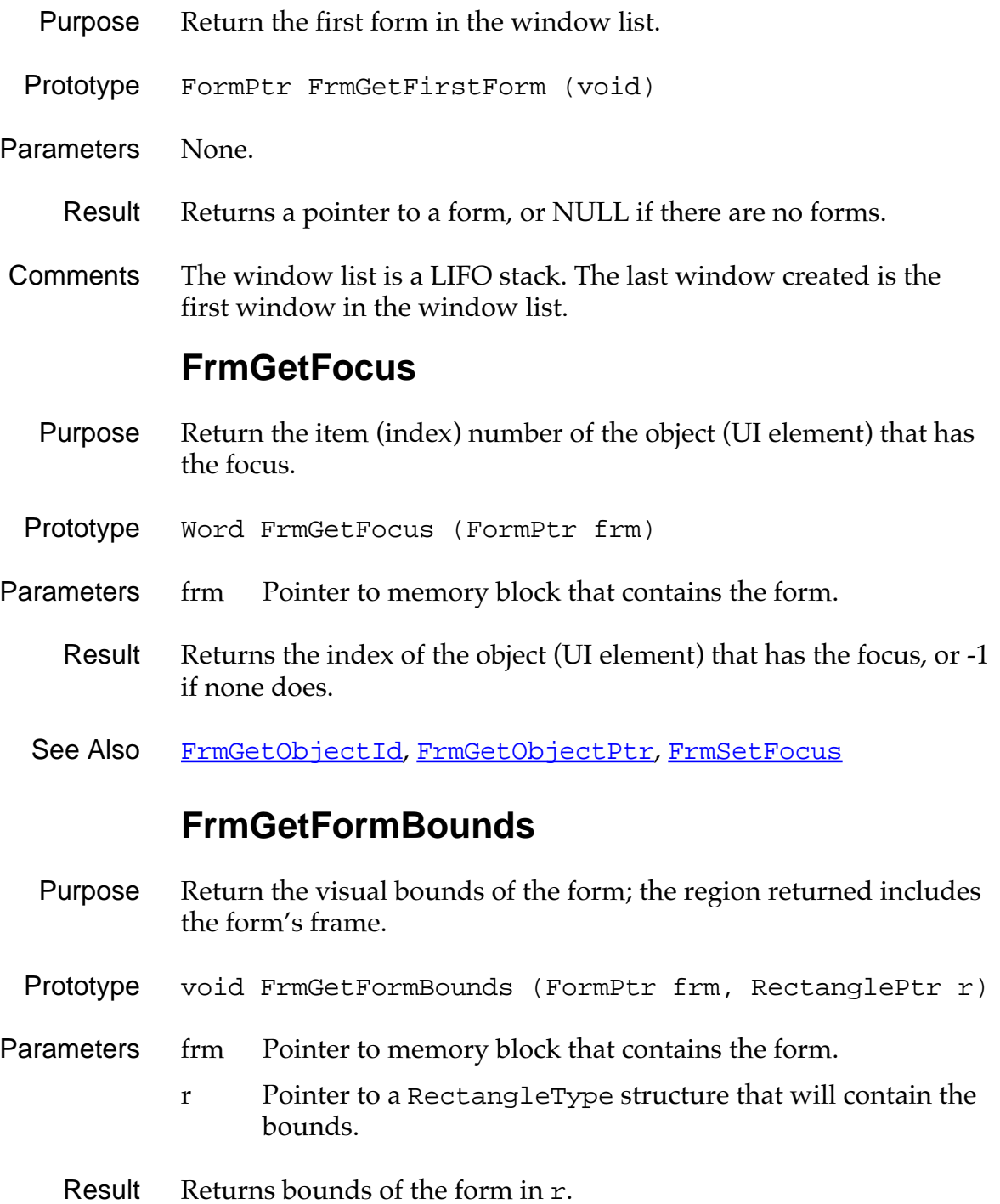

### **FrmGetFormId**

- Purpose Return the resource ID of a form.
- Prototype Word FrmGetFormId (FormPtr frm)
- Parameters frm Pointer to memory block that contains the form.
	- Result Returns form resource ID.
	- See Also FrmGetFormPtr

### **FrmGetFormPtr**

- Purpose Return a pointer to the form that has the specified ID.
- Prototype FormPtr FrmGetFormPtr (Word formId)
- Parameters formId Form ID number.
	- Result Returns a pointer to the memory block that contains the form, or NULL if the form is not in memory.
	- See Also FrmGetFormId

## **FrmGetGadgetData**

<span id="page-225-0"></span>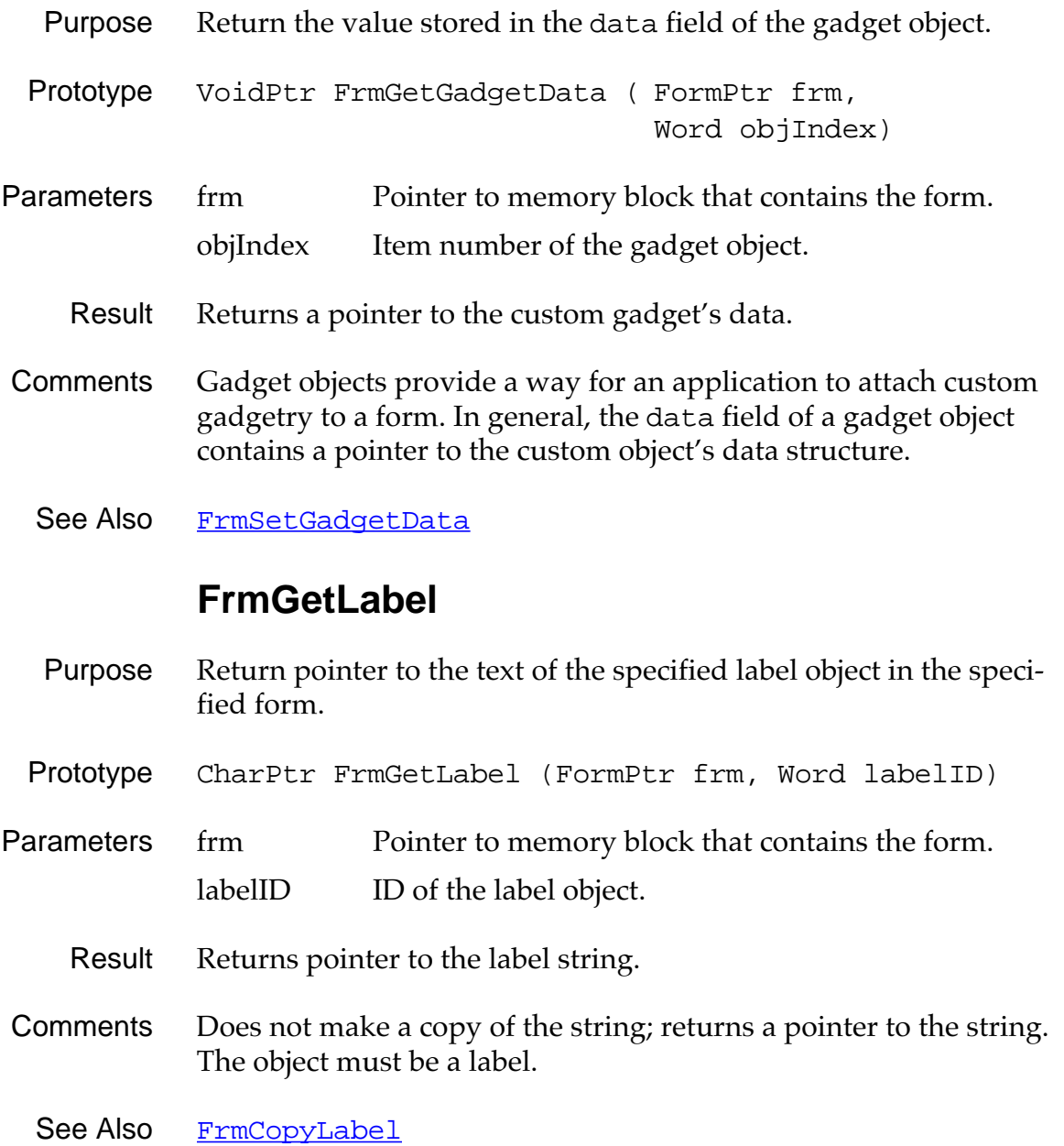

### **FrmGetNumberOfObjects**

- <span id="page-226-0"></span>Purpose Return the number of objects in a form.
- Prototype Word FrmGetNumberOfObjects (FormPtr frm)
- Parameters frmPtr Pointer to memory block that contains the form.
	- Result Returns the number of objects in the specified form.
	- See Also [FrmGetObjectPtr](#page-228-0), [FrmGetObjectId](#page-227-0)

### **FrmGetObjectBounds**

Purpose Retrieve the bounds of an object given its form and index.

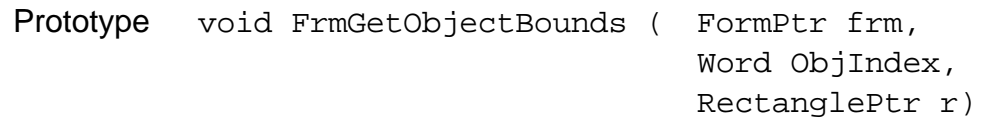

- Parameters frm Pointer to memory block that contains the form. ObjIndex Index of an object in the form. r Pointer to the rectangle containing the object bounds. Result Returns nothing. The object's bounds are returned in r.
	- See Also [FrmGetObjectPositon](#page-228-0), [FrmGetObjectIndex](#page-227-0), [FrmSetObjectPositon](#page-239-0)

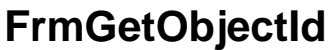

<span id="page-227-0"></span>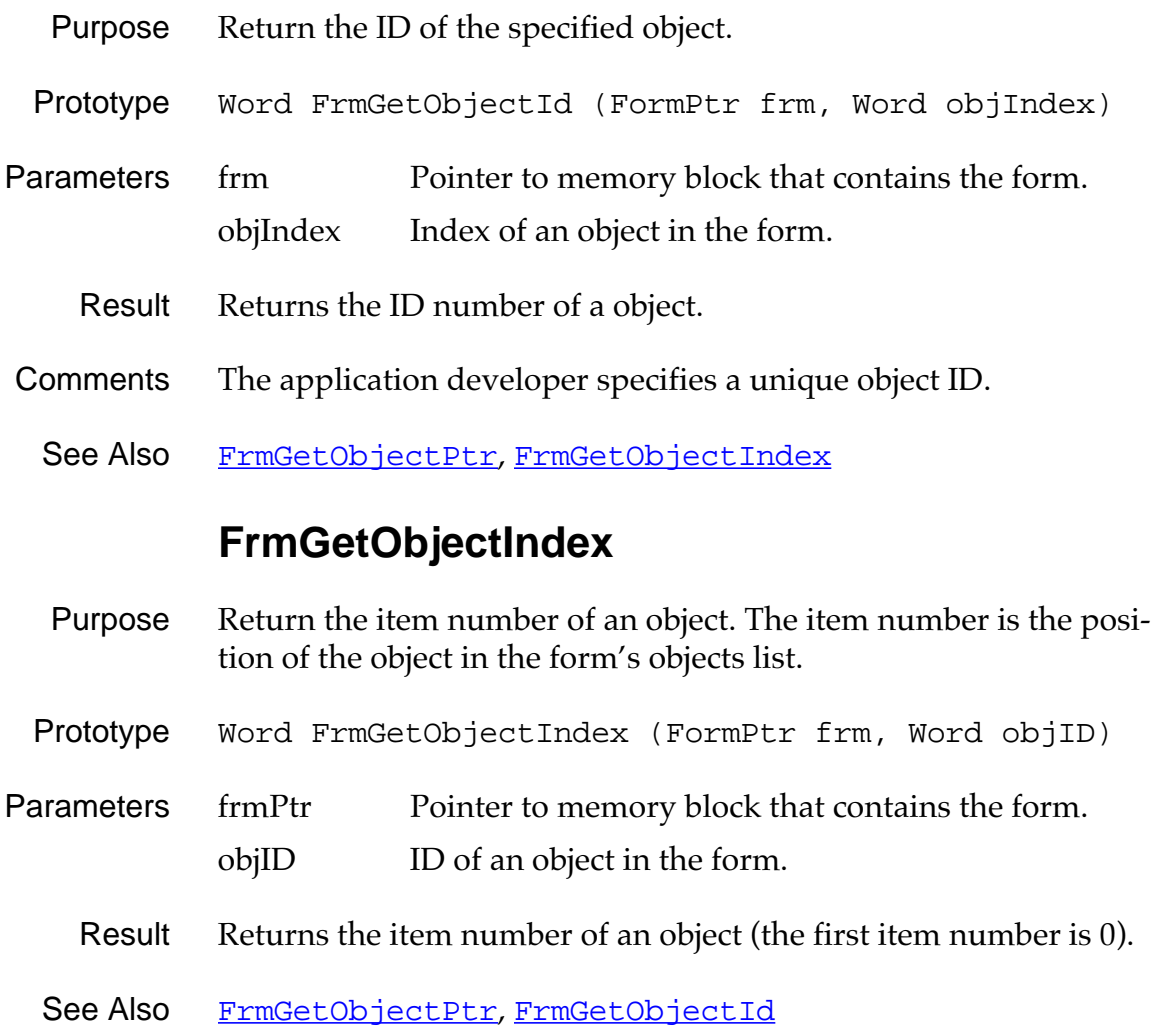

## **FrmGetObjectPositon**

<span id="page-228-0"></span>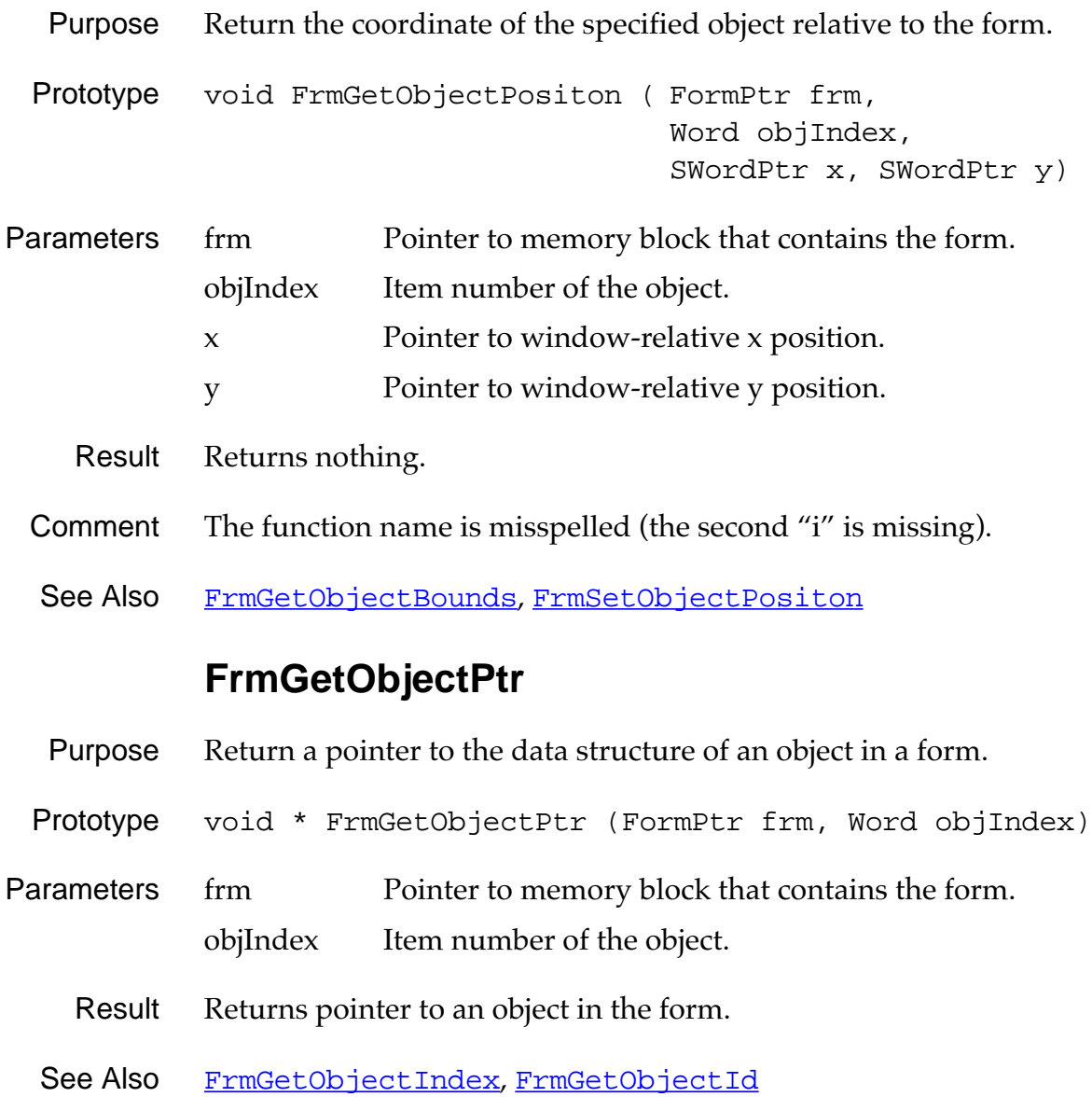

## **FrmGetObjectType**

<span id="page-229-0"></span>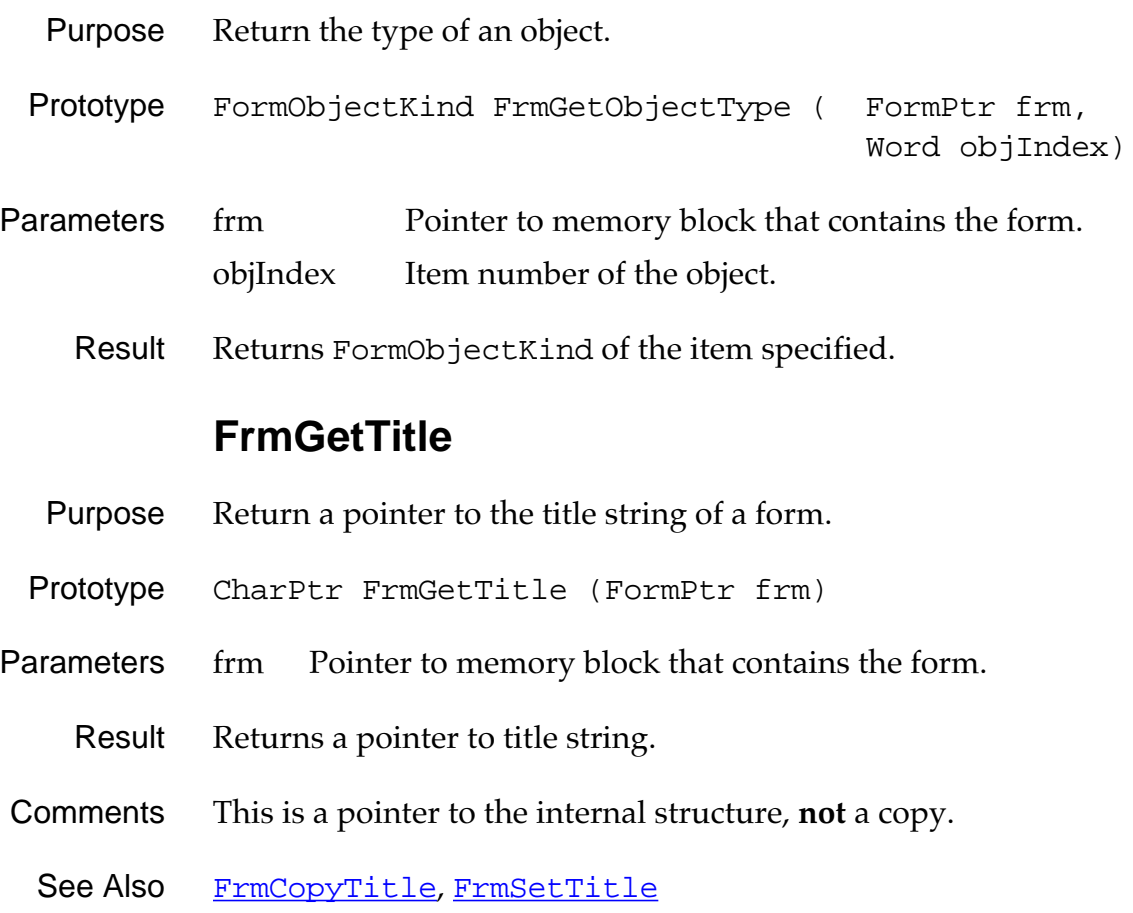

### **FrmGetUserModifiedState**

- <span id="page-230-0"></span>Purpose Return TRUE if an object in the form has been modified by the user since it was initialized or since last call to [FrmSetNotUserModified](#page-238-0).
- Prototype Boolean FrmGetUserModifiedState (FormPtr frm)
- Parameters frm Pointer to the memory block that contains the form.
	- Result Returns TRUE if an object was modified, FALSE otherwise.
- Comments Returns TRUE if the dirty attribute of the form has been set.
	- See Also [FrmSetNotUserModified](#page-238-0)

### **FrmGetWindowHandle**

- Purpose Return the window handle of a form.
- Prototype WinHandle FrmGetWindowHandle (FormPtr frm)
- Parameters frm Pointer to memory block that contains the form.
	- Result Returns the handle of the memory block that the form is in. Since the form structure begins with the WindowType structure, this is also a WinHandle.

## **FrmGotoForm**

<span id="page-231-0"></span>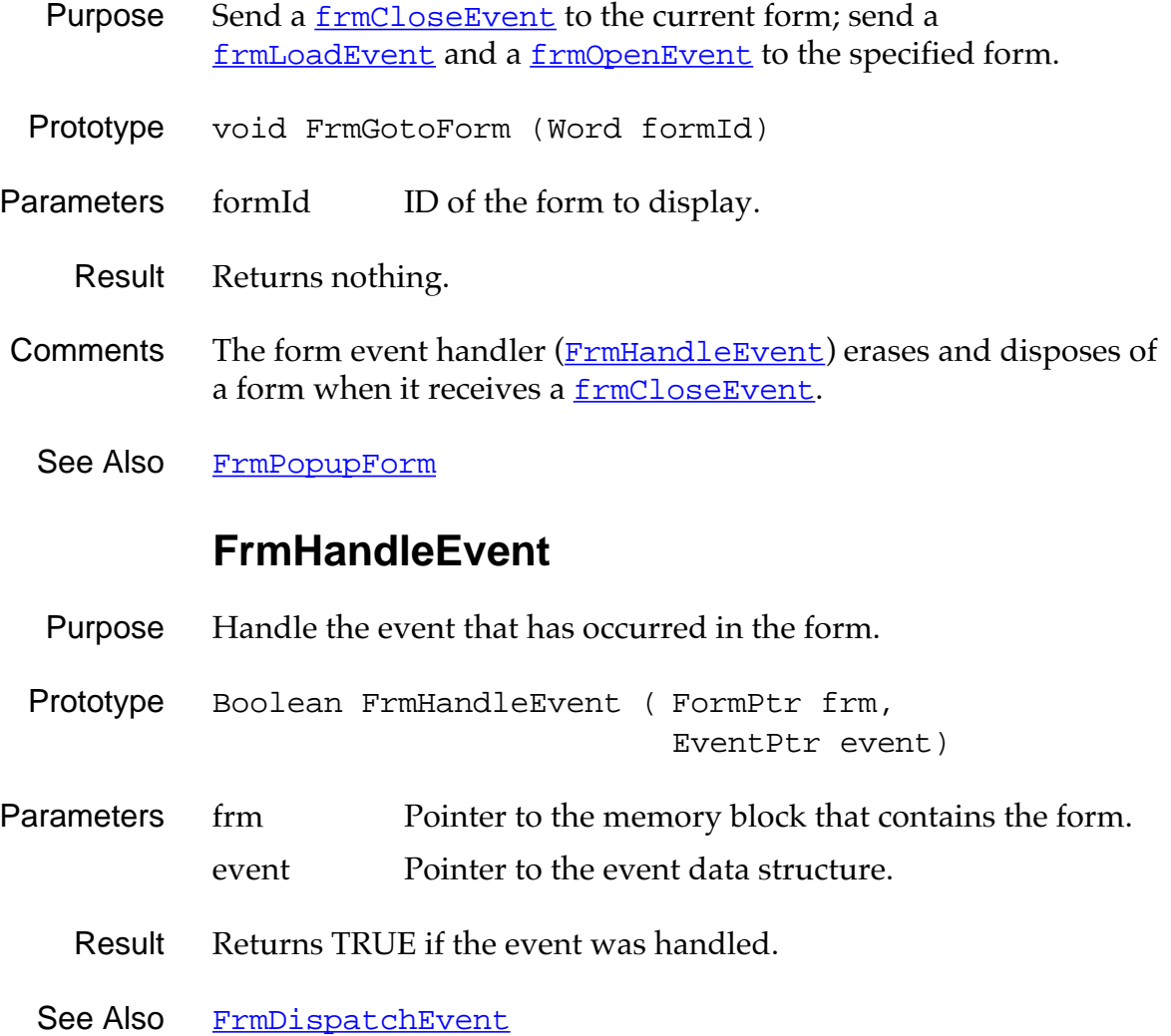

#### **FrmHelp**

<span id="page-232-0"></span>Purpose Display the specified help message until the user taps the done button in the help dialog.

Prototype void FrmHelp (Word helpMsgId)

- Parameters helpMsgId Resource ID of help message string.
	- Result Returns nothing.
- Comments The ID passed is the resource ID of a string resource that contains the help message. The help message is displayed in a modal dialog with vertical scrolls if necessary.

### **FrmHideObject**

- Purpose Erase the specified object and set its attribute data so that it does not redraw or respond to the pen.
- Prototype void FrmHideObject (FormPtr frm, Word objIndex)
- Parameters frm Pointer to memory block that contains the form. objIndex Item number of the object.
	- Result Returns nothing.
	- See Also [FrmGetObjectIndex](#page-227-0), [FrmShowObject](#page-240-0)

## **FrmInitForm**

<span id="page-233-0"></span>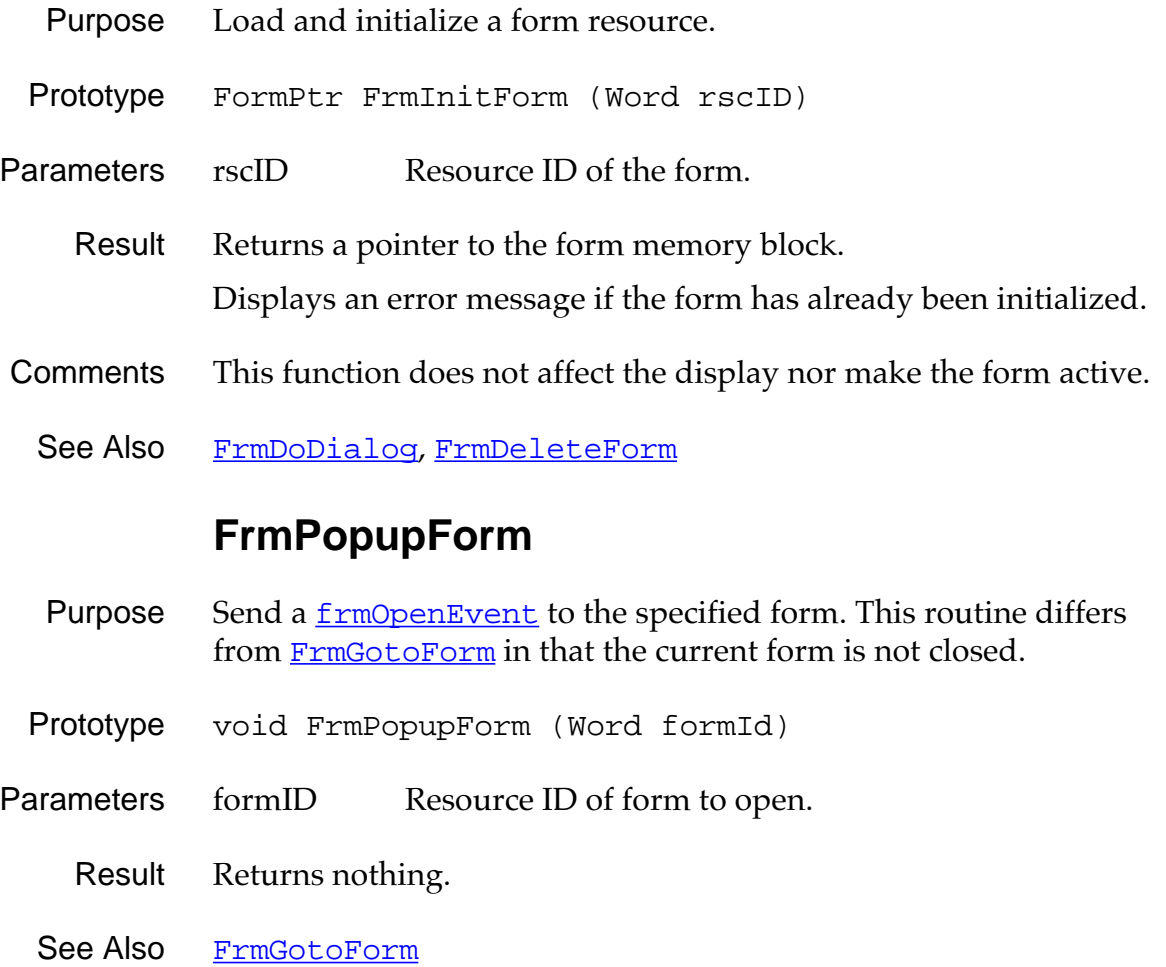

### **FrmReturnToForm**

- <span id="page-234-0"></span>Purpose Erase and delete the currently active form and make the specified form the active form.
- Prototype void FrmReturnToForm (Word formId)
- Parameters formID Resource ID of the form to return to.
	- Result Returns nothing.
- Comments It is assumed that the form being returned to is already loaded into memory and initialized. Passing a form ID of 0 returns to the first form in the window list, which is the last form to be loaded.
	- See Also [FrmGotoForm](#page-231-0), [FrmPopupForm](#page-233-0)

#### **FrmSaveAllForms**

- Purpose Send a **filte Sending Sending Event** to all open forms.
- Prototype void FrmSaveAllForms (void)
- Parameters None.
	- Result Returns nothing.
	- See Also [FrmCloseAllForms](#page-216-0)

## **FrmSetActiveForm**

<span id="page-235-0"></span>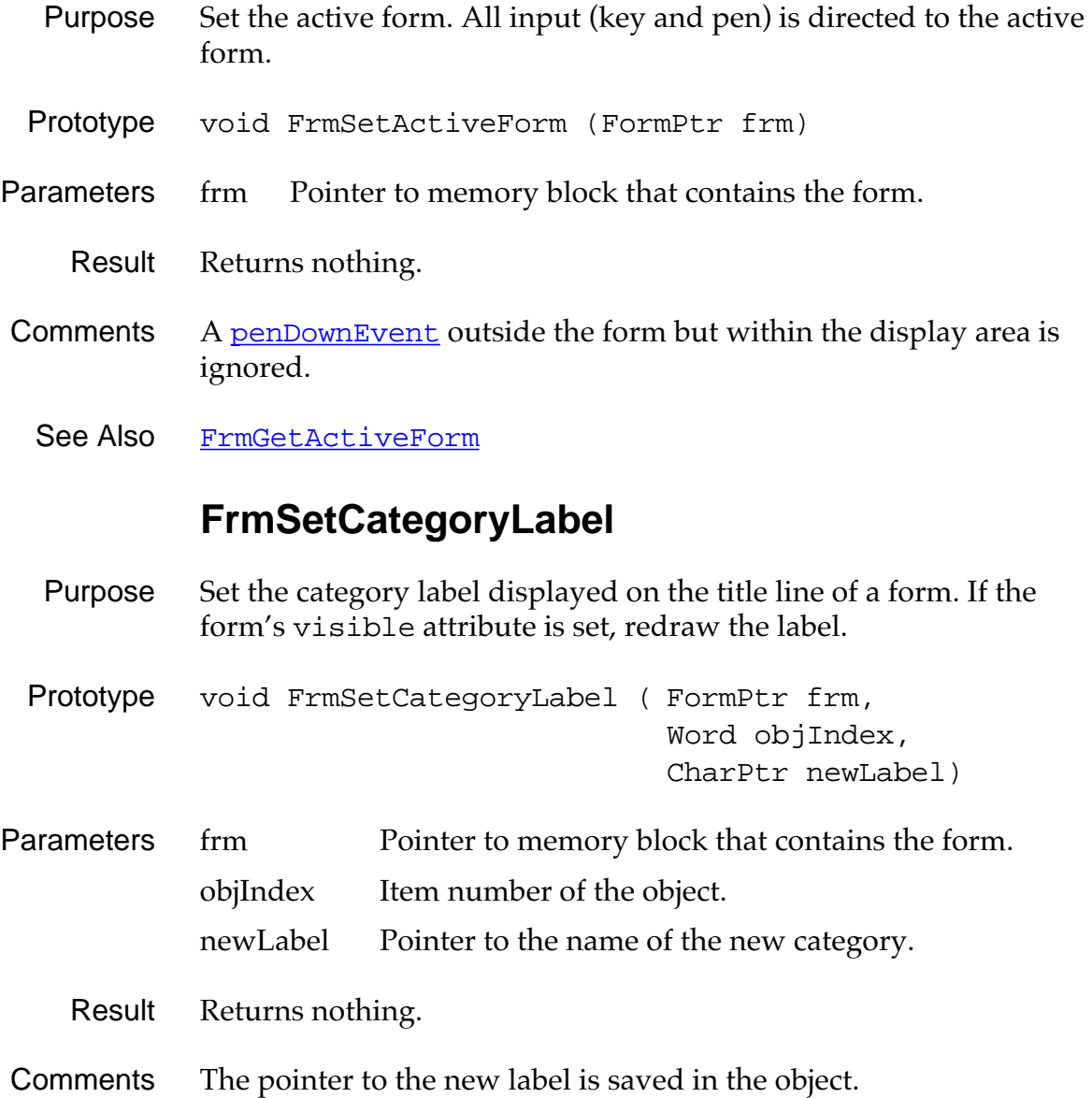

## **FrmSetControlGroupSelection**

<span id="page-236-0"></span>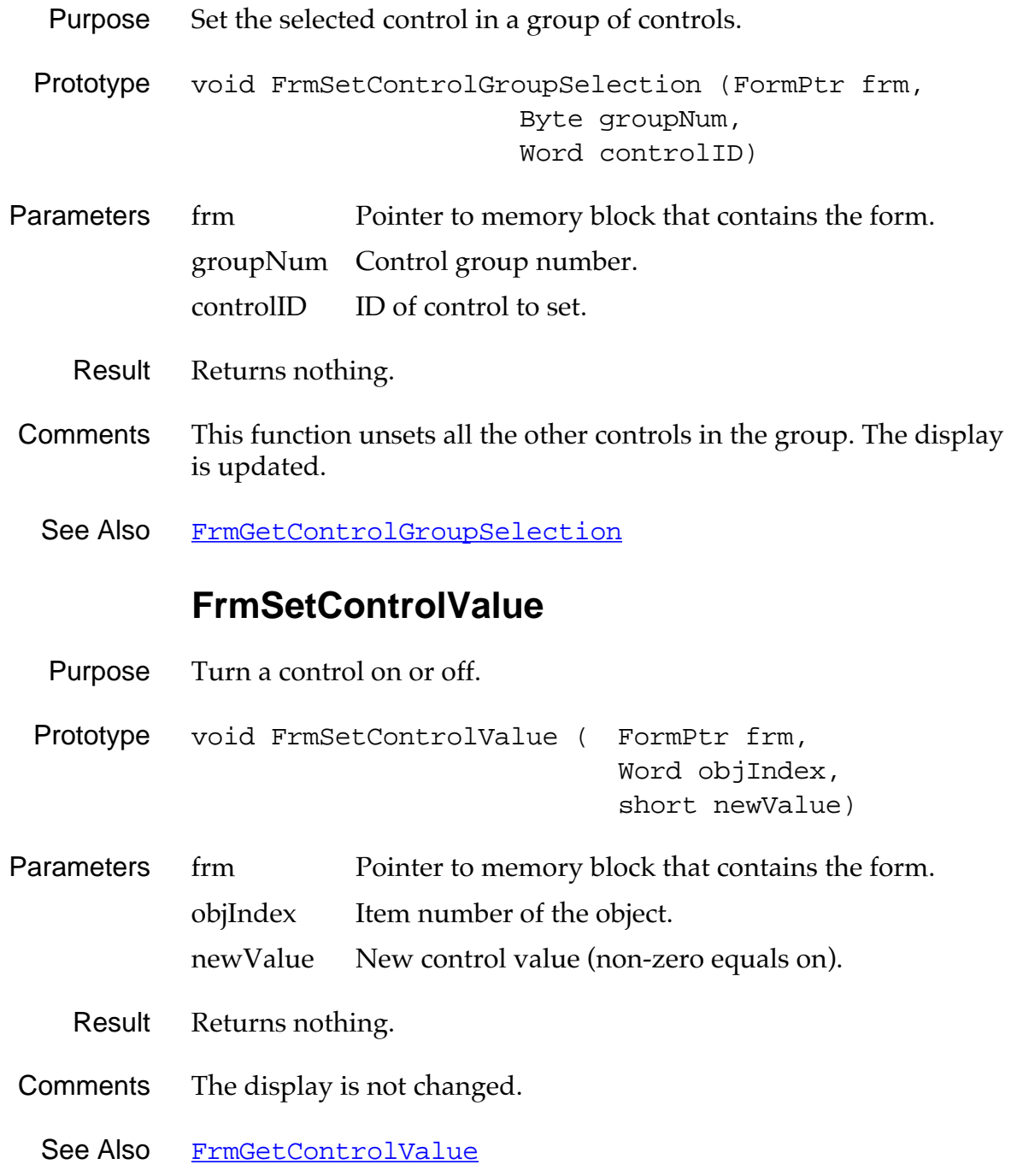

## **FrmSetEventHandler**

<span id="page-237-0"></span>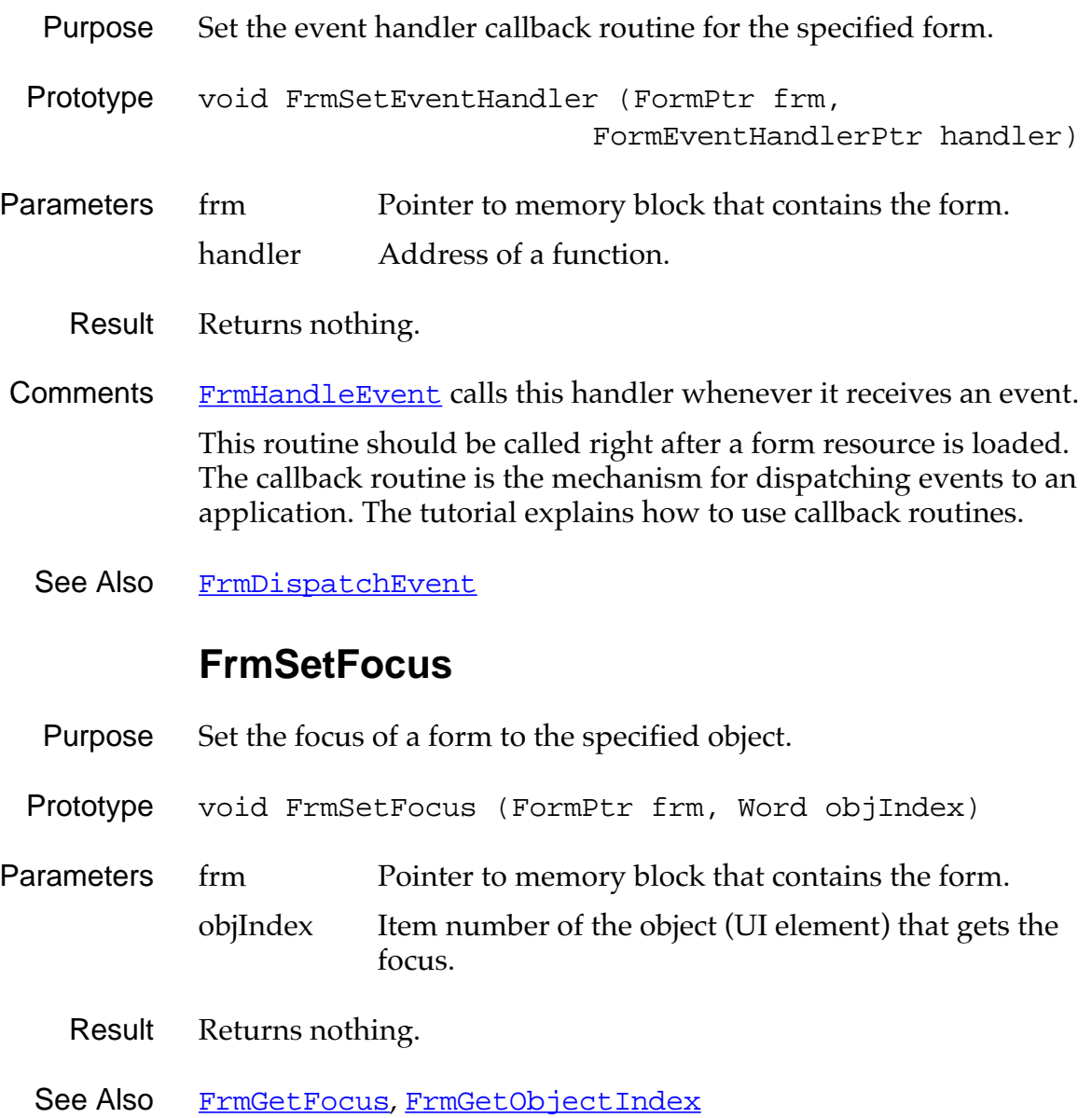

## **FrmSetGadgetData**

<span id="page-238-0"></span>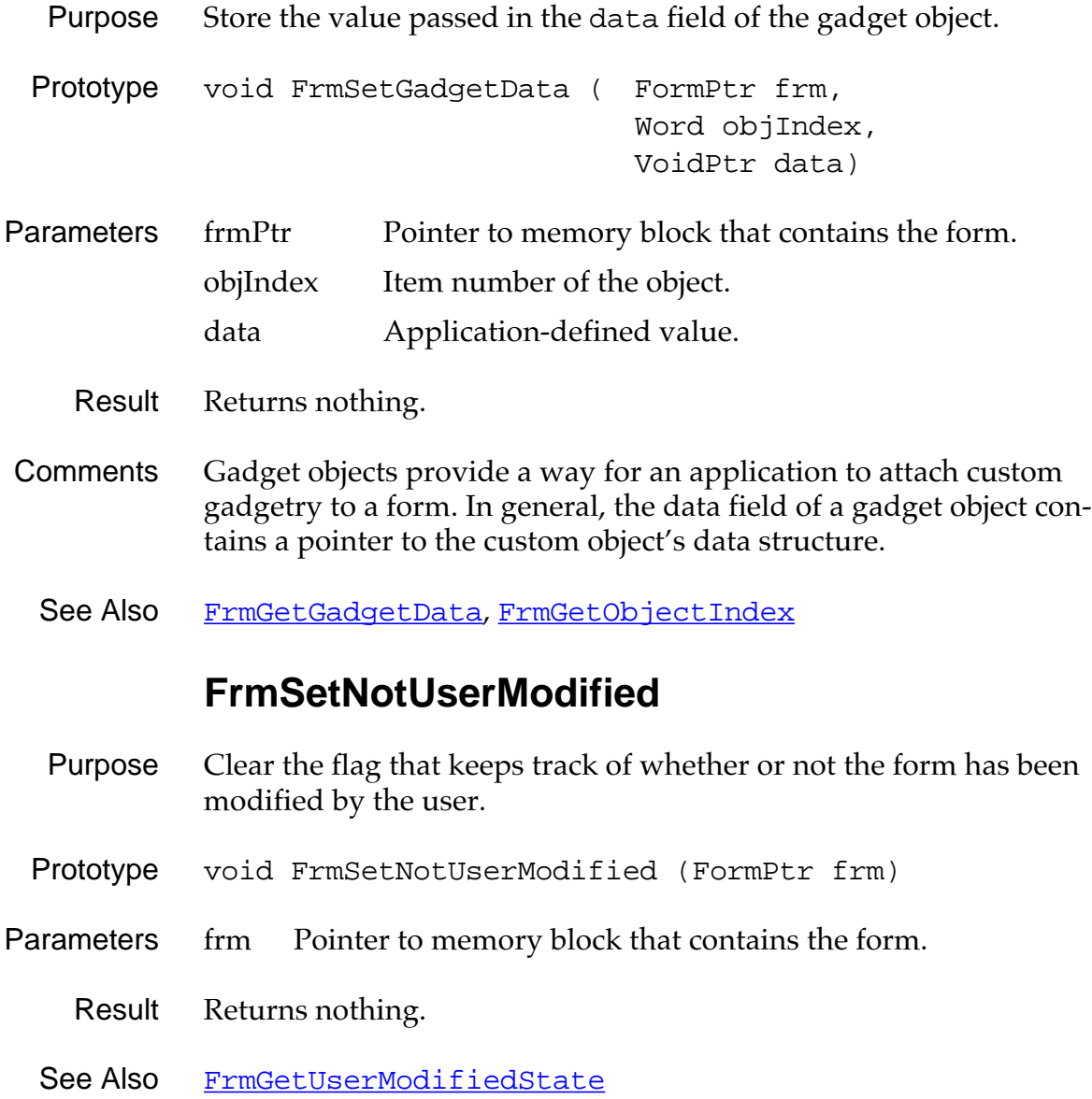

## **FrmSetObjectPositon**

<span id="page-239-0"></span>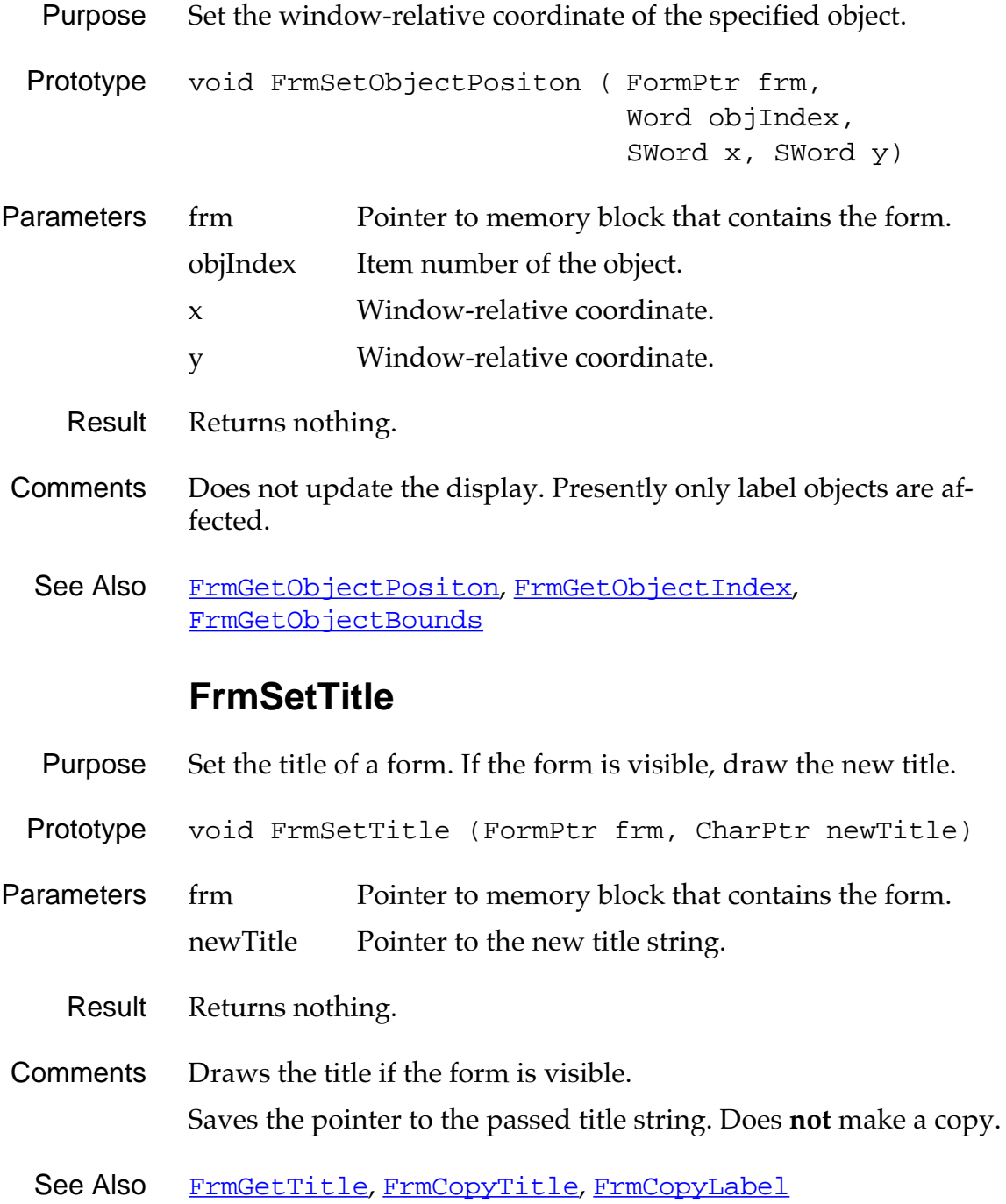

#### **FrmShowObject**

- <span id="page-240-0"></span>Purpose Set an object (UI element) as usable. If the form is visible, draw the object.
- Prototype void FrmShowObject (FormPtr frm, Word objIndex)
- Parameters frm Pointer to memory block that contains the form. objIndex Item number of the object.
	- Result Returns nothing.
	- See Also [FrmHideObject](#page-232-0), [FrmGetObjectIndex](#page-227-0)

### **FrmUpdateScrollers**

Purpose Visually update the field scroll arrow buttons.

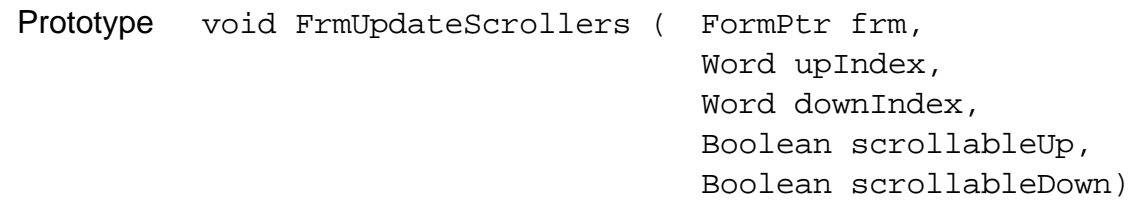

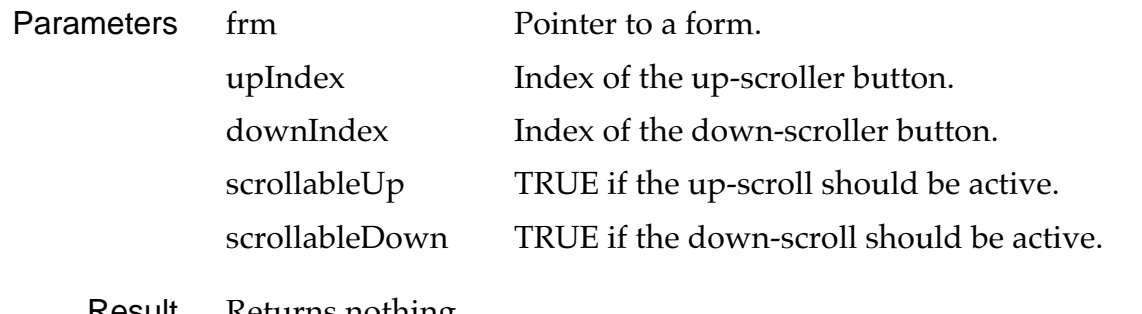

Result Returns nothing.

See Also [FrmGetObjectIndex](#page-227-0)

### **FrmUpdateForm**

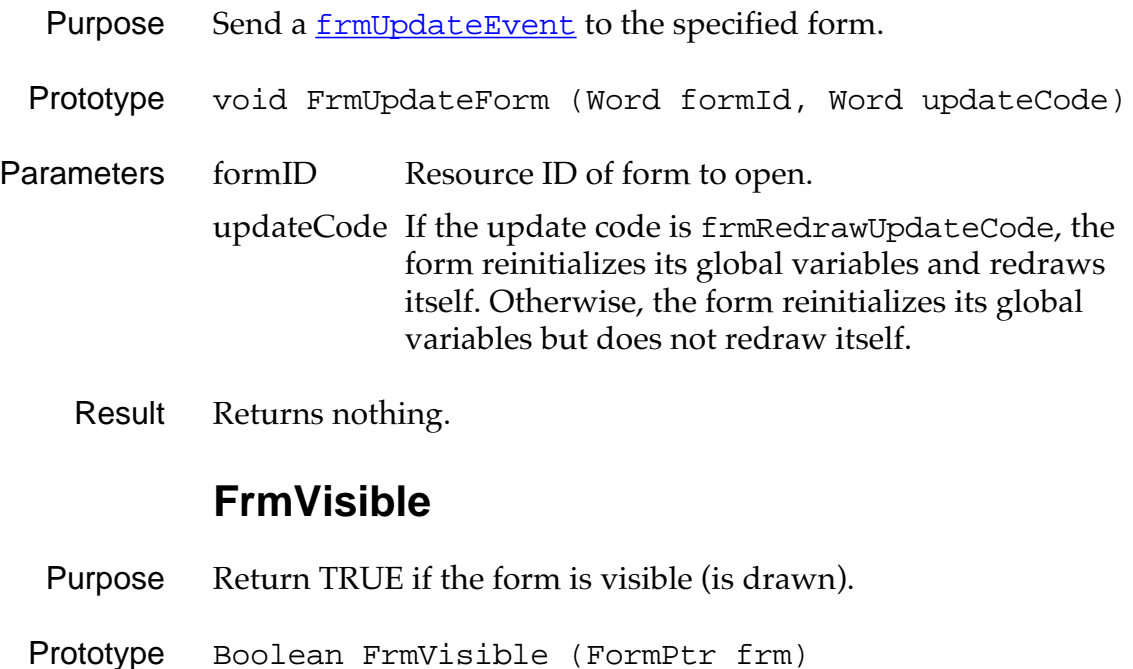

- 
- Parameters frm Pointer to memory block that contains the form.
	- Result Returns TRUE if visible, FALSE if not visible.
	- See Also [FrmDrawForm](#page-220-0), [FrmEraseForm](#page-221-0)

# <span id="page-242-0"></span>**List UI Functions**

### **LstDrawList**

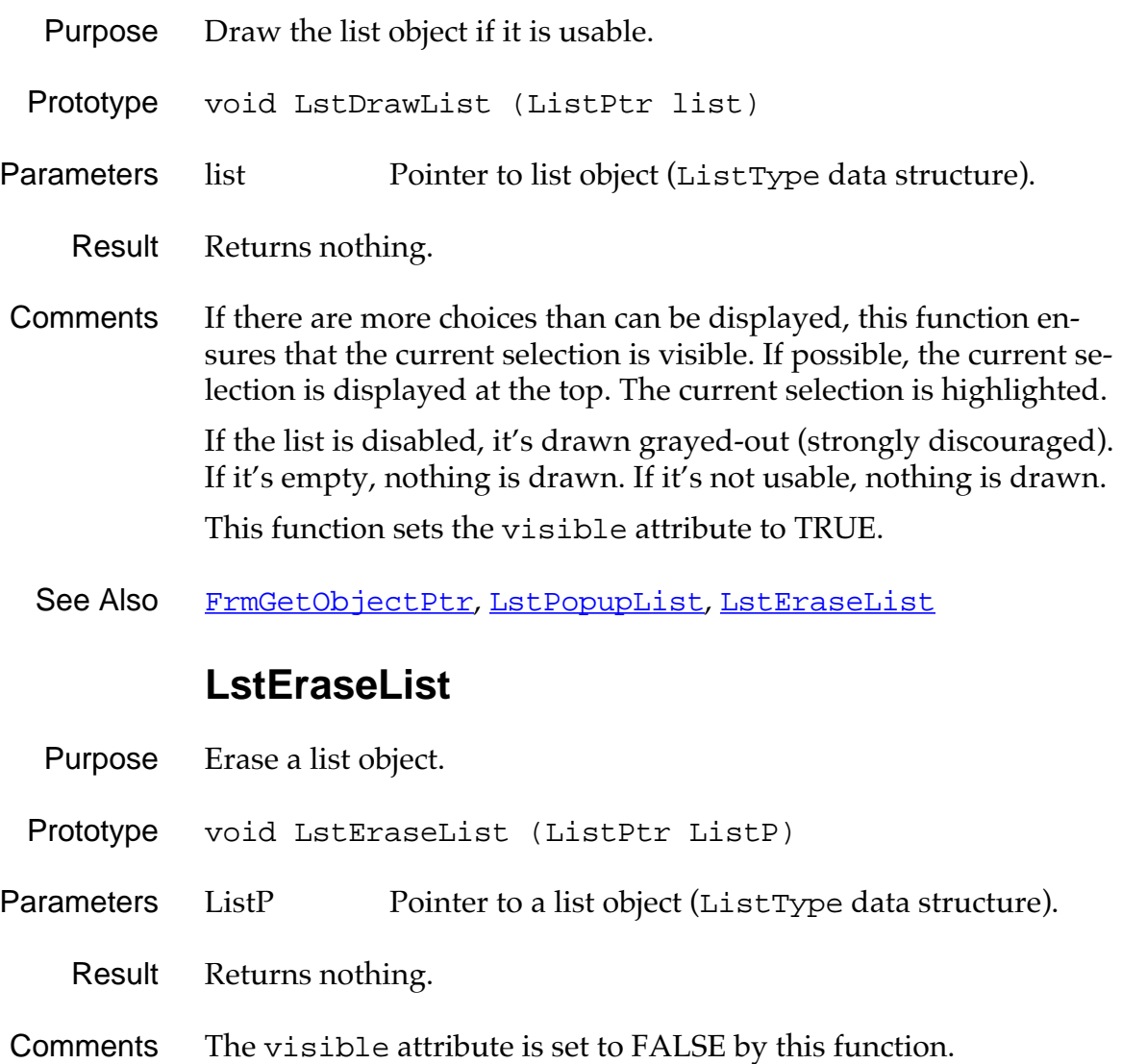

See Also [FrmGetObjectPtr](#page-228-0), LstDrawList

### **LstGetNumberOfItems**

Purpose Return the number of items in a list. Prototype Word LstGetNumberOfItems (ListPtr ListP) Parameters ListP Pointer to a list object (ListType data structure). Result Returns the number of items in a list. See Also [FrmGetObjectPtr](#page-228-0), [LstSetListChoices](#page-248-0) **LstGetSelection** Purpose Return the currently selected choice in the list. If there is no selection, return NoListSelection (-1). Prototype Word LstGetSelection (ListPtr ListP) Parameters ListP Pointer to list object. Result Returns the item number of the current list choice. The list choices are numbered sequentially, starting with  $0$ ;  $-1$  = none. See Also [FrmGetObjectPtr](#page-228-0), [LstSetListChoices](#page-248-0), [LstSetSelection](#page-249-0), [LstGetSelectionText](#page-244-0)

## **LstGetSelectionText**

<span id="page-244-0"></span>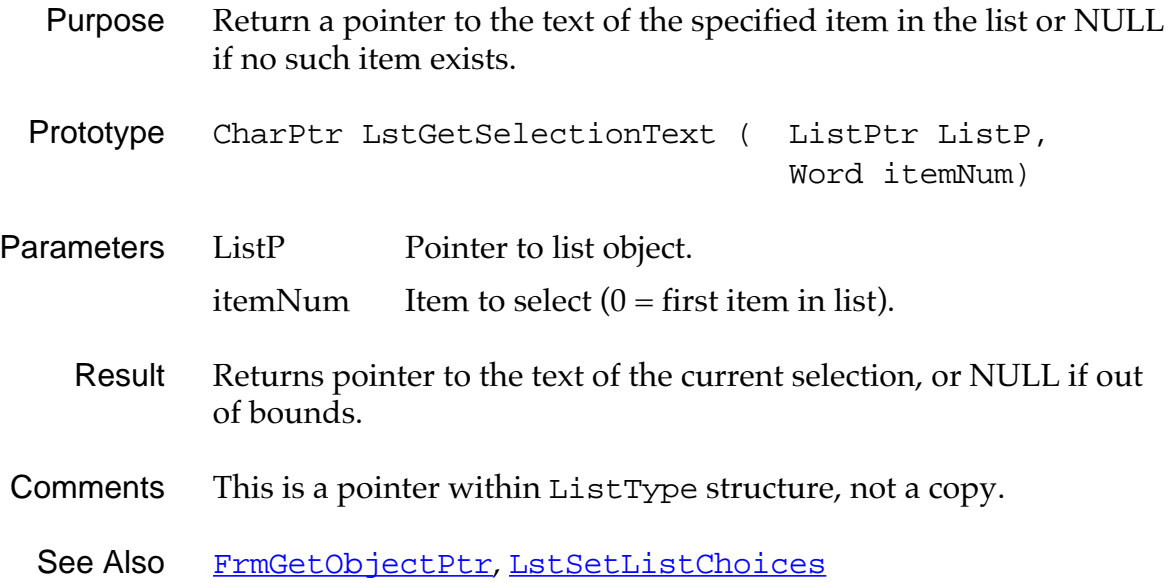

#### **LstHandleEvent**

- Purpose Handle event in the specified list; the list object must have its usable and visible attribute set to TRUE. (This routine handles two type of events, [penDownEvent](#page-101-0) and [lstEnterEvent](#page-99-0); see Comments).
- Prototype Boolean pascal LstHandleEvent (ListPtr listP, EventPtr pEvent)
- Parameters listP Pointer to a list object (ListType data structure).
	- pEvent Pointer to an EventType structure.
	- Result Return TRUE if the event was handled. The following cases will result in a return value of TRUE:
		- A [penDownEvent](#page-101-0) within the bounds of the list.
		- A [lstEnterEvent](#page-99-0) with a list ID value that matches the list ID in the list data structure.
- Comments When this routine receives a **[penDownEvent](#page-101-0)**, it checks if the pen position is within the bounds of the list object. If it is, this routine tracks the pen until the pen comes up. If the pen comes up within the bounds of the list, a **[lstEnterEvent](#page-99-0)** is added to the event queue, and the routine is exited.

When this routine receives a **[lstEnterEvent](#page-99-0)**, it checks that the list ID in the event record matches the ID of the specified list. If there is a match, this routine creates and displays a popup window containing the list's choices, and the routine is exited.

If a [penDownEvent](#page-101-0) is received while the list's popup window is displayed, and the pen position is outside the bounds of the popup window, the window is dismissed. If the pen position is within the bounds of the window, this routine tracks the pen until it comes up. If the pen comes up outside the list object, a **latent** letter Event is added to the event queue.

#### **LstMakeItemVisible**

- <span id="page-246-0"></span>Purpose Make an item visible, preferably at the top. If the item is already visible, no changes are made.
- Prototype LstMakeItemVisible ( ListPtr ListP, Word itemNum)
- Parameters ListP Pointer to a list object (ListType data structure). itemNum Item to select  $(0 = first item in list)$ .
	- Result Returns nothing.
- Comments Does not visually update the list. You must call **[LstDrawList](#page-242-0)** to update it.
	- See Also [FrmGetObjectPtr](#page-228-0), [LstSetSelection](#page-249-0), [LstSetTopItem](#page-249-0), **[LstDrawList](#page-242-0)**

#### **LstPopupList**

- Purpose Display a modal window that contains the items in the list.
- Prototype short LstPopupList (ListPtr ListP)
- Parameters ListP Pointer to list object.
	- Result Returns the list item selected, or -1 if no item was selected.
- Comments Saves the previously active window. Creates and deletes the new popup window.
	- See Also [FrmGetObjectPtr](#page-228-0)

### **LstSetDrawFunction**

<span id="page-247-0"></span>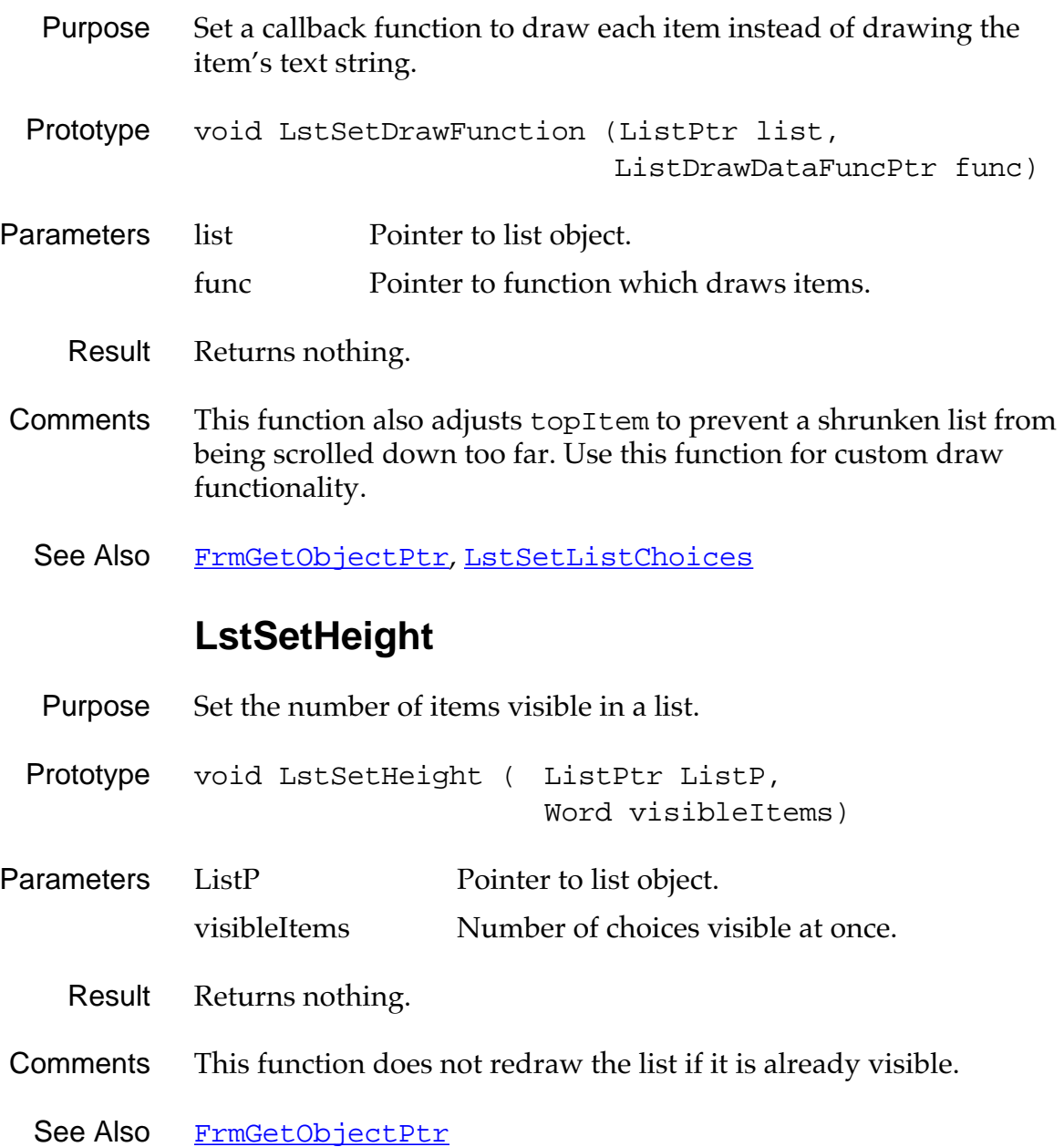

### **LstSetListChoices**

<span id="page-248-0"></span>Purpose Set the items of a list to the array of text strings passed to this function. This function does not affect the display of the list.

Prototype void LstSetListChoices ( ListPtr ListP, char \*\* itemsText, UInt numItems)

Parameters ListP Pointer to a list object. itemsText Pointer to an array of text strings. numItems Number of choices in the list.

- Result Returns nothing.
- Comments If the list is visible, erases the old list items.
	- See Also [FrmGetObjectPtr](#page-228-0), [LstSetSelection](#page-249-0), [LstSetTopItem](#page-249-0), [LstDrawList](#page-242-0), [LstSetHeight](#page-247-0), [LstSetDrawFunction](#page-247-0)

#### **LstSetPosition**

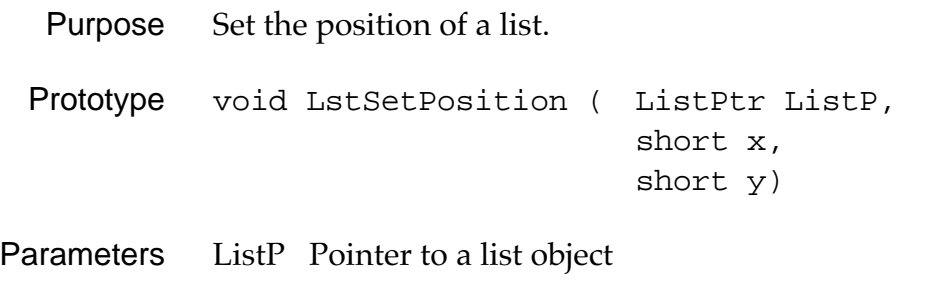

- x Left bound.
- y Top bound.
- Result Returns nothing.

Comments The list is not redrawn. Don't call this function when the list is visible.

See Also [FrmGetObjectPtr](#page-228-0)

## **LstSetSelection**

<span id="page-249-0"></span>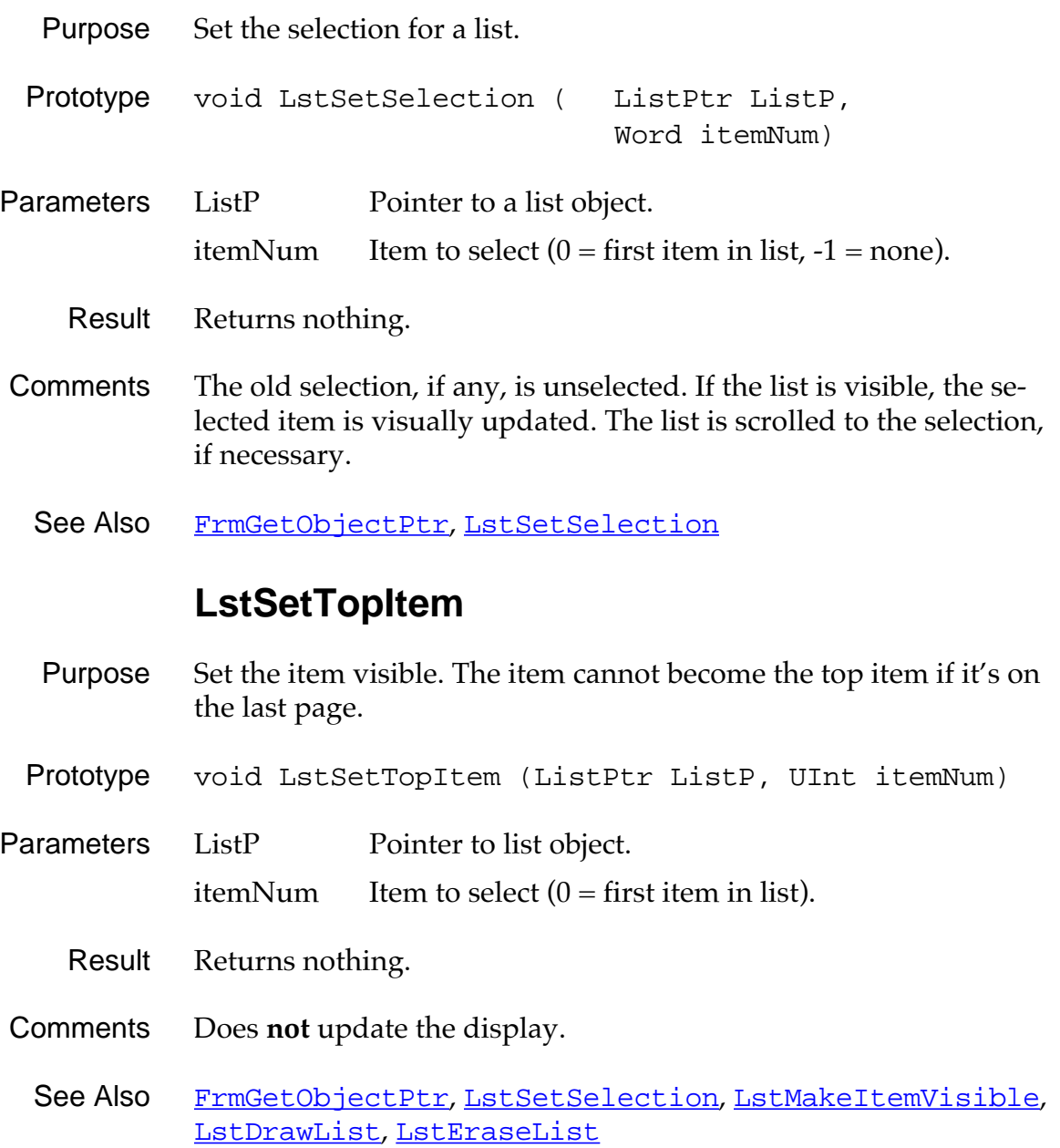

# **Menu Functions**

### **MenuDispose**

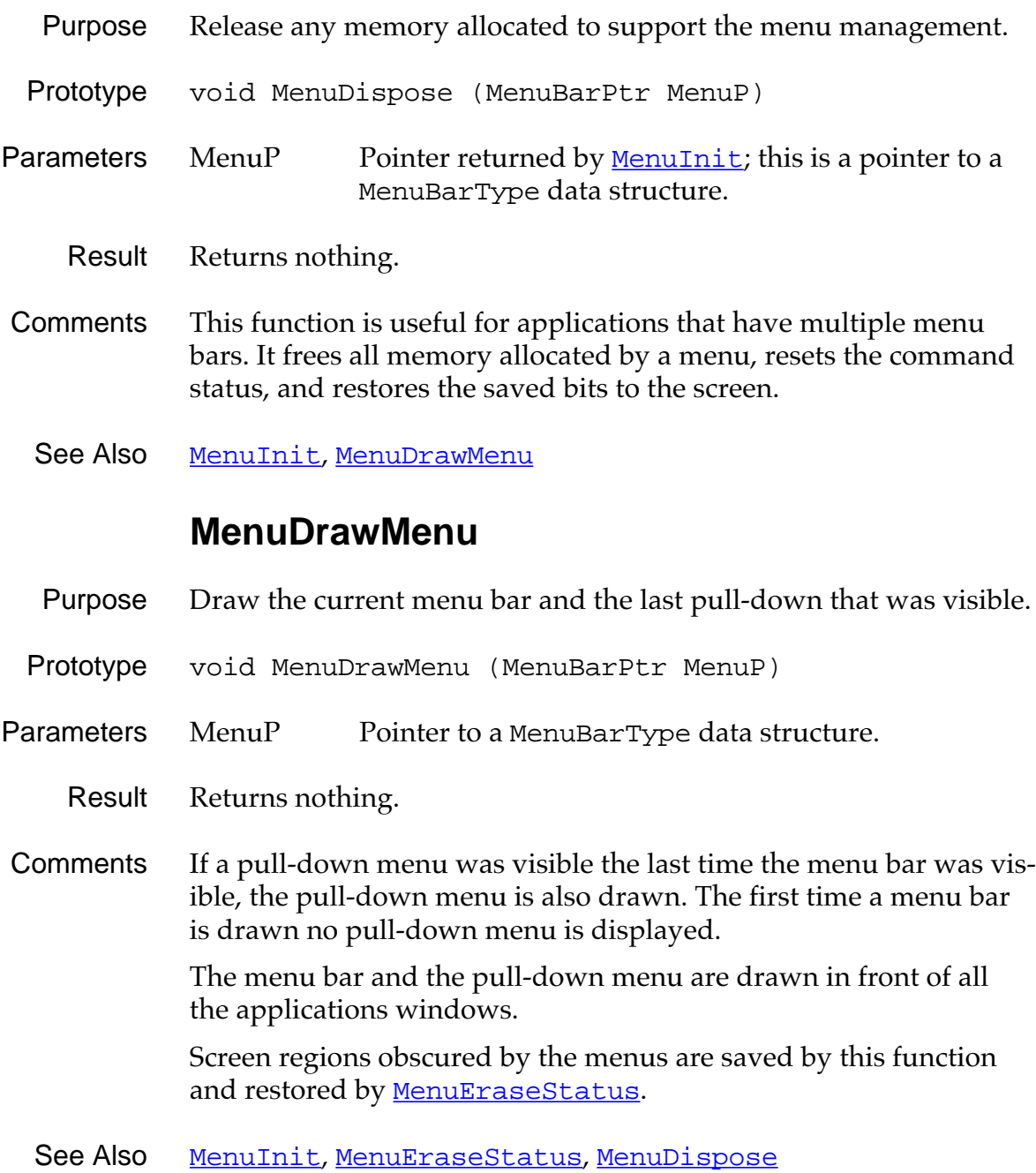

### **MenuEraseStatus**

<span id="page-251-0"></span>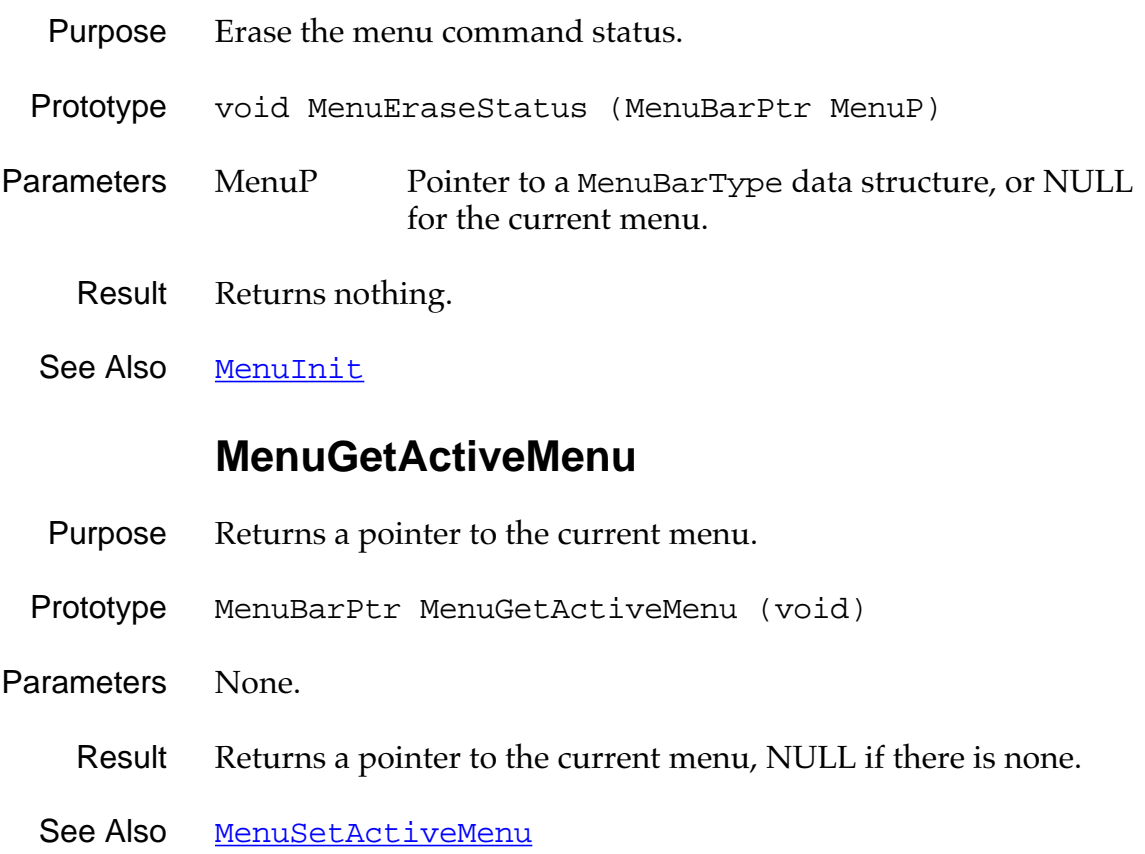
#### **MenuHandleEvent**

- Purpose Handle events in the current menu. This routine handles two types of events, [penDownEvent](#page-101-0) and [winEnterEvent](#page-105-0).
- Prototype Boolean MenuHandleEvent ( MenuBarPtr MenuP, EventPtr event, WordPtr error)
- Parameters MenuP Pointer to a MenuBarType data structure. event Pointer to an Event Type structure. error Error (or 0 if no error).
	- Result Returns TRUE if the event is handled. (If the event is a [penDownEvent](#page-101-0) within the menu bar or the menu, or the event is a <u>[keyDownEvent](#page-98-0)</u> that the menu supports.)
- Comments When MenuHandleEvent receives a [penDownEvent](#page-101-0), it checks if the pen position is within the bounds of the menu object. If it is, MenuHandleEvent tracks the pen until it comes up. If the pen comes up within the bounds of the menu, a <u>[winEnterEvent](#page-105-0)</u> is added to the event queue, and the routine is exited.

When MenuHandleEvent receives a <u>[winEnterEvent](#page-105-0)</u>, it checks that the menu ID in the event record matches the ID of the specified menu. If there is a match, MenuHandleEvent creates and displays a popup window containing the menu's choices, and the routine is exited.

If a <u>[penDownEvent](#page-101-0)</u> is received while the menu's popup window is displayed, and the pen position is outside the bounds of the popup window, the menu is dismissed. If the pen position is within the bounds of the window MenuHandleEvent tracks the pen until it comes up. If the pen comes up in the menu, a <u>[winExitEvent](#page-105-0)</u> is added to the event queue.

#### **MenuInit**

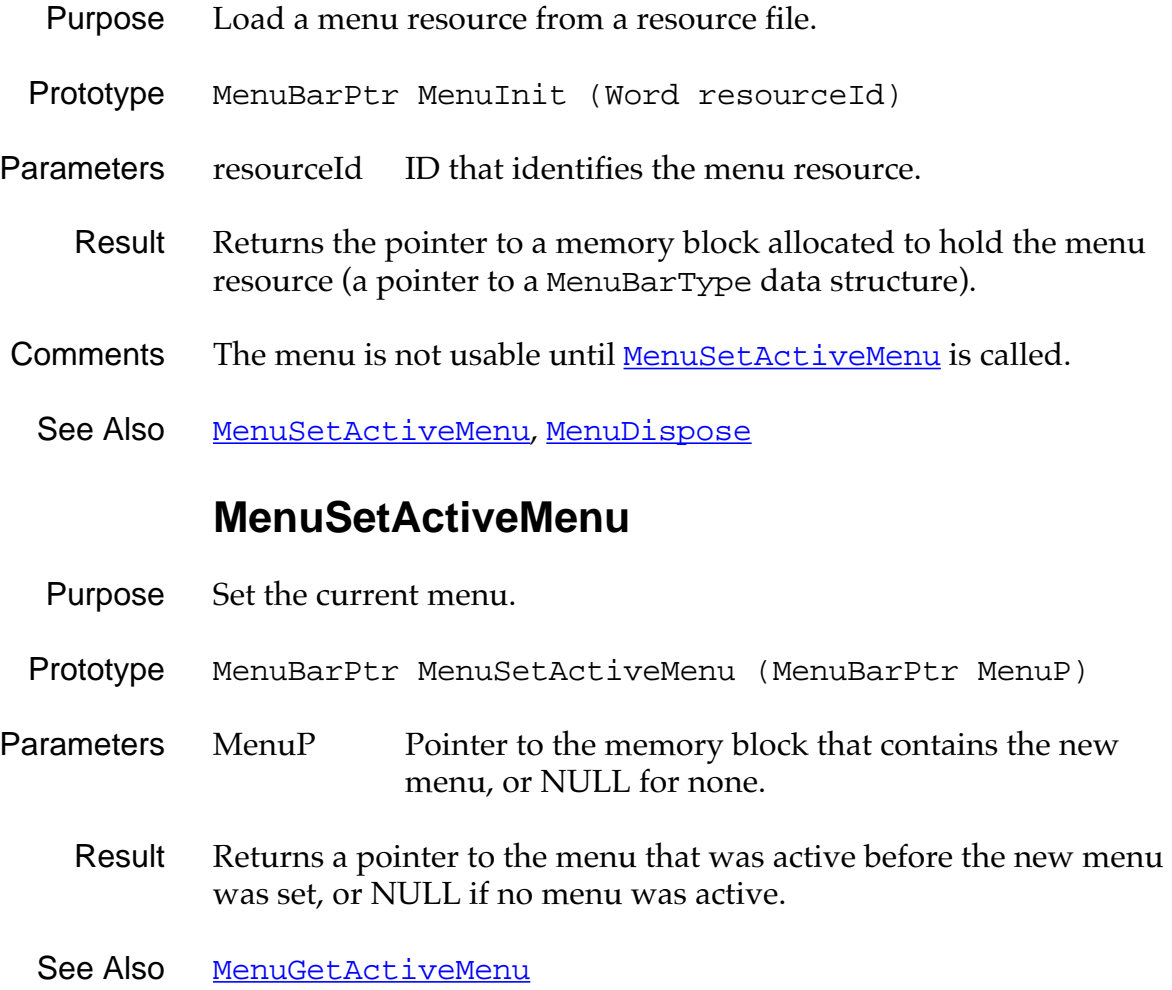

<span id="page-254-0"></span>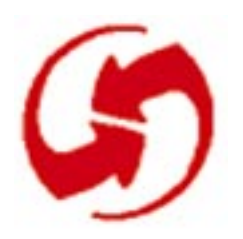

## **Table Functions**

## **TblDrawTable**

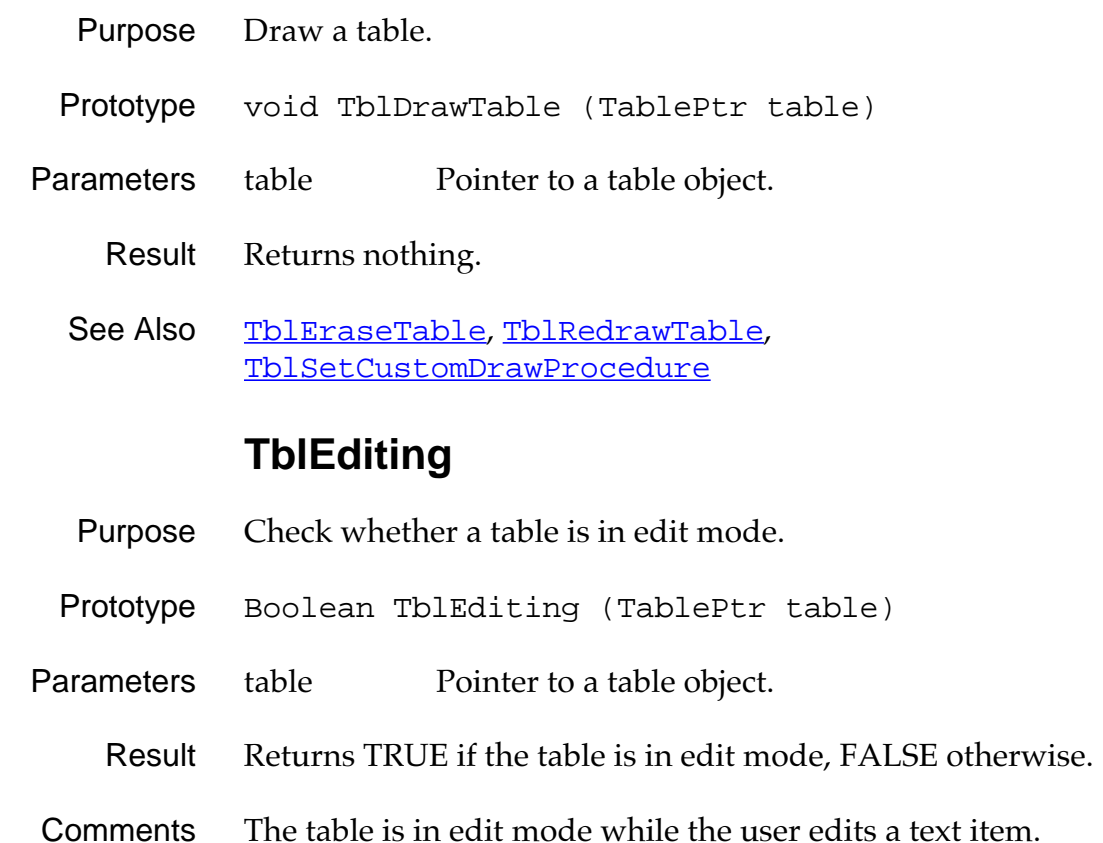

#### **TblEraseTable**

<span id="page-255-0"></span>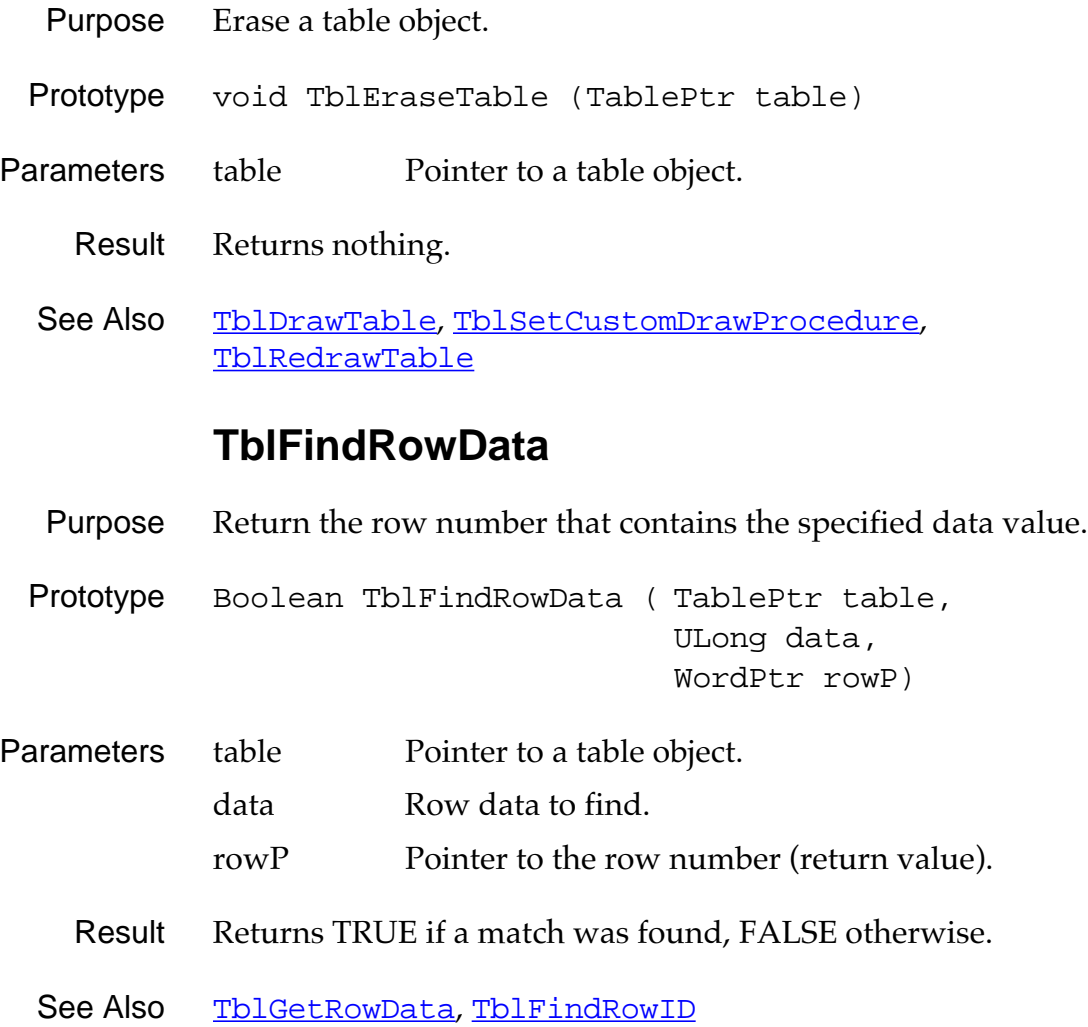

## **TblFindRowID**

<span id="page-256-0"></span>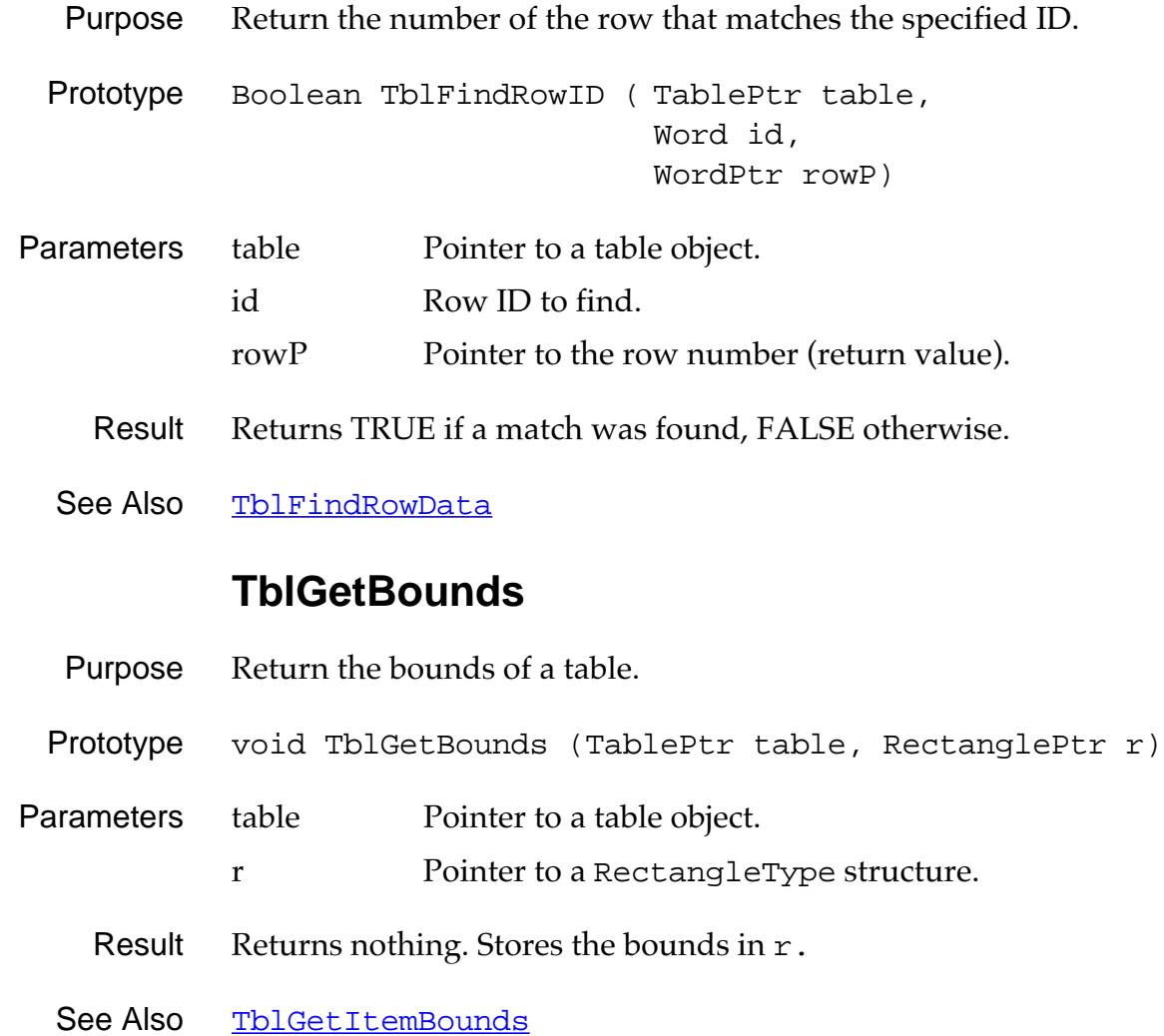

## **TblGetColumnSpacing**

<span id="page-257-0"></span>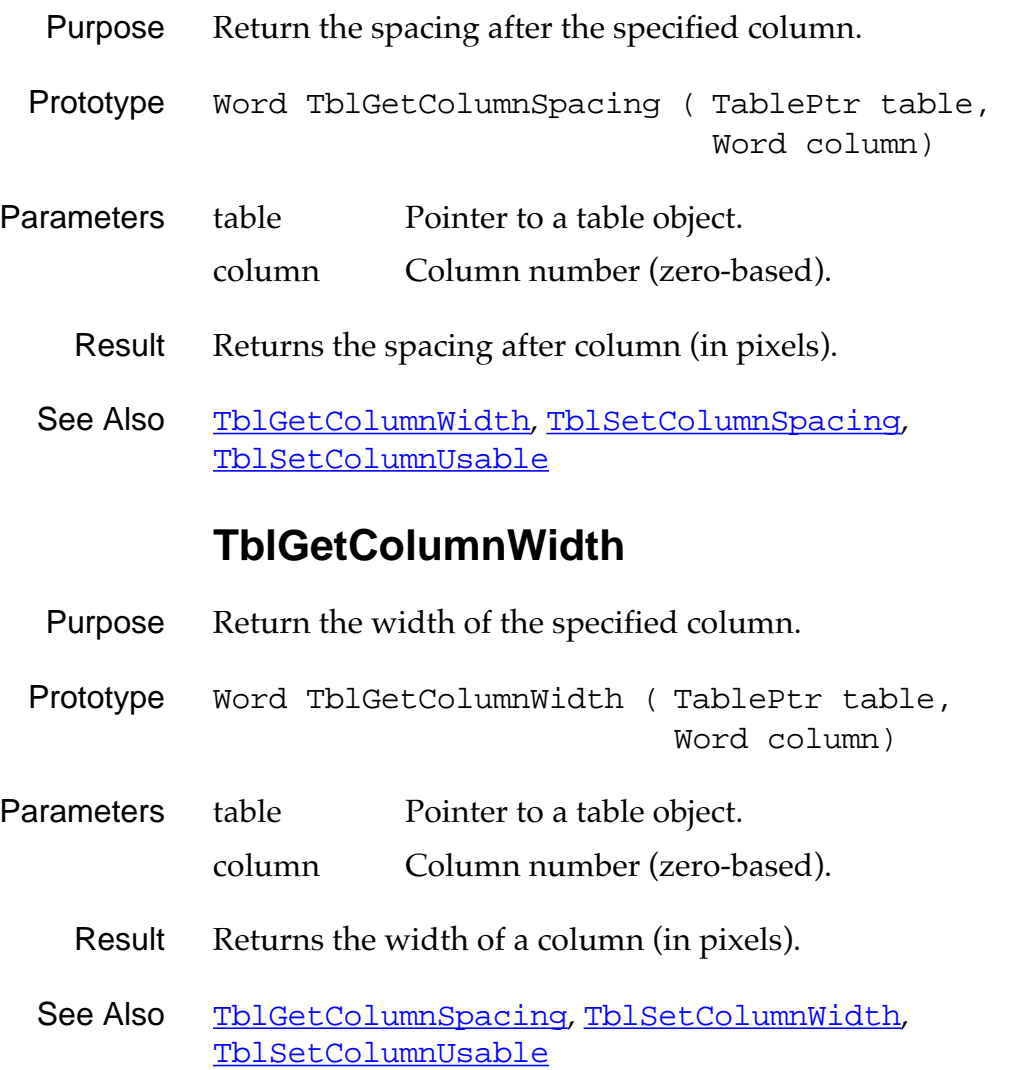

#### **TblGetCurrentField**

- <span id="page-258-0"></span>Purpose Return a pointer to the field structure in which the user is currently editing a text item.
- Prototype FieldPtr TblGetCurrentField (TablePtr table)
- Parameters table Pointer to a table object.
	- Result Returns FieldPtr, or NULL if the table is not in edit mode.
	- See Also [TblGetSelection](#page-261-0)

#### **TblGetItemBounds**

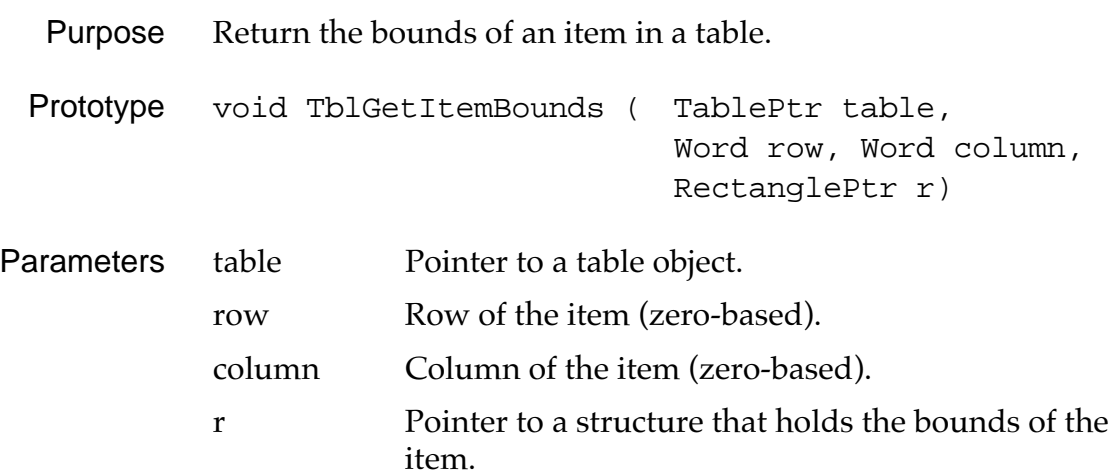

Result Returns nothing. Stores the bounds in r.

#### **TblGetItemInt**

<span id="page-259-0"></span>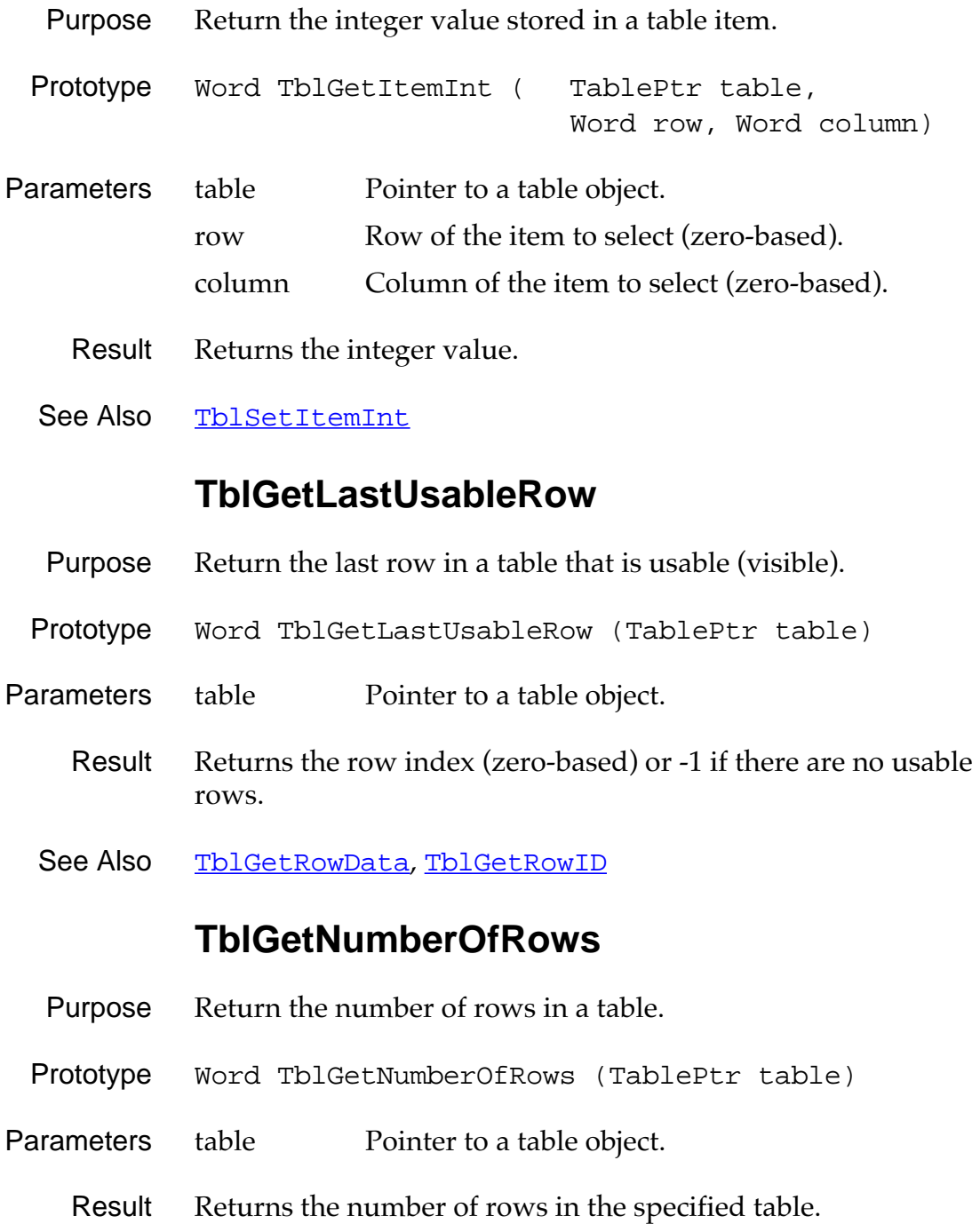

#### **TblGetRowData**

- <span id="page-260-0"></span>Purpose Return the data value of the specified row.
- Prototype ULong TblGetRowData (TablePtr table, Word row)
- Parameters table Pointer to a table object. row Row of the item to select (zero-based).
- Comments The data value is a placeholder for application-specific values.
	- See Also TblGetRowID, [TblSetRowData](#page-273-0)

#### **TblGetRowHeight**

- Purpose Return the height of the specified row.
- Prototype Word TblGetRowHeight (TablePtr table, Word row)

Parameters table Pointer to a table object.

- row Row to get (zero-based).
- Result Returns the height in pixels.
- See Also [TblGetItemBounds](#page-258-0), [TblSetRowHeight](#page-273-0)

#### **TblGetRowID**

- Purpose Return the ID value of the specified row.
- Prototype Word TblGetRowID (TablePtr table, Word row)
- Parameters table Pointer to a table object. row Row for which the ID will be returned (zero-based).
	- Result Returns the ID value of the row in the table.
	- See Also TblGetRowData, [TblSetRowHeight](#page-273-0)

## **TblGetSelection**

<span id="page-261-0"></span>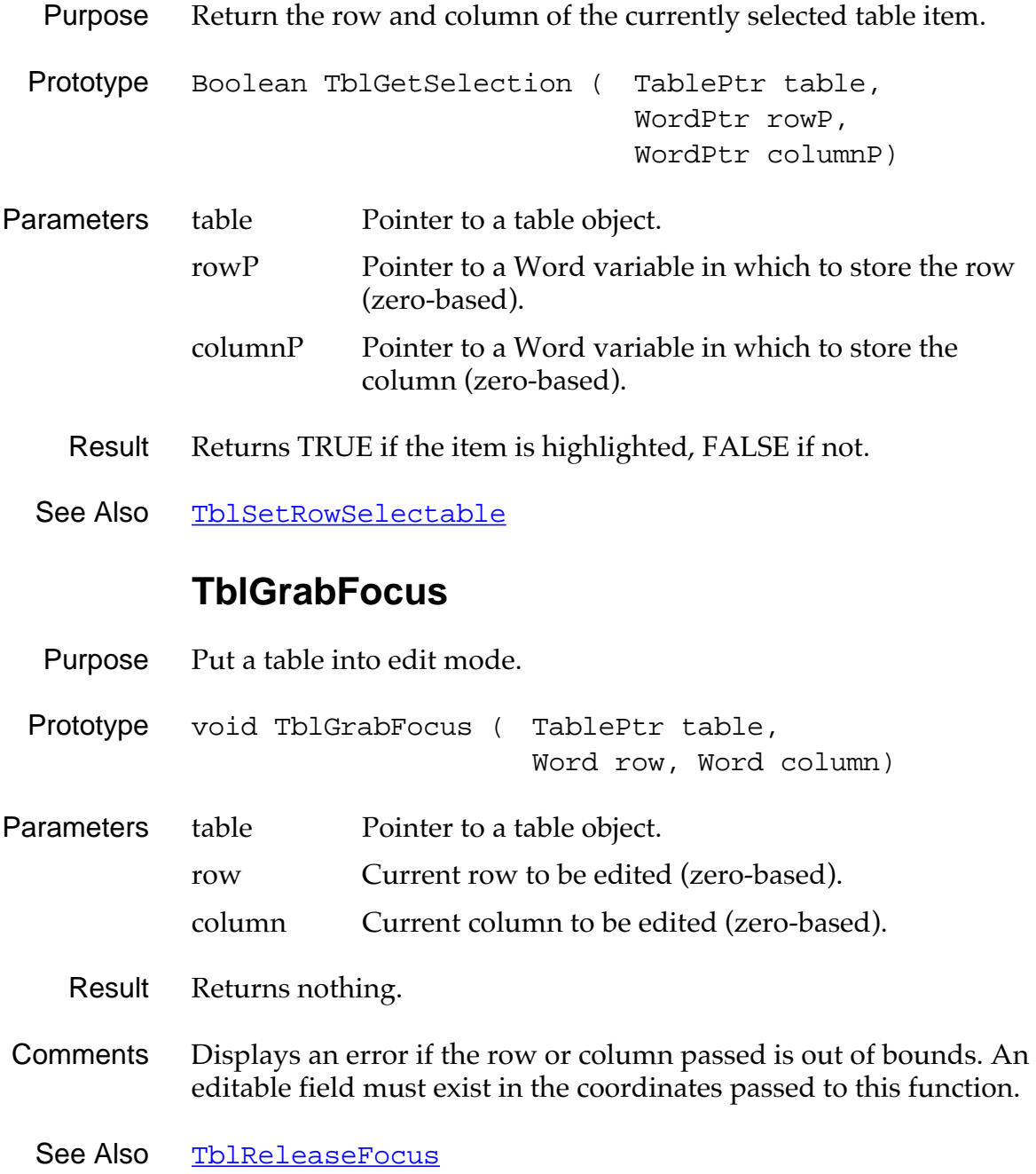

## **TblHandleEvent**

<span id="page-262-0"></span>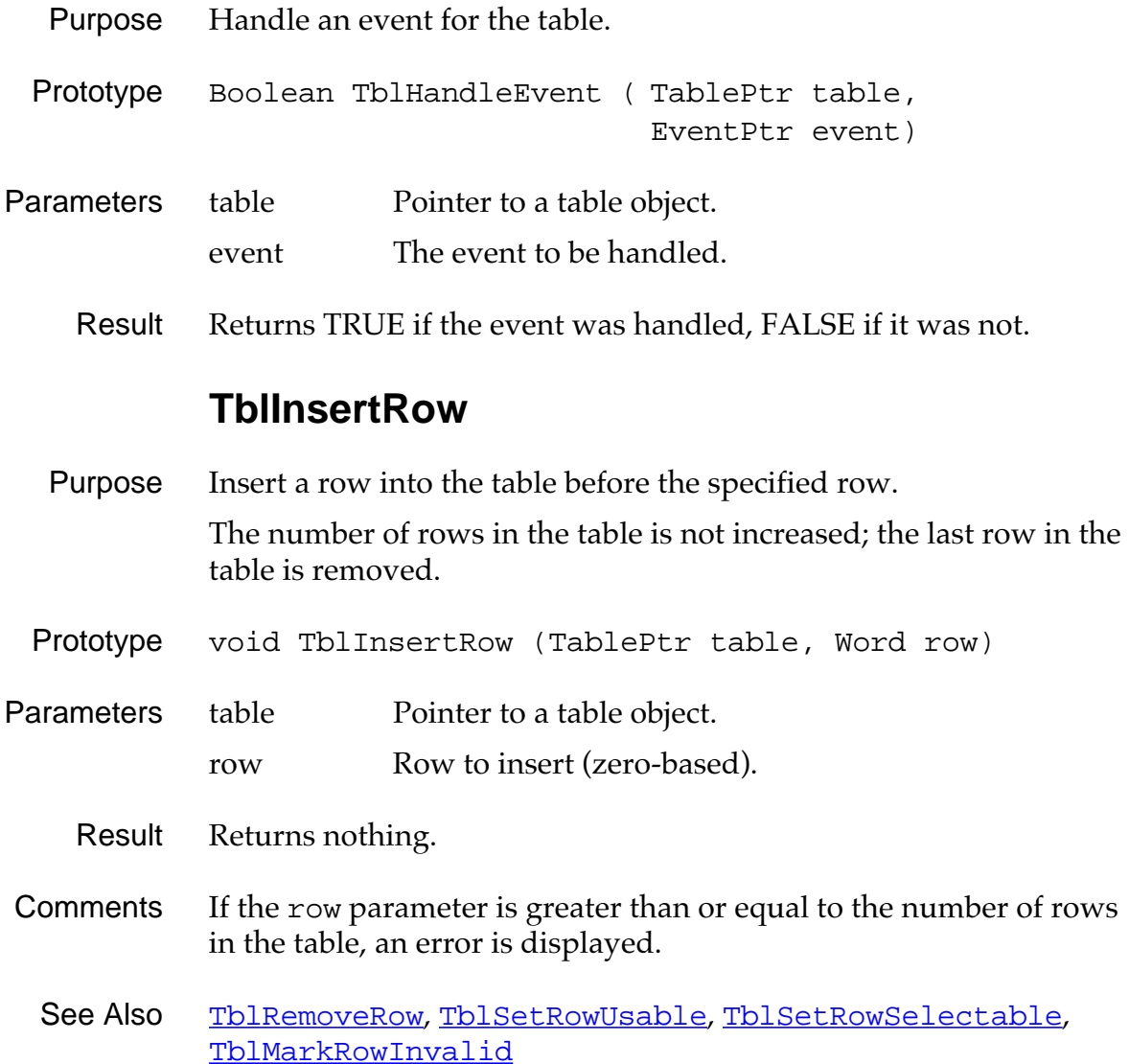

#### **TblMarkRowInvalid**

<span id="page-263-0"></span>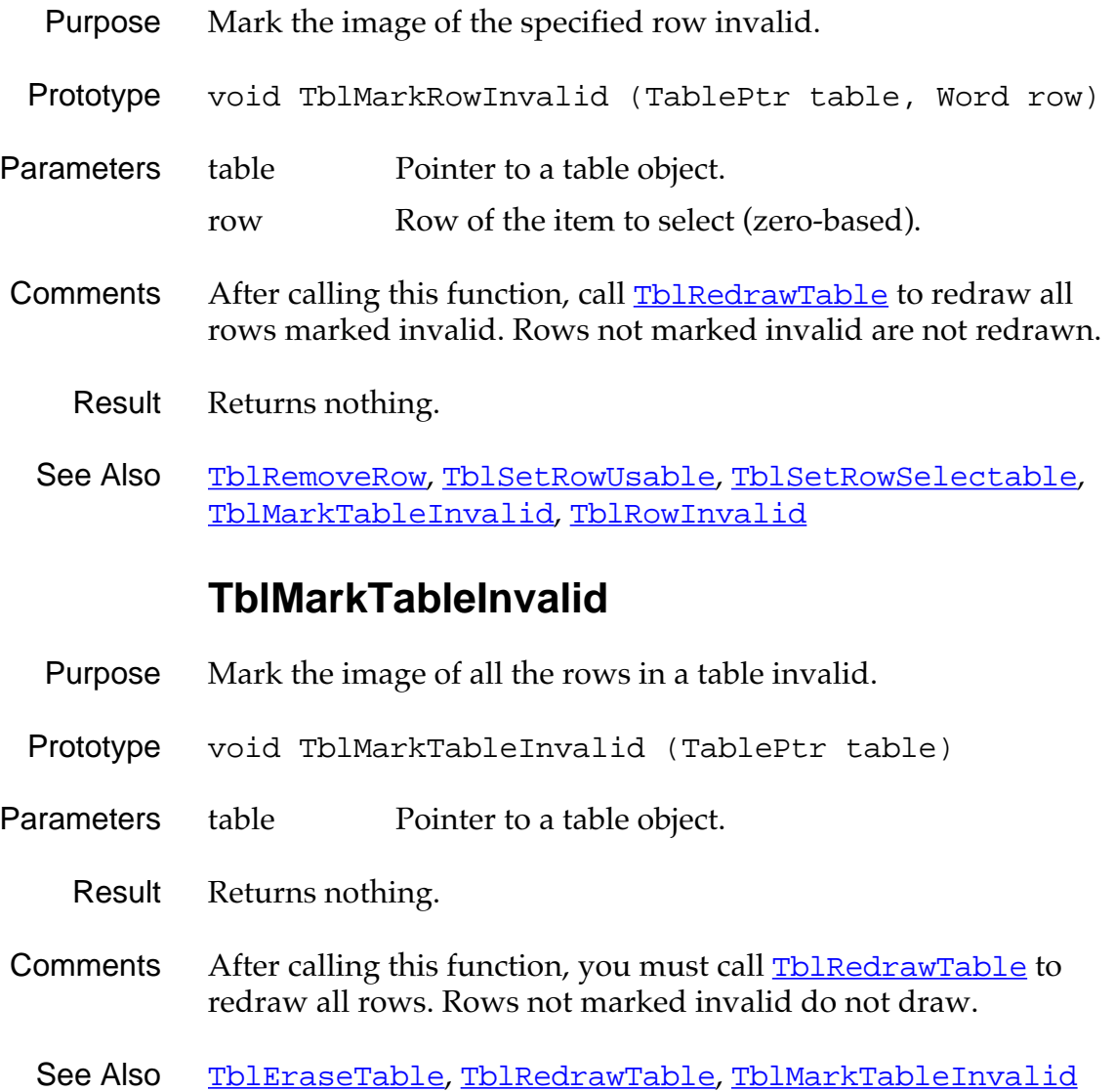

#### **TblRedrawTable**

- <span id="page-264-0"></span>Purpose Redraw the rows of the table that are marked invalid.
- Prototype void TblRedrawTable (TablePtr table)
- Parameters table Pointer to a table object.
	- Result Returns nothing.
	- See Also [TblMarkTableInvalid](#page-263-0)

#### **TblReleaseFocus**

- Purpose Release the focus.
- Prototype void TblReleaseFocus (TablePtr table)
- Parameters table Pointer to a table object.
	- Result Returns nothing.
- Comments If the current item is a text item, the memory allocated for editing is released and the insertion point is turned off.
	- See Also [TblGrabFocus](#page-261-0)

#### **TblRemoveRow**

<span id="page-265-0"></span>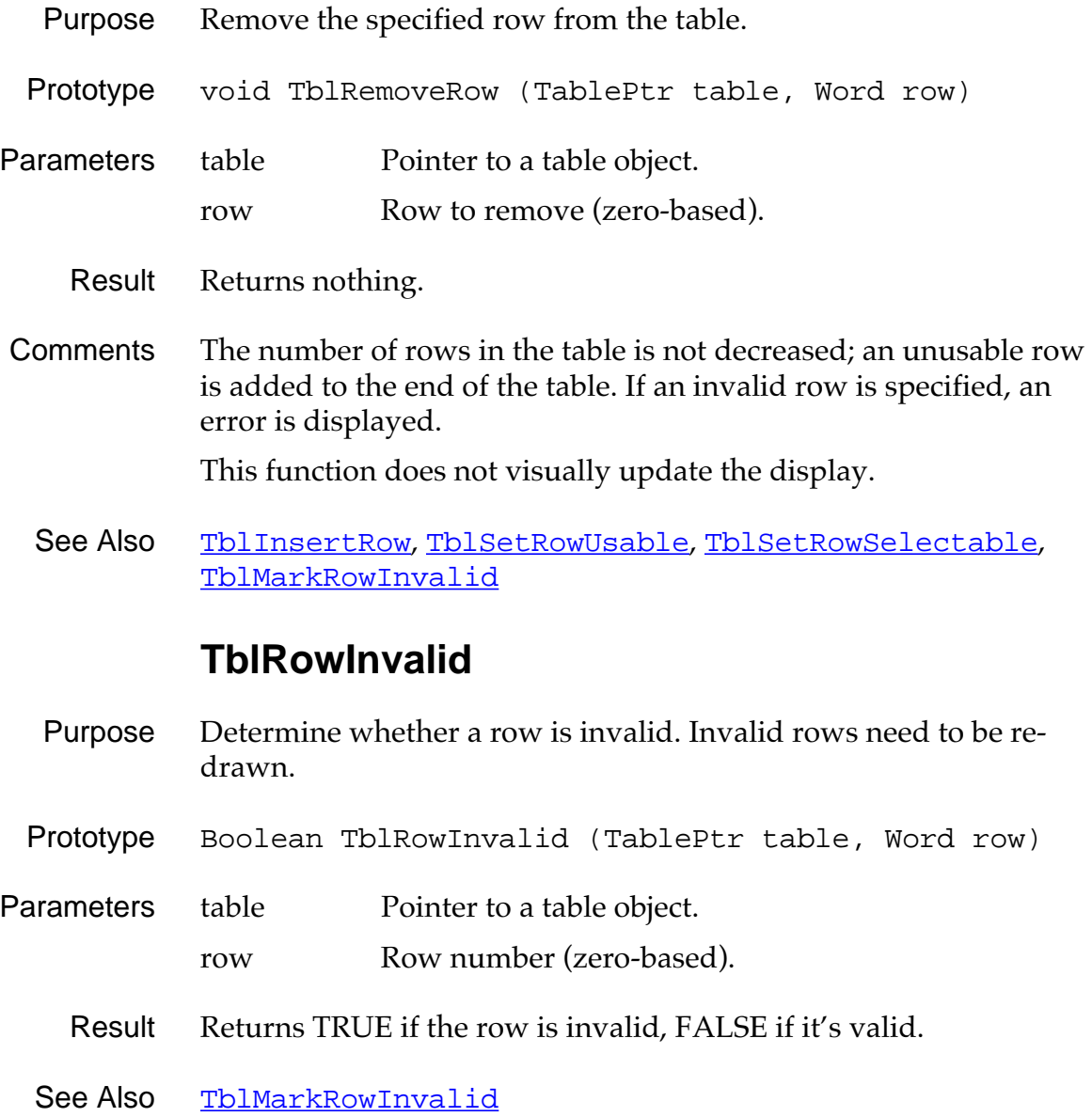

#### **TblRowSelectable**

- <span id="page-266-0"></span>Purpose Determine whether the specified row is selectable. Rows that are not selectable don't highlight when touched.
- Prototype Boolean TblRowSelectable (TablePtr table, Word row)
- Parameters table Pointer to a table object.
	- row Row of the item to select (zero-based).
	- Result Returns TRUE if the row is selectable, FALSE if it's not.

#### **TblRowUsable**

- Purpose Determine whether the specified row is usable.
- Prototype Boolean TblRowUsable (TablePtr table, Word row)

Parameters table Pointer to a table object. row Row number (zero-based).

- Result Returns TRUE if the row is usable, FALSE if it's not.
- Comments Rows that are not usable do not display.
	- See Also TblRowSelectable, [TblGetLastUsableRow](#page-259-0)

#### **TblSelectItem**

<span id="page-267-0"></span>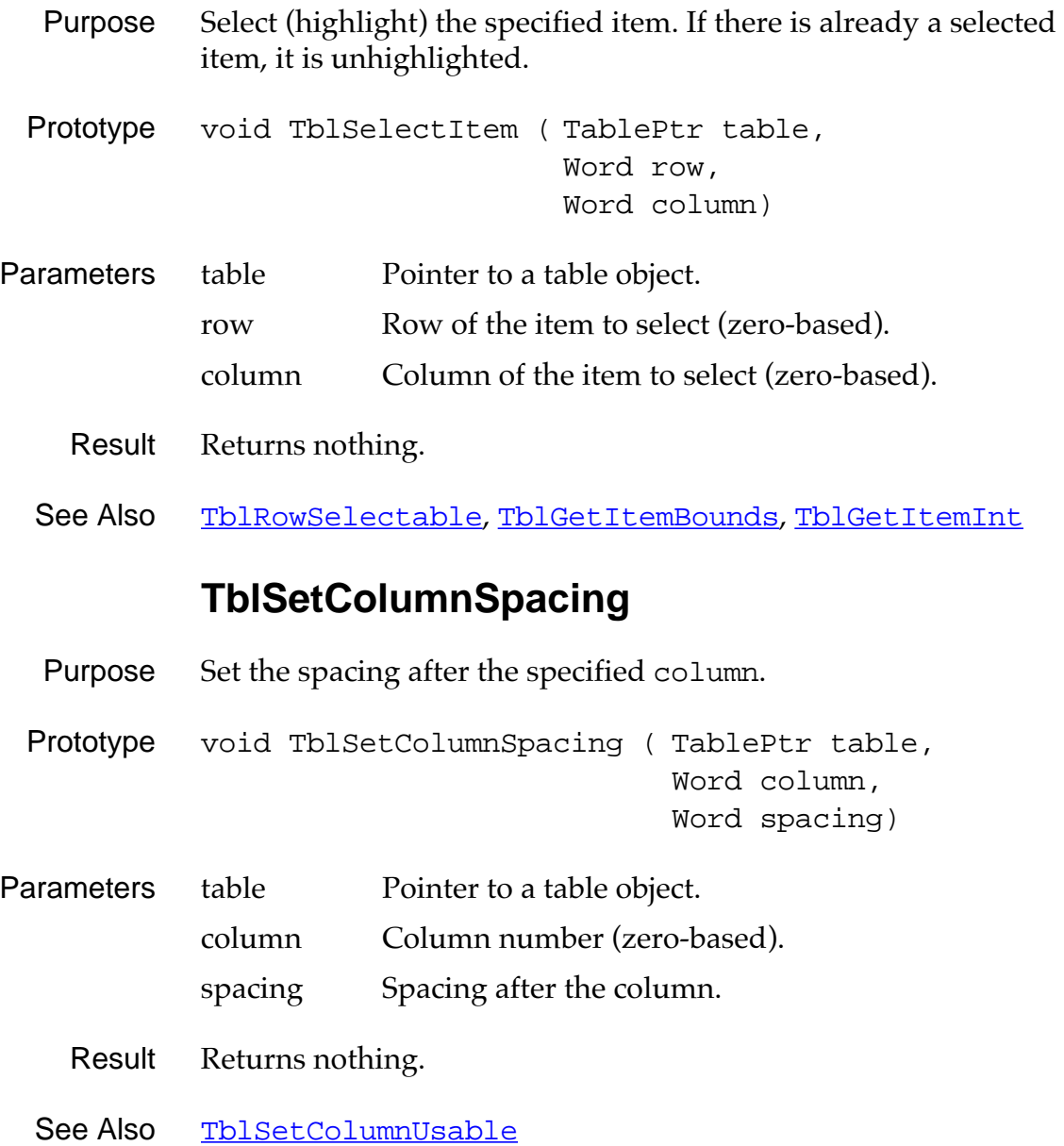

## **TblSetColumnUsable**

<span id="page-268-0"></span>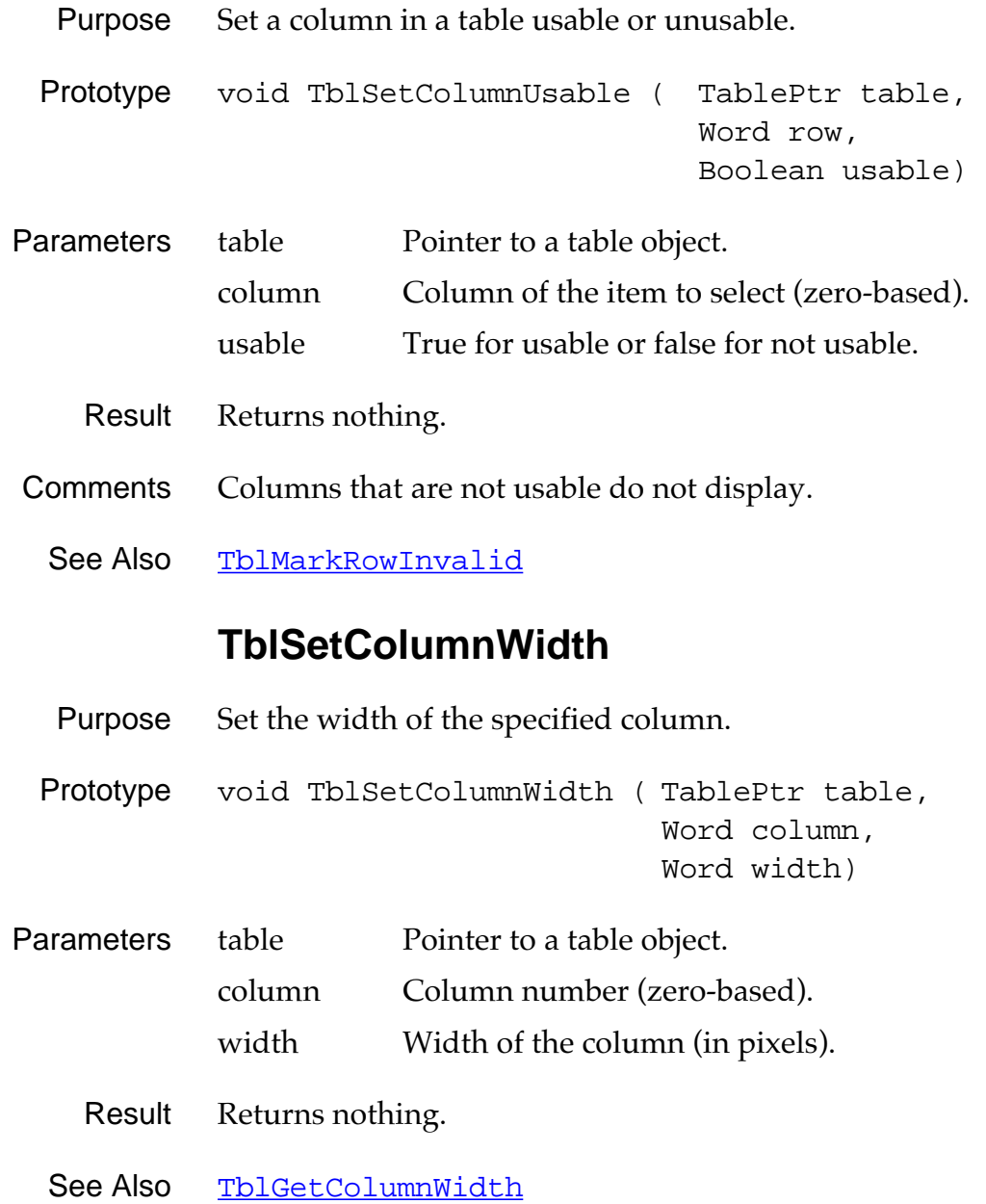

## **TblSetCustomDrawProcedure**

<span id="page-269-0"></span>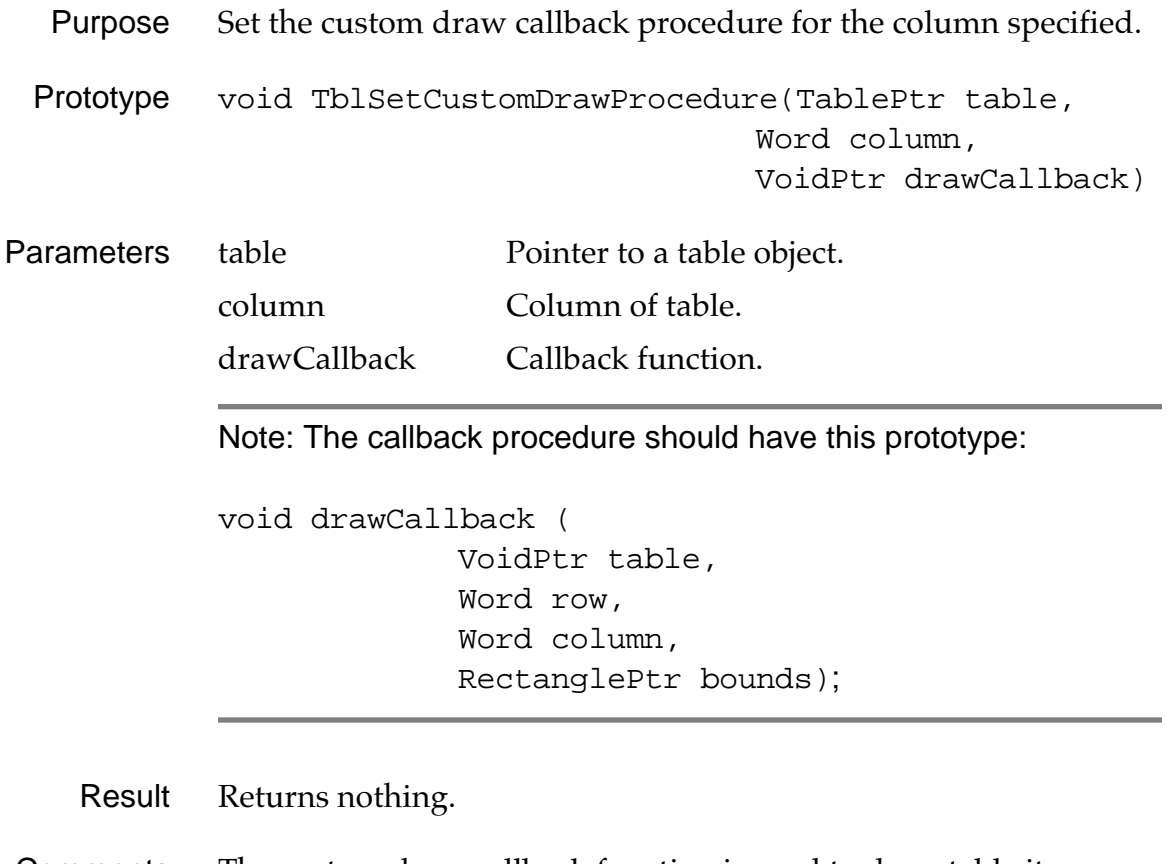

Comments The custom draw callback function is used to draw table items with a TableItemStyleType of customTableItem (see table.h).

See Also [TblDrawTable](#page-254-0)

#### **TblSetItemInt**

<span id="page-270-0"></span>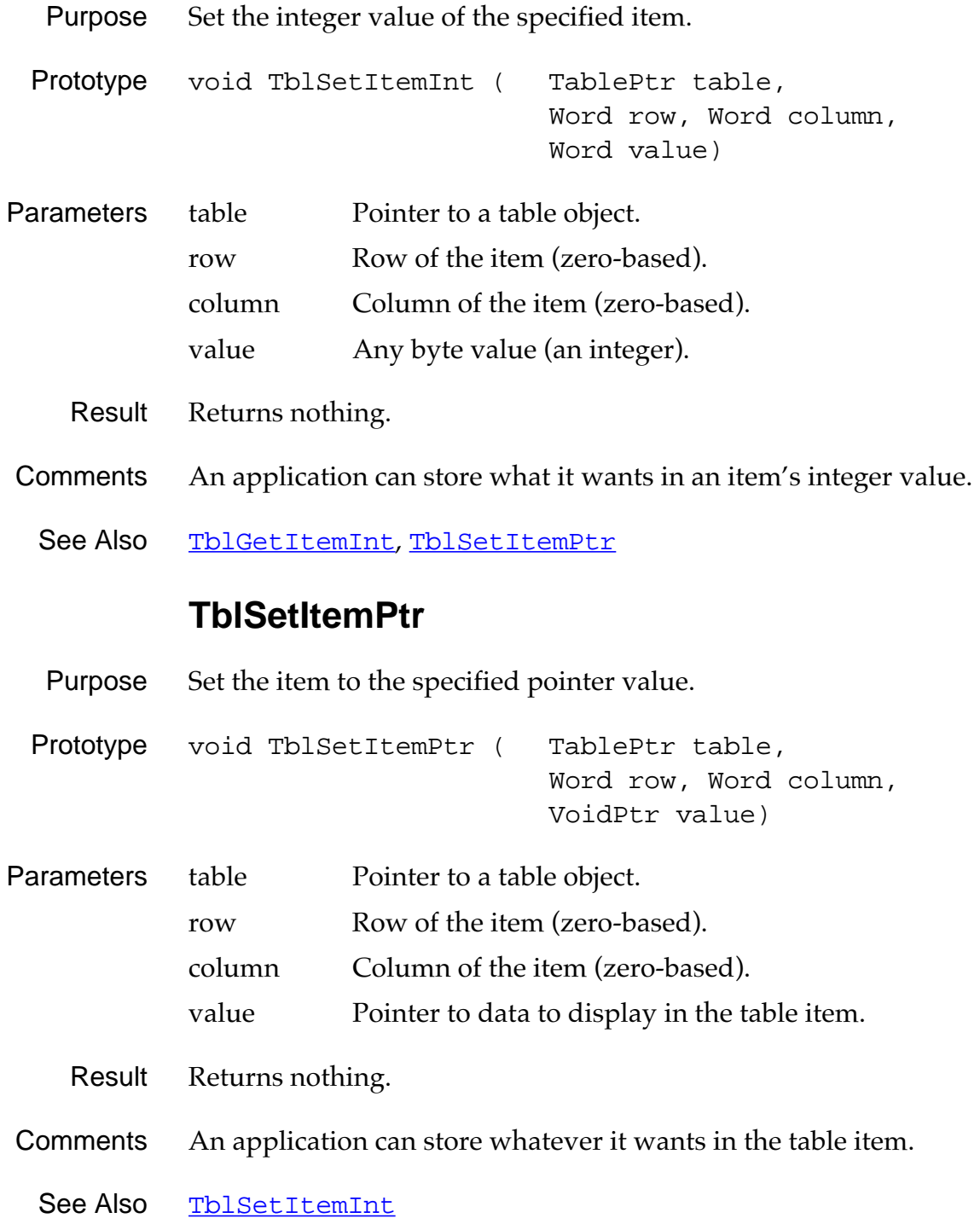

## **TblSetItemStyle**

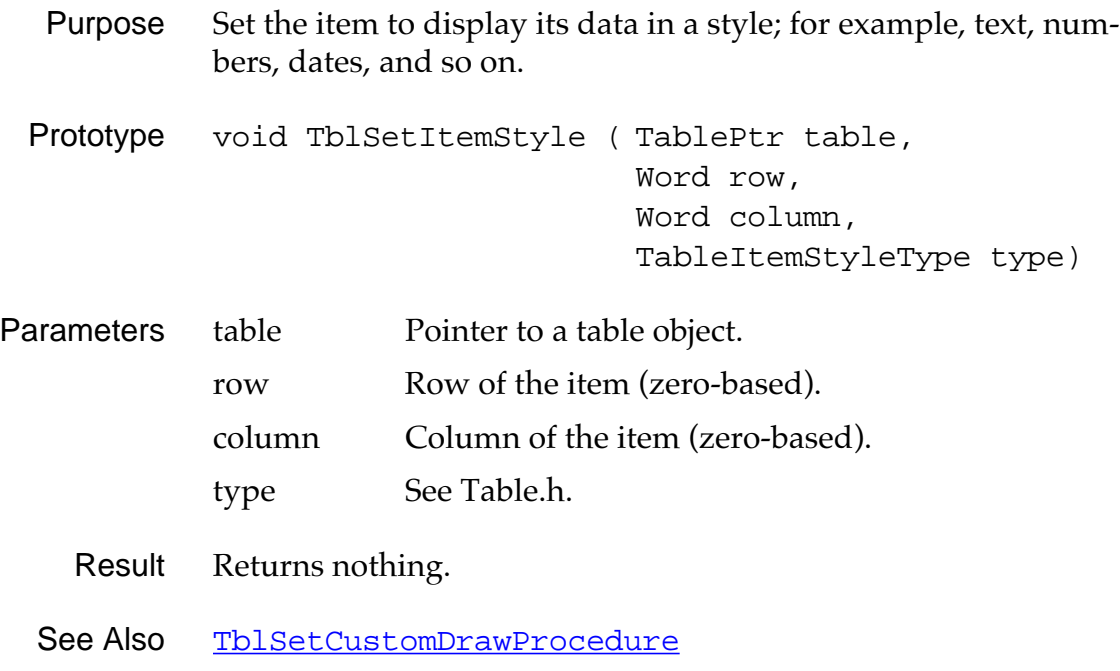

## **TblSetLoadDataProcedure**

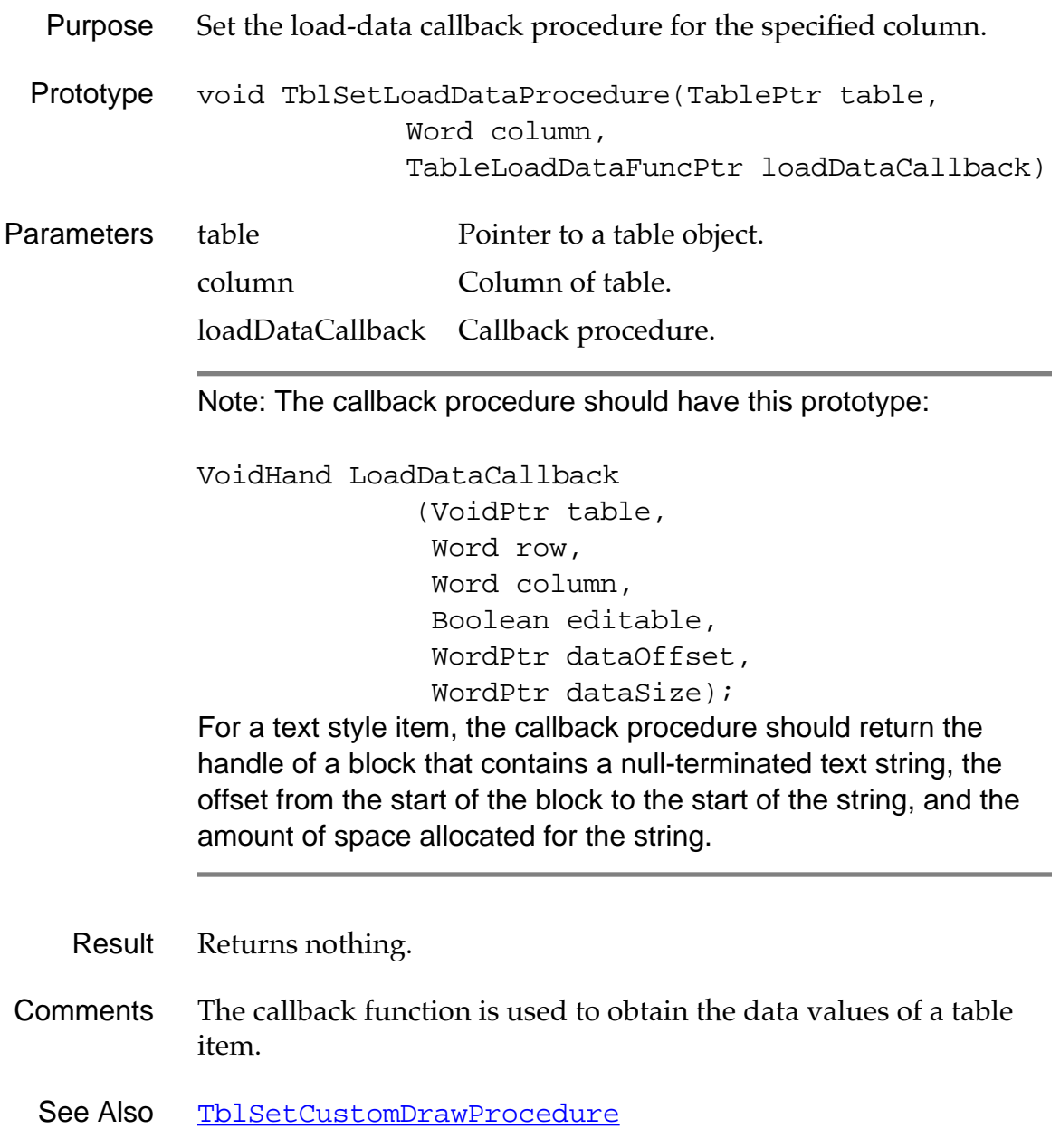

#### **TblSetRowData**

<span id="page-273-0"></span>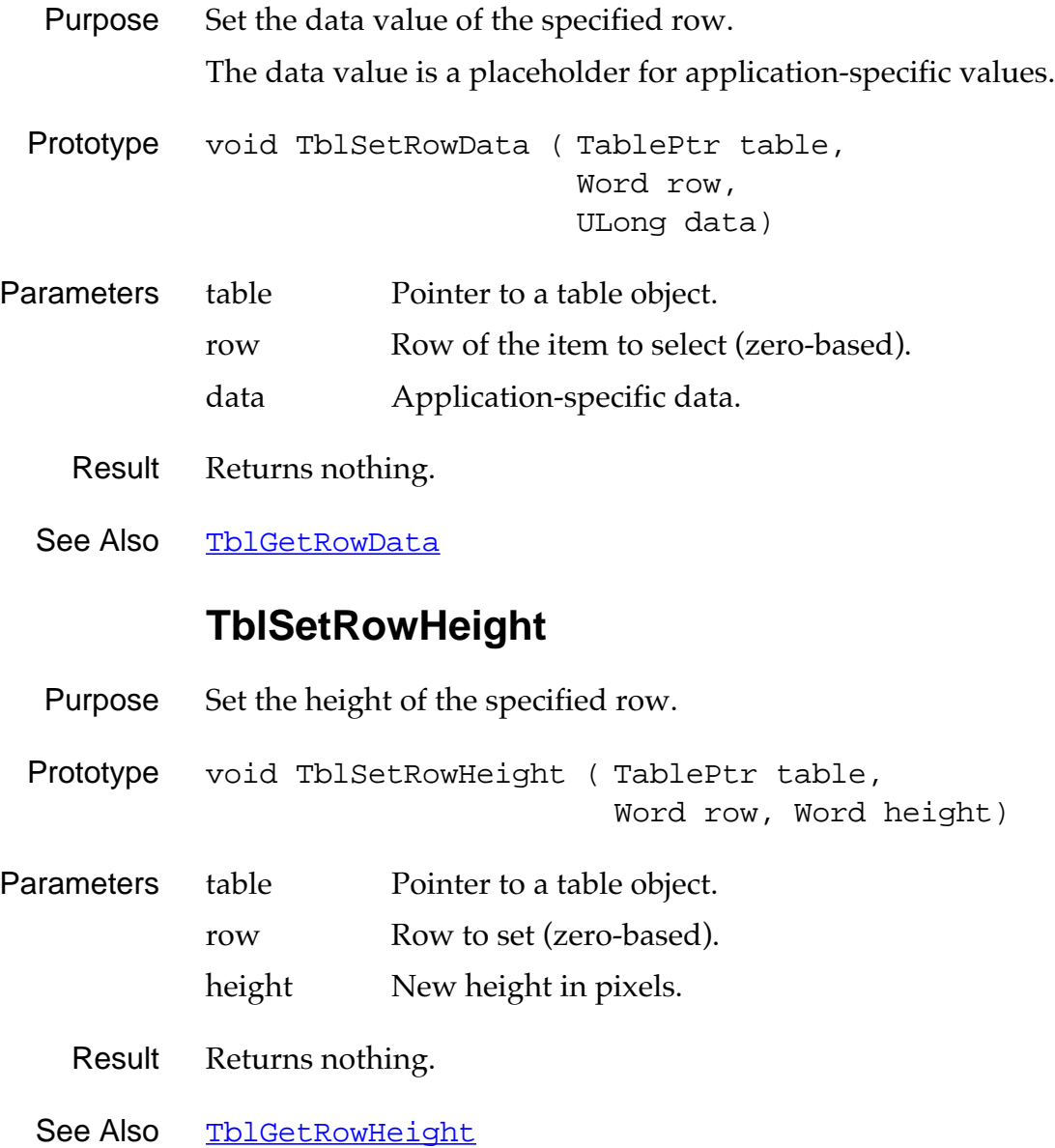

## **TblSetRowID**

<span id="page-274-0"></span>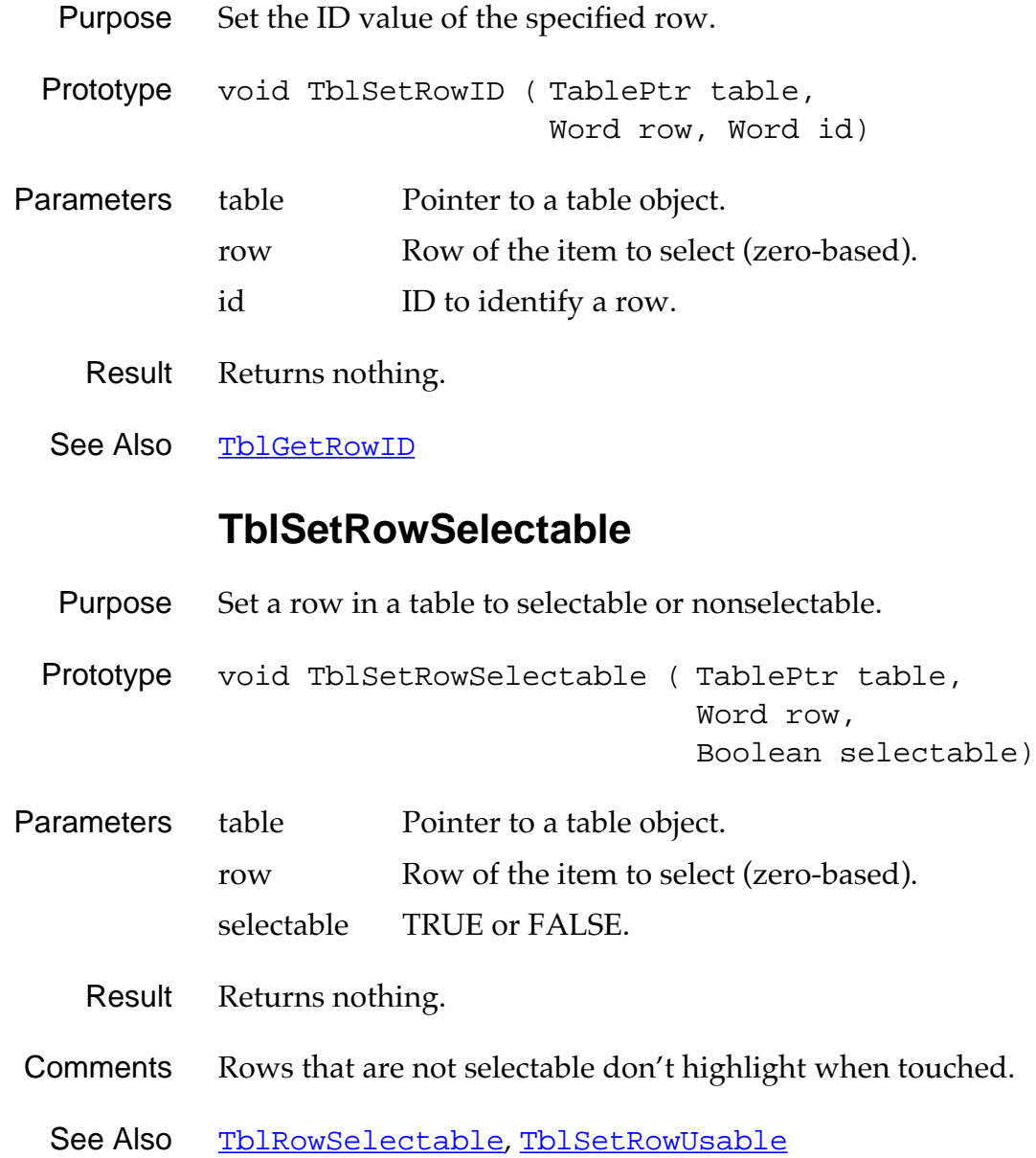

## **TblSetRowUsable**

<span id="page-275-0"></span>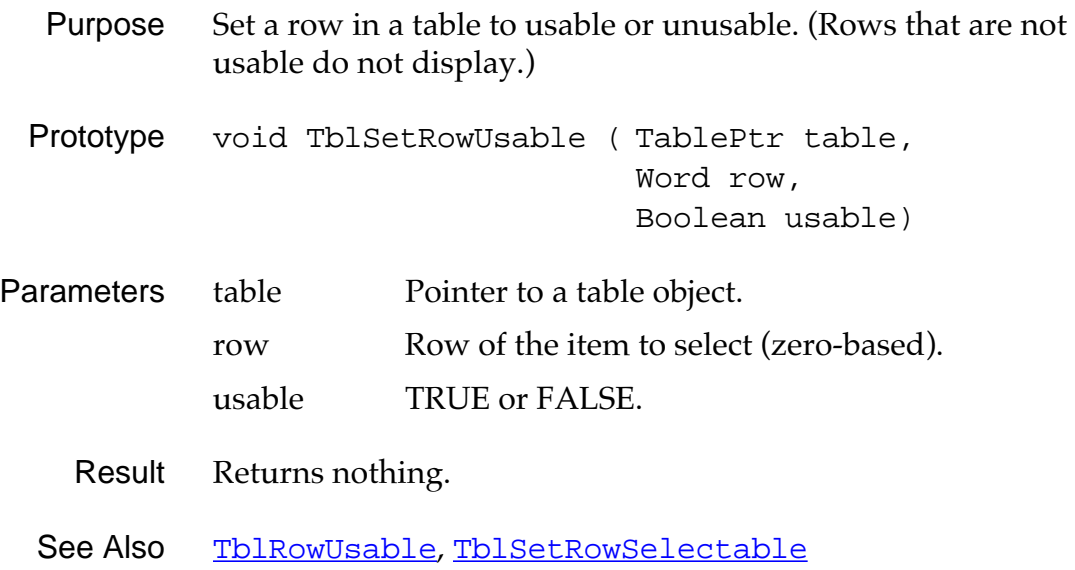

#### **Table Functions**

## **TblSetSaveDataProcedure**

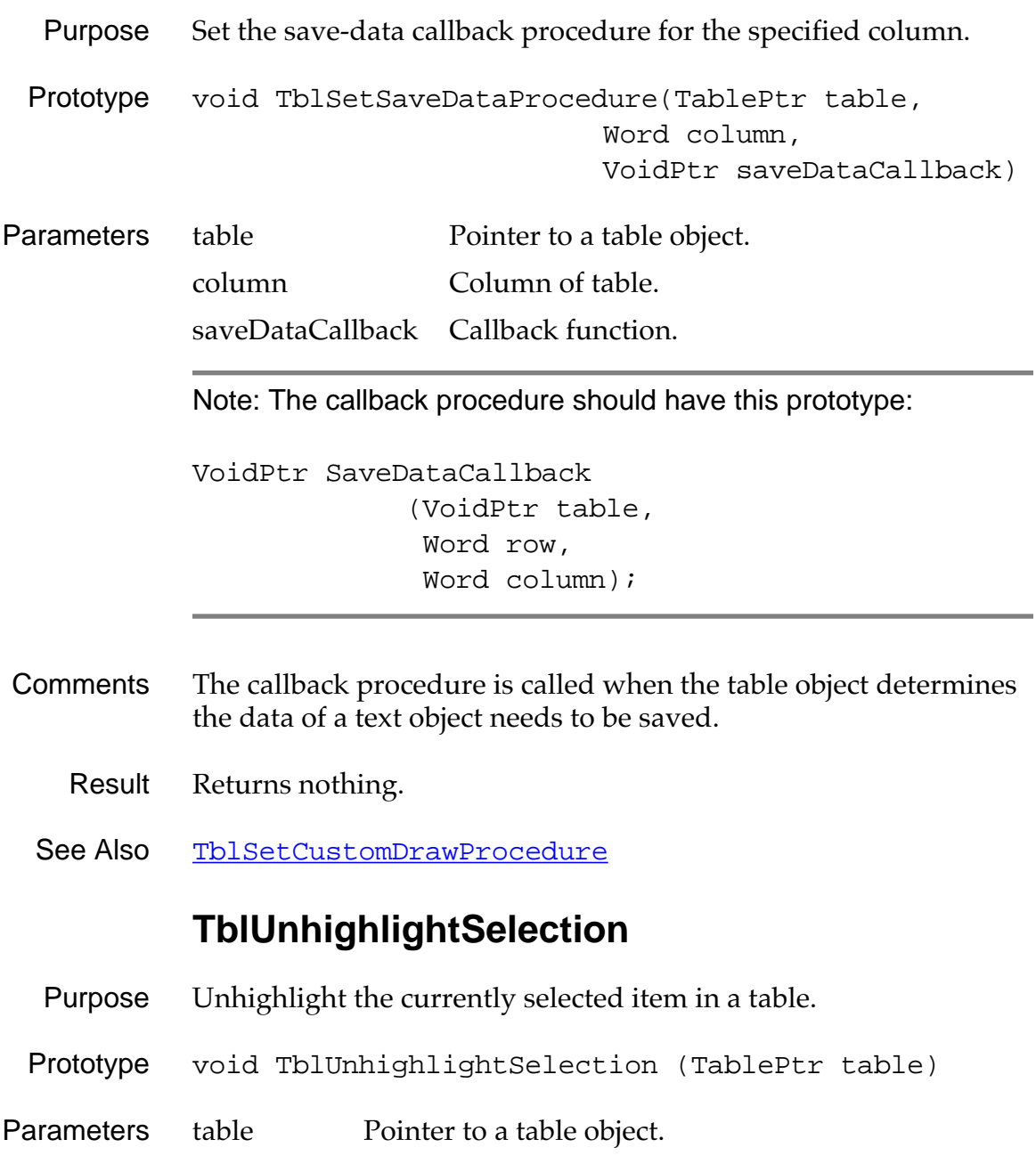

Result Returns nothing.

#### **Table Functions**

<span id="page-278-0"></span>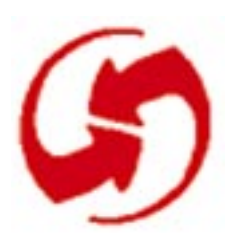

# **Window Functions**

#### **WinAddWindow**

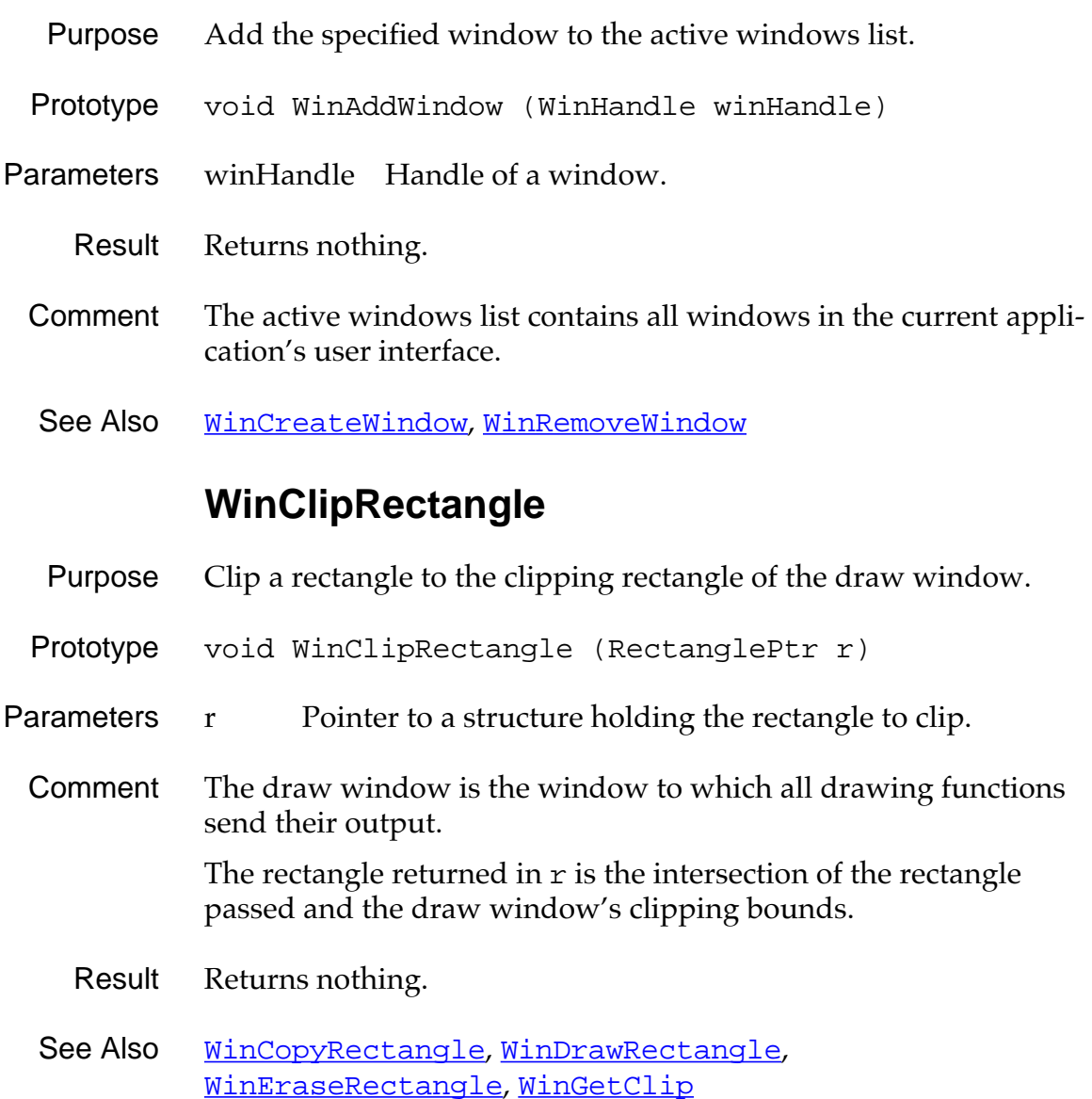

#### **WinCopyRectangle**

- <span id="page-279-0"></span>Purpose Copy a rectangular region from one place to another (either between windows or within a single window).
- Prototype void WinCopyRectangle (WinHandle srcWin, WinHandle dstWin, RectanglePtr srcRect, SWord destX, SWord destY, ScrOperation mode)

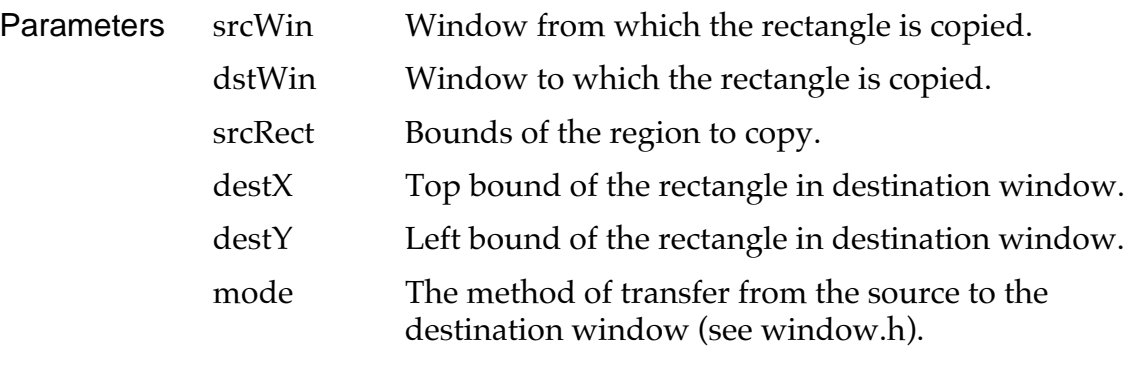

- Result Returns nothing.
- Comments Copies the bits of the window inside the rectangle region.

#### **WinCreateWindow**

<span id="page-280-0"></span>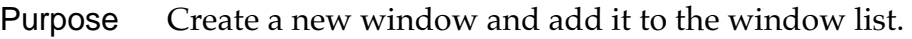

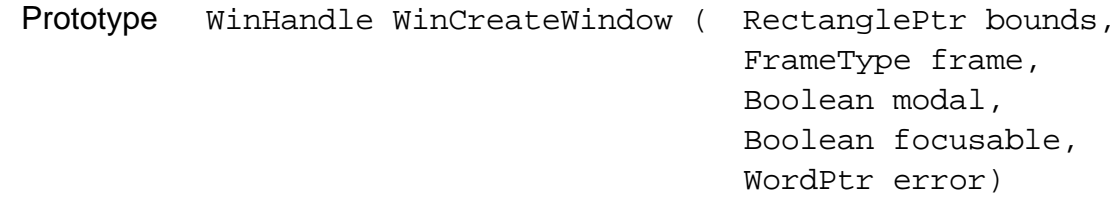

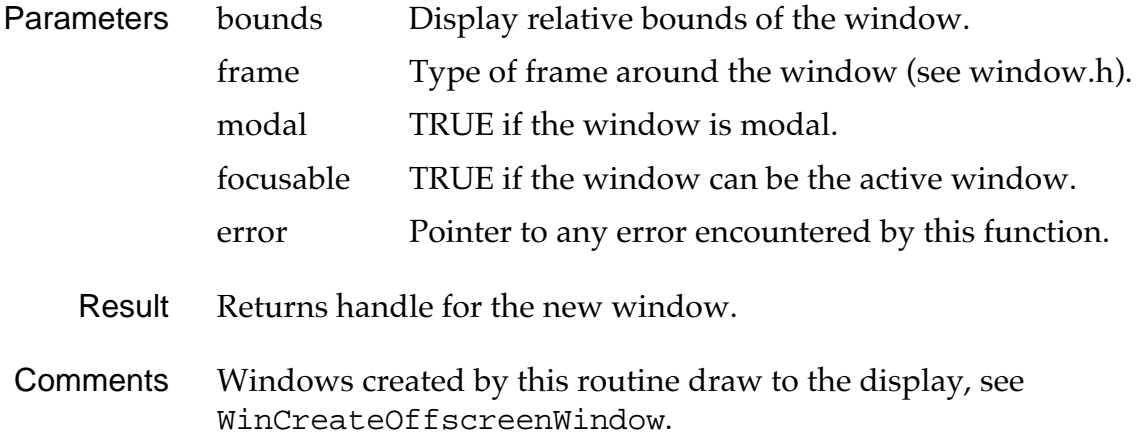

New windows are created disabled, and must be enabled before they accept input.

See Also [WinCreateOffscreenWindow](#page-281-0), [WinDeleteWindow](#page-282-0), [WinInitializeWindow](#page-297-0)

## **WinCreateOffscreenWindow**

<span id="page-281-0"></span>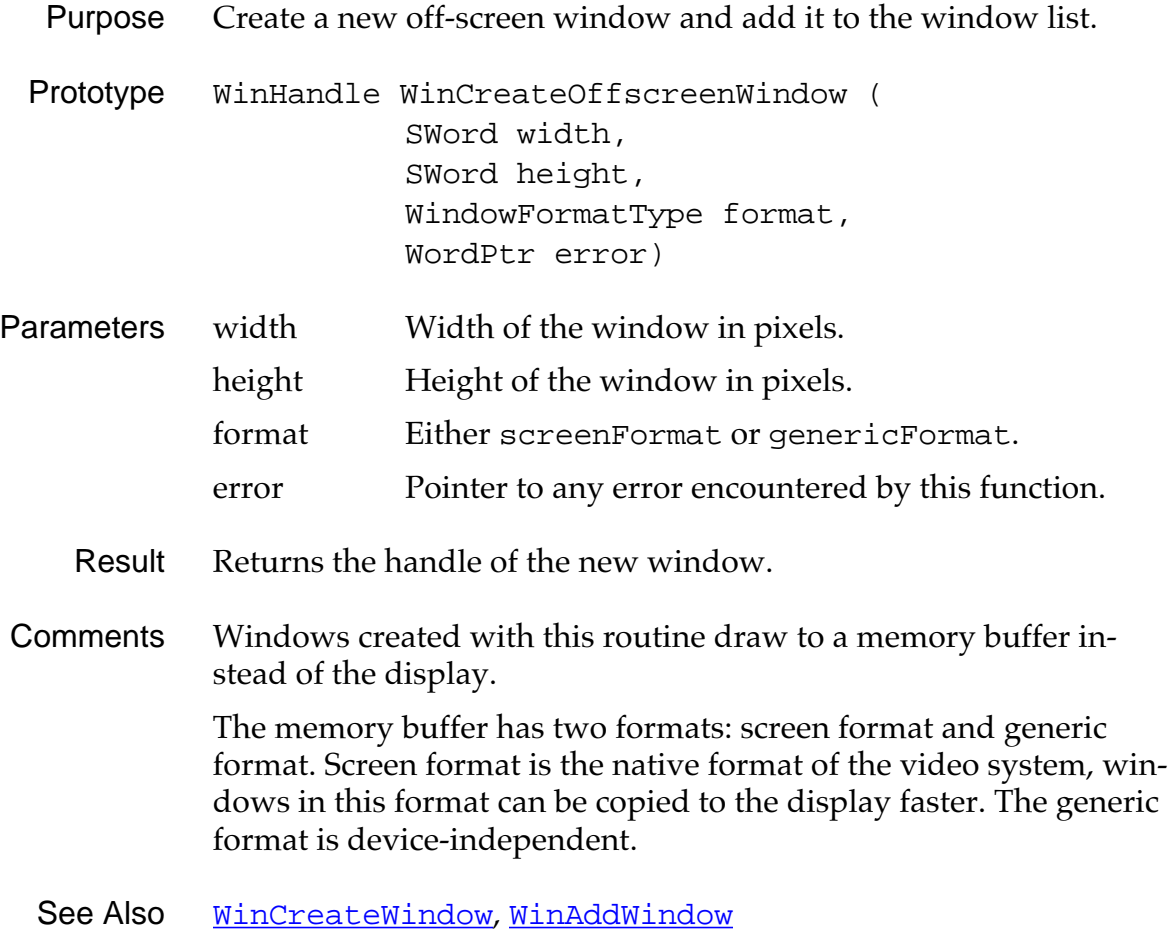

#### **WinDeleteWindow**

<span id="page-282-0"></span>Purpose Remove a window from the window list and free the memory used by the window.

Prototype void WinDeleteWindow ( WinHandle winHandle, Boolean eraseIt)

Parameters winHandle Handle of window to delete. eraseIt If TRUE, the window is erased before it is deleted.

- Result Returns nothing.
- See Also [WinCreateWindow](#page-280-0)

#### **WinDisableWindow**

- Purpose Disable a window but leave it on the active windows list (list of all windows in the system).
- Prototype void WinDisableWindow (WinHandle winHandle)
- Parameters winHandle Handle of window to disable.
	- Result Returns nothing.
- Comments Disabled windows ignore all pen input and cannot be made the current window or the draw window. Windows are usually disabled when they are removed from the screen.

This function does not affect the visual appearance of the window.

See Also [WinEnableWindow](#page-288-0), WinDeleteWindow

## **WinDisplayToWindowPt**

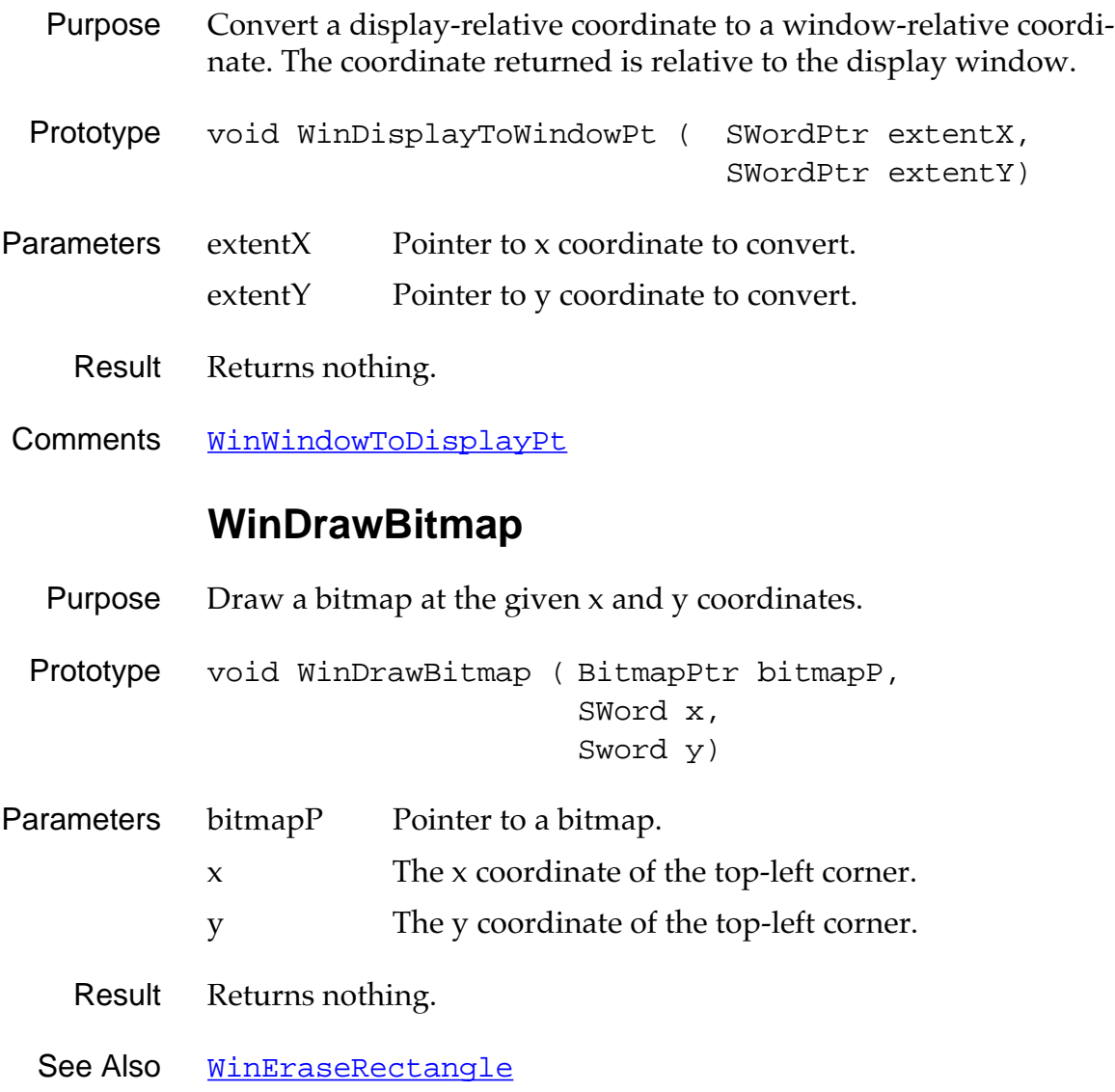

## **WinDrawChars**

<span id="page-284-0"></span>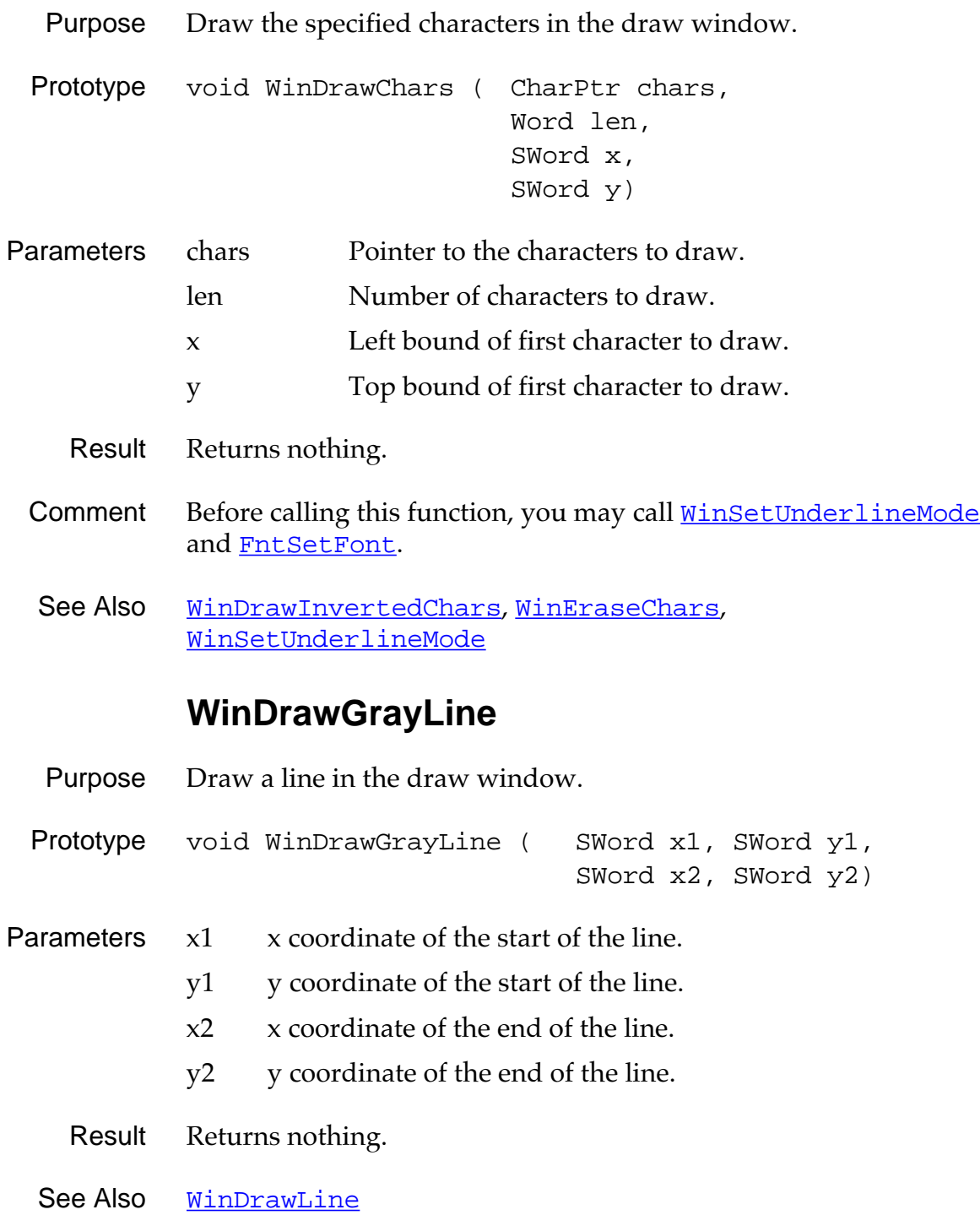

## **WinDrawGrayRectangleFrame**

<span id="page-285-0"></span>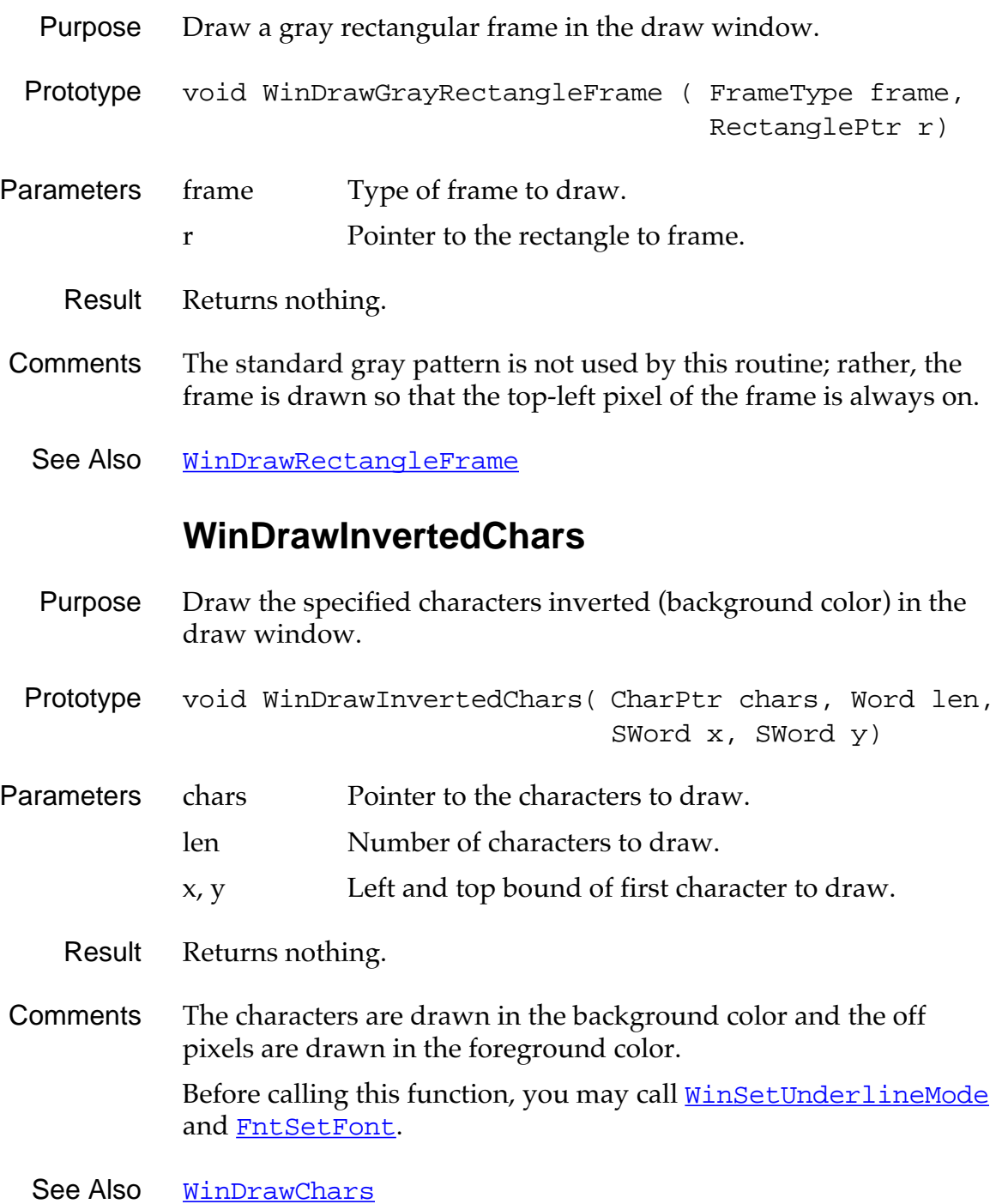

## **WinDrawLine**

<span id="page-286-0"></span>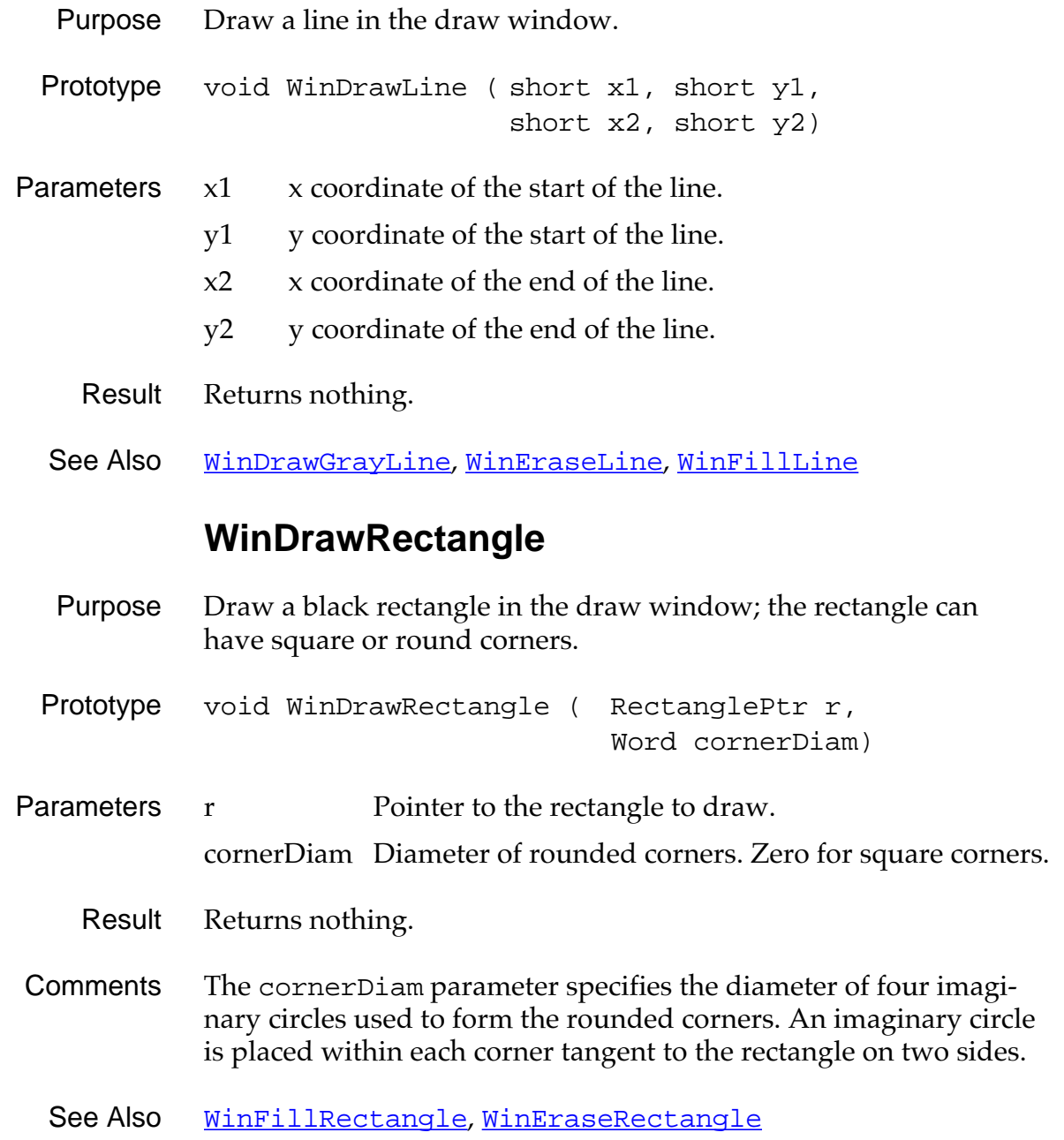

## **WinDrawRectangleFrame**

<span id="page-287-0"></span>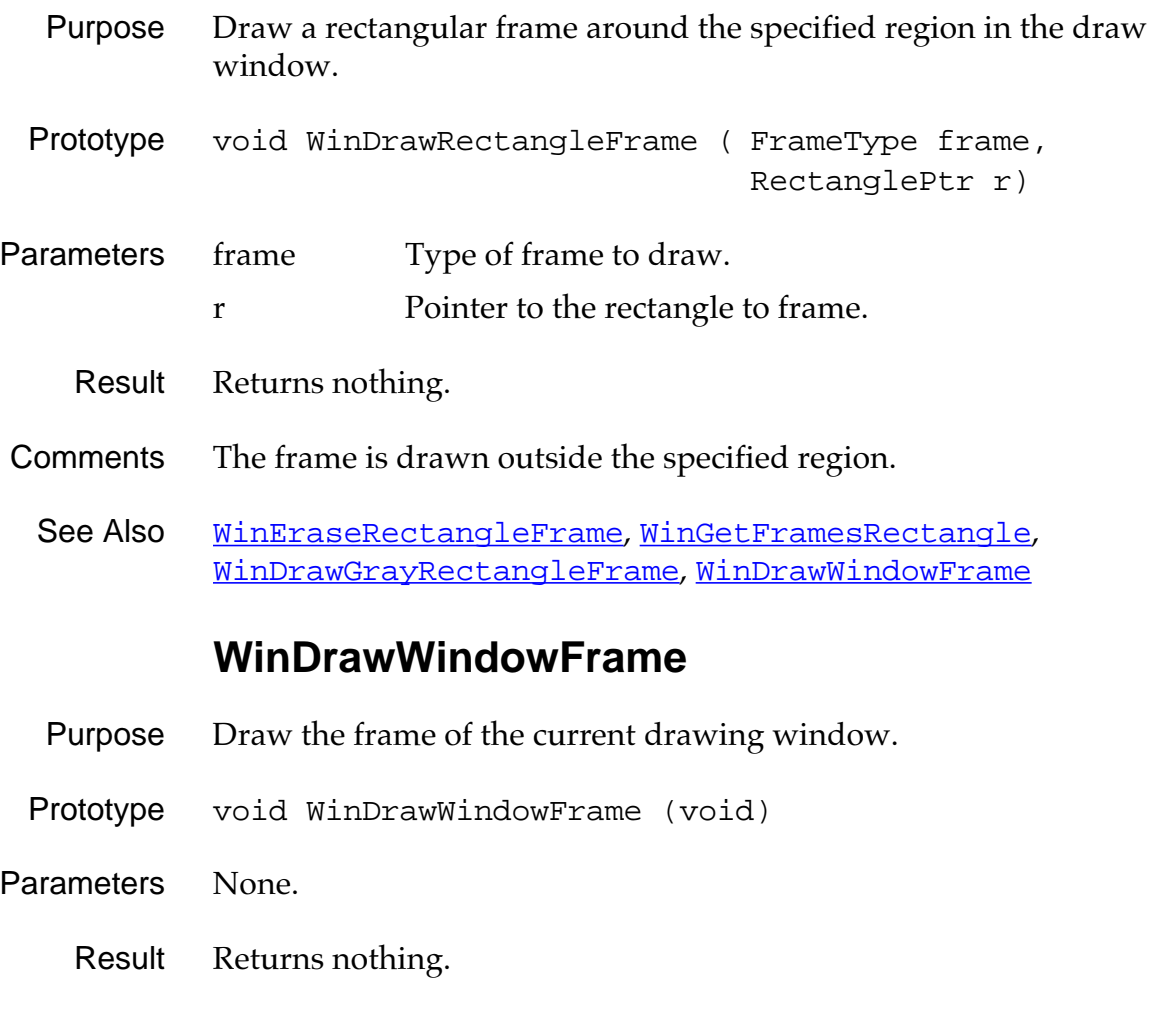

See Also WinDrawRectangleFrame, [WinGetDrawWindow](#page-293-0)
### **WinEnableWindow**

<span id="page-288-0"></span>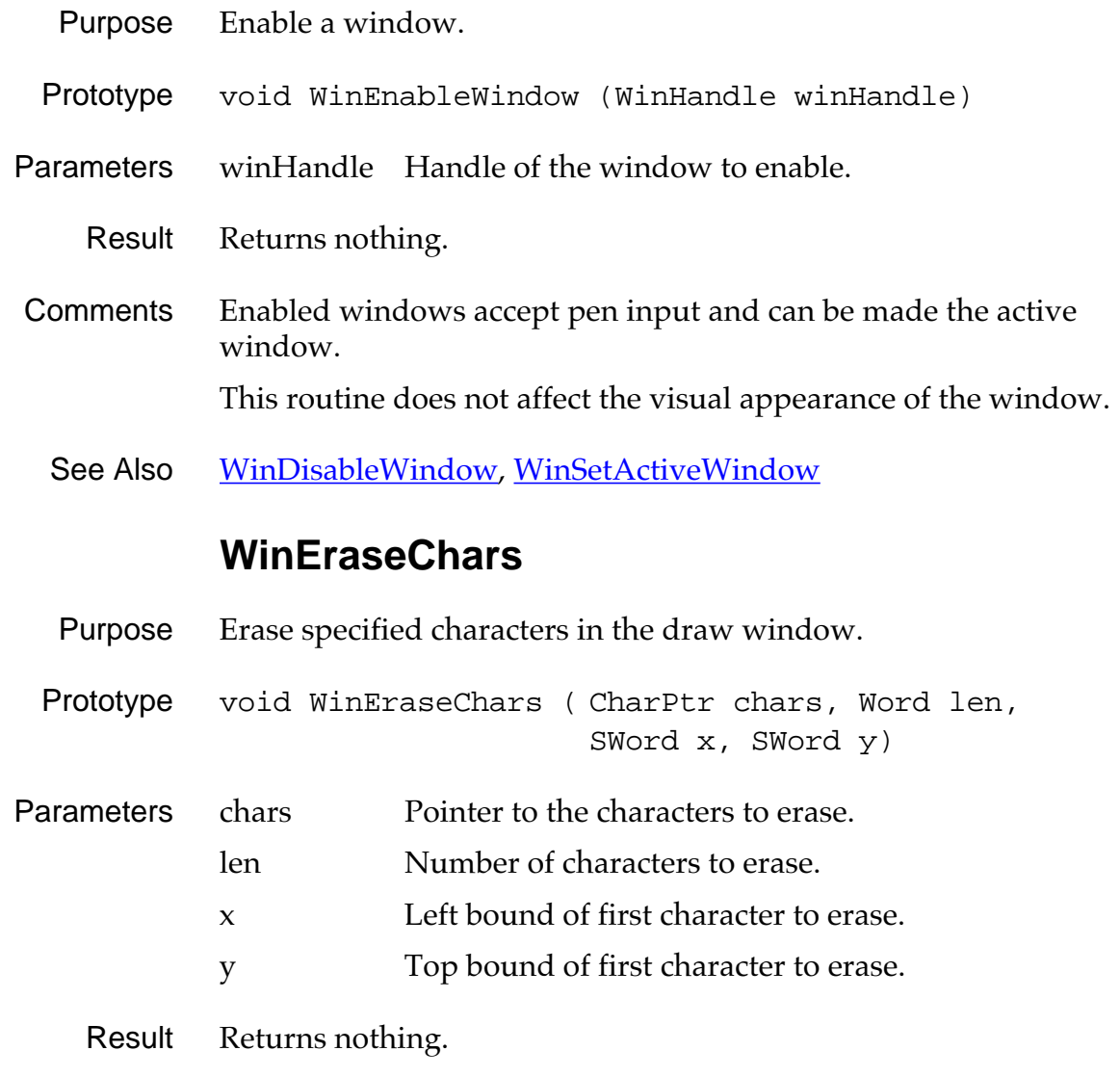

See Also **[WinDrawChars](#page-284-0)** 

### **WinEraseLine**

<span id="page-289-0"></span>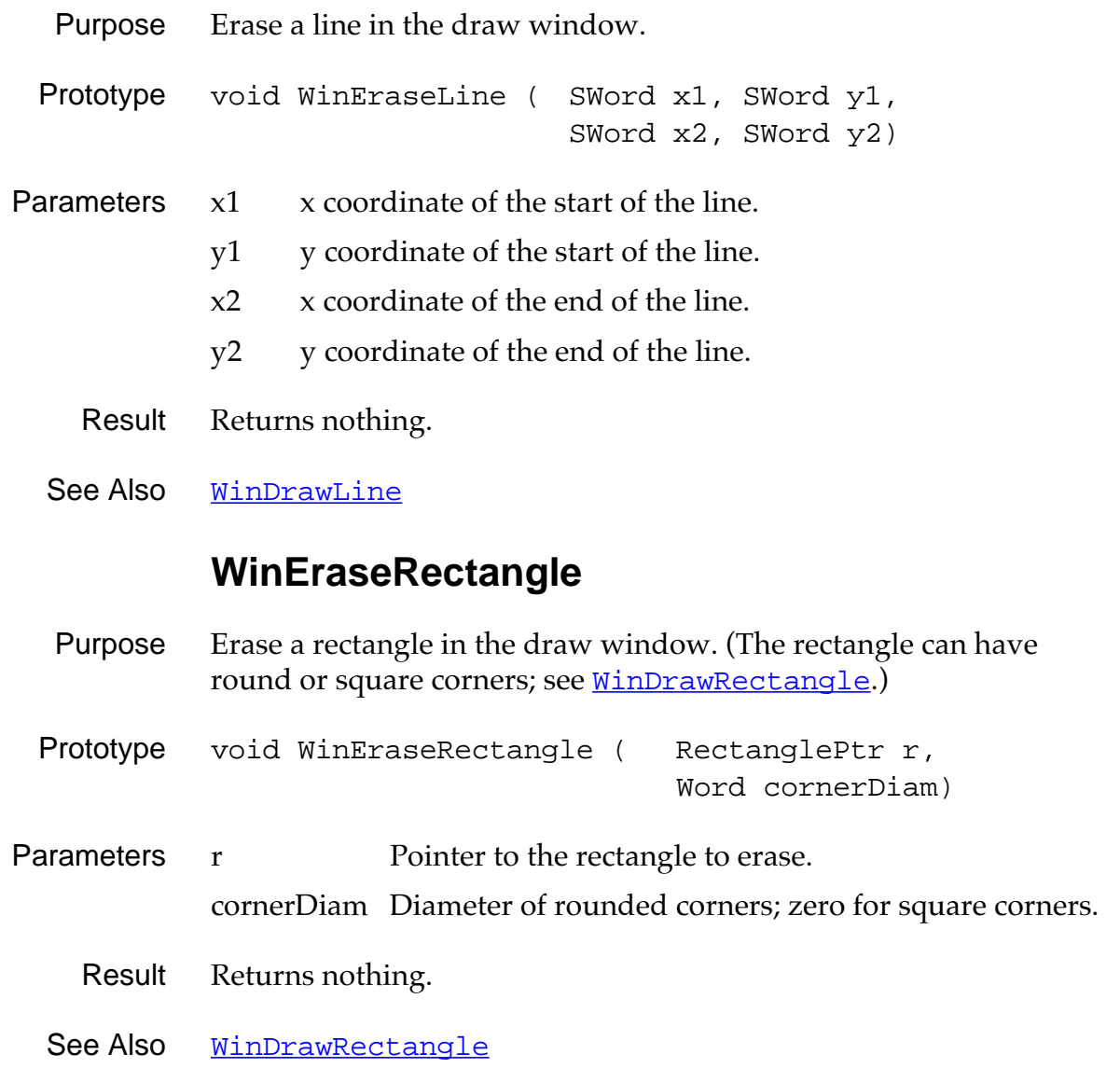

## **WinEraseRectangleFrame**

<span id="page-290-0"></span>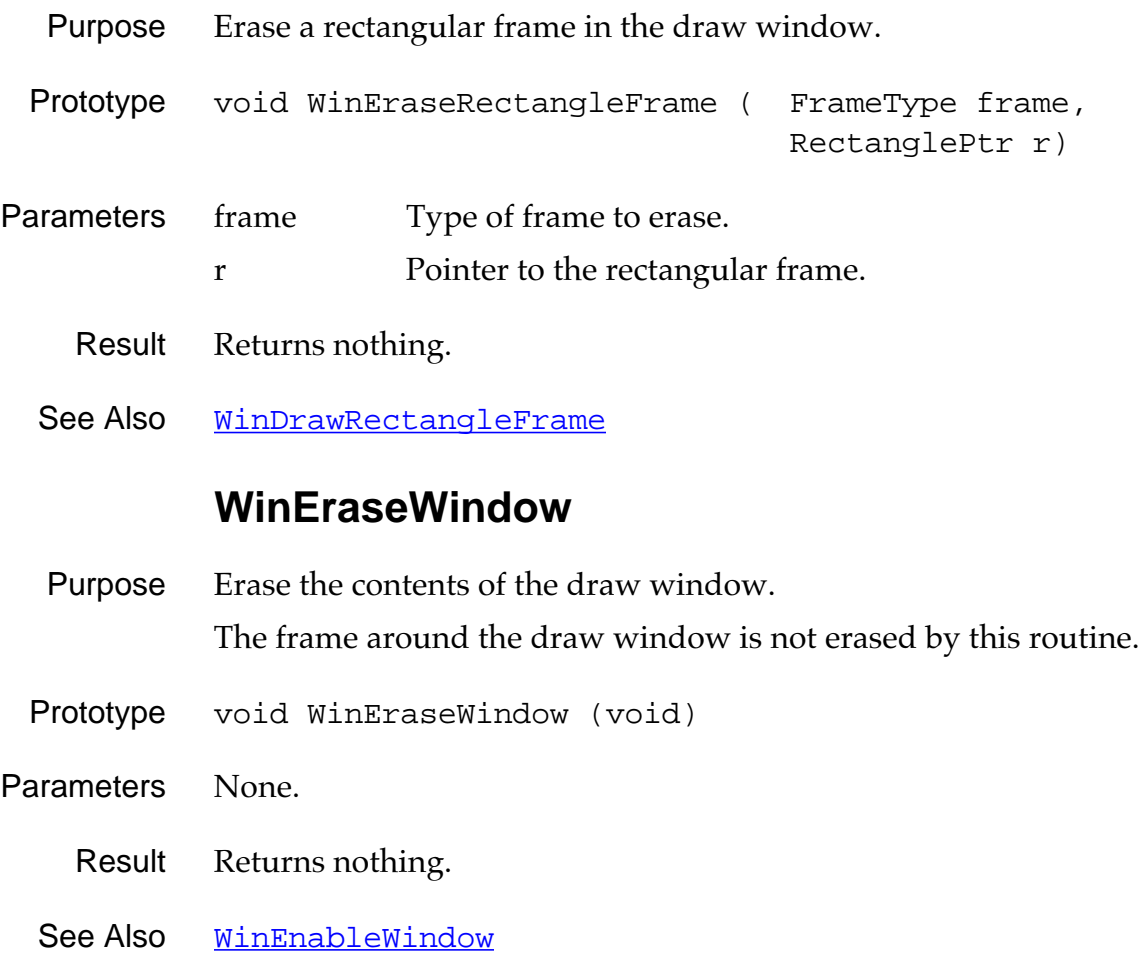

### **WinFillLine**

<span id="page-291-0"></span>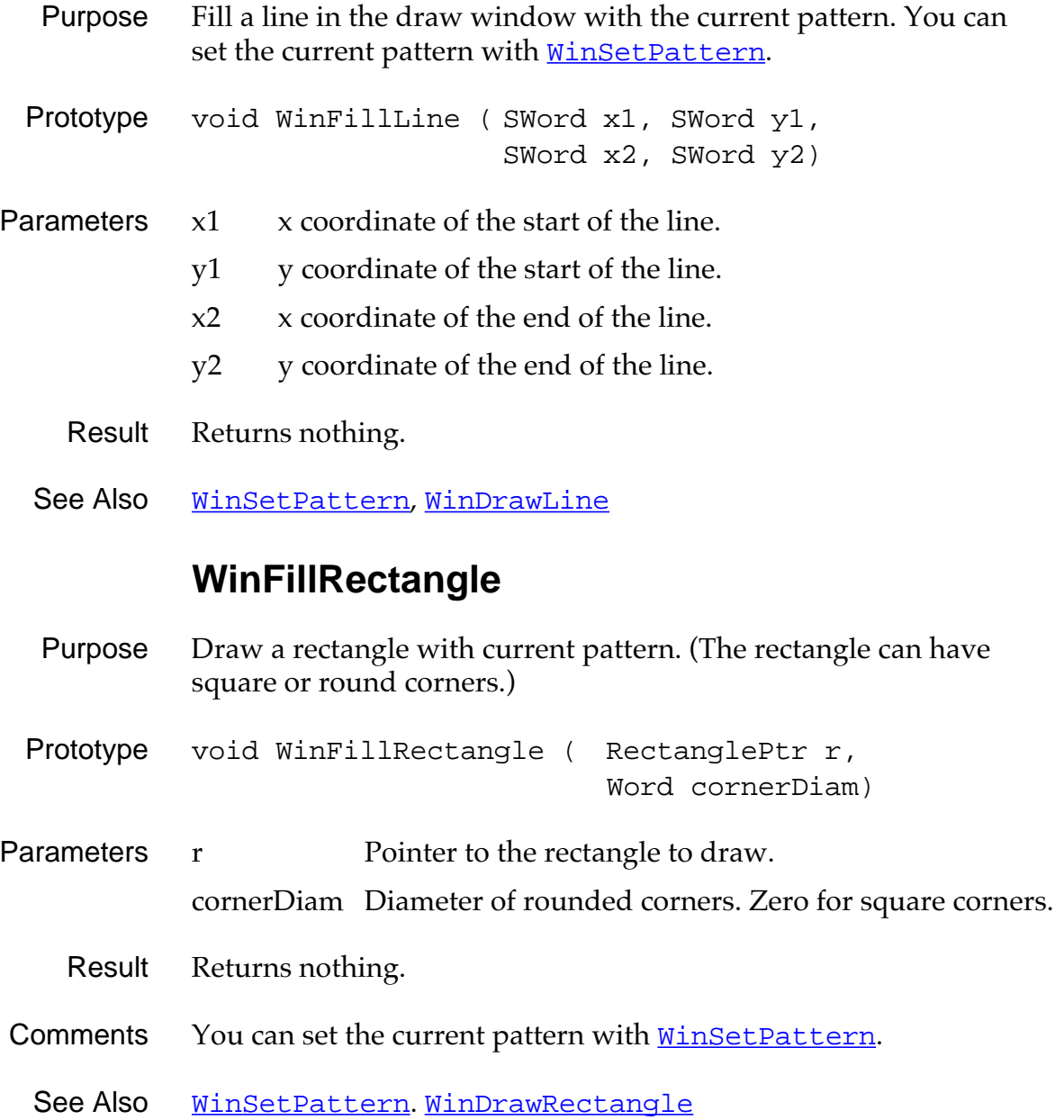

### **WinGetActiveWindow**

<span id="page-292-0"></span>Purpose Return the window handle of the active window.

- Prototype WinHandle WinGetActiveWindow (void)
- Parameters None.

Result Returns the handle of the active window.

See Also [WinSetActiveWindow](#page-303-0), [WinGetDisplayWindow](#page-293-0), [WinGetFirstWindow](#page-294-0), [WinGetDrawWindow](#page-293-0), [WinRemoveWindow](#page-300-0)

### **WinGetClip**

- Purpose Return the clipping rectangle of the draw window.
- Prototype void WinGetClip (RectanglePtr r)
- Parameters r Pointer to a structure to hold the clipping bounds.
	- Result Returns nothing.
	- See Also **[WinSetClip](#page-303-0)**

### **WinGetDisplayExtent**

- Purpose Return the width and height of the display (the screen).
- Prototype void WinGetDisplayExtent ( SWordPtr extentX, SWordPtr extentY)
- Parameters extentX Pointer to the width of the display.
	- extent Y Pointer to the height of the display.

Result Returns nothing.

## **WinGetDisplayWindow**

<span id="page-293-0"></span>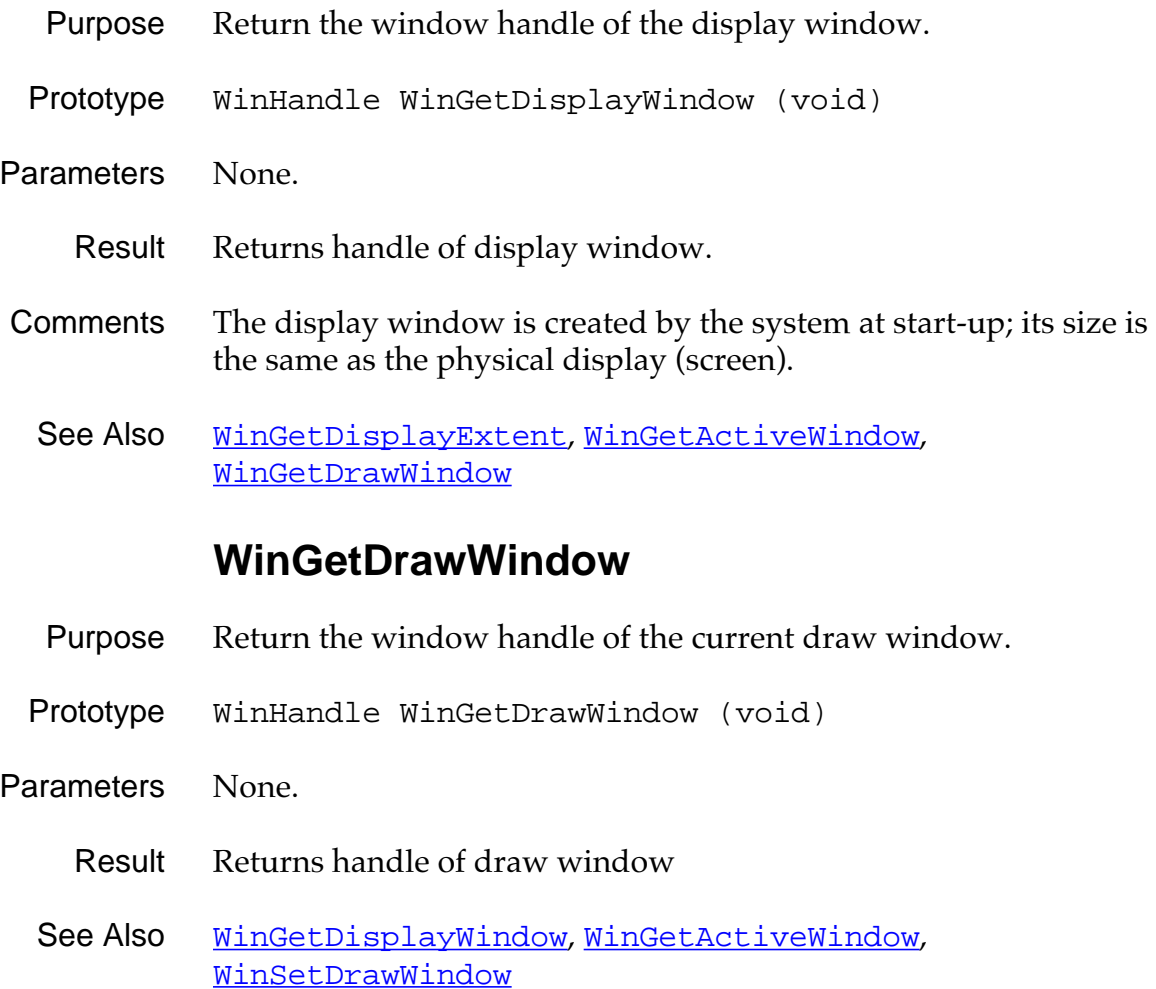

### **WinGetFirstWindow**

<span id="page-294-0"></span>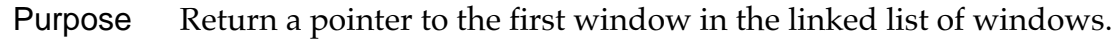

- Prototype WinHandle WinGetFirstWindow (void)
- Parameters None.

Result Returns handle of first window.

- Comments This function is usually used by the system only.
	- See also [WinAddWindow](#page-278-0), [WinGetActiveWindow](#page-292-0)

### **WinGetFramesRectangle**

Purpose Return the region needed to draw a rectangle with the specified frame around it. Prototype void WinGetFramesRectangle (FrameType frame, RectanglePtr r,

RectanglePtr obscuredRect)

- Parameters frame Type of frame drawn around the rectangle. r Pointer to the rectangle to frame.
	- obscuredRect Pointer to the rectangle obscured by the frame.
	- Result Returns nothing.
- Comments Frames are always drawn around (outside) a rectangle.

See Also [WinGetWindowBounds](#page-295-0)

### **WinGetPattern**

<span id="page-295-0"></span>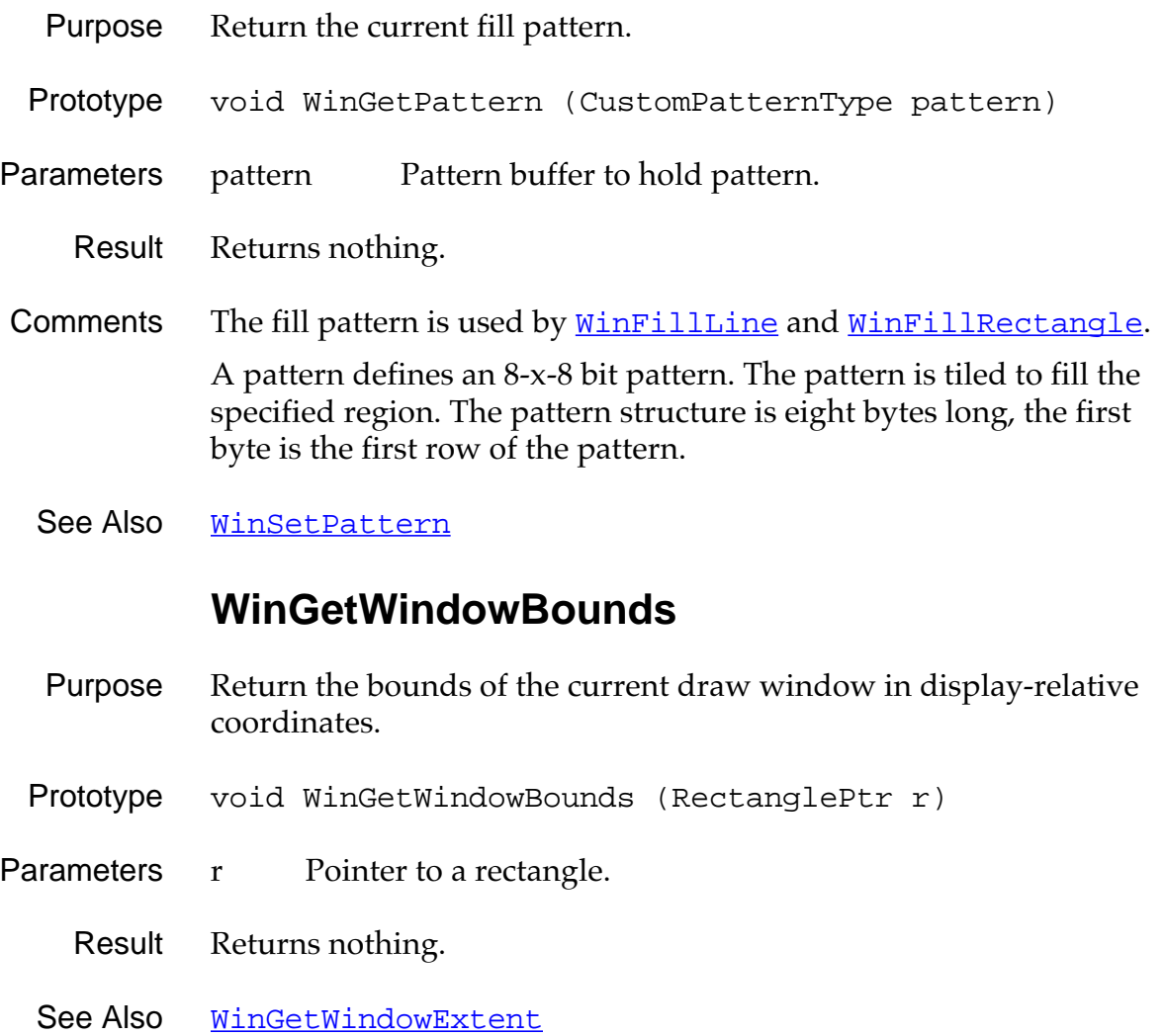

### **WinGetWindowExtent**

<span id="page-296-0"></span>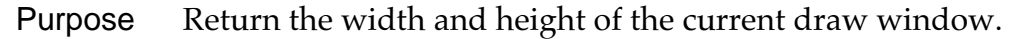

Prototype void WinGetWindowExtent ( SWordPtr extentX, SWordPtr extentY)

Parameters extentX Pointer to the width of the draw window. extentY Pointer to the height of the draw window.

Result Returns nothing.

See Also [WinGetWindowBounds](#page-295-0), WinGetWindowFrameRect,

### **WinGetWindowFrameRect**

- Purpose Return a rectangle, in display-relative coordinates, that defines the size and location of a window and its frame.
- Prototype void WinGetWindowFrameRect ( WinHandle winHandle, RectanglePtr r)
- Parameters winHandle Handle of window whose coordinates are desired. r Pointer to the coordinates of the window.
	- Result Returns nothing.
	- See Also [WinGetWindowBounds](#page-295-0)

## **WinGetWindowPointer**

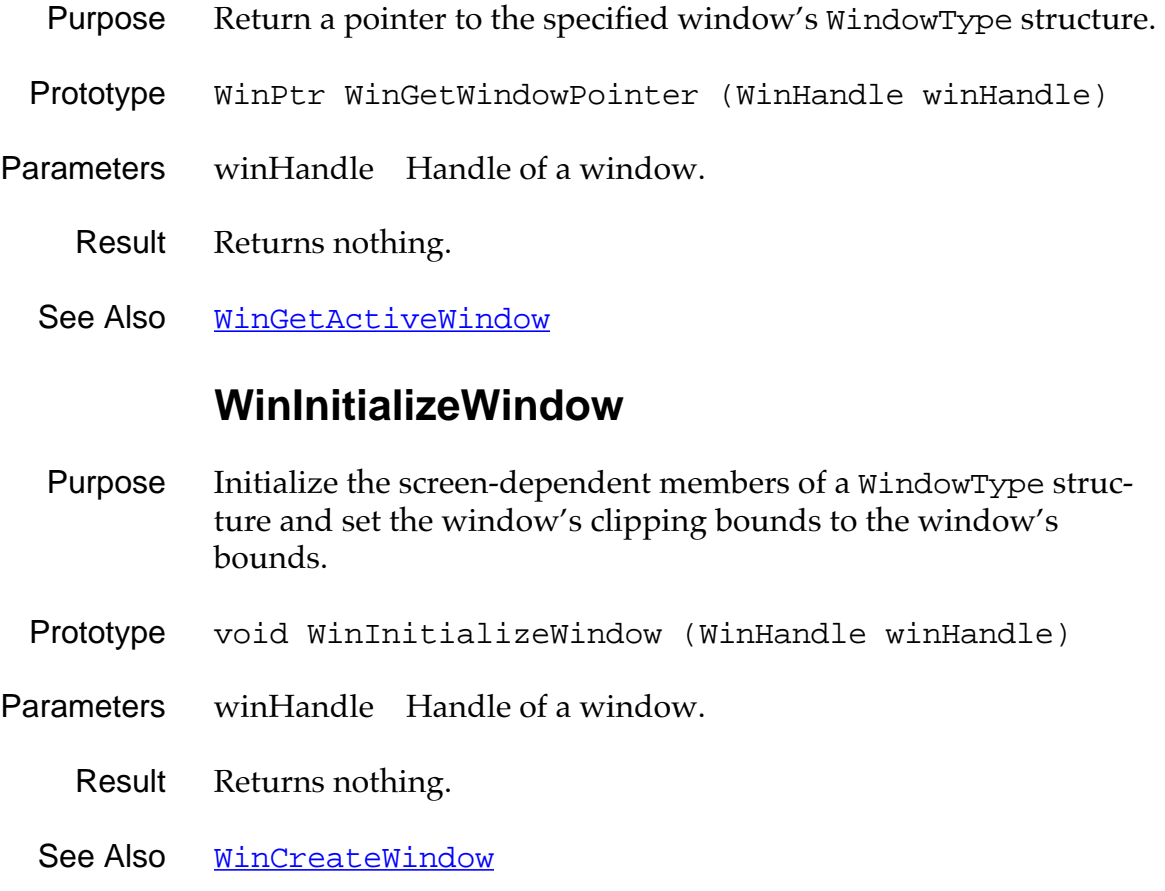

### **WinInvertChars**

<span id="page-298-0"></span>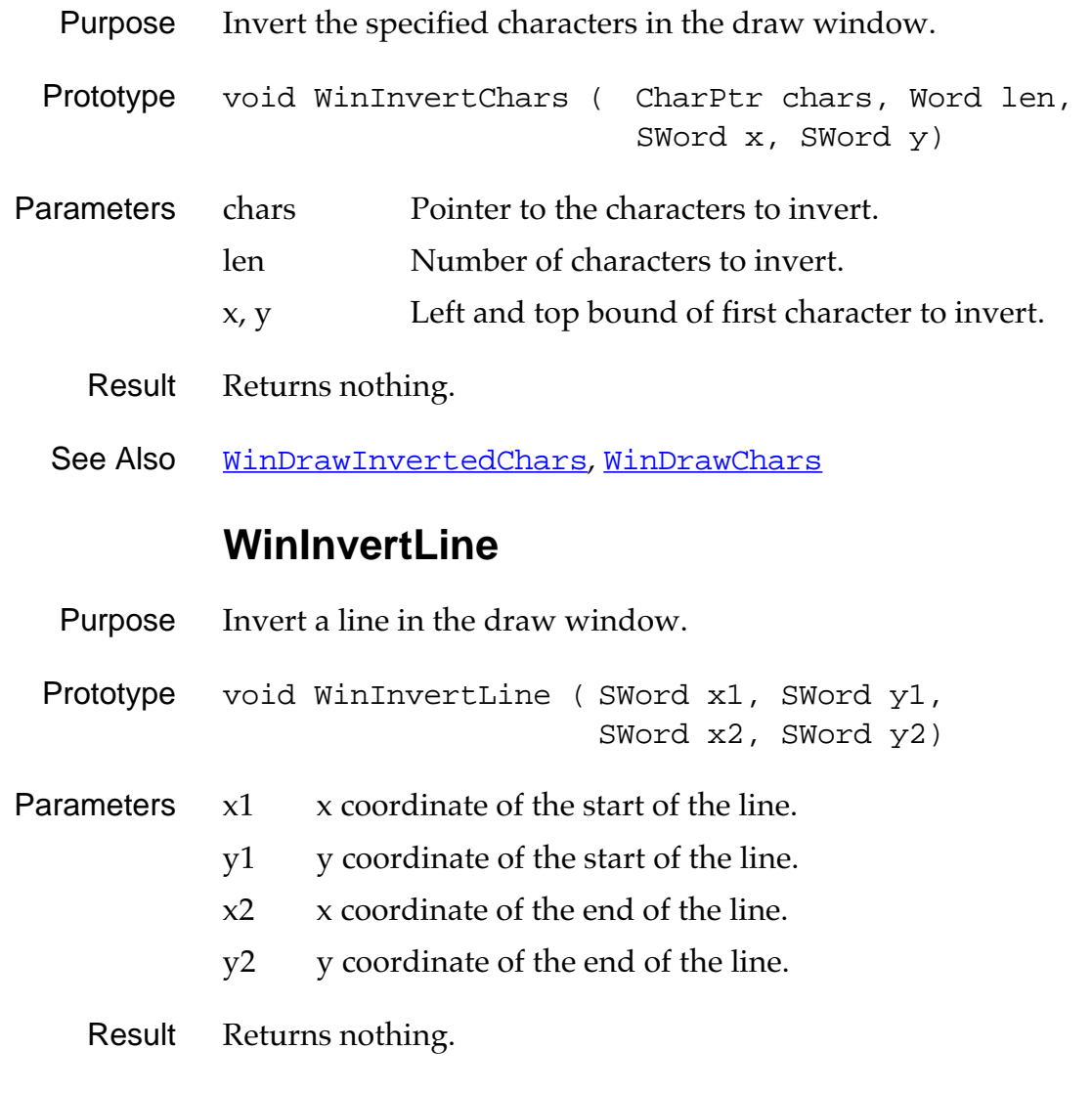

See Also [WinInvertRectangle](#page-299-0), [WinInvertRectangleFrame](#page-299-0), [WinDrawLine](#page-286-0), [WinEraseLine](#page-289-0)

## **WinInvertRectangle**

<span id="page-299-0"></span>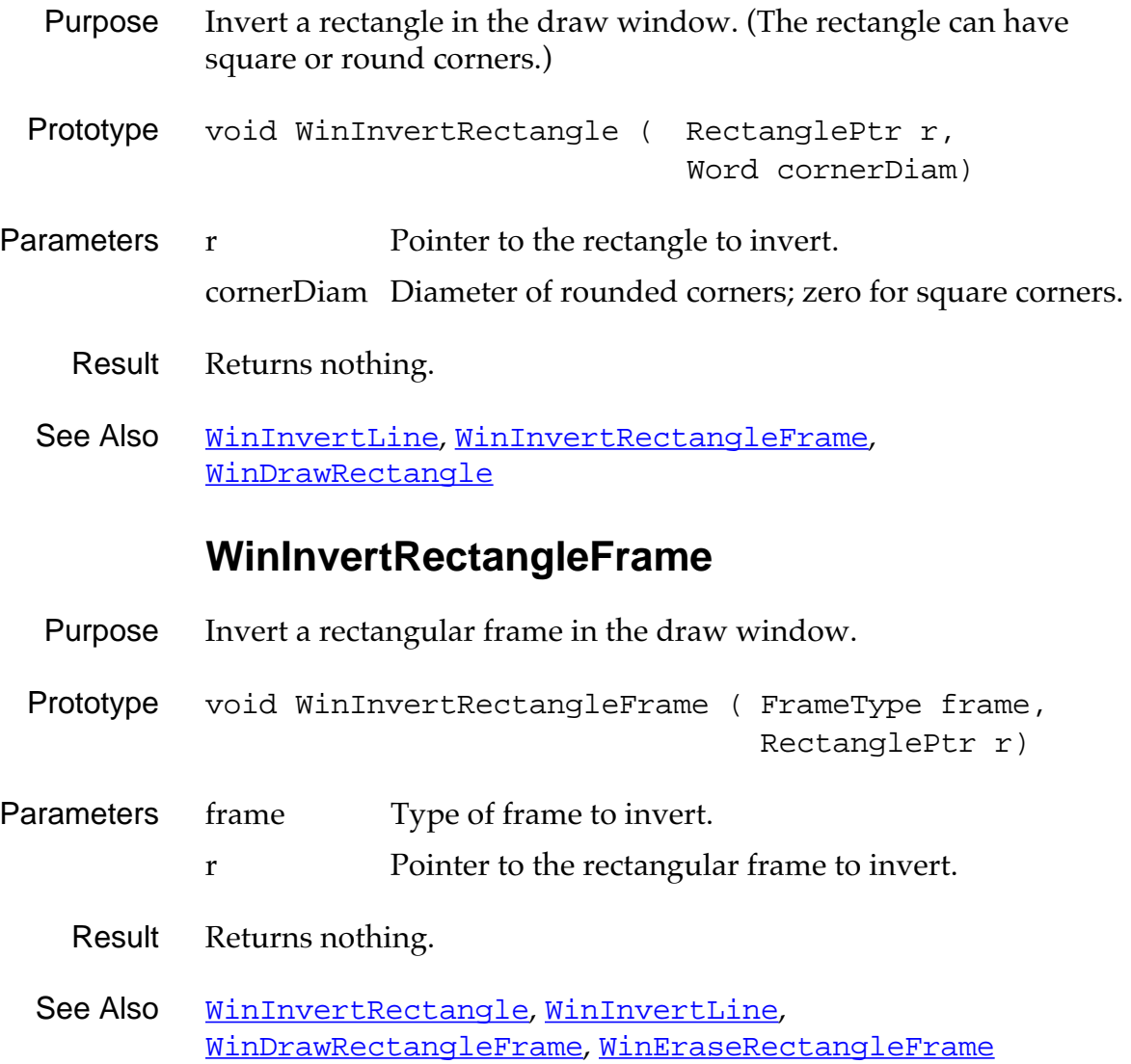

#### **WinModal**

- <span id="page-300-0"></span>Purpose Return TRUE if the specified window is modal.
- Prototype Boolean WinModal (WinHandle winHandle)
- Parameters winHandle Handle of a window.
	- Result Returns TRUE if modal, otherwise FALSE.
- Comments A window is modal if it cannot lose the focus.

#### **WinRemoveWindow**

- Purpose Remove the specified window from the window list.
- Prototype void WinRemoveWindow (WinHandle winHandle)
- Parameters winHandle Handle of a window.
	- Result Returns nothing.
- Comments Does not free the memory used by the window.
	- See Also [WinAddWindow](#page-278-0), [WinDeleteWindow](#page-282-0), [WinGetFirstWindow](#page-294-0)

#### **WinResetClip**

- Purpose Reset the clipping rectangle of the draw window to the portion of the draw window that is within the bounds of the display.
- Prototype void WinResetClip (void)
- Parameters None.
	- Result Returns nothing.
	- See Also [WinSetClip](#page-303-0)

### **WinRestoreBits**

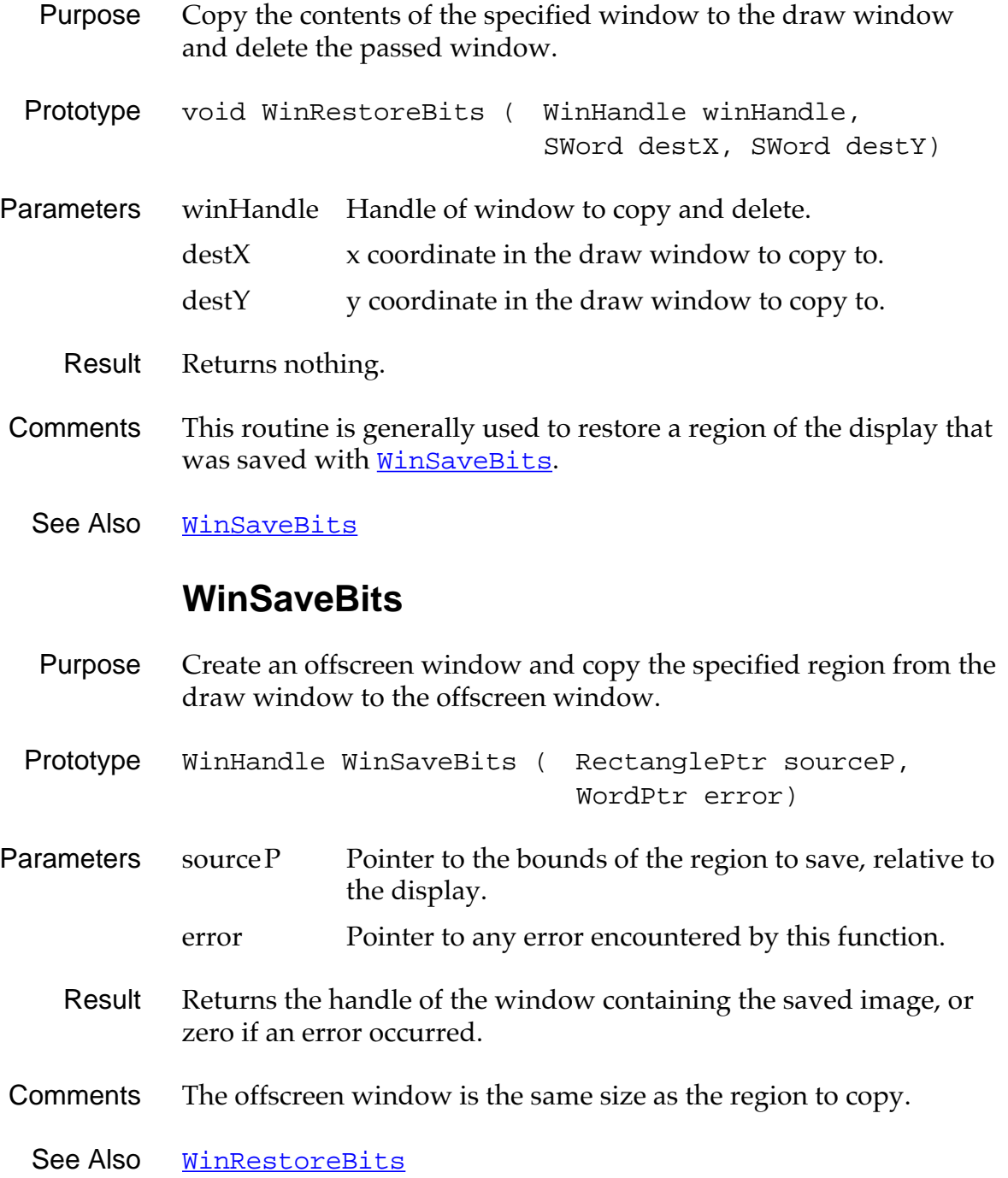

## **WinScrollRectangle**

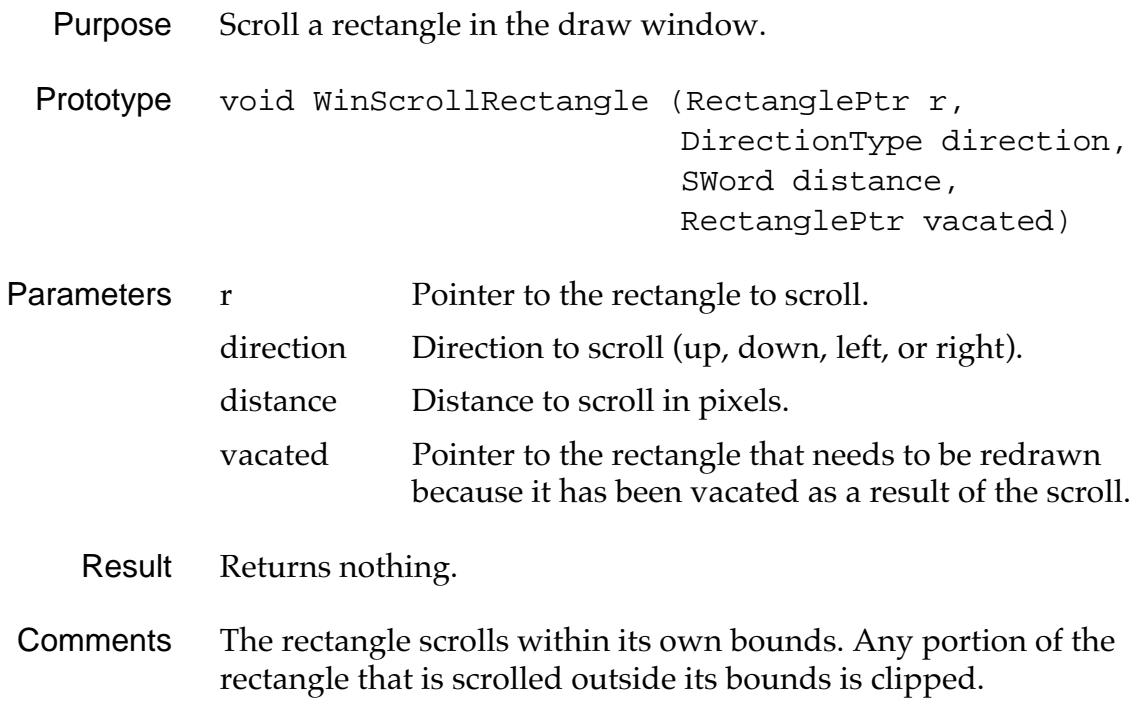

## **WinSetActiveWindow**

<span id="page-303-0"></span>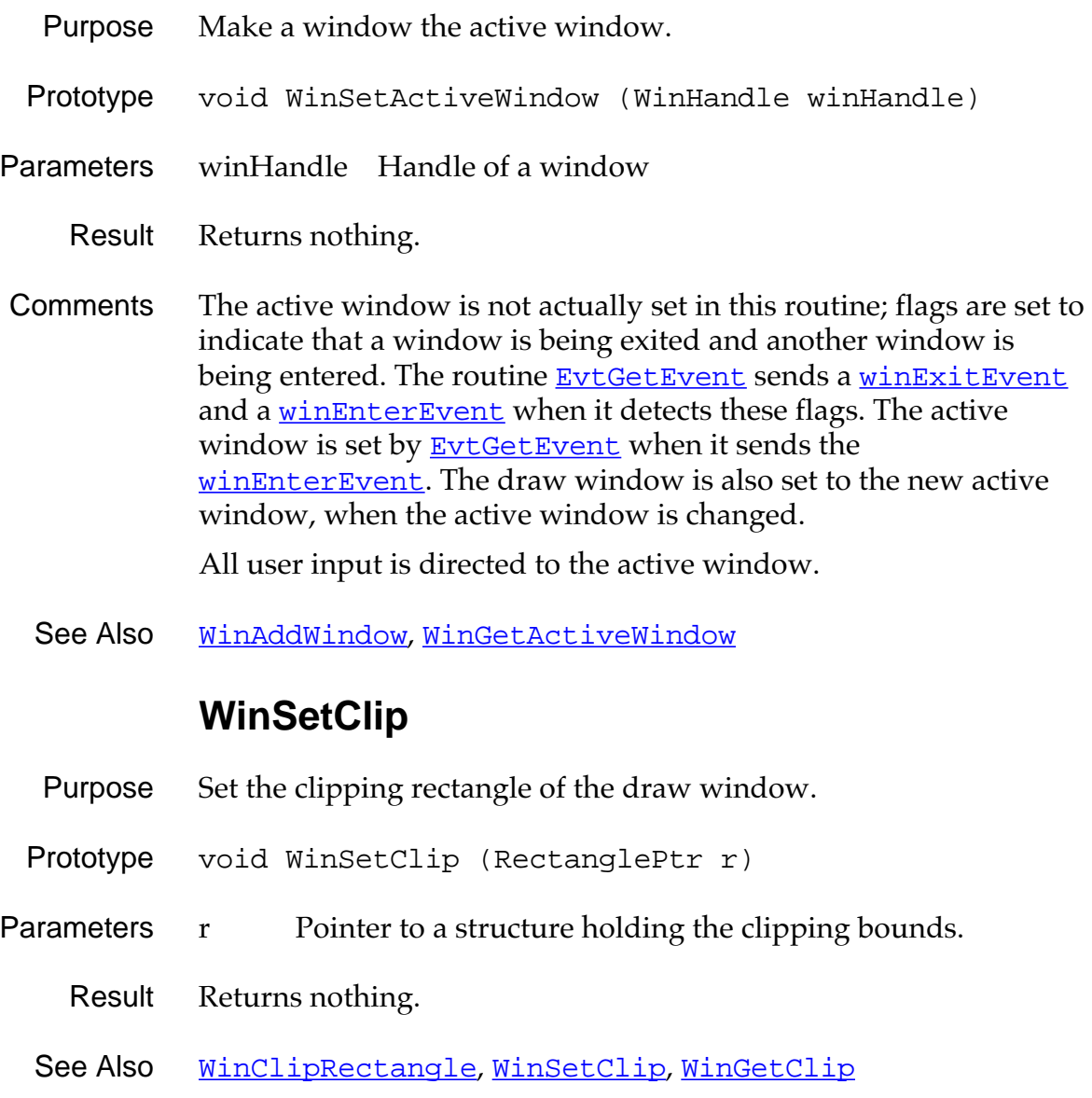

### **WinSetDrawWindow**

- <span id="page-304-0"></span>Purpose Set the draw window. (All drawing operations are relative to the draw window.)
- Prototype WinHandle WinSetDrawWindow (WinHandle winHandle)
- Parameters winHandle Handle of a window.
	- Result Returns the draw window.
	- See Also [WinGetDrawWindow](#page-293-0), [WinSetActiveWindow](#page-303-0)

### **WinSetPattern**

- Purpose Set the current fill pattern.
- Prototype void WinSetPattern (CustomPatternType pattern)
- Parameters pattern Pattern to use.

Result Returns nothing.

Comments The fill pattern is used by [WinFillLine](#page-291-0) and [WinFillRectangle](#page-291-0).

See Also **[WinGetPattern](#page-295-0)** 

## **WinSetUnderlineMode**

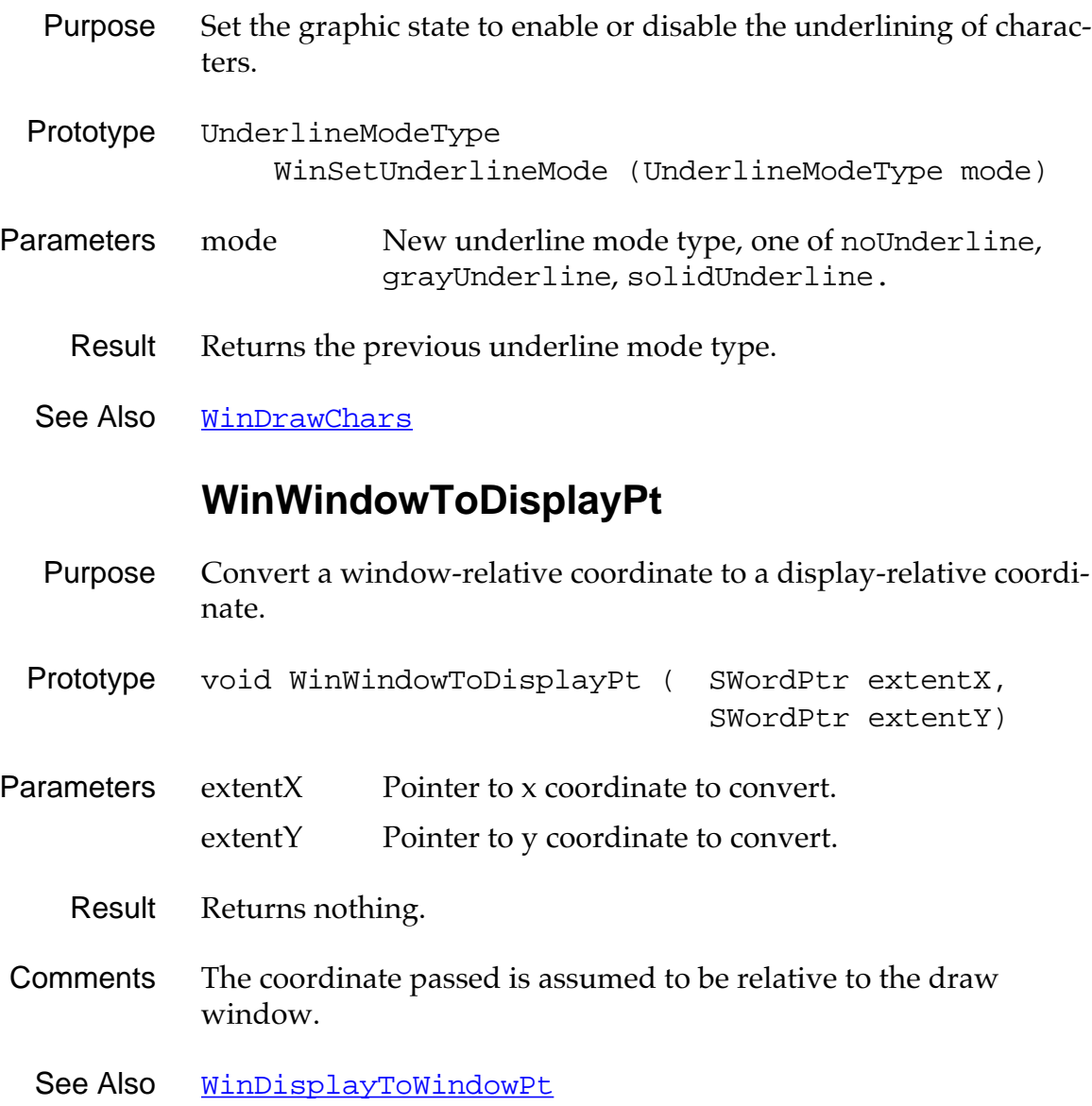

<span id="page-306-0"></span>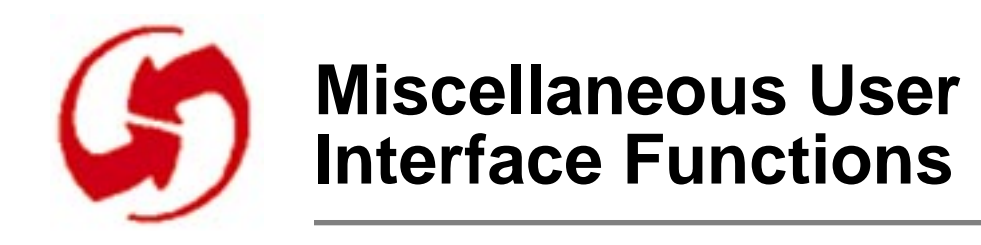

## **Category Functions**

## **CategoryCreateList**

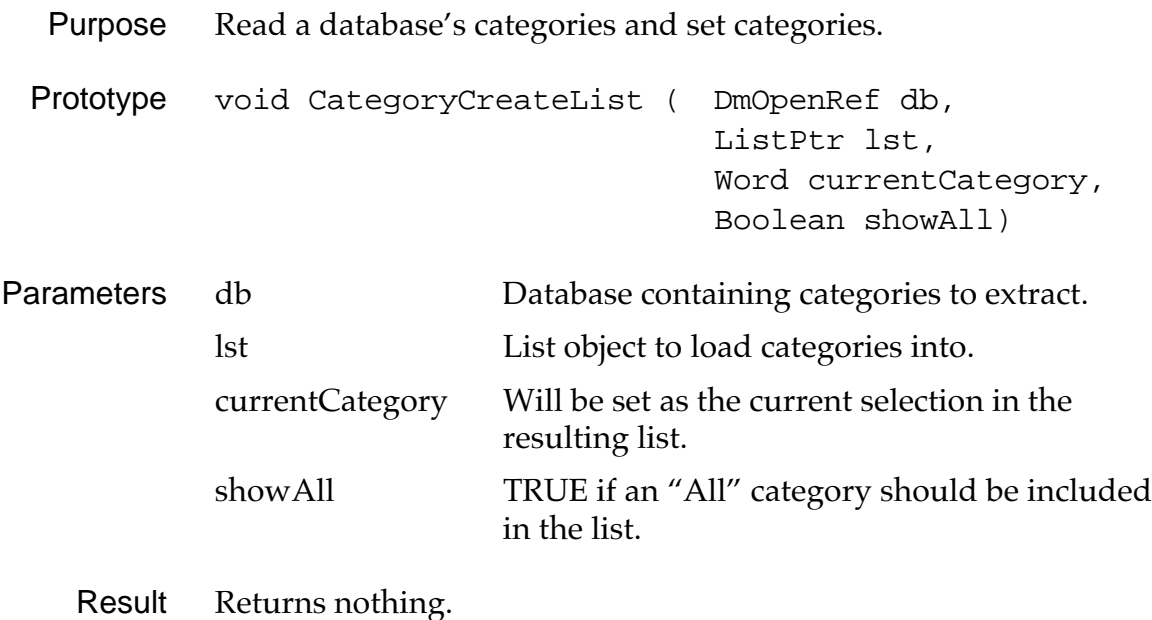

## **CategoryEdit**

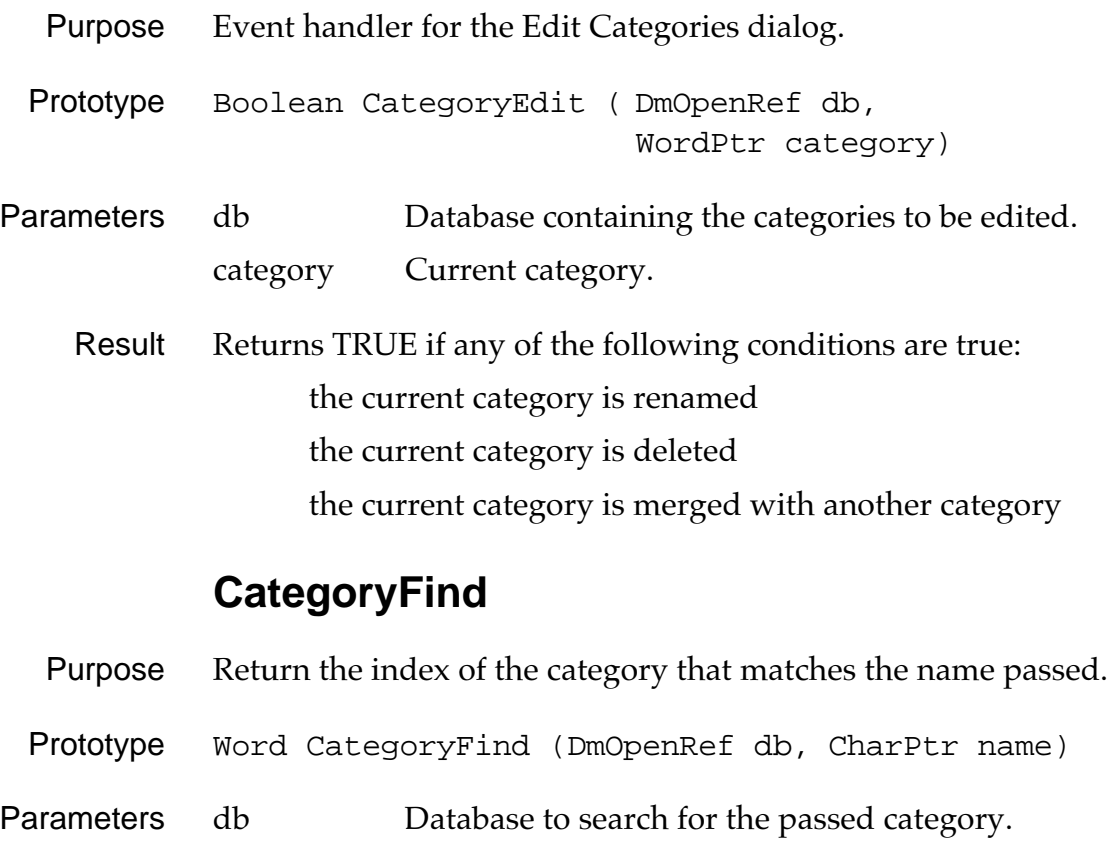

- name Category name.
- Result Returns the category index.

### **CategoryFreeList**

- Purpose Unlock or free memory locked or allocated by [CategoryCreateList](#page-306-0) which was attached to the passed List object.
- Prototype void CategoryFreeList (DmOpenRef db, ListPtr lst)
- Parameters db Database containing the categories. 1st Pointer to the category list containing the memory to be freed.
	- Result Returns nothing.
	- Comment Calling this function does not remove the categories from the passed database.

### **CategoryGetName**

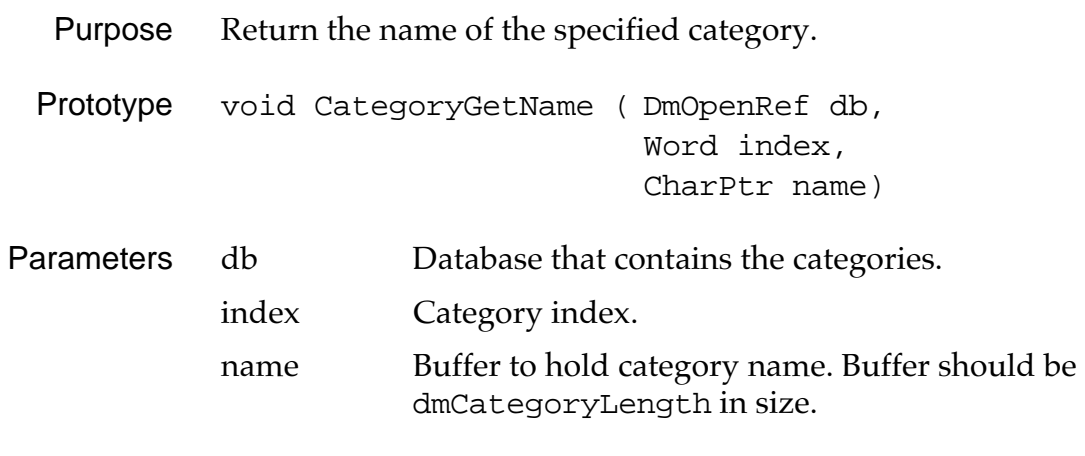

Result Stores the category name in the name buffer passed.

## **CategoryGetNext**

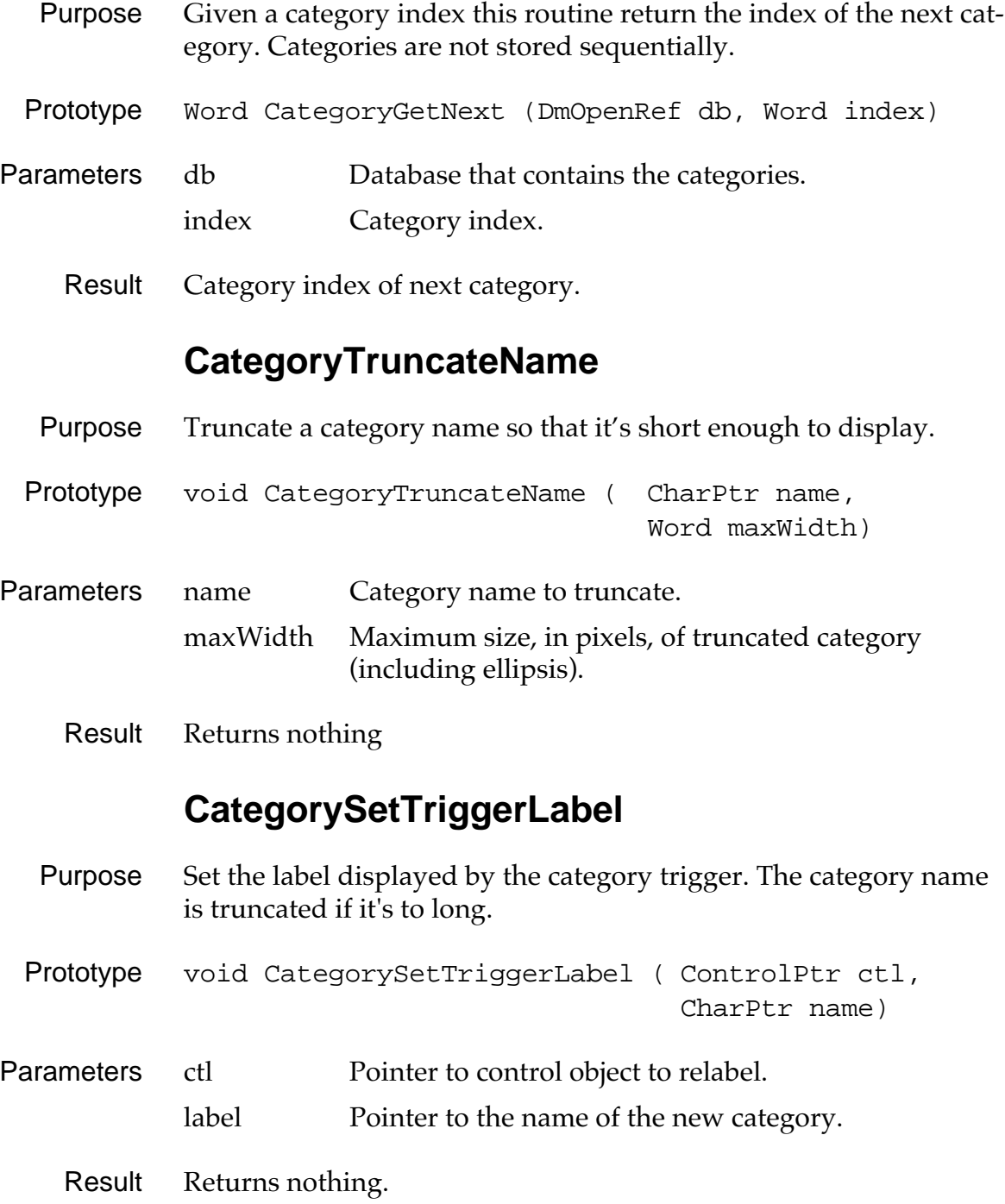

## **CategorySelect**

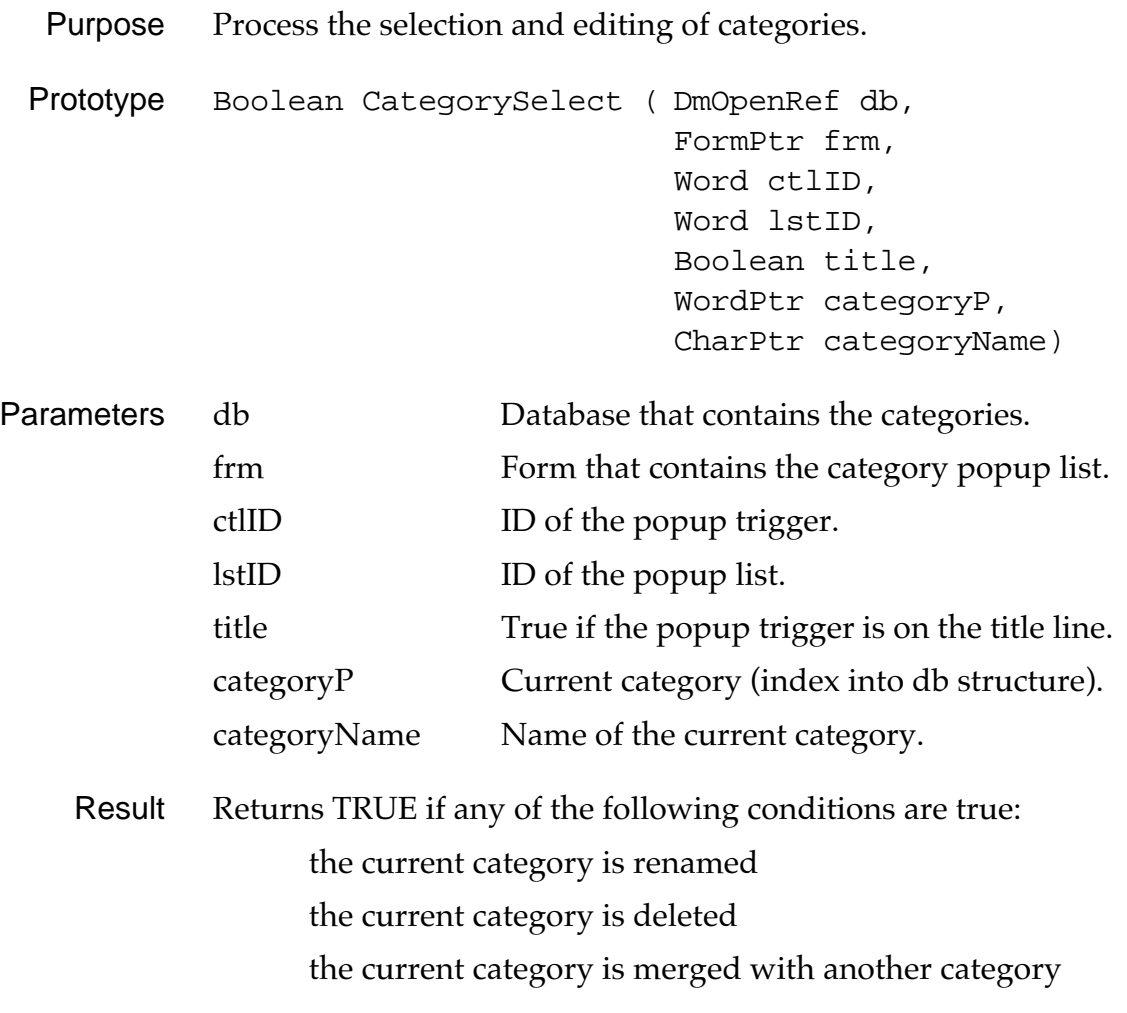

## **Character Attribute Functions**

### **GetCharAttr**

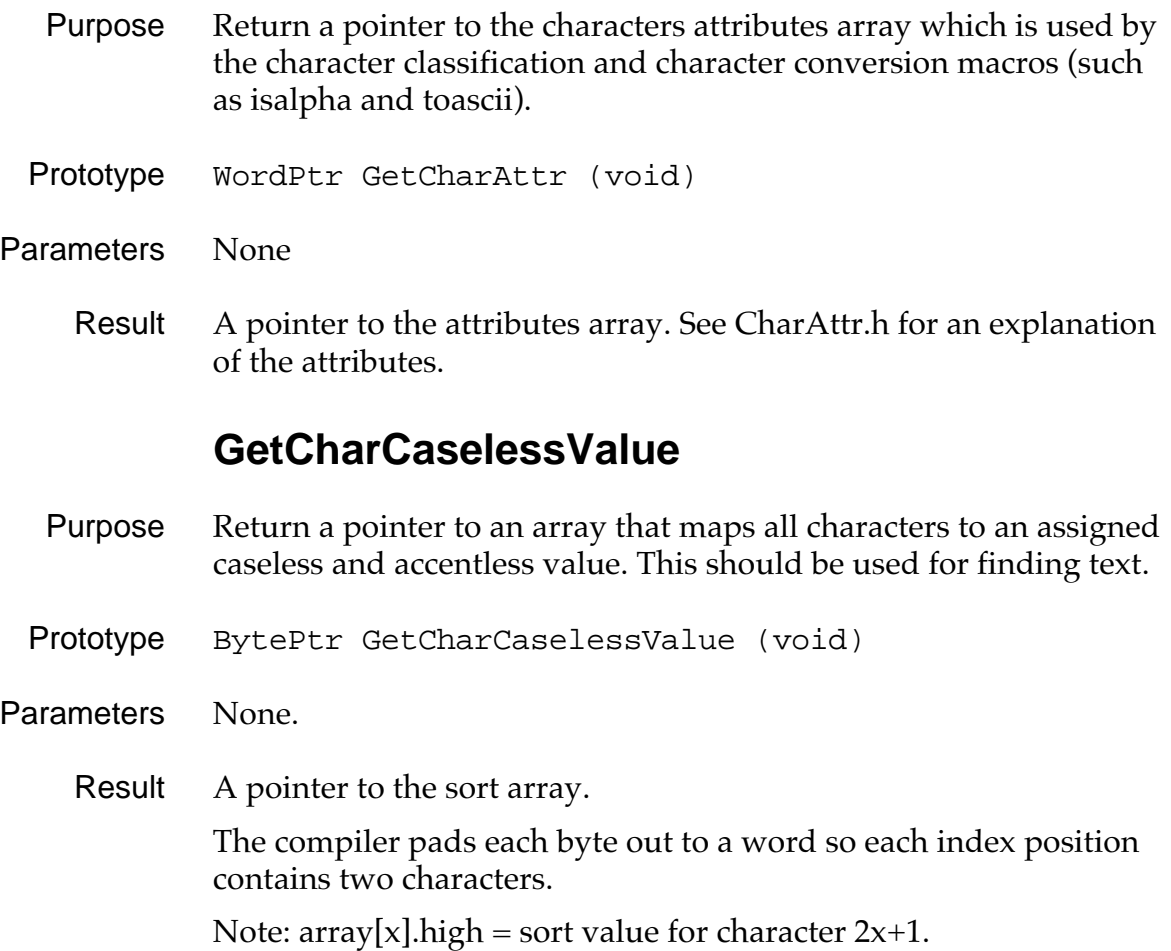

### **GetCharSortValue**

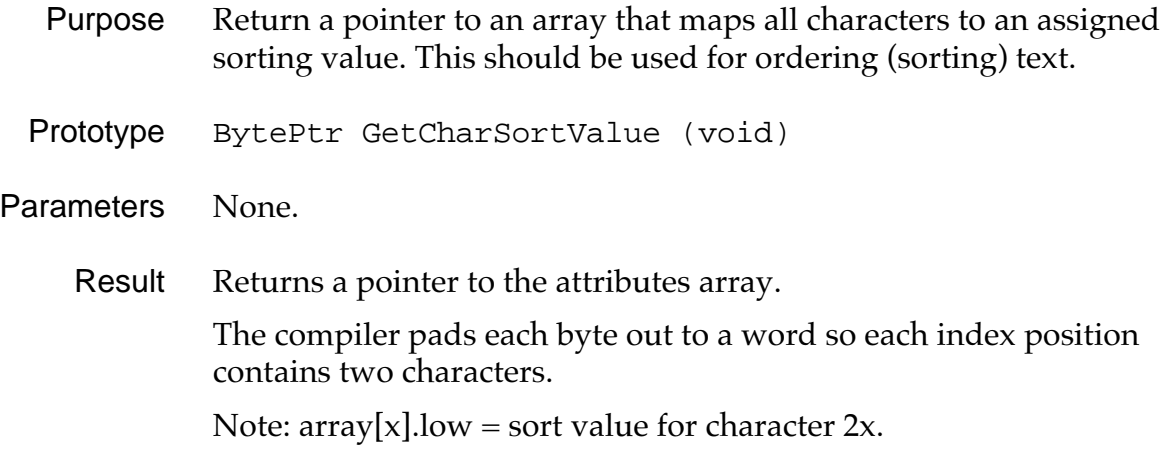

## **ClipBoard Functions**

## **ClipboardAddItem**

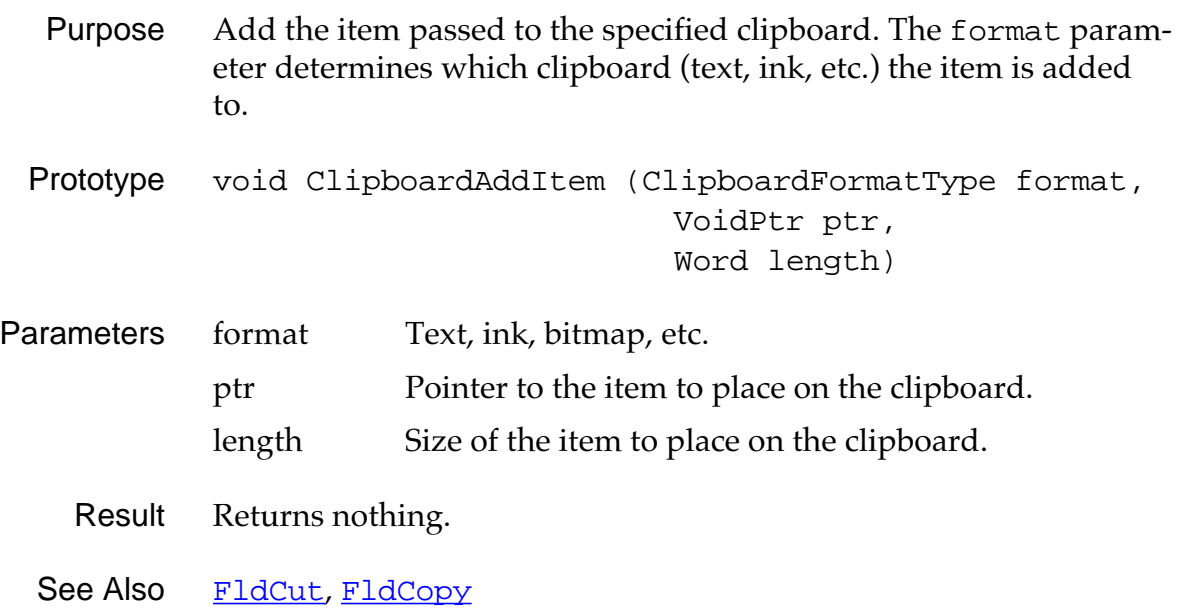

### **ClipboardGetItem**

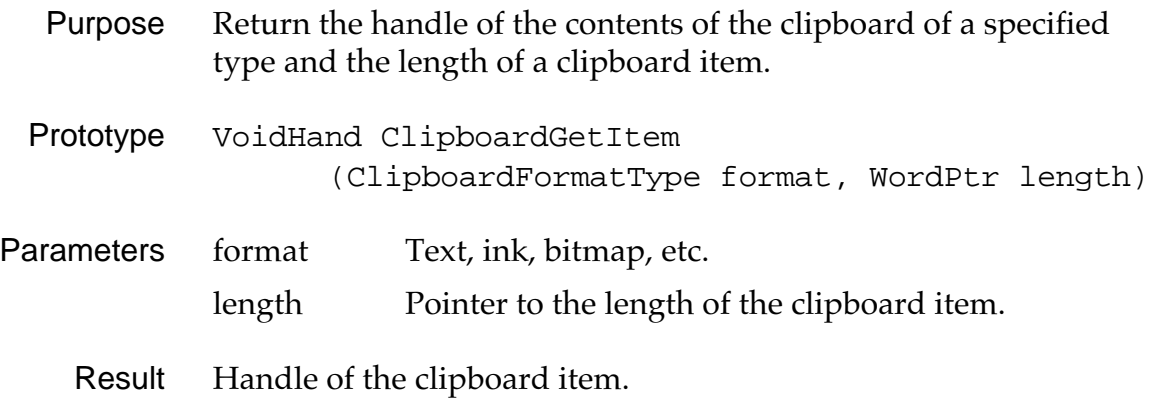

## **Font Functions**

### **FntAccentHeight**

Purpose Return the height of an accent of the characters in the current font. The height of an accent is the distance between the top of the character cell and the top a non-accent capital letter.

- Prototype short FntAccentHeight (void)
- Parameters None.
	- Result Height of an accent (in pixels).

### **FntAscent**

- Purpose Return the ascent of the characters in the current font. The ascent of a character is the distance from the top of a non-accent capital letter to the base line.
- Prototype short FntAscent (void)

Parameters None.

Result Returns character ascent (in pixels).

### **FntAverageCharWidth**

- Purpose Return the average character width in the current font.
- Prototype short FntAverageCharWidth (void)
- Parameters None.
	- Result Returns the average character width (in pixels).

### **FntBaseLine**

- Purpose Return the distance from the top of character cell to the baseline for the current font.
- Prototype short FntBaseLine (void)
- Parameters None.
	- Result Returns the baseline of the font (in pixels).

### **FntCharHeight**

- Purpose Return the character height, in the current font including accents and descenders.
- Prototype short FntCharHeight (void)
- Parameters None
	- Result Height of the characters in the current font, expressed in pixels.

### **FntCharsInWidth**

Purpose Find the number of characters in a string that fit within a passed width. Spaces at the end of a string are ignored and removed. Any characters after a carriage return are ignored and the string is considered truncated.

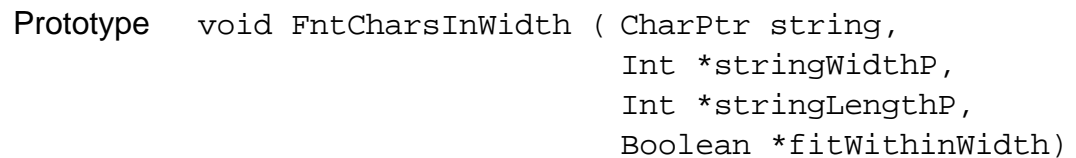

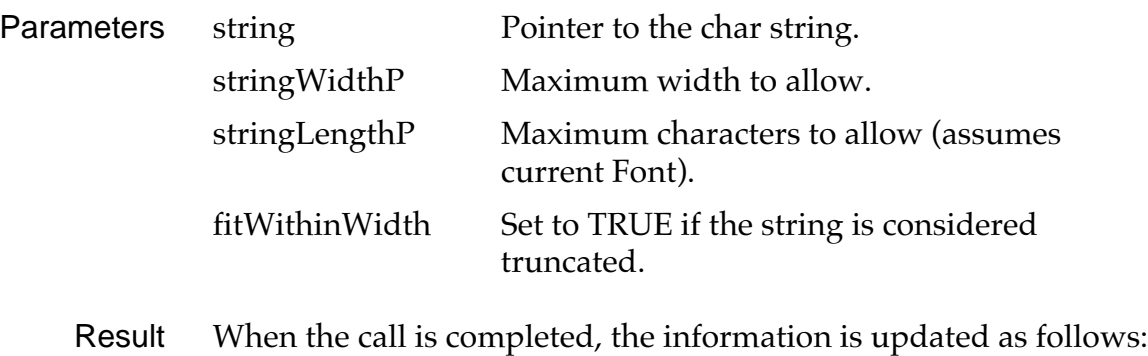

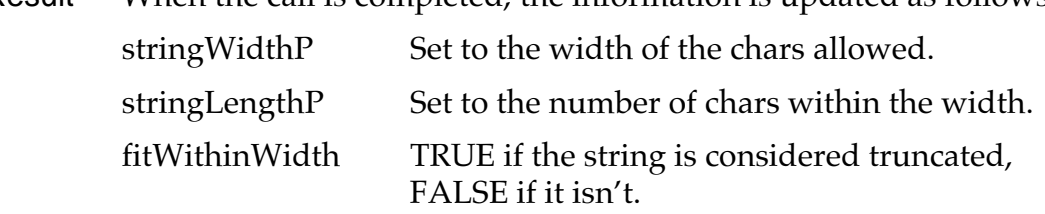

### **FntCharsWidth**

- Purpose Return the width of the specified character string. The Missing Character Symbol is substituted for any character which does not exist in the current font.
- Prototype short FntCharsWidth (CharPtr pChars, Word length)

Parameters pChars Pointer to a string of characters. length Number of character in the string.

Result Returns the width of the string, in pixels.

### **FntCharWidth**

- Purpose Return the width of the specified character. If the specified character does not exist within the current font, the Missing Character Symbol is substituted.
- Prototype short FntCharWidth (char ch)
- Parameters ch Character whose width is needed.
	- Result Returns the width of the specified character (in pixels).

### **FntDescenderHeight**

Purpose Return the height of a character's descender in the current font. The height of a descender is the distance between the base line an the bottom of the character cell.

- Prototype short FntDescenderHeight (void)
- Parameters None.
	- Result Returns the height of a descender, expressed in pixels.

### **FntGetFont**

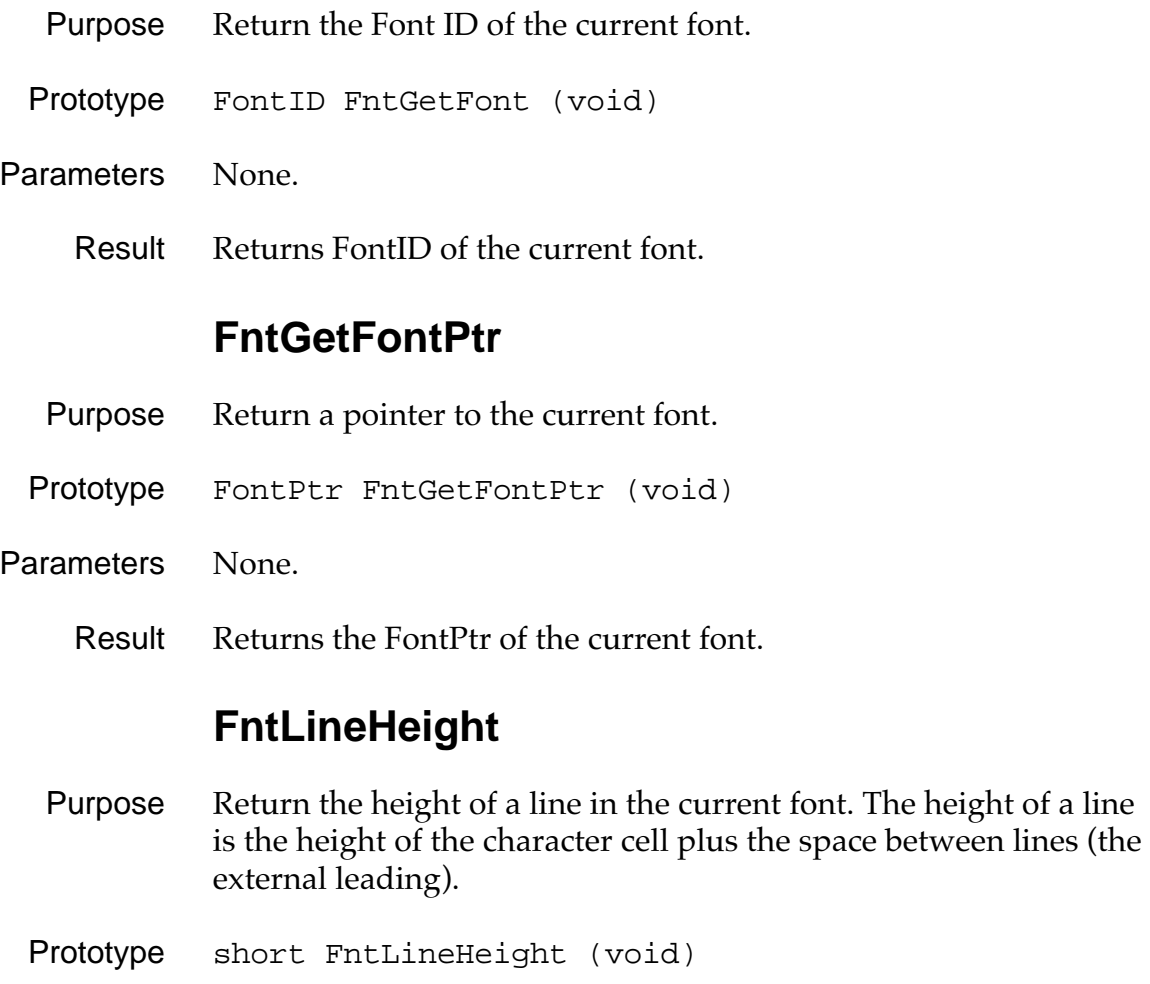

Parameters None.

Result Returns the height of a line in the current font.

### **FntLineWidth**

- Purpose Return the width of the specified line of text, taking tab characters in to account. The function assumes that the characters passed are left-aligned and that the first character in the string is the first character drawn on a line. In other words, this routine doesn't work for characters that don't start at the beginning of a line.
- Prototype short FntLineWidth (CharPtr pChars, Word length)
- Parameters pChars Pointer to a string of characters.
	- length Number of character in the string.
	- Result Returns the line width (in pixels).

### **FntProportionalFont**

- Purpose Indicate whether the current font is proportionally spaced or fixed width.
- Prototype Boolean FntProportionalFont (void)
- Parameters None.
	- Result Returns TRUE if the current font is proportionally spaced, FALSE if it's fixed width.

### **FntSetFont**

- Purpose Set the current font.
- Prototype FontID FntSetFont (FontID fontID)
- Parameters fontID ID of the font to make the active font.
	- Result Returns ID of the current font before the change.

## **Other User Interface Functions**

### **AbtShowAbout**

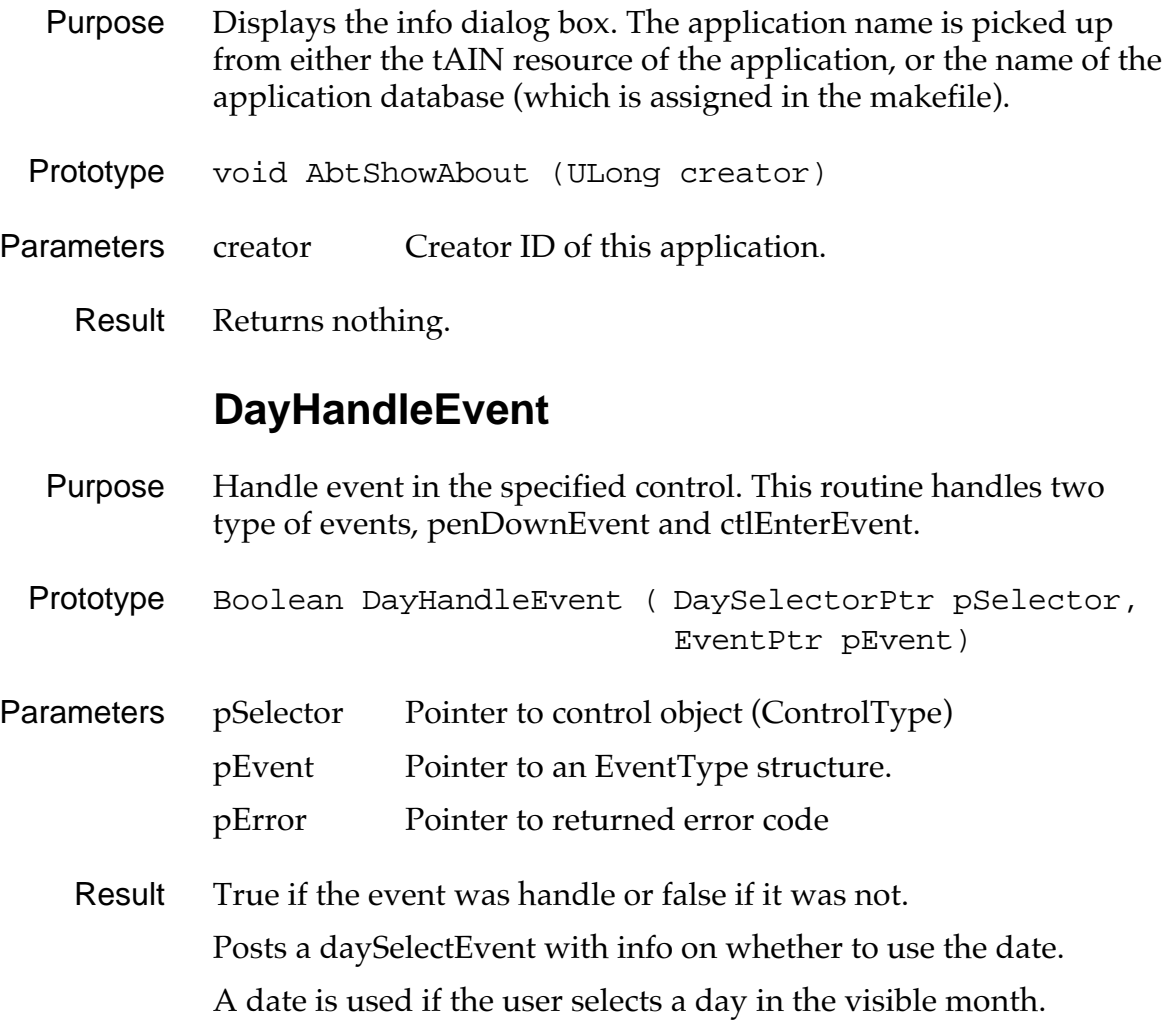

## **Functions for System Use Only**

### **Find**

Prototype void Find (GoToParamsPtr goToP)

*Functions for System Use Only*

WARNING: System Use Only!

### **FindDrawHeader**

Prototype Boolean FindDrawHeader ( FindParamsPtr params, CharPtr title)

WARNING: System Use Only!

### **FindGetLineBounds**

Prototype void FindGetLineBounds ( FindParamsPtr params, RectanglePtr r)

WARNING: System Use Only!

### **FindSaveMatch**

Prototype Boolean FindSaveMatch ( FindParamsPtr params, UInt recordNum, Word pos, UInt fieldNum, DWord appCustom, UInt dbCardNo, LocalID dbID)

WARNING: System Use Only!

### **FindStrInStr**

Prototype Boolean FindStrInStr ( CharPtr strToSearch, CharPtr strToFind,

*Functions for System Use Only*

WordPtr posP)

WARNING: System Use Only!

### **UIInitialize**

Prototype void UIInitialize (void)

WARNING: System Use Only!

### **UIReset**

Prototype void UIReset (void)

WARNING: System Use Only!

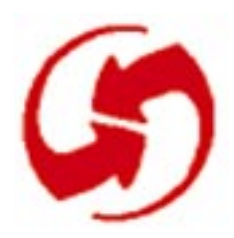

# **System, Error, Preferences, and Find Functions**

## **System Functions**

## **SysAppLaunch**

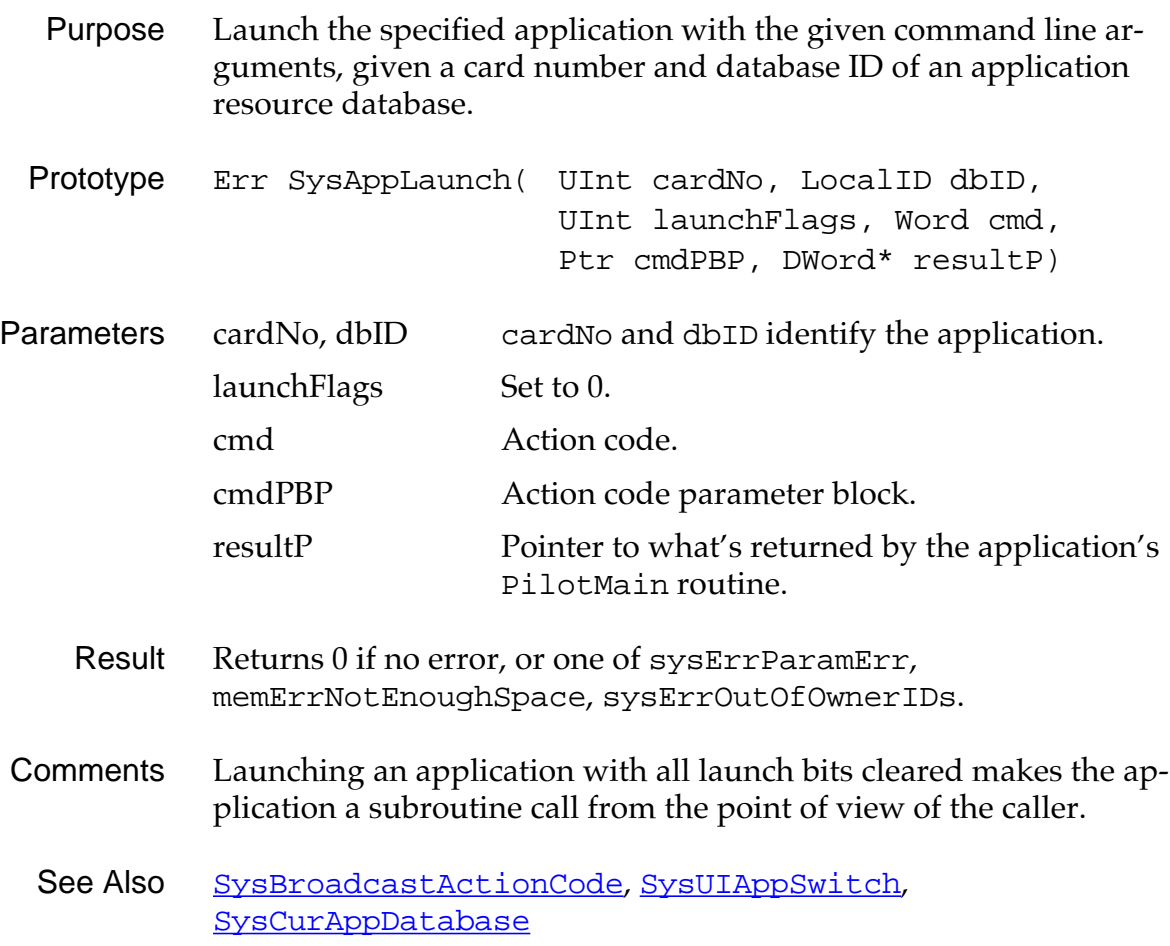

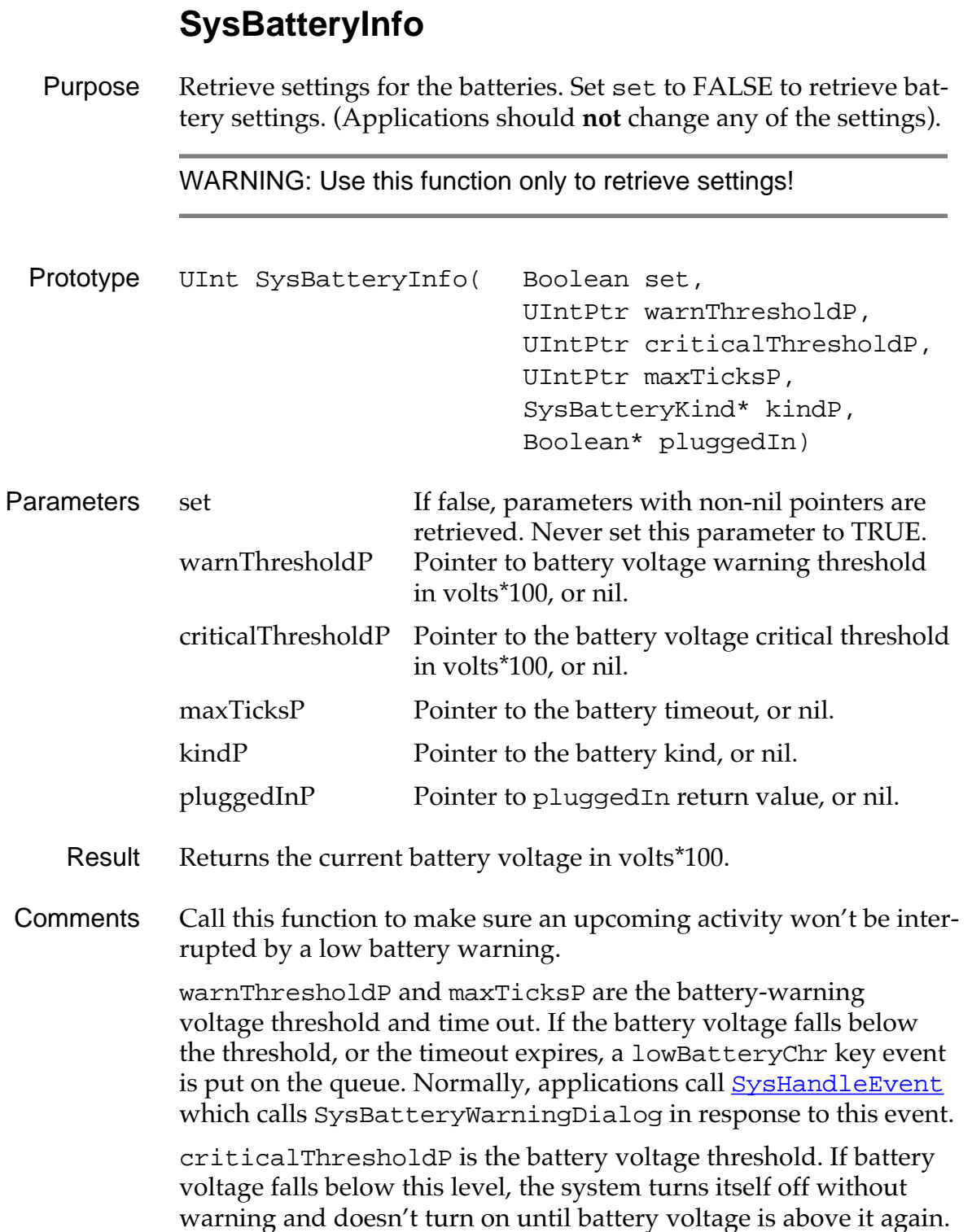
#### **SysBroadcastActionCode**

- Purpose Send the specified action code and parameter block to the latest version of every UI application.
- Prototype Err SysBroadcastActionCode (Word cmd, Ptr cmdPBP)
- Parameters cmd Action code to send.

cmdPBP Action code parameter block to send.

Result Returns 0 if no error, or one of the following errors: sysErrParamErr, memErrNotEnoughSpace, sysErrOutOfOwnerIDs.

See Also [SysAppLaunch](#page-322-0)

### **SysCopyStringResource**

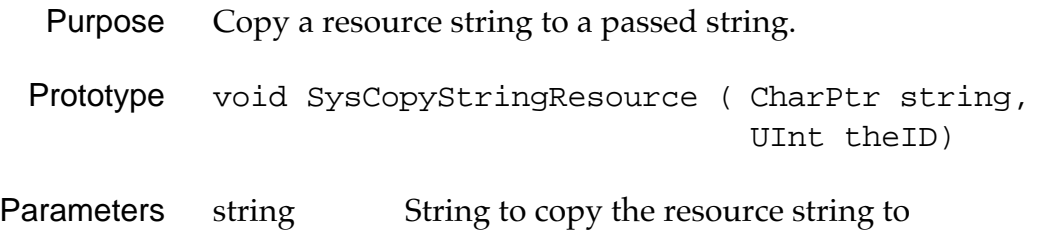

- the ID Resource string ID
- Result Stores a copy of the resource string in string.

# **SysCurAppDatabase**

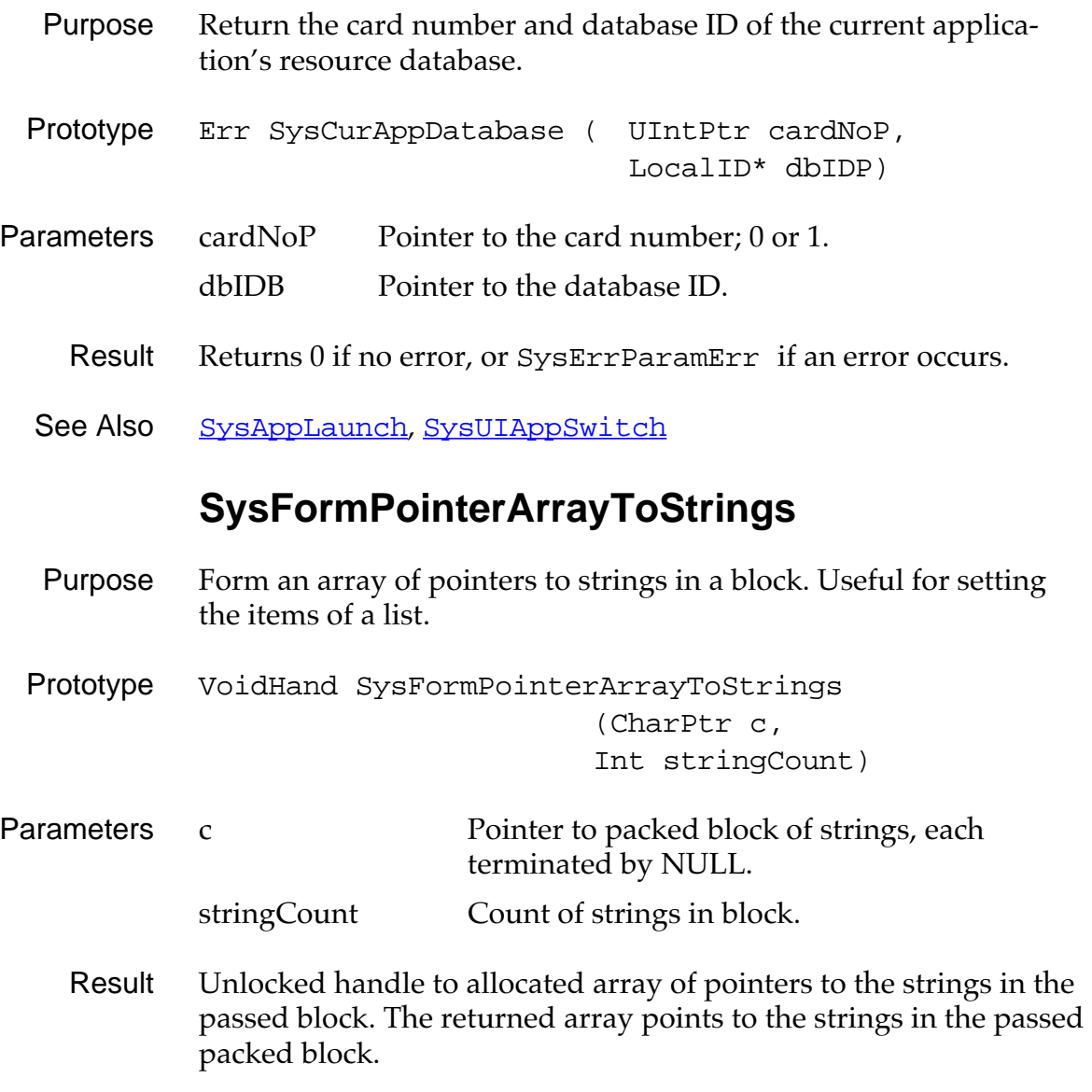

## **SysHandleEvent**

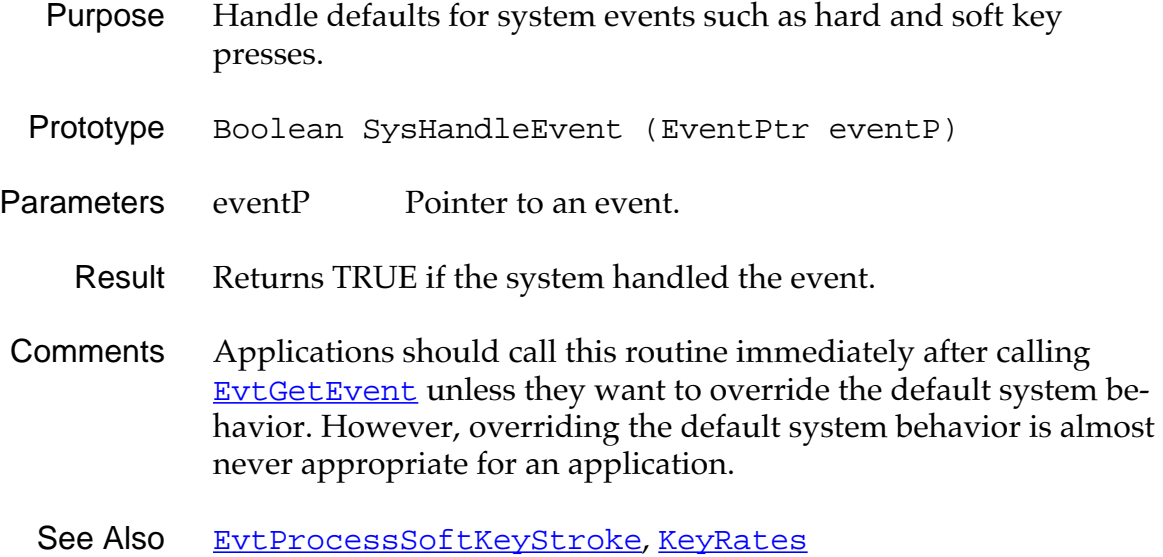

#### **SysInsertionSort**

<span id="page-327-0"></span>Purpose Sort elements in an array according to the passed comparison function. Only elements which are out of order move. Moved elements are moved to the end of the range of equal elements. If a large amount of elements are being sorted, try to use the quick sort (see [SysQSort](#page-328-0)).

> This the insertion sort algorithm: Starting with the second element, each element is compared to the preceding element. Each element not greater than the last is inserted into sorted position within those already sorted. A binary search for the insertion point is performed. A moved element is inserted after any other equal elements.

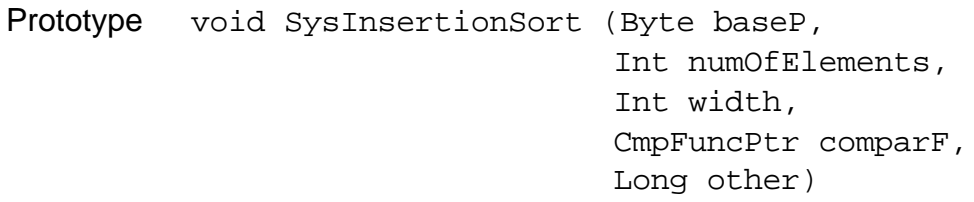

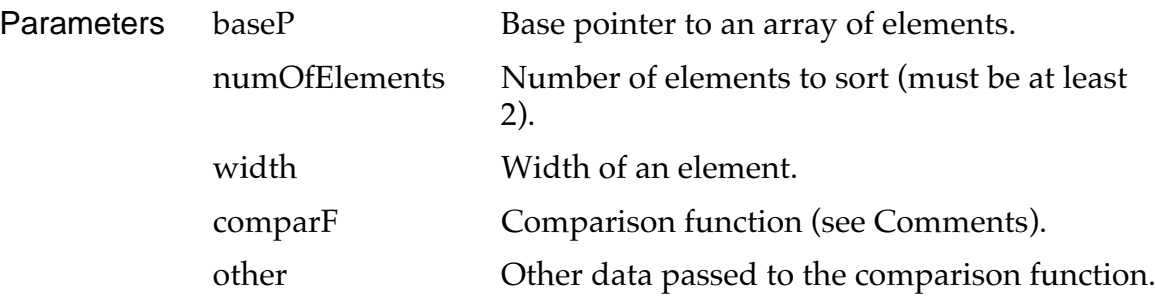

Result Returns nothing.

Comments The comparison function (comparF) has this prototype: int comparF (BytePtr A, BytePtr B, Long other);

The function returns:

- $\bullet$  > 0 if A > B
- $\bullet$  < 0 if A < B
- $\bullet$  0 if  $A = B$

<span id="page-328-0"></span>See Also SysOSort

## **SysKeyboardDialog**

- Purpose Pop up the system keyboard if there is a field object with the focus. The field object's text chunk is edited directly.
- Prototype void SysKeyboardDialog ()
- Parameters None.
	- Result Returns nothing. The field's text chunk is changed.
	- See Also [FrmSetFocus](#page-237-0)

## **SysQSort**

Purpose Sort elements in an array according to the passed comparison function. Equal records can be in any position relative to each other because a quick sort tends to scramble the ordering of records. As a result, calling SysQSort multiple times can result in a different order if the records are not completely unique. If you don't want this behavior, use the insertion sort instead (see [SysInsertionSort\)](#page-327-0).

> To pick the pivot point, the quick sort algorithm picks the middle of three records picked from around the middle of all records. That way, the algorithm can take advantage of partially sorted data.

These optimizations are built in:

- The routine contains its own stack to limit uncontrolled recursion. When the stack is full, an insertion sort is used because it doesn't require more stack space.
- An insertion sort is also used when the number of records is low. This avoids the overhead of a quick sort which is noticeable for small numbers of records.
- If the records seem mostly sorted, an insertion sort is performed to move only those few records needing moving.

*System Functions*

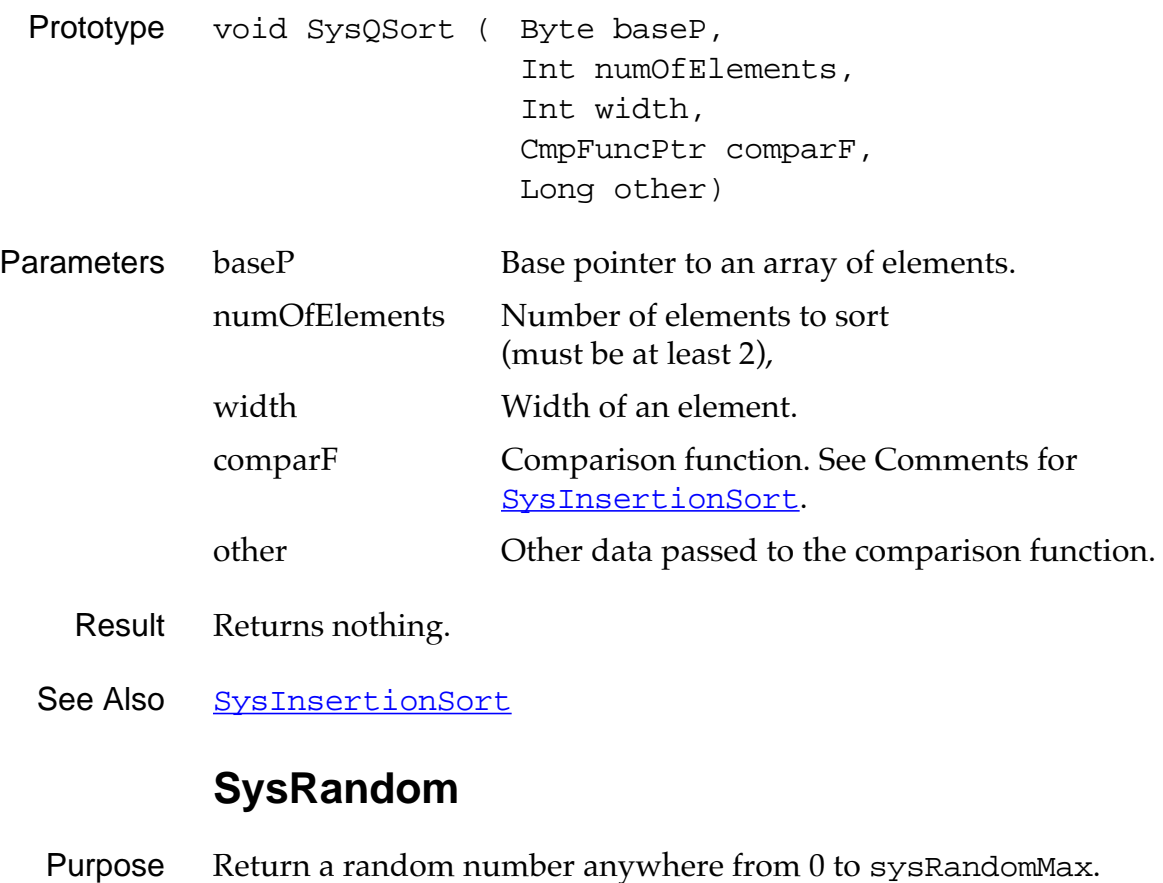

- Prototype Int SysRandom (ULong newSeed)
- Parameters newSeed New seed value, or 0 to use existing seed.
	- Result Returns a random number.

#### **SysReset**

- <span id="page-330-0"></span>Purpose Perform a soft reset and reinitialize the globals and the dynamic memory heap.
- Prototype void SysReset (void)
- Parameters None.
	- Result No return value.
- Comments This routine resets the system, reinitializes the globals area and all system managers, and reinitializes the dynamic heap. All database information is preserved. This routine is called when the user presses the hidden reset button on the device.

When running an application using the simulator, this routine looks for two data files that represent the memory of card 0 and card 1. If these are found, the Palm OS memory image is created using them. If they are not found, they are created.

When running an application on the device, this routine simply looks for the memory cards at fixed locations.

## **SysSetAutoOffTime**

- Purpose Set the time out value in seconds for auto-power-off. Zero means never power-off.
- Prototype UInt SysSetAutoOffTime (UInt seconds)
- Parameters seconds Time out in seconds, or 0 for no time out
	- Result Returns previous value of time out in seconds.

# **SysTaskDelay**

<span id="page-331-0"></span>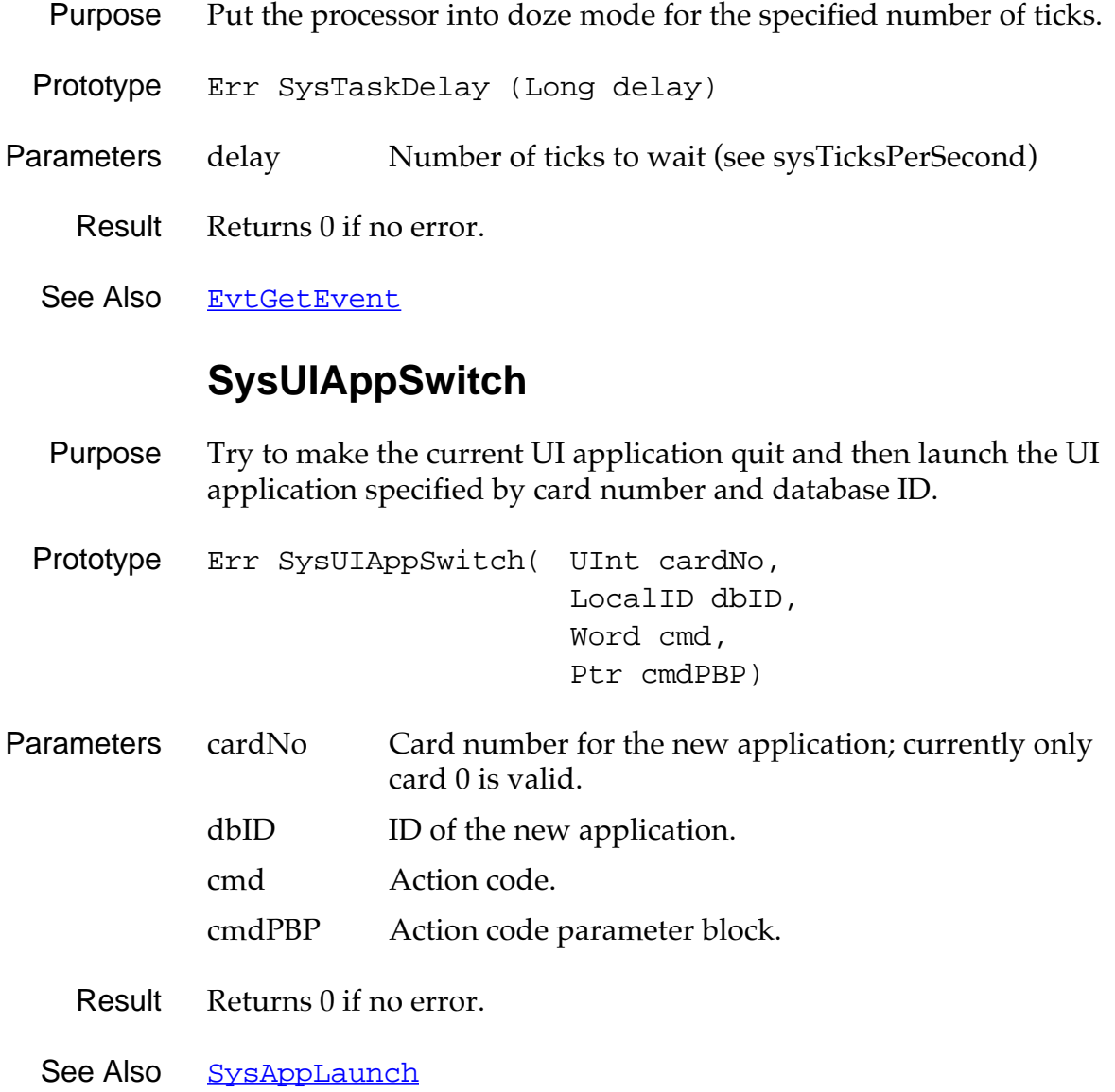

#### **Functions for System Use Only**

#### **SysAppExit**

Prototype Err SysAppExit (SysAppInfoPtr appInfoP, Ptr prevGlobalsP, Ptr globalsP)

WARNING: System Use Only!

#### **SysAppInfoPtr**

Prototype SysAppInfoPtr SysCurAppInfoP (void)

WARNING: System Use Only!

#### **SysAppStartup**

Prototype Err SysAppStartup ( SysAppInfoPtr appInfoPP, Ptr prevGlobalsP, Ptr globalsP)

WARNING: System Use Only!

#### **SysBatteryDialog**

Prototype void SysBatteryDialog (void)

WARNING: System Use Only!

#### **SysCardImageDeleted**

Prototype void SysCardImageDeleted (UInt cardNo)

WARNING: System Use Only!

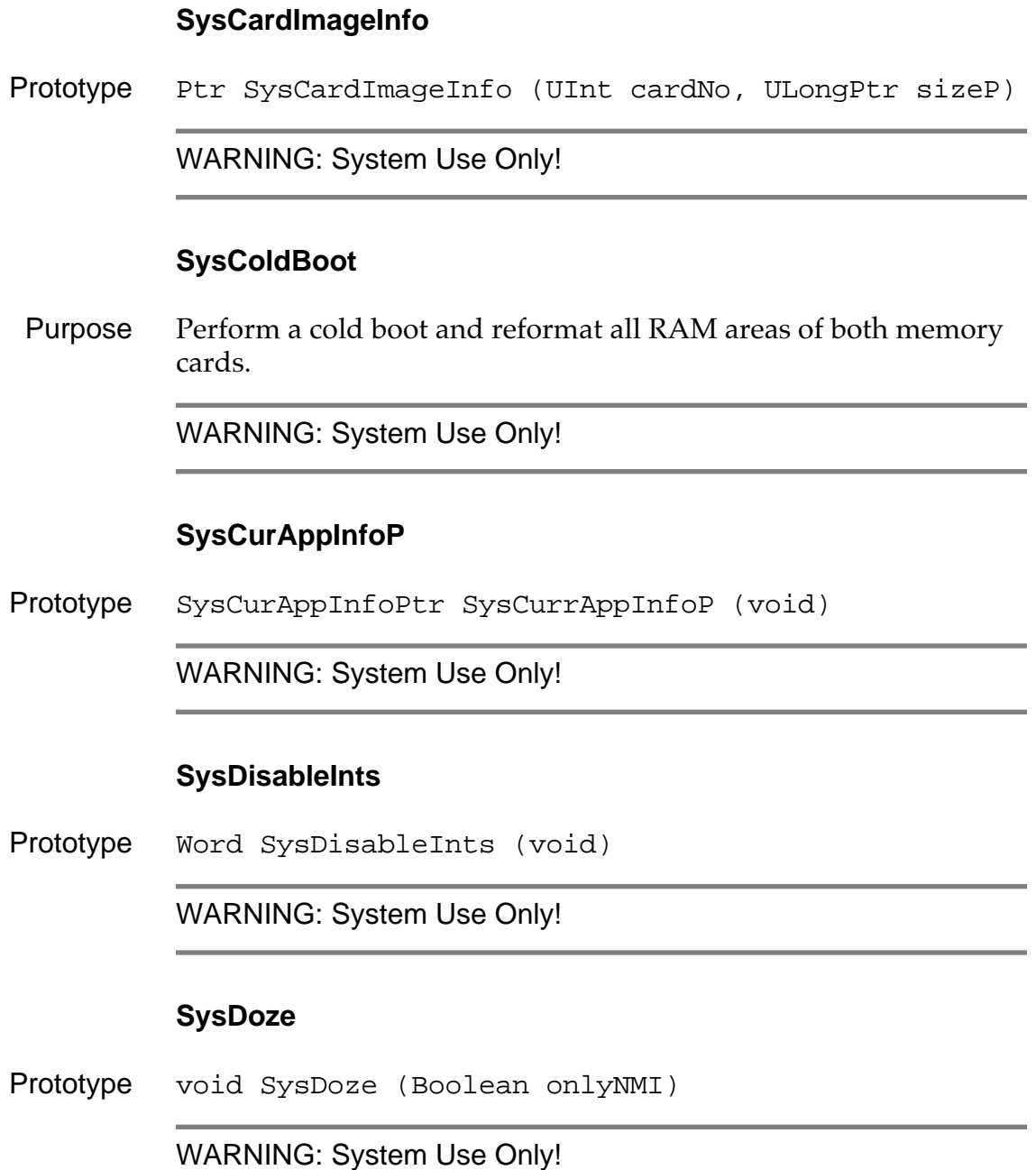

#### **SysGetTrapAddress**

Prototype VoidPtr SysGetTrapAddress (UInt trapNum)

WARNING: System Use Only!

#### **SysInit**

Prototype void SysInit (void)

WARNING: System Use Only!

#### **SysKernelInfo**

Prototype Err SysKernelInfo (VoidPtr paramP)

WARNING: System Use Only!

#### **SysLaunchConsole**

Prototype Err SysLaunchConsole (void)

WARNING: System Use Only!

#### **SysLibFind**

Prototype Err SysLibFind (CharPtr nameP, UIntPtr refNumP)

WARNING: System Use Only!

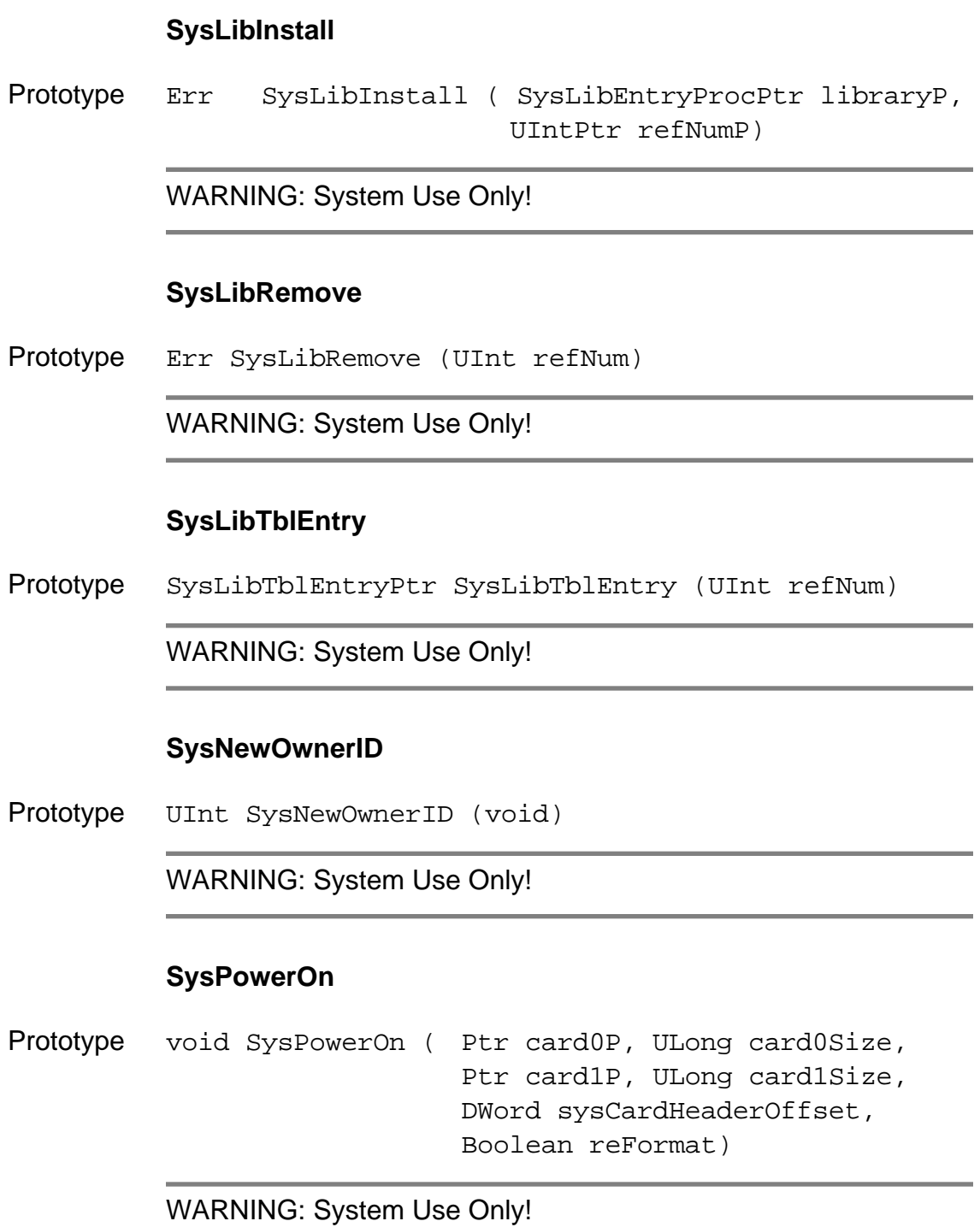

**336** Developing Palm OS Applications, Part I

# **SysRestoreStatus** Prototype void SysRestoreStatus (Word status) WARNING: System Use Only! **SysSetA5** Prototype DWord SysSetA5 (DWord newValue) WARNING: System Use Only! **SysSetTrapAddress** Prototype Err SysSetTrapAddress ( UInt trapNum, VoidPtr procP) WARNING: System Use Only! **SysSleep** Prototype void SysSleep ( Boolean untilReset, Boolean emergency) WARNING: System Use Only! **SysUILaunch** Prototype void SysUILaunch (void) WARNING: System Use Only!

# <span id="page-337-0"></span>**Error Manager Functions**

## **ErrDisplay**

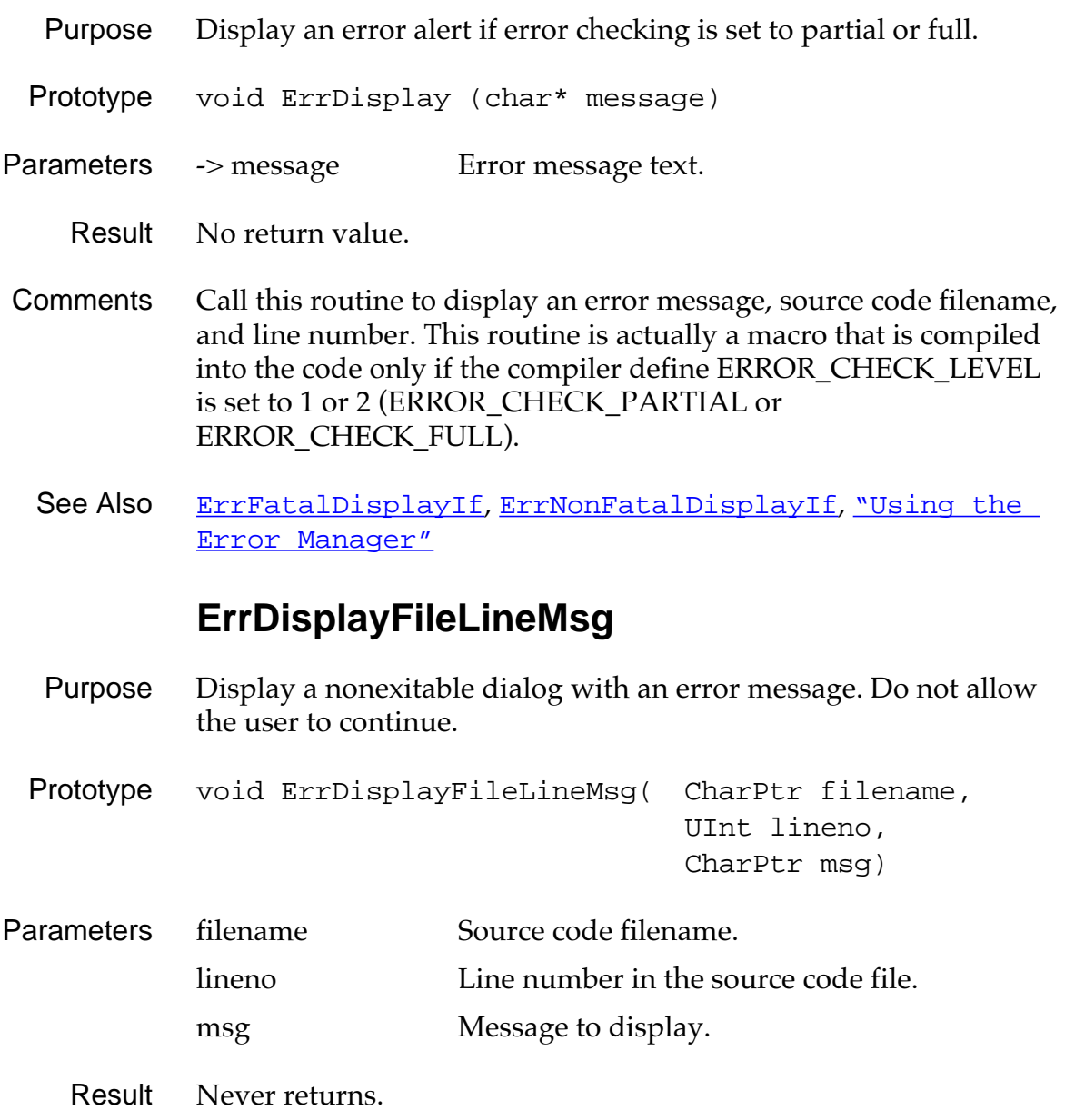

- <span id="page-338-0"></span>Comment Called by ErrFatalDisplayIf and [ErrNonFatalDisplayIf](#page-339-0). This function is useful when the application is already on the device and being tested by users. See Also ErrFatalDisplayIf, [ErrNonFatalDisplayIf](#page-339-0), [ErrDisplay](#page-337-0) **ErrFatalDisplayIf**  Purpose Display an error alert dialog if condition is TRUE and error checking is set to partial or full. Prototype void ErrFatalDisplayIf ( Boolean condition, char\* message) Parameters  $\rightarrow$  condition If TRUE, display the error. -> message Error message text. Result No return value. Comments Call this routine to display a fatal error message, source code filename, and line number. The alert is displayed only if condition is true. The dialog is cleared only when the user resets the system by responding to the dialog. This routine is actually a macro that is compiled into the code if the compiler define ERROR\_CHECK\_LEVEL is set to 1 or 2 (ERROR\_CHECK\_PARTIAL or ERROR\_CHECK\_FULL).
	- See Also [ErrNonFatalDisplayIf](#page-339-0), [ErrDisplay](#page-337-0), "Using the Error [Manager"](#page-176-0)

# **ErrNonFatalDisplayIf**

<span id="page-339-0"></span>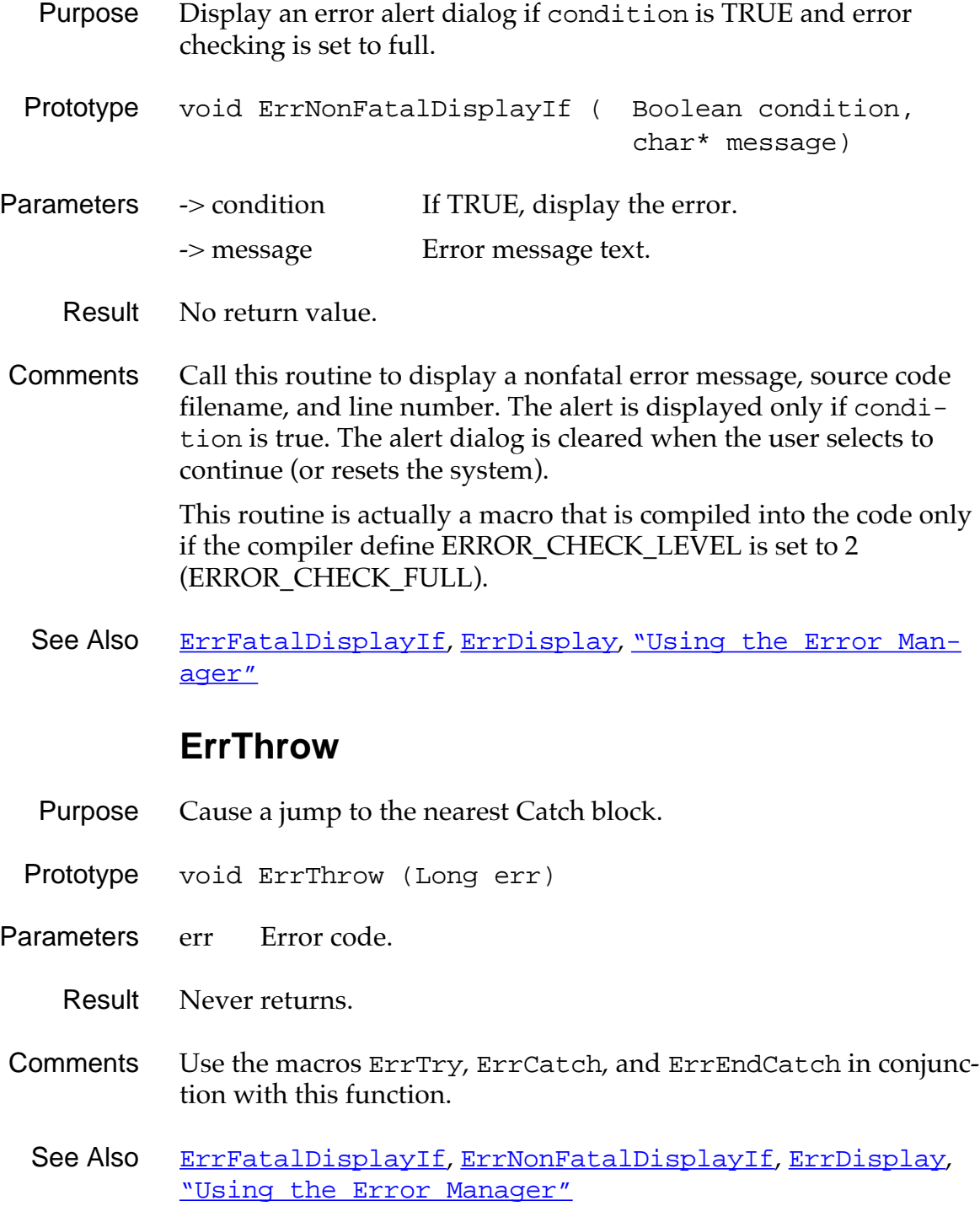

# **System Preferences Functions**

## **PrefGetAppPreferences**

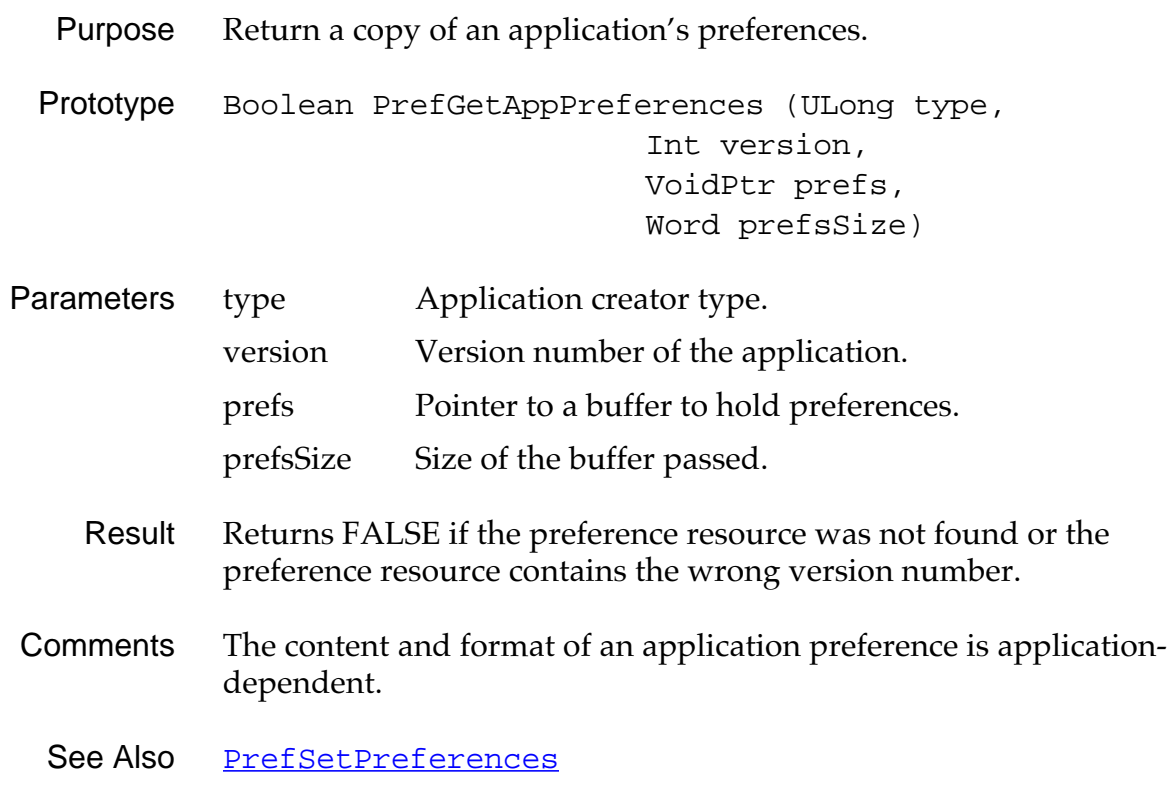

#### **PrefGetPreferences**

<span id="page-341-0"></span>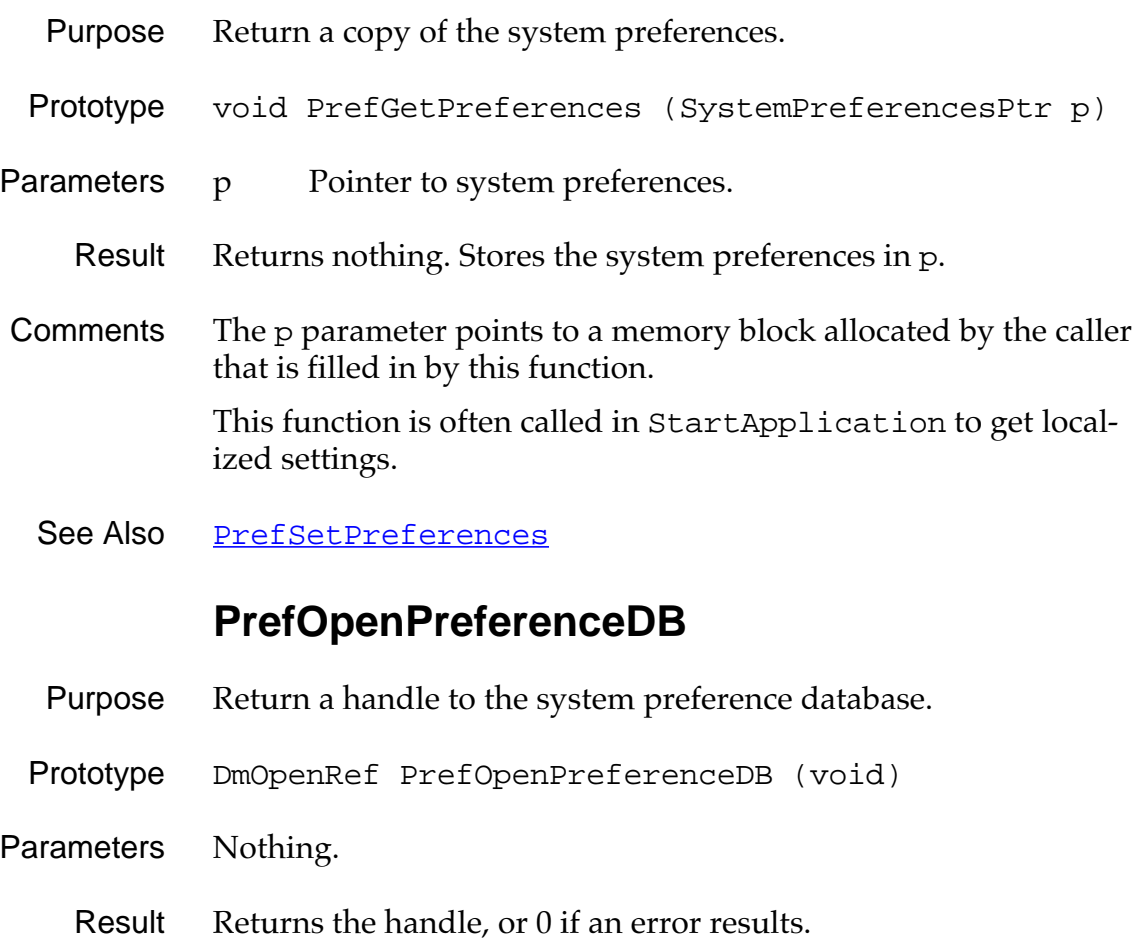

See Also PrefGetPreferences, [PrefSetPreferences](#page-342-0)

# **PrefSetAppPreferences**

<span id="page-342-0"></span>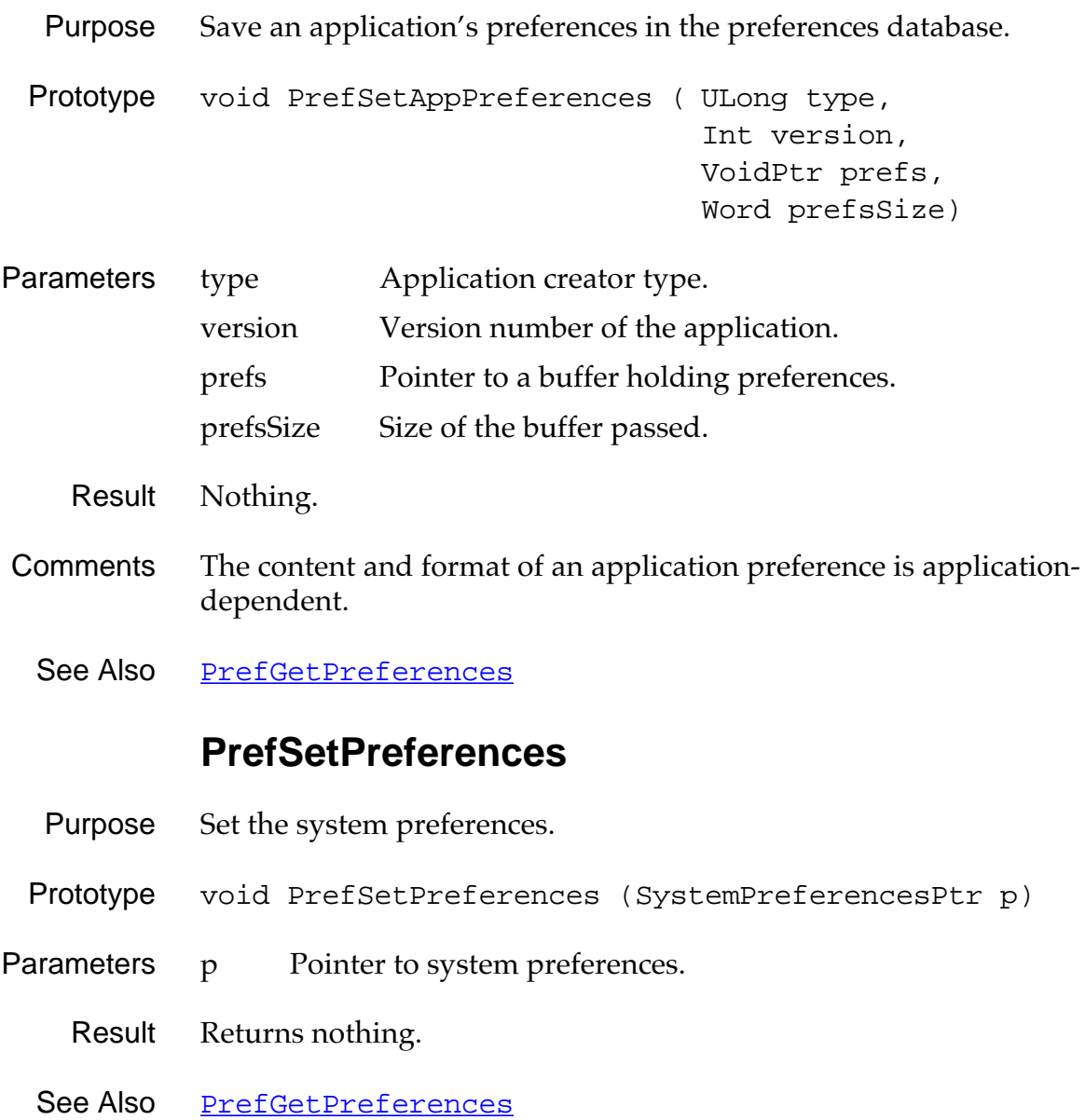

# **Find Functions**

#### **FindDrawHeader**

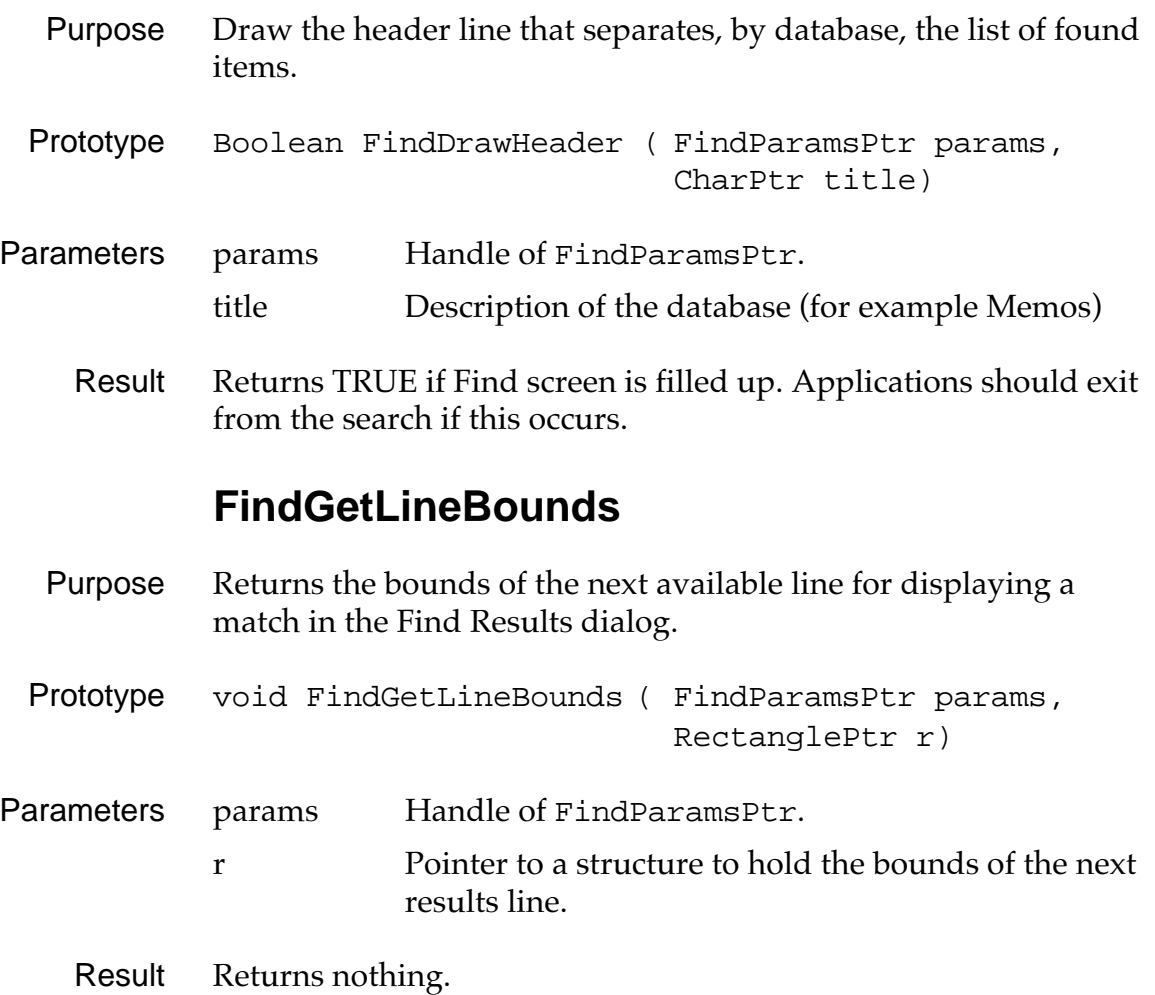

#### **FindSaveMatch**

- Purpose Saves the record and position within the record of a text search match. This information is saved so that it's possible to later navigate to the match.
- Prototype void FindSaveMatch ( FindParamsPtr params, UInt recordNum, Word pos, UInt fieldNum, DWord appCustom, UInt dbCardNo, LocalID rdbID)

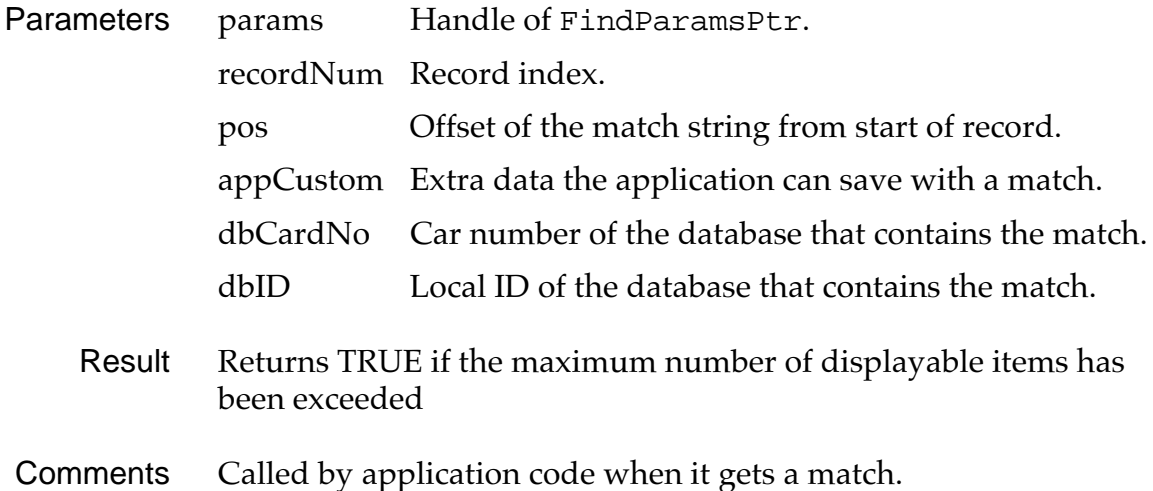

## **FindStrInStr**

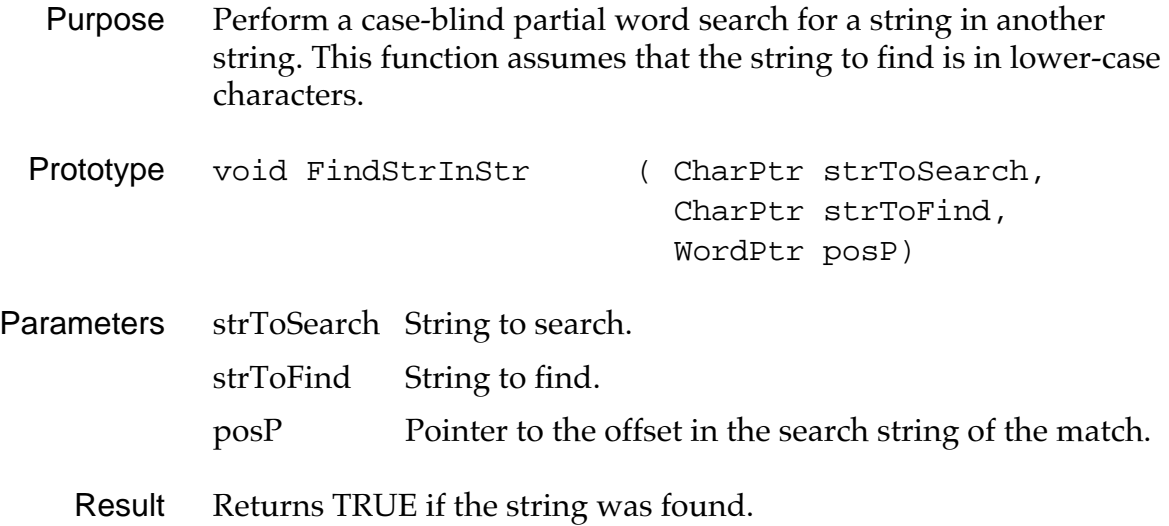

# **System Event Manager Functions**

## **EvtAddEventToQueue**

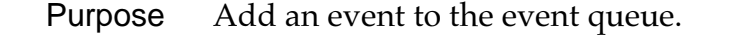

- Prototype void EvtAddEventToQueue (EventPtr event)
- Parameters event Pointer to the structure that contains the event. error **Pointer to any error encountered by this function.**

Result Returns nothing.

## **EvtCopyEvent**

Purpose Copy an event. Prototype void EvtCopyEvent (EventPtr source, EventPtr dest) Parameters source Pointer to the structure containing the event to copy. dest **Pointer to the structure to copy the event to.** Result Returns nothing.

#### **EvtDequeuePenPoint**

- <span id="page-347-0"></span>Purpose Get the next pen point out of the pen queue (called by the recognizers).
- Prototype Err EvtDequeuePenPoint( PointType\* retP)
- Parameters retP Return point.
	- Result Always returns 0.
- Comments Called by a recognizer that wishes to extract the points of a stroke. Returns the point (-1, -1) at the end of a stroke.

Before calling this routine, you must call EvtDequeuePenStrokeInfo.

See Also EvtDequeuePenStrokeInfo

#### **EvtDequeuePenStrokeInfo**

- Purpose Initiate the extraction of a stroke from the pen queue.
- Prototype Err EvtDequeuePenStrokeInfo( PointType\* startPtP, PointType\* endPtP)
- Parameters startPtP Start point returned here.

startPtP End point returned here.

- Result Always returns 0.
- Comments Called by the system function EvtGetSysEvent. This routine must be called before EvtDequeuePenPoint is called.

Subsequent calls to **EytDequeuePenPoint** return points at the starting point in the stroke and including the end point. After the end point is returned, the next call to EvtDequeuePenPoint returns the point -1, -1.

See Also EvtDequeuePenPoint

#### **EvtEnableGraffiti**

- Purpose Set Graffiti enabled or disabled.
- Prototype void EvtEnableGraffiti (Boolean enable)
- Parameters enable TRUE to enable Graffiti, FALSE to disable Graffiti.
	- Result Returns nothing.

#### **EvtEnqueueKey**

Purpose Place keys into the key queue.

Prototype Err EvtEnqueueKey ( UInt ascii, UInt keycode, UInt modifiers)

- Parameters ascii ascii code of key. keycode Virtual key code of key. modifiers Modifiers for key event.
	- Result Returns 0 if successful, or evtErrParamErr if an error occurs.
- Comments Called by the keyboard interrupt routine and the Graffiti and Soft-Keys recognizers. Note that because both interrupt- and noninterrupt-level code can post keys into the queue, this routine disables interrupts while the queue header is being modified.

Most keys in the queue take only 1 byte if they have no modifiers and no virtual key code, and are 8-bit ASCII. If a key event in the queue has modifiers or is a non-standard ascii code, it takes up to 7 bytes of storage and has the following format:

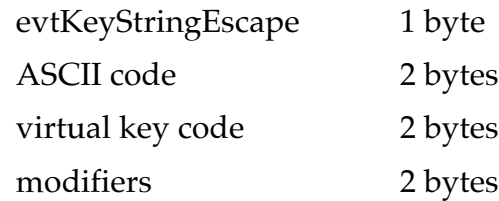

# **EvtFlushKeyQueue**

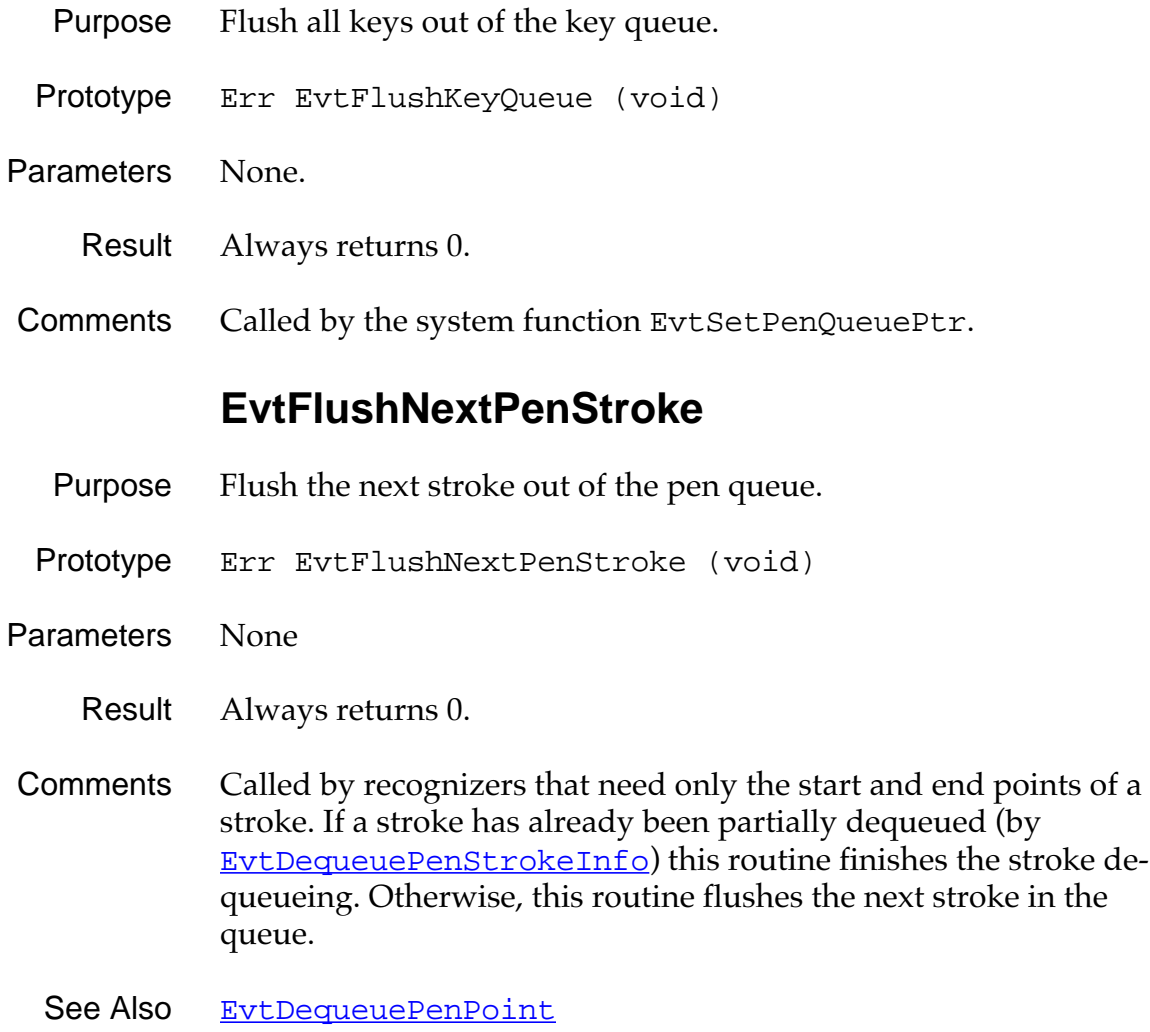

#### **EvtFlushPenQueue**

- <span id="page-350-0"></span>Purpose Flush all points out of the pen queue.
- Prototype Err EvtFlushPenQueue (void)
- Parameters None
	- Result Always returns 0.
	- Comment Called by the system function EvtSetKeyQueuePtr.
	- See Also [EvtPenQueueSize](#page-352-0)

#### **EvtGetEvent**

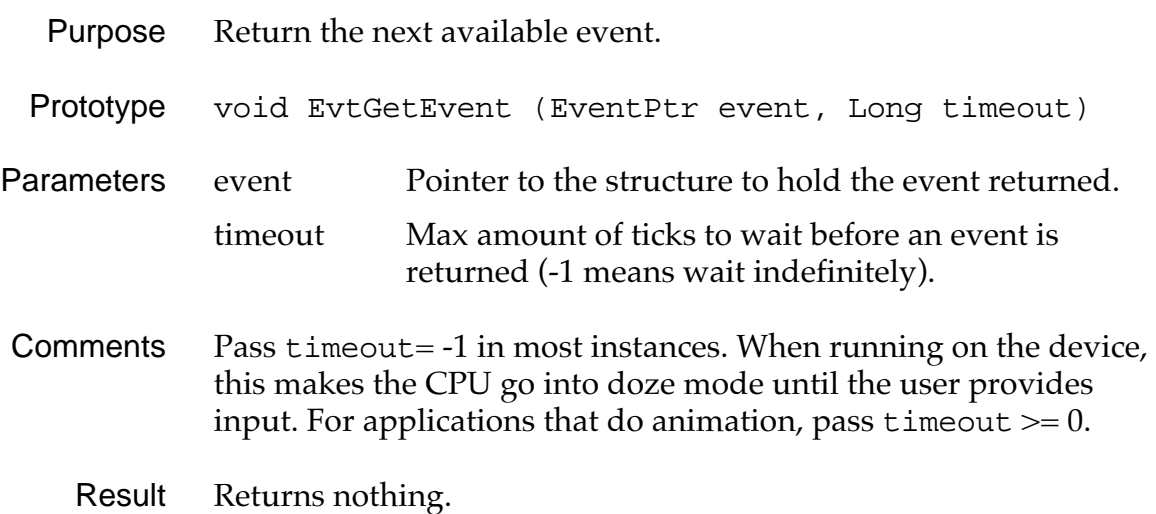

## **EvtGetPen**

<span id="page-351-0"></span>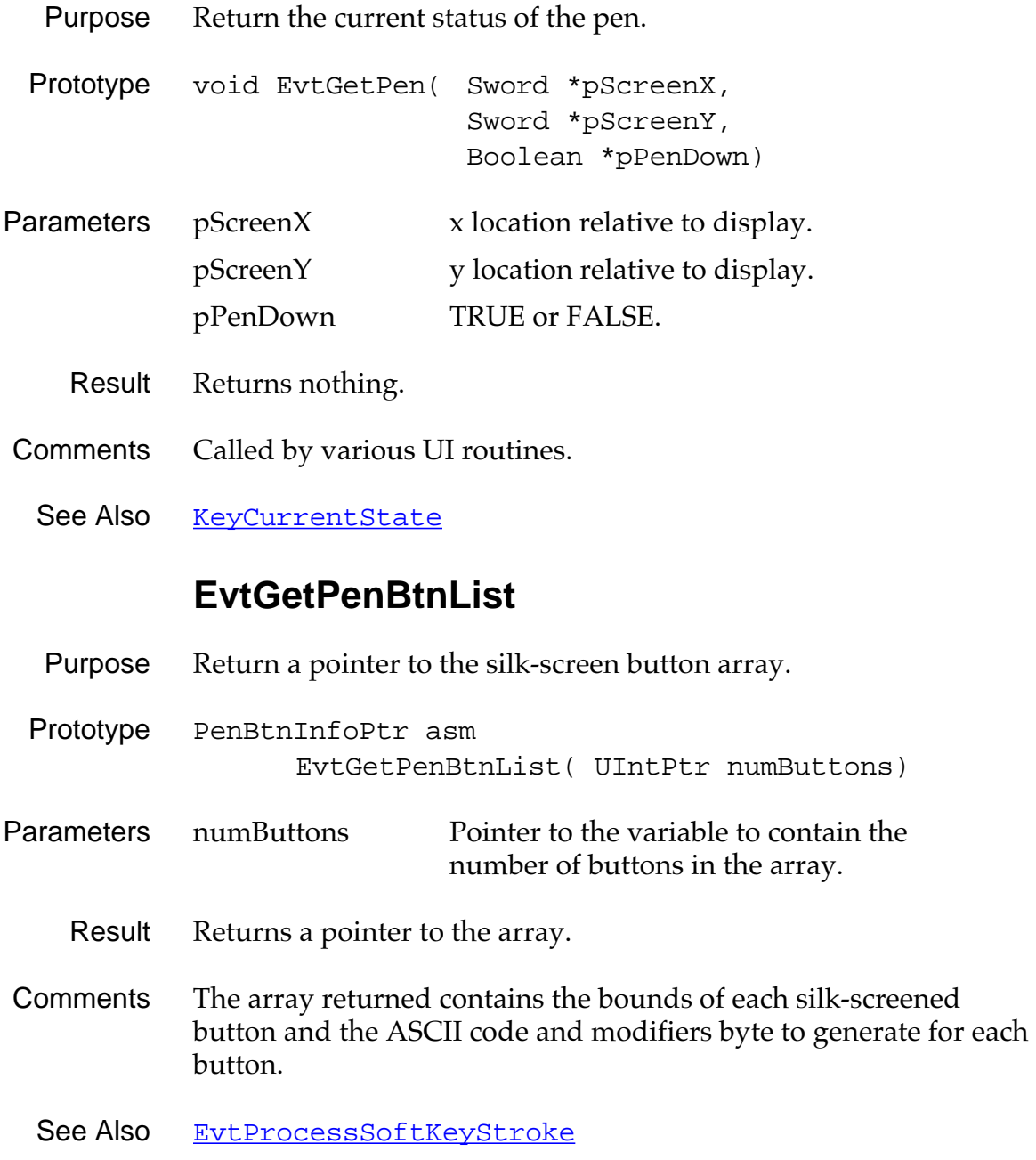

## **EvtKeyQueueEmpty**

<span id="page-352-0"></span>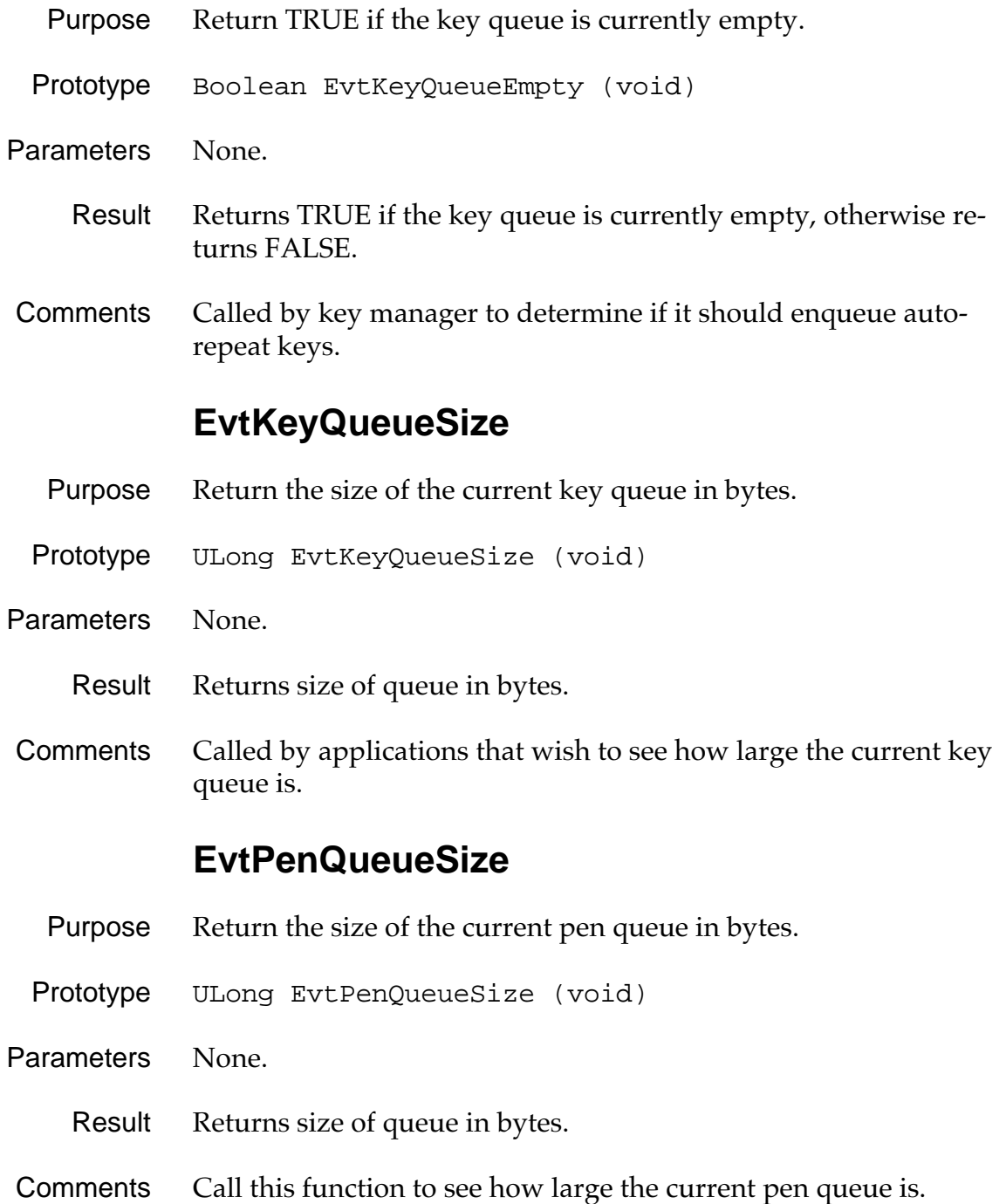

#### **EvtProcessSoftKeyStroke**

- <span id="page-353-0"></span>Purpose Translate a stroke in the system area of the digitizer and enqueue the appropriate key events in to the key queue. Prototype Err EvtProcessSoftKeyStroke( PointType\* startPtP, PointType\* endPtP) Parameters startPtP Start point of stroke. endPtP End point of stroke. Result Returns 0 if recognized, -1 if not recognized. See Also [EvtGetPenBtnList](#page-351-0), [GrfProcessStroke](#page-398-0)
	-

#### **EvtResetAutoOffTimer**

- Purpose Reset the auto-off timer to assure that the device doesn't automatically power off during a long operation without user input (for example, serial port activity).
- Prototype Err EvtResetAutoOffTimer (void)
- Parameters None.
	- Result Always returns 0.
- Comments Called by SerialLinkMgr, Can be called periodically by other managers.
	- See Also [SysSetAutoOffTime](#page-330-0)

#### **EvtWakeup**

- **Purpose** Force the event manager to wake up and send a  $\frac{n \text{ i } \text{1}$  Event to the current application.
- Prototype Err EvtWakeup (void)
- Parameters None.
	- Result Always returns 0.
- Comments Called by interrupt routines, like the sound manager and alarm manager.

# **Functions for System Use Only**

#### **EvtDequeueKeyEvent**

Prototype Err EvtDequeueKeyEvent (EventPtr eventP)

WARNING: System Use Only!

#### **EvtEnqueuePenPoint**

Prototype Err EvtEnqueuePenPoint (PointType\* ptP)

WARNING: System Use Only!

#### **EvtGetSysEvent**

Prototype void EvtGetSysEvent ( EventPtr eventP, Long timeout)

WARNING: System Use Only!

*Functions for System Use Only*

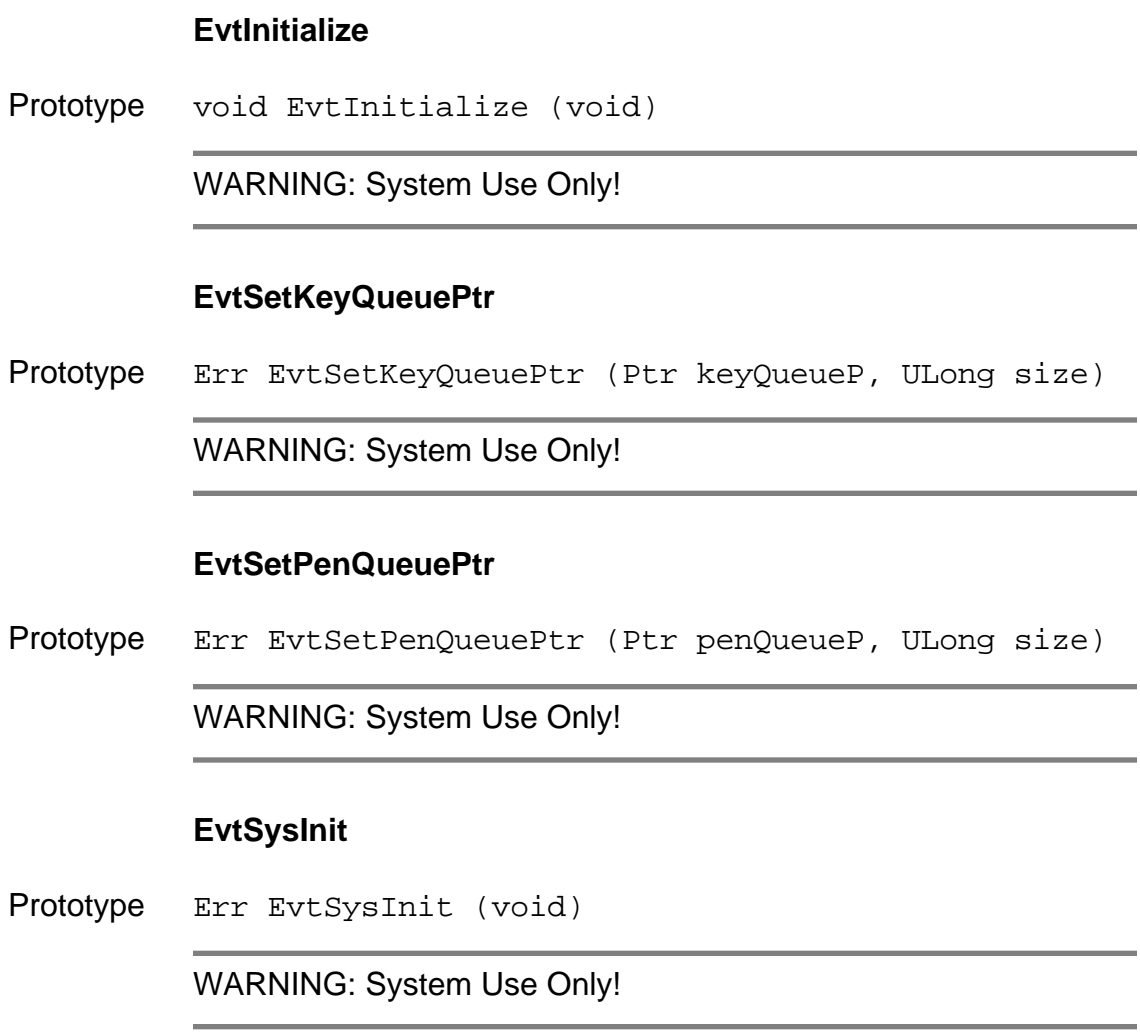

**14**

<span id="page-356-0"></span>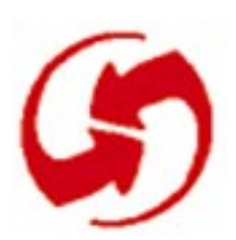

# **Feature, Time, Float, and String Functions**

#### **FtrGet**

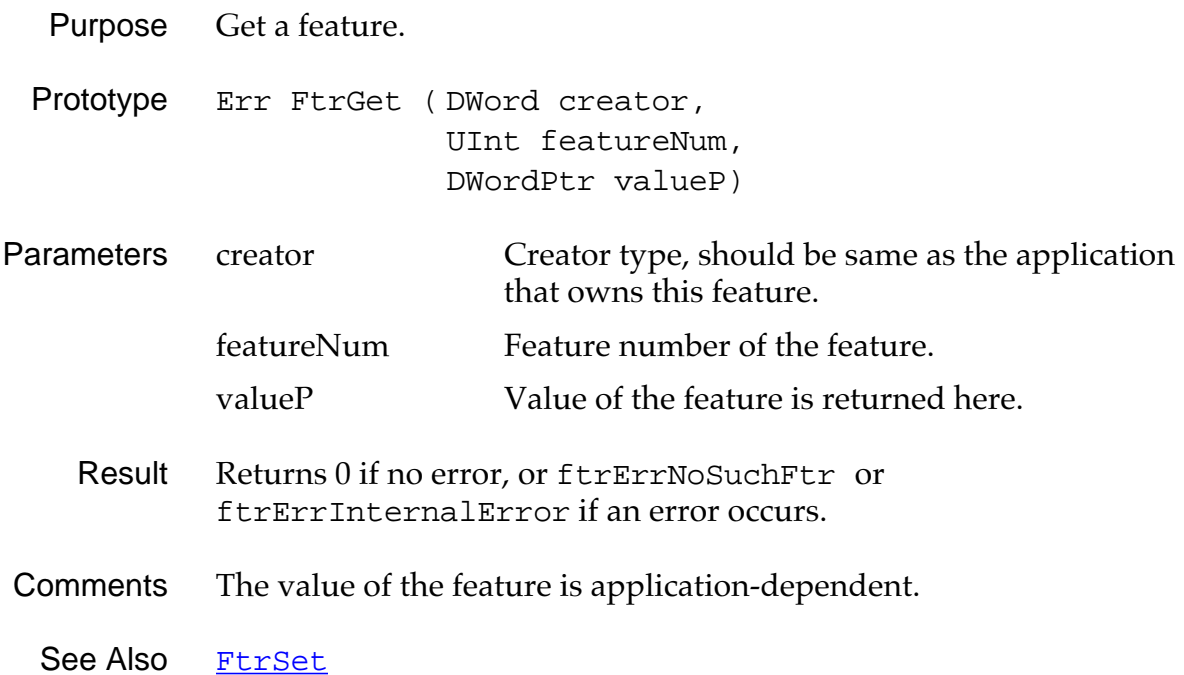

# **FtrGetByIndex**

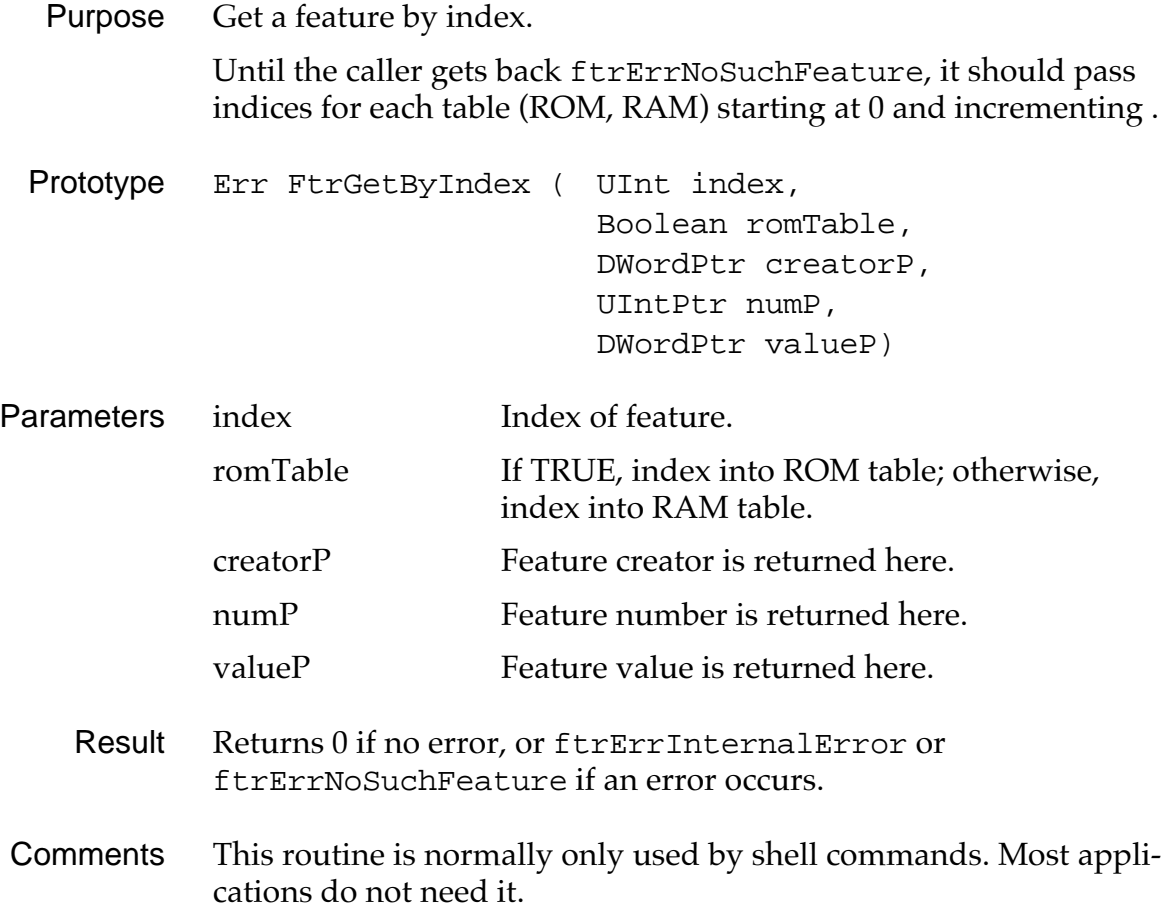

## **FtrSet**

<span id="page-358-0"></span>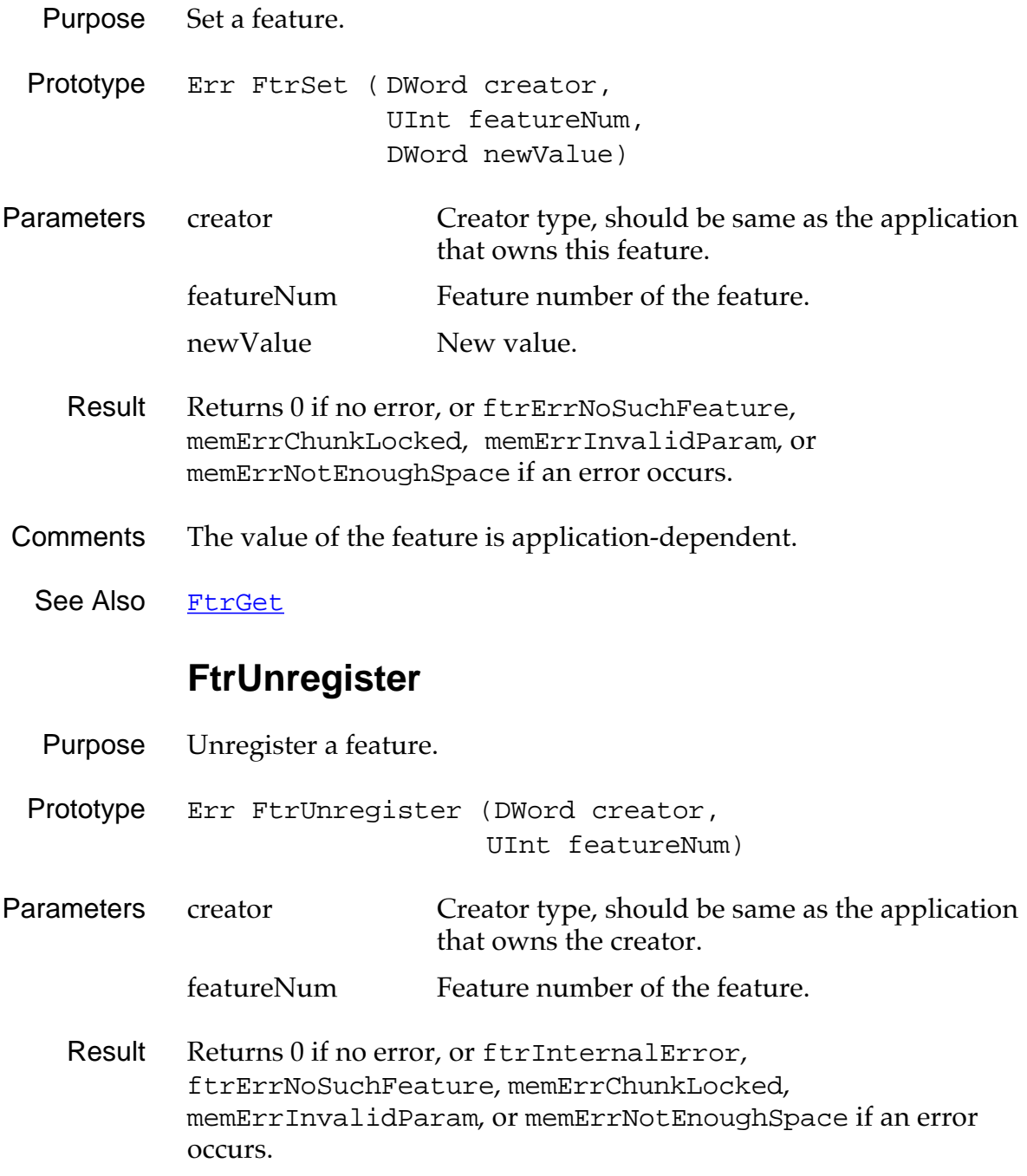

# **For System Use Only**

#### **FtrInit**

Prototype Err FtrInit (void)

WARNING: This function for System use only

# **String Manager Functions**

#### **StrAToI**

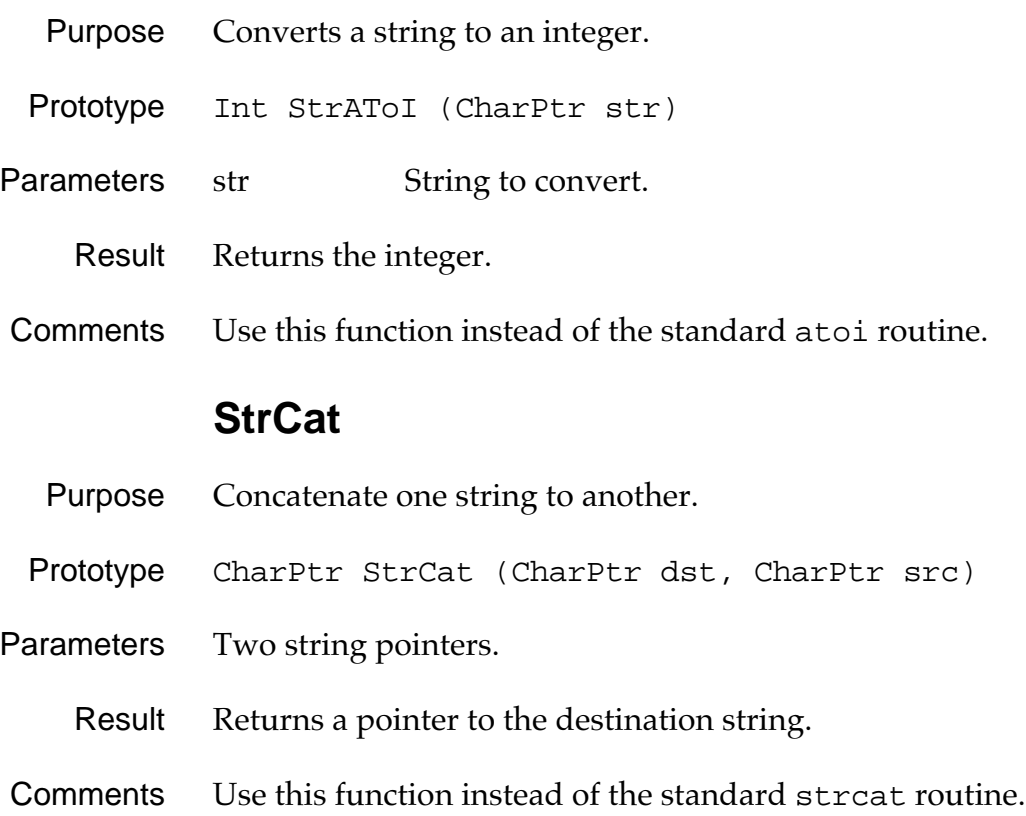
# **StrCaselessCompare**

<span id="page-360-0"></span>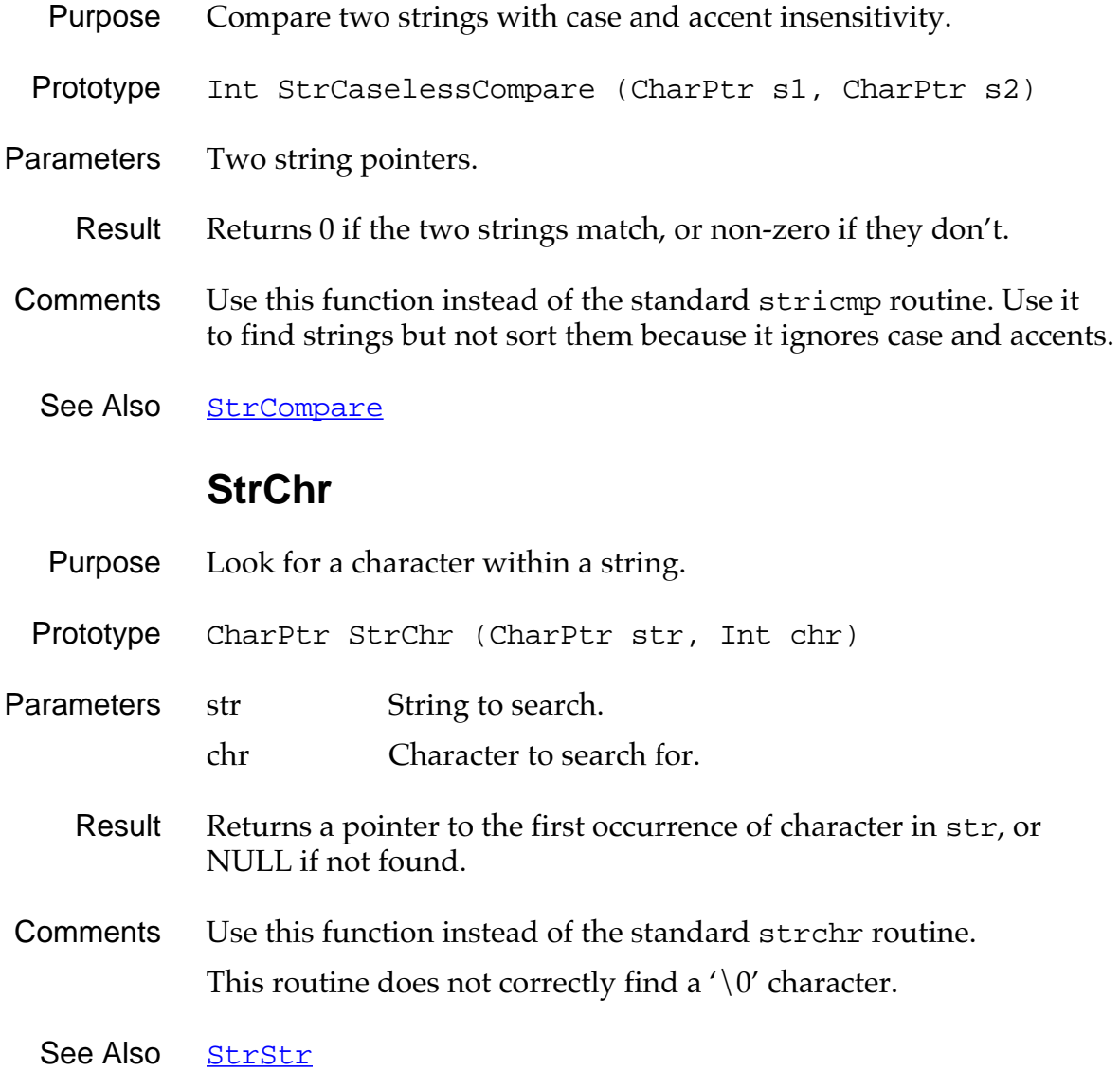

# **StrCompare**

<span id="page-361-0"></span>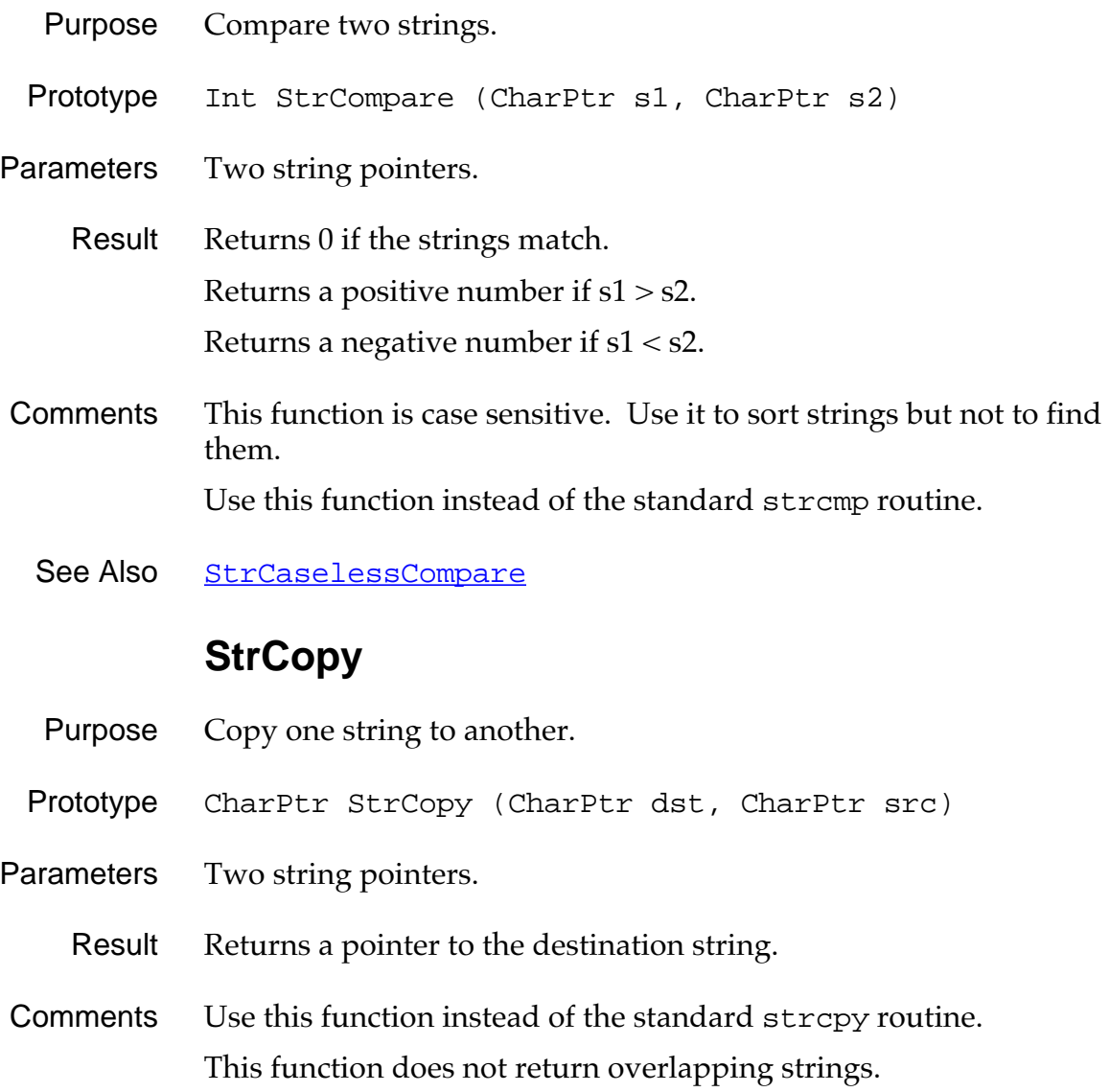

#### **StrIToA**

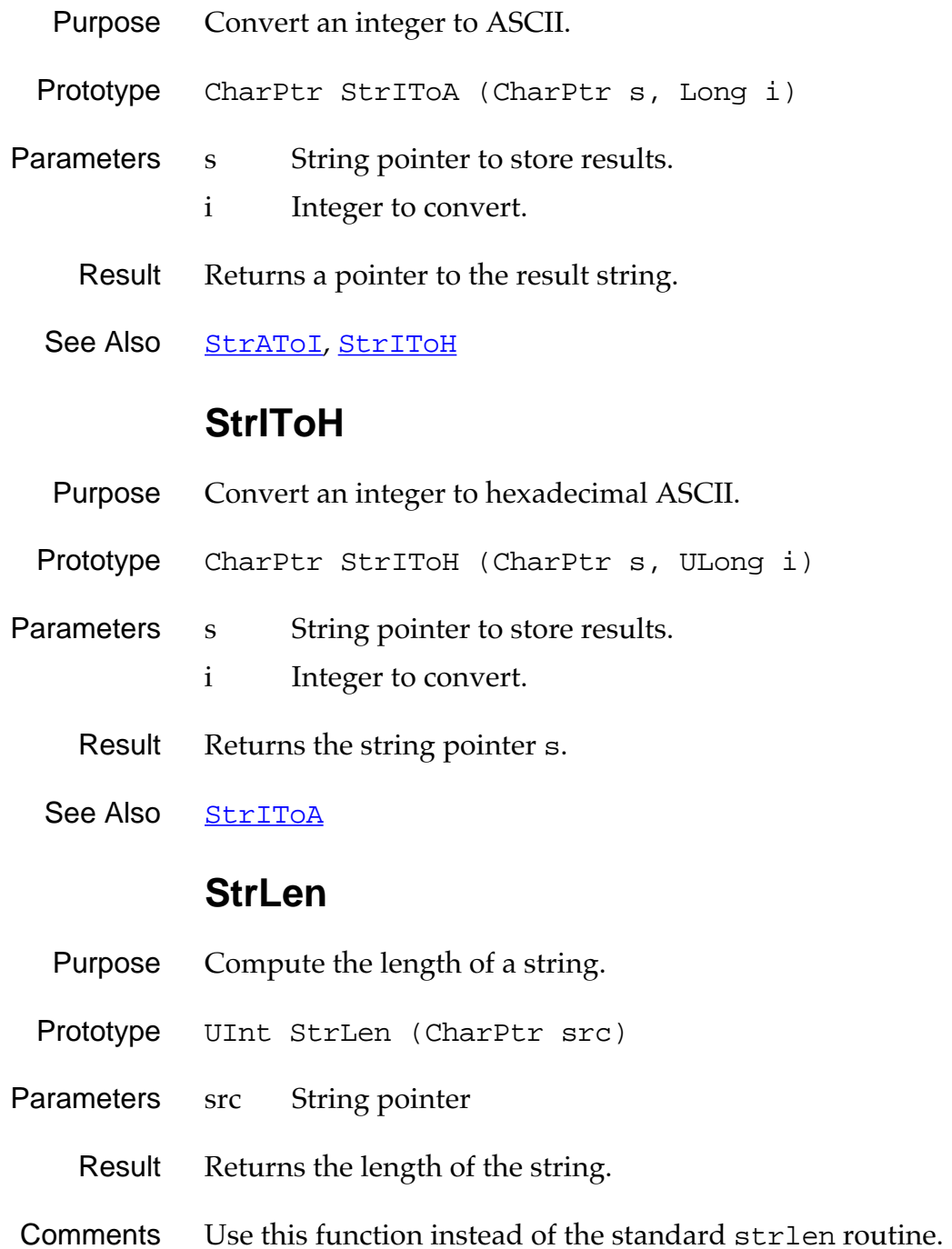

#### **StrStr**

<span id="page-363-0"></span>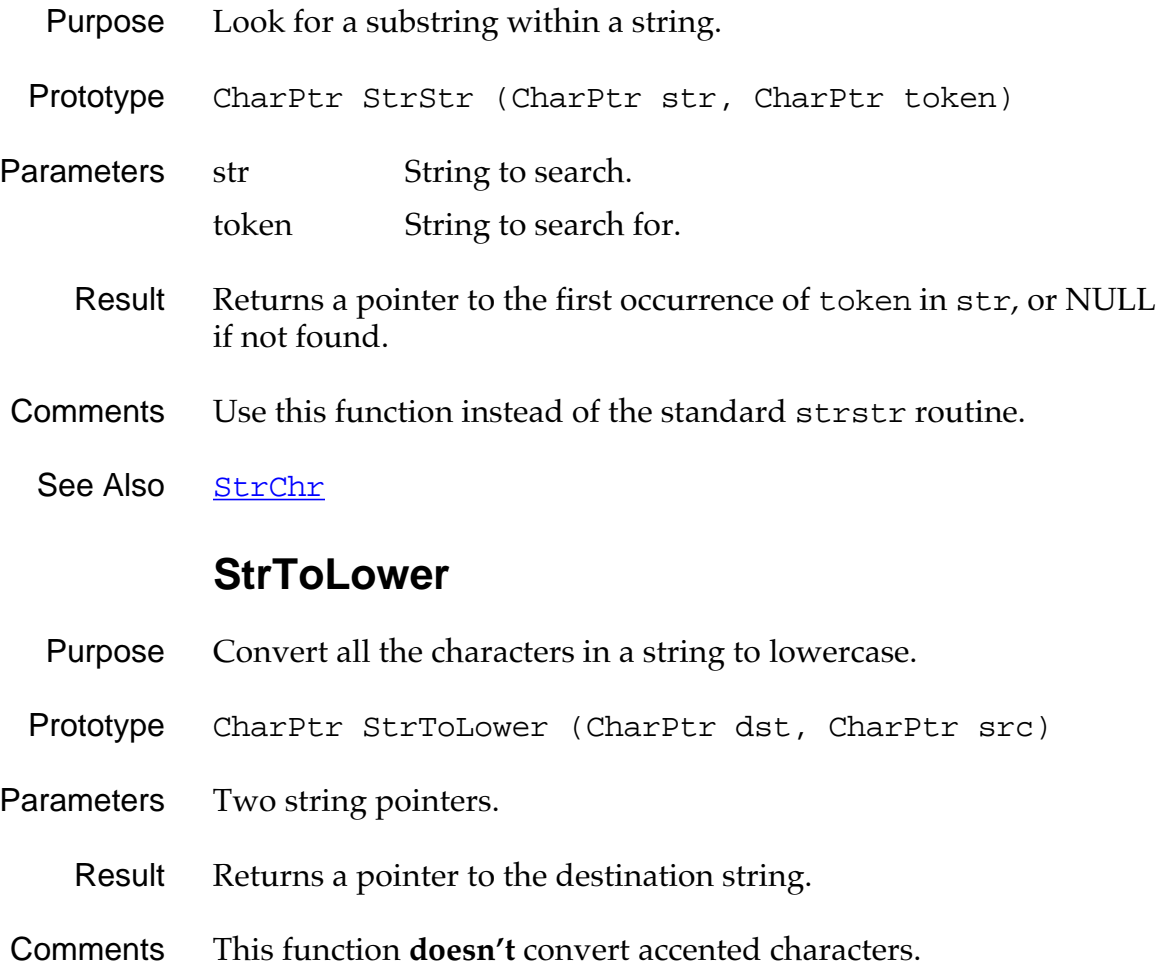

# <span id="page-364-0"></span>**Time Manager Functions**

#### **DateAdjust**

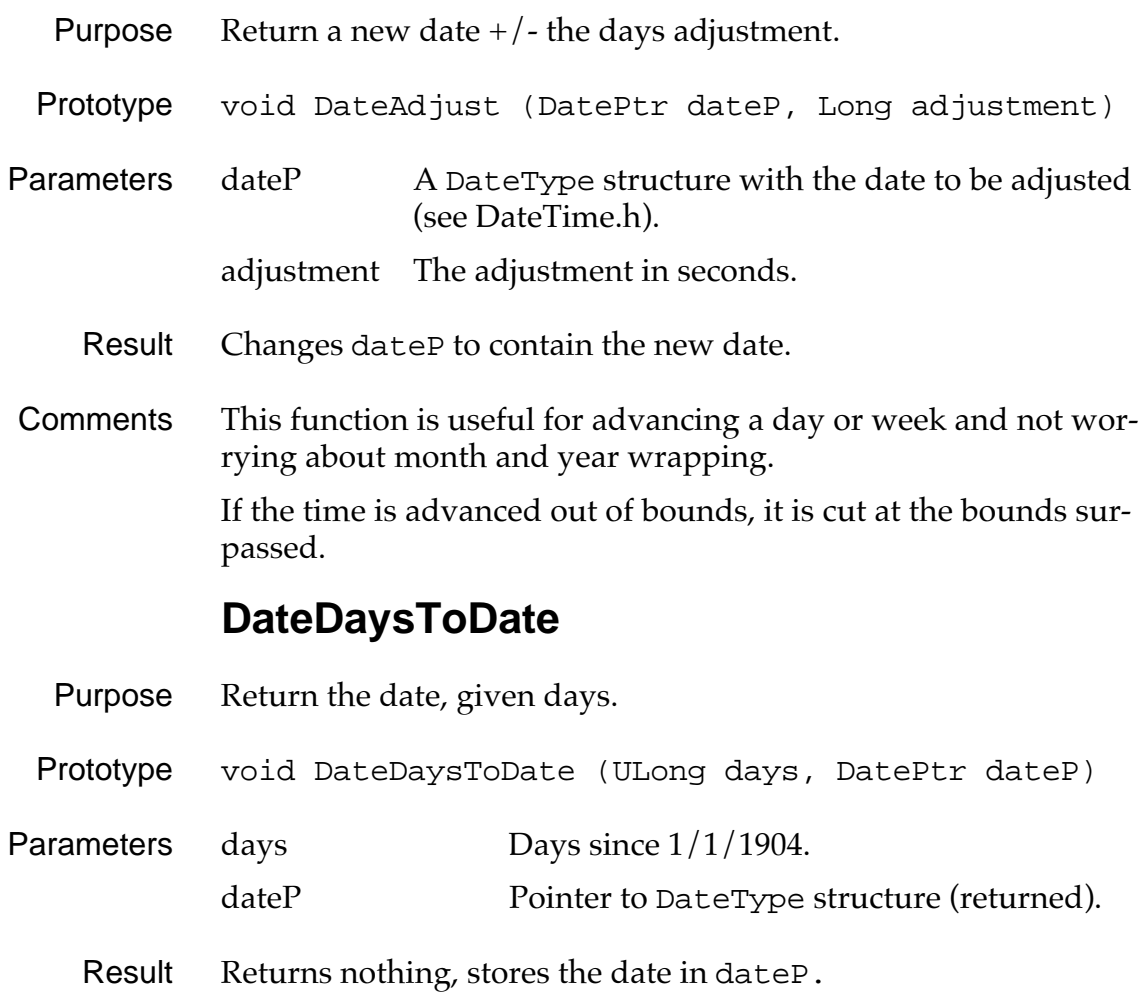

See Also [TimAdjust](#page-368-0), [DateToDays](#page-366-0)

### **DateSecondsToDate**

<span id="page-365-0"></span>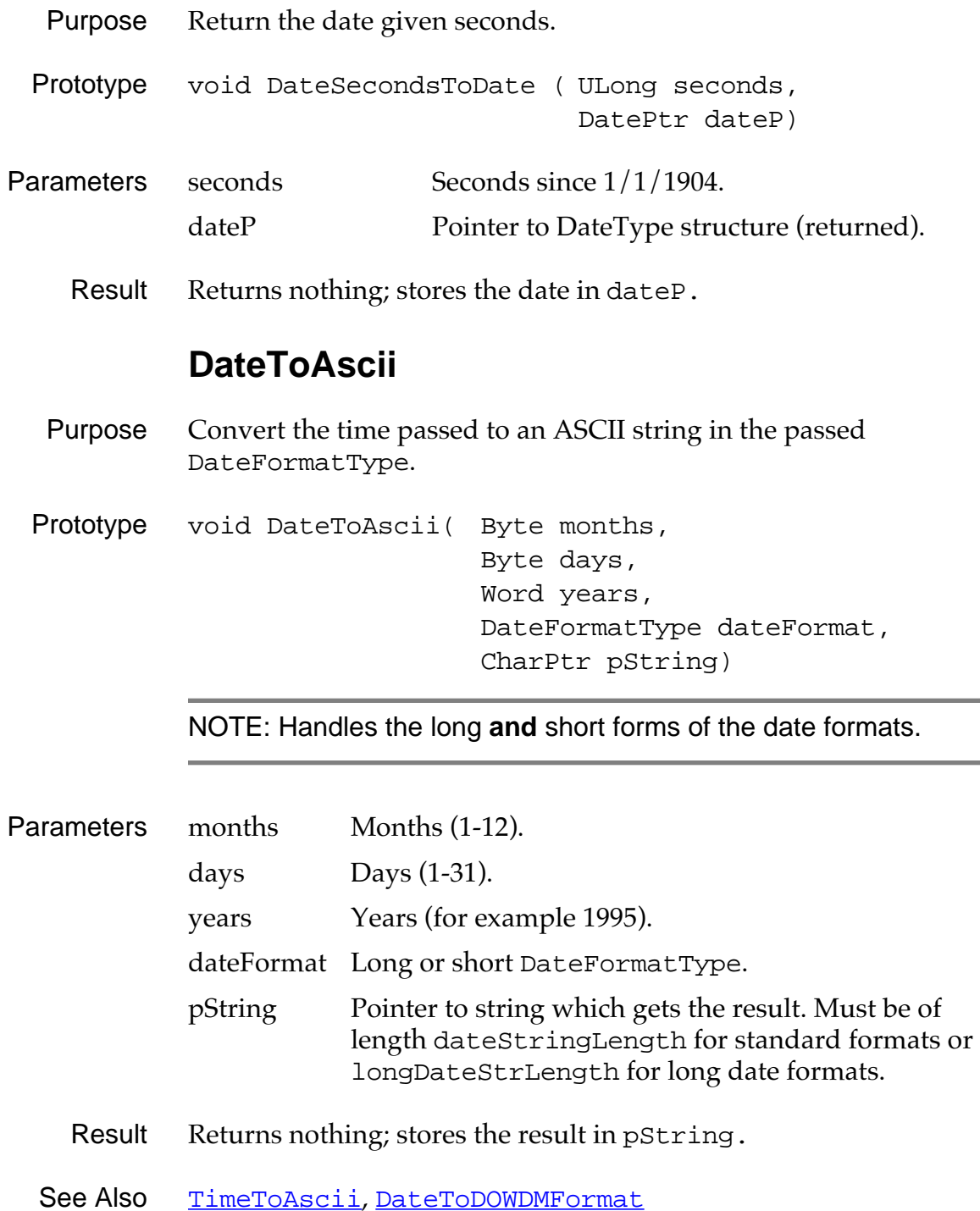

*Time Manager Functions*

#### **DateToDays**

<span id="page-366-0"></span>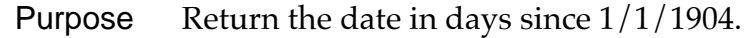

- Prototype ULong DateToDays (DateType date)
- Parameters date DateType structure.
	- Result Returns the days since  $1/1/1904$ .
	- See Also [TimAdjust](#page-368-0), [DateDaysToDate](#page-364-0)

#### **DateToDOWDMFormat**

- Purpose Convert the date passed to an ASCII string.
- Prototype void DateToDOWDMFormat ( Byte months, Byte days, Word years, DateFormatType dateFormat, CharPtr pString)

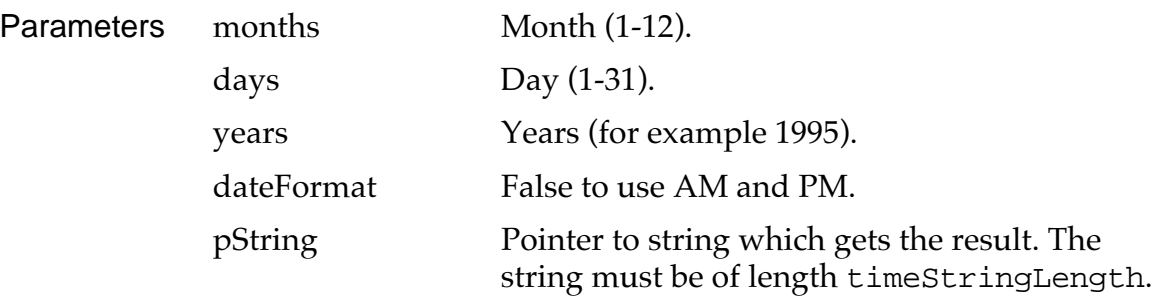

Result Returns nothing; stores ASCII string in pString.

See Also [DateToAscii](#page-365-0)

# **DayOfMonth**

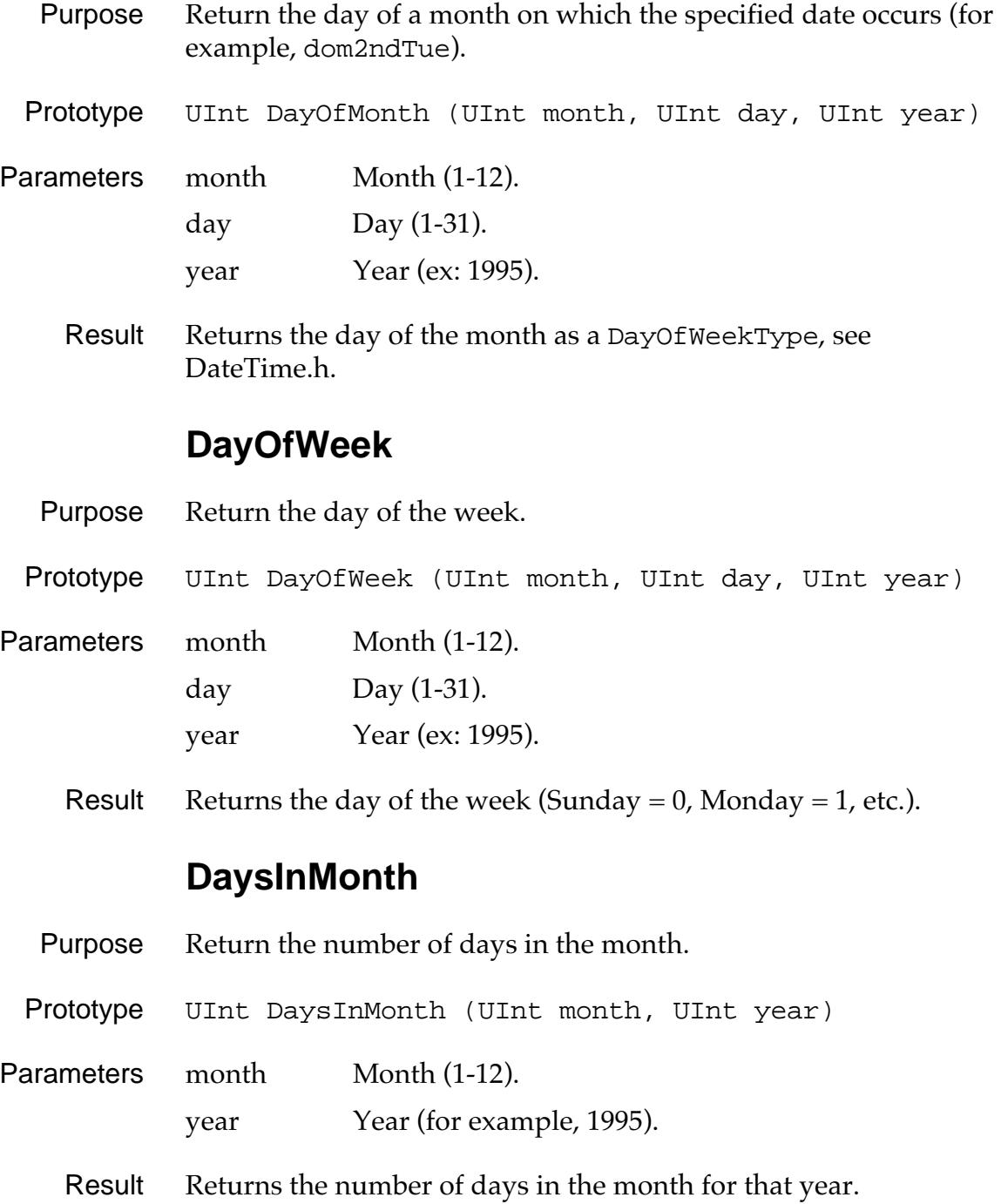

#### **SelectDay**

<span id="page-368-0"></span>Purpose Display a form showing a date and allow the user to select a different date.

Prototype Boolean SelectDay (int \*month, int \*day, int \*year, CharPtr title)

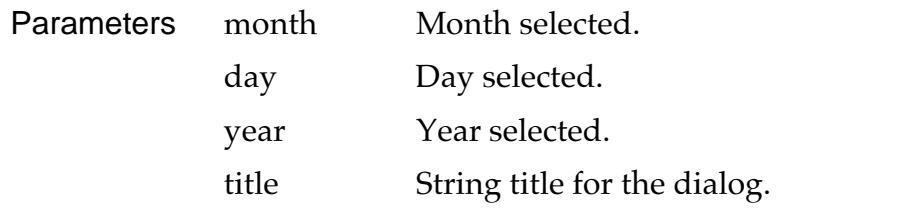

Result Returns true if the OK button was pressed. In that case, the parameters passed are changed.

#### **TimAdjust**

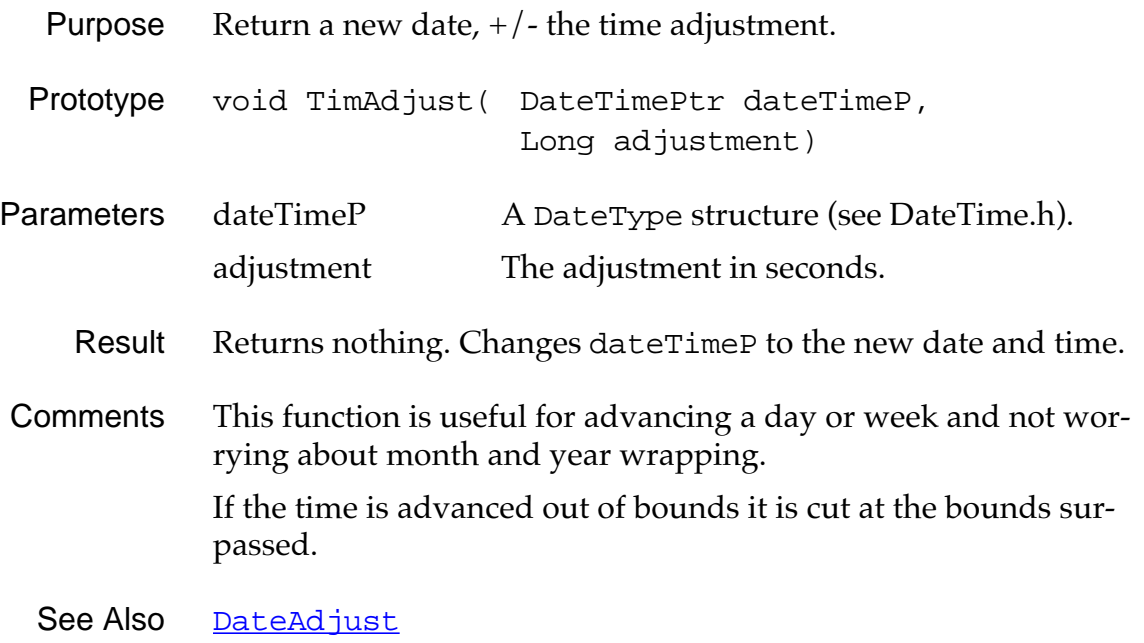

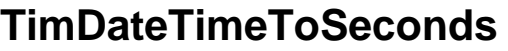

- <span id="page-369-0"></span>Purpose Return the date and time in seconds since 1/1/1904.
- Prototype ULong TimDateTimeToSeconds (DateTimePtr dateTimeP)
- Parameters dateTimeP A DateType structure (see DateTime.h).
	- Result The time in seconds since  $1/1/1904$ .
	- See Also [TimSecondsToDateTime](#page-370-0)

#### **TimGetSeconds**

- Purpose Return seconds since 1/1/1904.
- Prototype ULong TimGetSeconds (void)
- Parameters None.
	- Result Returns the number of seconds.
	- See Also [TimSetSeconds](#page-370-0)

#### **TimGetTicks**

- Purpose Return the tick count since the last reset.
- Prototype ULong TimGetTicks (void)
- Parameters None.
	- Result Returns the tick count.
- Comments The tick count does not advance while the device is in sleep mode.

### **TimSecondsToDateTime**

<span id="page-370-0"></span>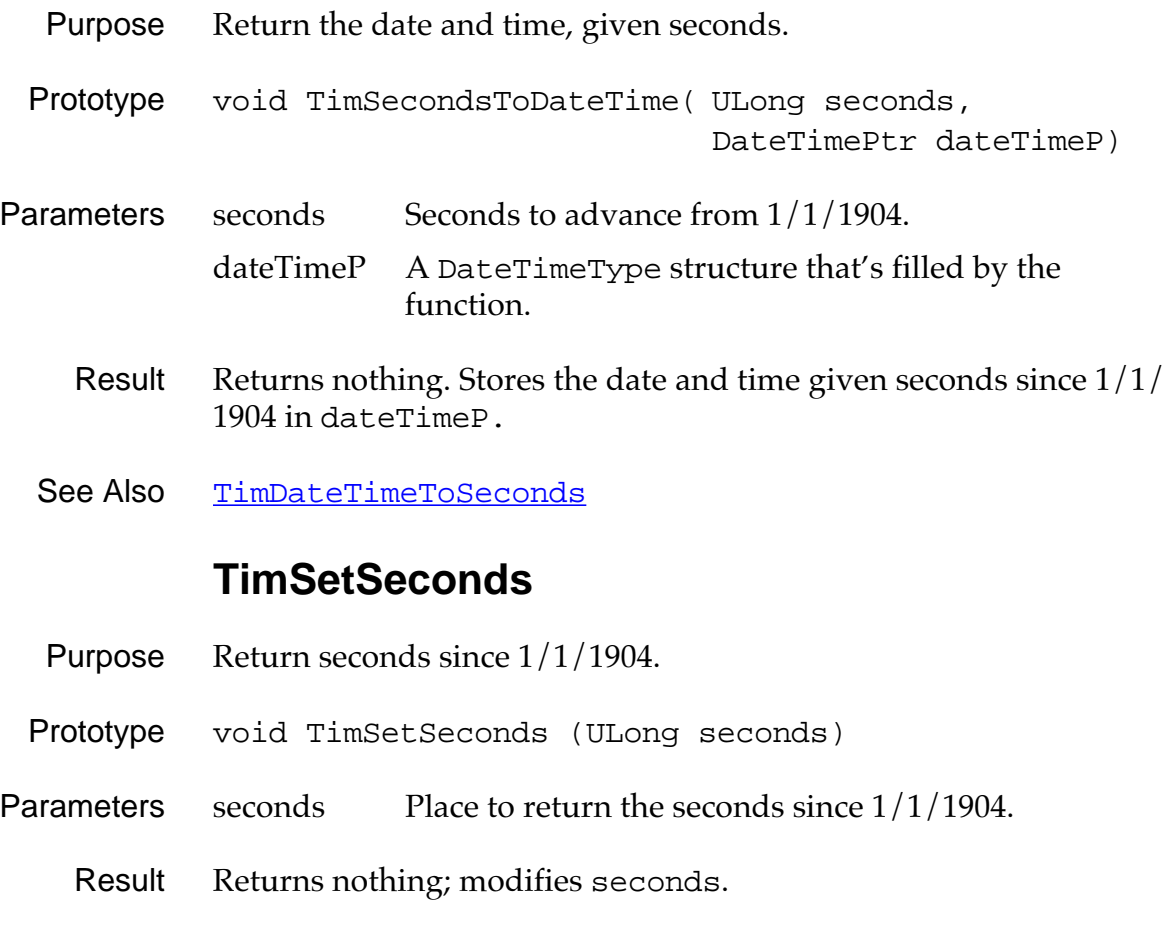

See Also [TimGetSeconds](#page-369-0)

### **TimeToAscii**

<span id="page-371-0"></span>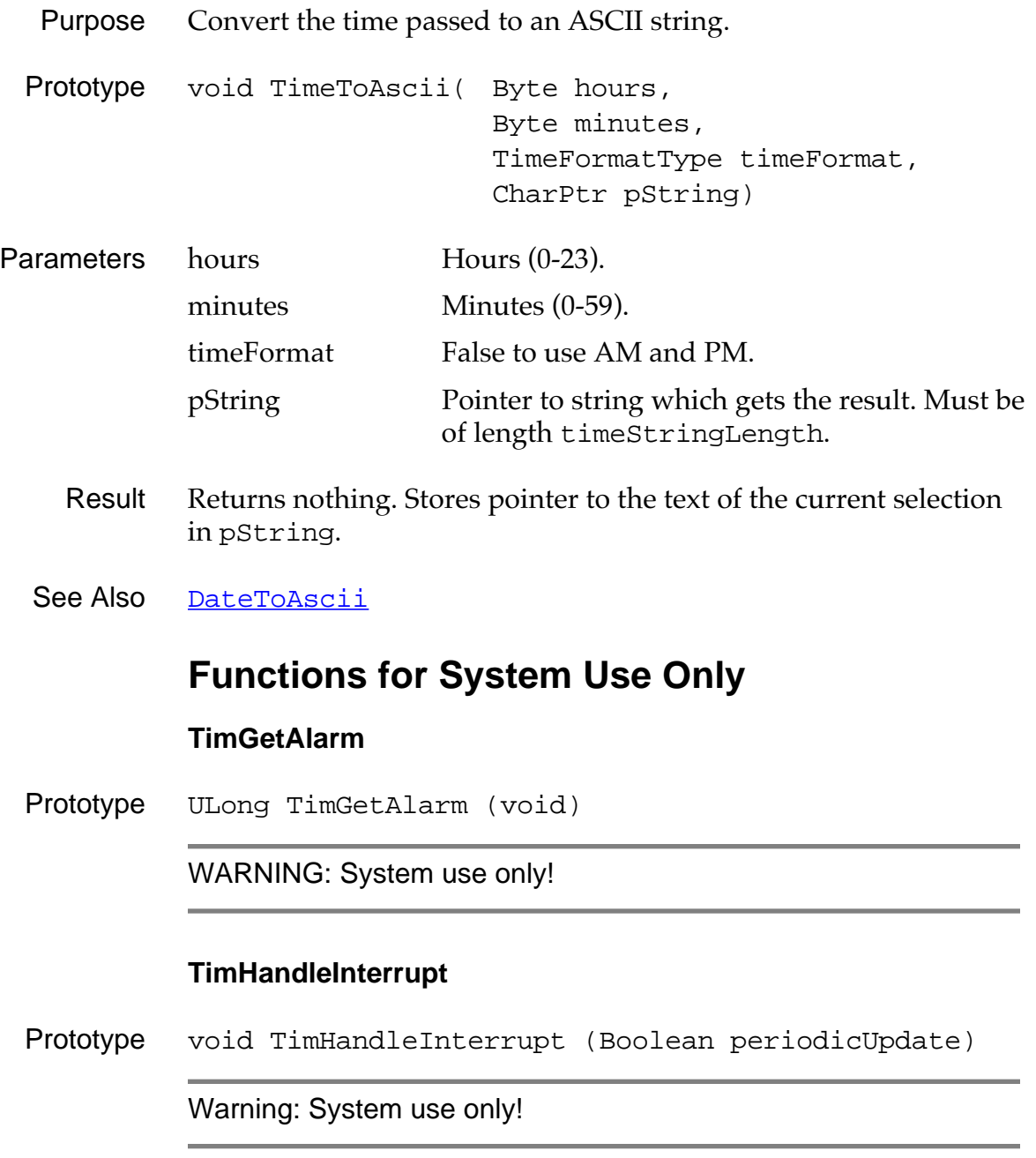

#### **TimInit**

Prototype Err TimInit (void)

Warning: System use only!

#### **TimSetAlarm**

Prototype ULong TimSetAlarm (ULong alarmSeconds)

Warning: System use only!

# **Float Manager Functions**

#### **FplAdd**

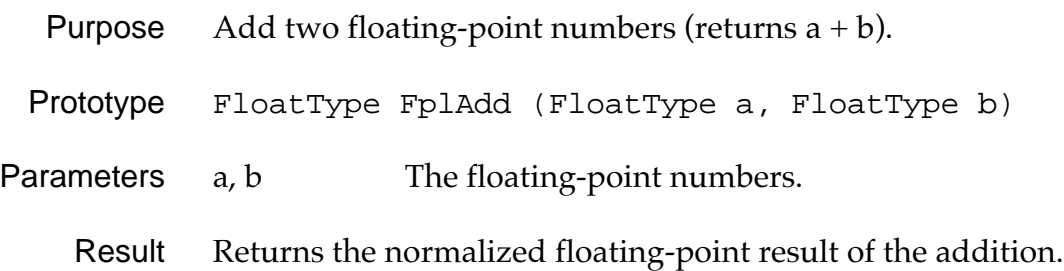

# **FplAToF**

<span id="page-373-0"></span>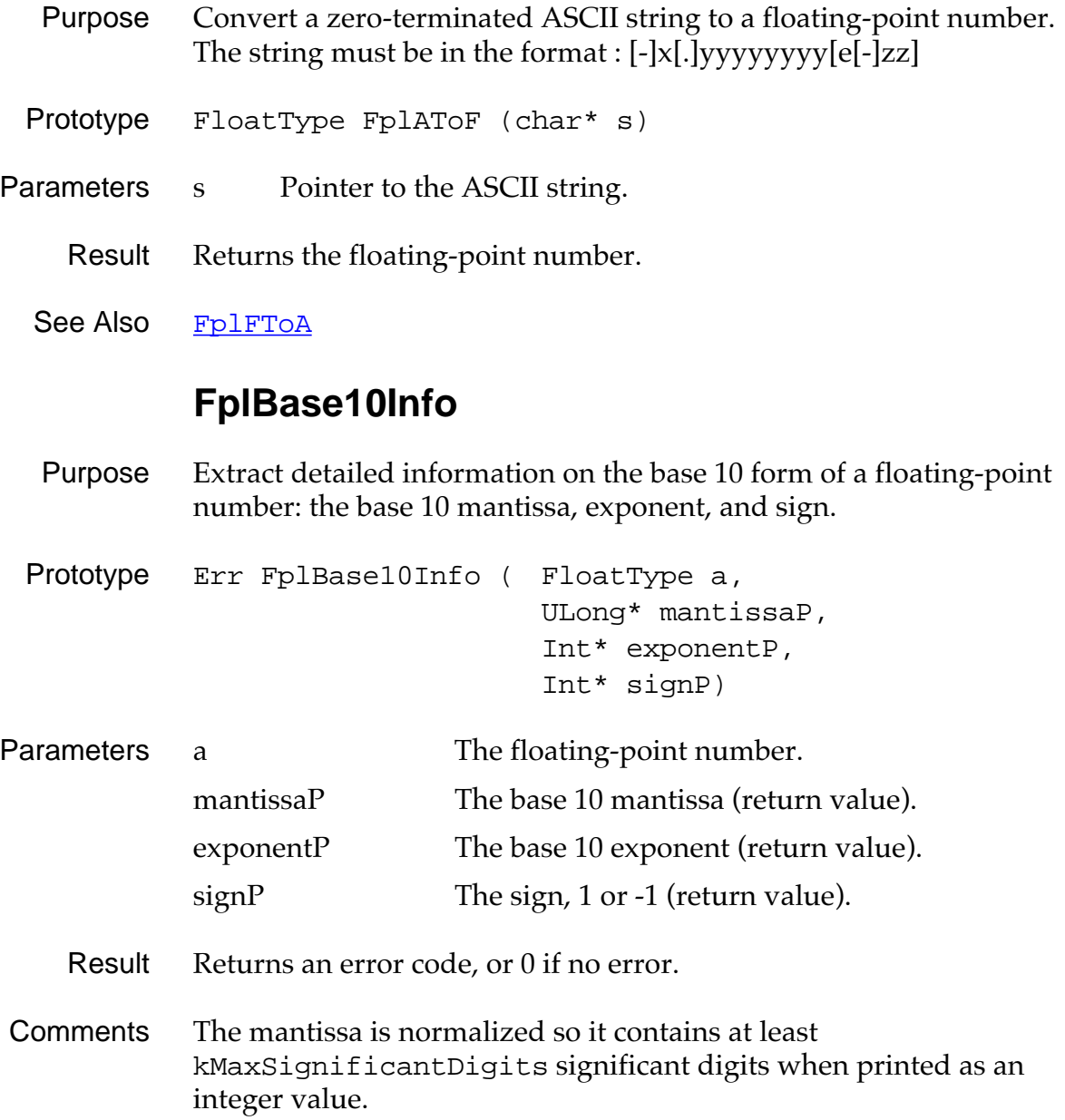

# **FplDiv**

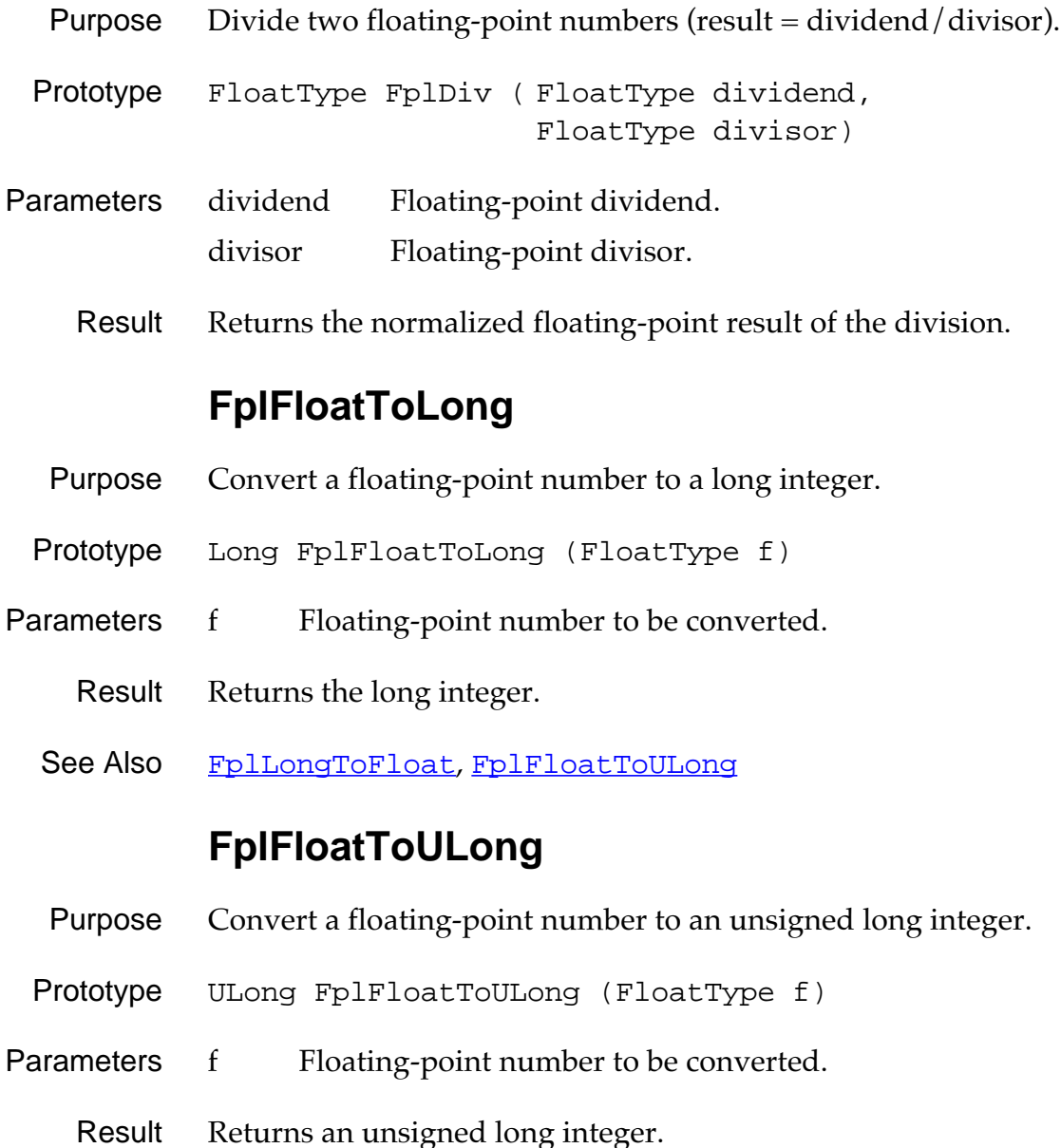

- 
- See Also [FplLongToFloat](#page-376-0), FplFloatToLong

# **FplFree**

<span id="page-375-0"></span>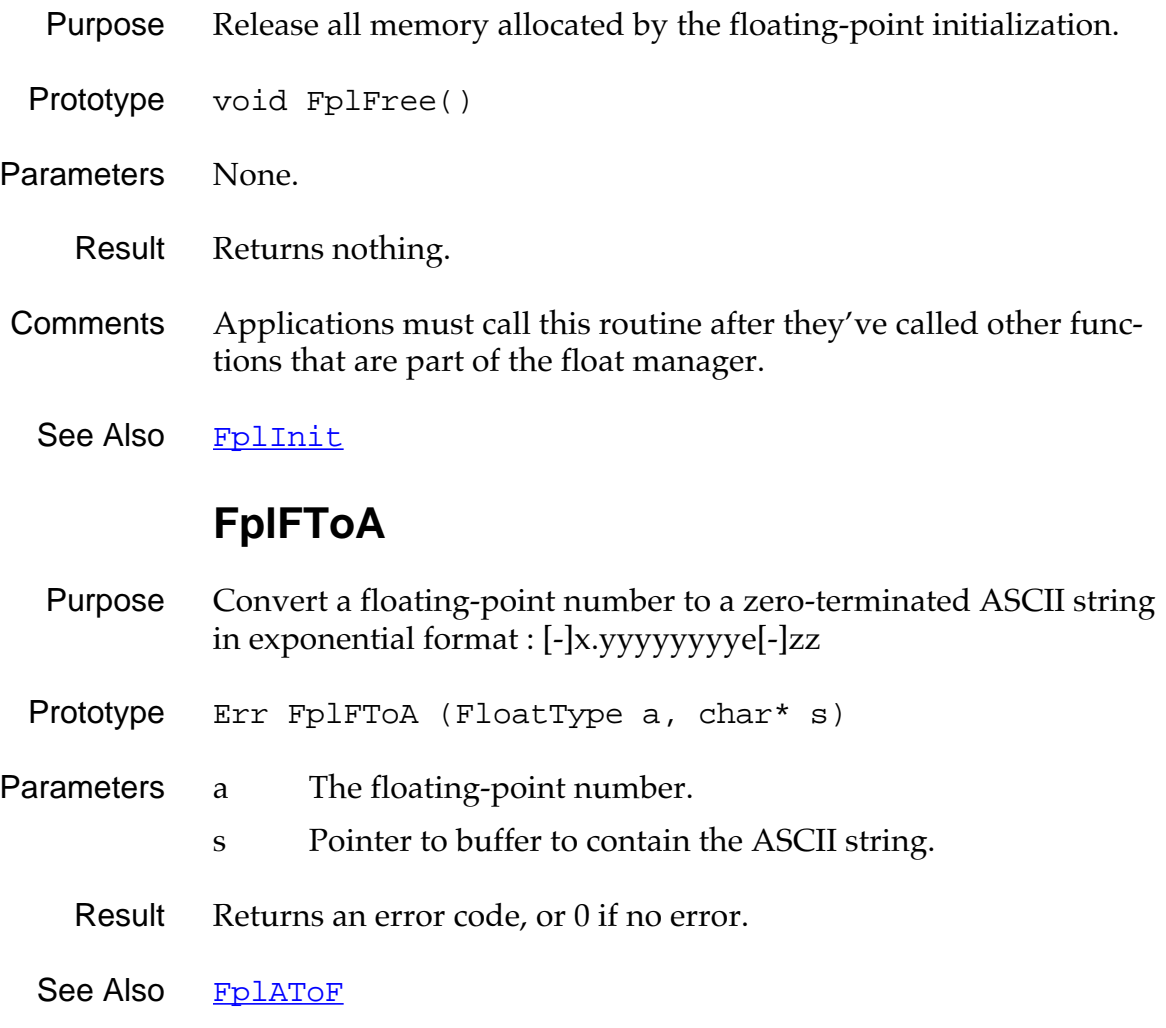

## **FplInit**

<span id="page-376-0"></span>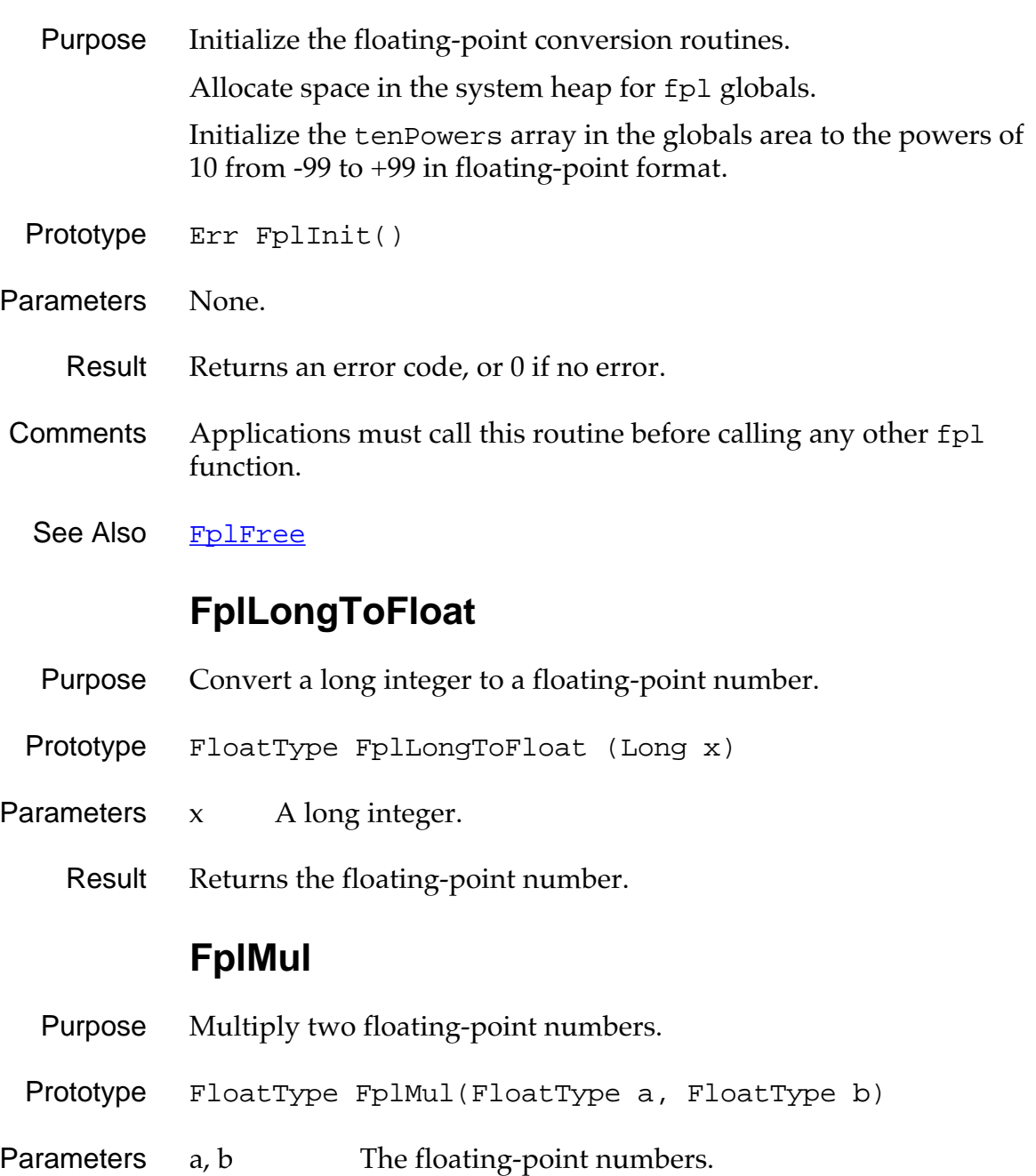

Result Returns the normalized floating-point result of the multiplication.

#### **FplSub**

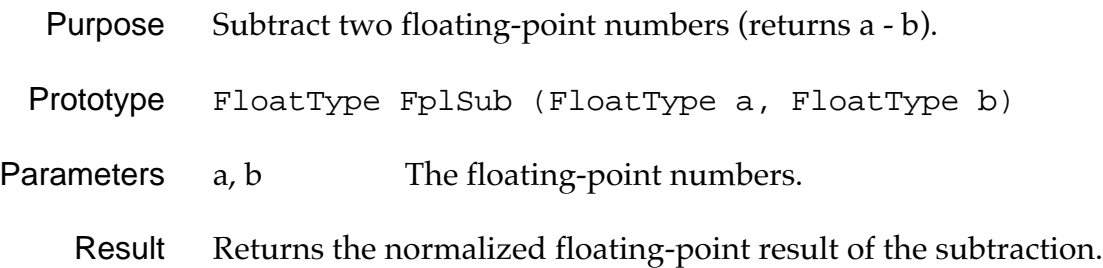

# **Alarm Manager API**

## **AlmGetAlarm**

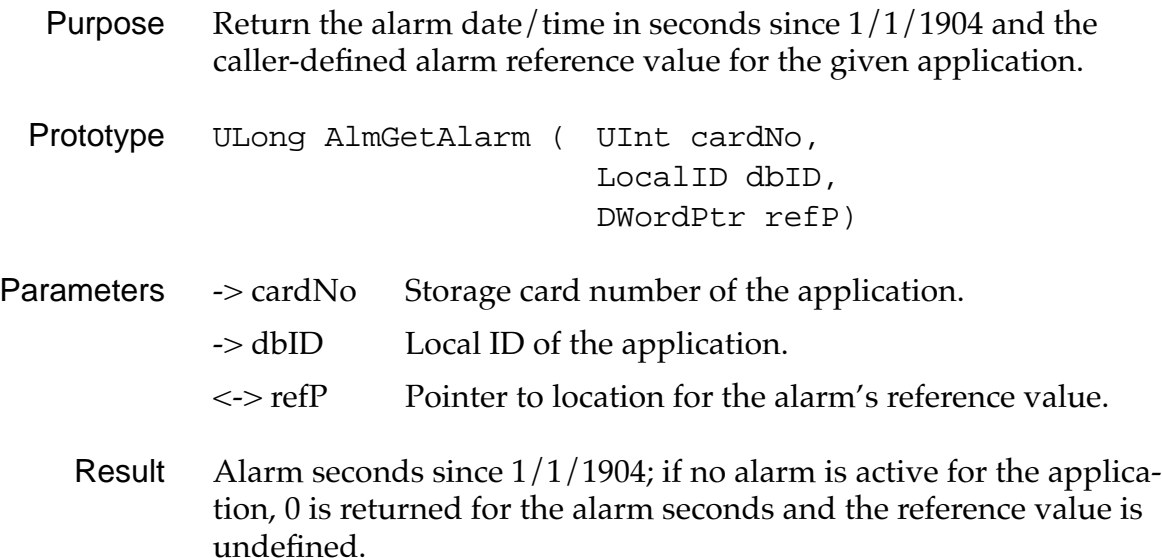

#### **AlmSetAlarm**

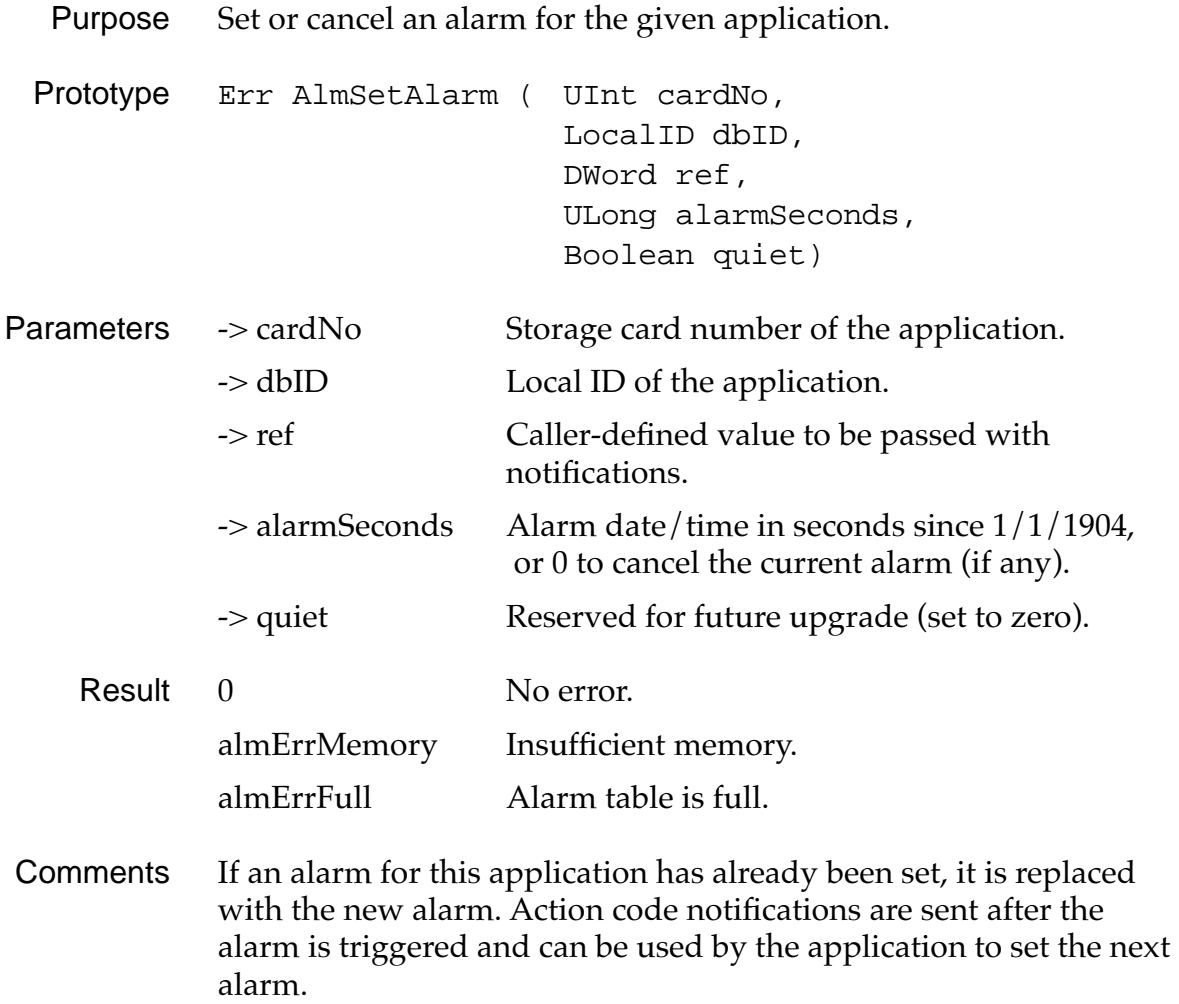

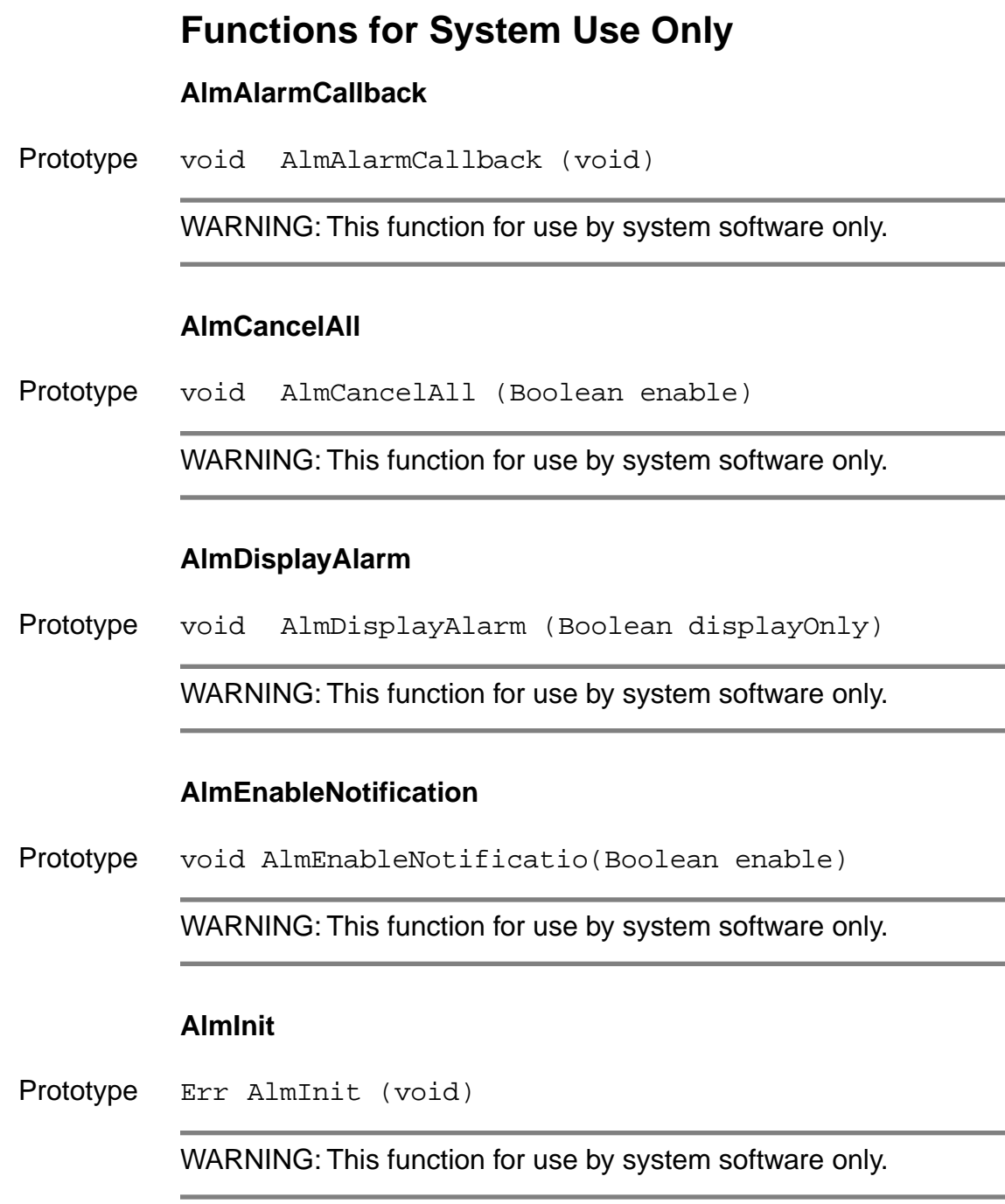

# **Sound Manager Functions**

### **SndDoCmd**

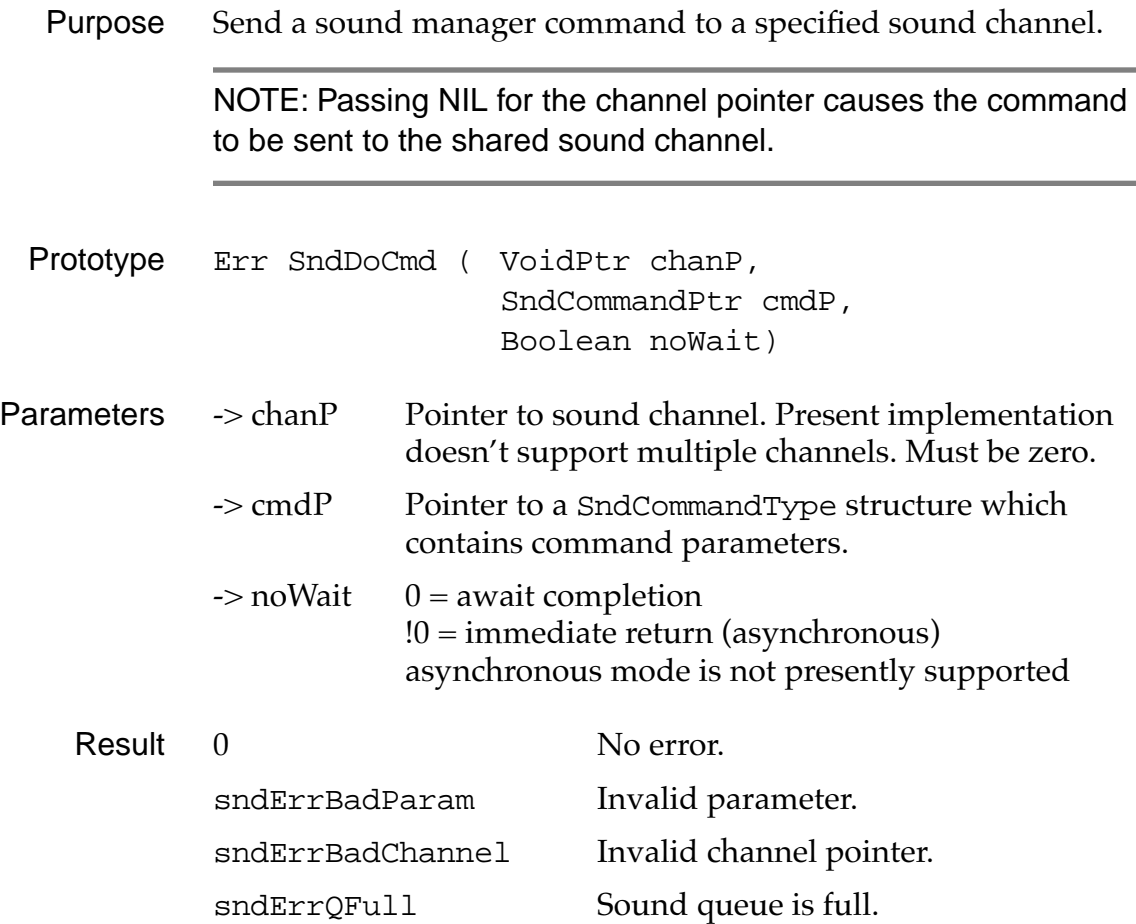

## **SndGetDefaultVolume**

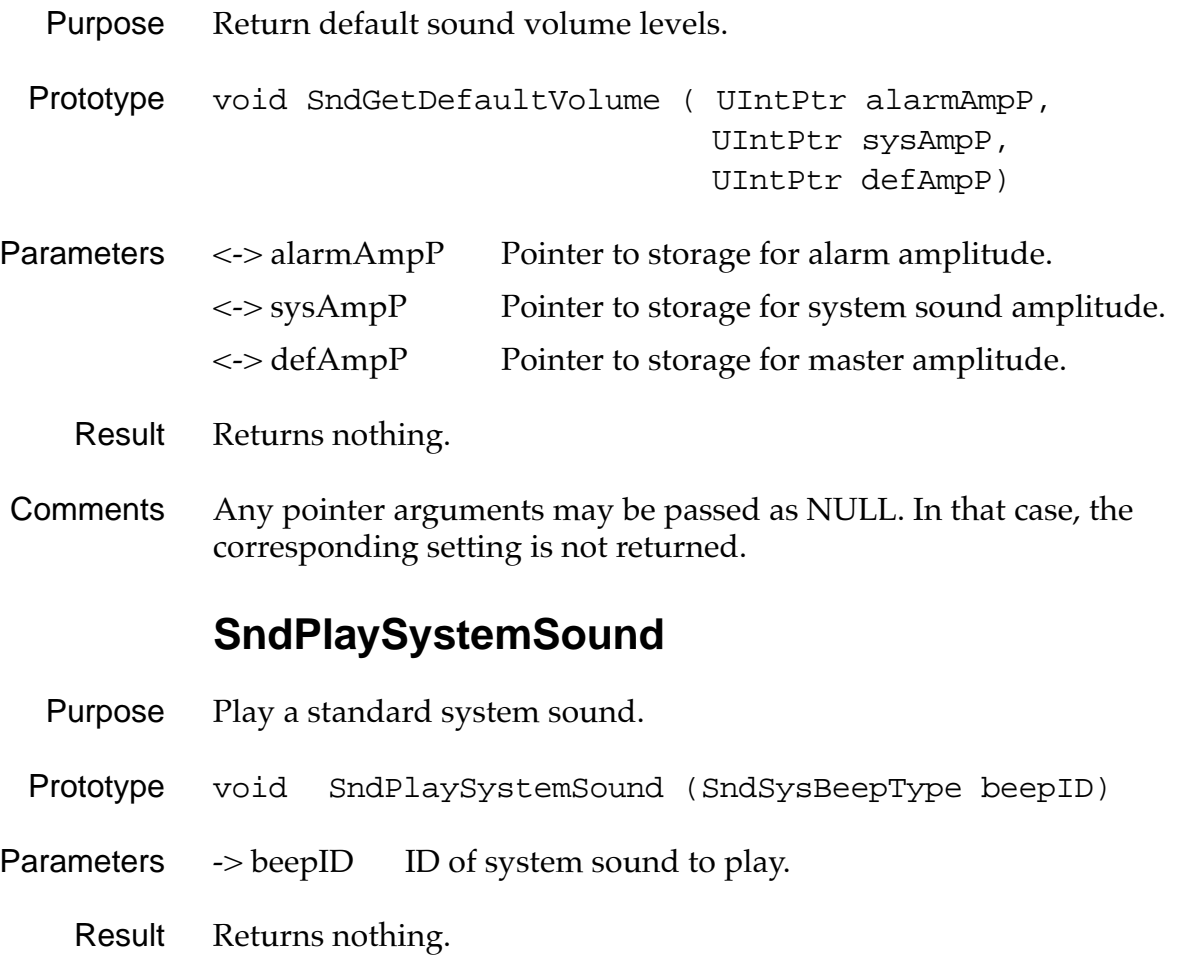

### **SndSetDefaultVolume**

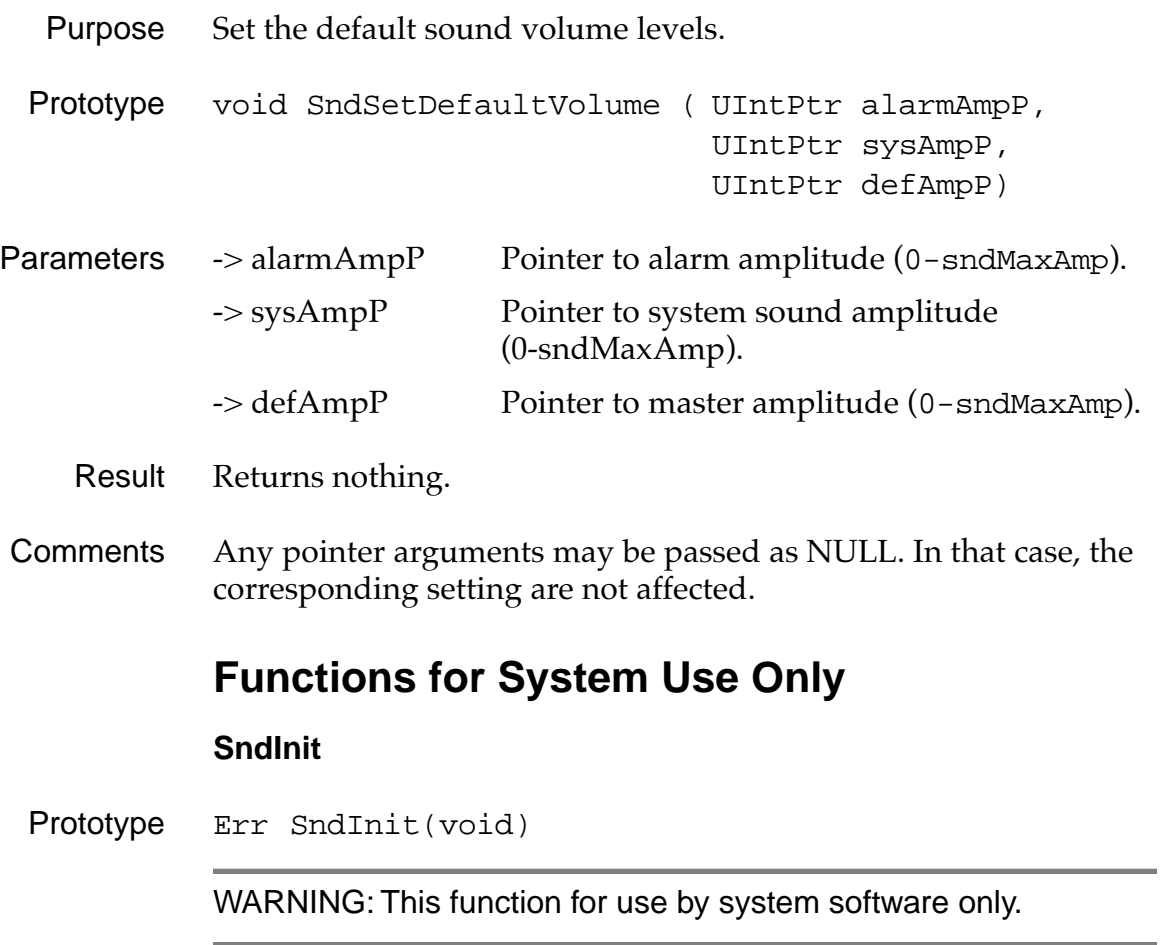

<span id="page-384-0"></span>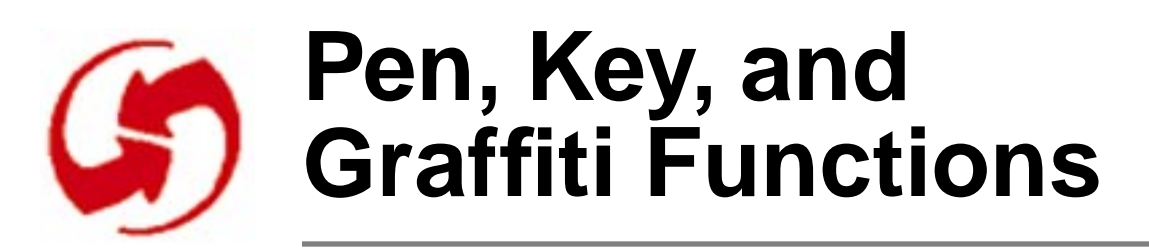

# **Pen Manager Functions**

### **PenCalibrate**

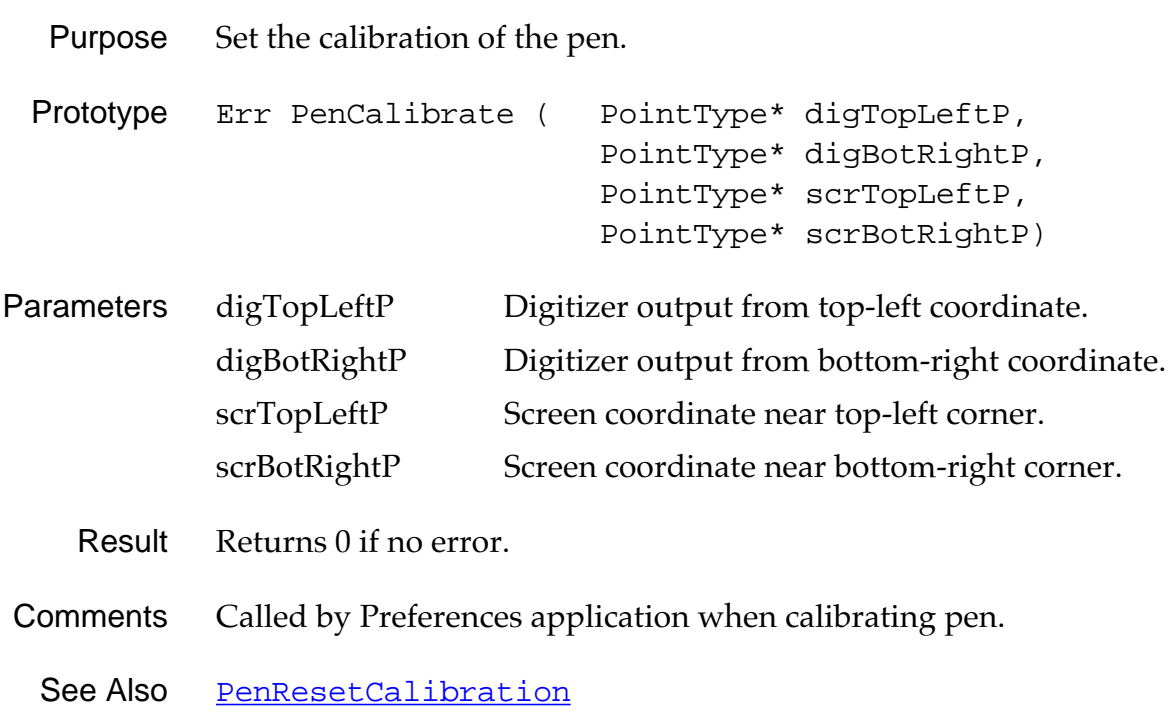

#### **PenResetCalibration**

<span id="page-385-0"></span>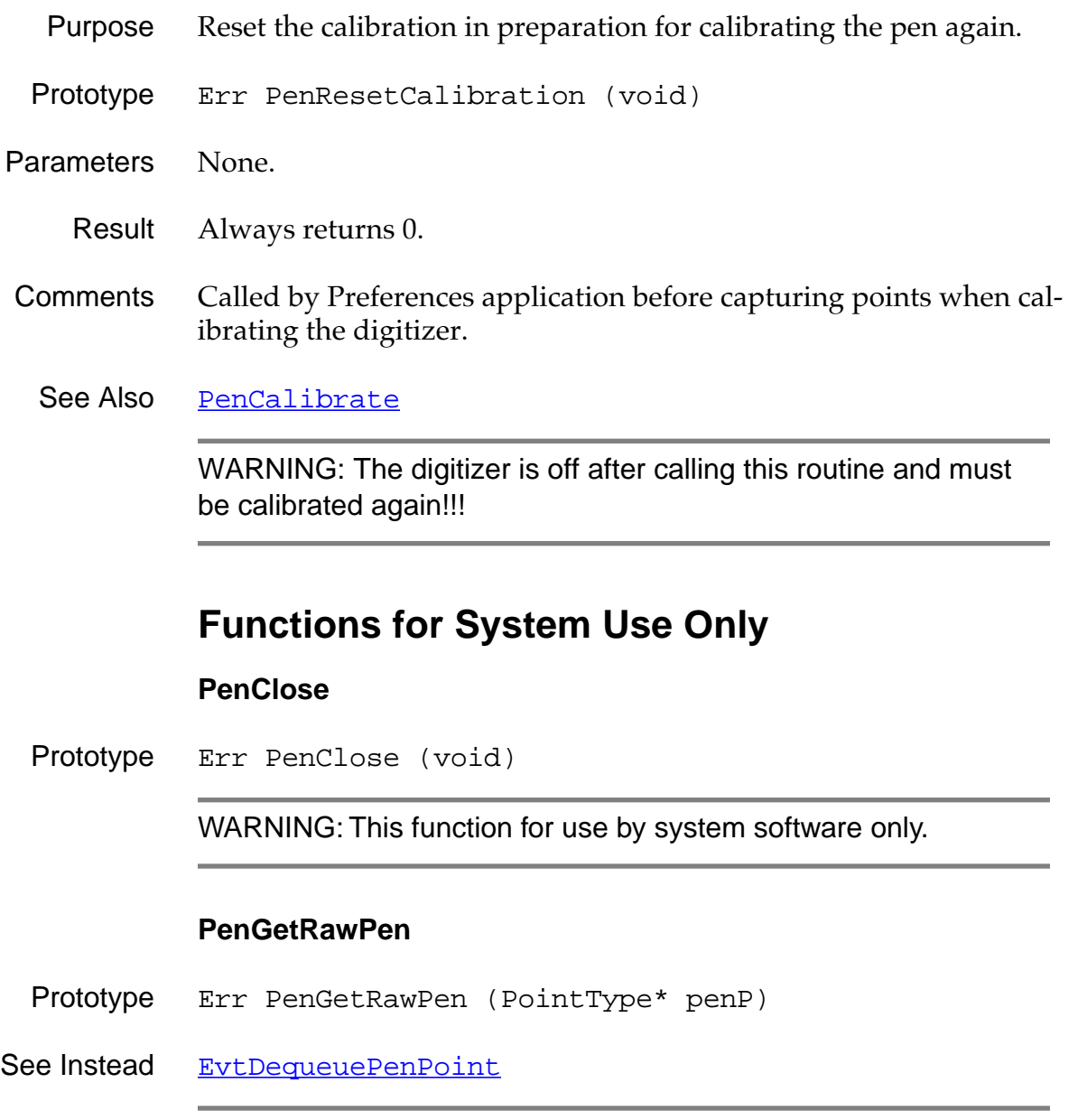

WARNING: This function for use by system software only.

Ē.

#### **PenOpen**

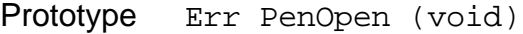

WARNING: This function for use by system software only.

#### **PenSleep**

Prototype Err PenSleep (void)

WARNING: This function for use by system software only.

#### **PenRawToScreen**

Prototype Err PenRawToScreen (PointType\* penP)

WARNING: This function for use by system software only.

#### **PenScreenToRaw**

Prototype Err PenScreenToRaw (PointType\* penP)

WARNING: This function for use by system software only.

#### **PenWake**

Prototype Err PenWake (void)

WARNING: This function for use by system software only.

# <span id="page-387-0"></span>**Key Manager Functions**

### **KeyCurrentState**

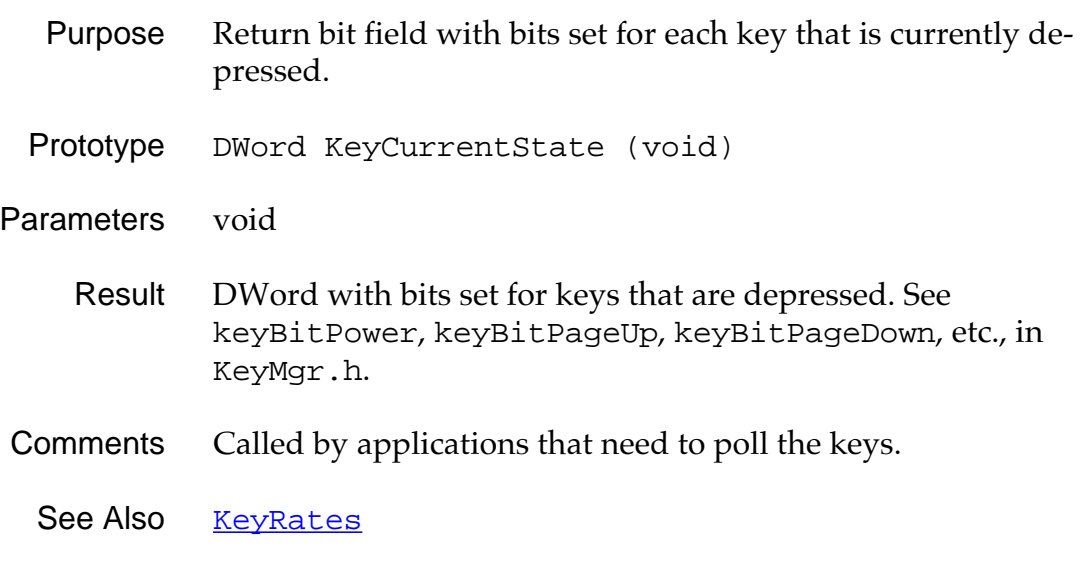

## **KeyRates**

<span id="page-388-0"></span>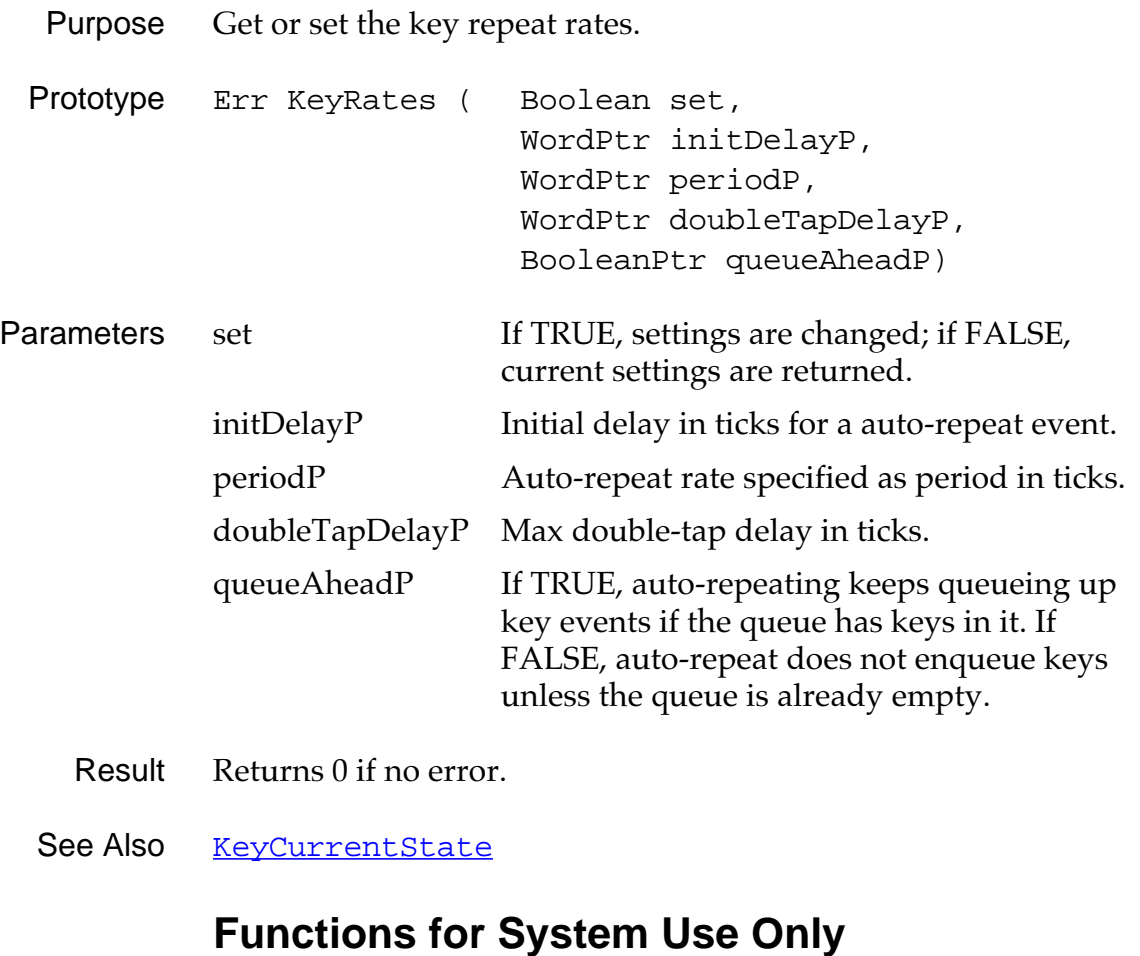

#### **KeyBootKeys**

Prototype DWord KeyBootKeys (void)

WARNING: This function for use by system software only.

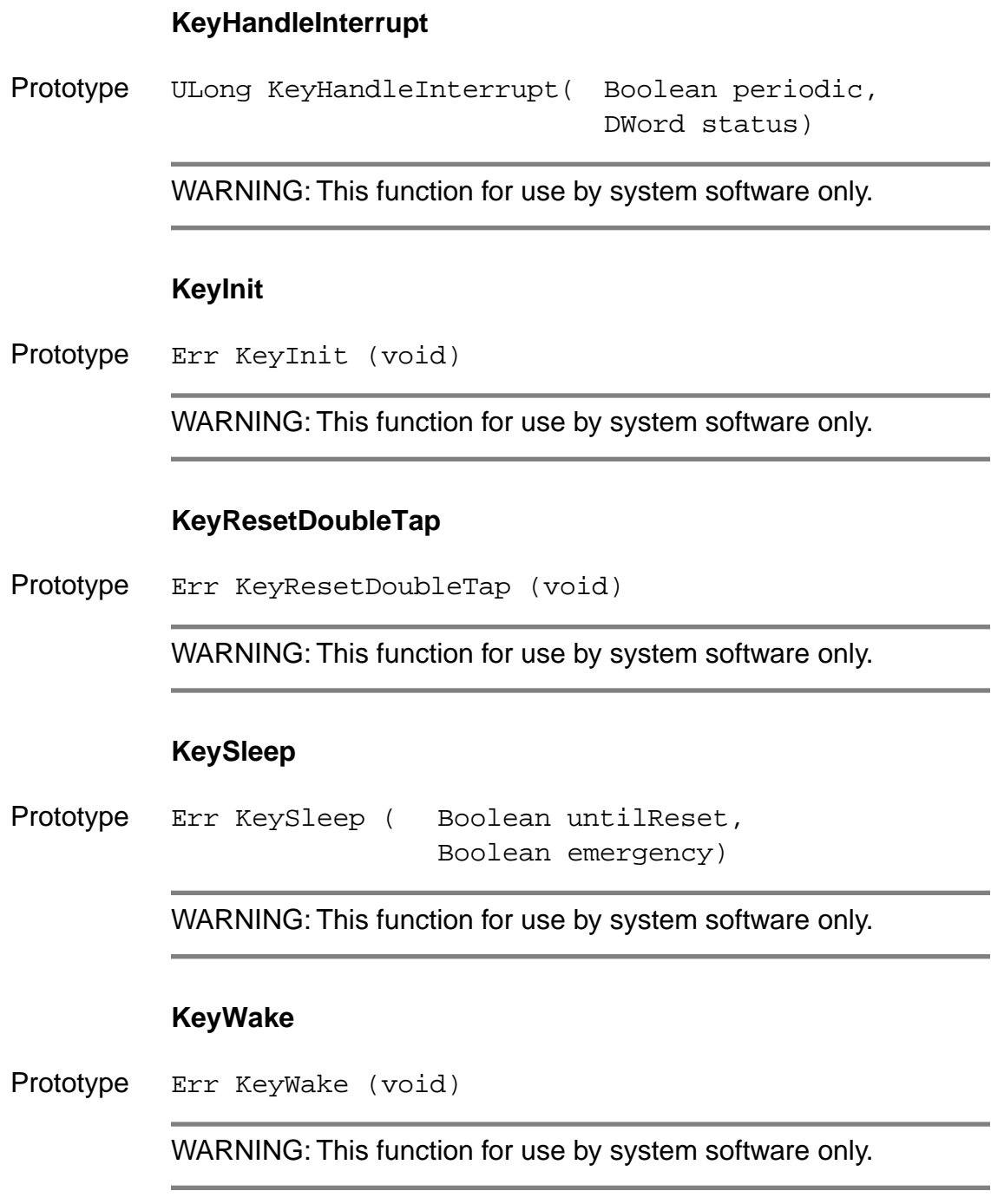

# <span id="page-390-0"></span>**Graffiti Manager Functions**

#### **GrfAddMacro**

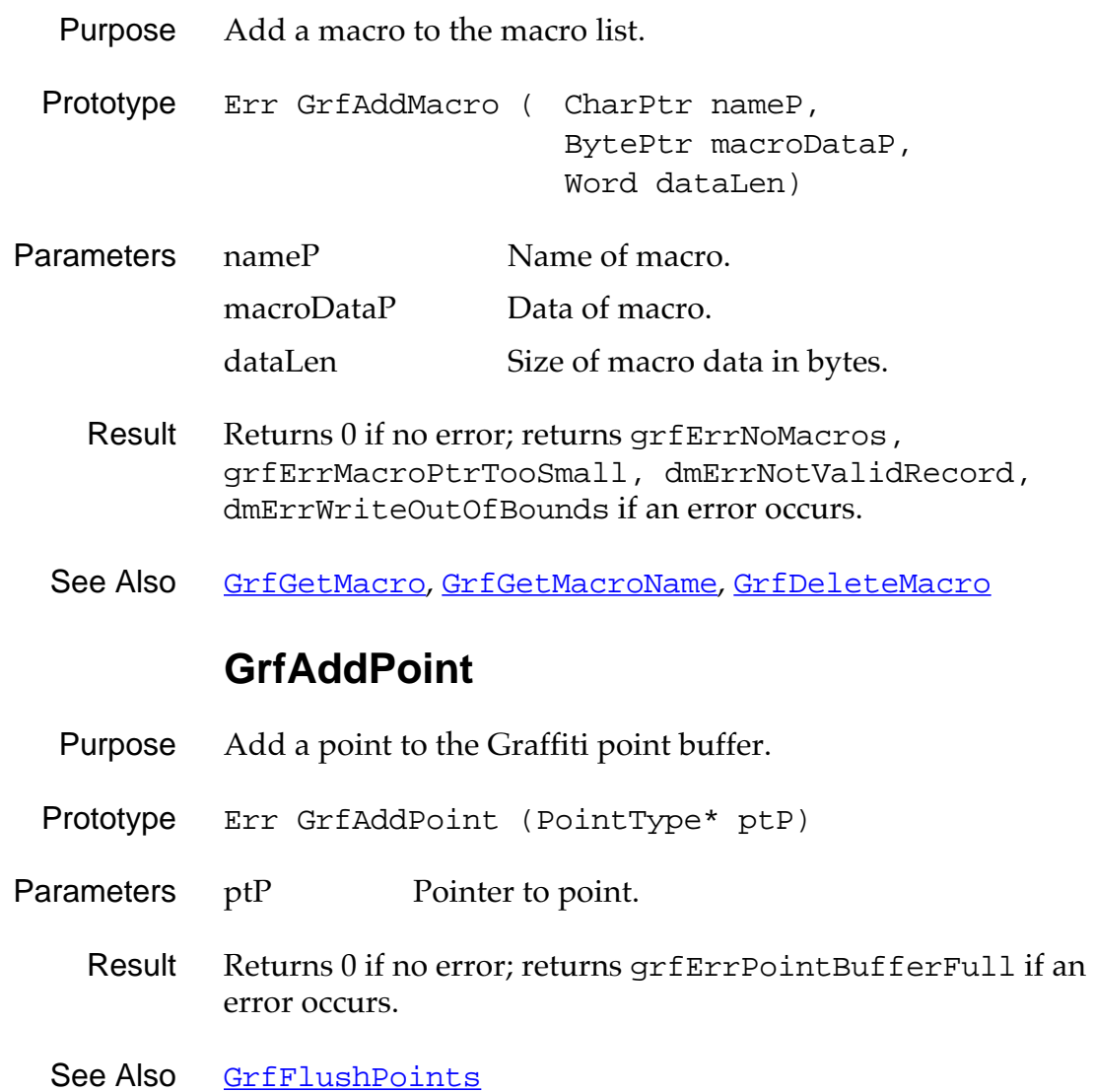

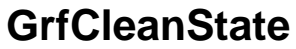

<span id="page-391-0"></span>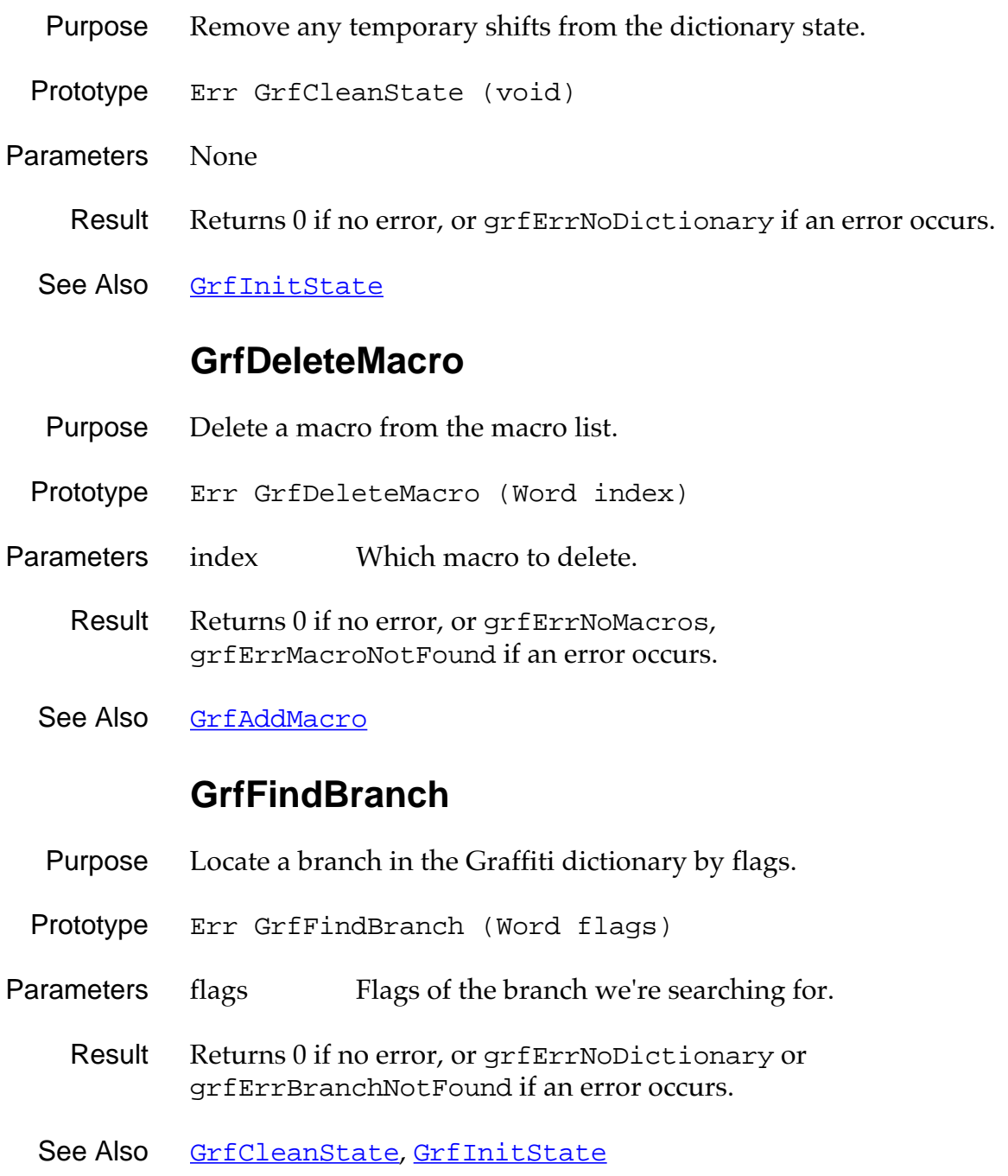

#### **GrfFilterPoints**

- <span id="page-392-0"></span>Purpose Filter the points in the Graffiti point buffer.
- Prototype Err GrfFilterPoints (void)
- Parameters None.
	- Result Always returns 0.
	- See Also **[GrfMatch](#page-397-0)**

#### **GrfFlushPoints**

- Purpose Dispose of all points in the Graffiti point buffer.
- Prototype Err GrfFlushPoints (void)
- Parameters None.
	- Result Always returns 0.
	- See Also **[GrfAddPoint](#page-390-0)**

## **GrfGetAndExpandMacro**

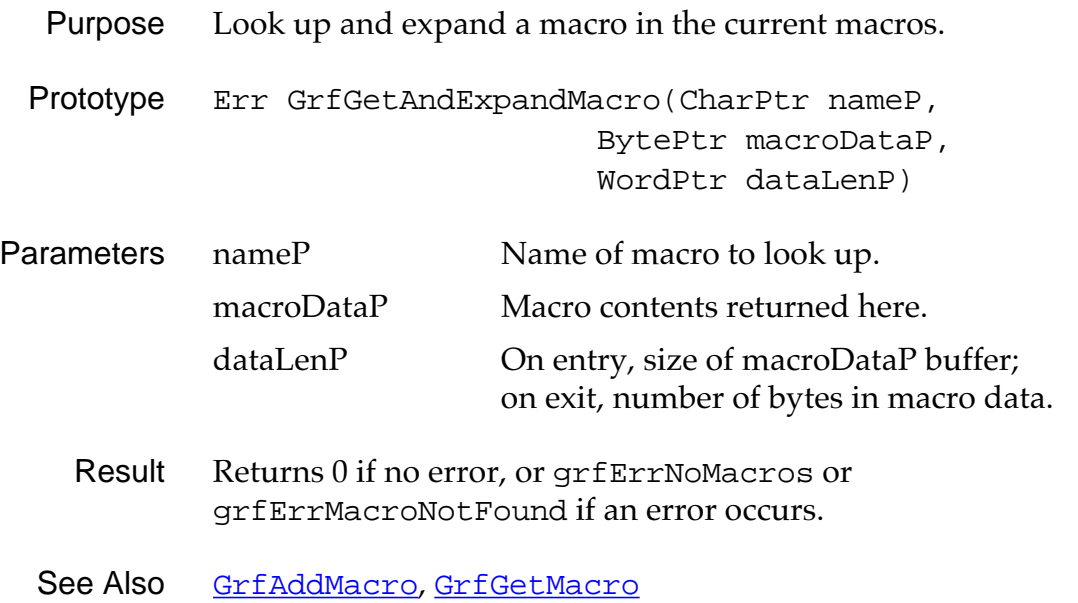

# **GrfGetGlyphMapping**

<span id="page-394-0"></span>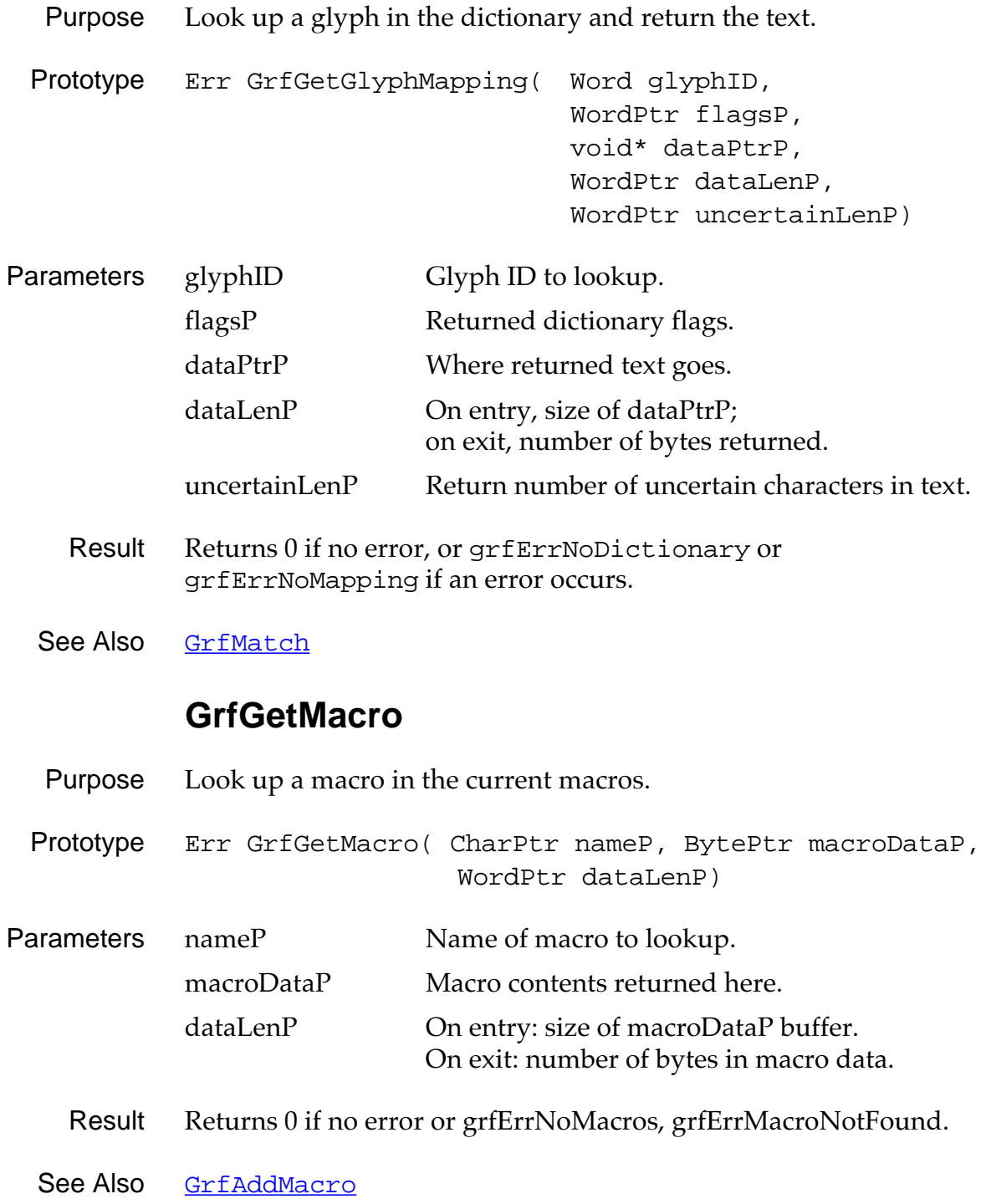

### **GrfGetMacroName**

<span id="page-395-0"></span>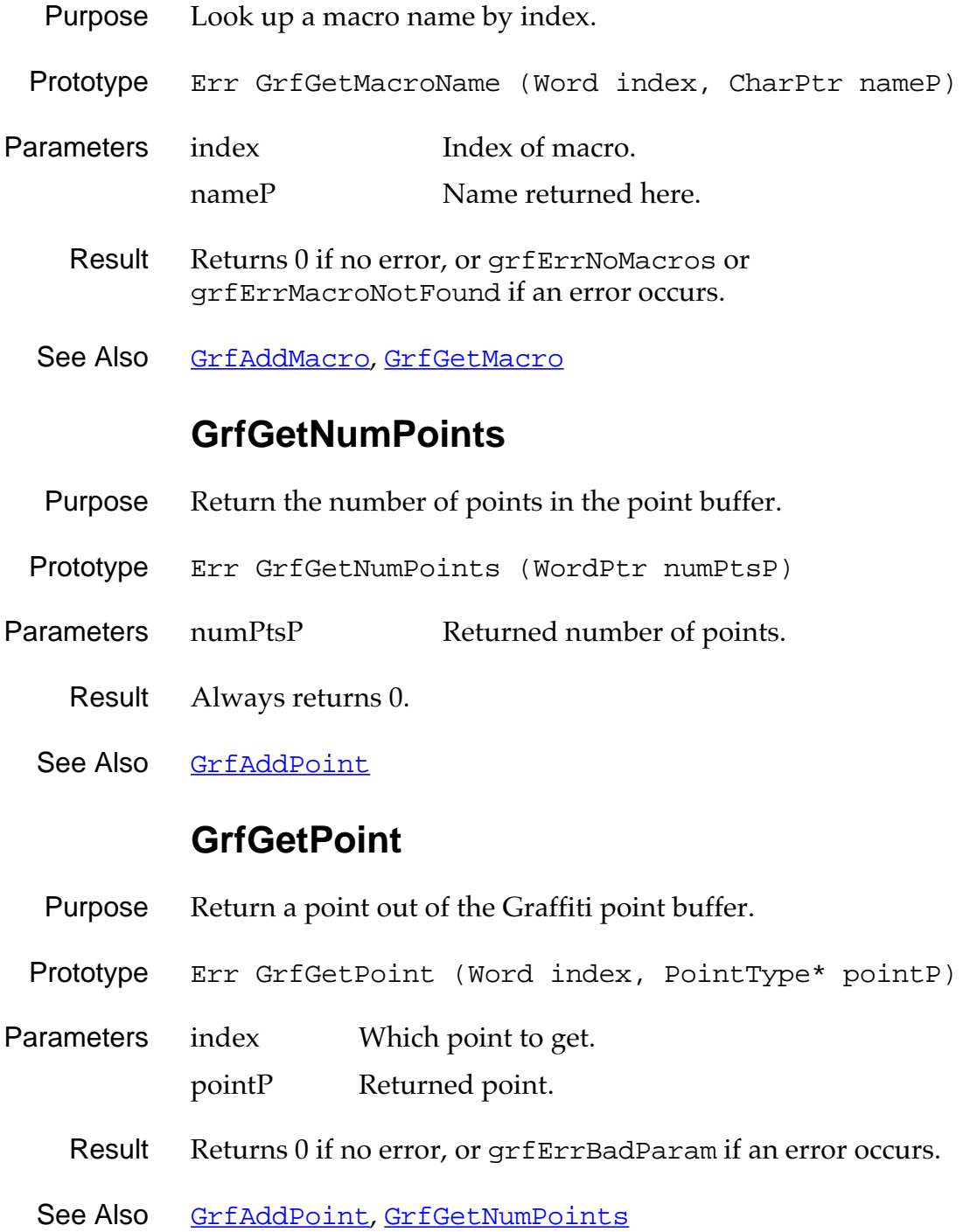
## **GrfGetState**

<span id="page-396-0"></span>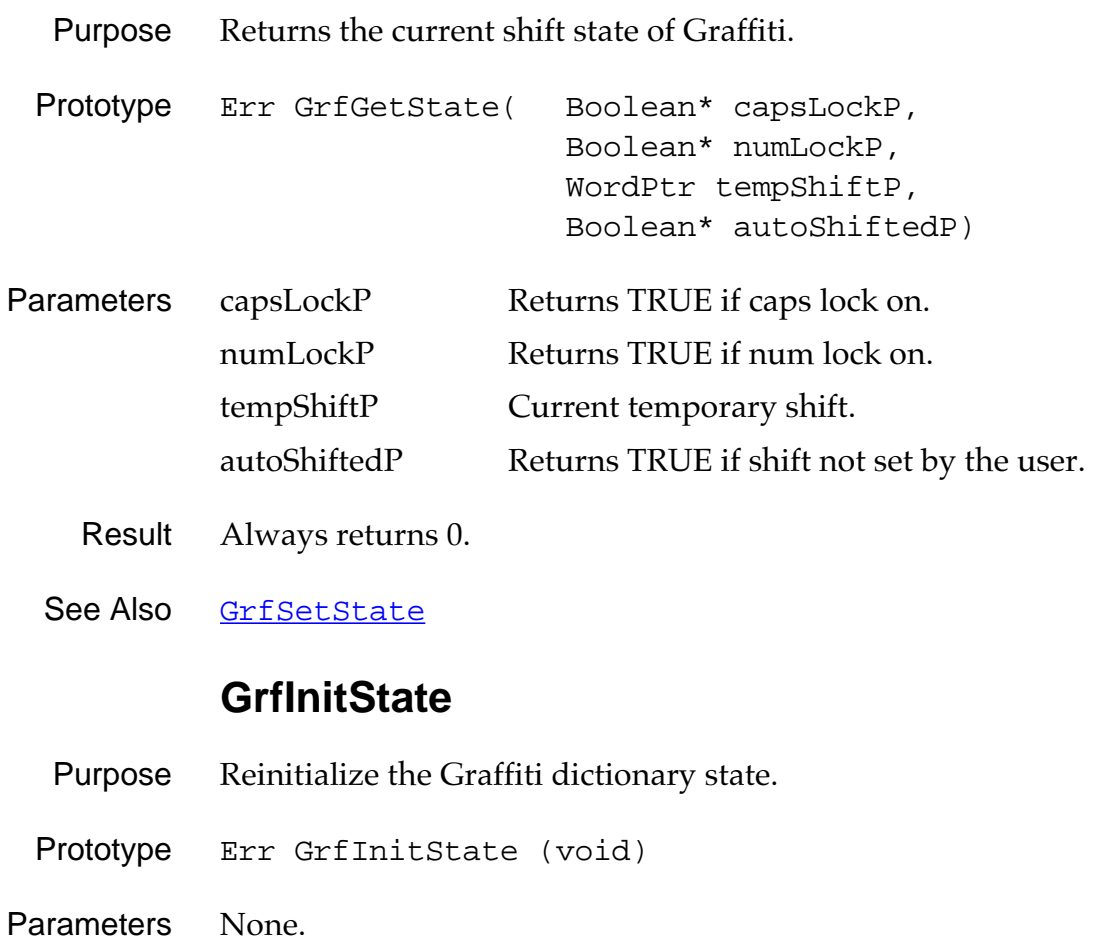

Result Always returns 0.

See Also GrfGetState, [GrfSetState](#page-399-0)

## **GrfMatch**

<span id="page-397-0"></span>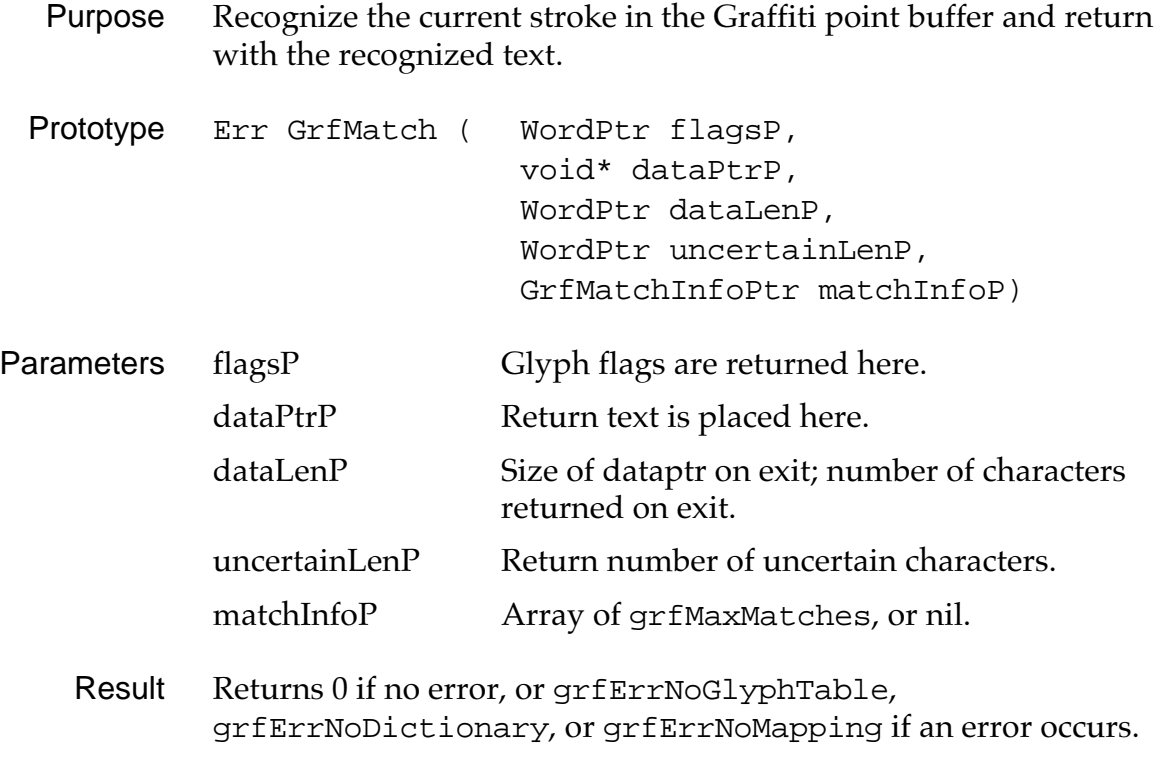

See Also [GrfAddPoint](#page-390-0), [GrfFlushPoints](#page-392-0)

# **GrfMatchGlyph**

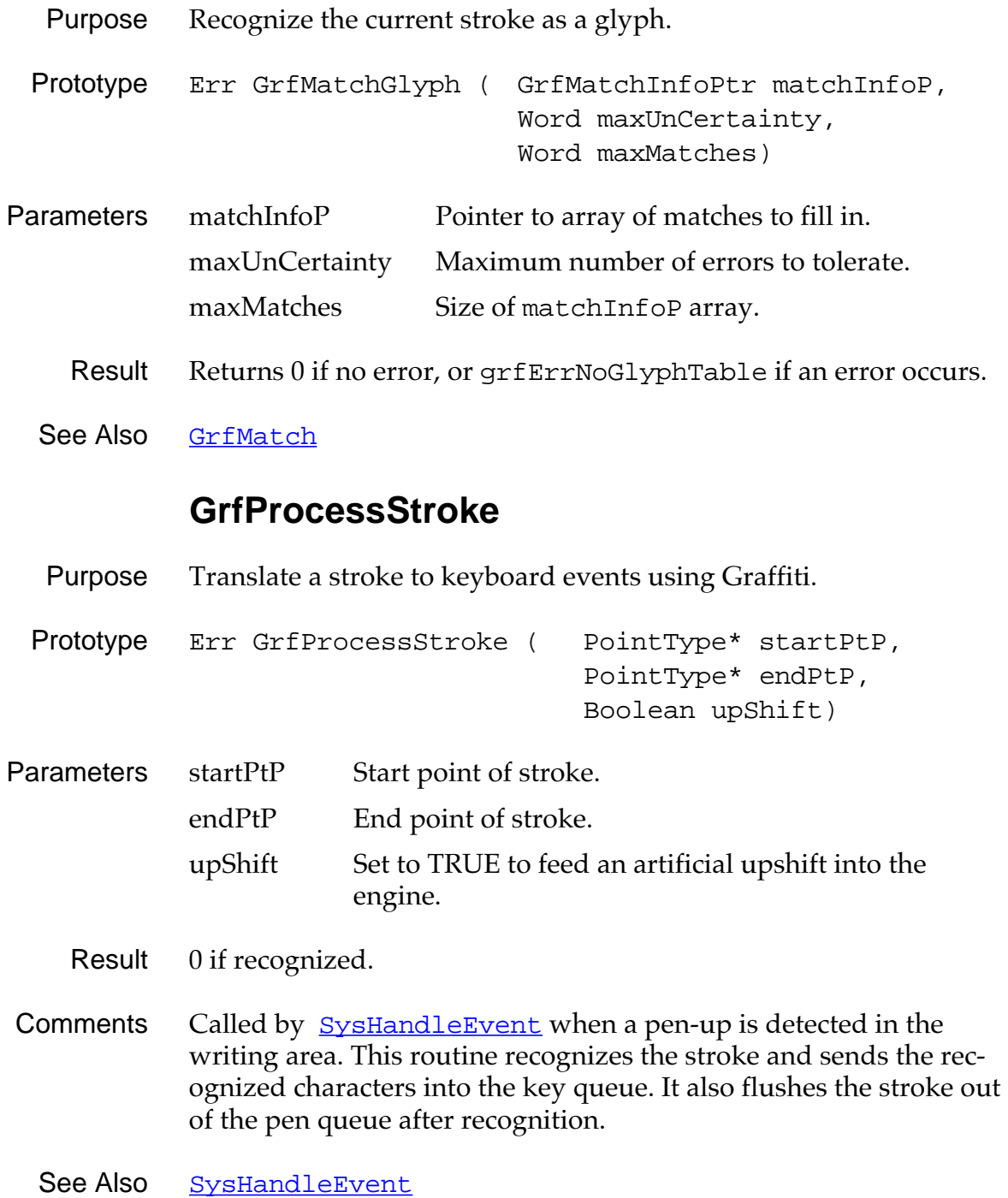

# **GrfSetState**

<span id="page-399-0"></span>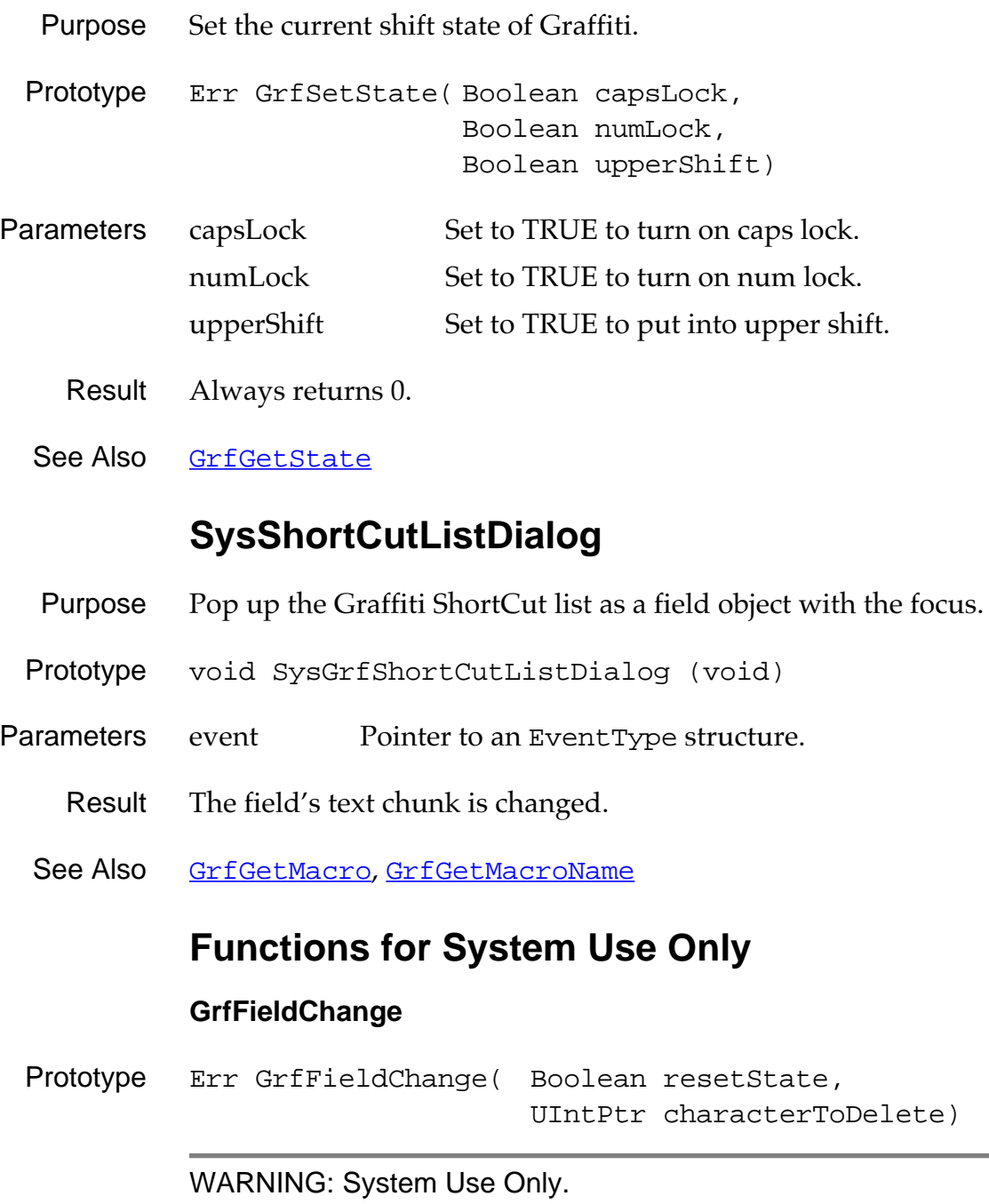

**400** Developing Palm OS Applications, Part I

#### **GrfFree**

Prototype Err GrfFree(void)

WARNING: System Use Only.

# **GraffitiShift Functions**

## **GsiEnable**

- Purpose Enable or disable the Graffiti-shift state indicator.
- Prototype void GsiEnable (Boolean enableIt)
- Parameters enableIt TRUE to enable, FALSE to disable.
	- Result Returns nothing.
- Comments Enabling the indicator makes it visible, disabling it makes the insertion point invisible.

### **GsiEnabled**

- Purpose Return TRUE if the Graffiti-shift state indicator is enabled, or FALSE if it's disabled.
- Prototype Boolean GsiEnabled (void)
- Parameters None.
	- Result TRUE if enabled, FALSE if not.

# **GsiInitialize**

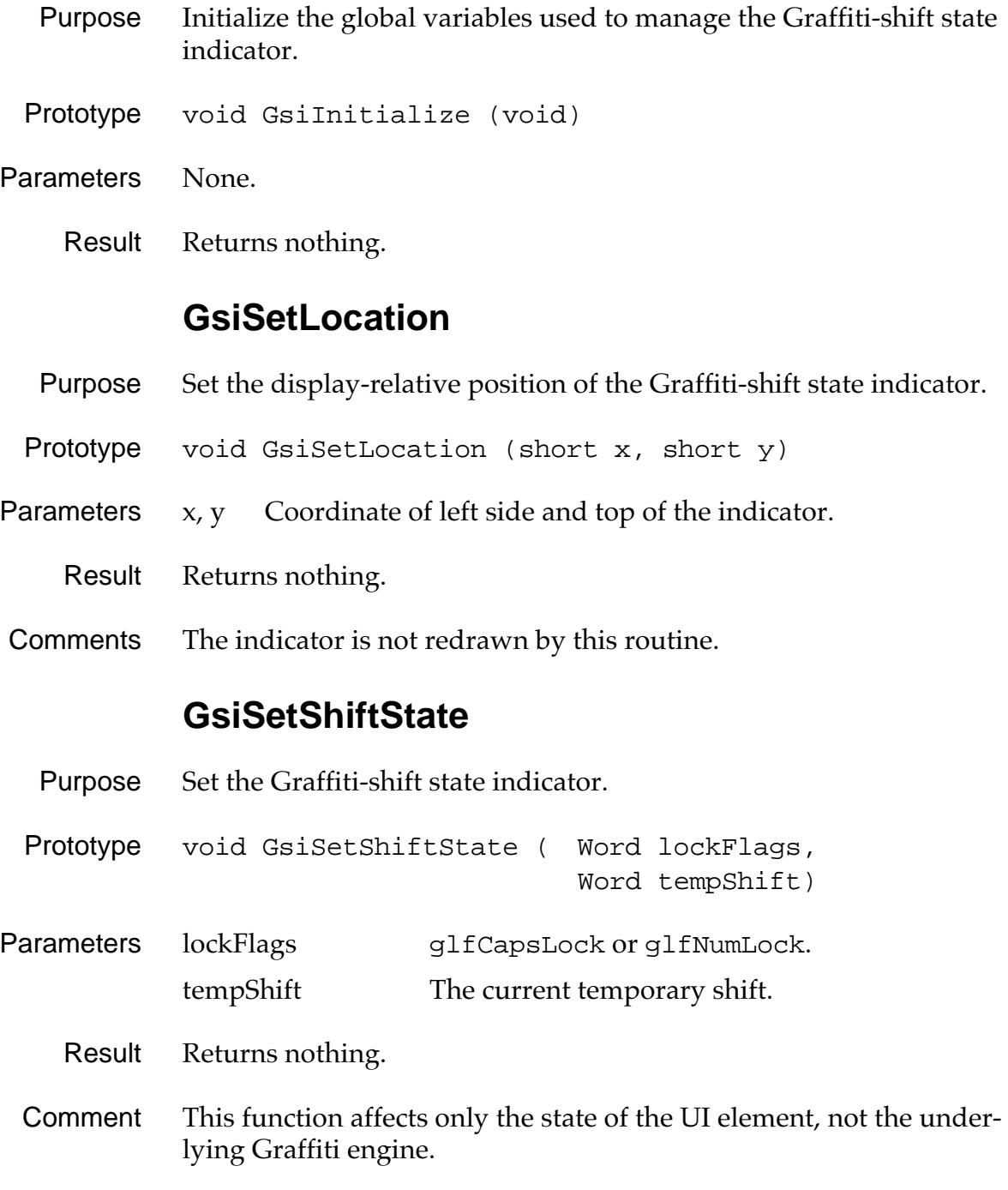

See Also [GrfSetState](#page-399-0)